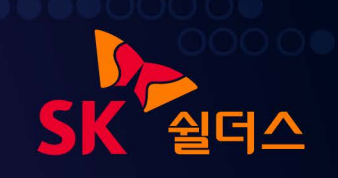

# 2024 클라우드 보안 가이드 GCP

**E a p**<br>C a p<br>C a

 $\blacksquare$ 

## 2024 클라우드 보안 가이드 발간사

안녕하십니까?SK쉴더스입니다.

지난 몇년간 SK쉴더스의 취약점진단팀은 "클라우드 보안 가이드 - AWS, Azure, GCP" 3종을 매년 개선하여 발간했습니다.

현재 Cloud 환경으로 전환하고 쿠버네티스 서비스를 사용하여 구축하고 있는 기업의 사례가 많아지고 있습니다.

이러한 트렌드를 분석하고 변화에 대응하고자 올해도 "2024 클라우드 보안 가이드 - AWS, Azure, GCP" 3종의 개정판을 발간하게 되었습니다.

이번 가이드는 퍼블릭 클라우드 서비스의 안전한 사용을 위해 클라우드 구성 요소들의 보안정책 점검방법과 쿠버네티스 서비스에 대한 계정 관리, 가상 리소스 관리, 운영 등 3가지 영역을 새롭게 추가하여 사용자가 변화하는 트렌드에 적응하고 대응할 수 있도록 기준과 모범 사례를 제시 하였습니다.

앞으로도 SK쉴더스는 클라우드 운영자와 더불어 관리자도 다양한 환경에 발빠르게 대응할 수 있도록 보안 가이드를 개선하여 발간할 계획입니다.

더불어, 1년 동안 클라우드 보안가이드 개선에 많은 시간과 노력을 투자해준 팀원들에게 감사의 인사를 드립니다.

감사합니다.

취약점진단팀 팀장 김상춘

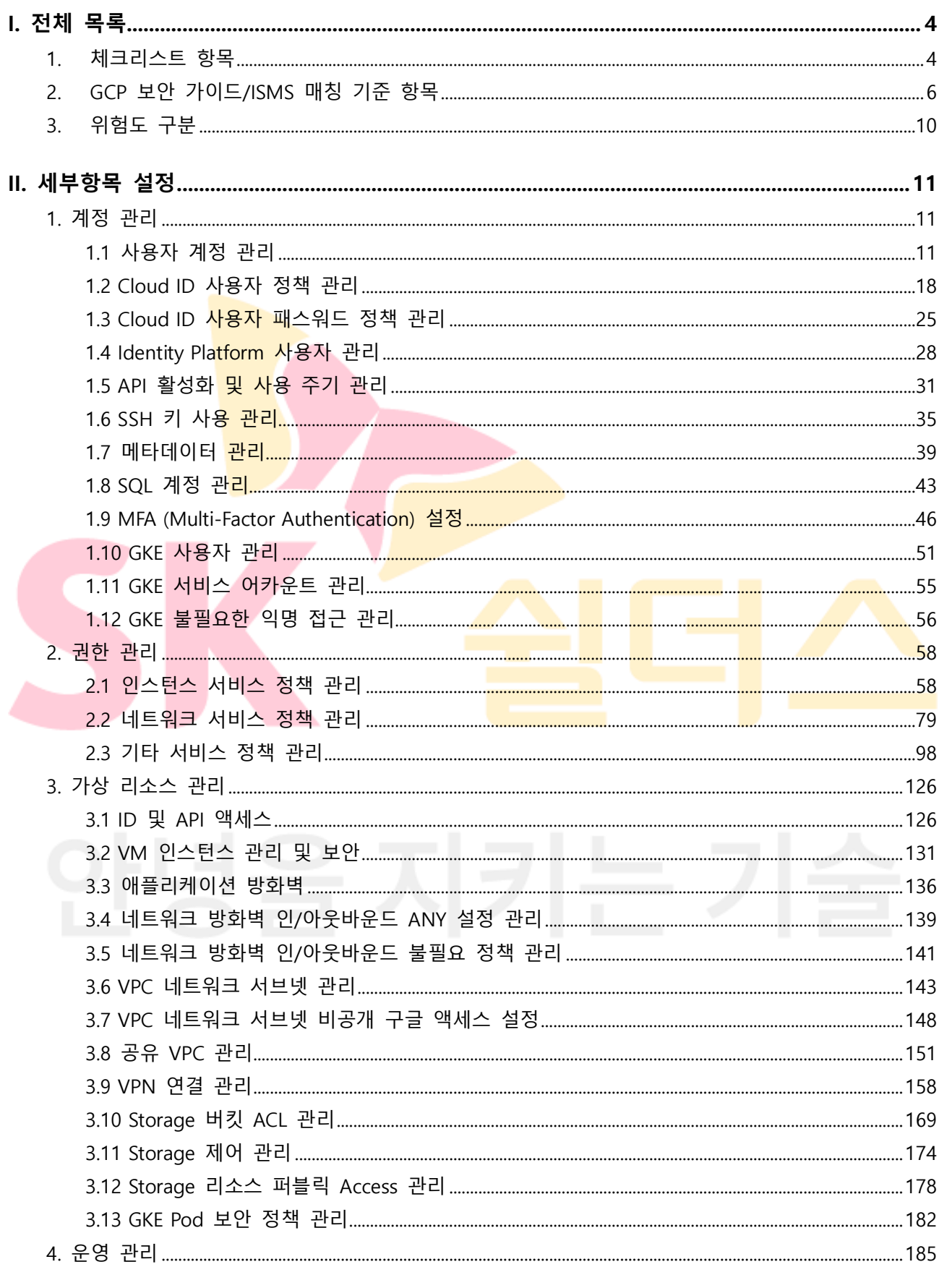

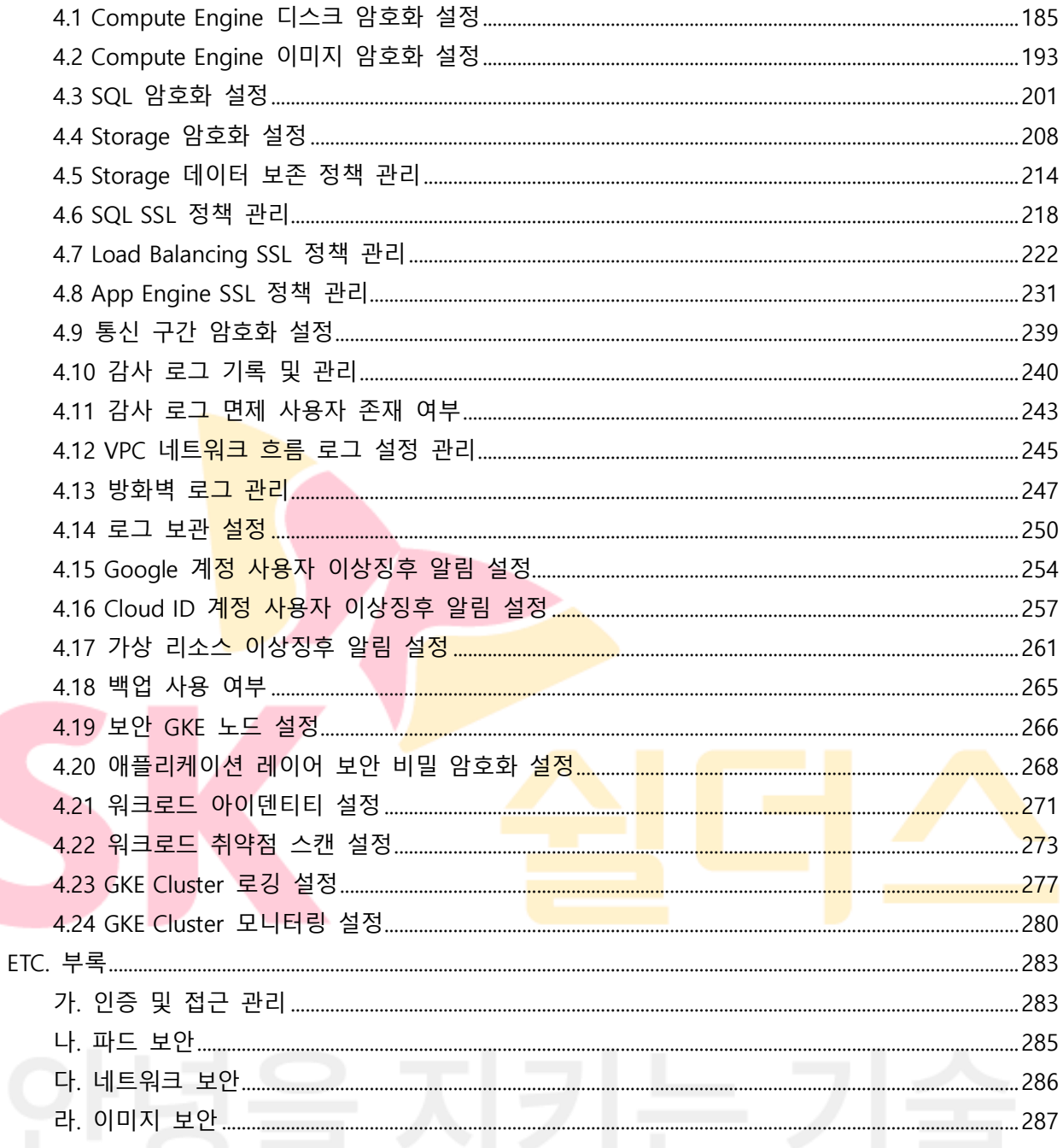

## <span id="page-4-0"></span>**I. 전체 목록**

#### <span id="page-4-1"></span>**1. 체크리스트 항목**

진단에 사용될 체크리스트는 국내/외 기술 자료를 바탕으로 작성되었습니다. GCP 보안가이드에서의 영역은 계정 관리(12개 항목), 권한 관리(3개 항목), 가상 리소스 관리(13개 항목), 운영 관리(24개 항목)으로 총 4개 영역에서 52개 항목으로 구성하였습니다.

| 영역           | 항목 코드         | 항목명                                  | 중요도 |
|--------------|---------------|--------------------------------------|-----|
|              | 1.1           | 사용자 계정 관리                            | 상   |
|              | 1.2           | Cloud ID 계정 정책 관리                    | 중   |
|              | 1.3           | Cloud ID 계정 패스워드 정책 관리               |     |
|              | 1.4           | Identity Platform 사용자 관리             | 중   |
|              | 1.5           | API 활성화 및 사용 주기 관리                   | 중   |
| 계정 관리        | 1.6           | SSH 키 사용 관리                          | 상   |
|              | 1.7           | 메타데이터 관리                             |     |
|              | 1.8           | SQL 계정 관리                            | 상   |
|              | 1.9           | MFA (Multi-Factor Authentication) 설정 | 중   |
|              | 1.10          | GKE 사 <del>용</del> 자 관리              | 상   |
|              | 1.11          | GKE 서비스 어카운 <mark>트</mark> 관리        | 중   |
|              | 1.12          | GKE 불필요한 익명 접근 관리                    | 상   |
| 권한 관리        | 2.1           | 인스턴스 서비스 정 <mark>책 관리</mark>         | 상   |
|              | $2.2^{\circ}$ | 네트워크 서비스 정 <mark>책 관리</mark>         | 상   |
|              | 2.3           | 기타 서비스 정책 관리                         | 상   |
|              | 3.1           | ID 및 API 액세스                         | 상   |
|              | 3.2           | VM 인스턴스 관리 및 보안                      | 하   |
|              | 3.3           | 애플리케이션 방화벽                           | 중   |
|              | 3.4           | 네트워크 방화벽 인/아웃바운드 ANY 설정 관리           | 상   |
|              | 3.5           | 네트워크 방화벽 인/아웃바운드 불필요 정책 관리           | 상   |
|              | 3.6           | VPC 네트워크 서브넷 관리                      | 상   |
| 가상 리소스<br>관리 | 3.7           | VPC 네트워크 서브넷 비공개 구글 액세스 설정           | 중   |
|              | 3.8           | 공유 VPC 관리                            | 중   |
|              | 3.9           | VPN 연결 관리                            | 중   |
|              | 3.10          | Storage 버킷 ACL 관리                    | 중   |
|              | 3.11          | Storage 제어 관리                        | 중   |
|              | 3.12          | Storage 리소스 퍼블릭 Access 관리            | 상   |
|              | 3.13          | GKE Pod 보안 정책 관리                     | 상   |
| 운영 관리        | 4.1           | Compute Engine 디스크 암호화 설정            | 중   |
|              | 4.2           | Compute Engine 이미지 암호화 설정            | 중   |

**[표] 1. GCP 보안 진단 체크리스트**

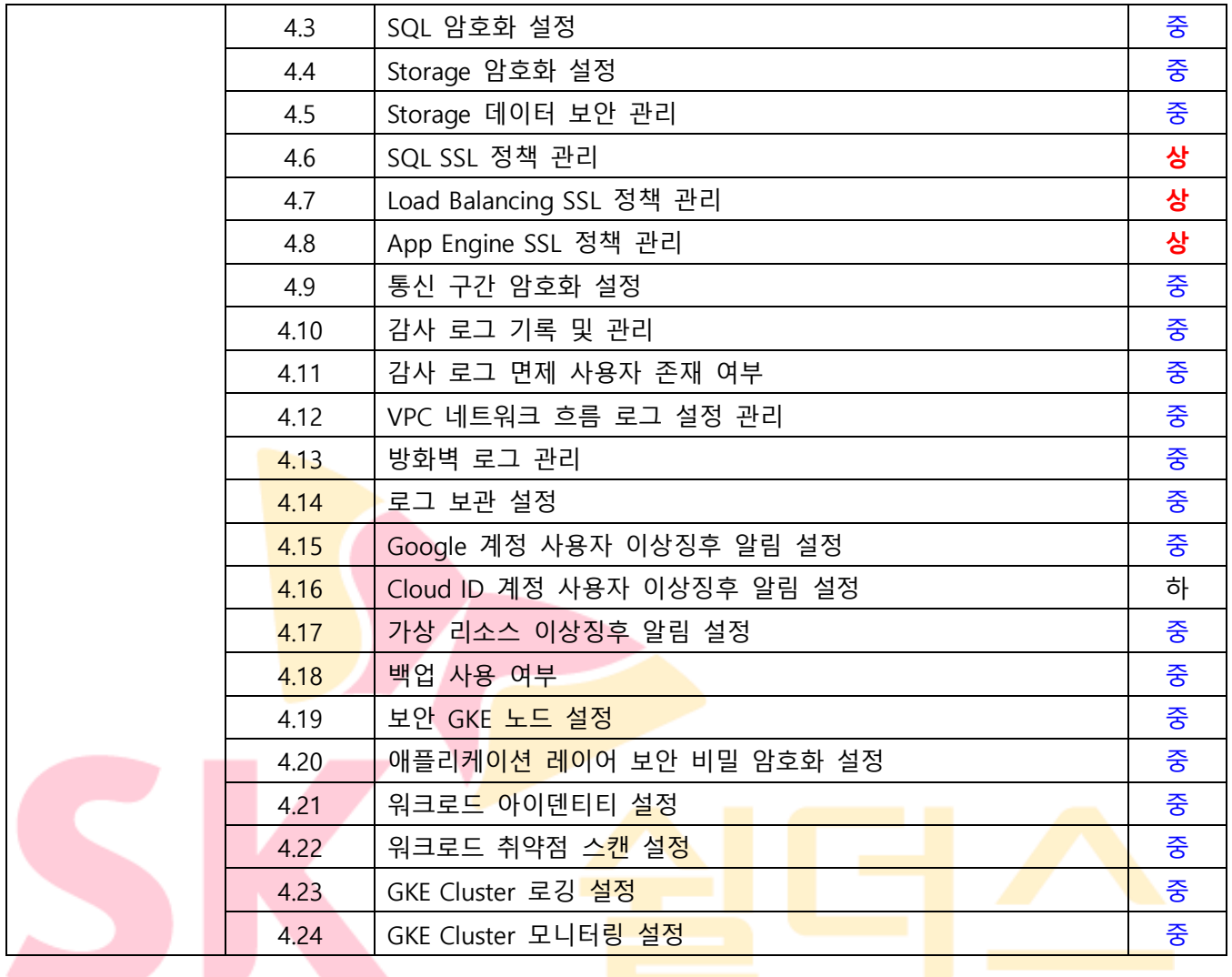

#### <span id="page-6-0"></span>**2. GCP 보안 가이드/ISMS 매칭 기준 항목**

ISMS-P 영역의 "2. 보호대책 요구사항" 전체 64개 항목 중 31개 항목을 매핑(48%)하였습니다. 전체 항목 중 일부 영역 항목인 "정책 및 조직 관리", "보안 서약 및 교육 훈련", "물리 보안", "사고 예방 및 취약점 점검 조치" 등과 같은 클라우드 환경에서의 직접 확인 및 증적 마련이 불가능한 항목은 28개입니다. 이와 같은 항목은 회사 내규 및 자체적으로 관리되고 있는 문서로 증적을 대체하여야 합니다.

| 영역    | 항목      | 항목명                                    | <b>ISMS</b>                  |
|-------|---------|----------------------------------------|------------------------------|
|       | 코드      |                                        | 기준항목                         |
|       | 1.1     | 사용자 계정 관리                              | 2.2.1 주요 직무자 지정 및 관리         |
|       |         |                                        | 2.2.5 퇴직 및 직무변경 관리           |
|       |         |                                        | 2.3.3 외부자 보안 이행 관리           |
|       |         |                                        | 2.5.1 사용자 계정 관리              |
|       | 1.2     | Cloud ID 사용자 정책 관리                     | 2.1.3 정보자산 관리                |
|       |         |                                        | 2.5.1 사용자 계정 관리              |
|       |         |                                        | 2.5.2 사용자 식별                 |
|       | 1.3     | Cloud ID 사용 <mark>자 패스워</mark> 드 정책 관리 | 2.5.4 비밀번호 관리                |
|       | 1.4     |                                        | <u>2.6.2 정보시스템 접근</u>        |
|       |         | Identity Platform 사용자 관리               | 2.6.6 원 <mark>격접</mark> 근 통제 |
|       |         |                                        | 2.5.4 비밀번호 관리                |
|       | 1.5     | API 활성화 및 사용 주기 관리                     | 2.5.5 특수 계정 및 권한 관리          |
|       |         |                                        | 2.7.2 암호키 관리                 |
|       |         | SSH 키 사용 관리                            | 2.6.2 정보시스템 접근               |
| 계정 관리 | $1.6\,$ |                                        | 2.6.6 원격접근 통제                |
|       | 1.7     | 메타데이터 관리                               | 2.1.3 정보자산 관리                |
|       |         |                                        | 2.7.2 암호키 관리                 |
|       | 1.8     | SQL 계정 관리                              | 2.5.4 비밀번호 관리                |
|       |         |                                        | 2.5.5 특수 계정 및 권한 관리          |
|       | 1.9     | MFA (Multi-Factor Authentication) 설정   | 2.5.3 사용자 인증                 |
|       |         |                                        | 2.5.4 비밀번호 관리                |
|       |         |                                        | 2.6.2 정보시스템 접근               |
|       |         |                                        | 2.6.6 원격접근 통제                |
|       | 1.10    | GKE 사용자 관리                             | 2.2.1 주요 직무자 지정 및 관리         |
|       |         |                                        | 2.2.5 퇴직 및 직무변경 관리           |
|       |         |                                        | 2.3.3 외부자 보안 이행 관리           |
|       |         |                                        | 2.5.1 사용자 계정 관리              |
|       | 1.11    | GKE 서비스 어카운트 관리                        | 2.5.1 사용자 계정 관리              |
|       | 1.12    | GKE 불필요한 익명 접근 관리                      | 2.5.1 사용자 계정 관리              |

**[표] 2. GCP 보안가이드와 ISMS 항목 매칭**

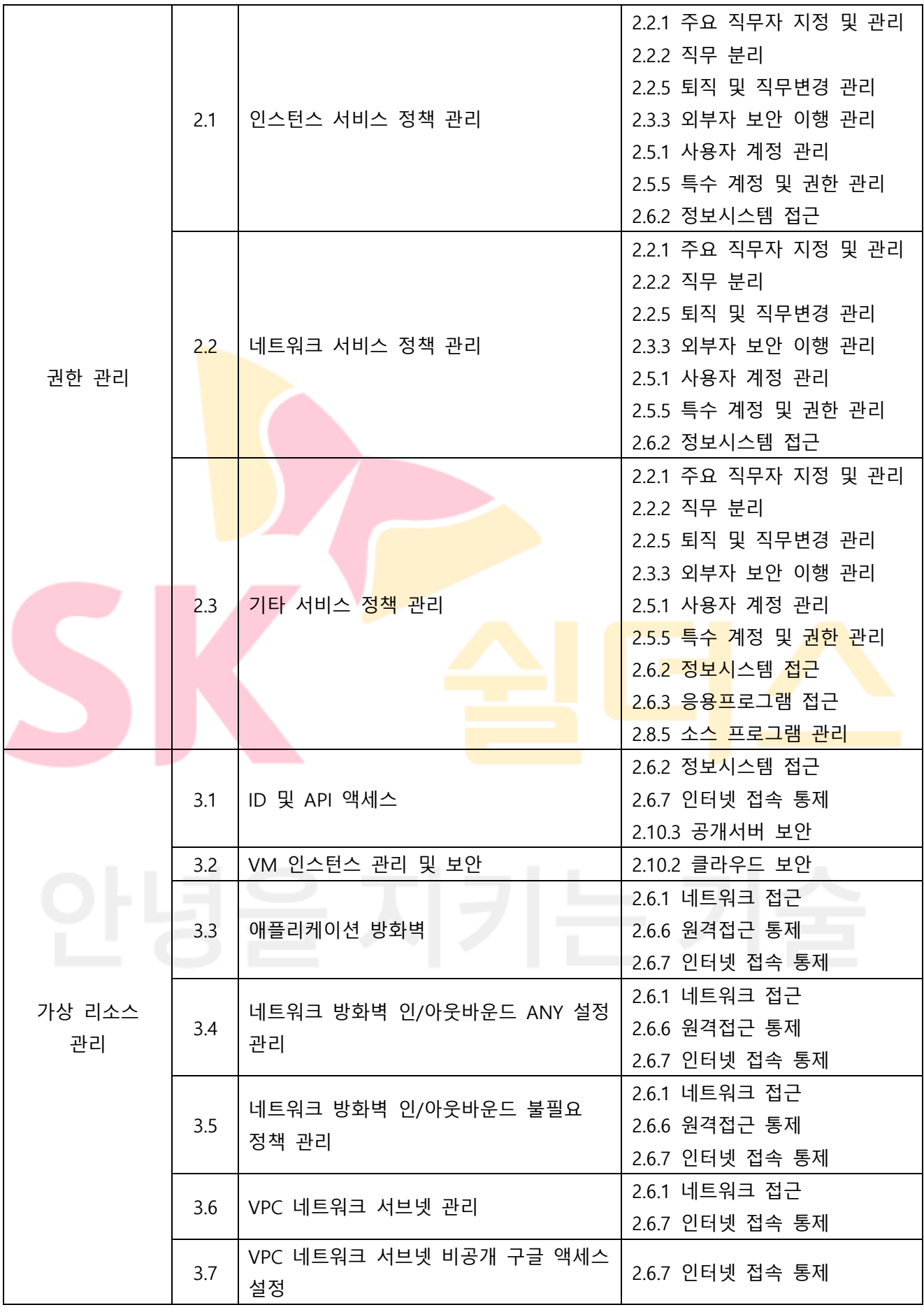

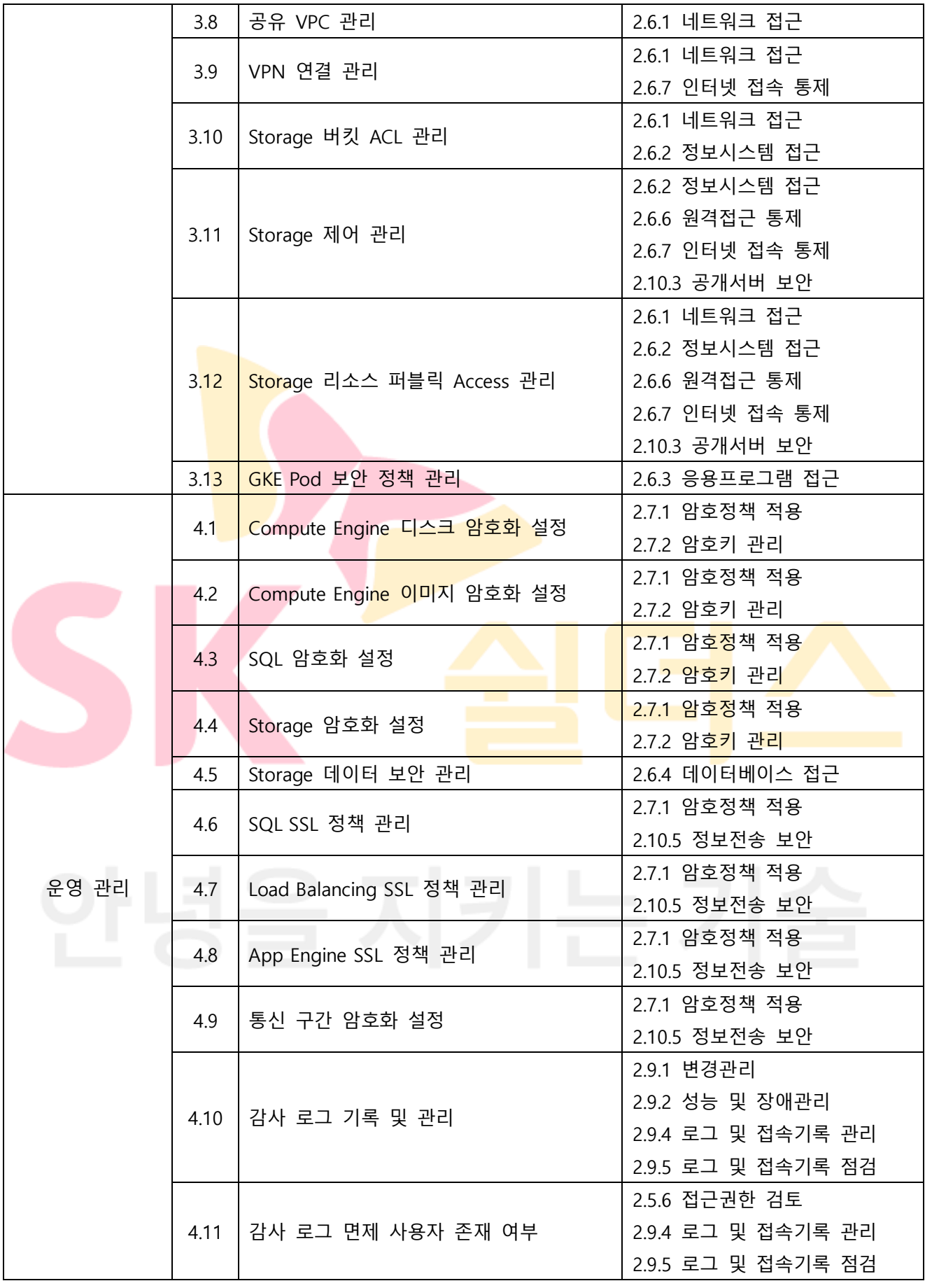

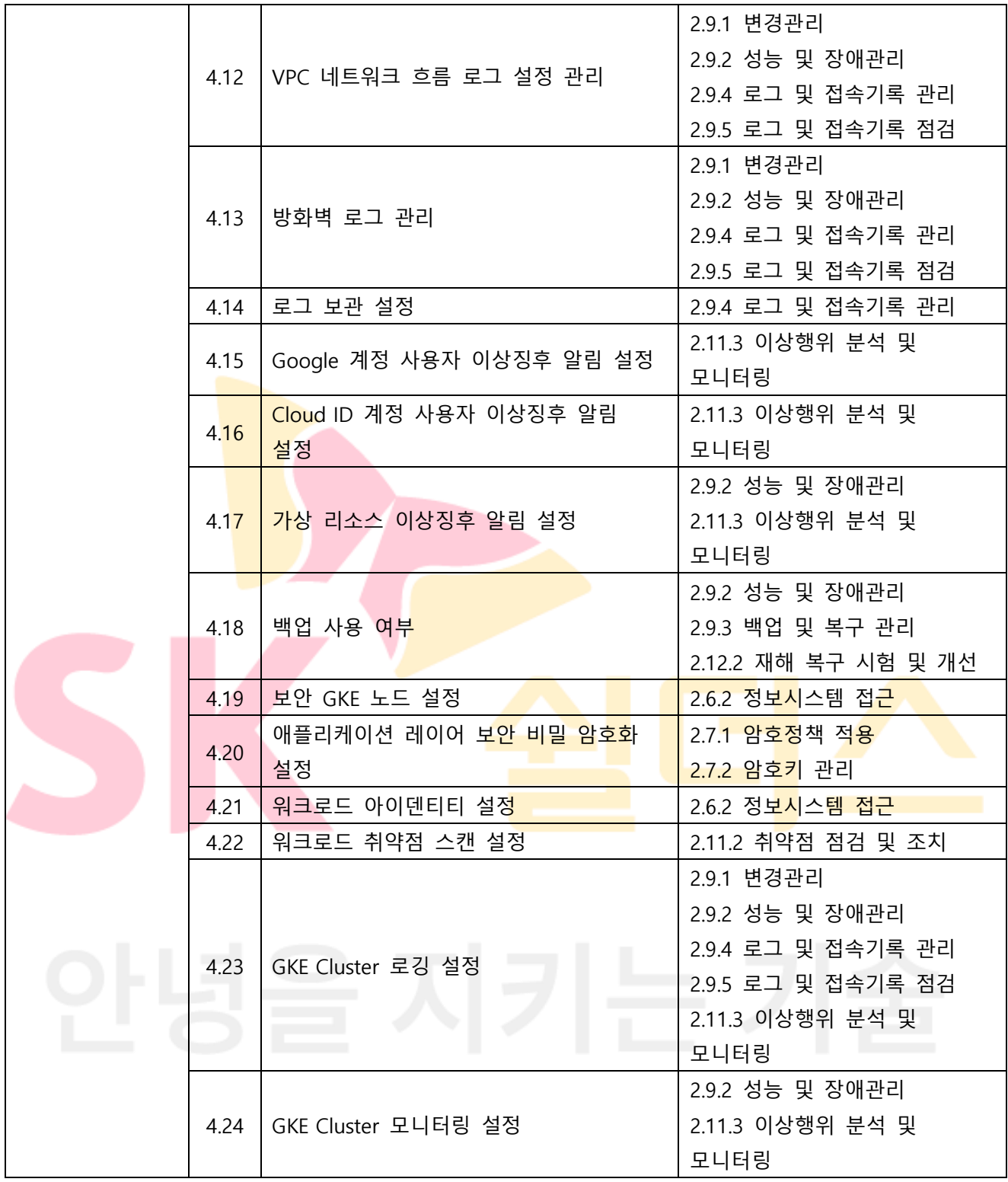

#### <span id="page-10-0"></span>**3. 위험도 구분**

각 취약점으로 인해 발생 가능한 피해에 대하여 위험도 산정을 통해 상, 중, 하 3단계로 분류함.

| 위험도 | <u>_ 용</u><br>내                       | 조치기간 | 비고 |
|-----|---------------------------------------|------|----|
| 상   | 관리자 계정 및 주요정보 유출로 인한 치명적인 피해 발생       | 단기   |    |
| 중   | │노출된 정보를 통해 서비스/시스템 관련 추가 정보 유출 발생 우려 | 중기   |    |
| 하   | 타 취약점과 연계 가능한 잠재적인 위협 내재              | 장기   |    |

**[표] 3. 위험도 구분**

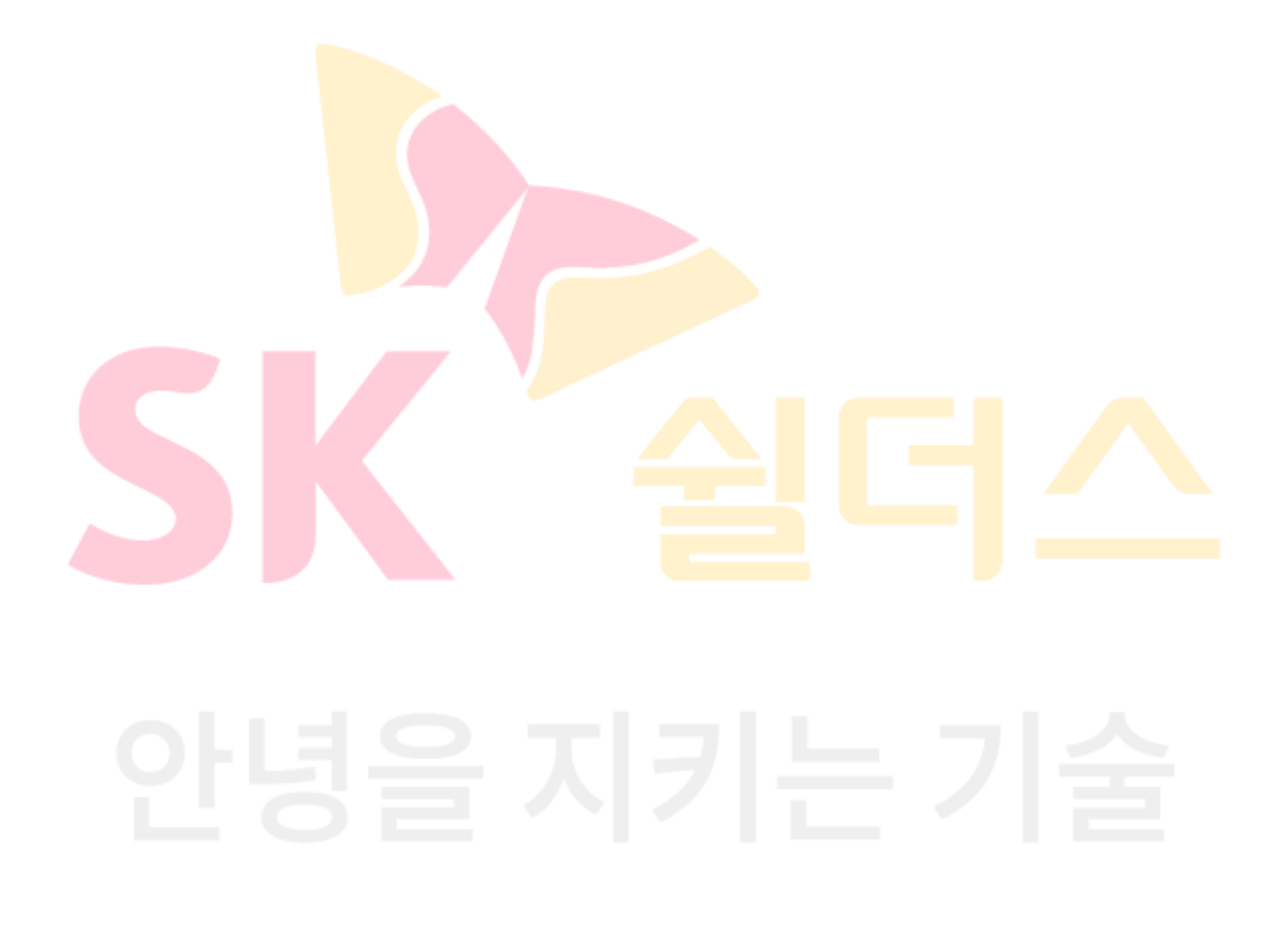

## <span id="page-11-0"></span>**II. 세부항목 설정**

## <span id="page-11-1"></span>**1. 계정 관리**

#### <span id="page-11-2"></span>**1.1 사용자 계정 관리**

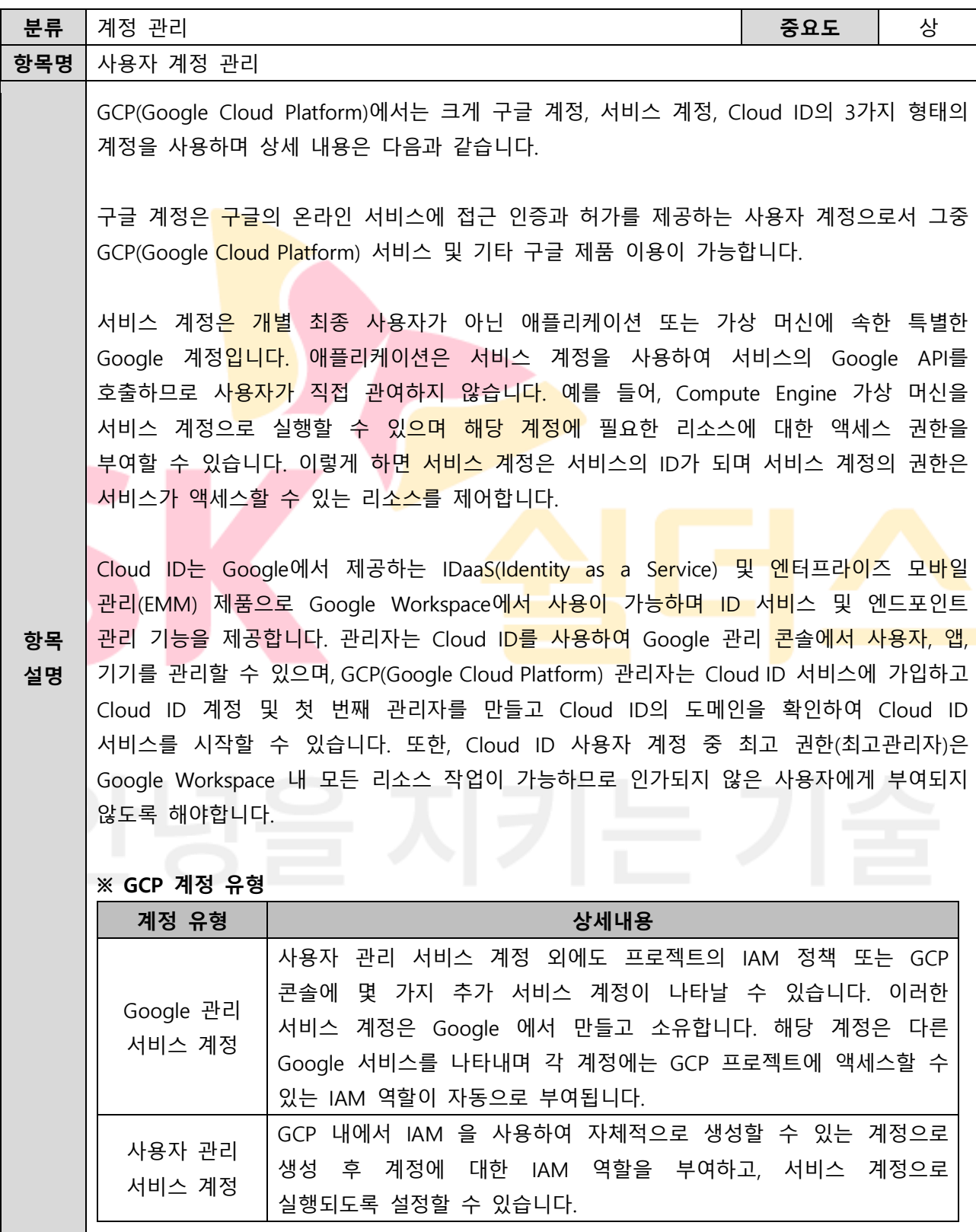

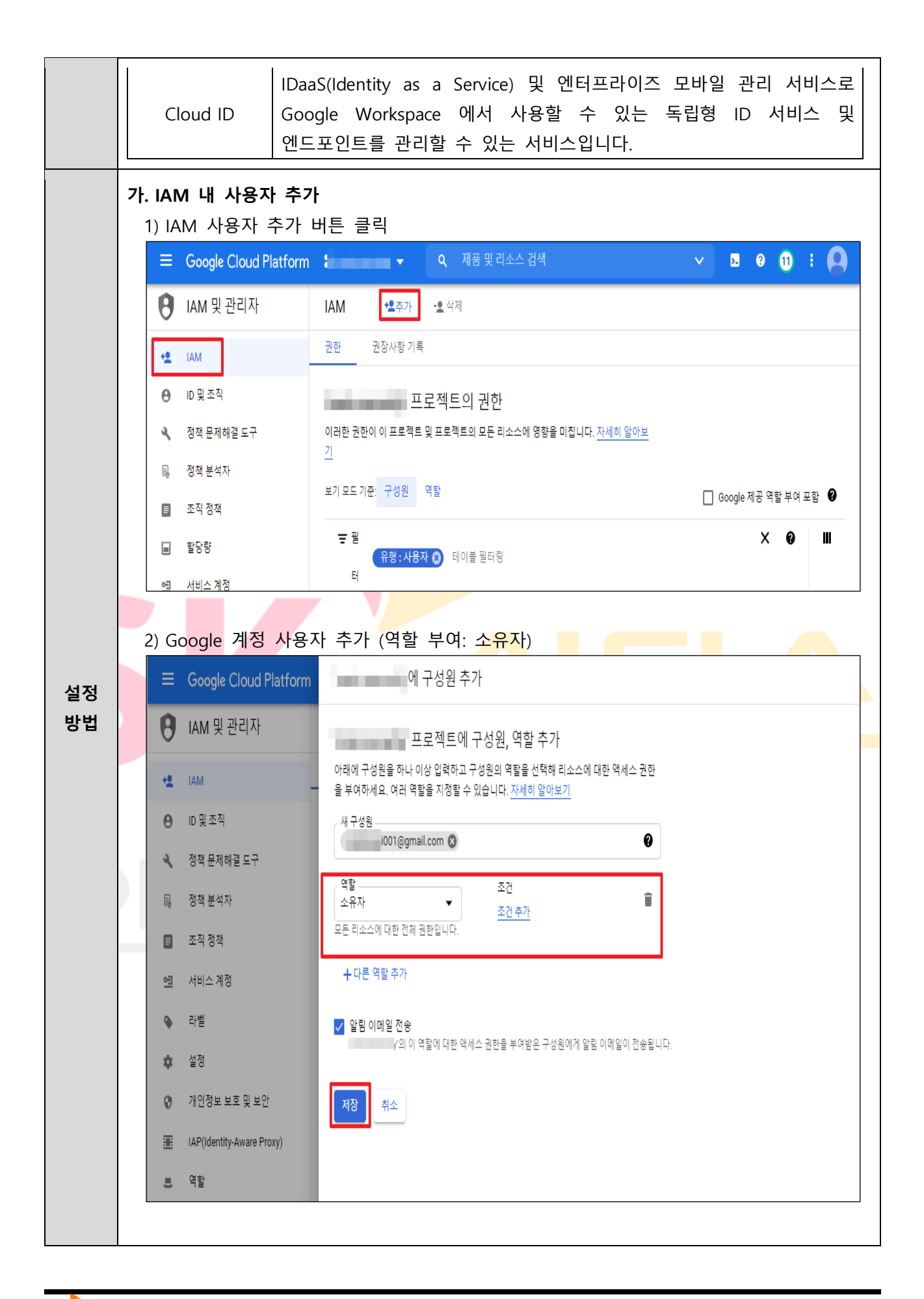

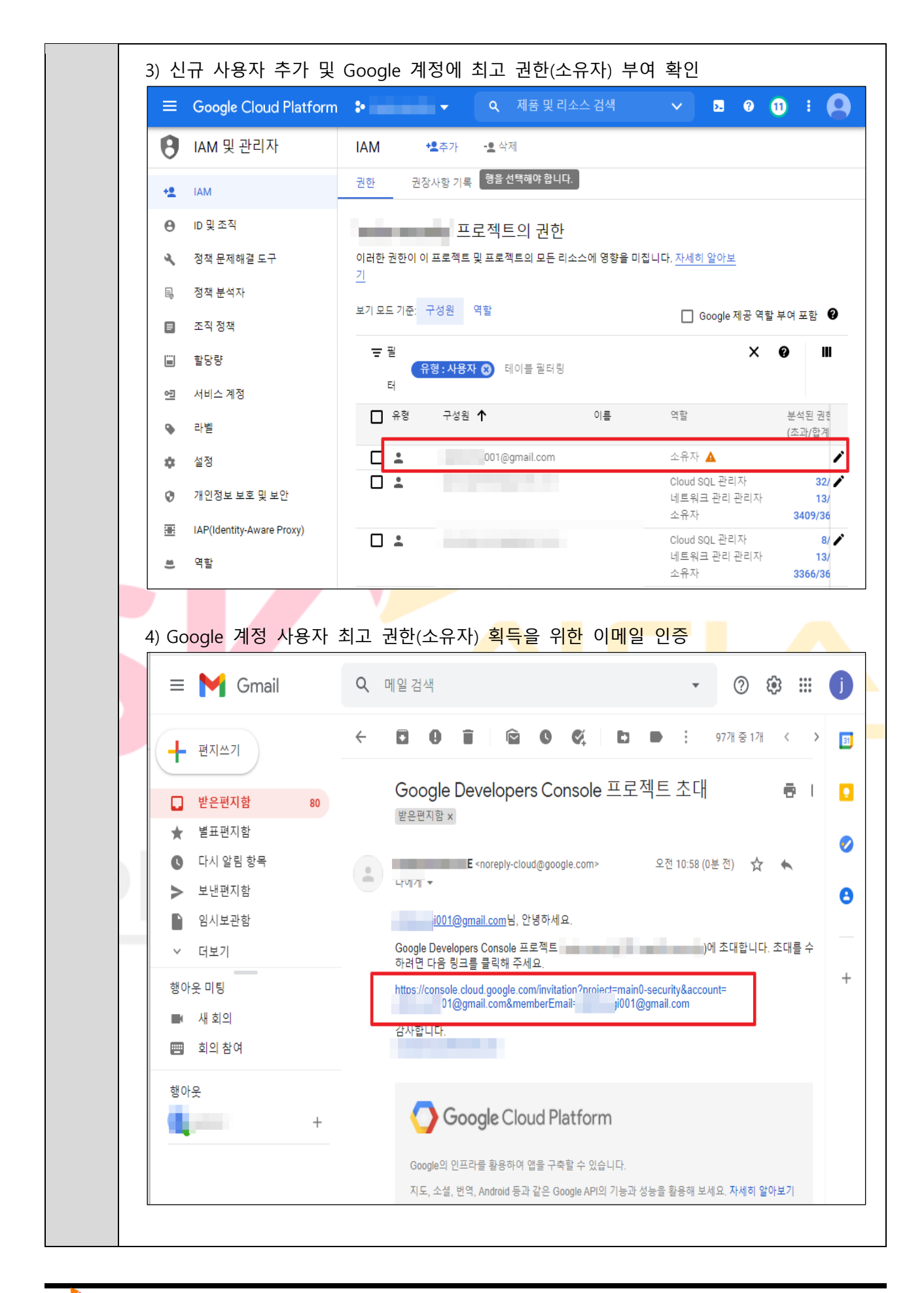

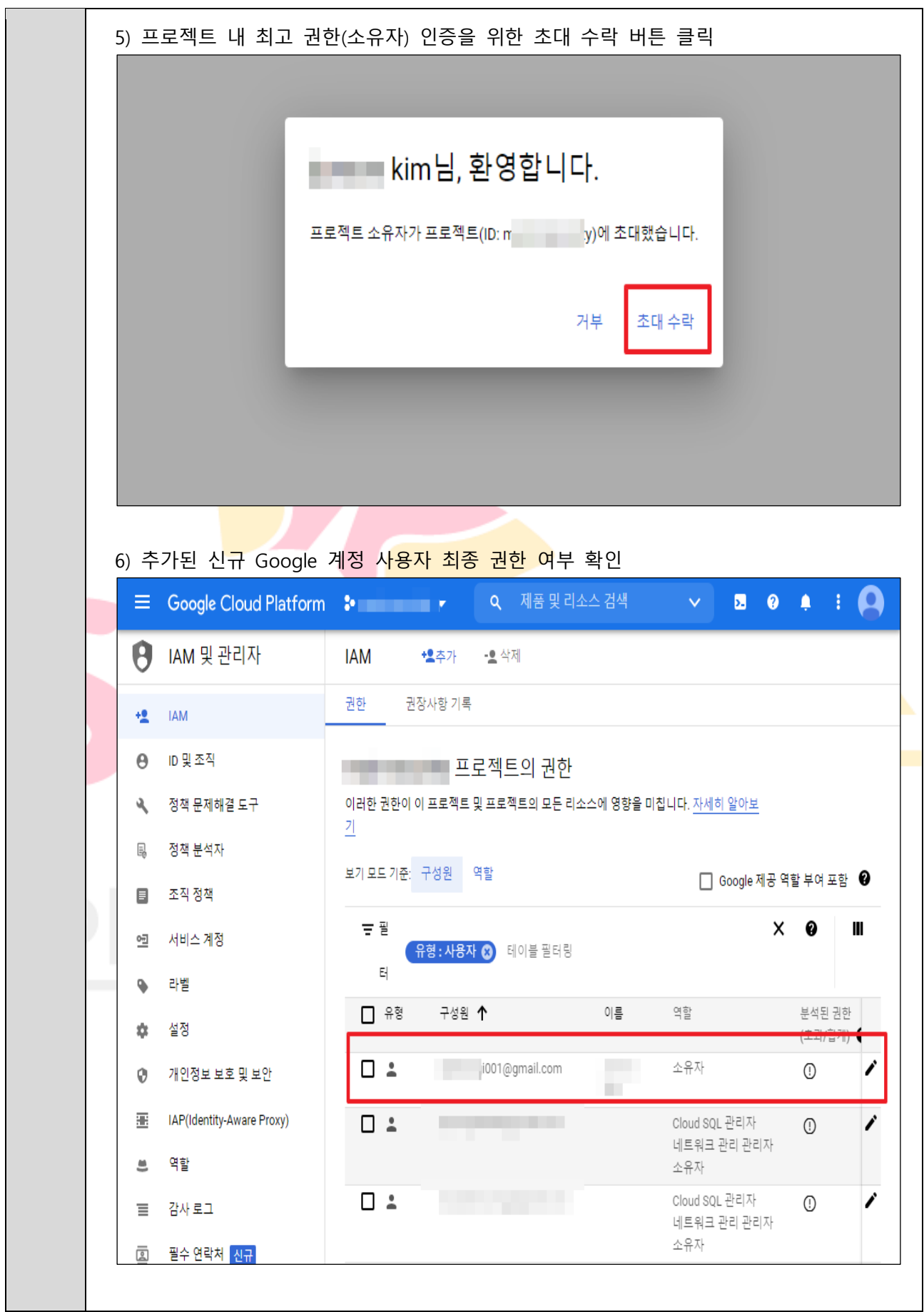

**나. Cloud ID 설정 방법**

1) GCP 콘솔에서 Cloud ID 에 가입하기

- [GCP](https://console.cloud.google.com/) 콘솔에 로그인합니다.

- [제품 및 서비스] 메뉴에서 [IAM 및 관리자] > [ID]로 이동합니다.
- ID 창에서 [가입]을 클릭합니다.

2) 클라우드 ID 계정 및 첫 번째 관리자 만들기

- 내 정보 섹션에서 이름 입력란에 성과 이름을 입력합니다.
- 업무에 사용하는 현재 이메일 주소 입력란에 프로토타입 프로젝트를 만들 때 사용한 이메일을 입력합니다.
- 업체 정보 섹션에서 회사 또는 조직명 입력란에 회사 이름을 입력합니다.
- 국가/지역 <mark>입력란에</mark>서 해당되는 국가 또는 지역을 풀다운 목록에서 선택합니다.
- 다음을 <mark>클릭하여</mark> 도메인을 설정합니다.
- 클라우드 ID 도메인 창에 이미 구입한 회사 도메인을 추가합니다.
- 클라우드 <mark>ID 계정</mark> 만들기 창에서 사용자 이름 및 비밀번호를 입력합니다.

**※ 업무에 사용하는 현재 이메일 주소는 복구 주소로 사용됩니다. 복구 이메일 주소는 아래에서 Cloud ID 의 관리자 계정으로 사용하기 위해 만들 주소와 달라야 합니다. 또한, Cloud ID 를 통해 생성된 Gsuite 계정은 Cloud ID 관리자 계정이며 위의 2 단계에서 입력한 이메일 주소와 달라야 하며, 일반적으로 admin@yourdomain.com 과 같은 형식으로 사용자 이름을 입력하는 것이 좋습니다.**

#### **※ 클라우드 ID 의 도메인 확인에 필요한 관련 URL 정보**

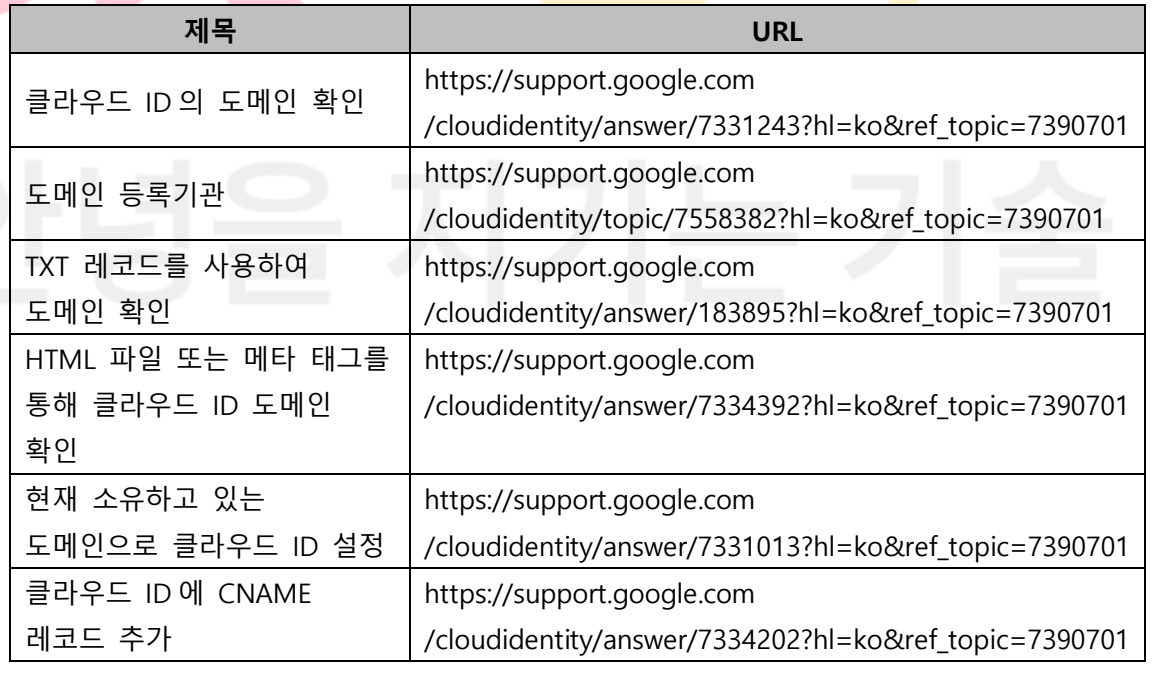

3) 클라우드 ID 사용자 계정 만들기

- Google 관리 콘솔을 이용하여 사용자를 [개별적으로](https://support.google.com/cloudidentity/answer/33310) 추가합니다 - CSV 파일로 사용자 이름을 업로드하여 여러 [사용자를](https://support.google.com/cloudidentity/answer/40057) 한꺼번에 추가합니다. **조직에 LDAP 디렉터리가 있는 경우** - Google 계정으로 기존 LDAP 디렉터리에 있는 사용자 데이터(동기화 그룹, 연락처, 조직 포함)를 동기화하려면 Google [클라우드](https://support.google.com/cloudidentity/answer/106368) 디렉터리 동기화를 사용합니다. - Microsoft® Active Directory®와 같은 기존 LDAP 디렉터리의 데이터를 사용해 많은 수의 사용자를 프로비저닝하려면 [Admin SDK Directory API](https://developers.google.com/admin-sdk/directory/) 를 사용합니다. 이 API 는 Google 클라우드 디렉터리 동기화보다 유연하지만 프로그래밍이 필요합니다. **기타 지침** - 각 계정의 사용자 이름은 해당 사용자의 로그인 이름과 이메일 주소의 첫 번째 부분이 됩니다. 도<mark>메인이</mark> solarmora.com 인 경우 이메일이 jsmith@solarmora.com 인 사용자의 사용자 이<mark>름은 jsmith</mark>입니다. 조직의 클라우드 ID 계정과 연결된 도메인 이름이 여러 개인 경우 클라우드 ID 사용자 계정을 만들 때 사용할 도메인 이름을 지정합니다. - 검색 가능<mark>한 G S</mark>uite [디렉터리에](https://support.google.com/a/answer/1628008) 새 사용자 계정이 표시되는 데 최대 24시간이 소요될 수 있습니다. - 사용자가 <mark>조직의</mark> 도메인 이름을 사용하여 개인 Google 계정을 만든 경우 중복 [계정이](https://support.google.com/cloudidentity/answer/7062710) 발생할 수 있습니다. 기존 개인 Google 계정과 동일한 사용자 이름으로 사용자 계정을 만든 다음 조직에 추가하면 <mark>개인 계정과</mark> 동일한 이메일 주소의 클라우드 ID 계정을 가지게 됩니다. 2 개의 계정이 동일한 사용자 이름을 가질 수 없습니다. 4) GCP 콘솔을 사용하여 설정 단계 완료 <mark>- 클라우드 ID 서비스 가입 및 설정 단계를 완료하면 클라우드 ID 조</mark>직이 생성됩니다. 그러면 관리 콘솔의 클라우드 ID 계정을 GCP(Google Cloud Platform)에 매핑하고, 결제 및 관리 목적으로 모든 프로젝트를 그룹화하는 데 사용됩니다. 예를 들어 클라우드 ID 조직을 사용하면 프로젝트 액세스 권한을 클라우드 ID 사용자로만 제한할 수 있습니다. GCP(Google Cloud Platform) 콘솔에 액세스하는 첫 번째 최고 관리자에게 조직 계정 소유자의 역할이 지정됩니다. 최고 관리자는 조직 설정을 관리하고 최상위 수준에서 정책을 지정할 수 있습니다. **※ 관리자가 아닌 GCP(Google Cloud Platform) 계정에서 아래 1~3 단계를 완료합니다. 이 계정은 일반적으로 개인 Gmail 계정입니다.** 클라우드 ID 관리자 계정에서 4~6 단계를 완료합니다. 1. 결제 계정에 액세스 권한을 부여합니다. 2. 프로젝트에 액세스 권한을 부여합니다. 3. 클라우드 ID 계정에 로그인하고 프로젝트 초대를 수락합니다. 4. GCP 로 이동하여 클라우드 ID 계정으로 로그인하고 액세스 권한을 삭제합니다. 5. 프로젝트를 이전합니다.

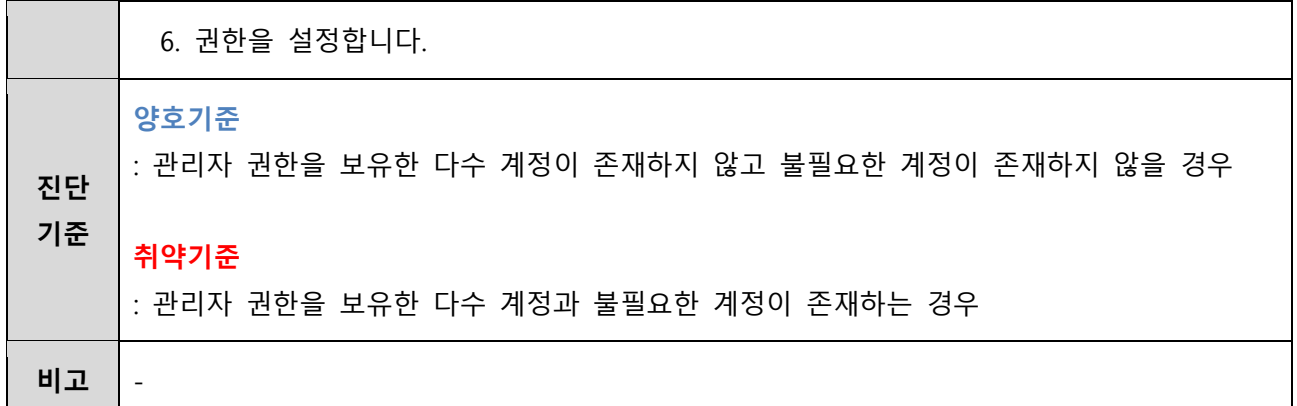

<span id="page-18-0"></span>**1.2 Cloud ID 사용자 정책 관리**

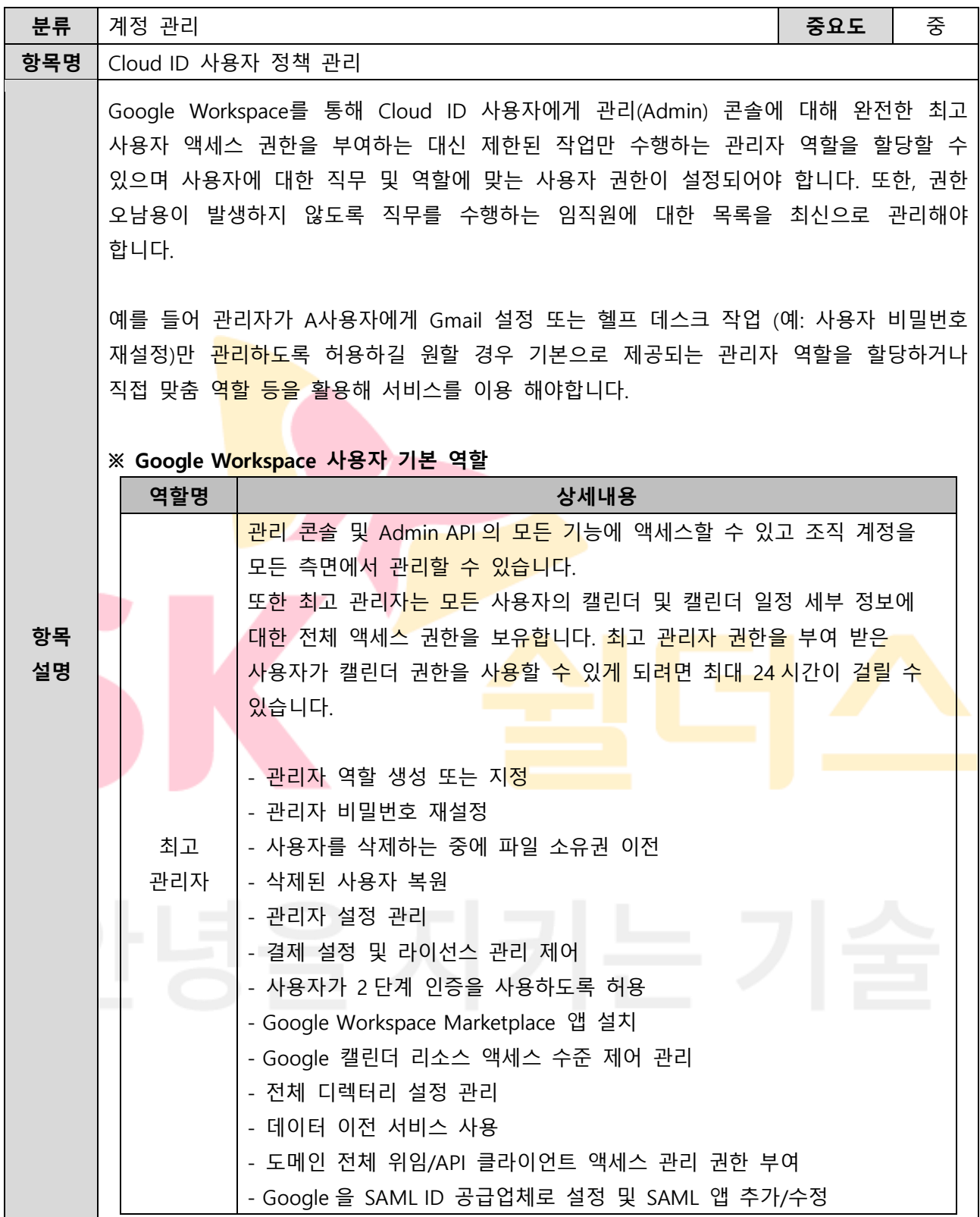

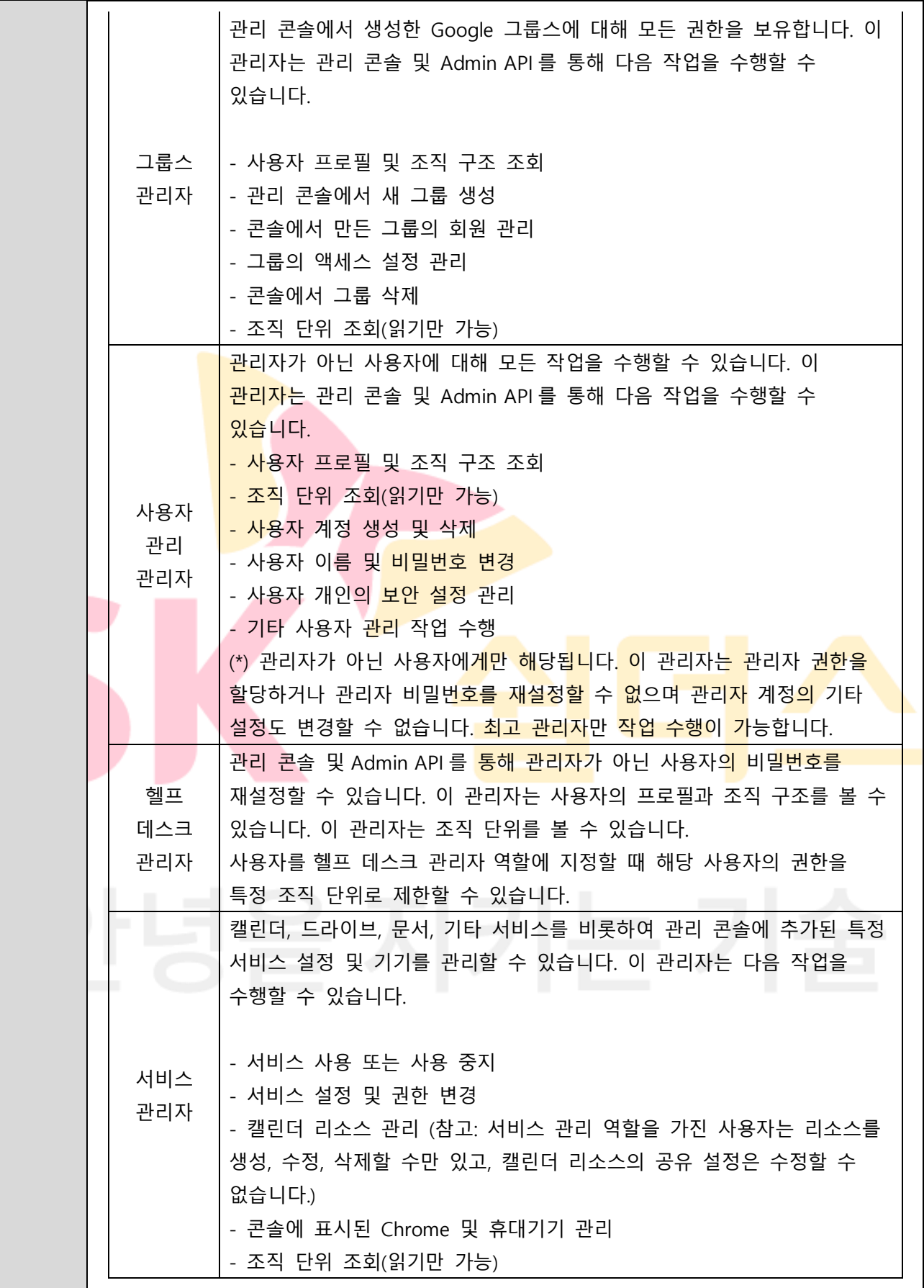

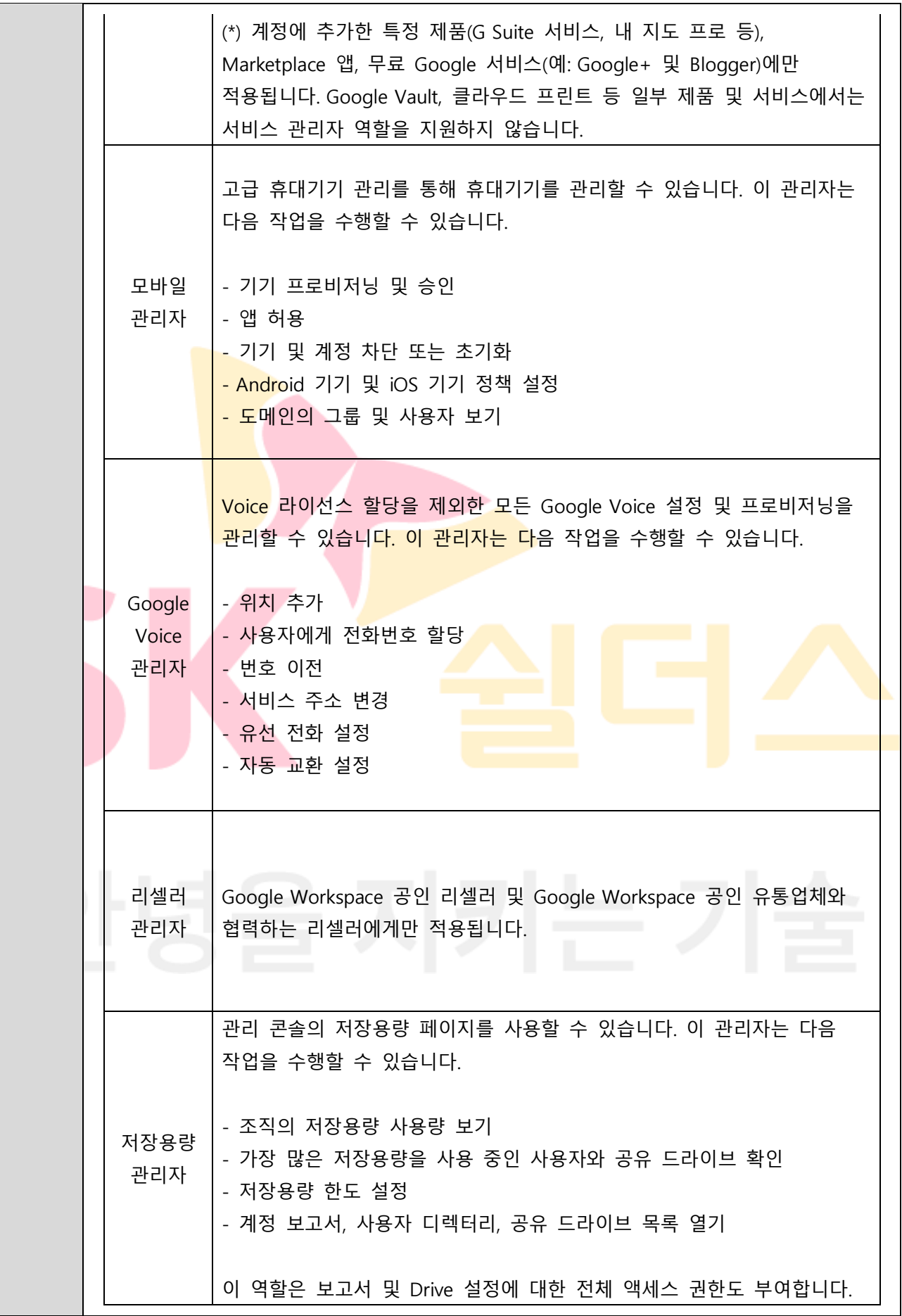

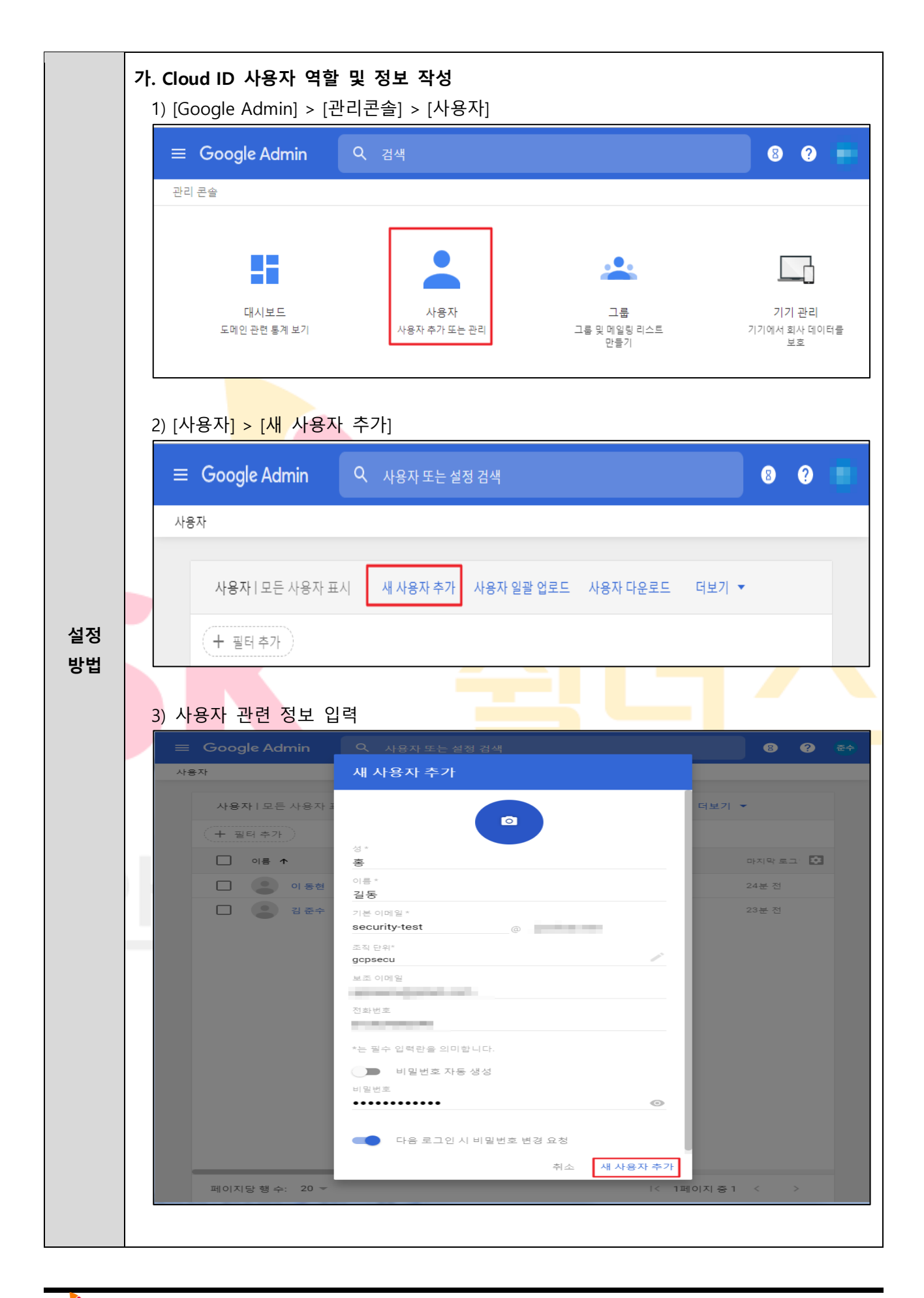

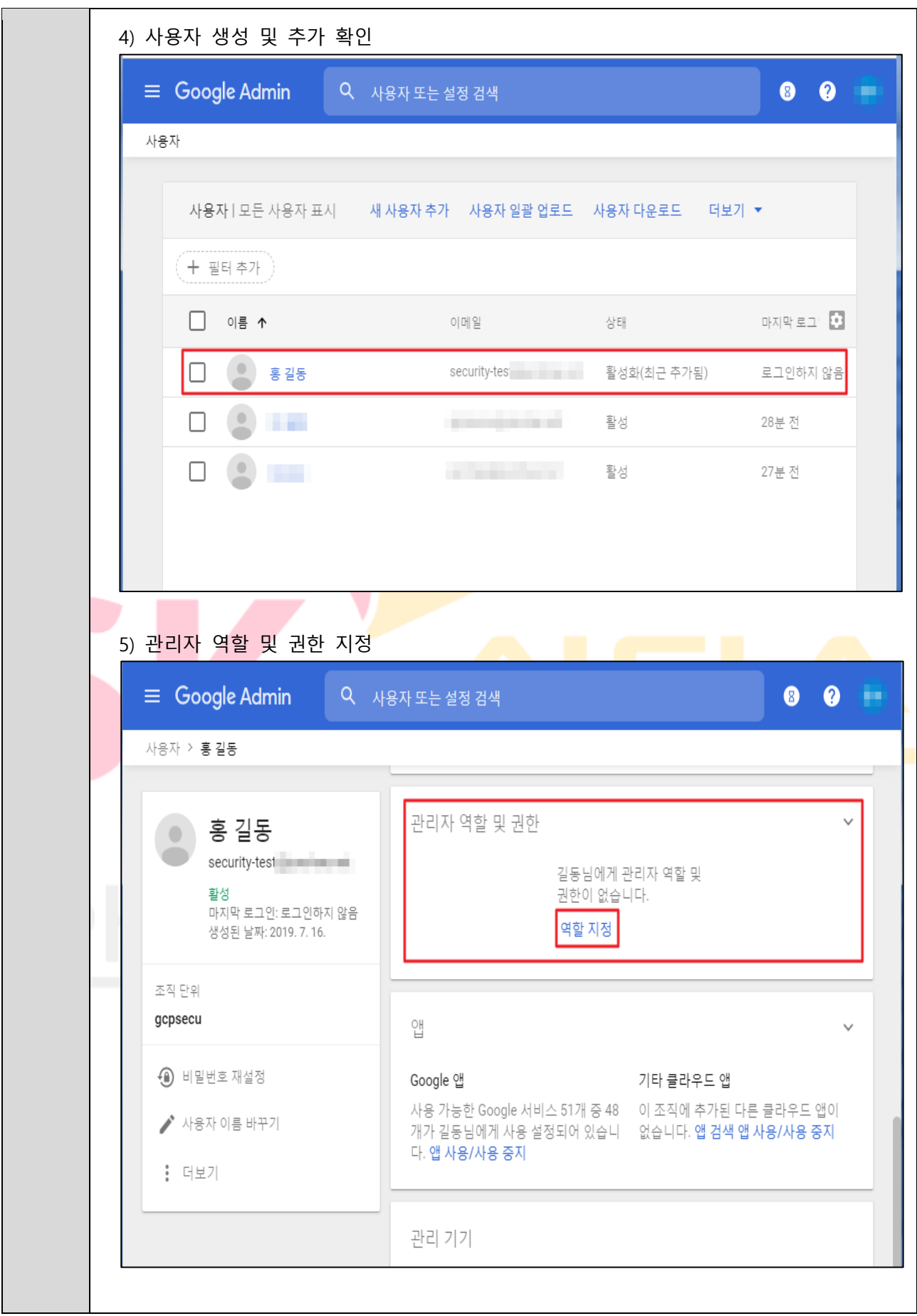

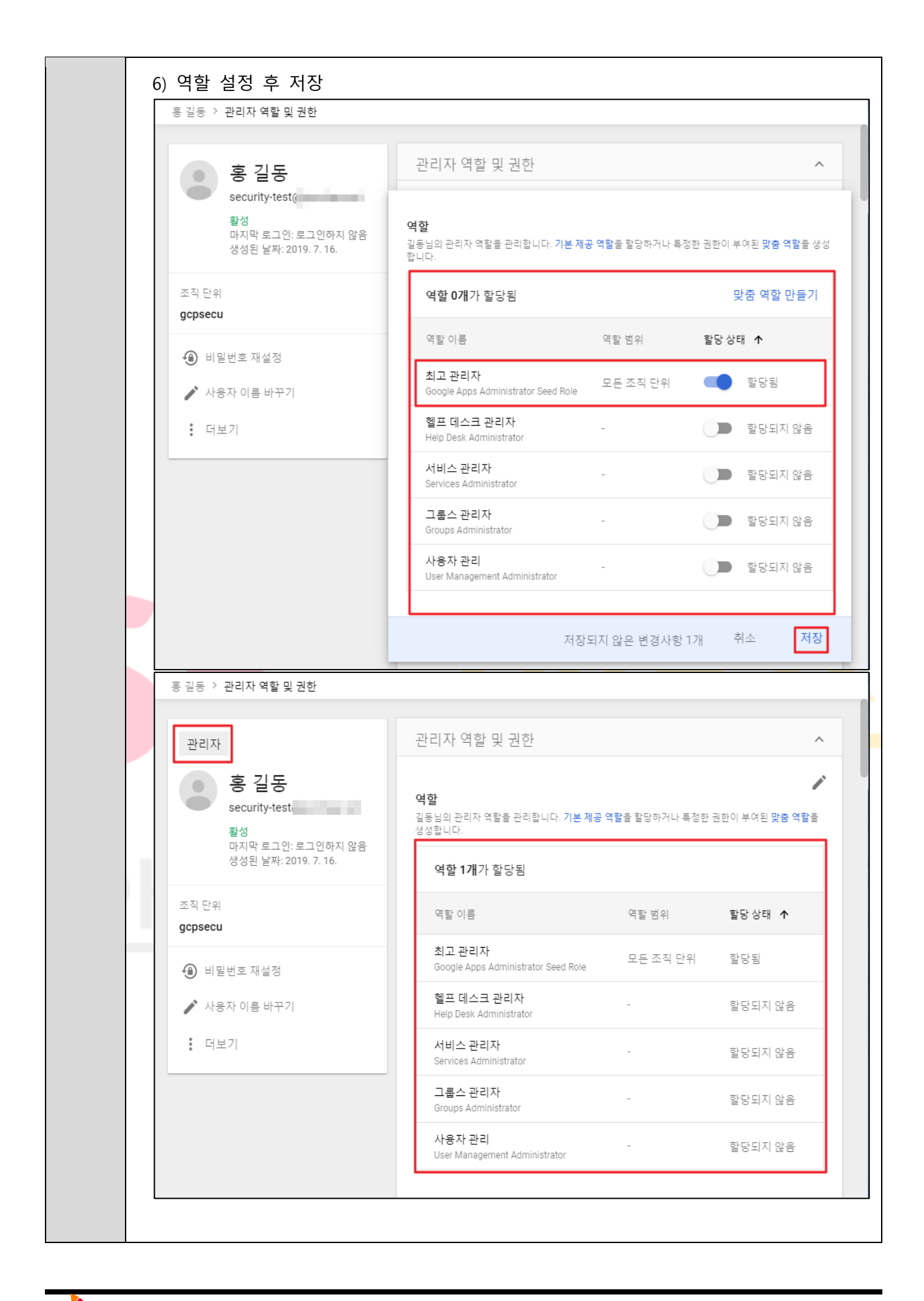

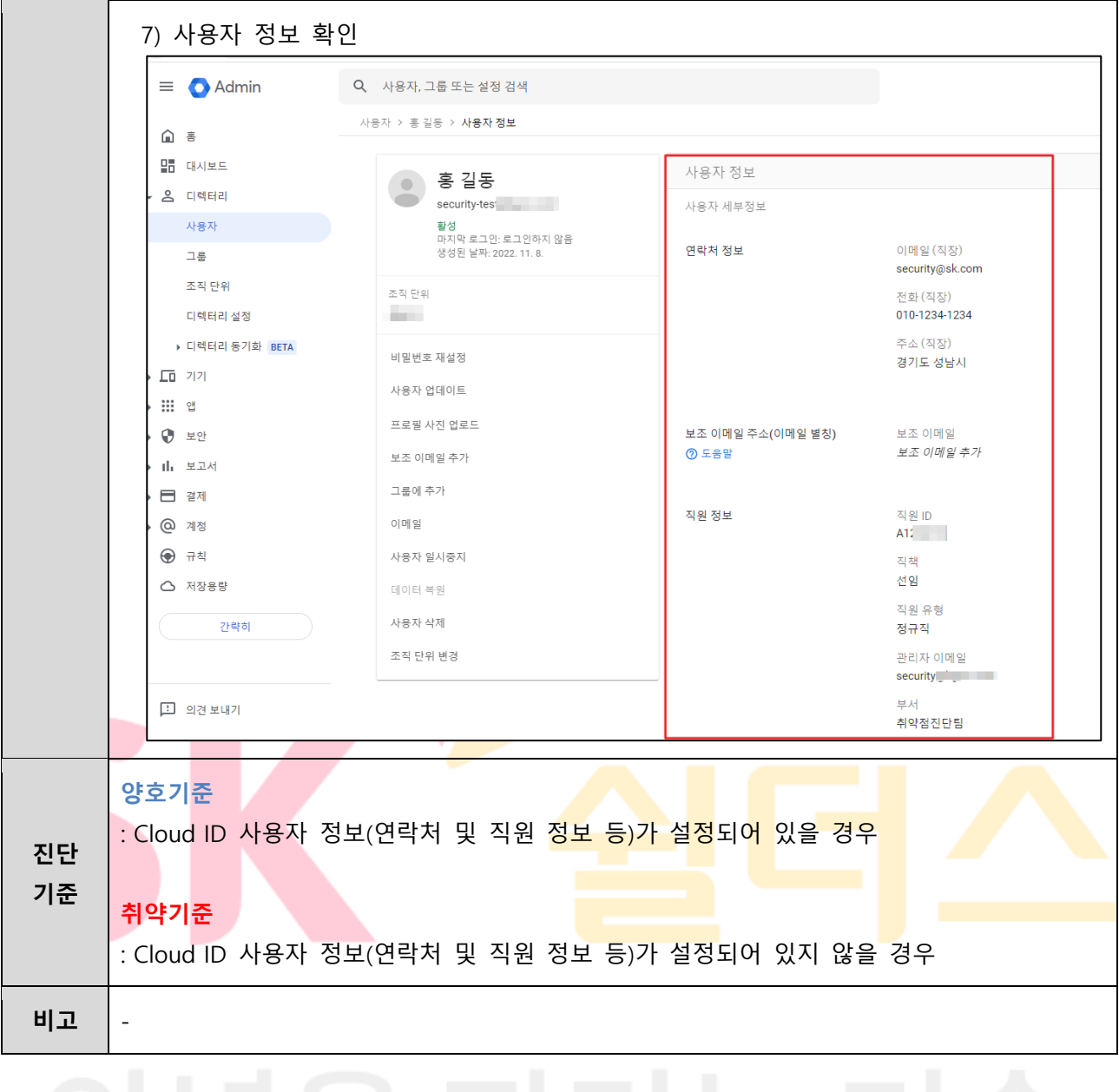

#### <span id="page-25-0"></span>**1.3 Cloud ID 사용자 패스워드 정책 관리**

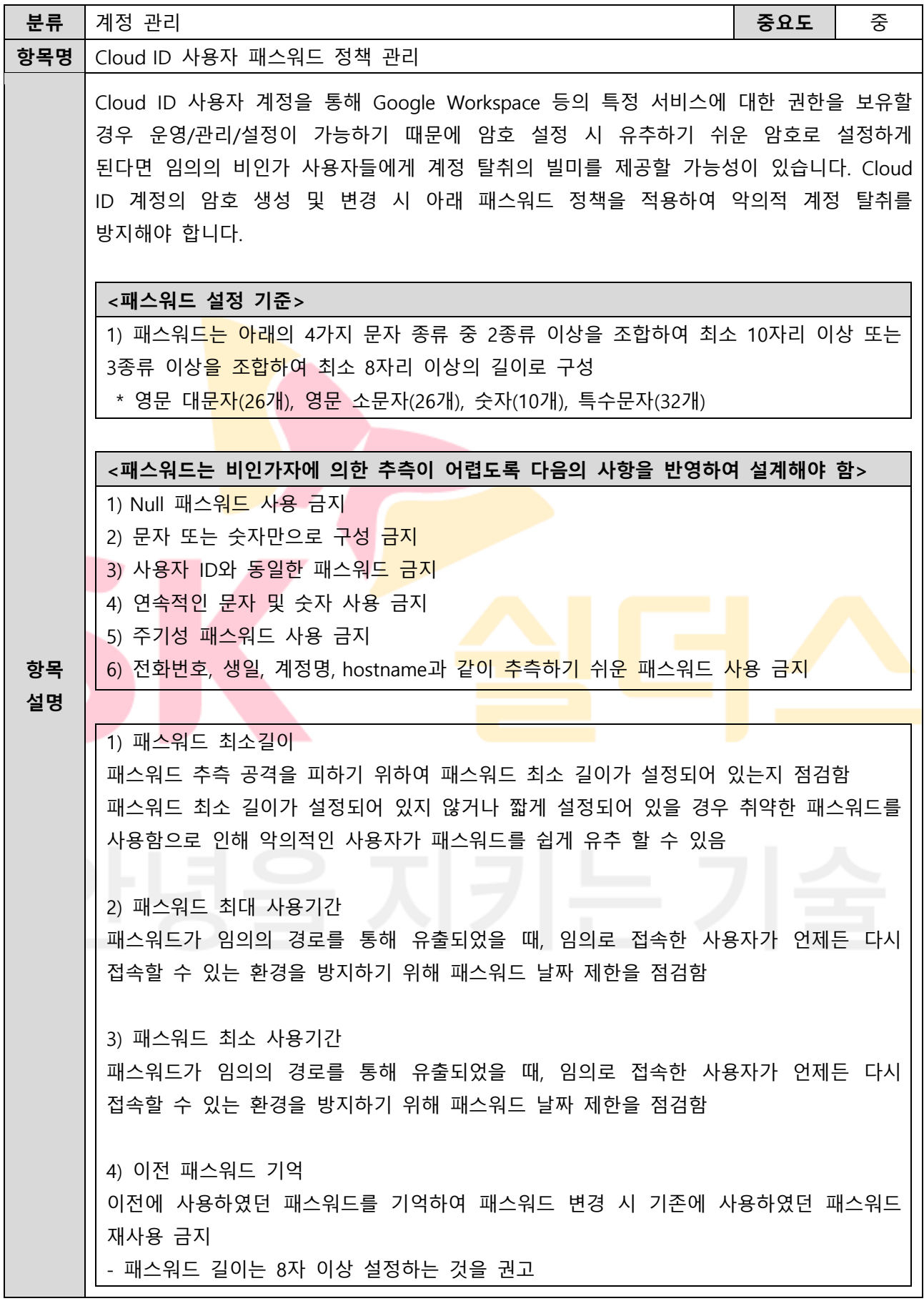

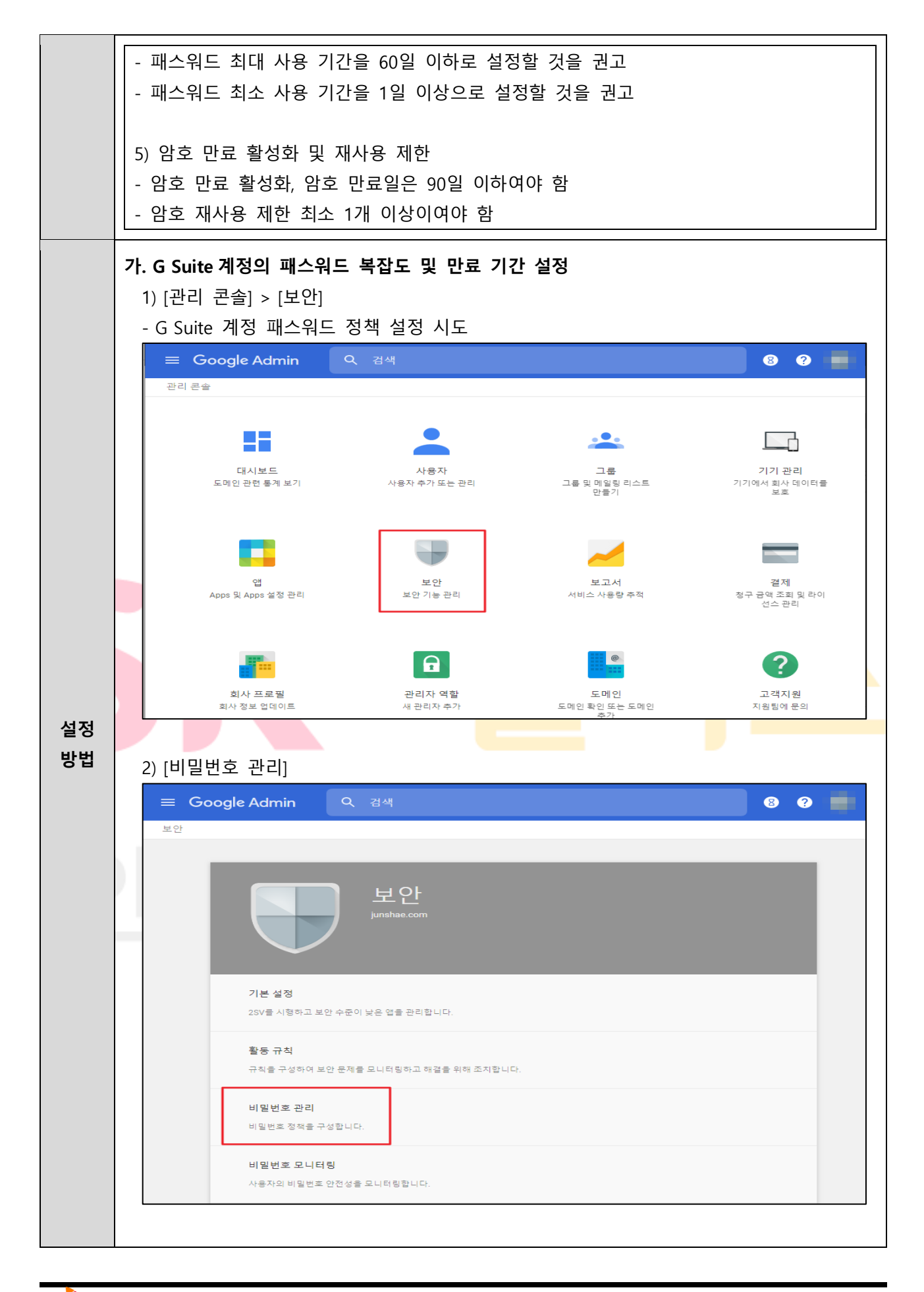

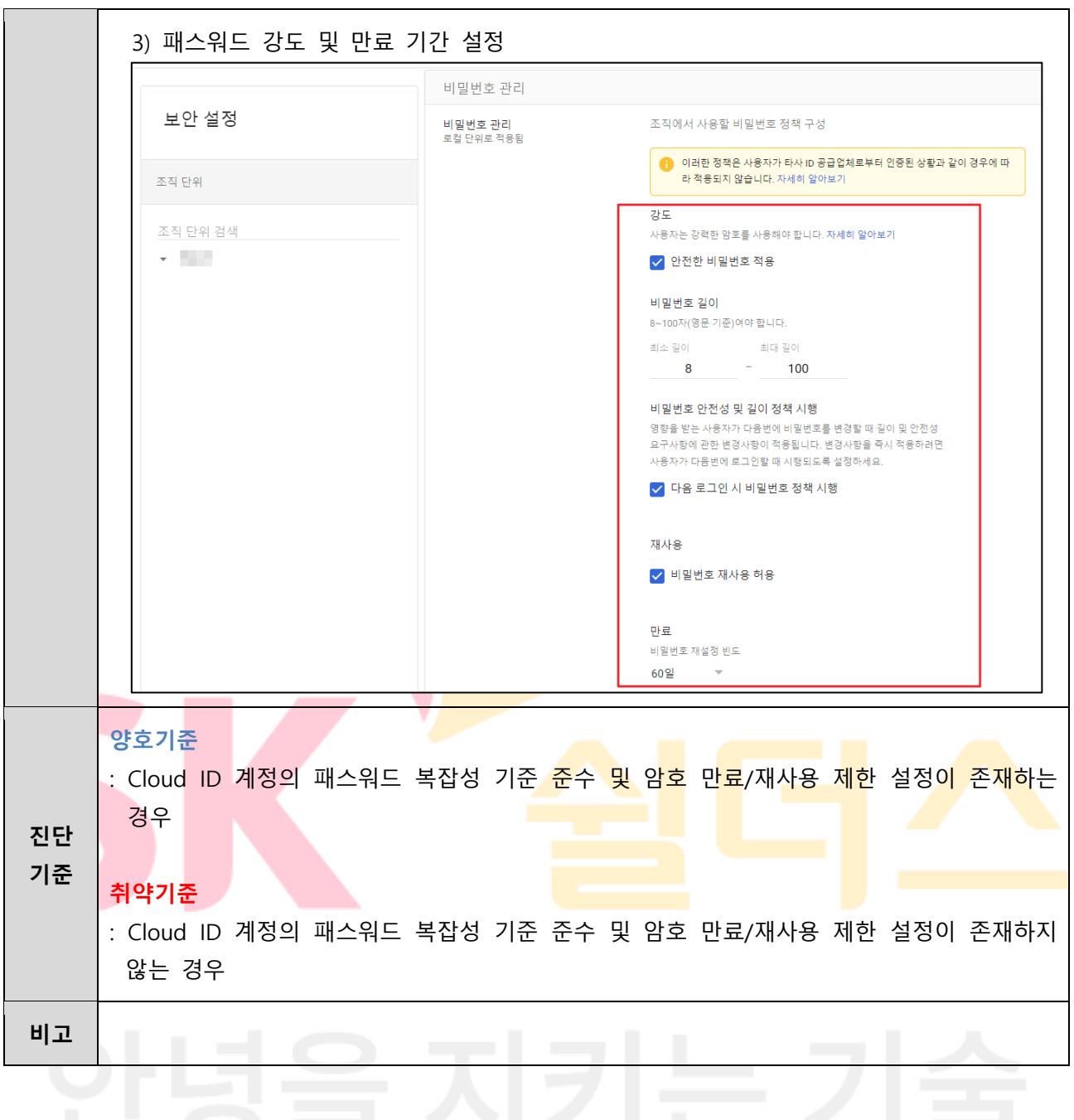

## <span id="page-28-0"></span>**1.4 Identity Platform 사용자 관리**

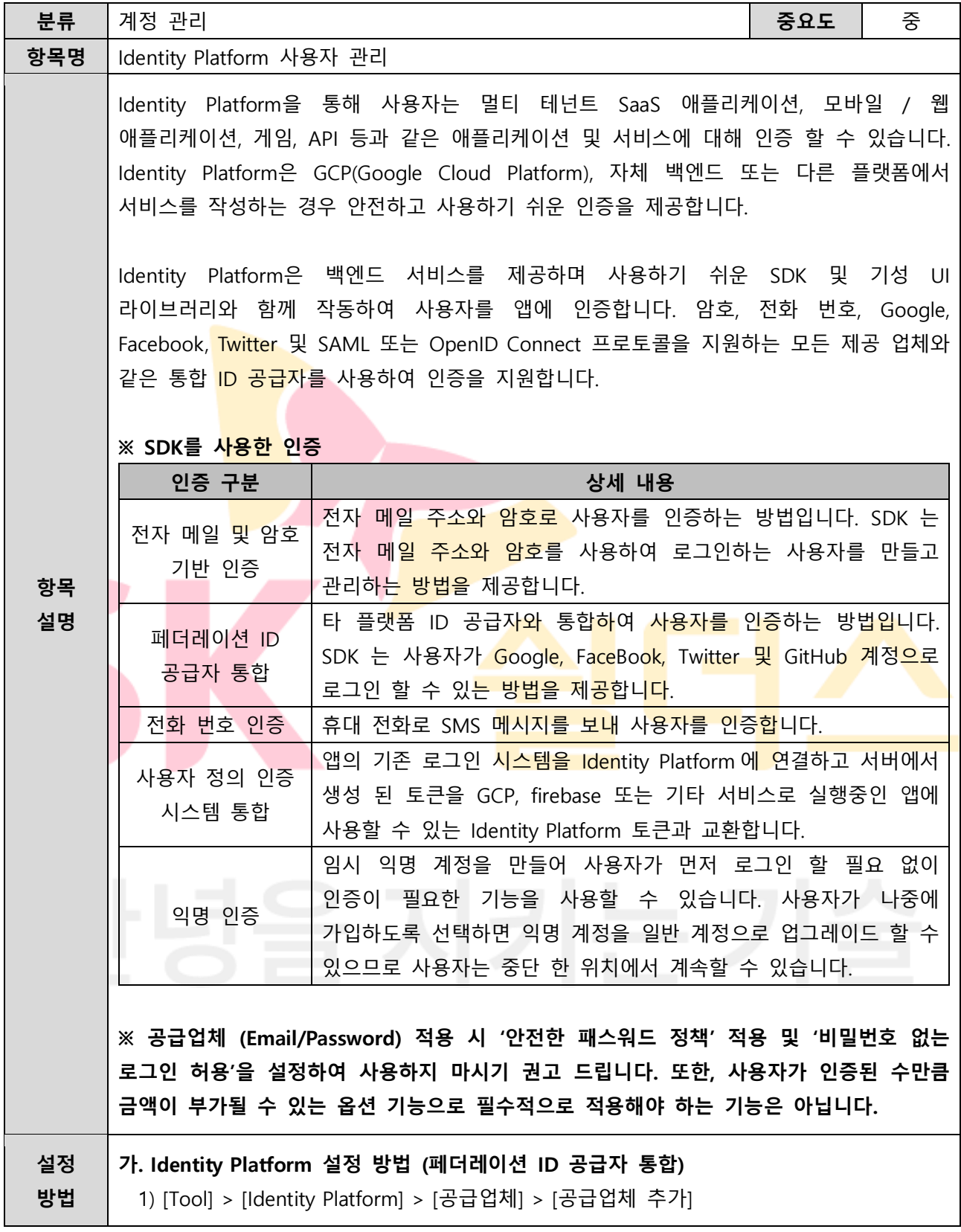

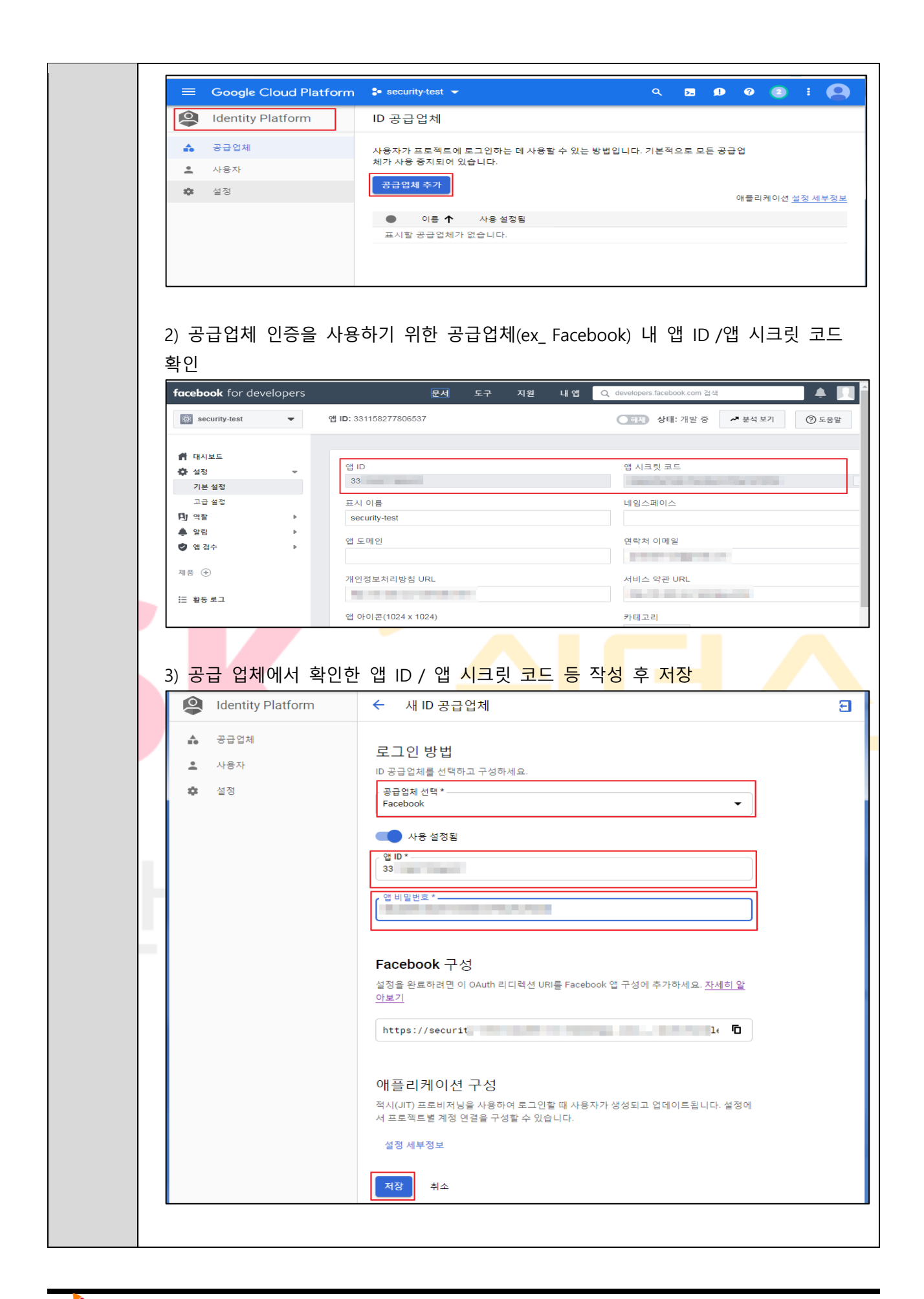

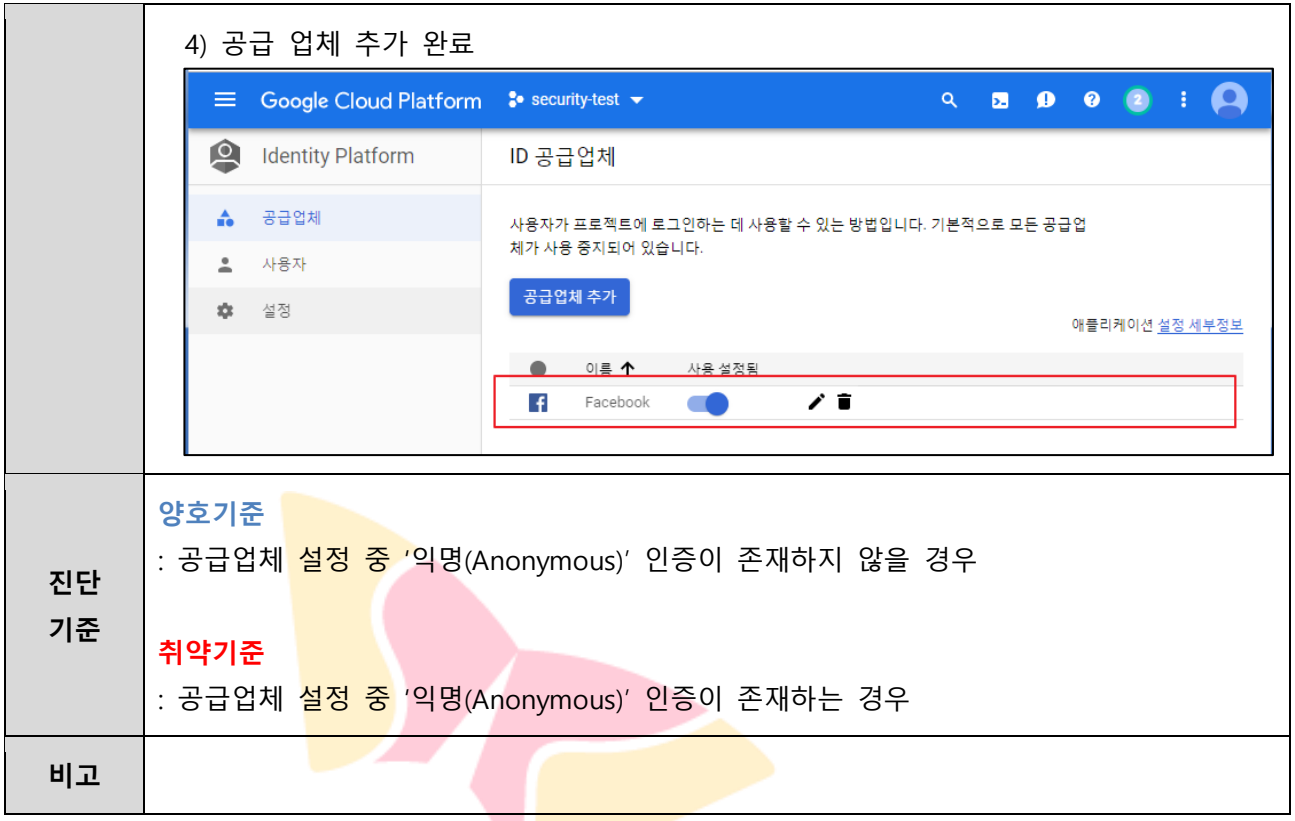

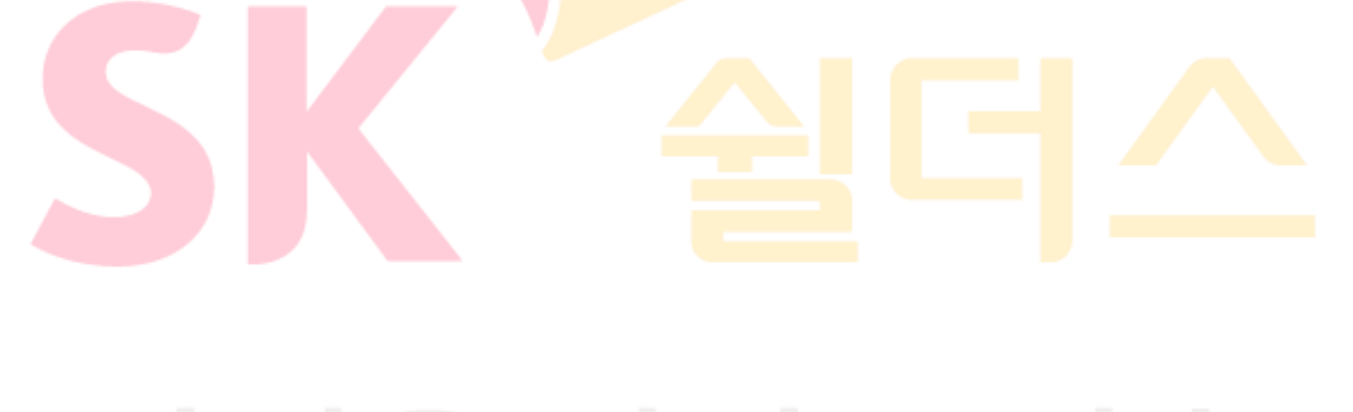

<span id="page-31-0"></span>**1.5 API 활성화 및 사용 주기 관리**

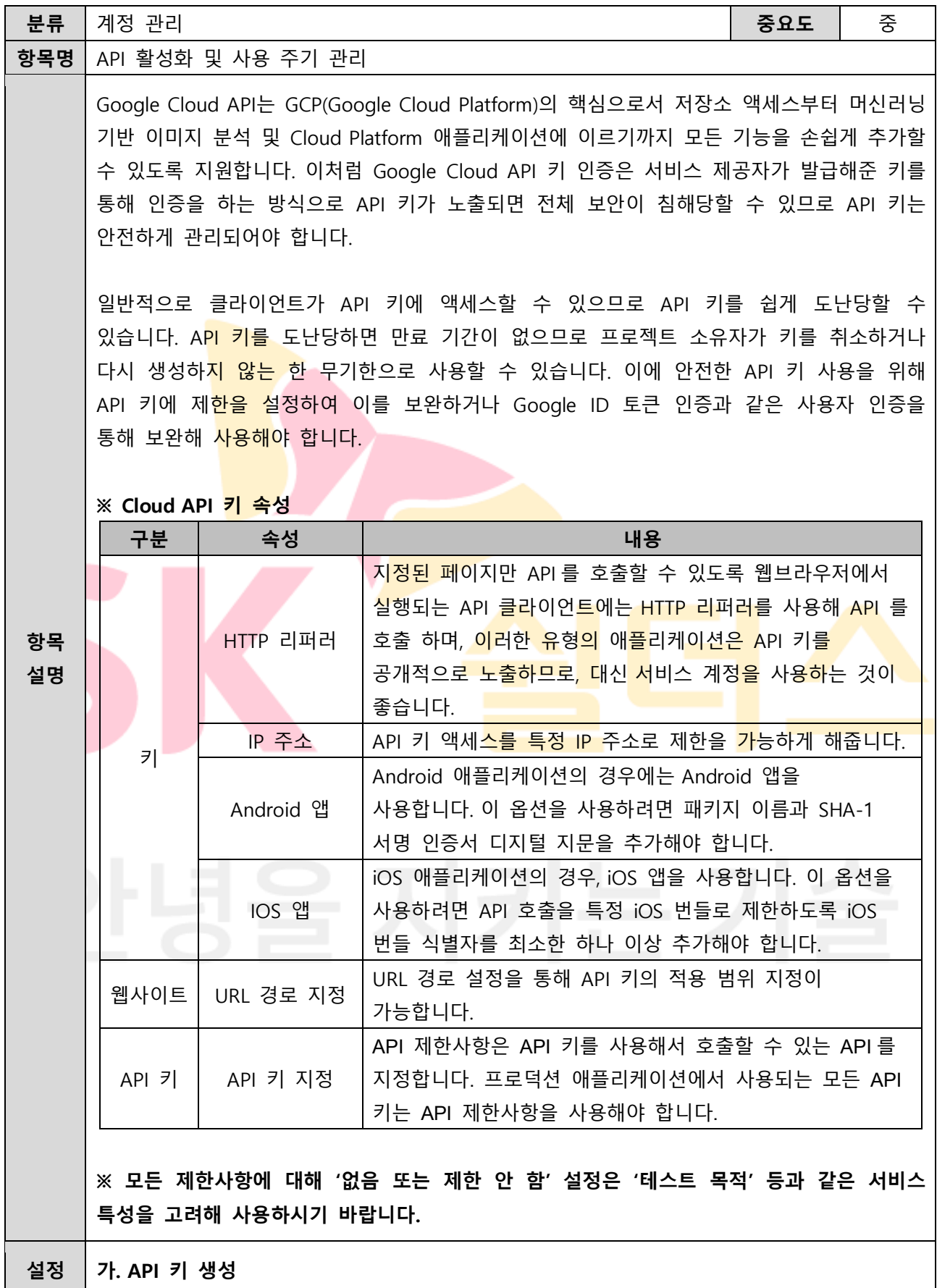

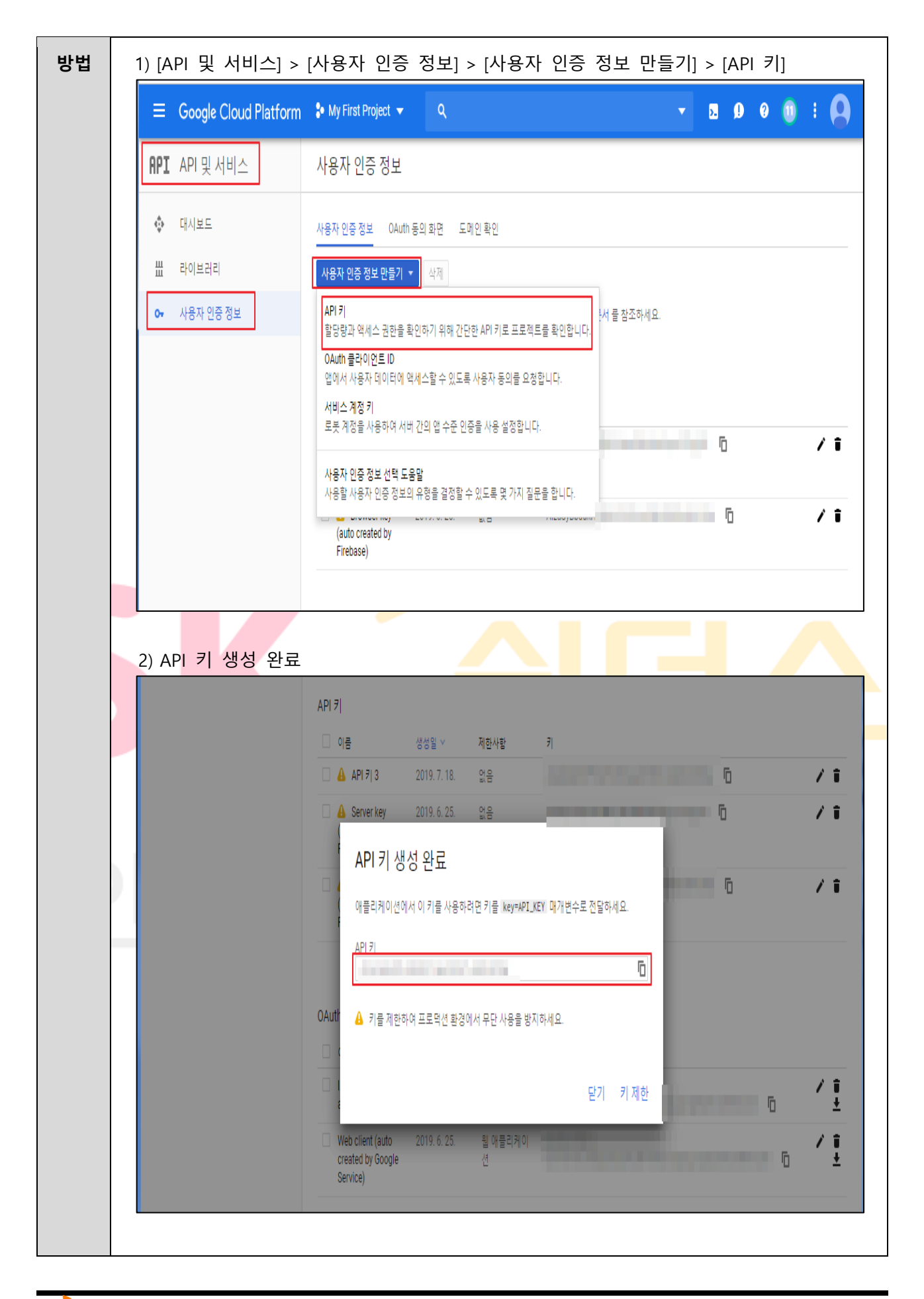

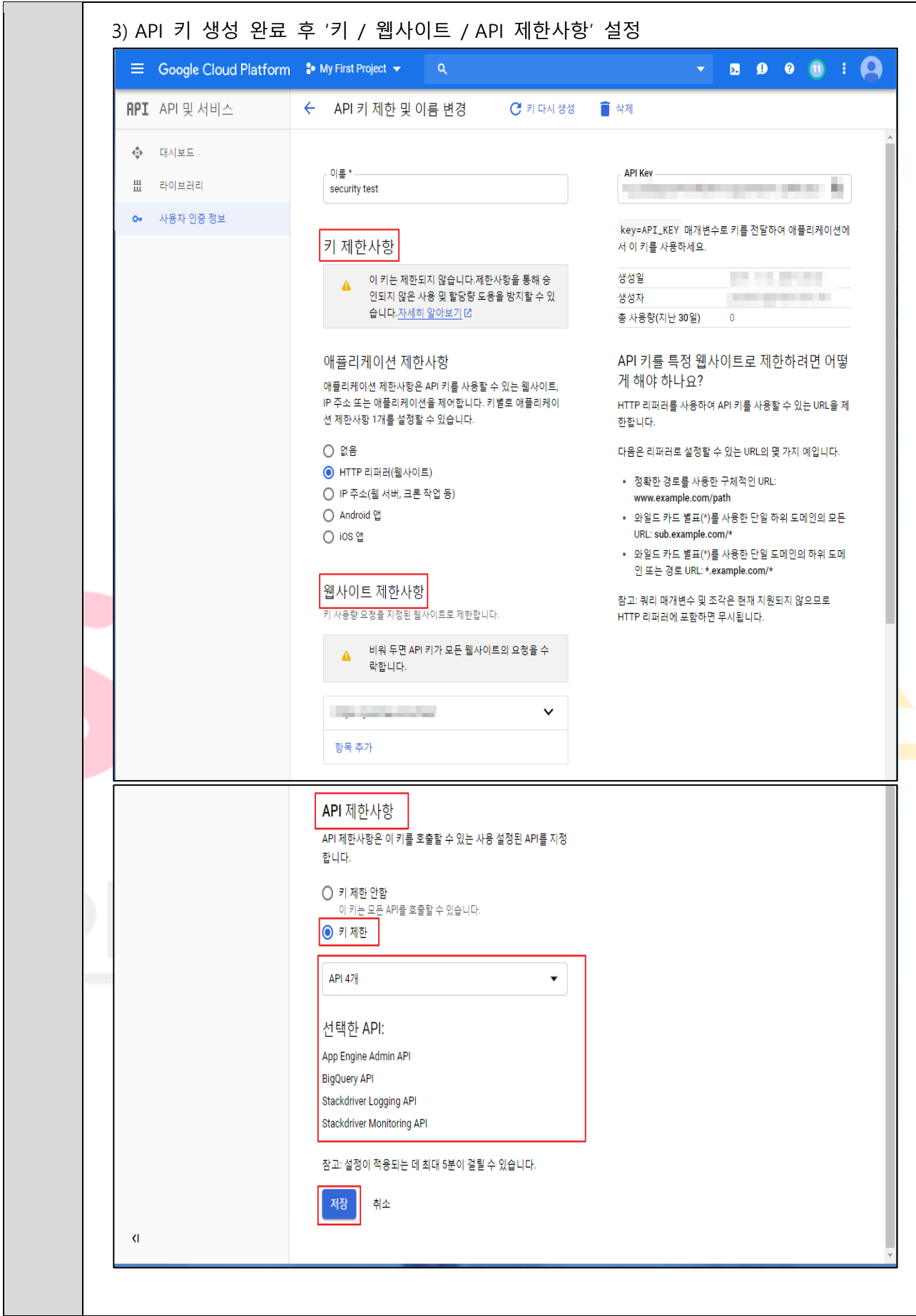

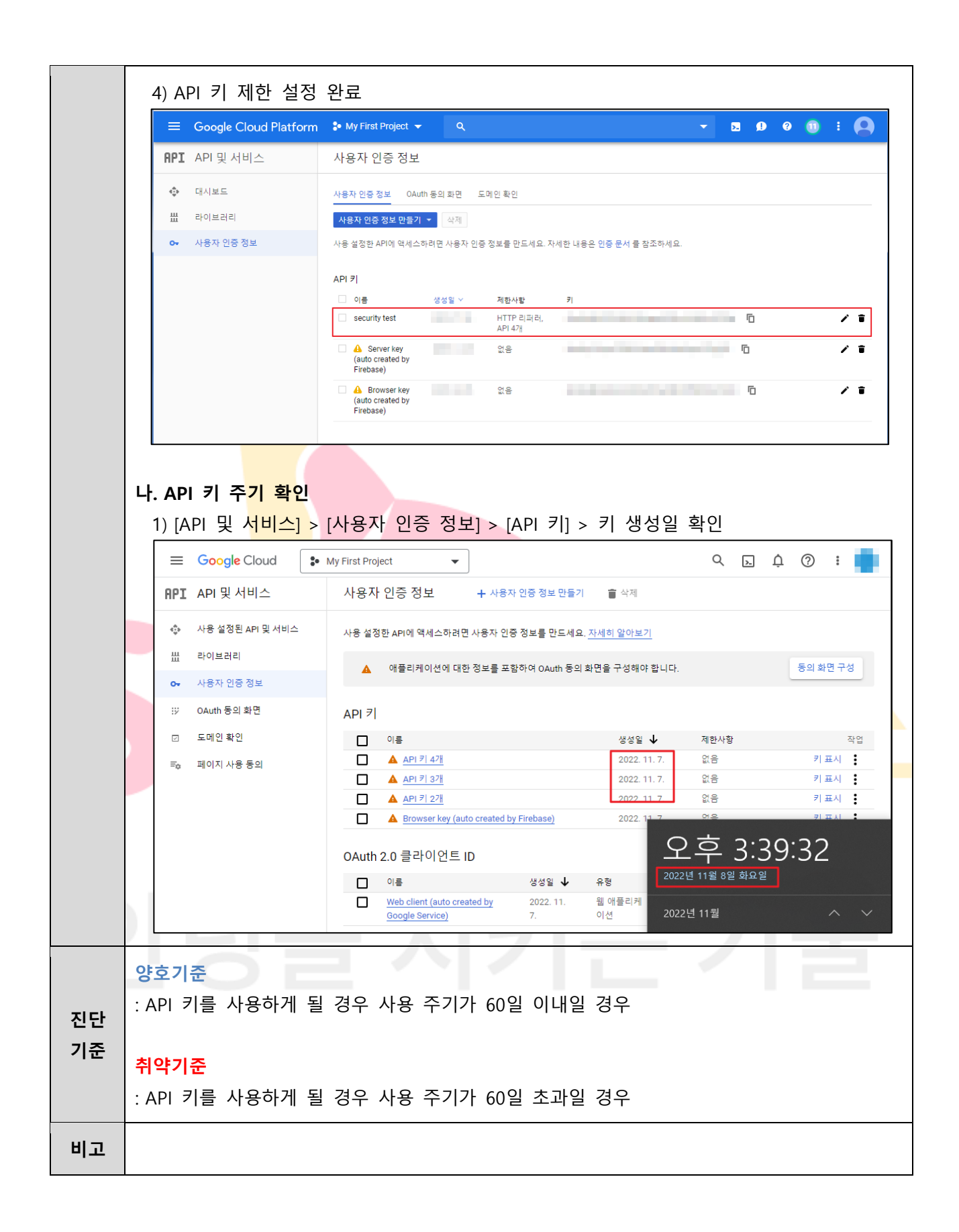

#### <span id="page-35-0"></span>**1.6 SSH 키 사용 관리**

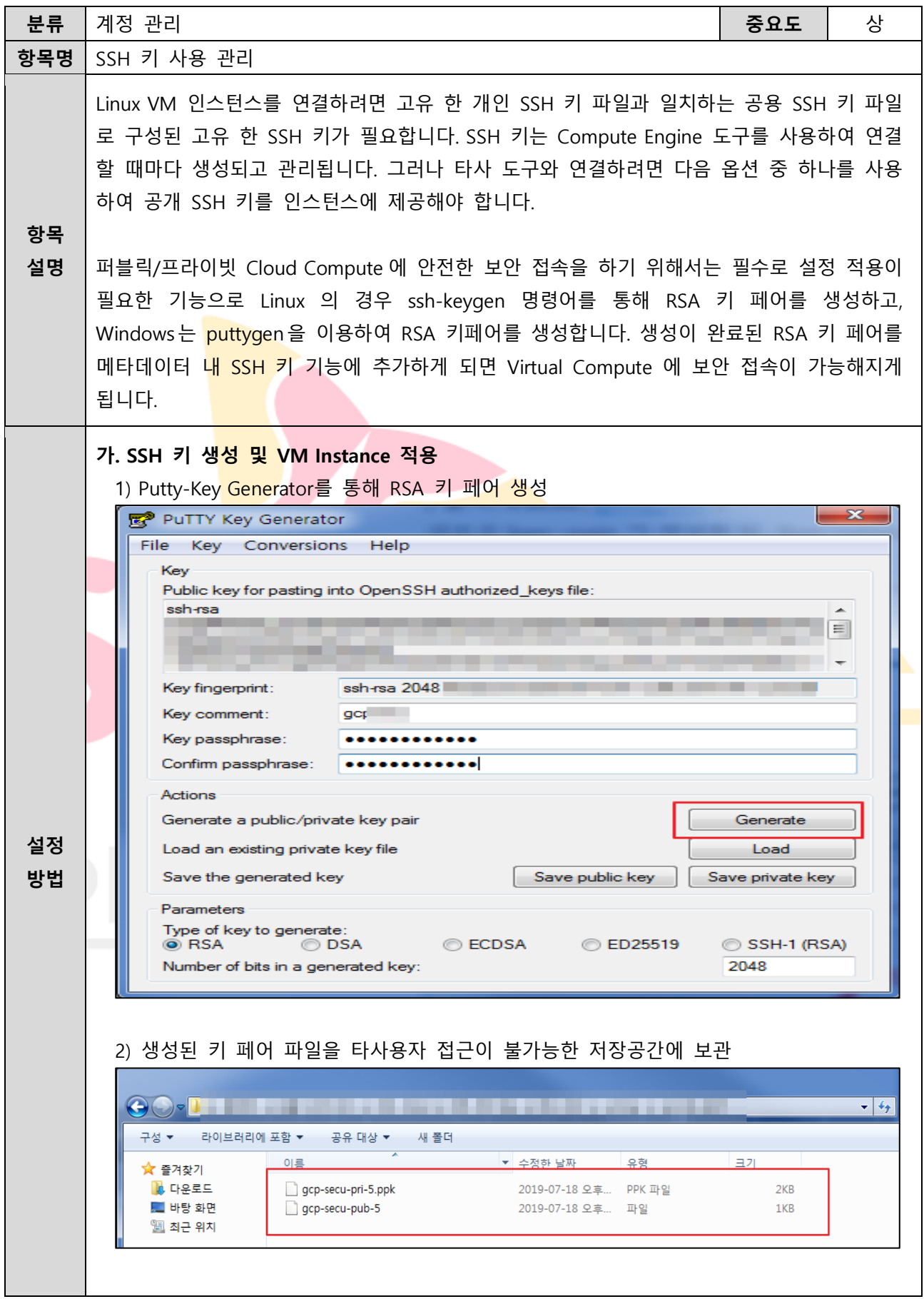
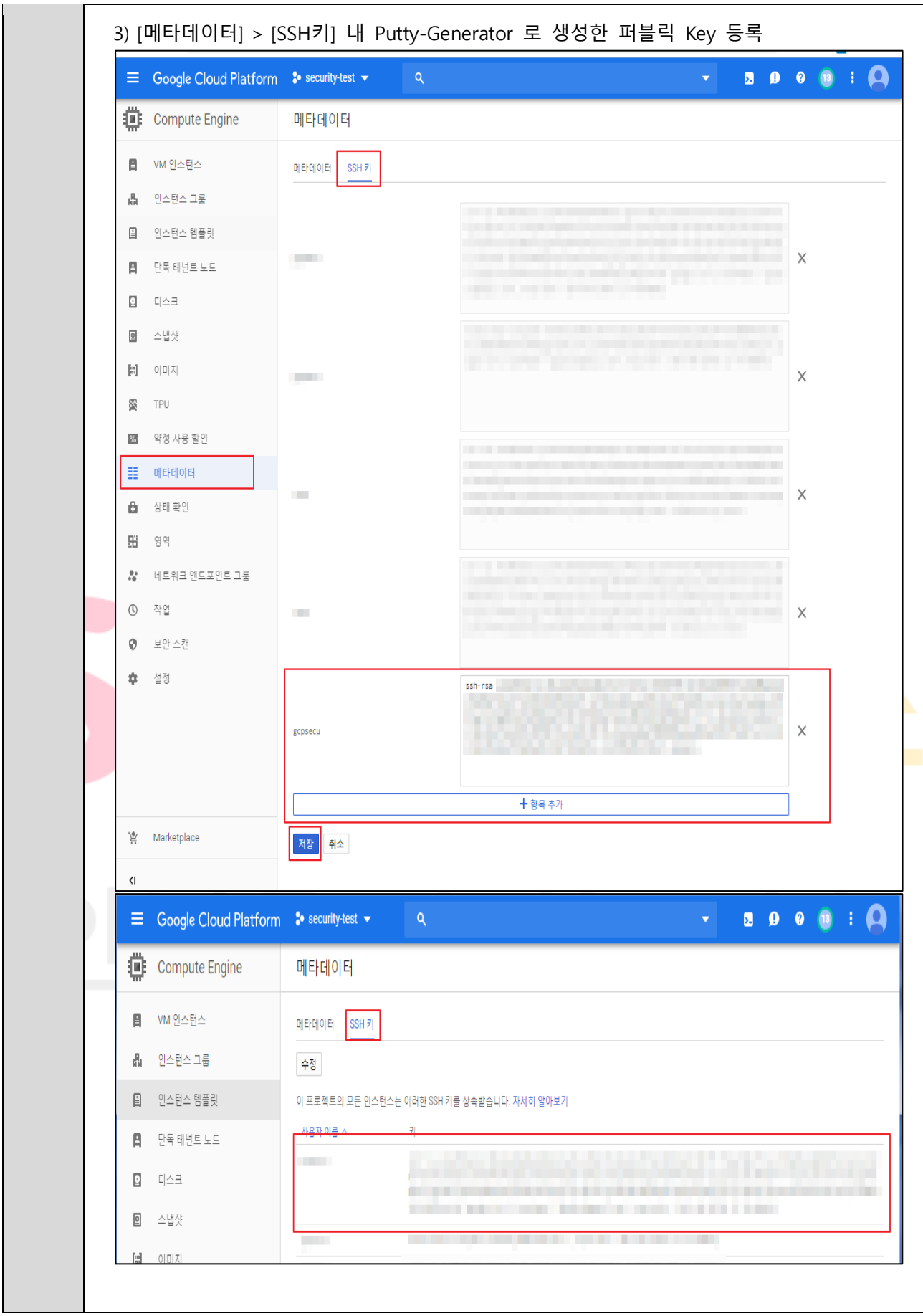

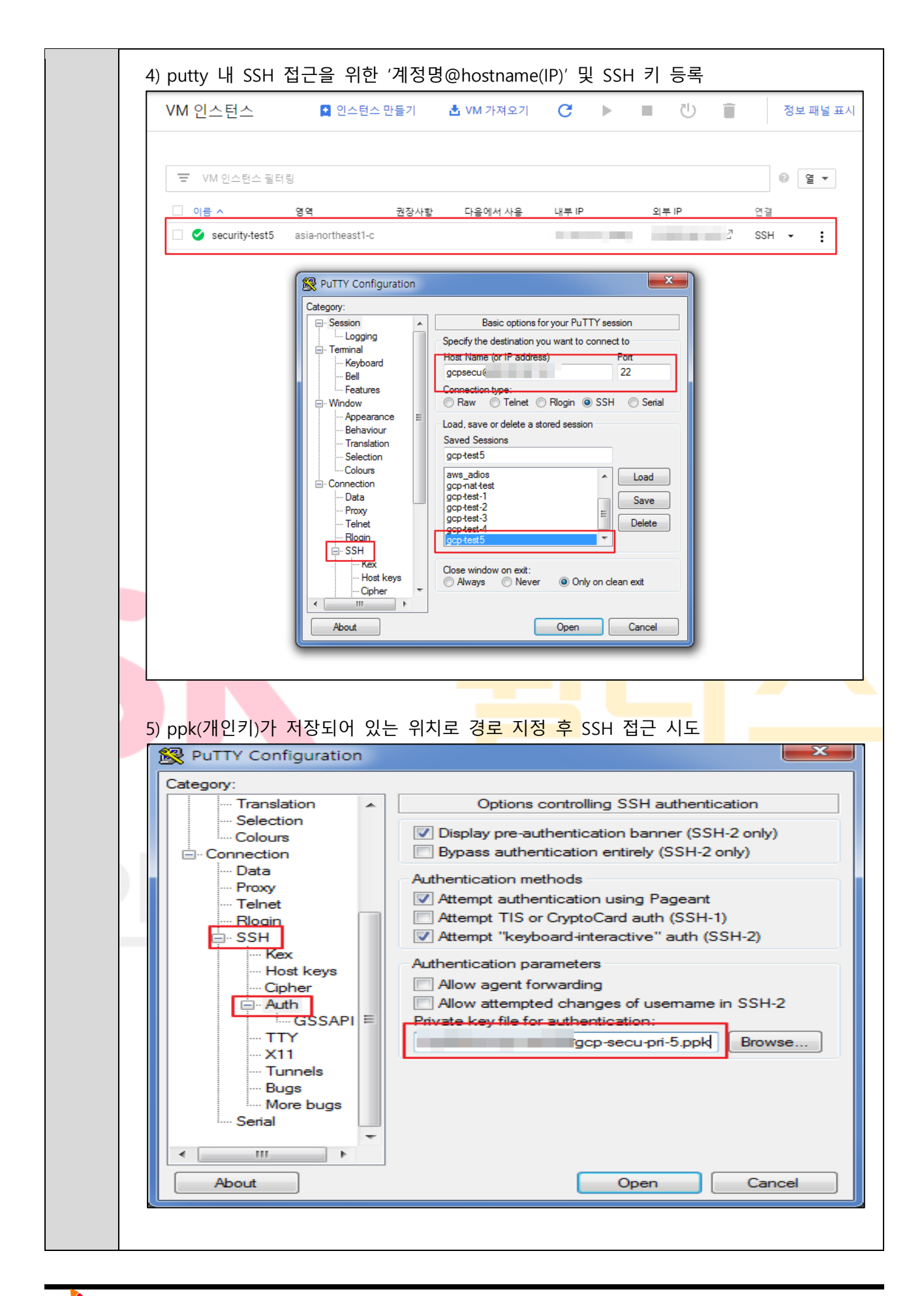

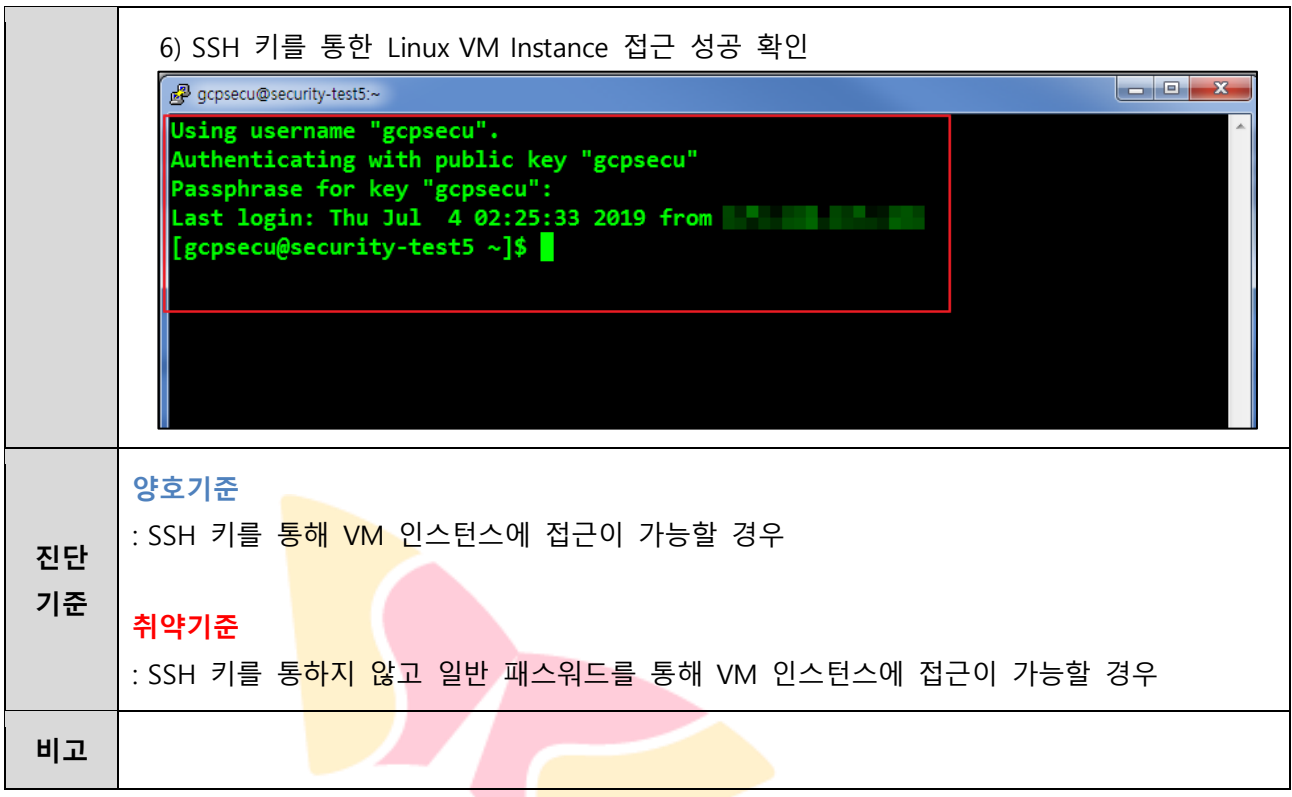

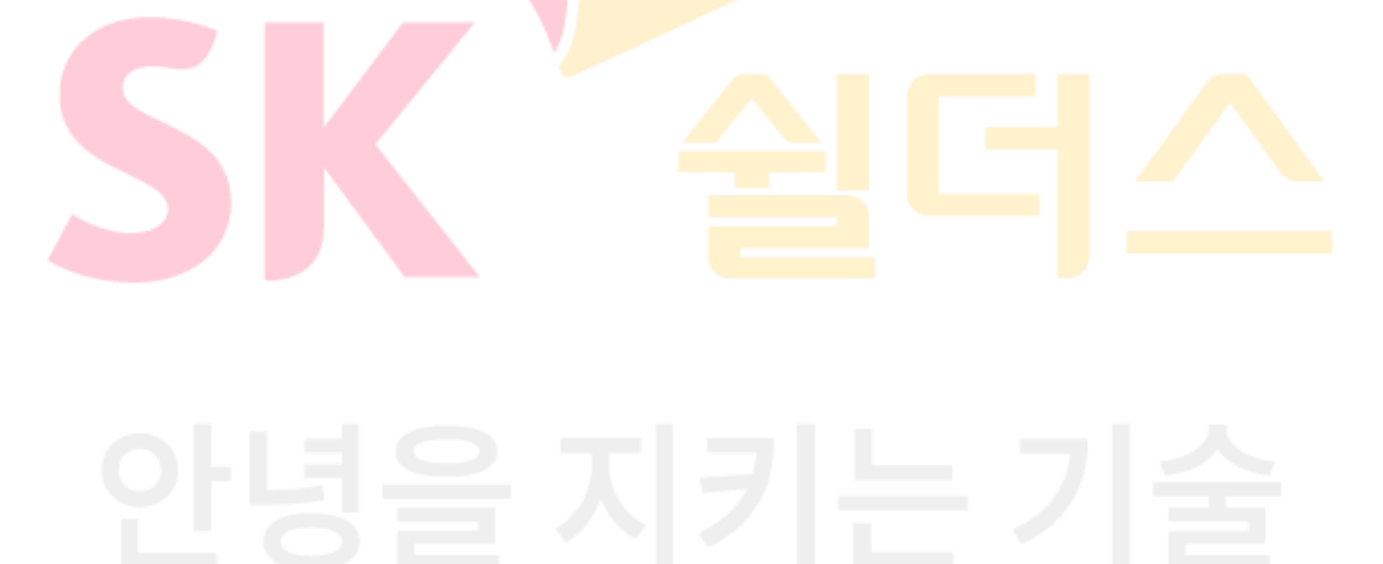

## **1.7 메타데이터 관리**

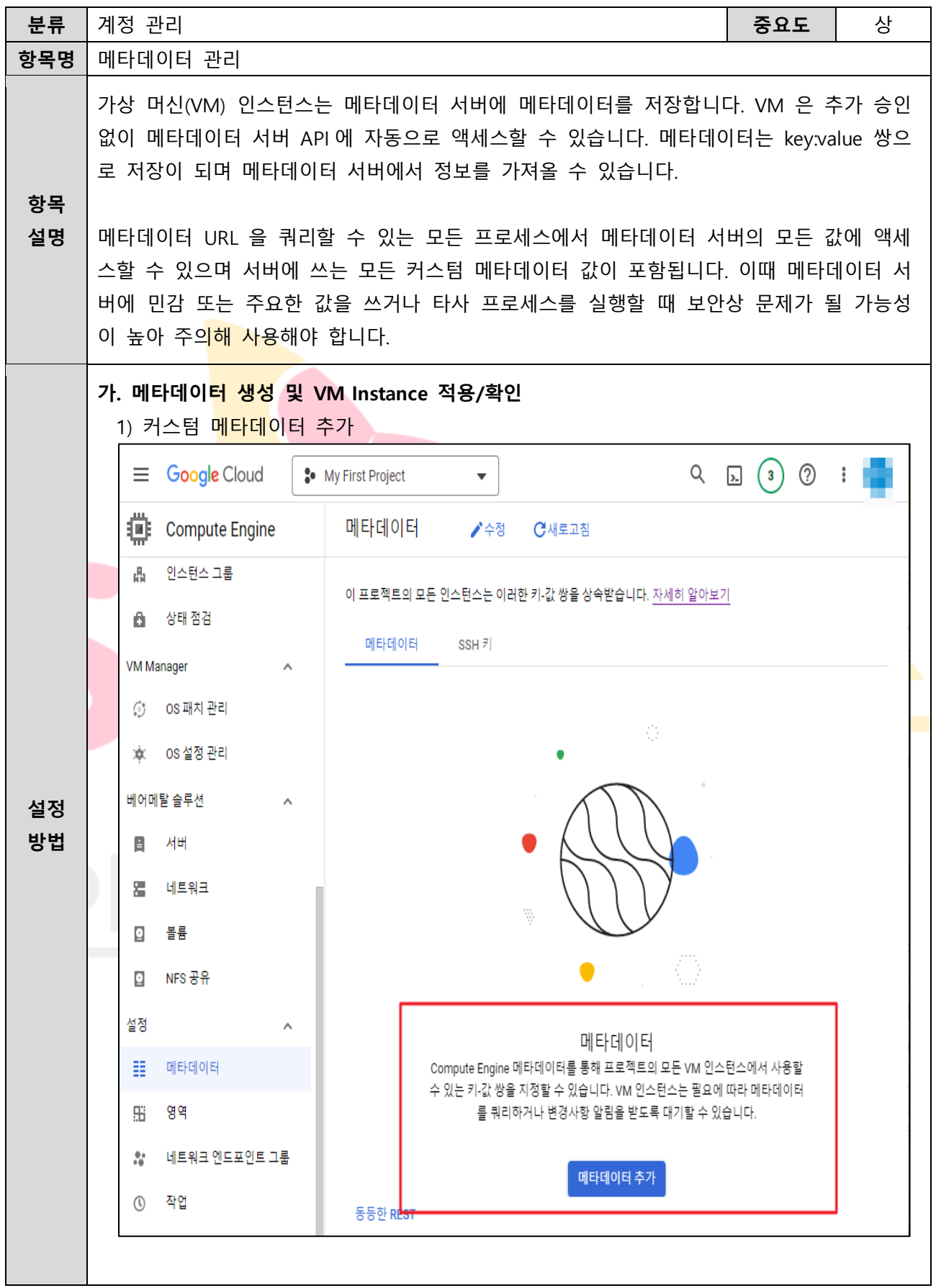

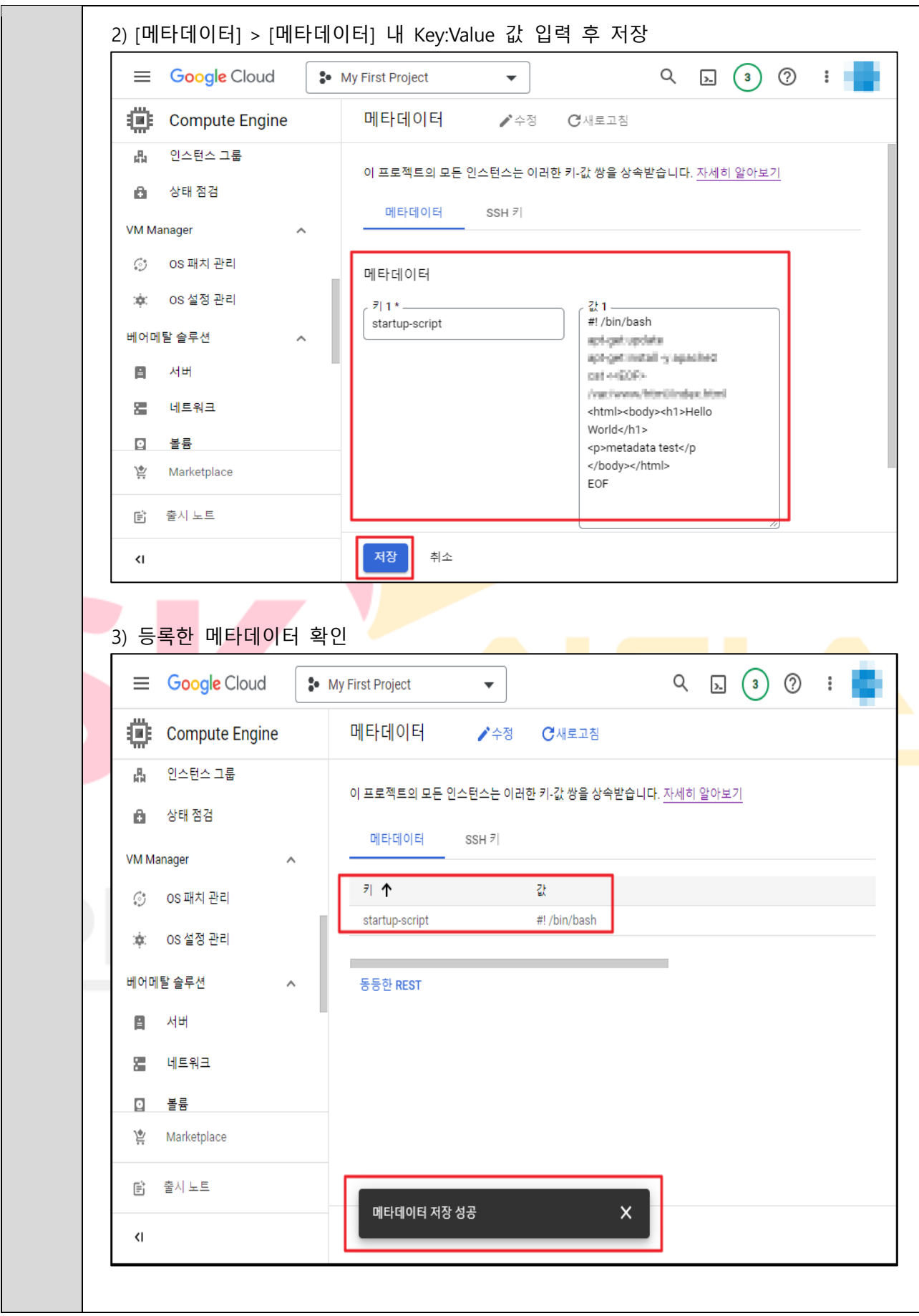

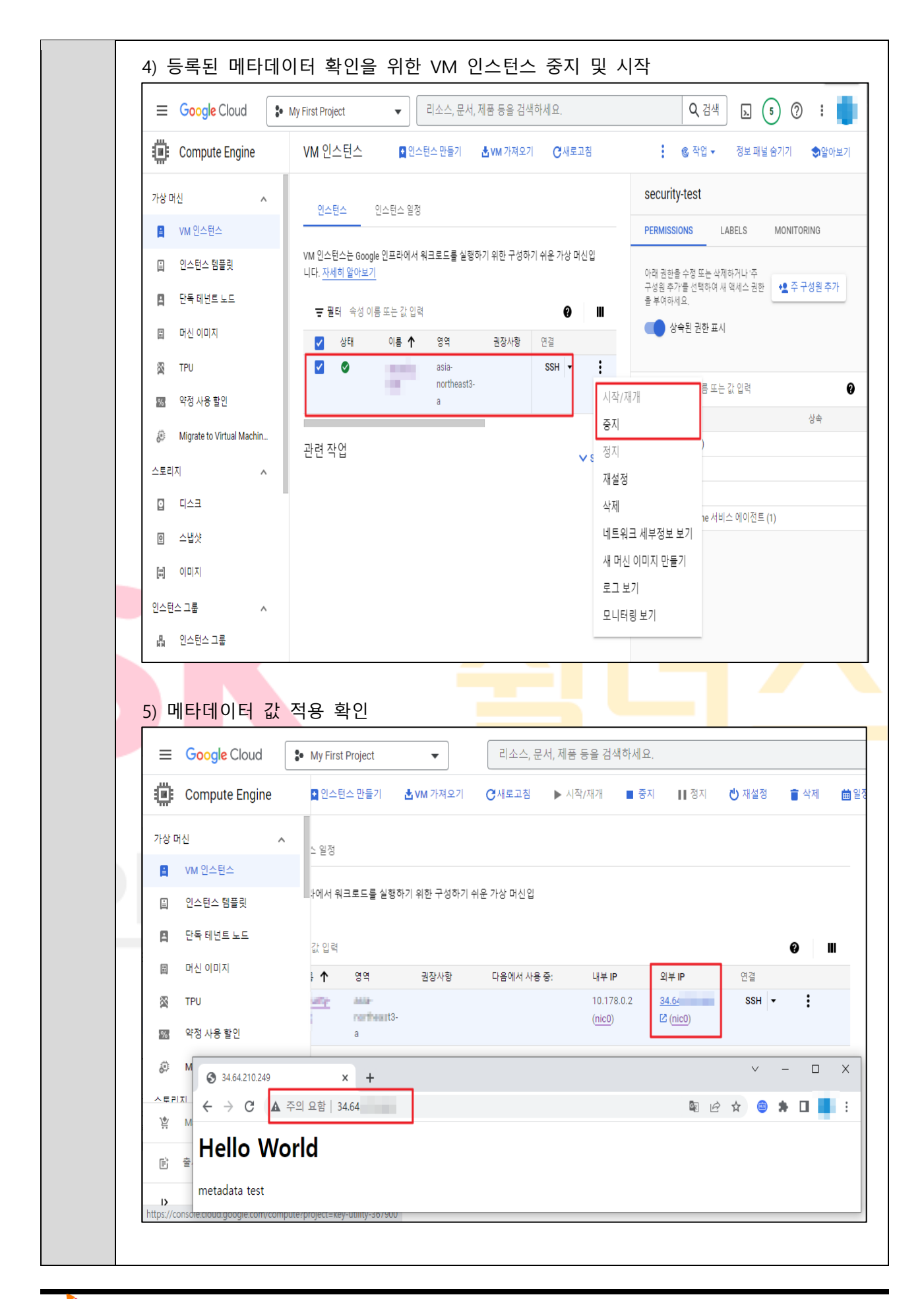

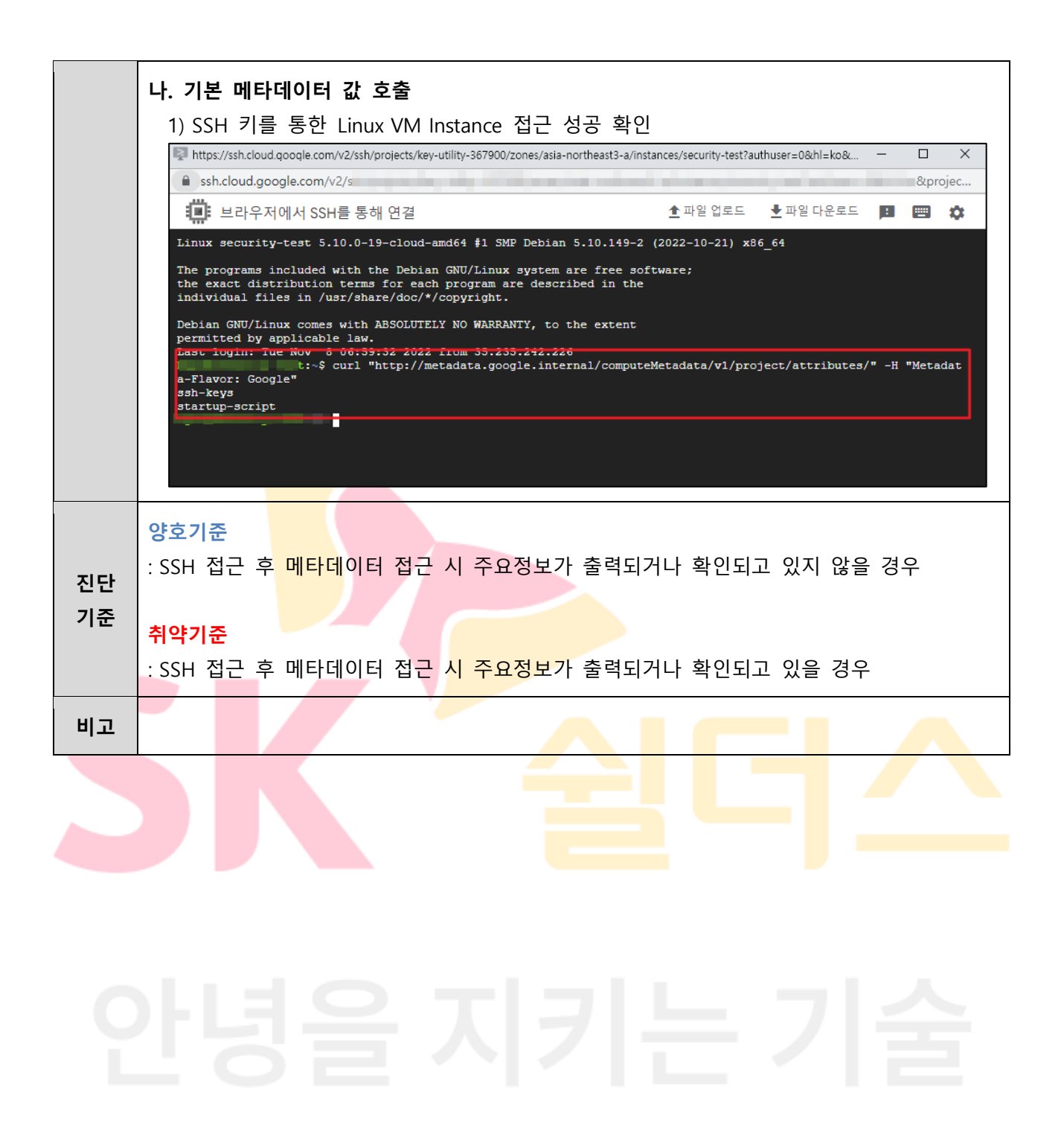

# **1.8 SQL 계정 관리**

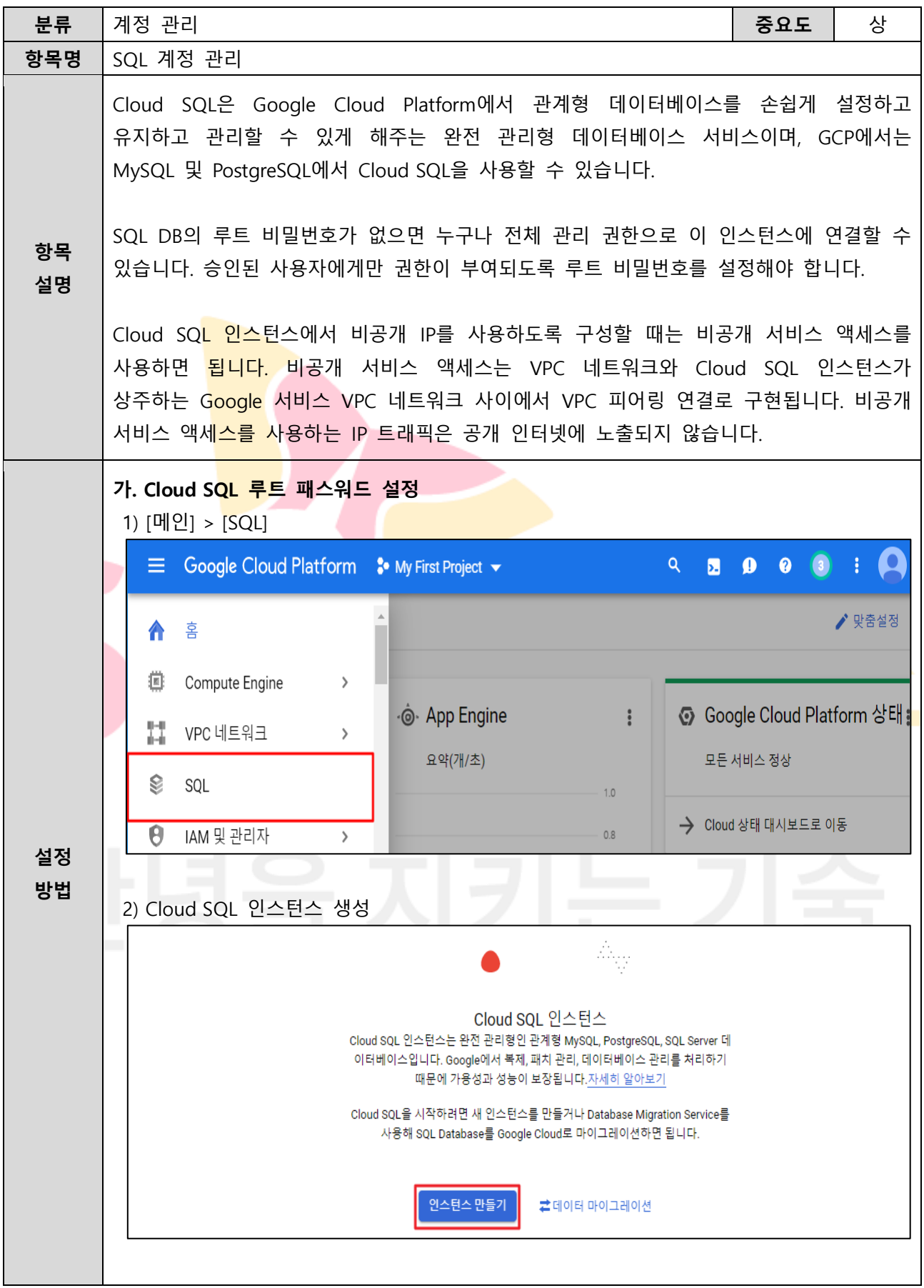

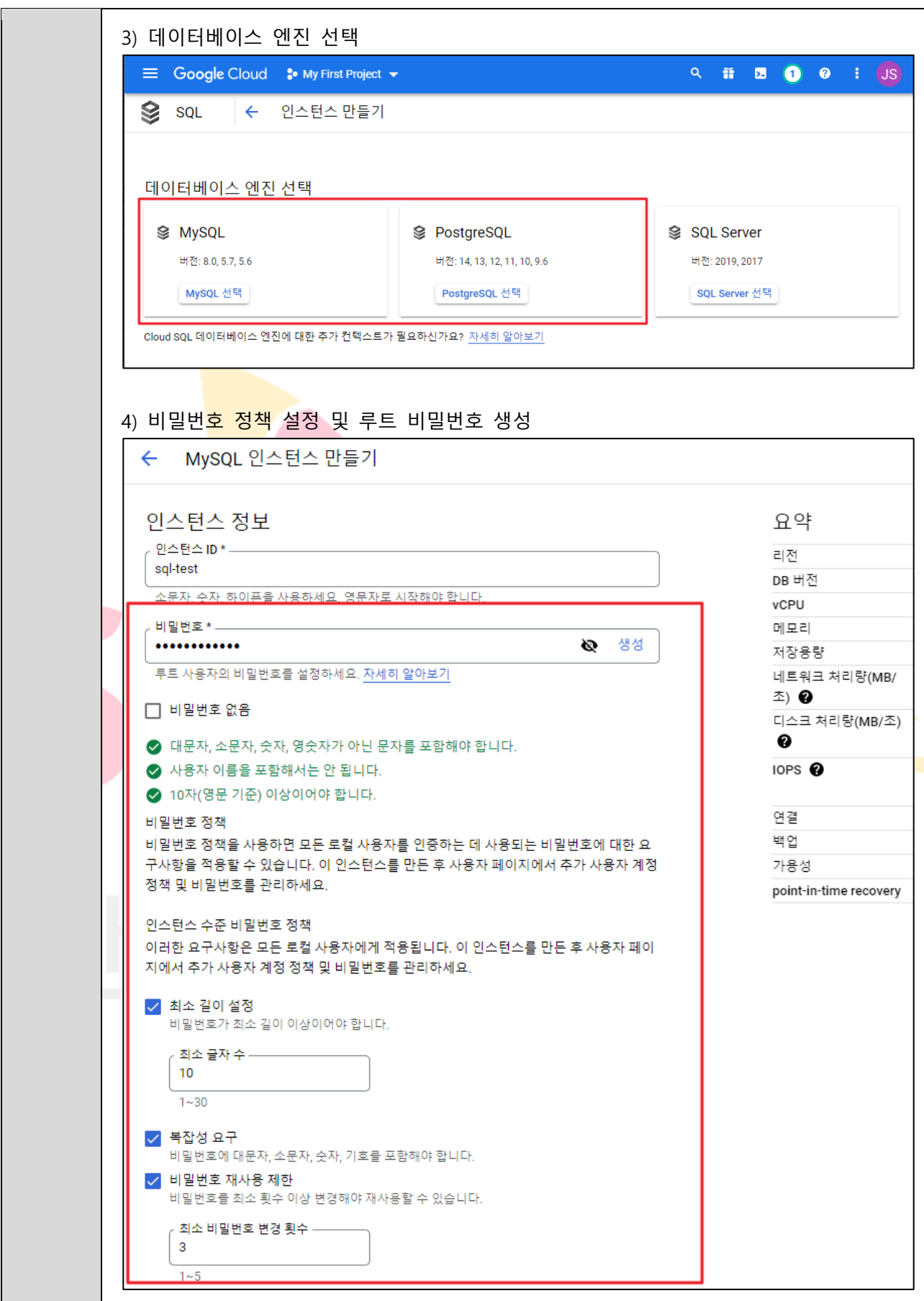

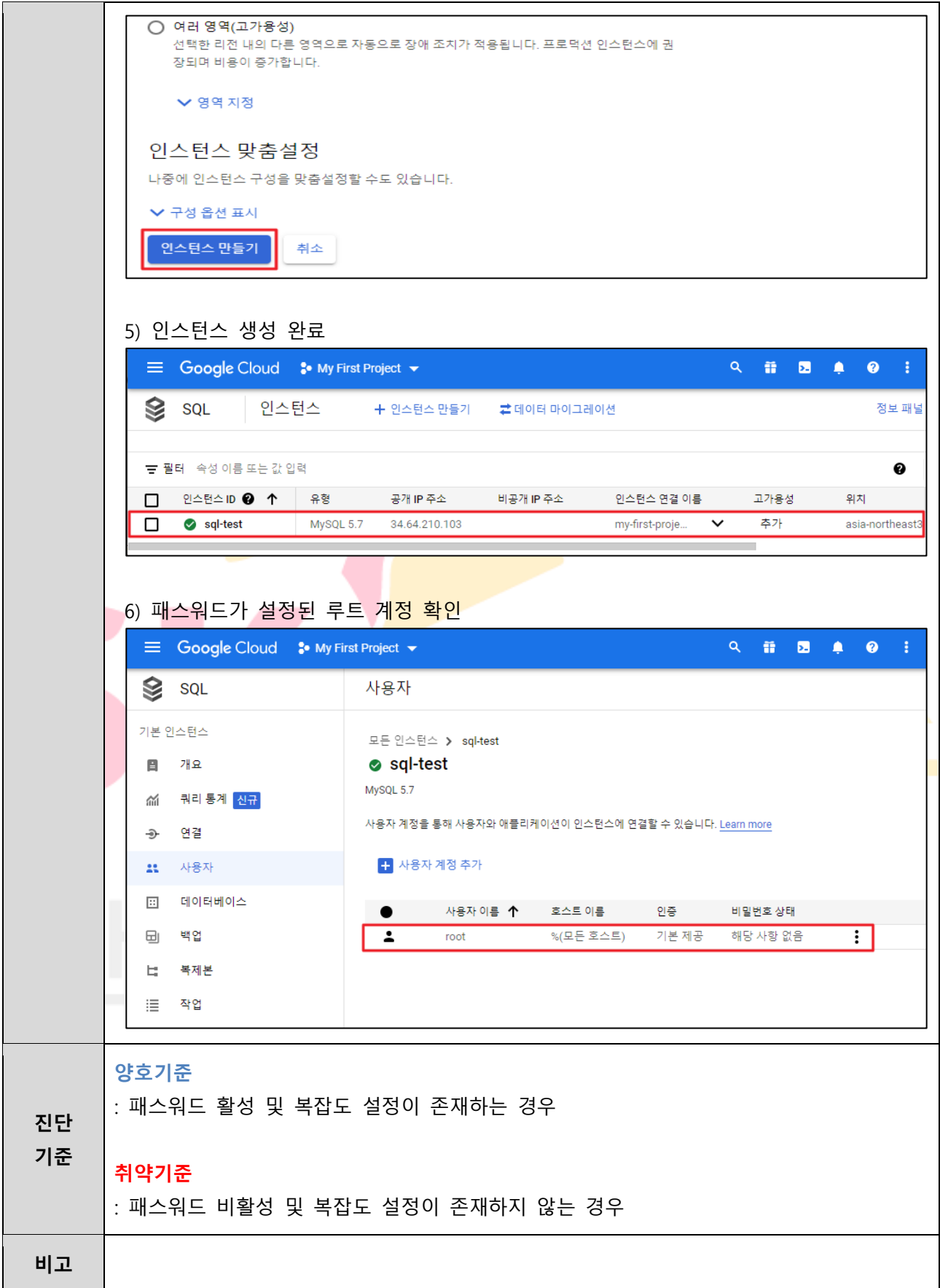

### **1.9 MFA (Multi-Factor Authentication) 설정**

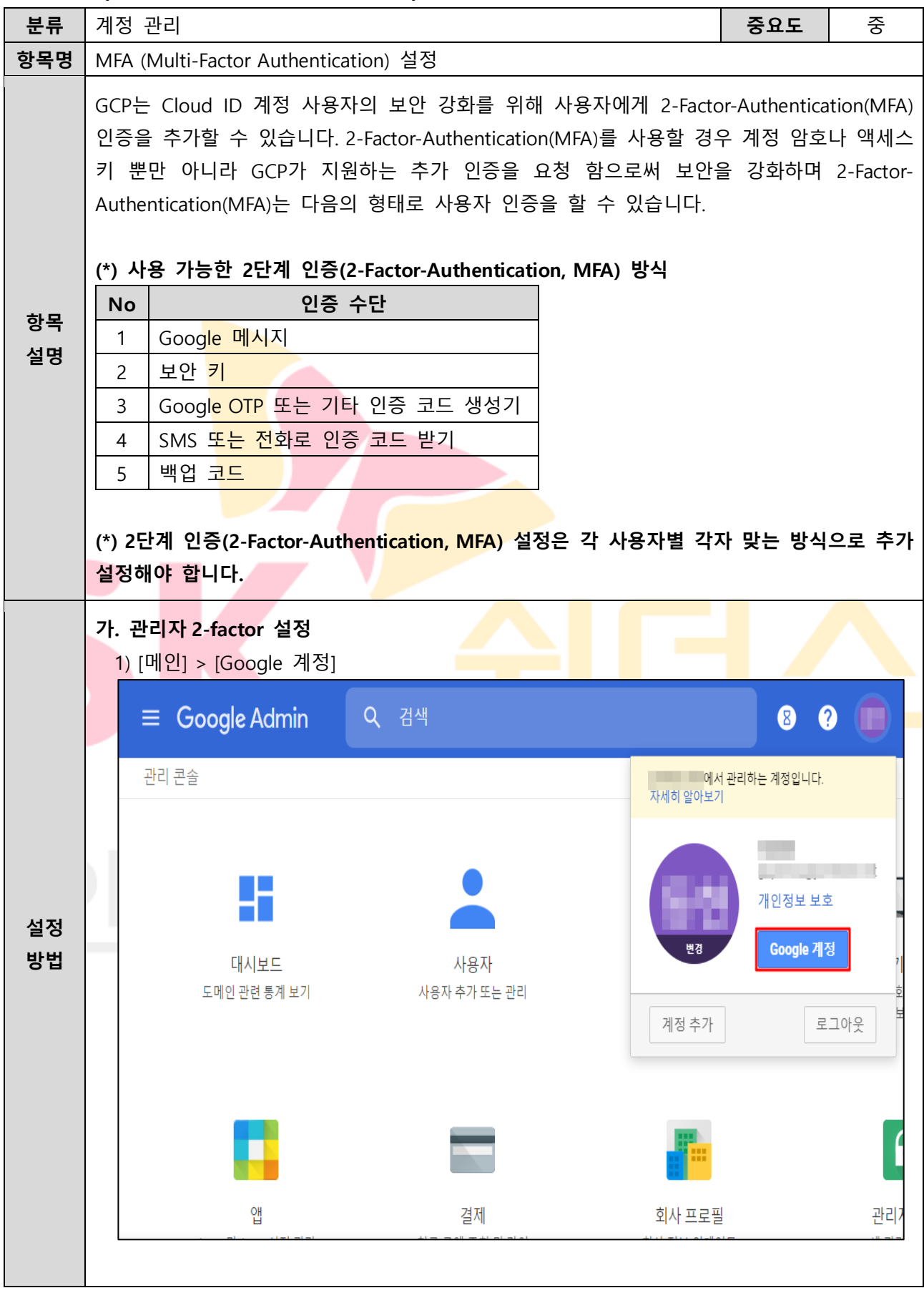

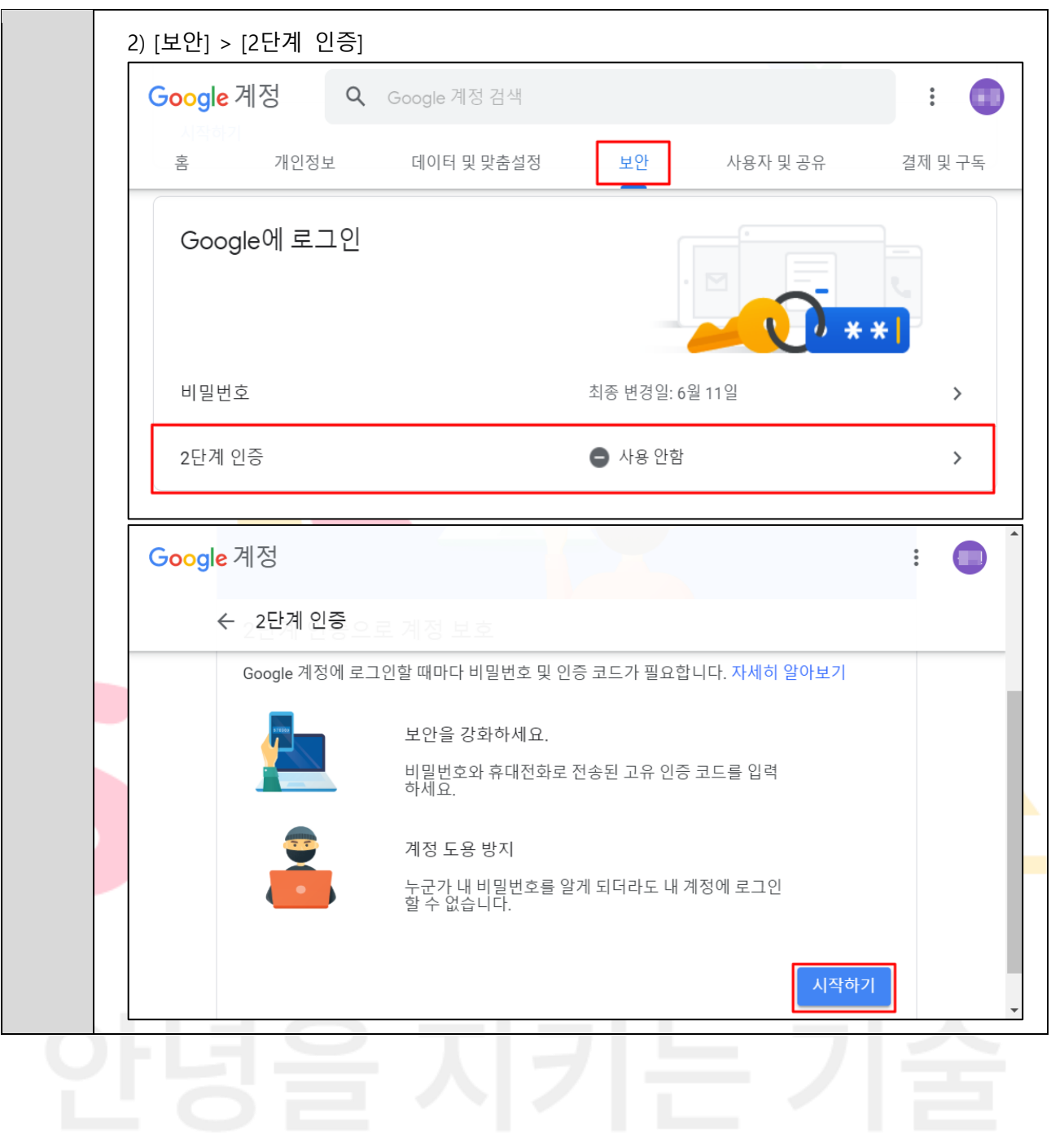

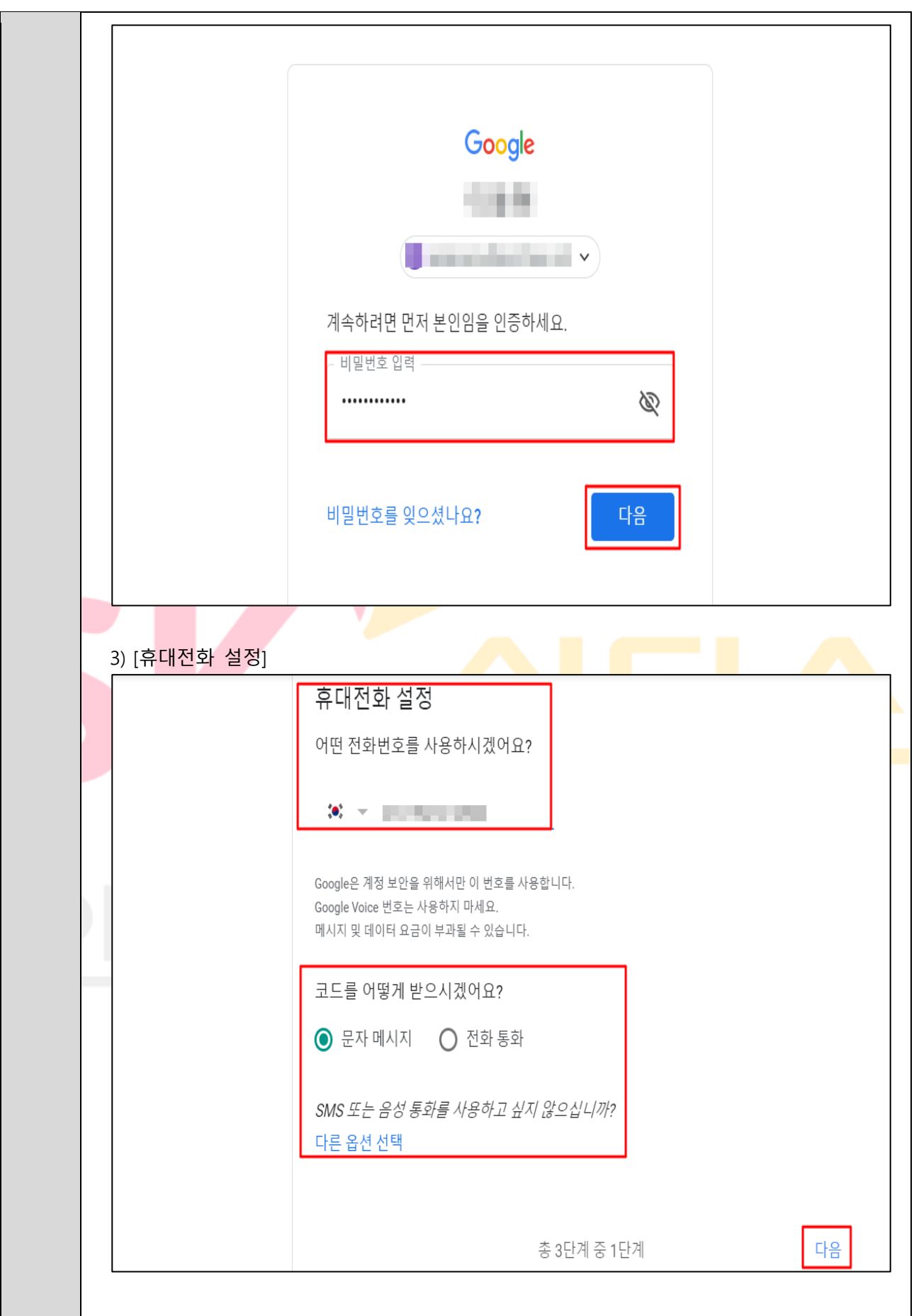

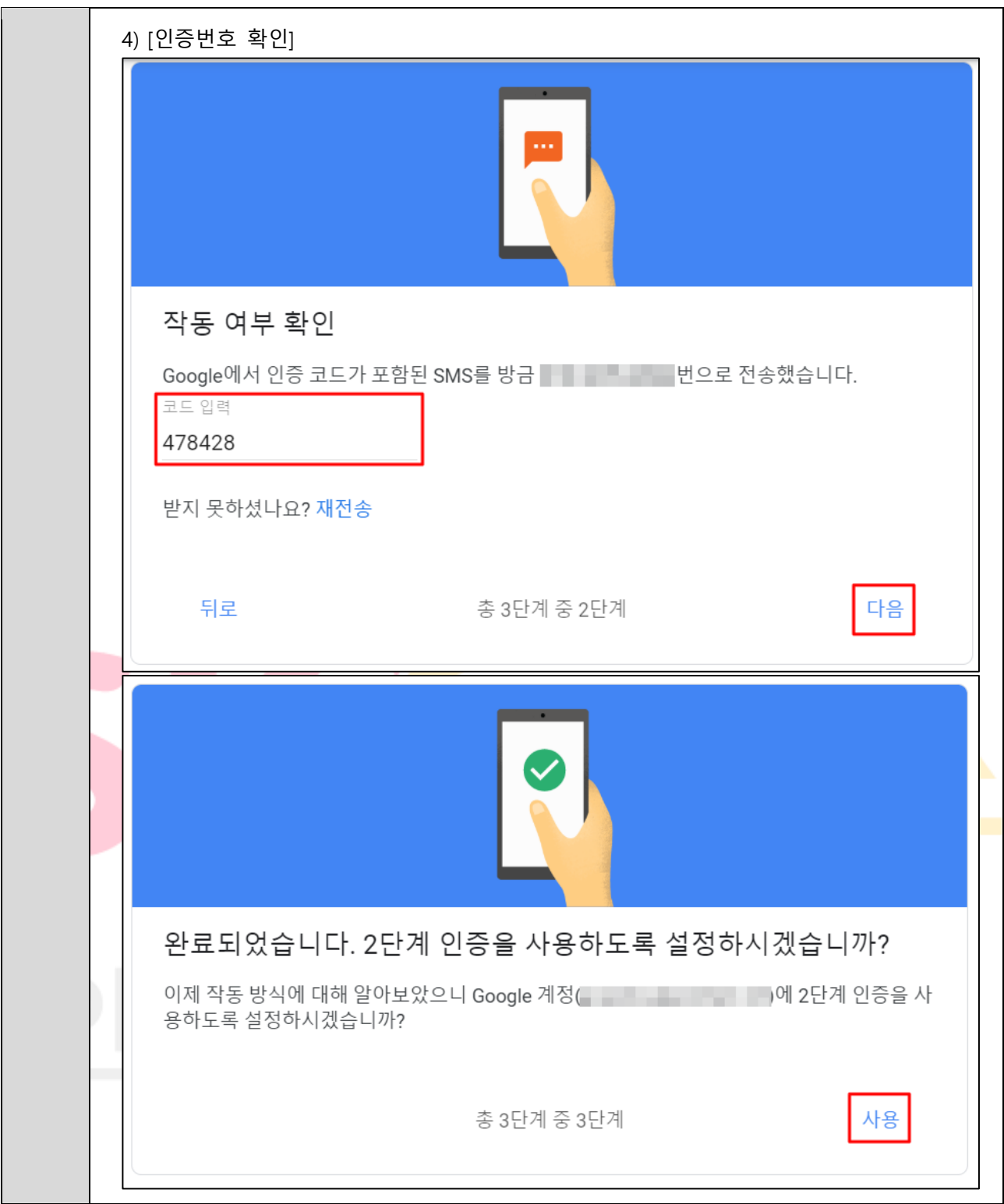

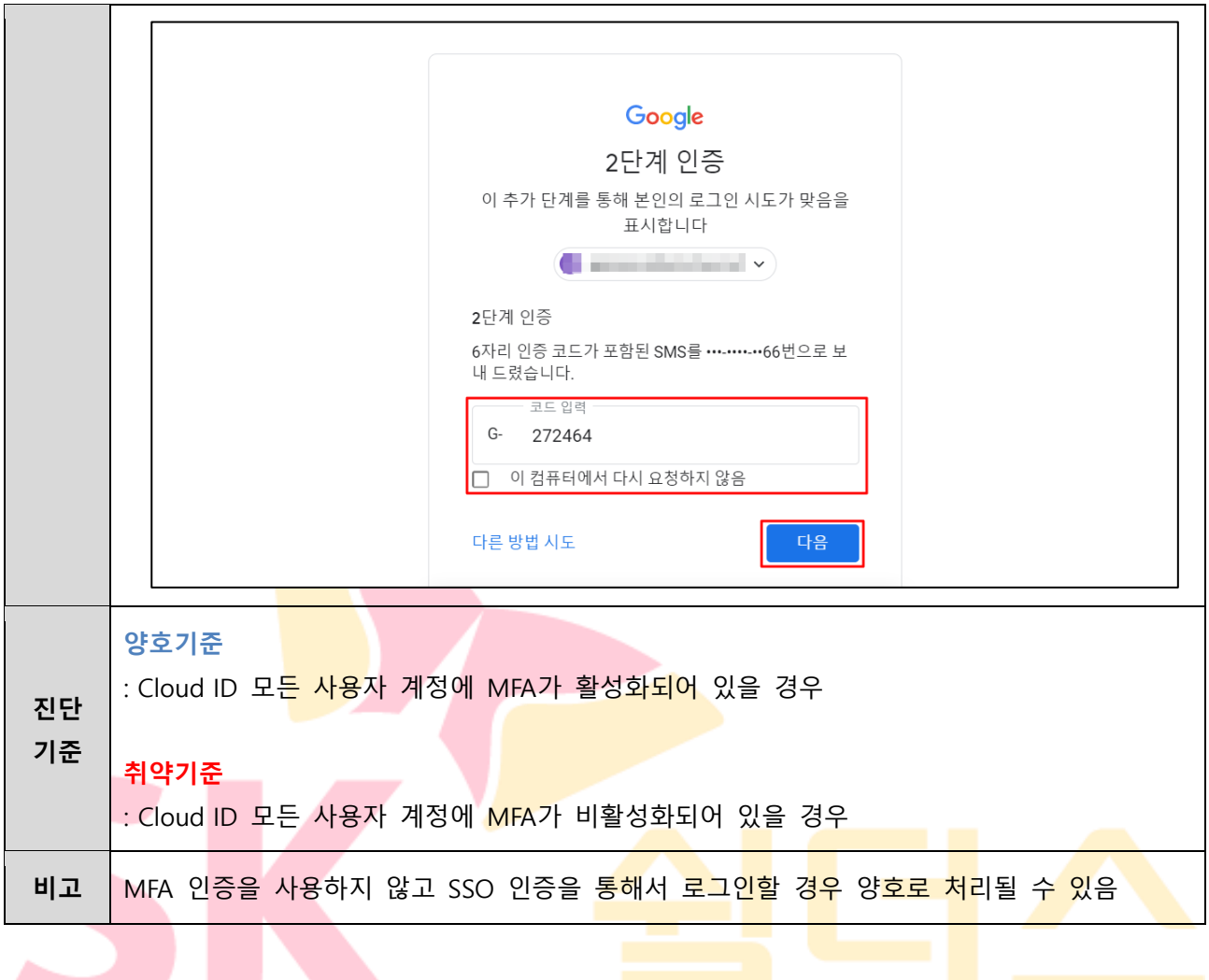

## **1.10 GKE 사용자 관리**

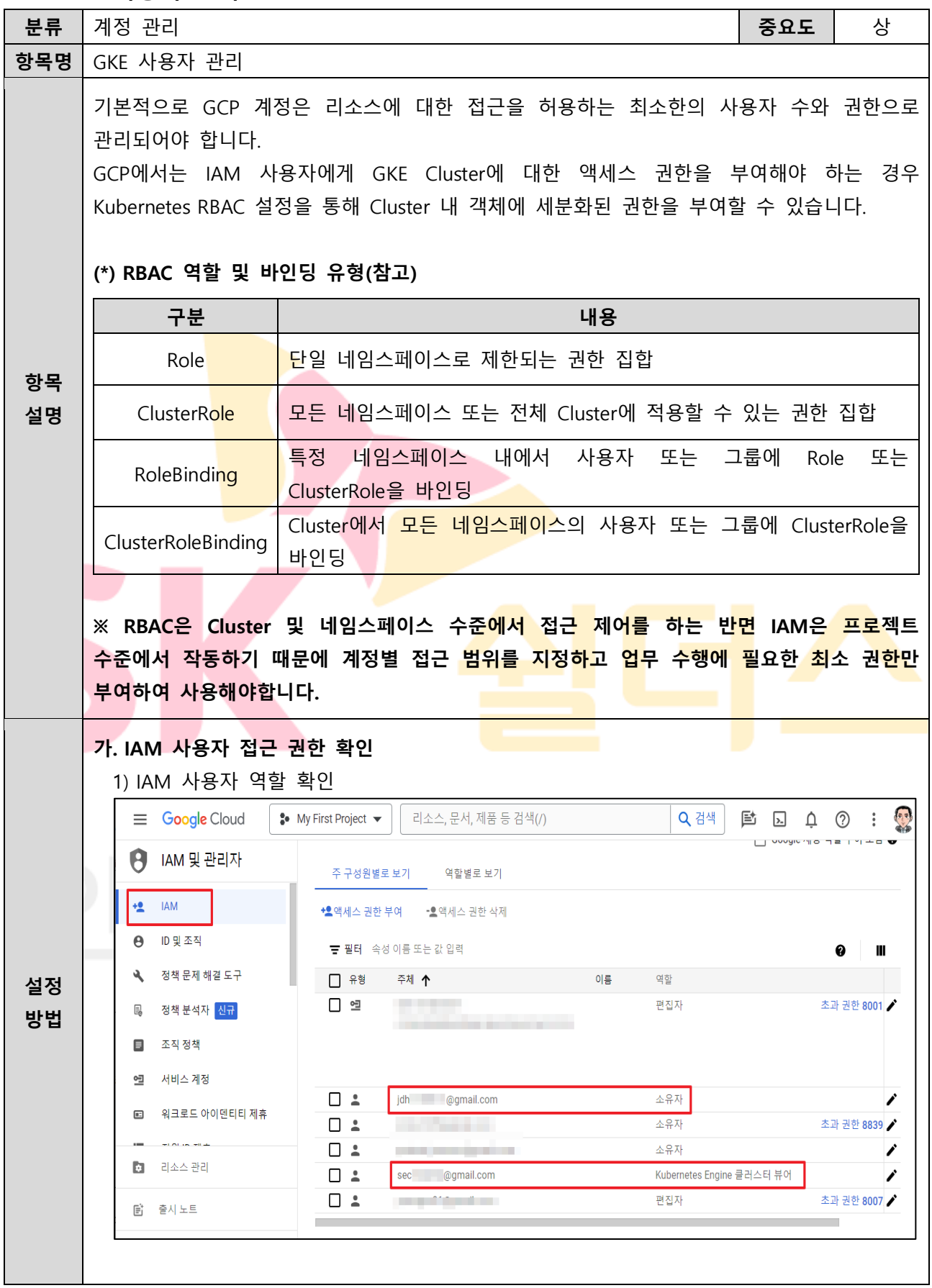

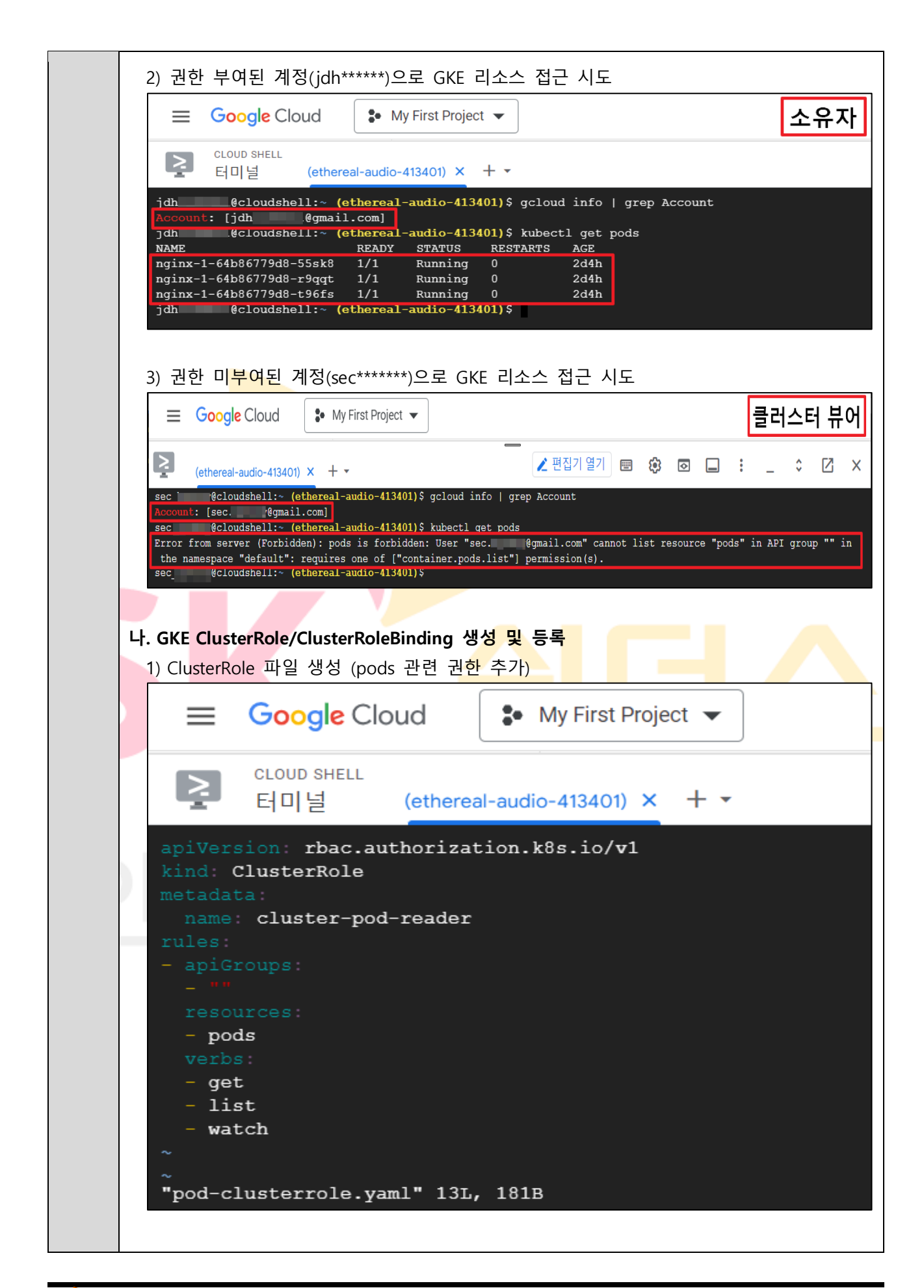

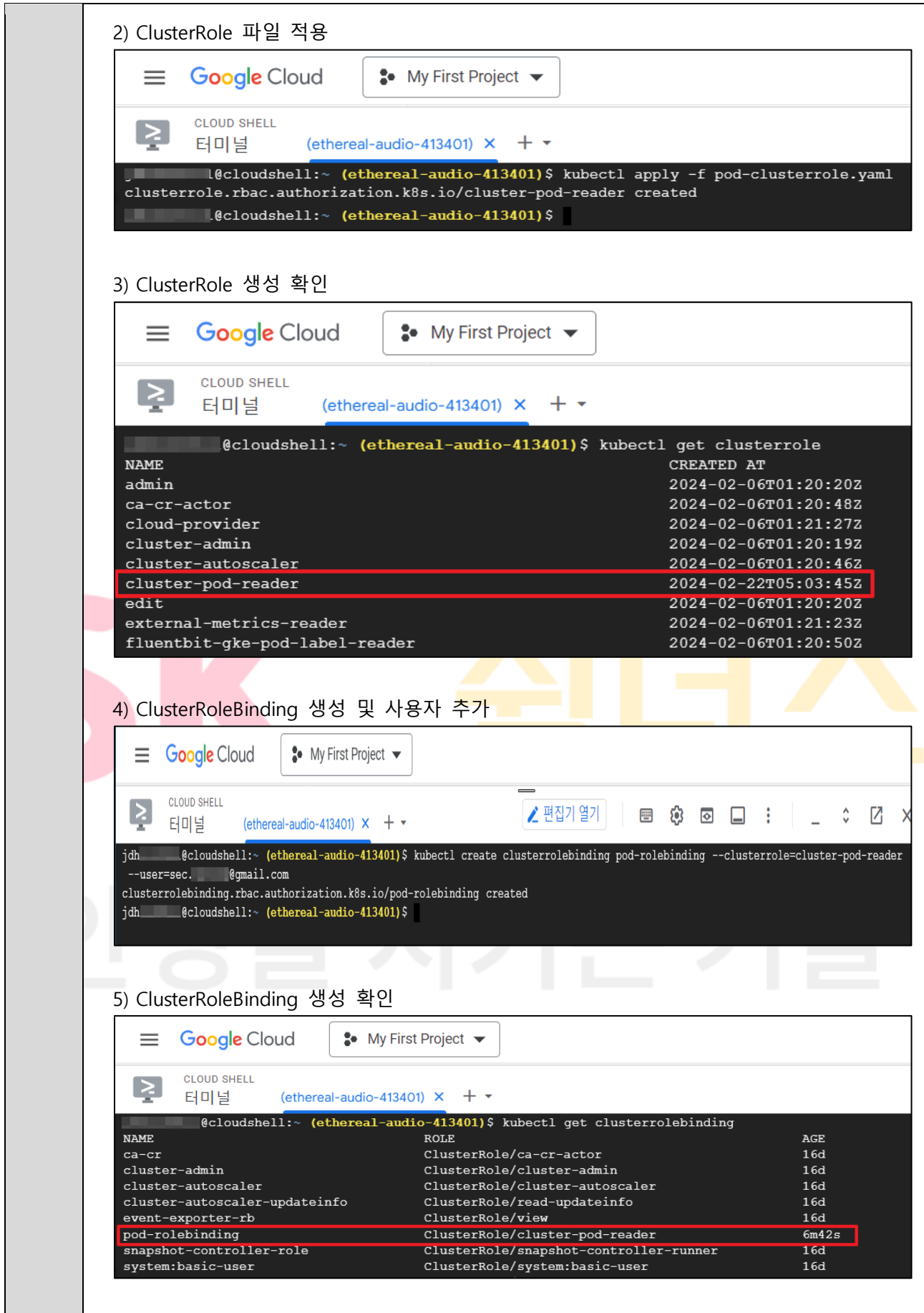

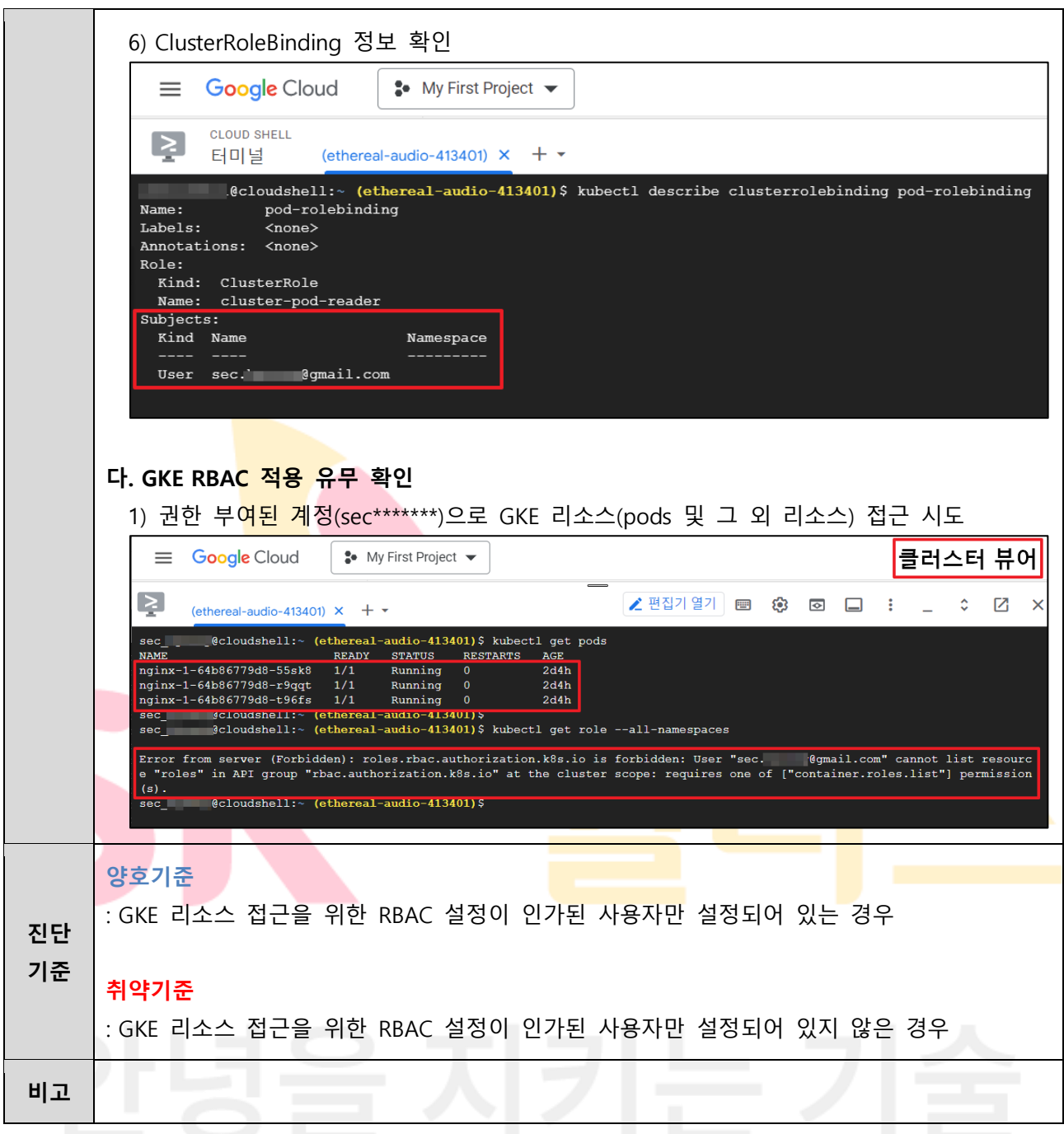

**1.11 GKE 서비스 어카운트 관리**

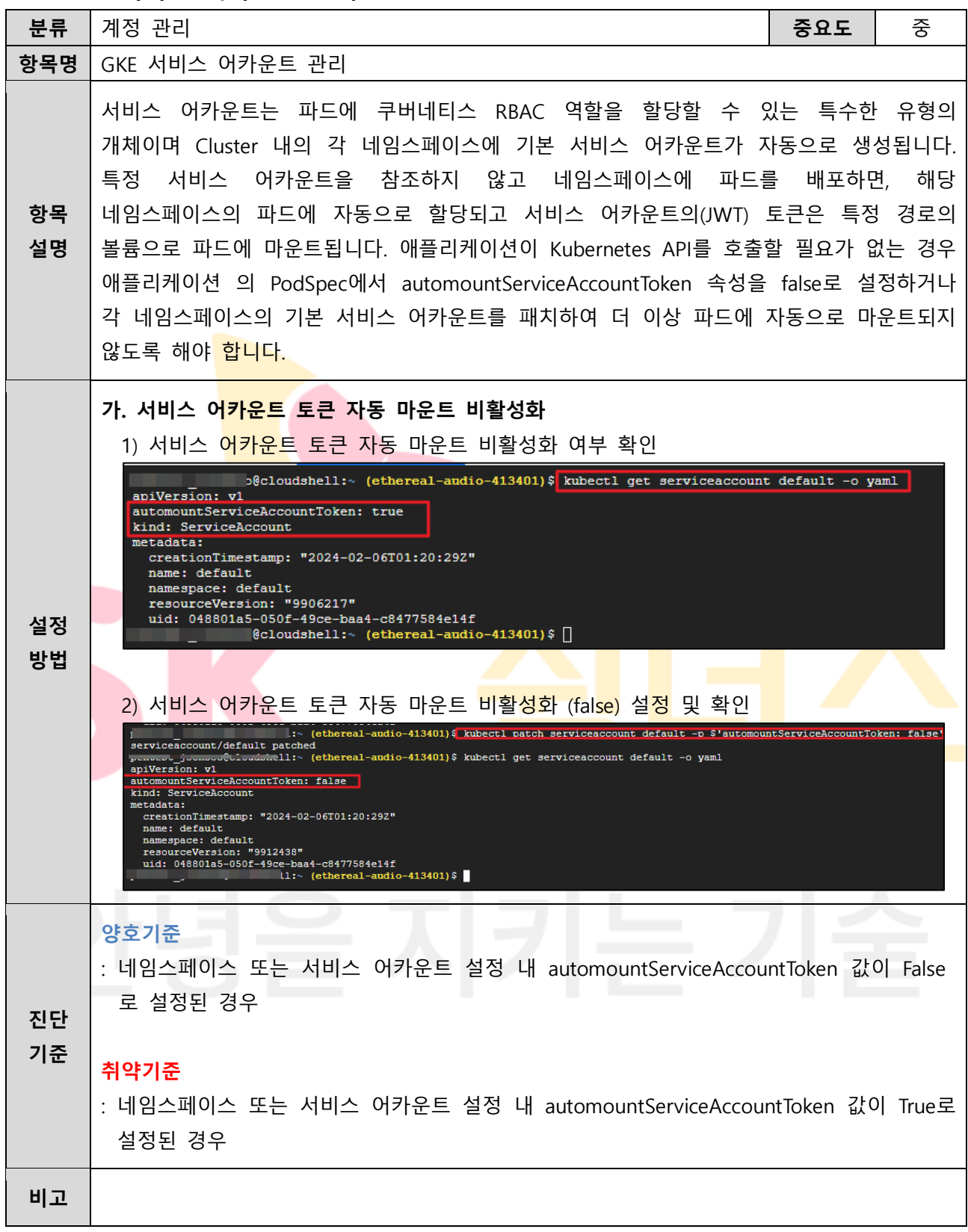

**1.12 GKE 불필요한 익명 접근 관리**

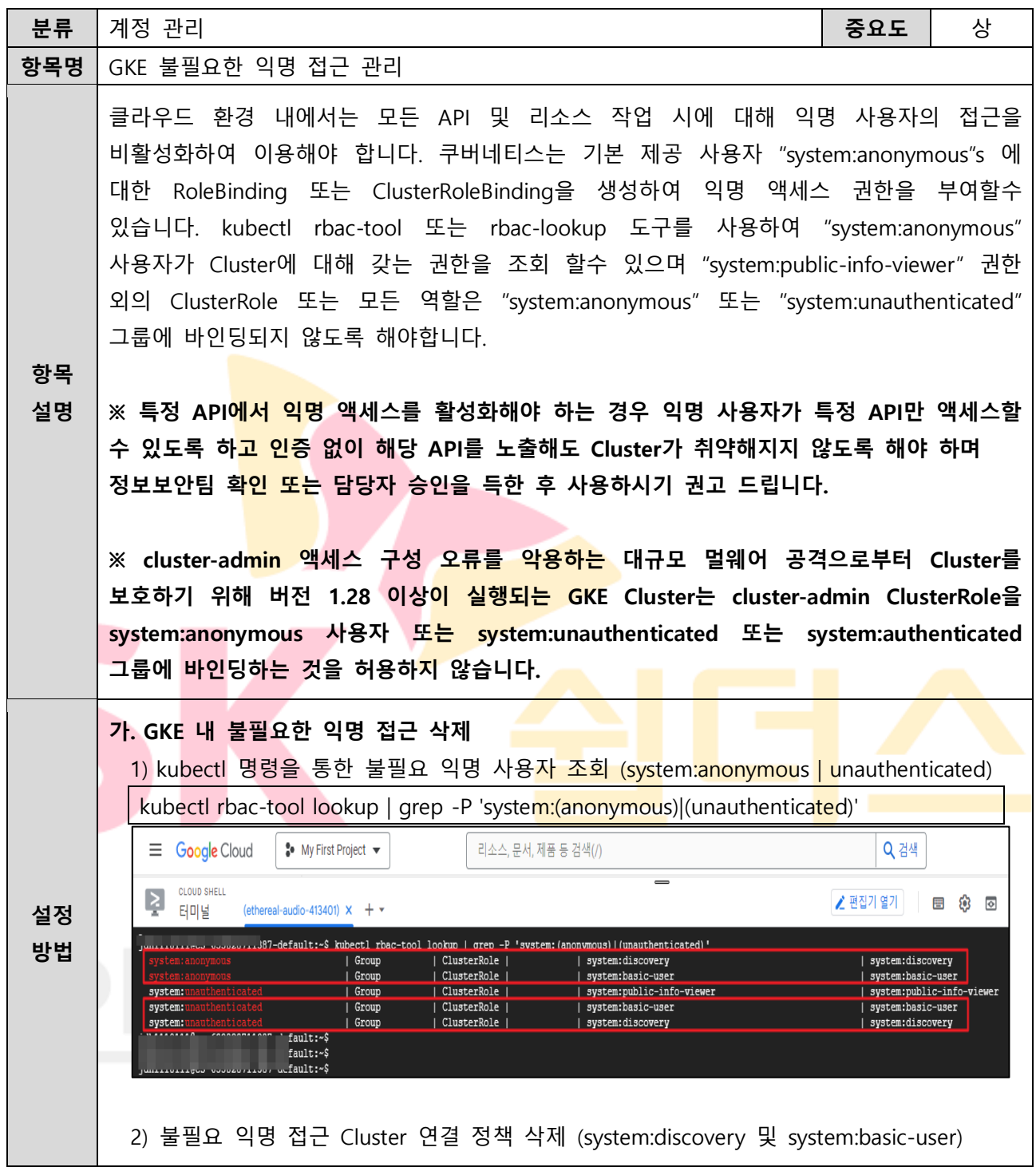

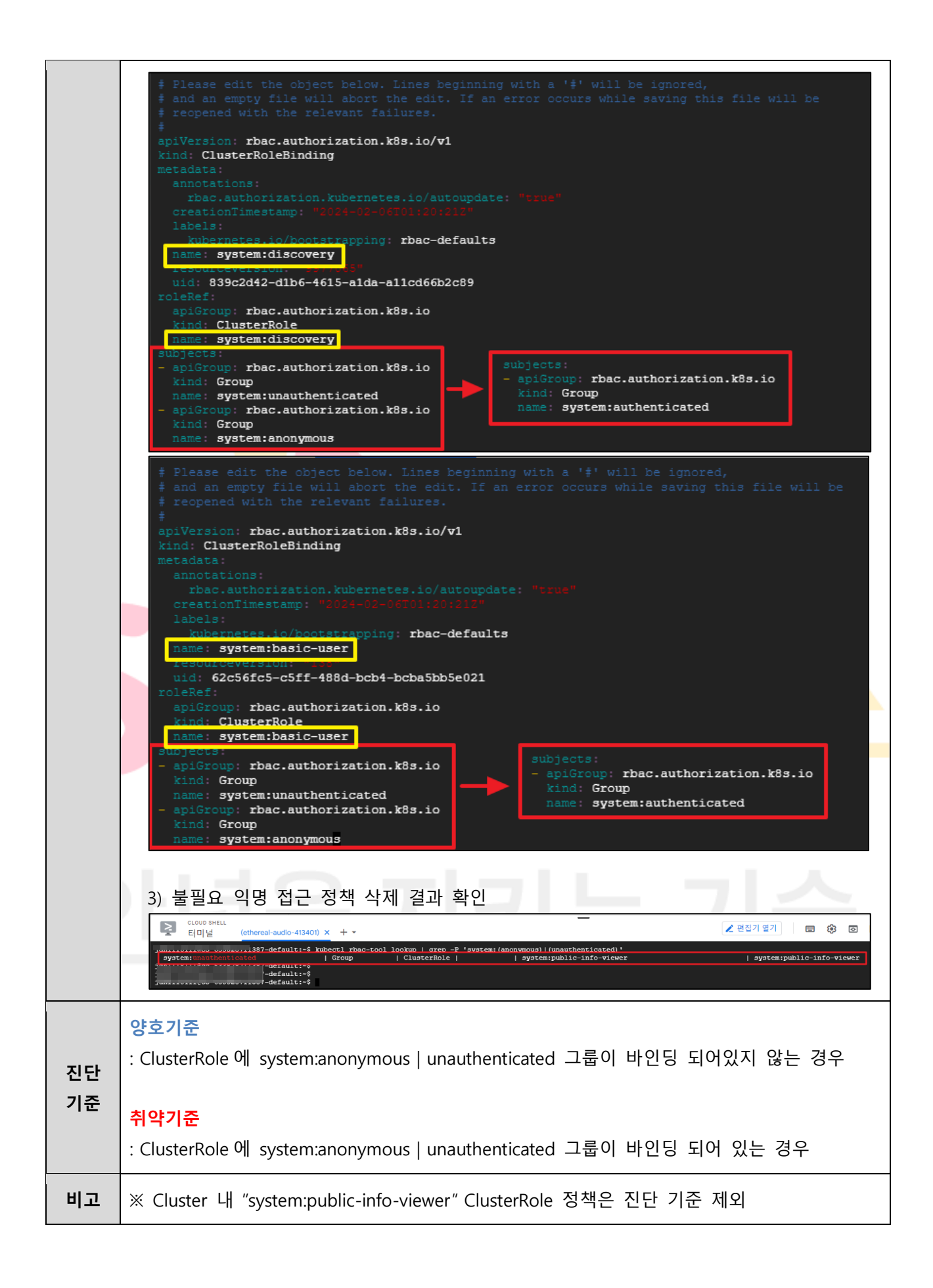

# **2. 권한 관리**

# **2.1 인스턴스 서비스 정책 관리**

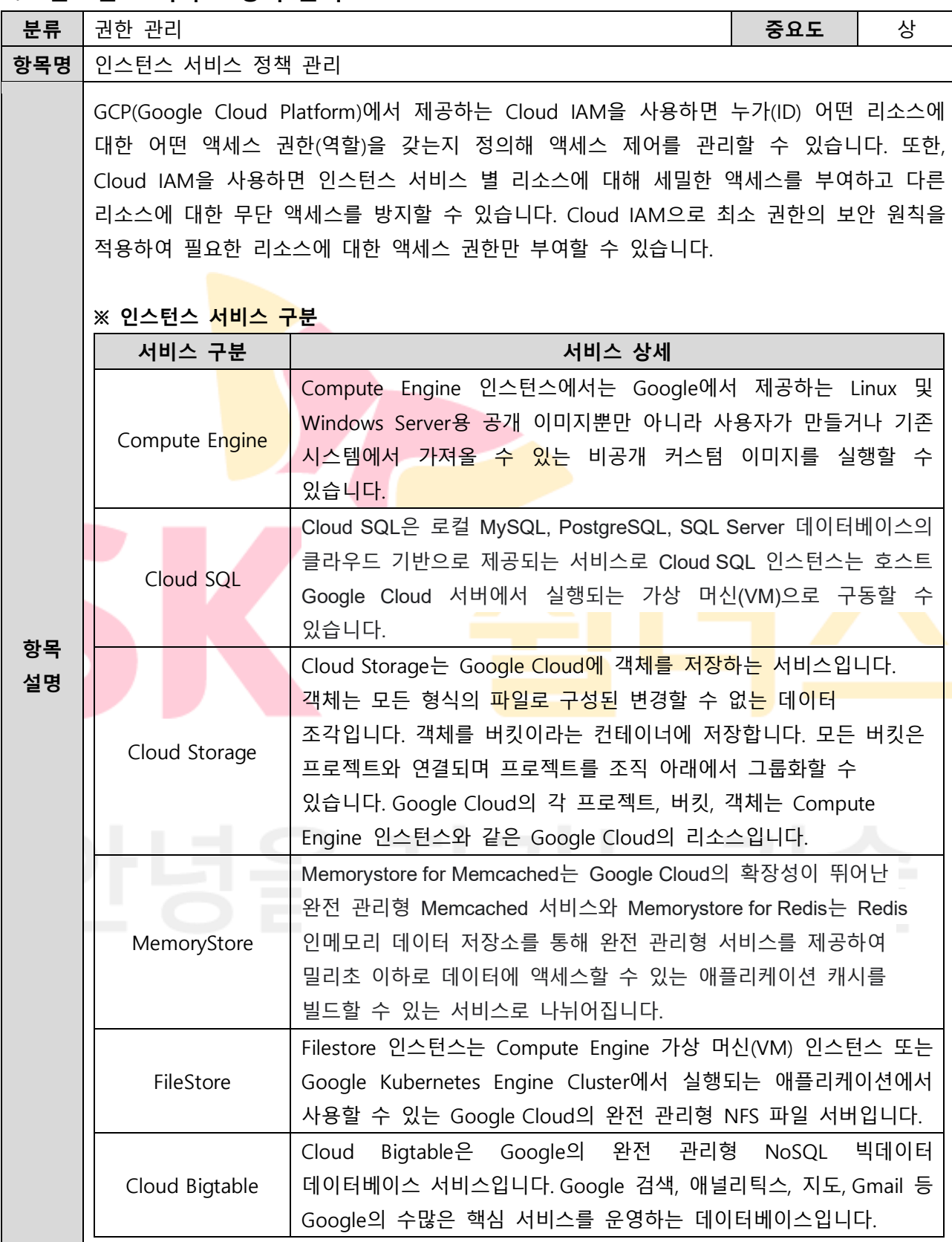

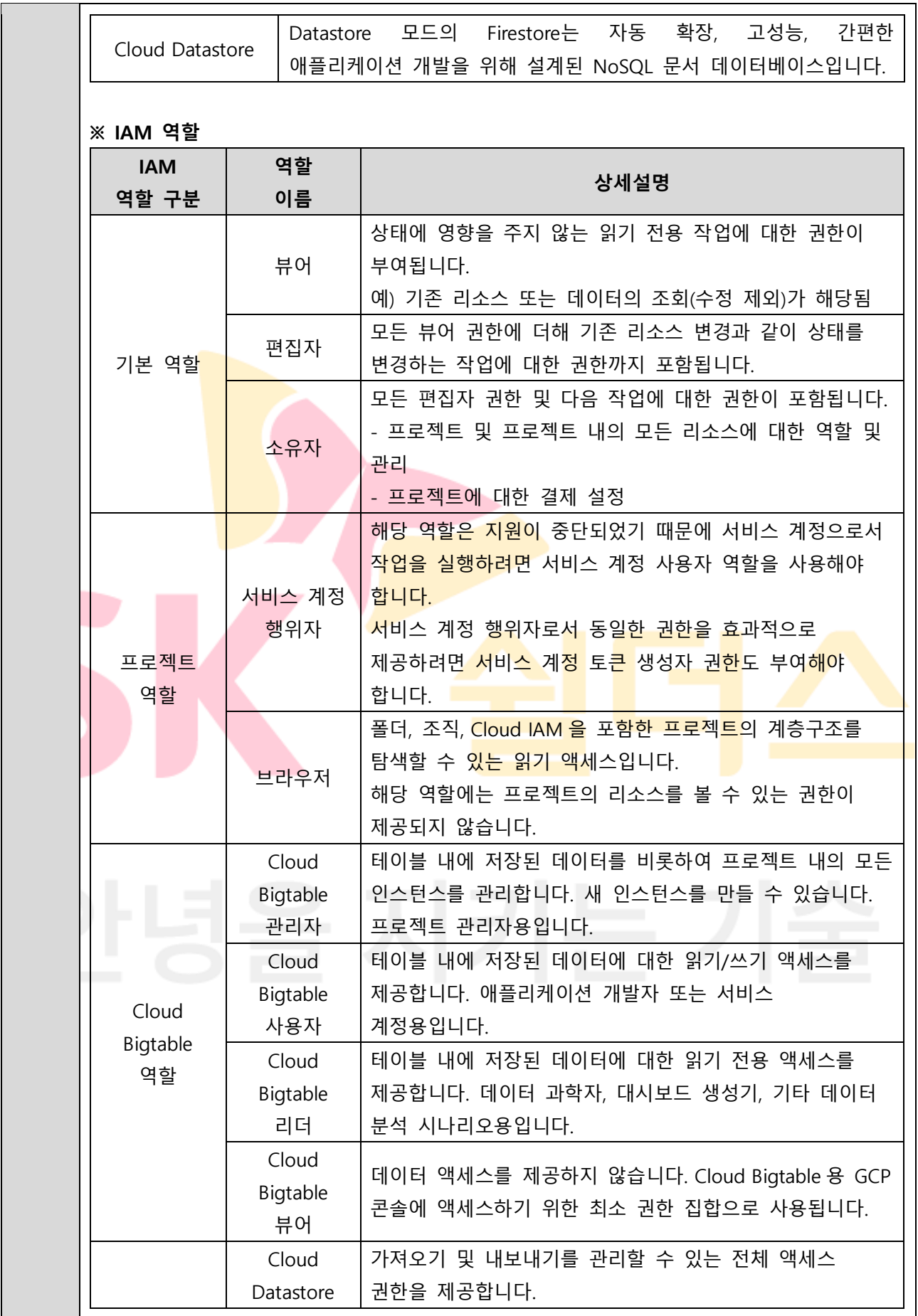

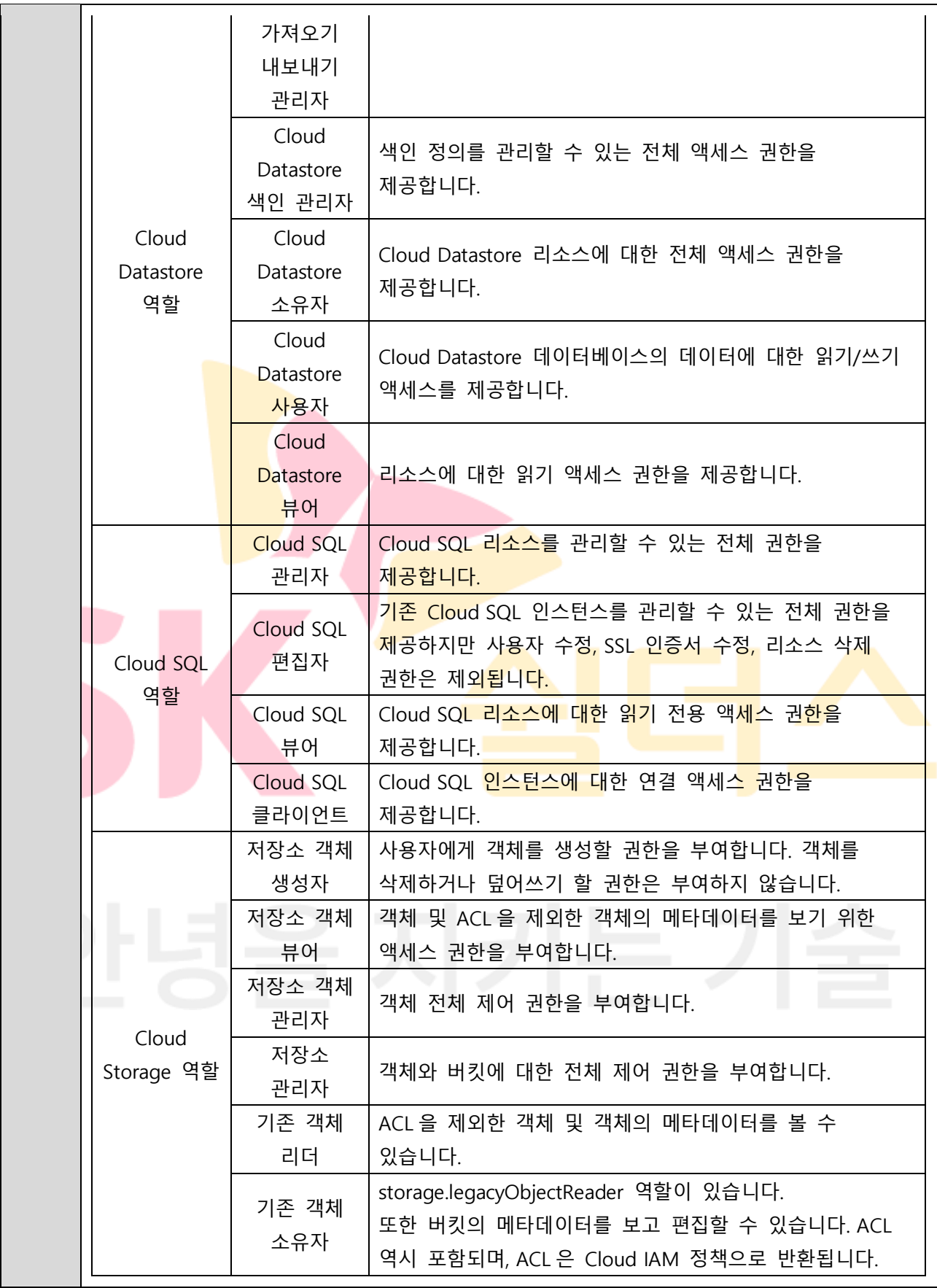

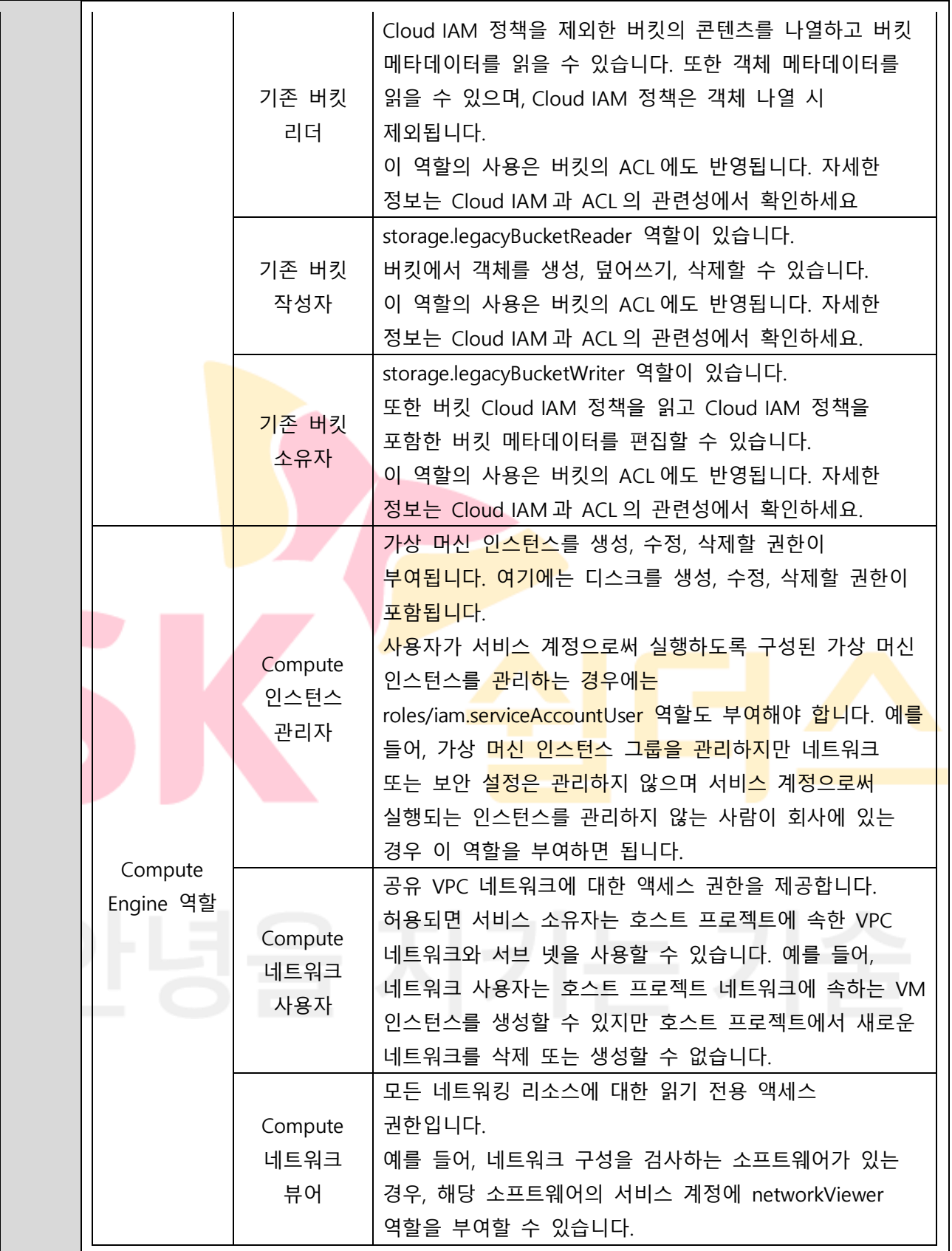

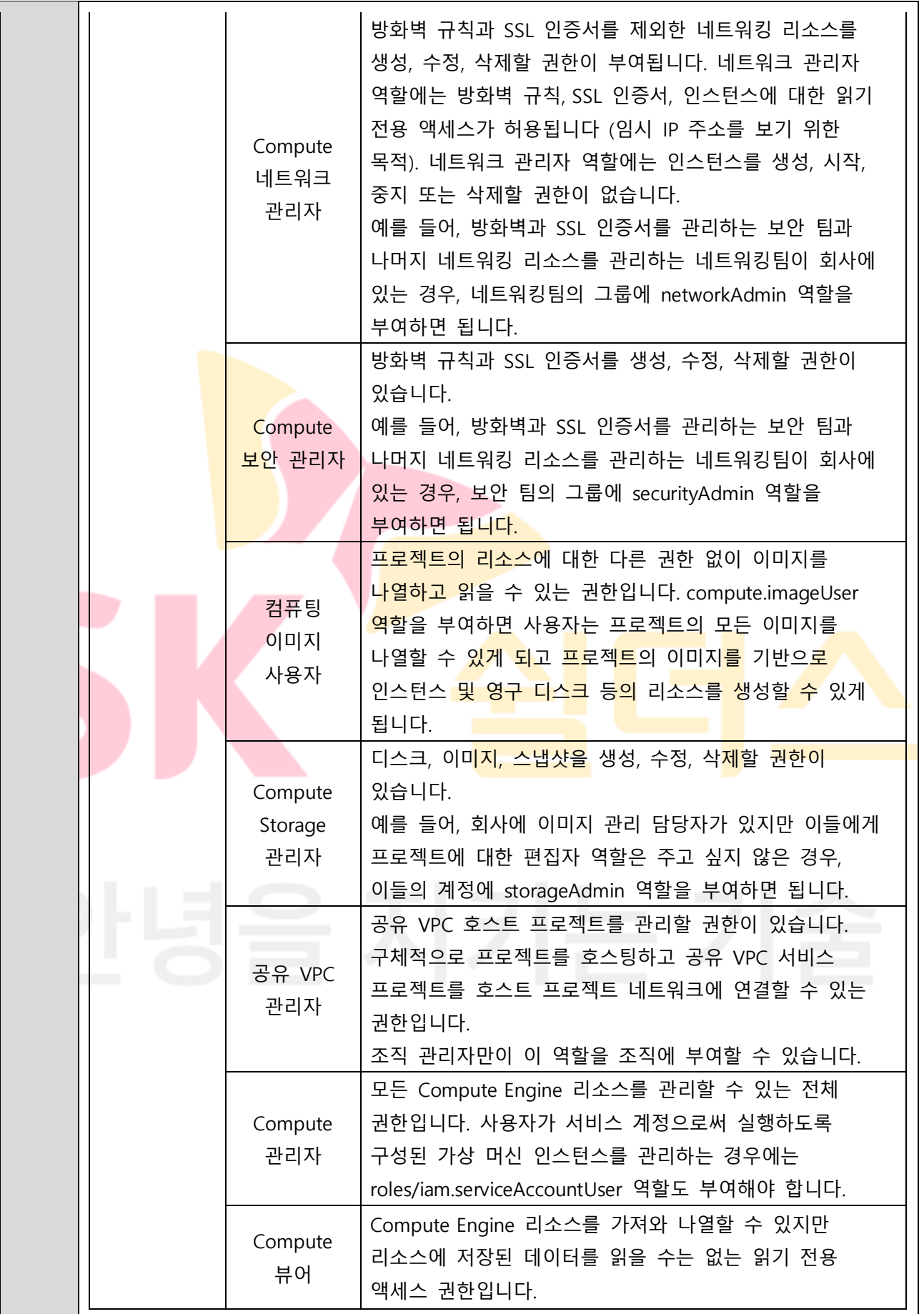

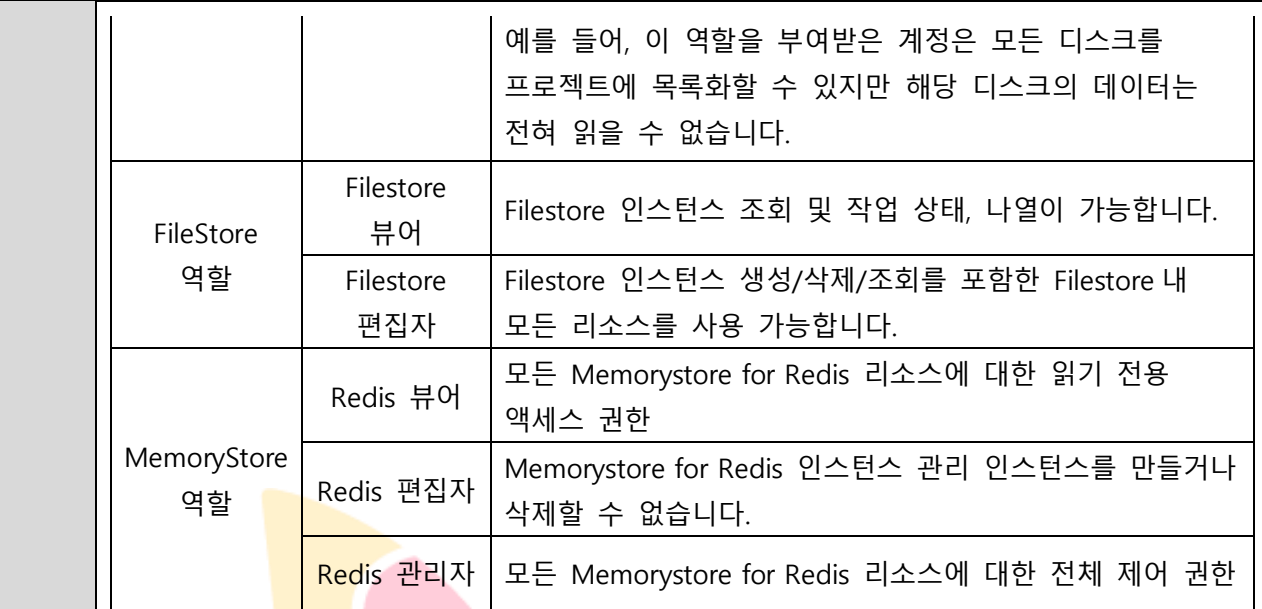

# **※ IAM 역할별 권한 관리 (예시)**

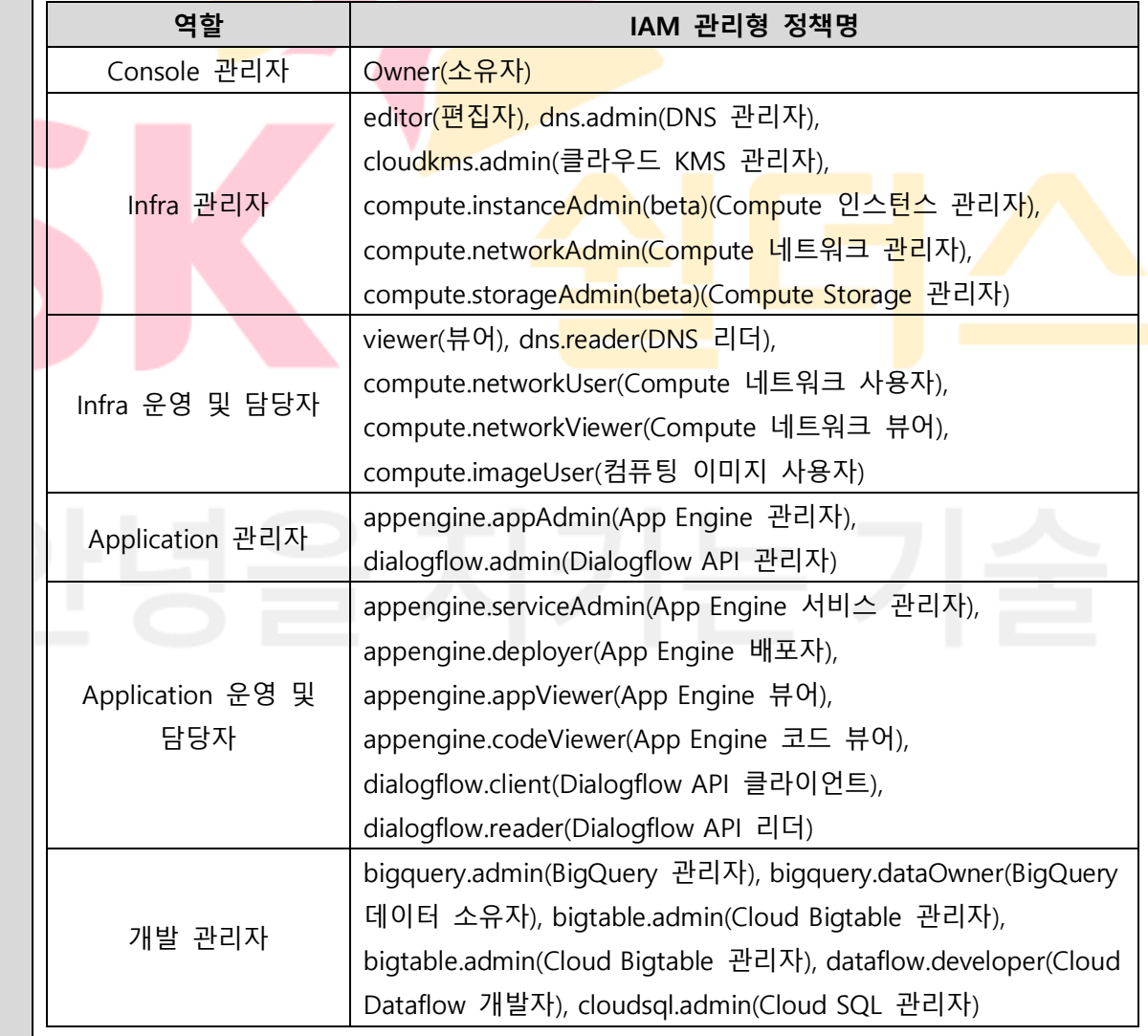

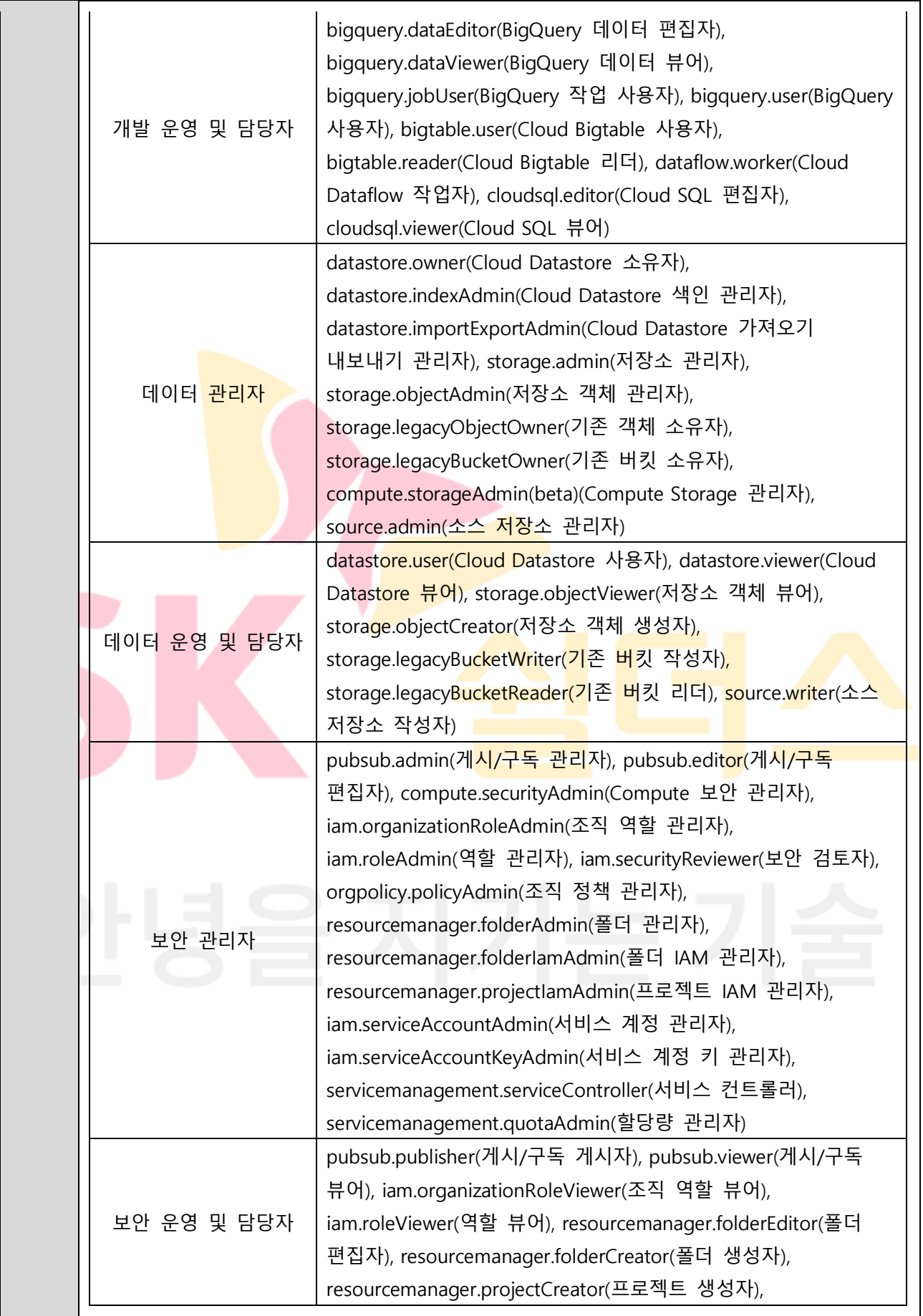

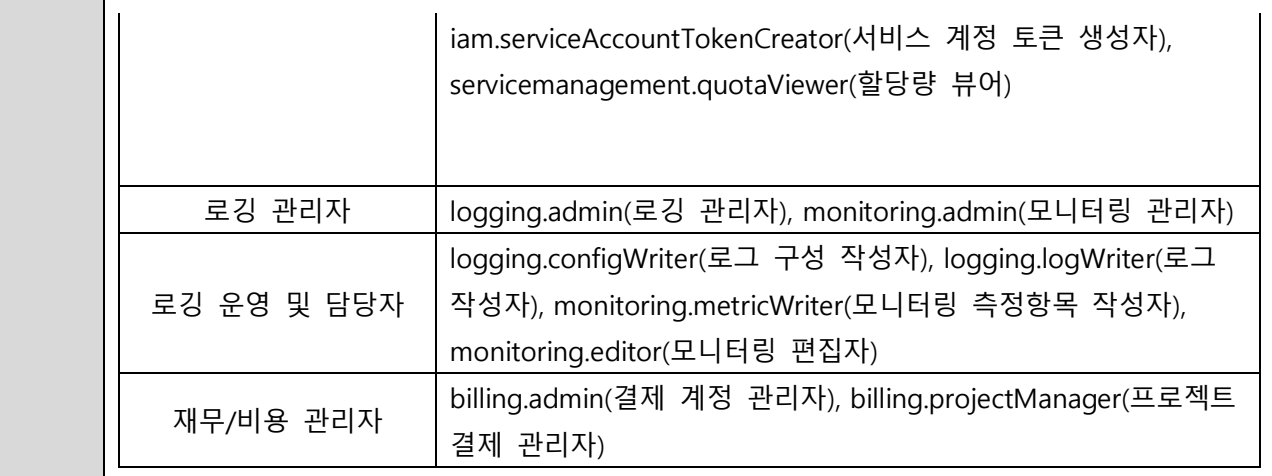

#### **※ IAM 관리형 정책 권한 관리 List (예시)**

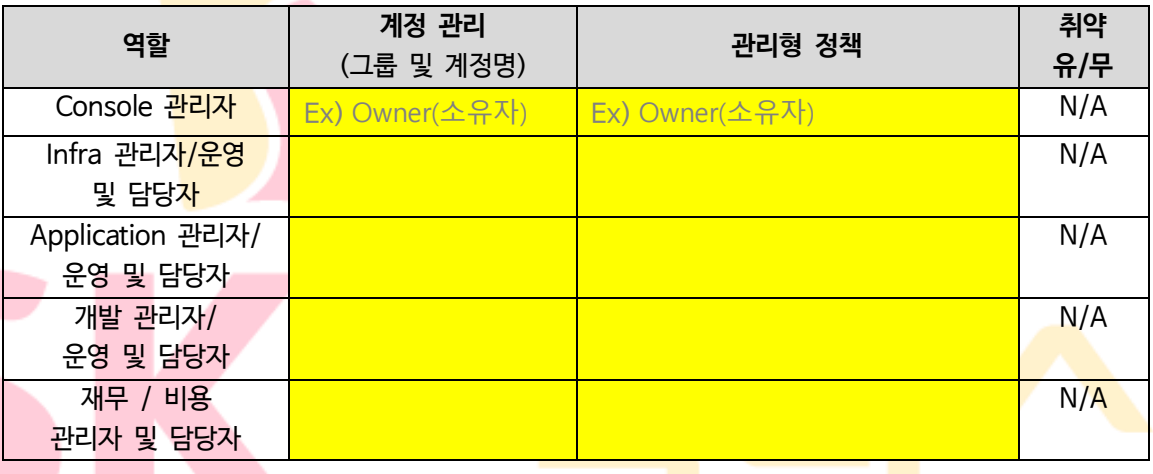

**※ Google Cloud IAM 역할 설정 및 부여 시 소유자 등의 권한과 같이 중요도가 높은 권한은 관련 담당자에게만 할당이 되도록 해야하며 최소한의 계정 수가 유지되어야 합니다.**

**※ 서비스 담당자에 대한 Google Cloud IAM 권한 부여 시 최소한의 권한을 부여하시기 바라며, 주기적인 계정 관리를 통해 미사용 및 만료 계정에 대한 삭제 조치가 필요합니다.**

**※ Google Cloud에서 제공되는 역할별 정책이 아닌 고객 커스텀 정책을 통한 IAM 권한 관리가 이루어질 경우 고객 커스텀 정책 내 권한에 대해서는 별도 담당자 확인이 필요합니다.**

#### **설정 방법 가. Google Cloud 에서 사전 정의된 역할로의 IAM 사용자 계정 생성** 1) [IAM 및 관리자] > [IAM] > [추가]

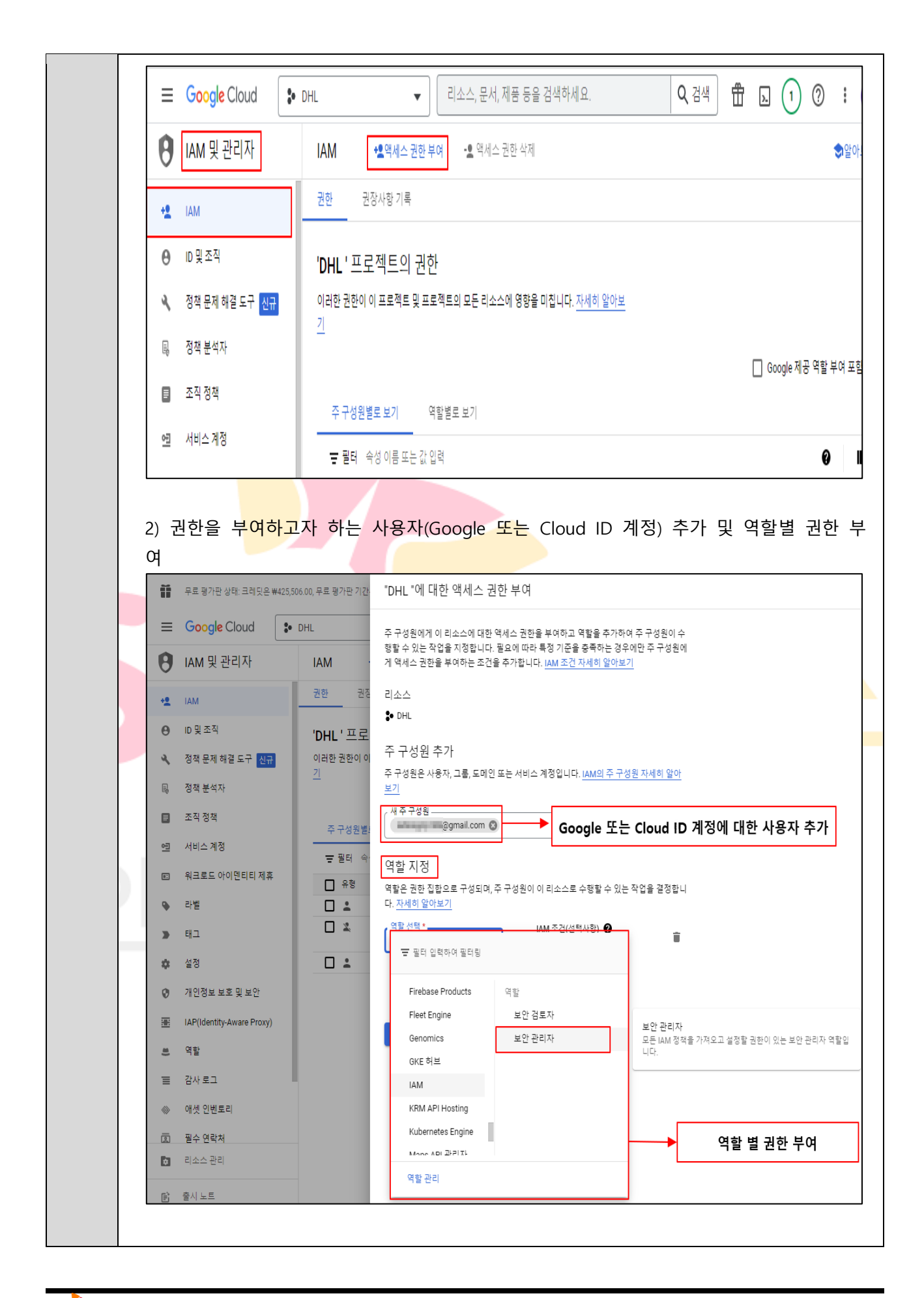

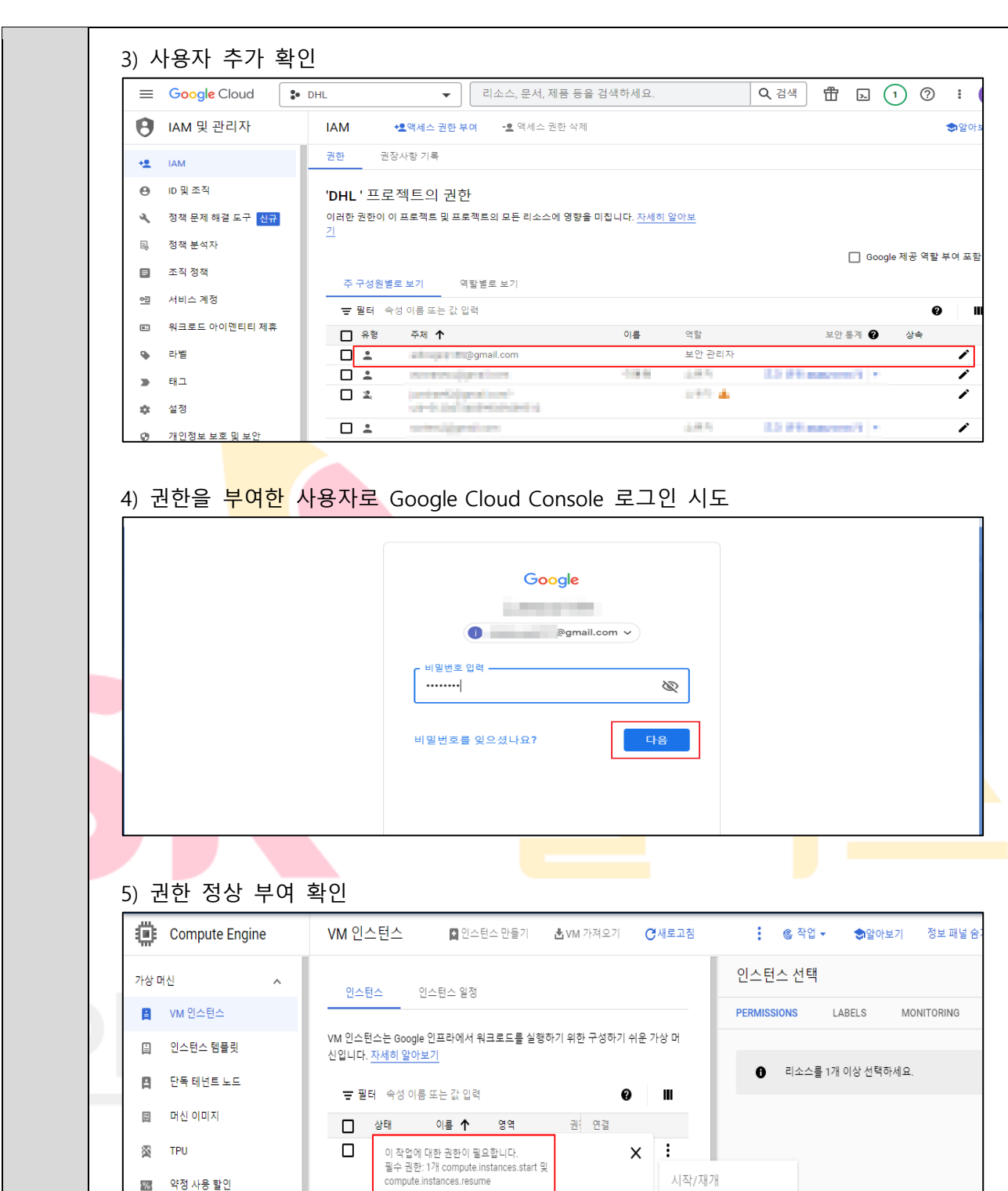

중지

정지  $\boldsymbol{\wedge}$ 

재설정

삭제

로그 보기

모니터링 보기

네트워크 세부정보 보기

새 머신 이미지 만들기

Migrate to Virtual Machin...

스토리지

 $\begin{bmatrix} 1 \\ 2 \end{bmatrix} = \begin{bmatrix} 1 \\ 2 \end{bmatrix} \triangleq \begin{bmatrix} 1 \\ 2 \end{bmatrix}$ 

▣ 수냅샷

 $\begin{bmatrix} \omega \\ \omega \end{bmatrix} \qquad \mathsf{O}[\hspace{0.04cm} \mathsf{D} \hspace{0.04cm} |\hspace{0.04cm} \mathsf{X}]$ 

인스턴스 그룹

 $\sim$ 

 $\widehat{\phantom{a}}$ 

 $\widehat{\phantom{a}}$ 

관련 작업

자세히 알아보기

(⊖) 백업 및 DR 살펴보기 <mark>신규</mark><br>VM을 백업하고 재해 복구를 설정합니다.

II. VM 모니터링<br>CPU 및 네트워크와 같은 측정항목 전반에서<br>이상점 VM을 확인합니다.

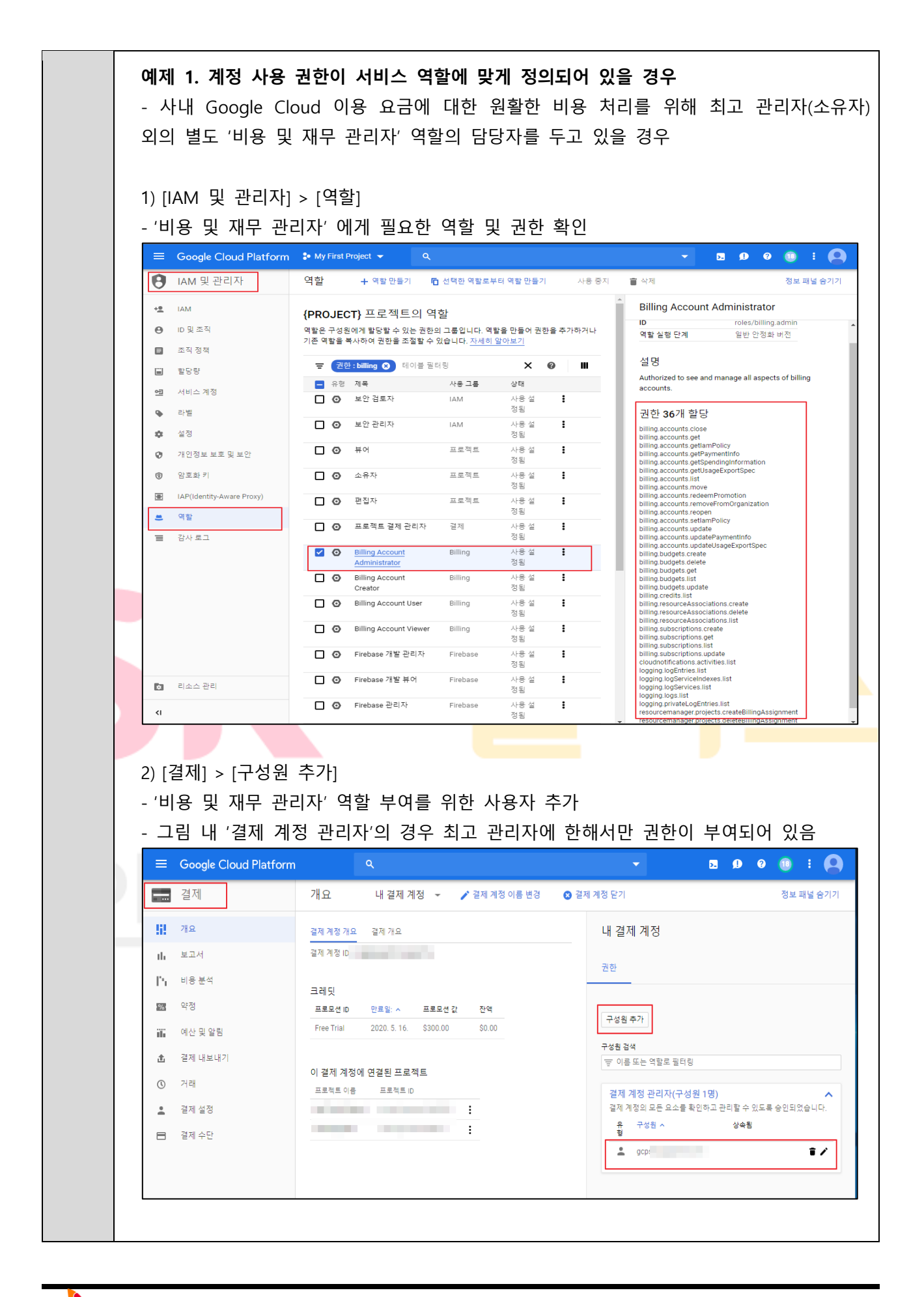

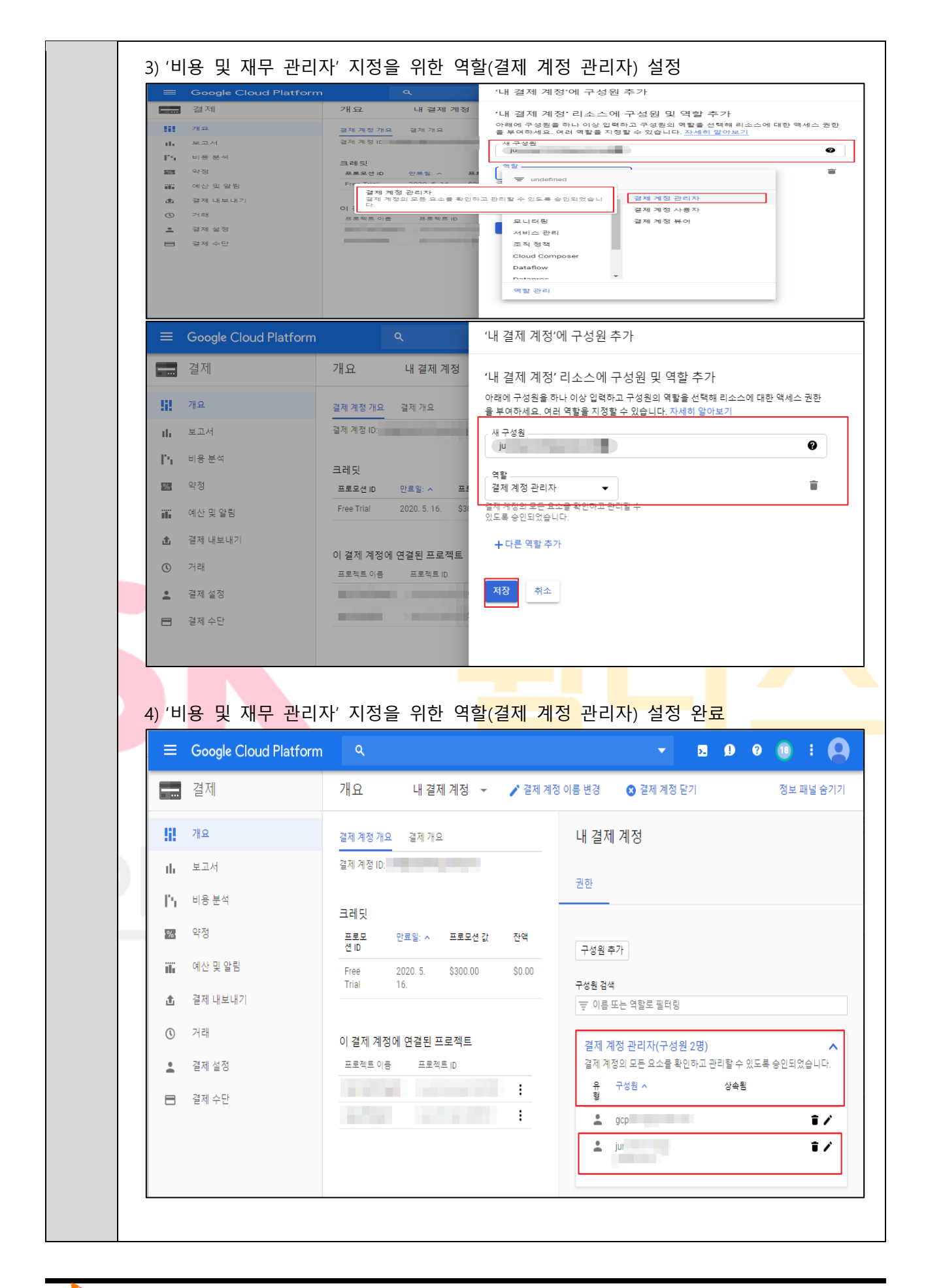

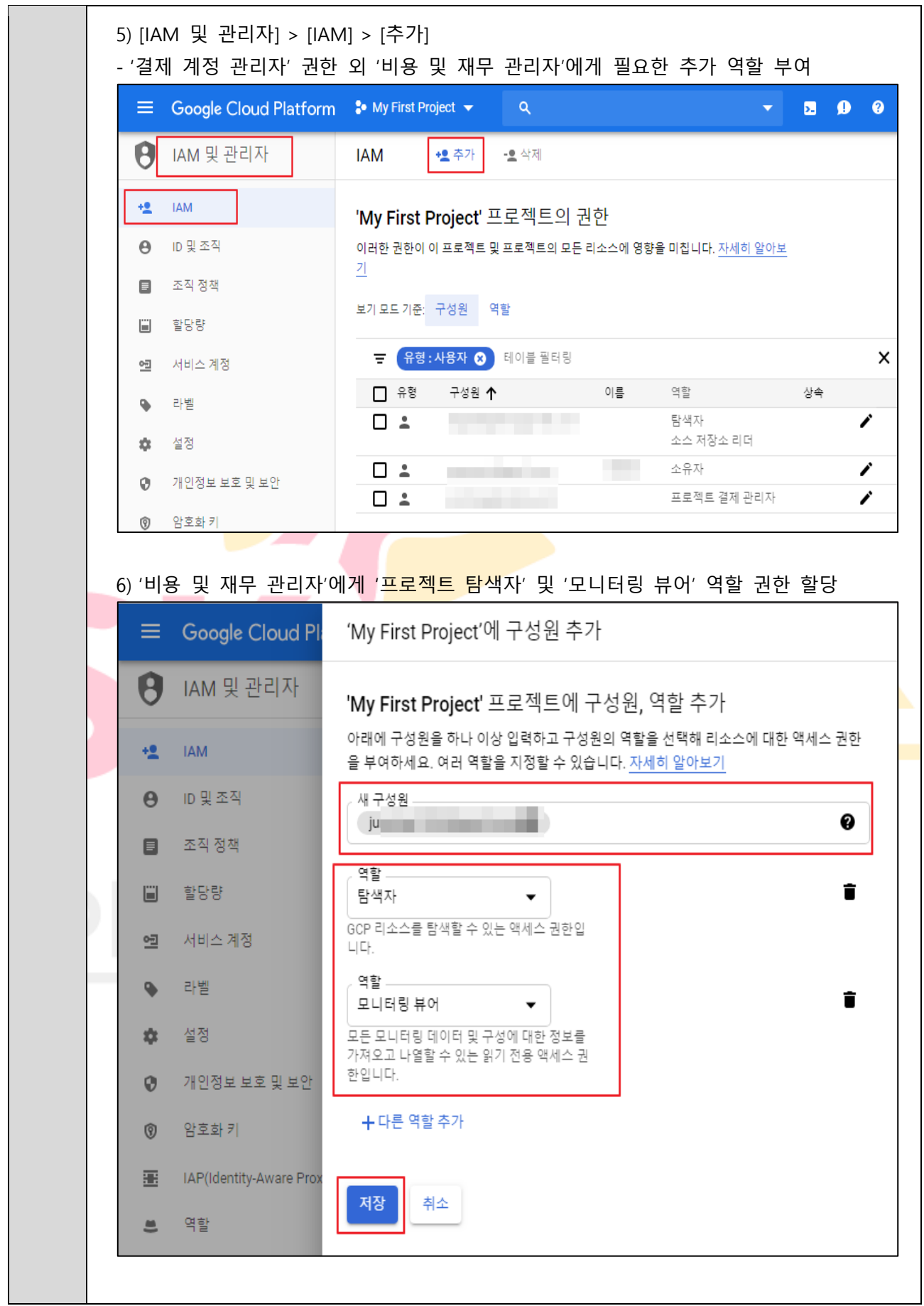

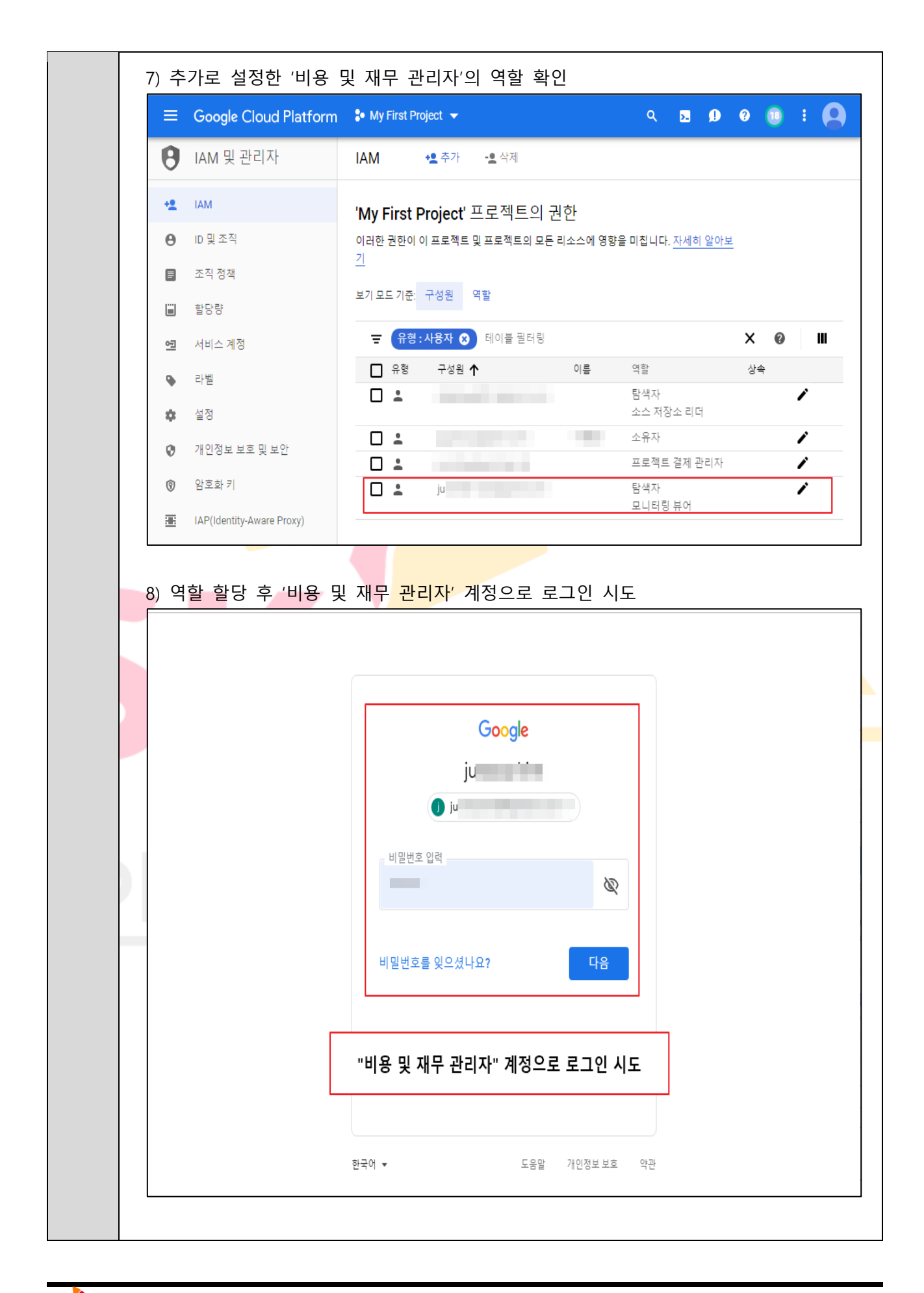
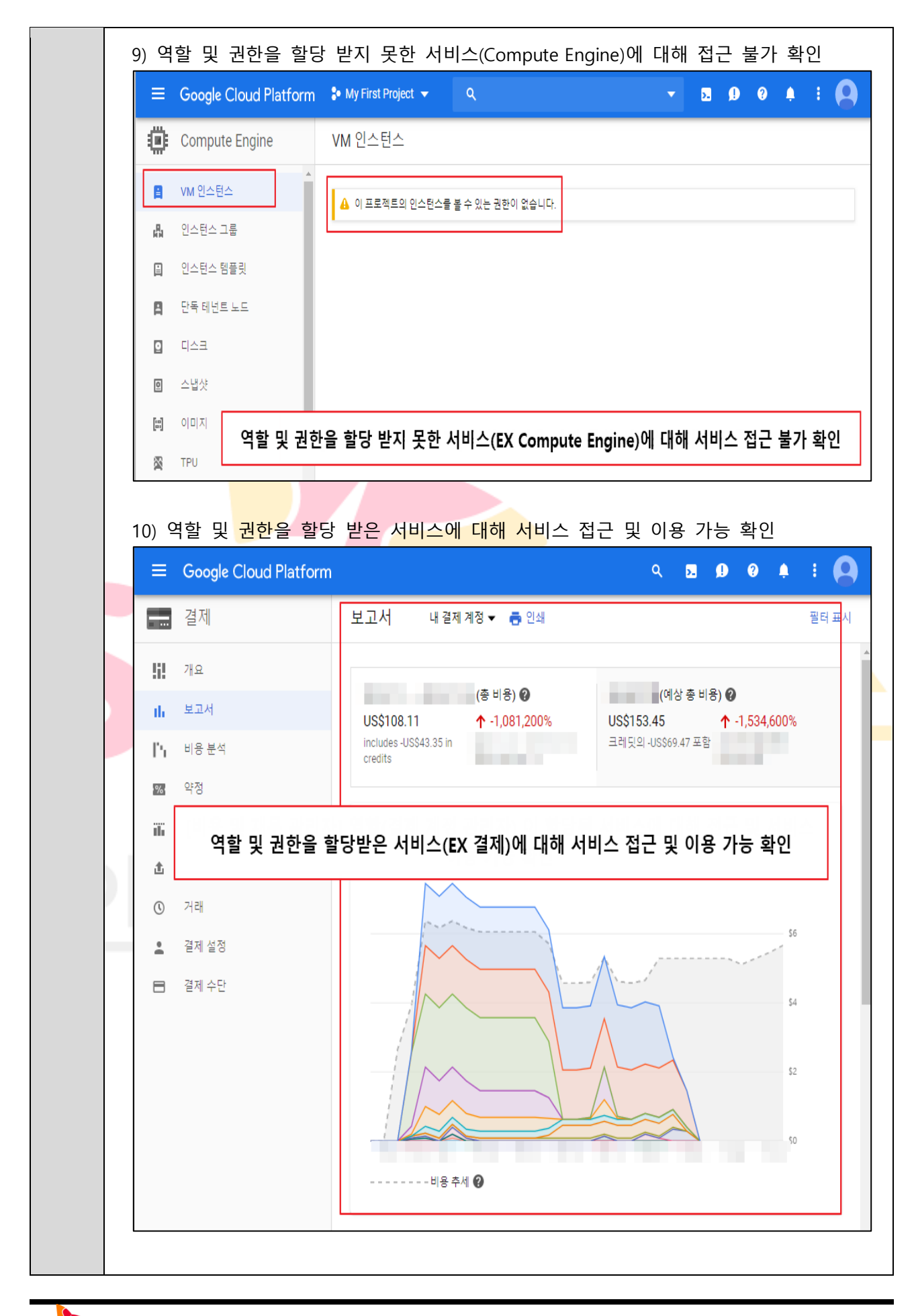

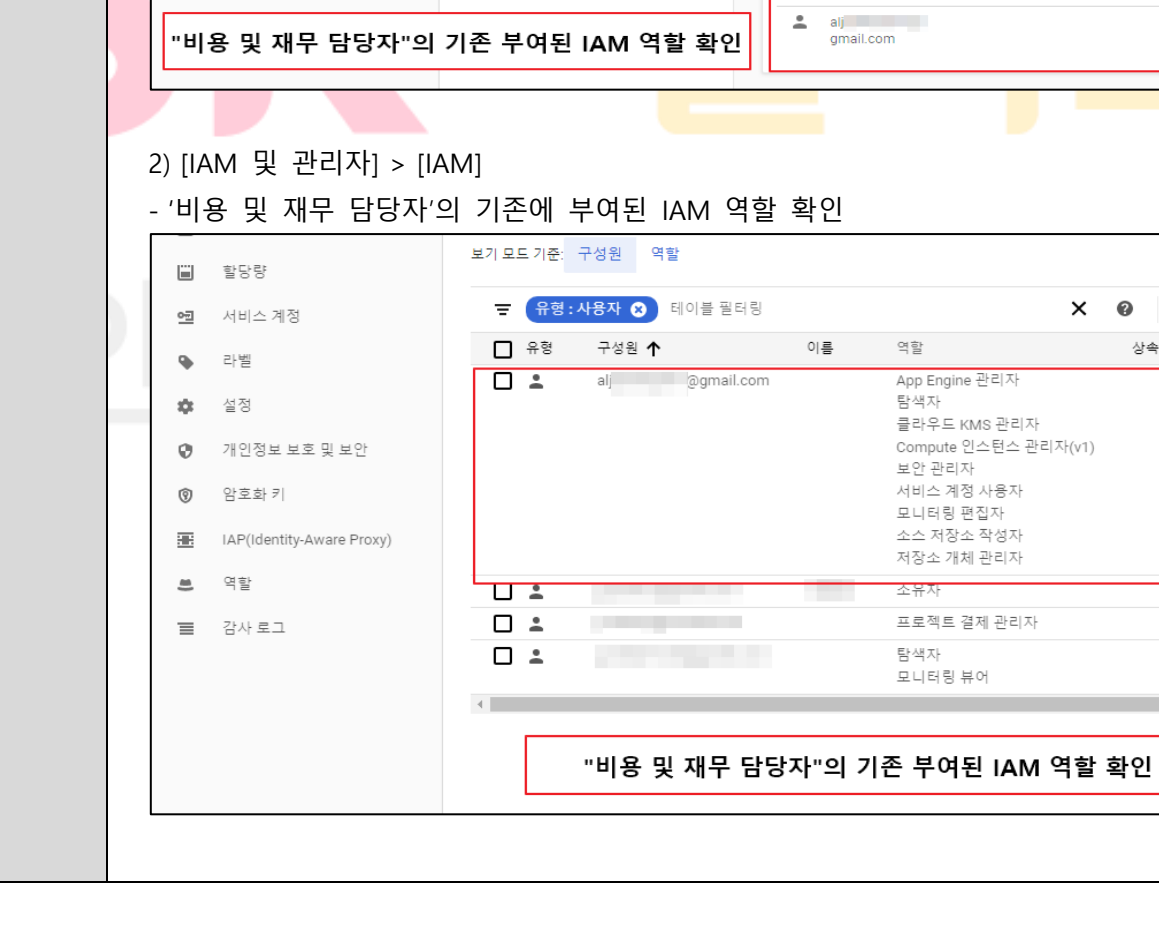

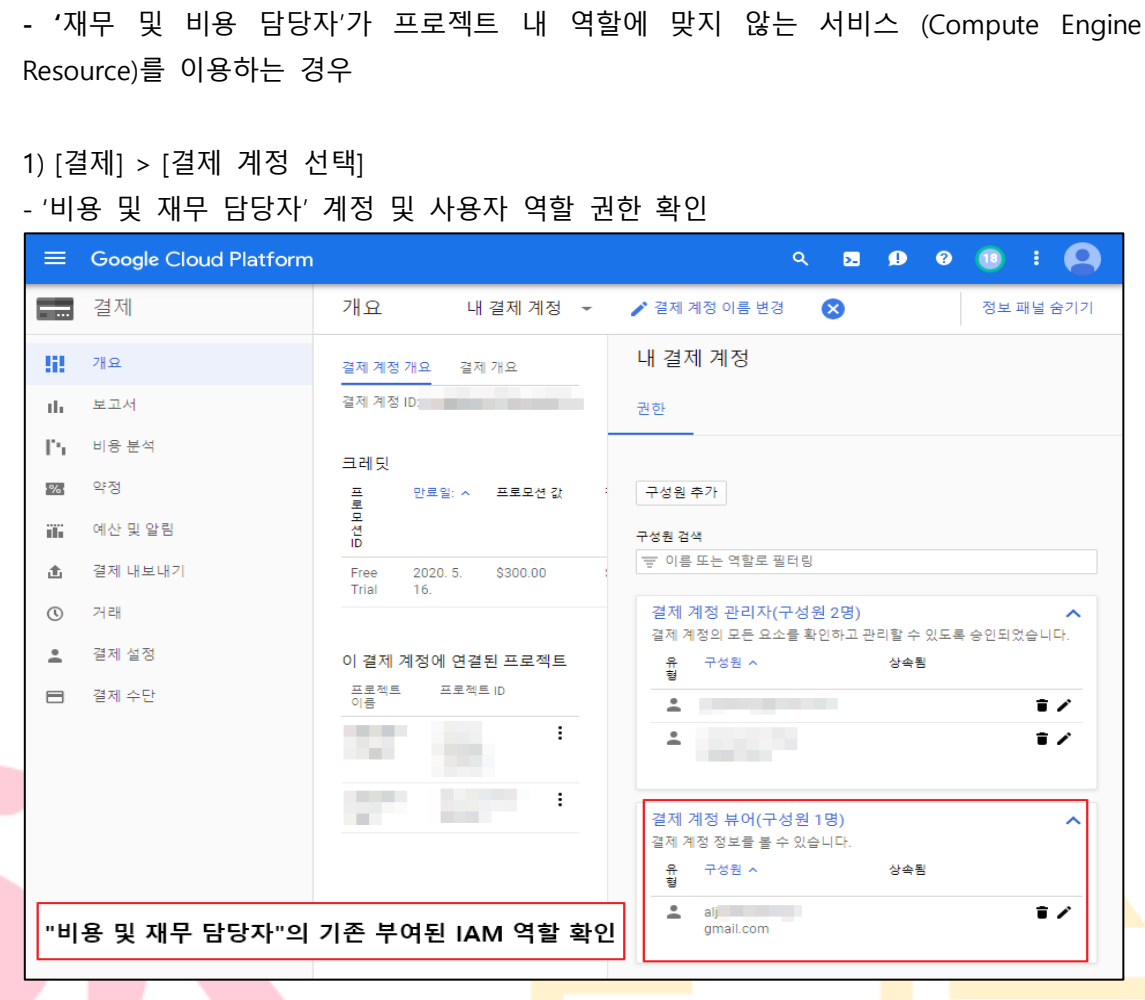

**예제 2. 계정 사용 권한이 서비스 역할에 맞게 정의되어 있지 않을 경우**

# SK shieldus © 2024, SK Shieldus Co., Ltd 73

 $\times$  0

Ш

╭ ∕ ∕ Ëк

상속

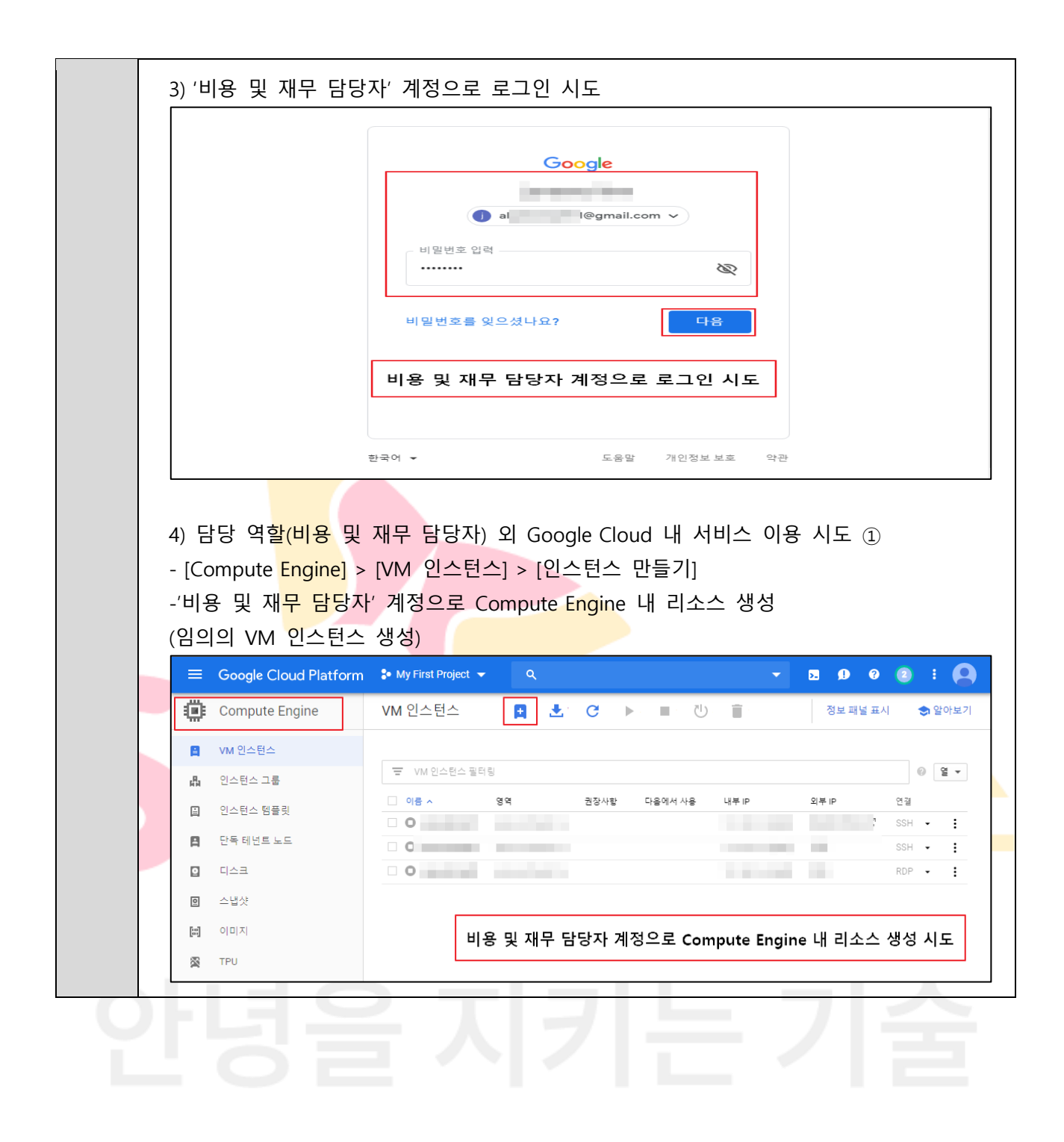

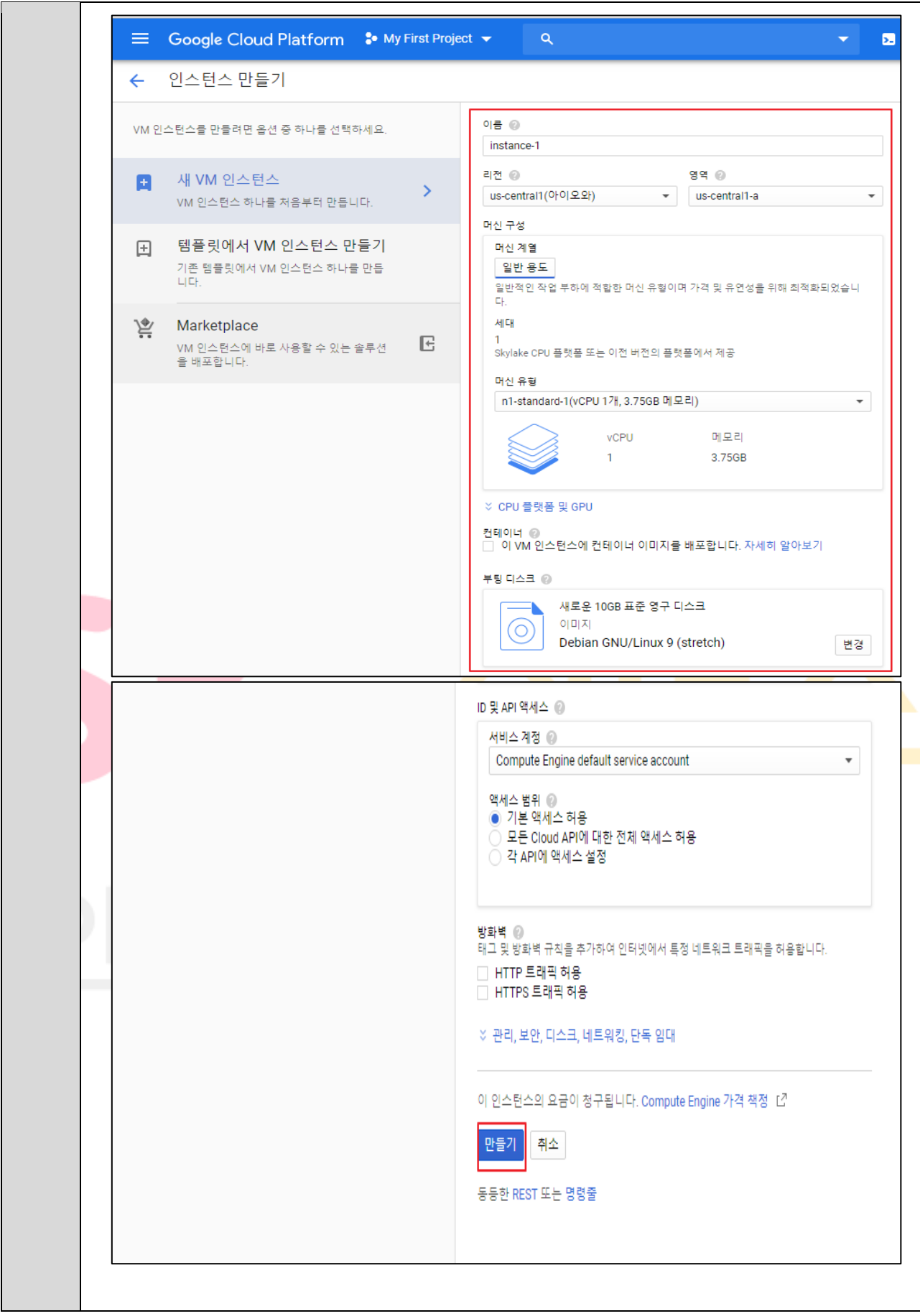

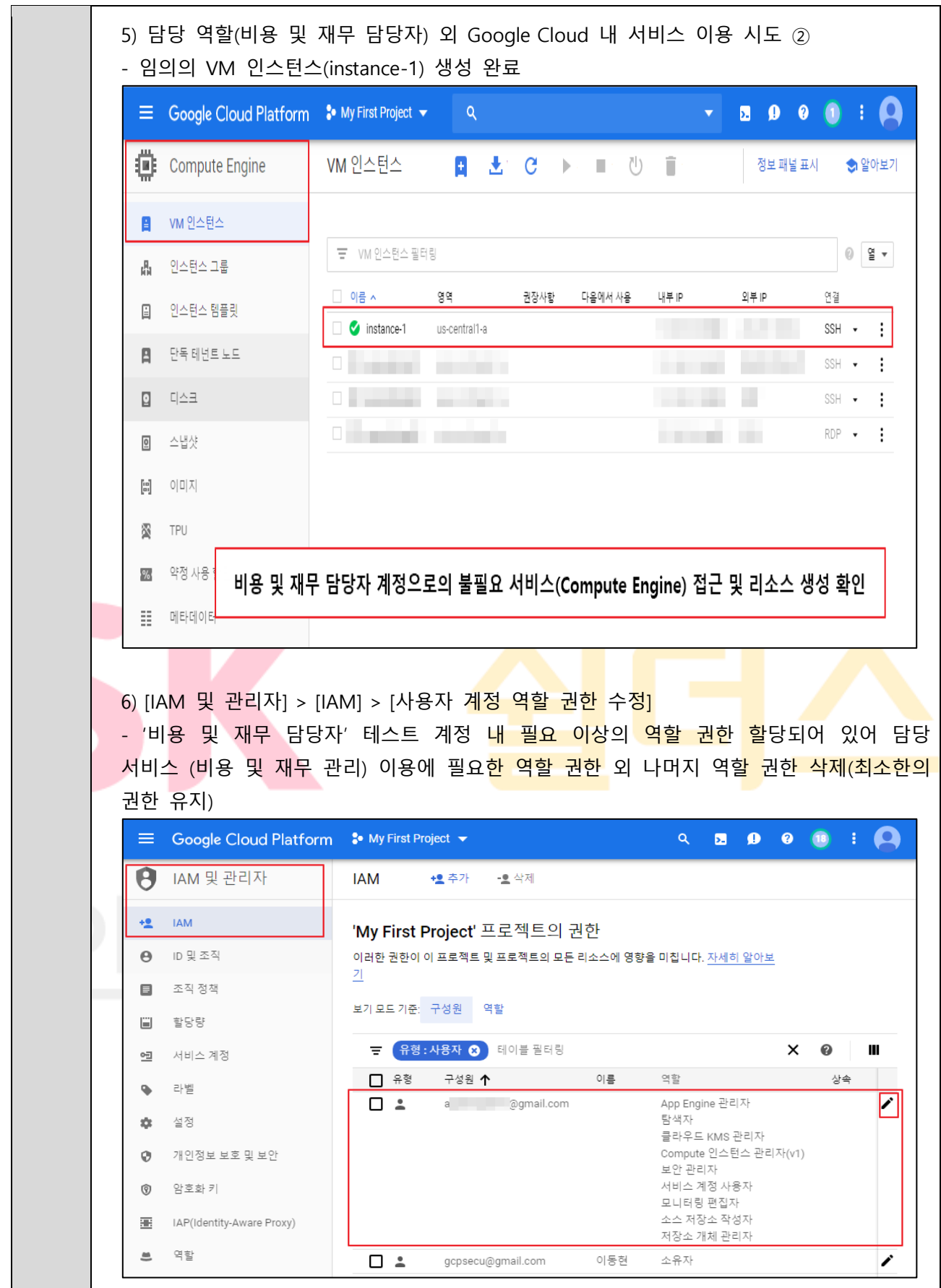

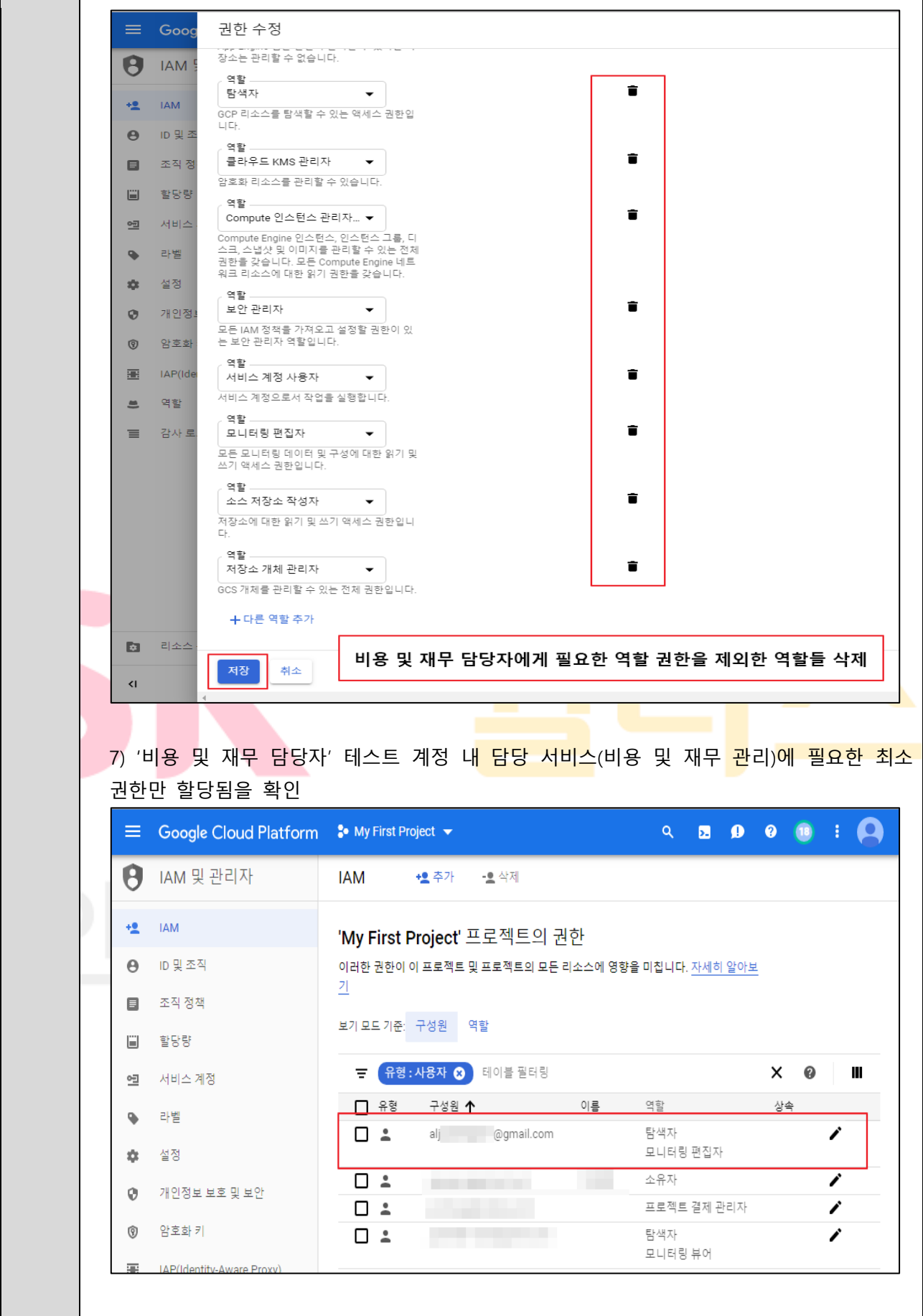

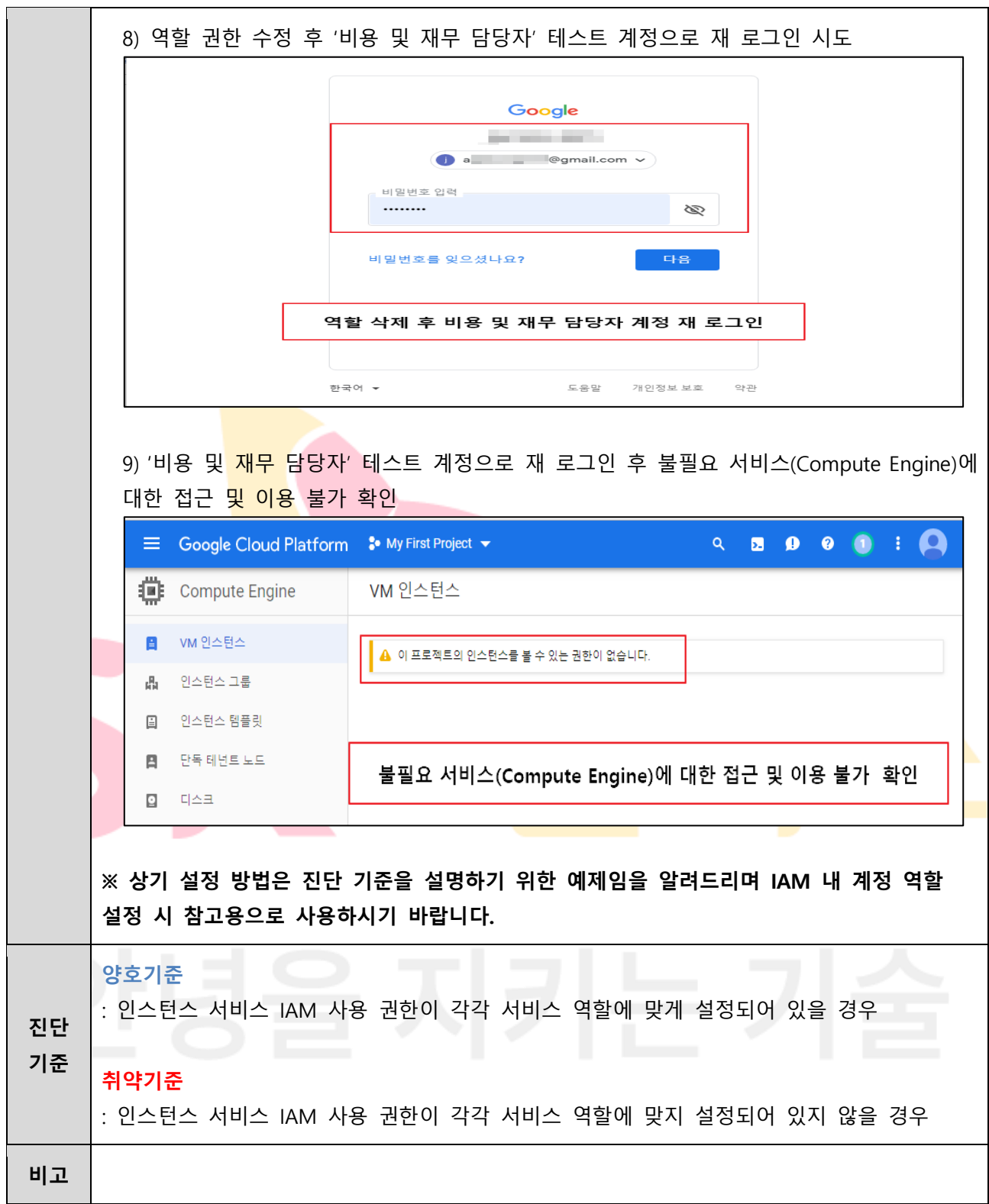

## **2.2 네트워크 서비스 정책 관리**

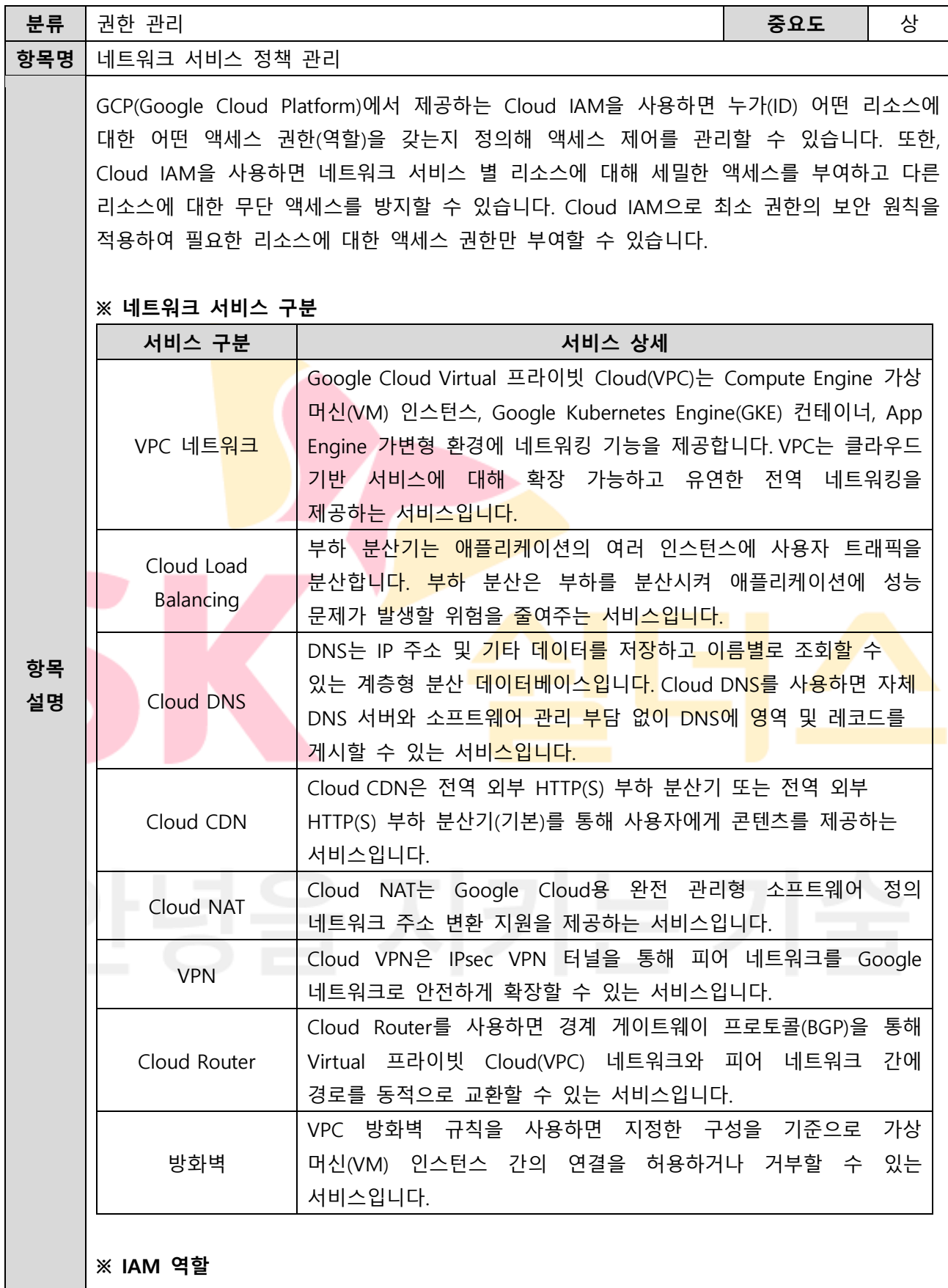

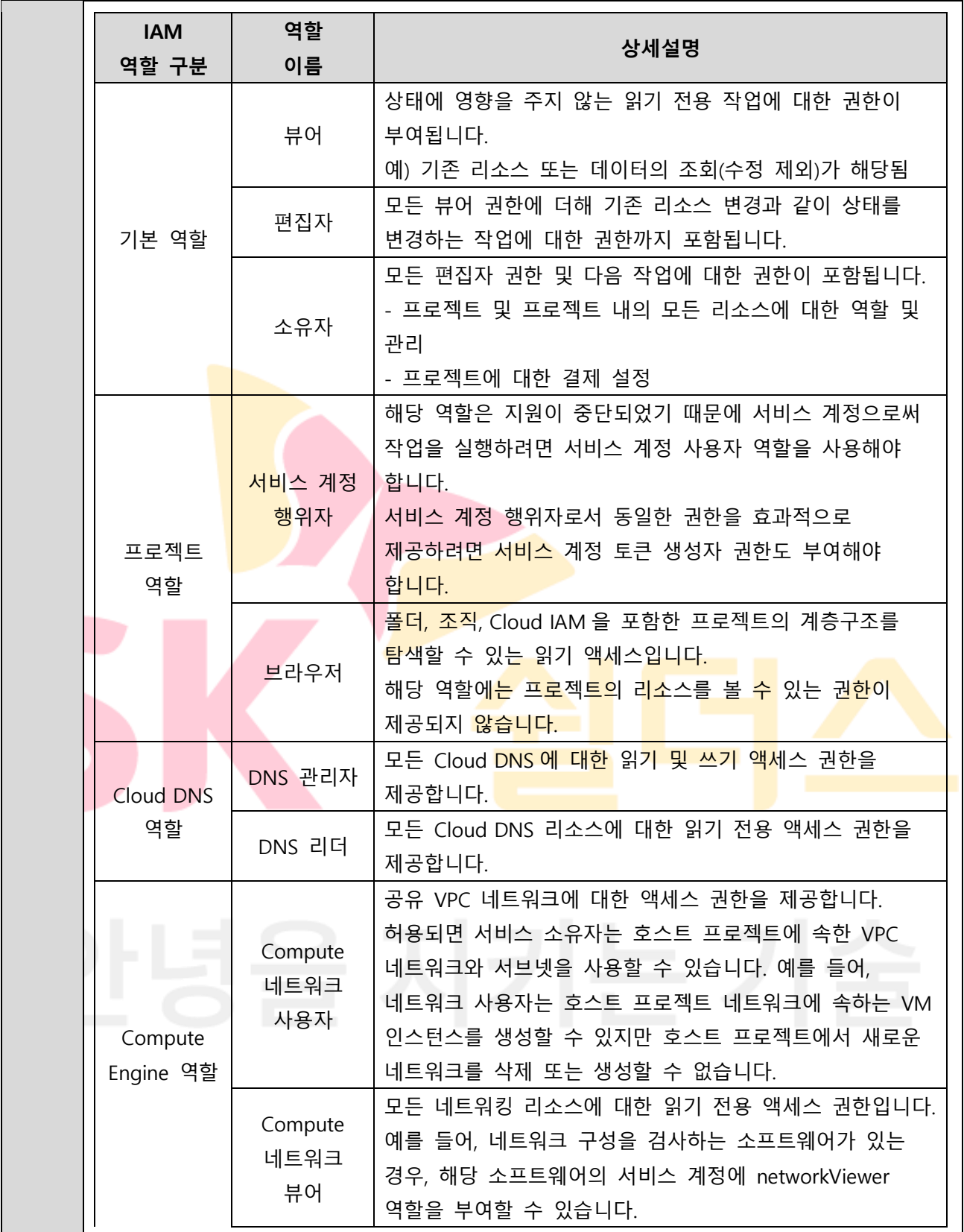

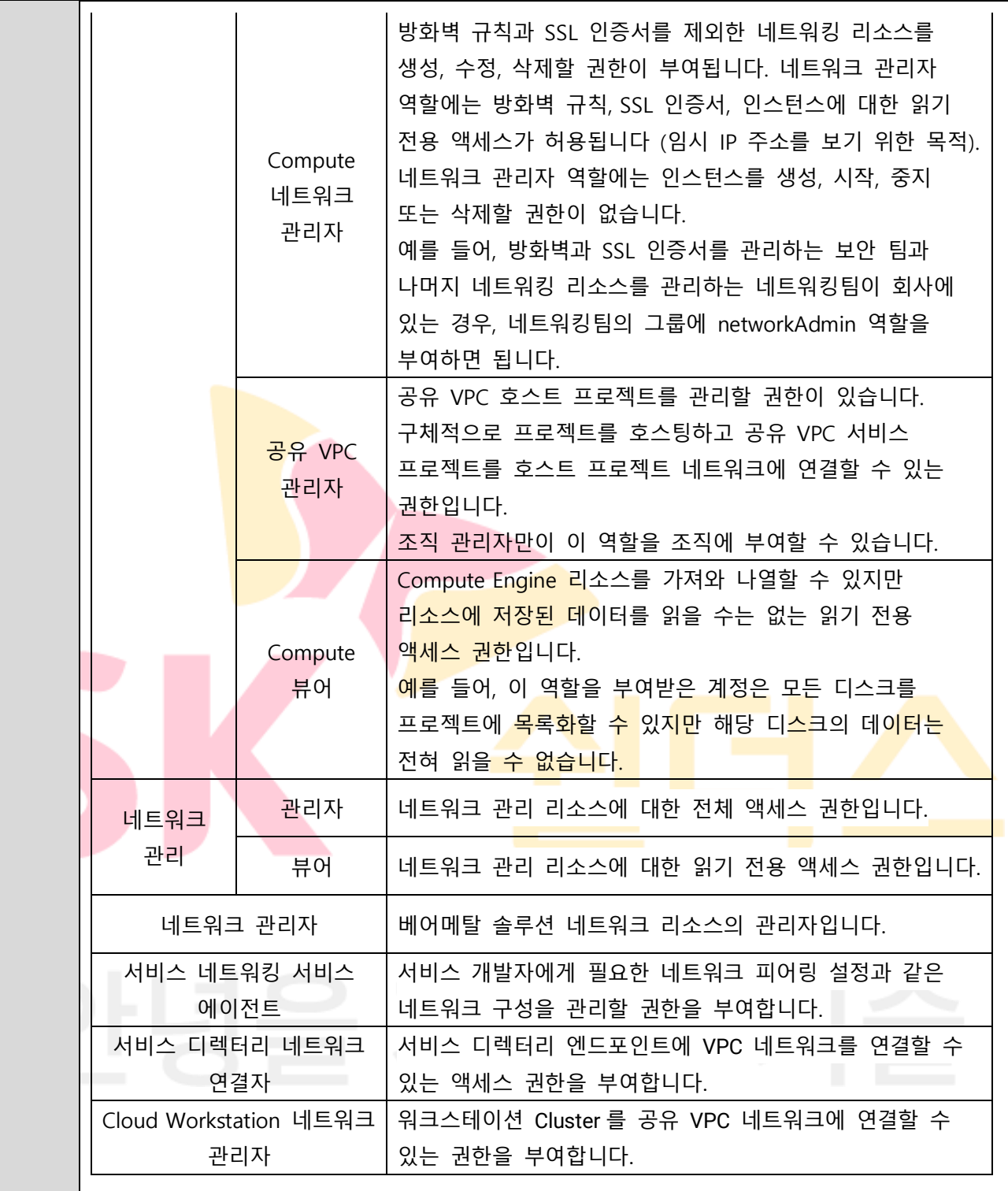

## **※ IAM 역할별 권한 관리 (예시)**

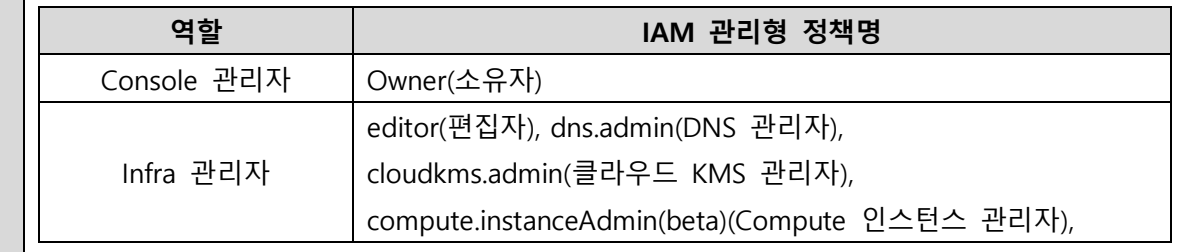

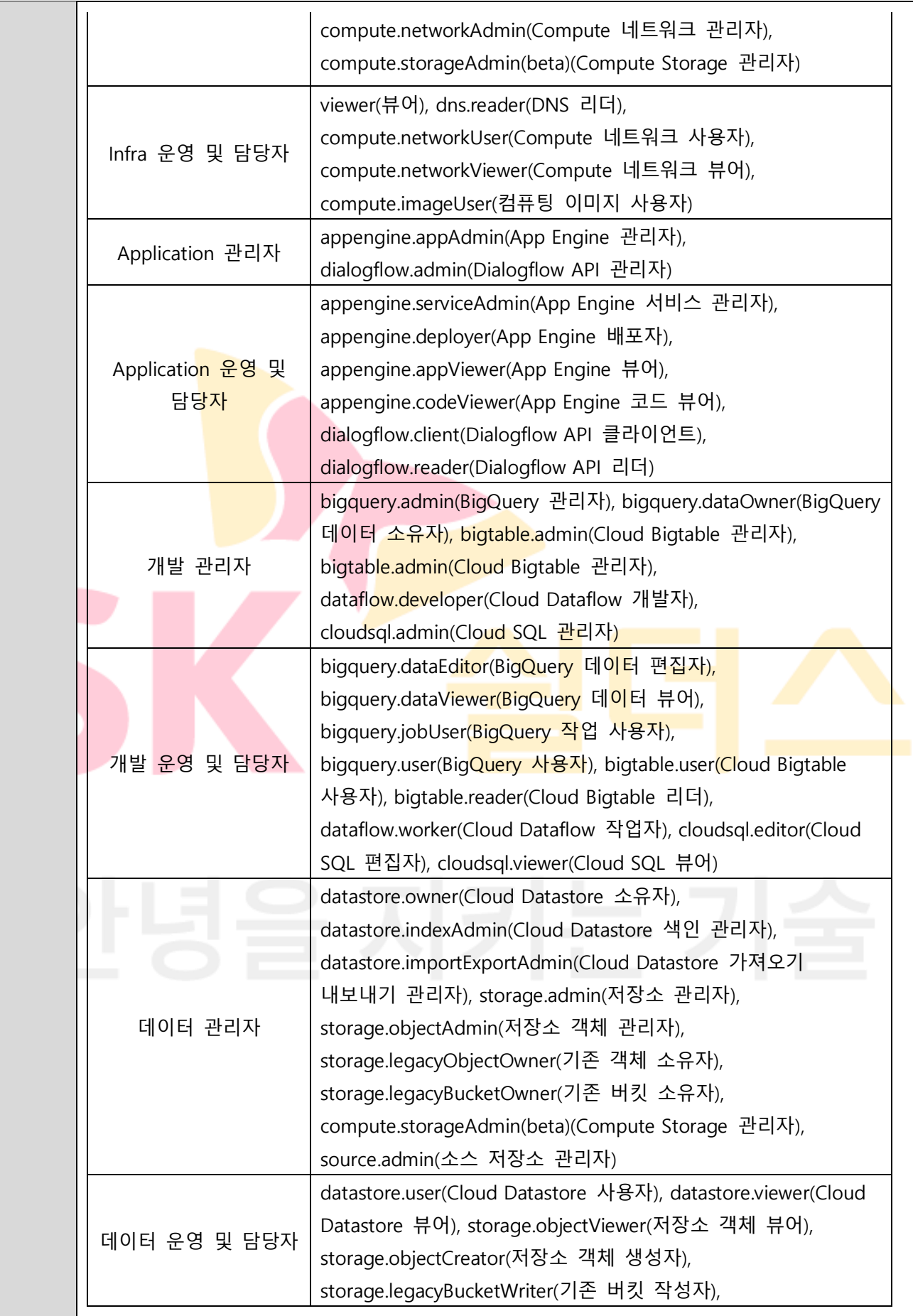

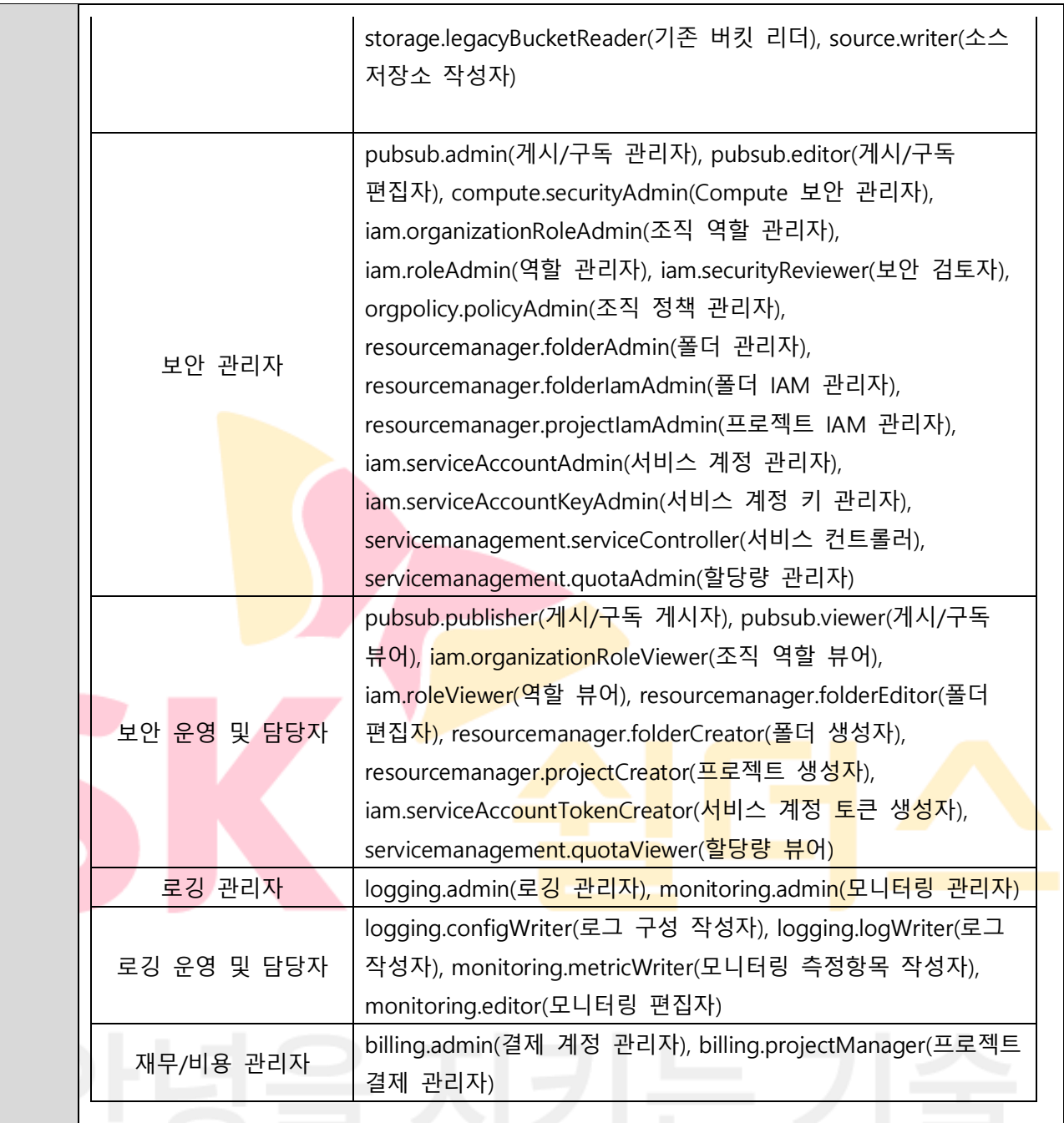

## **※ IAM 관리형 정책 권한 관리 List (예시)**

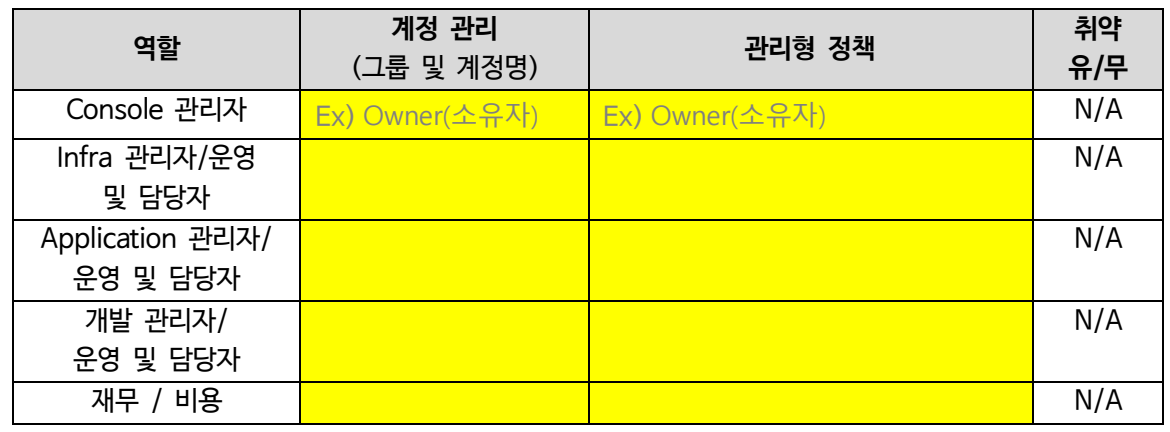

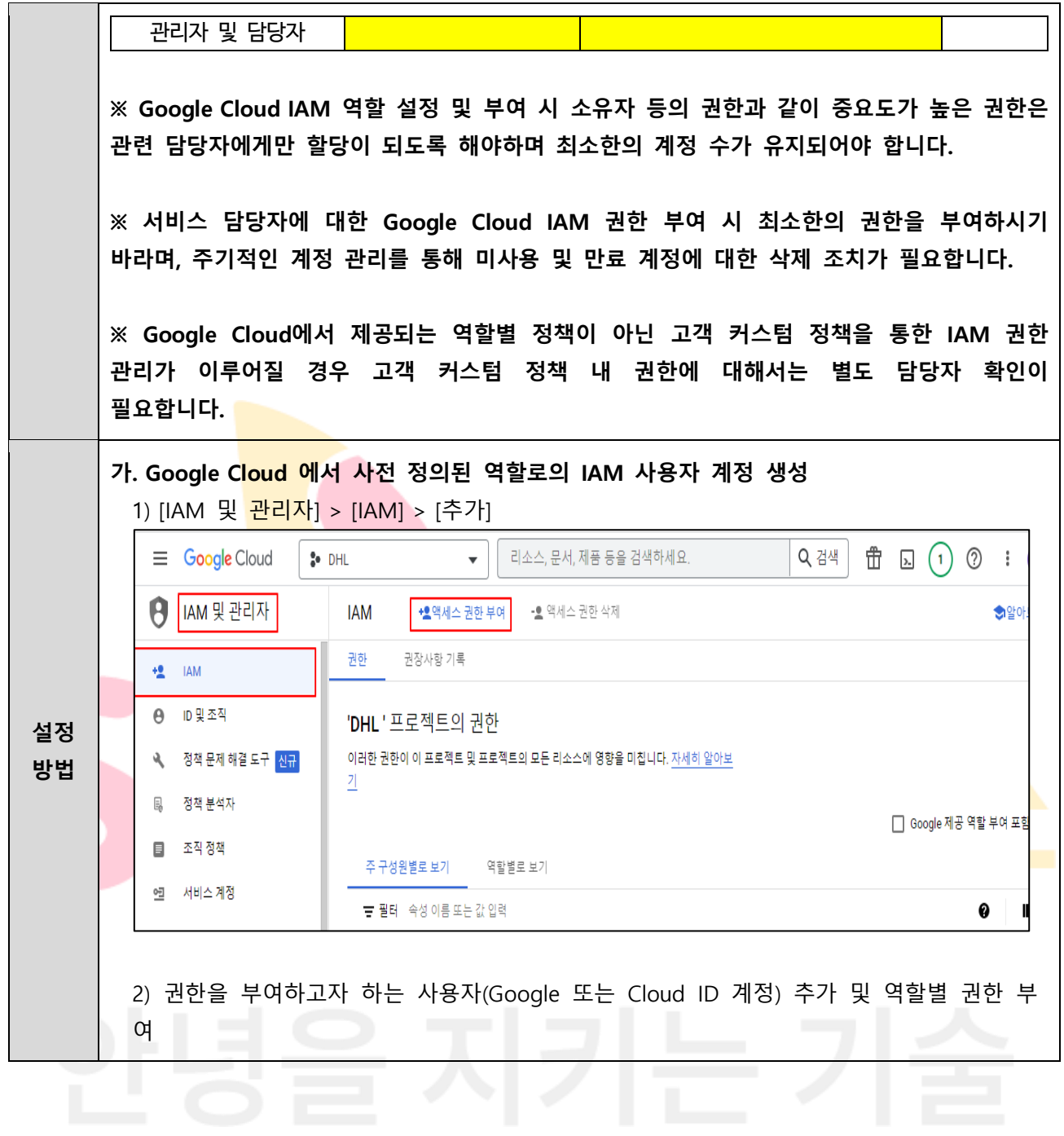

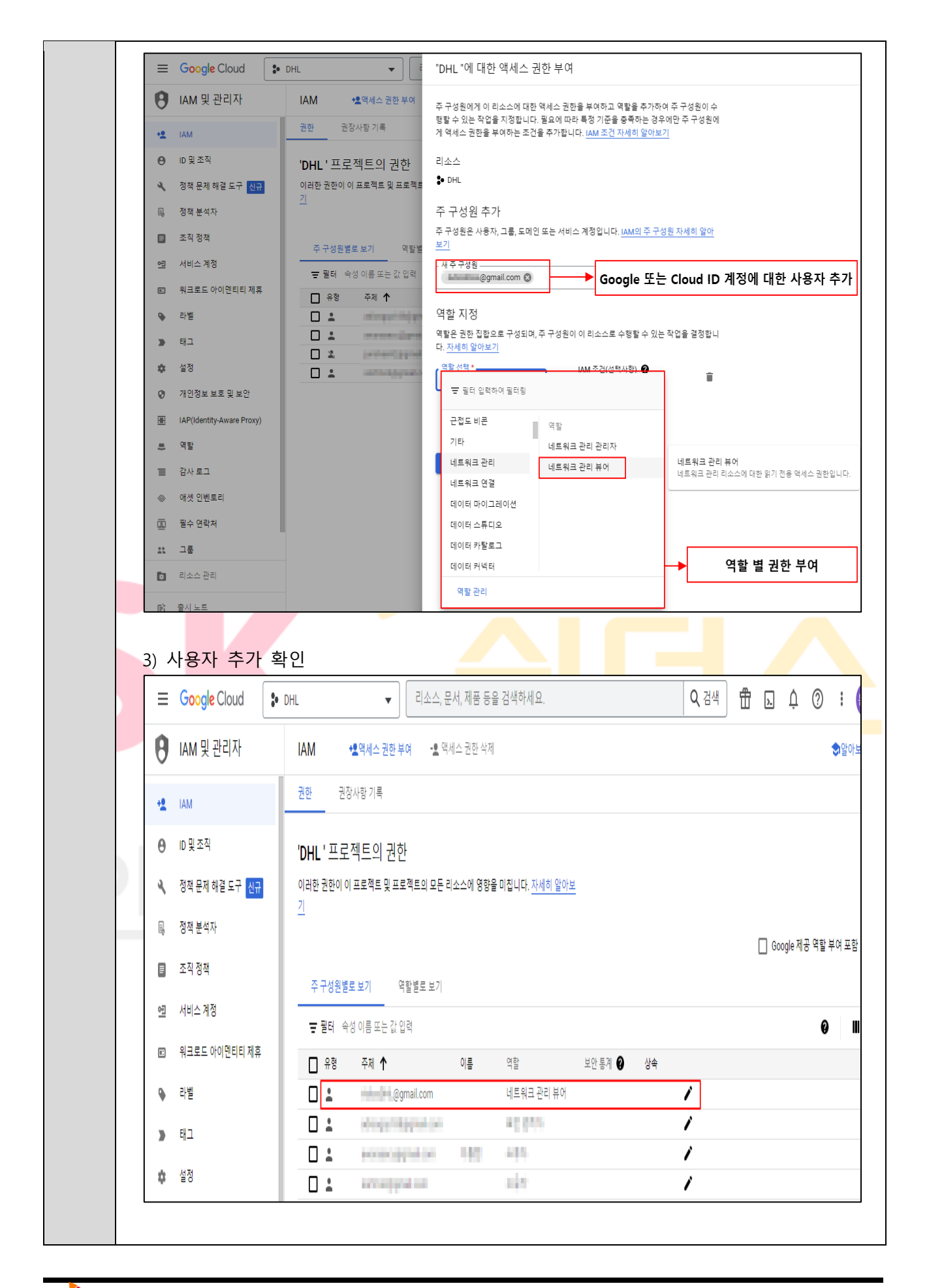

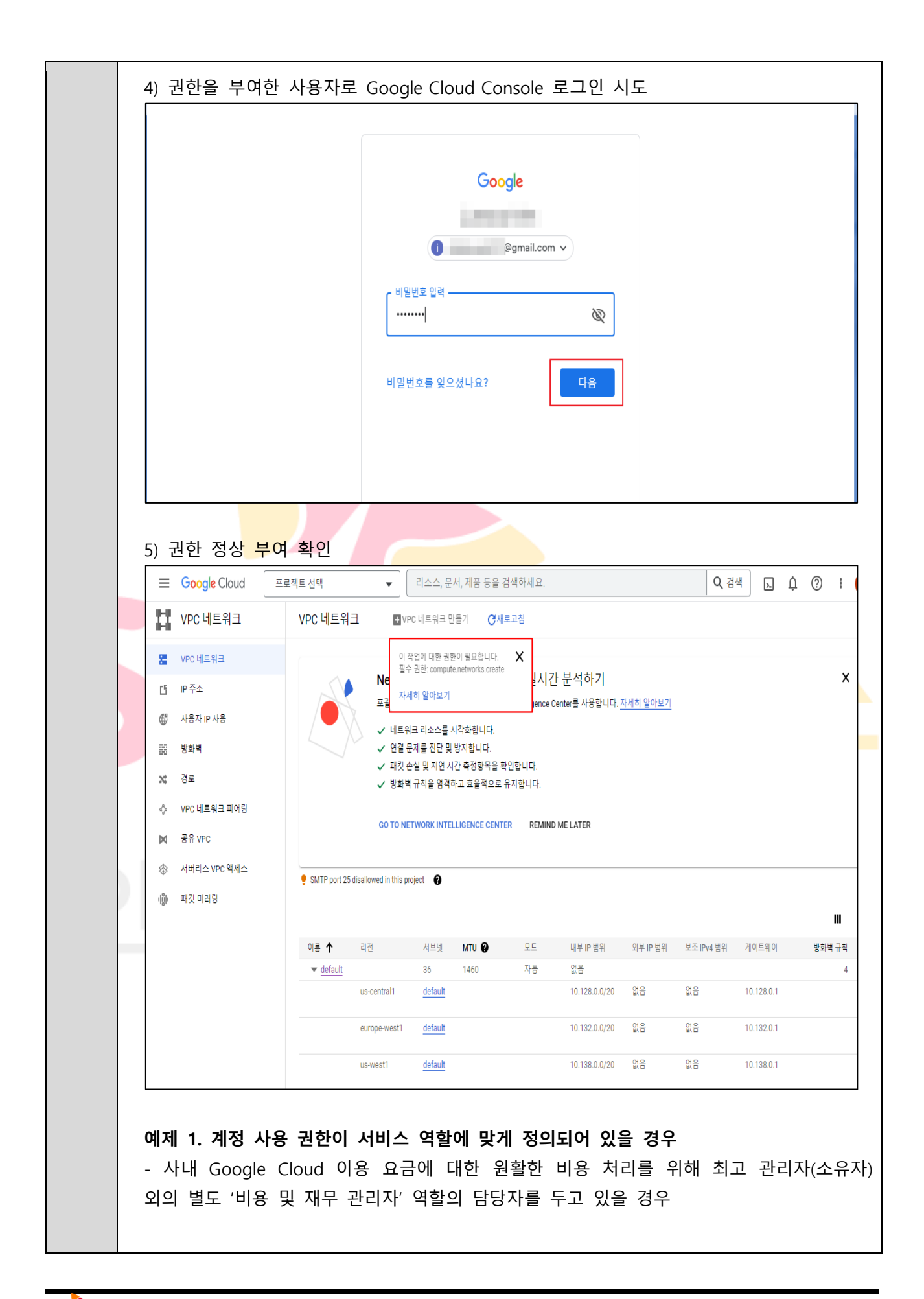

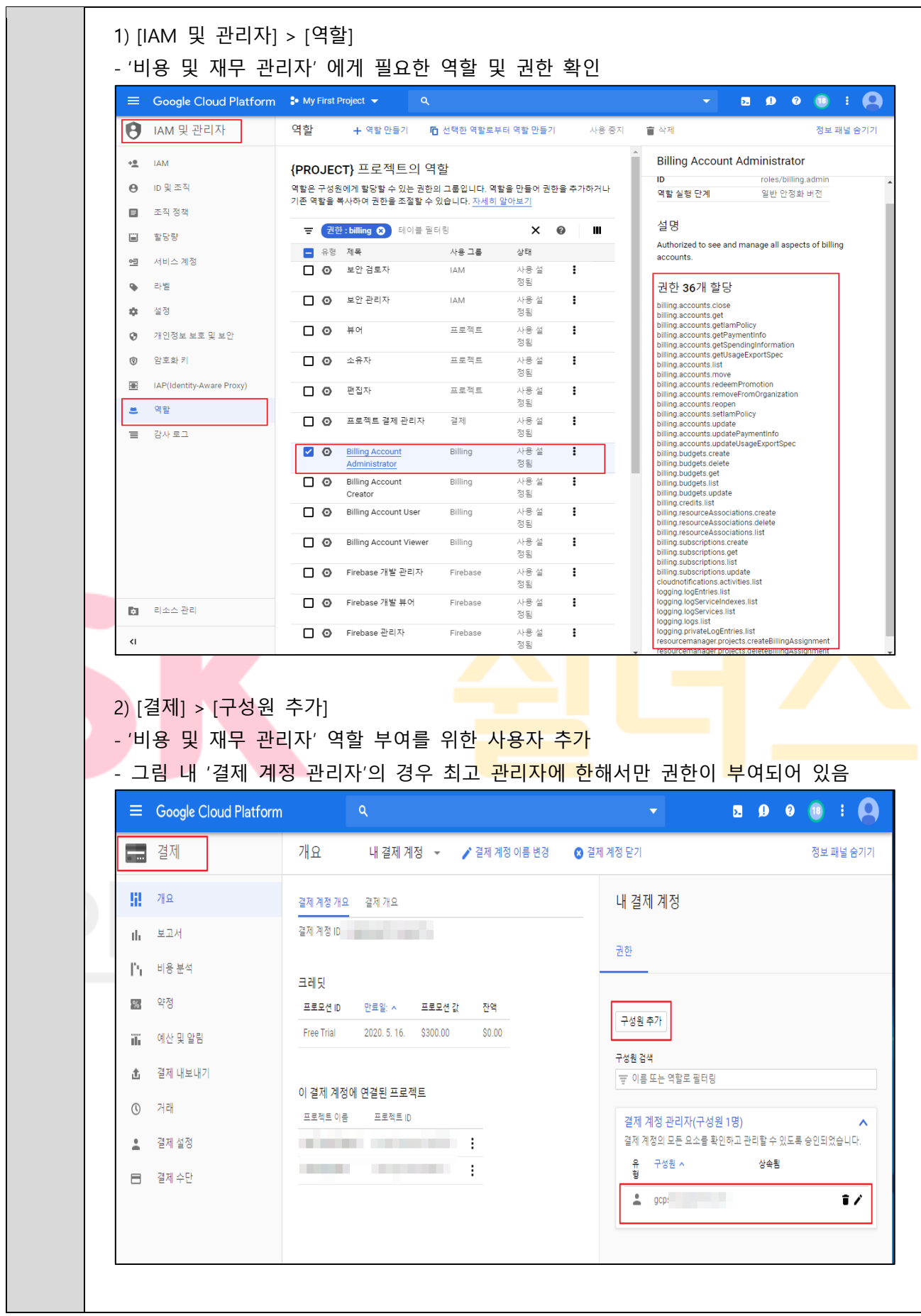

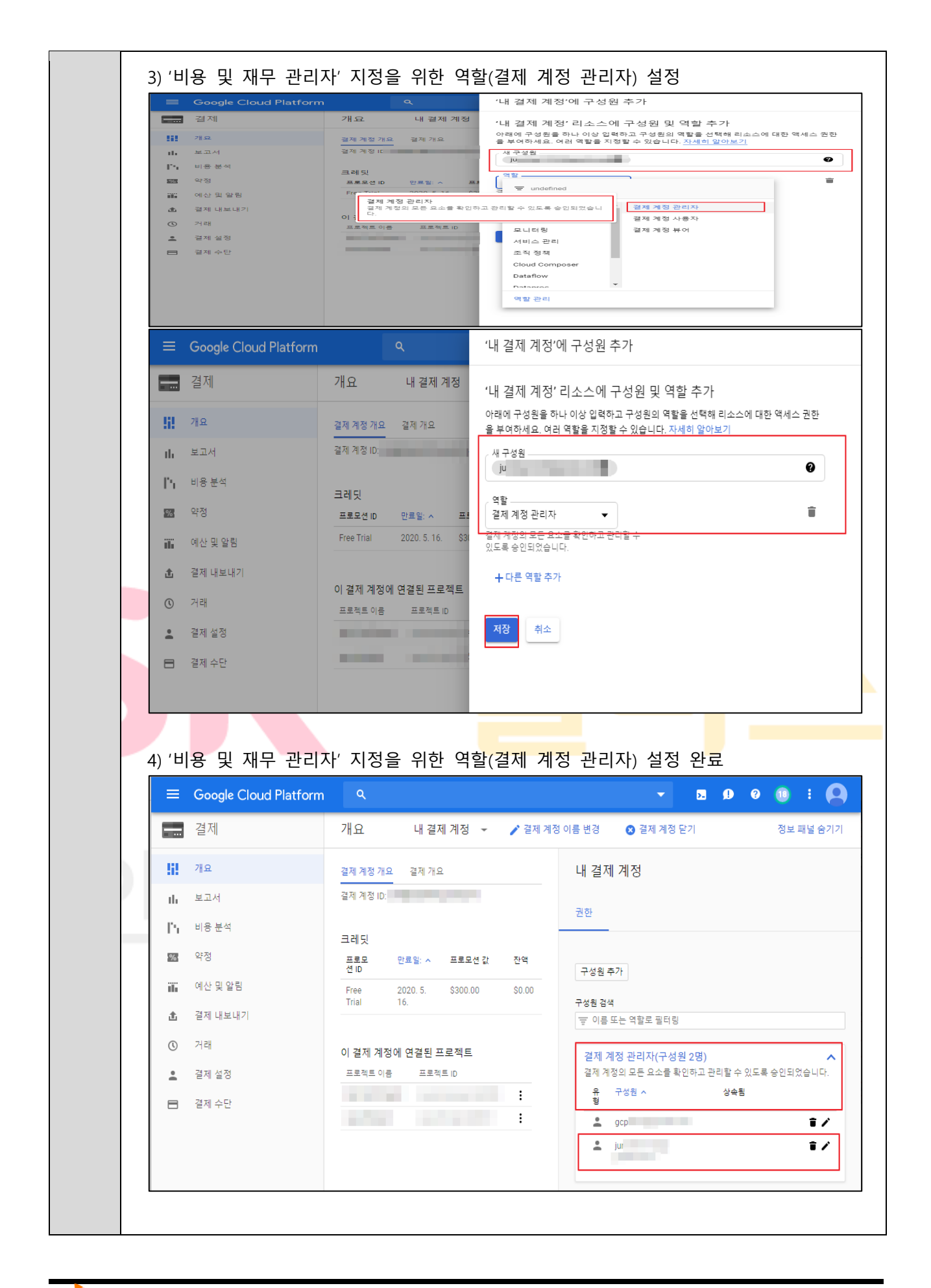

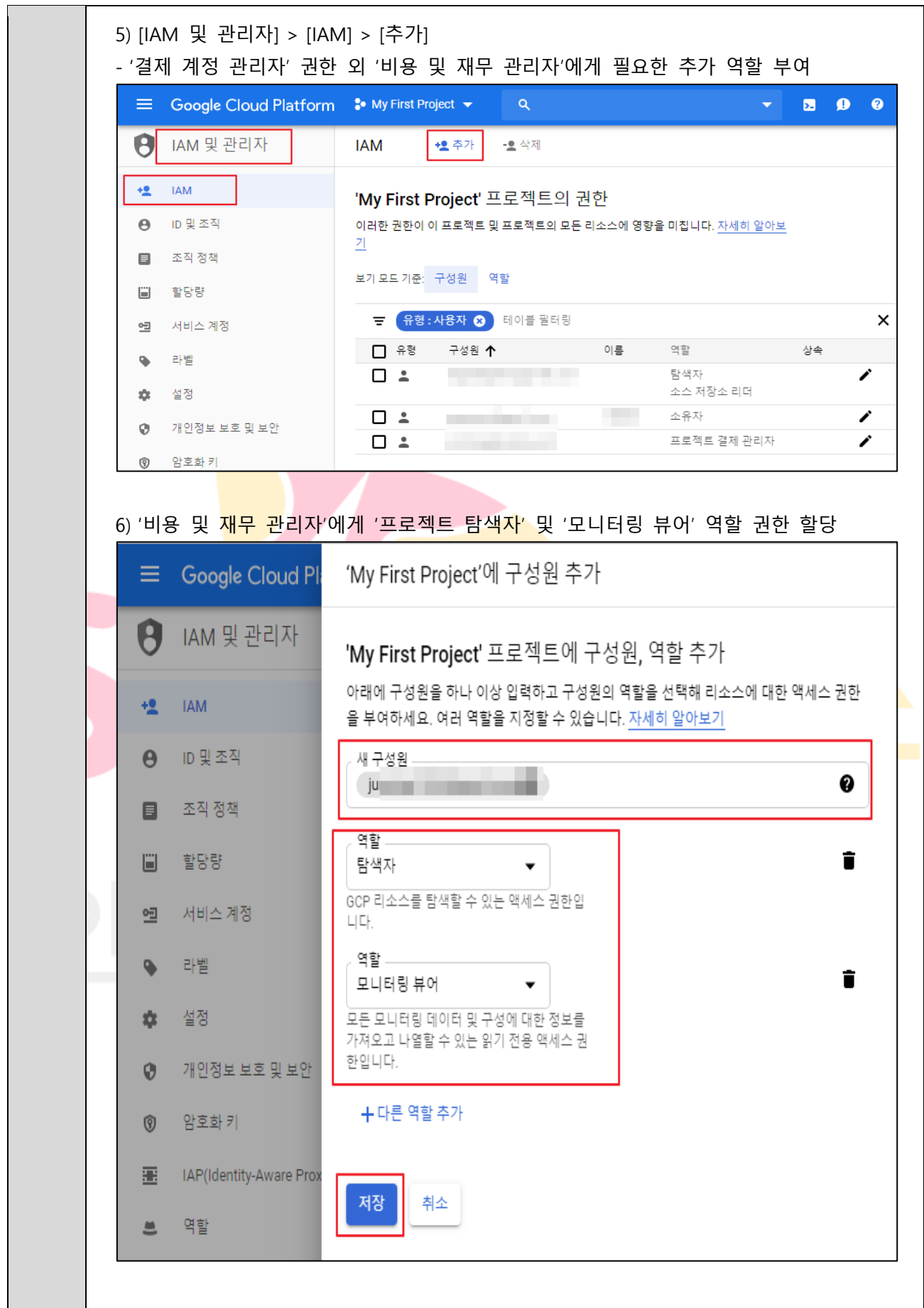

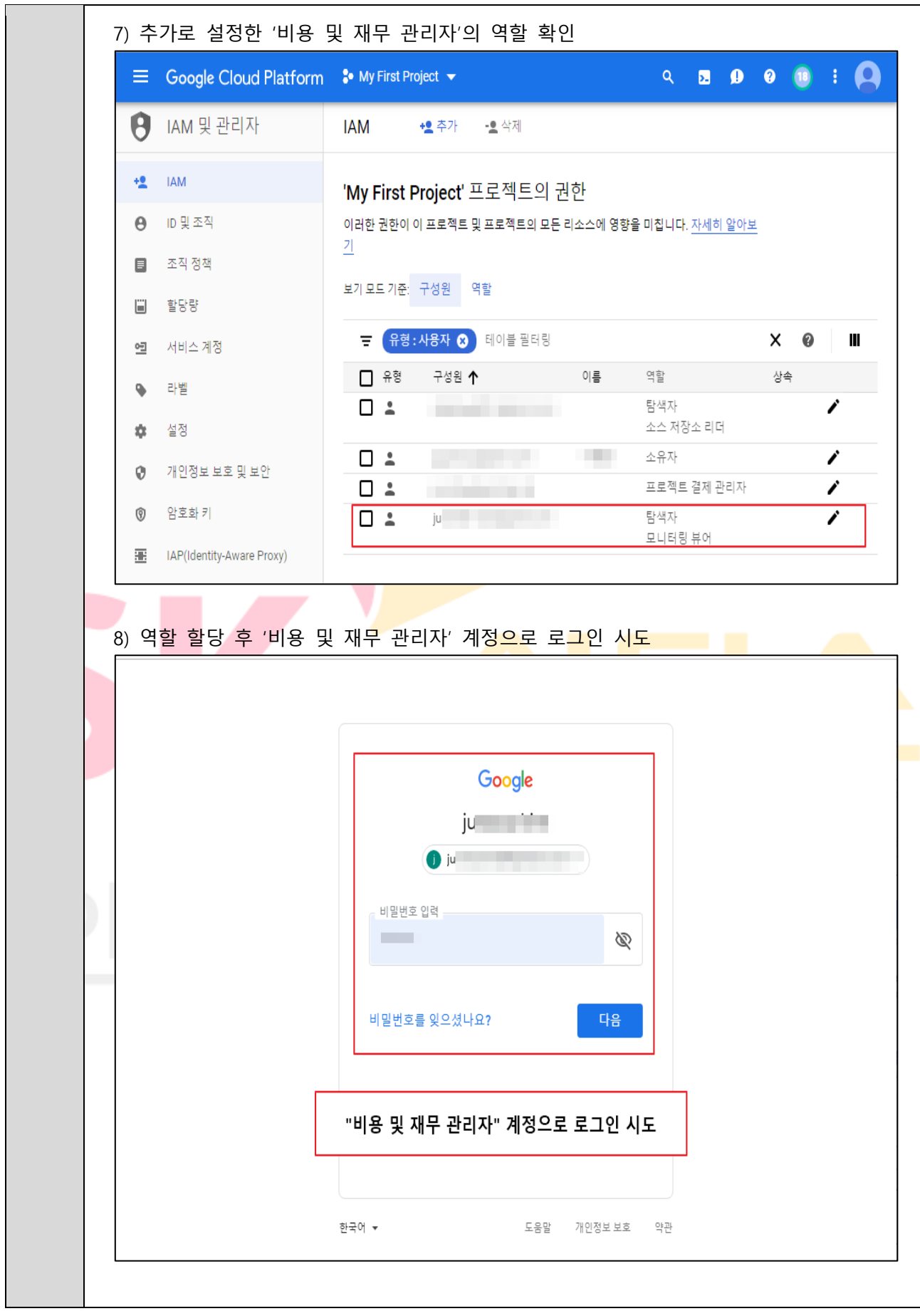

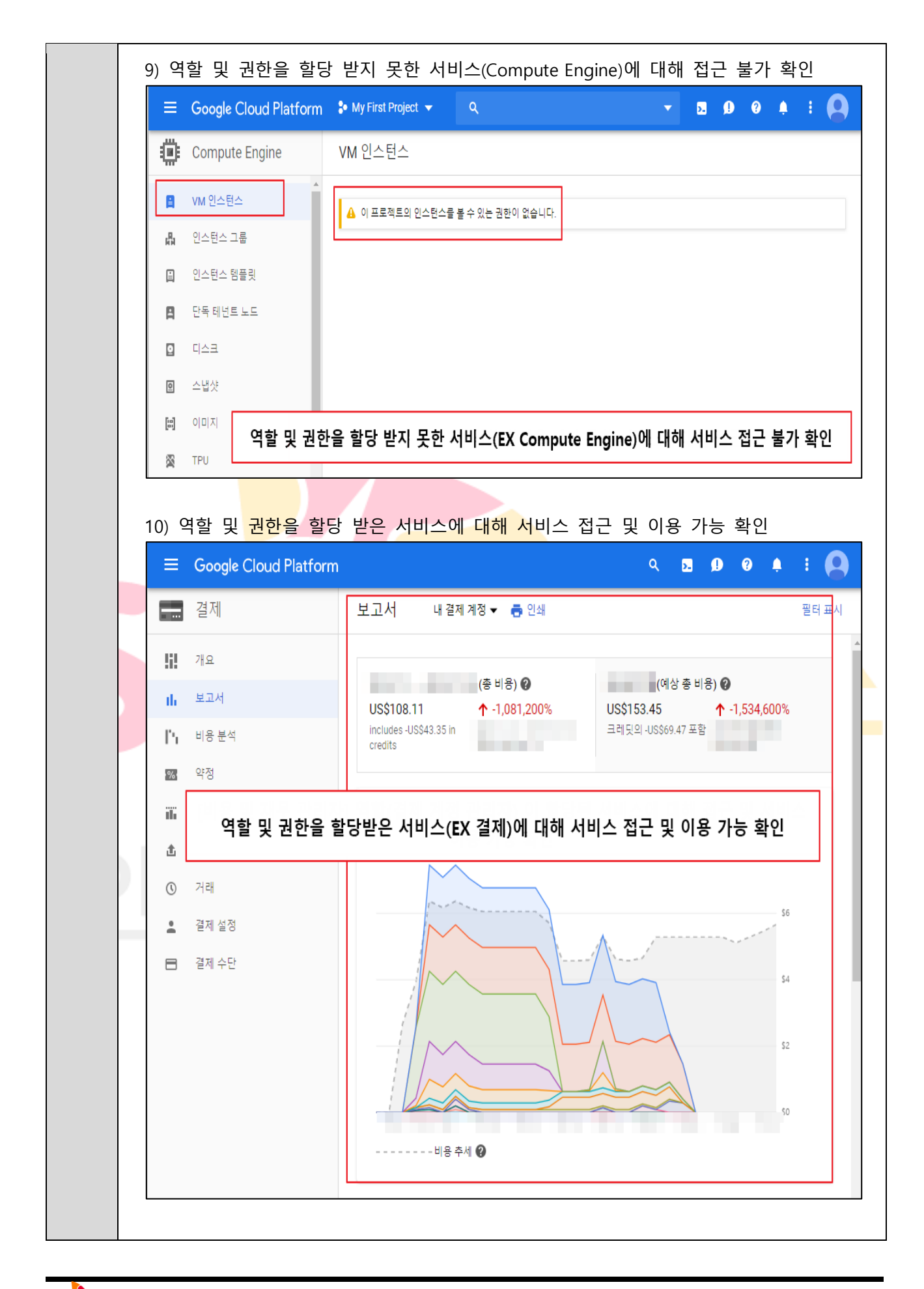

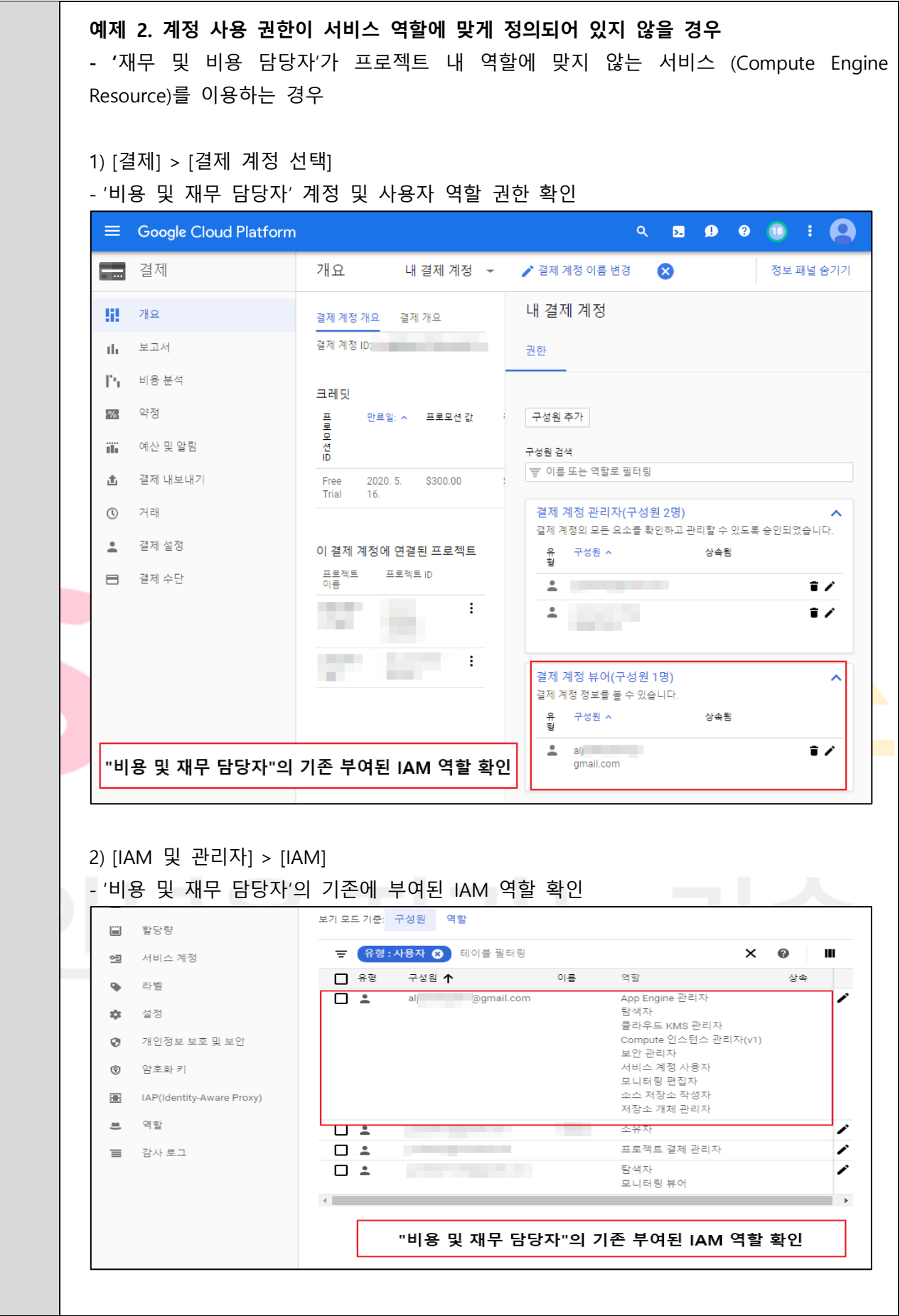

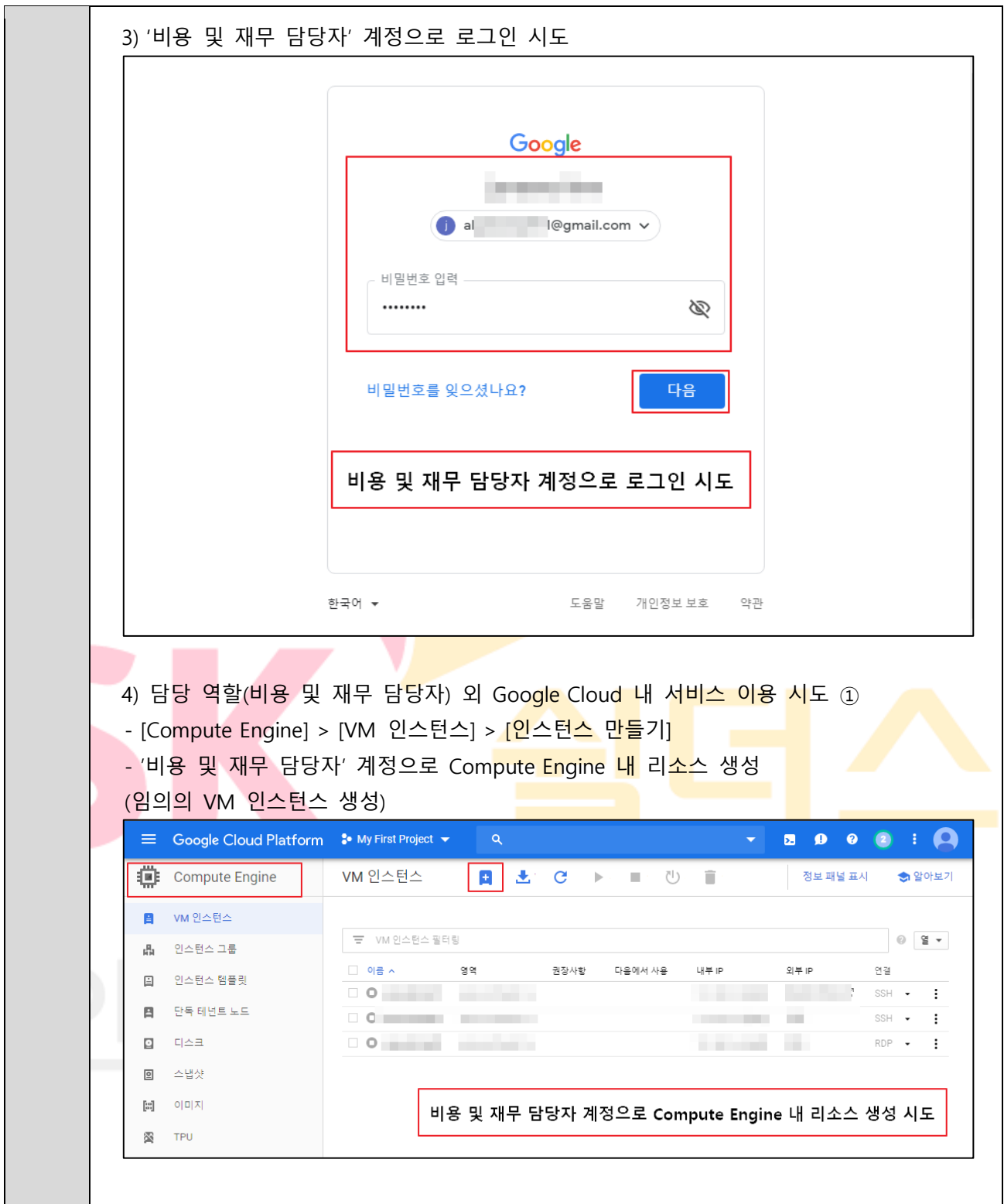

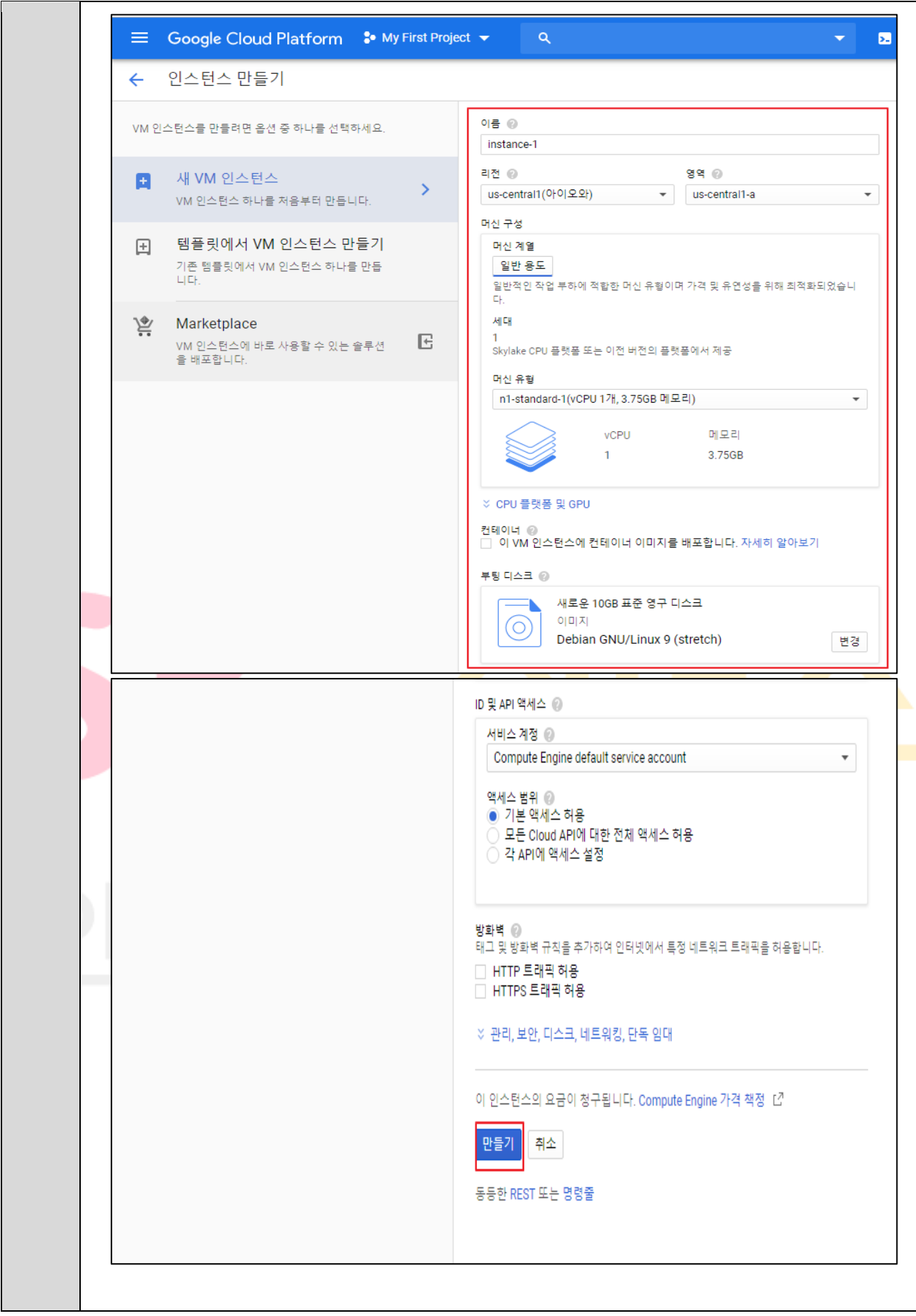

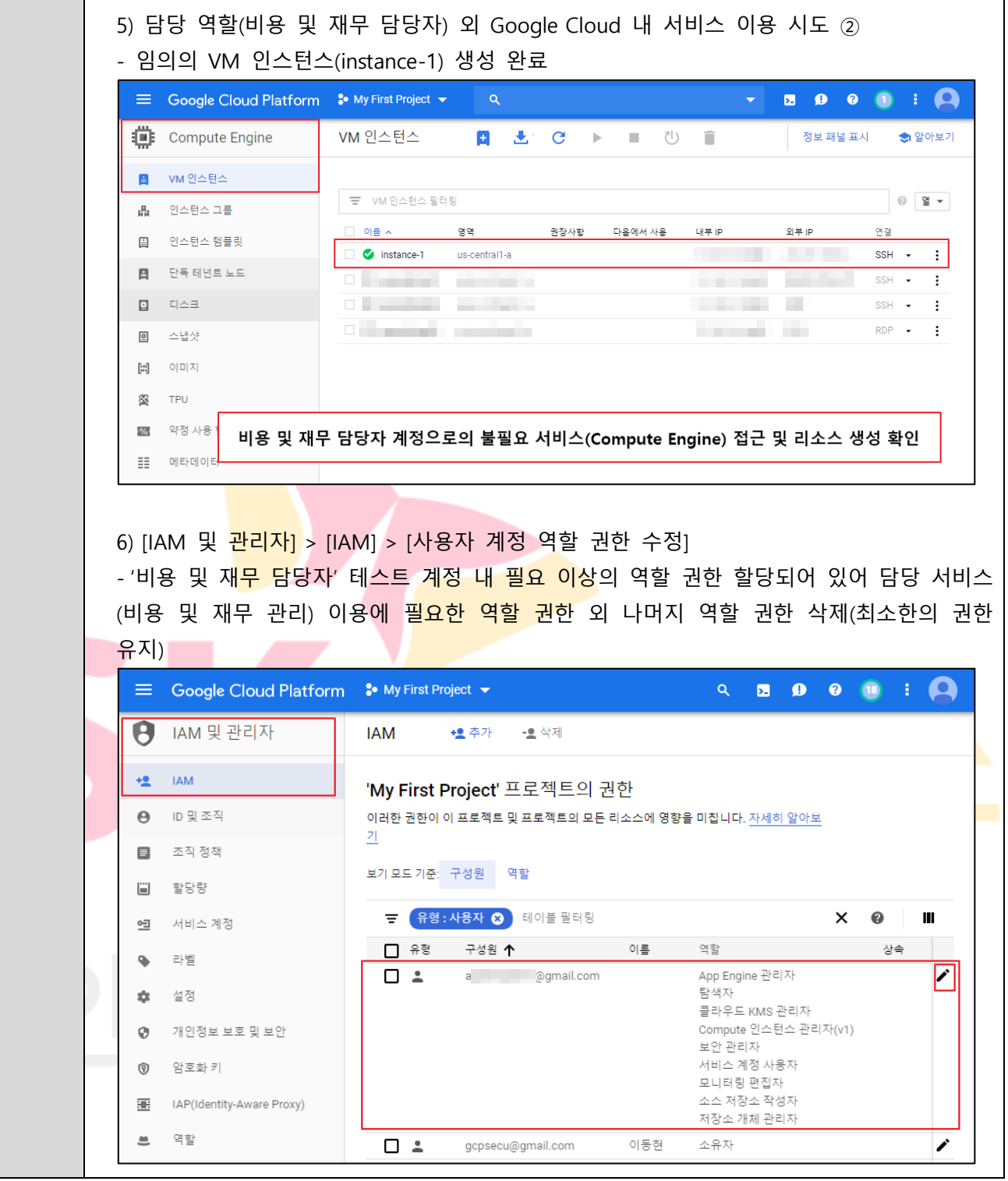

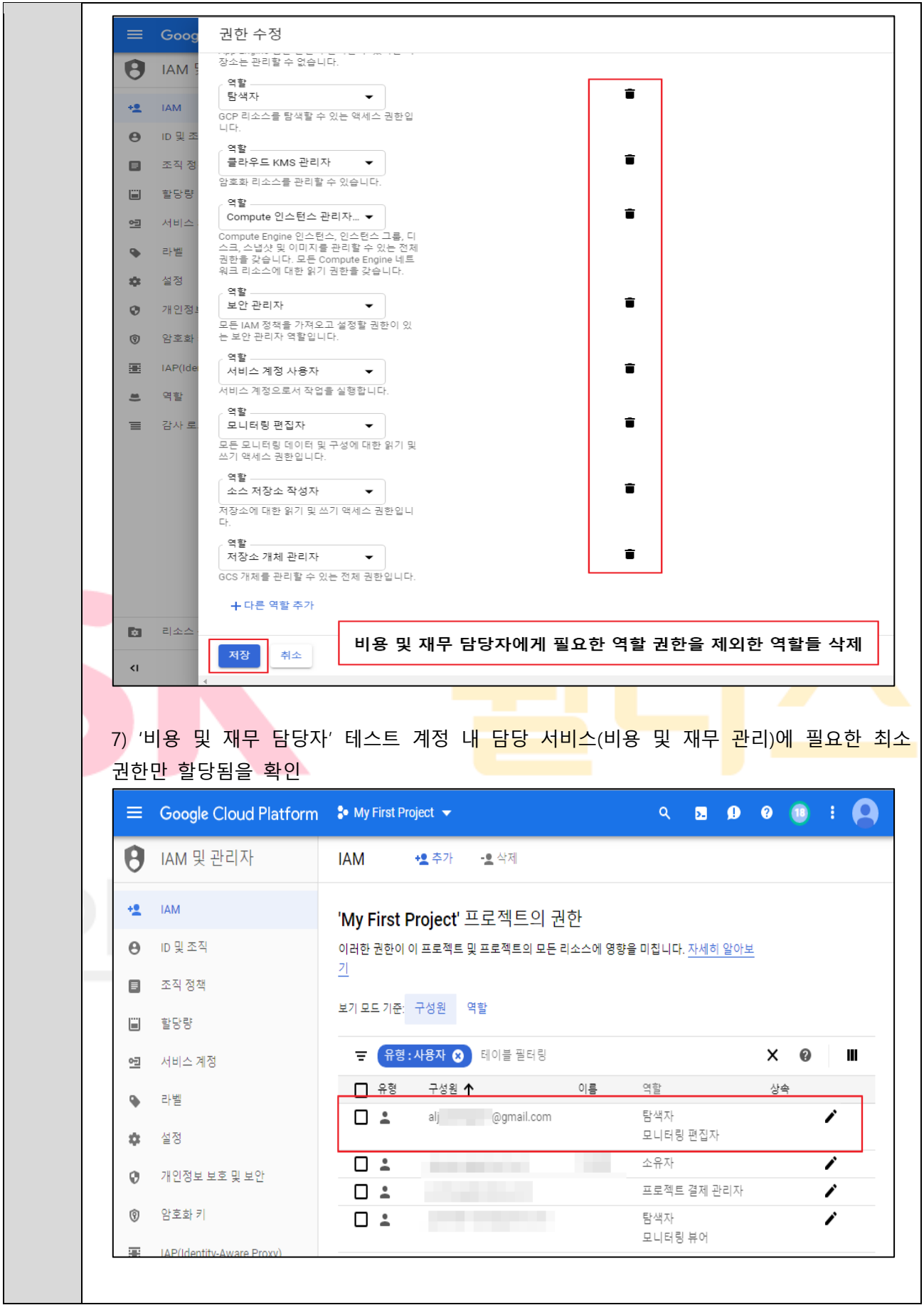

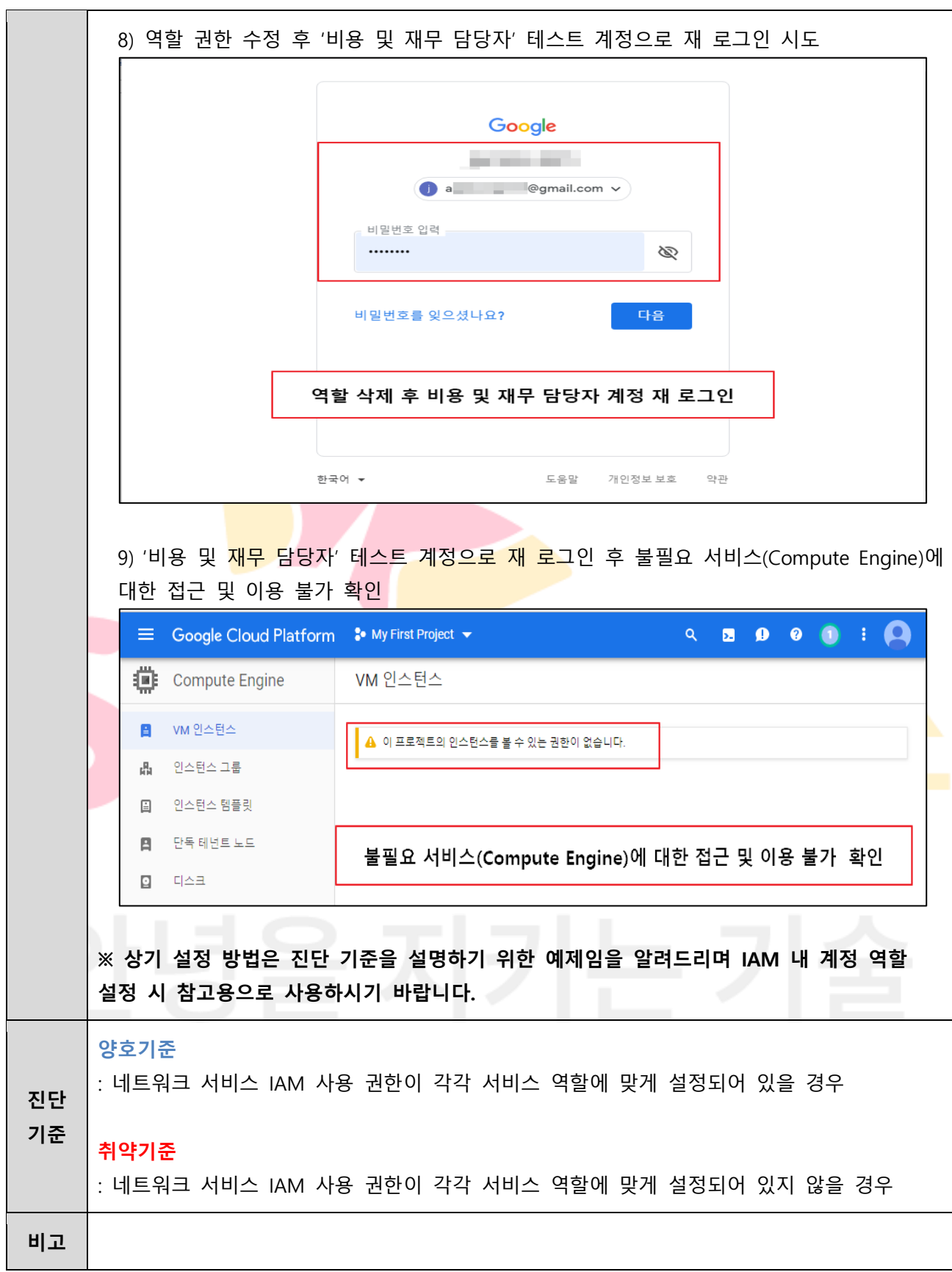

## **2.3 기타 서비스 정책 관리**

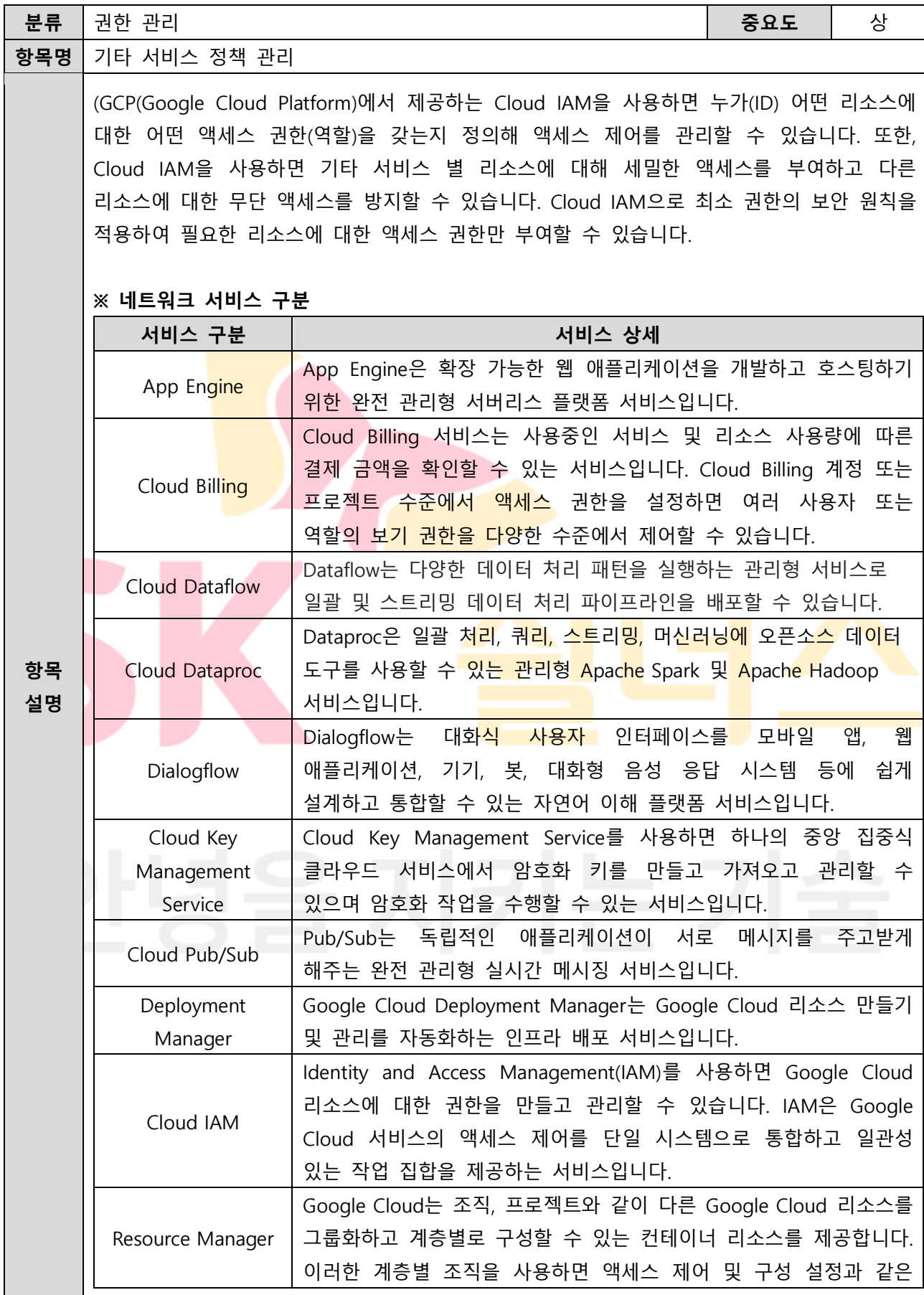

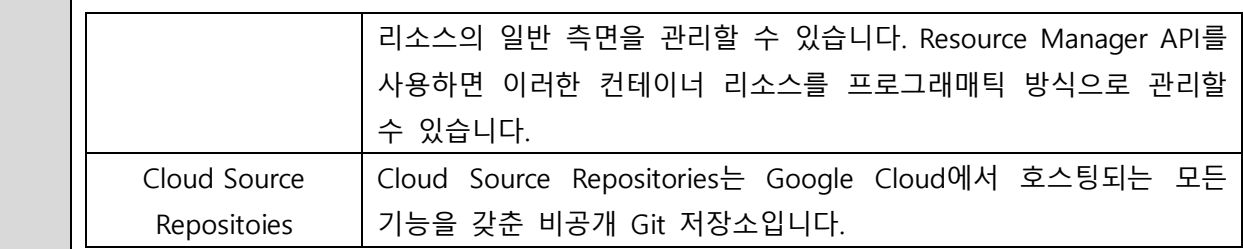

#### **※ IAM 역할**

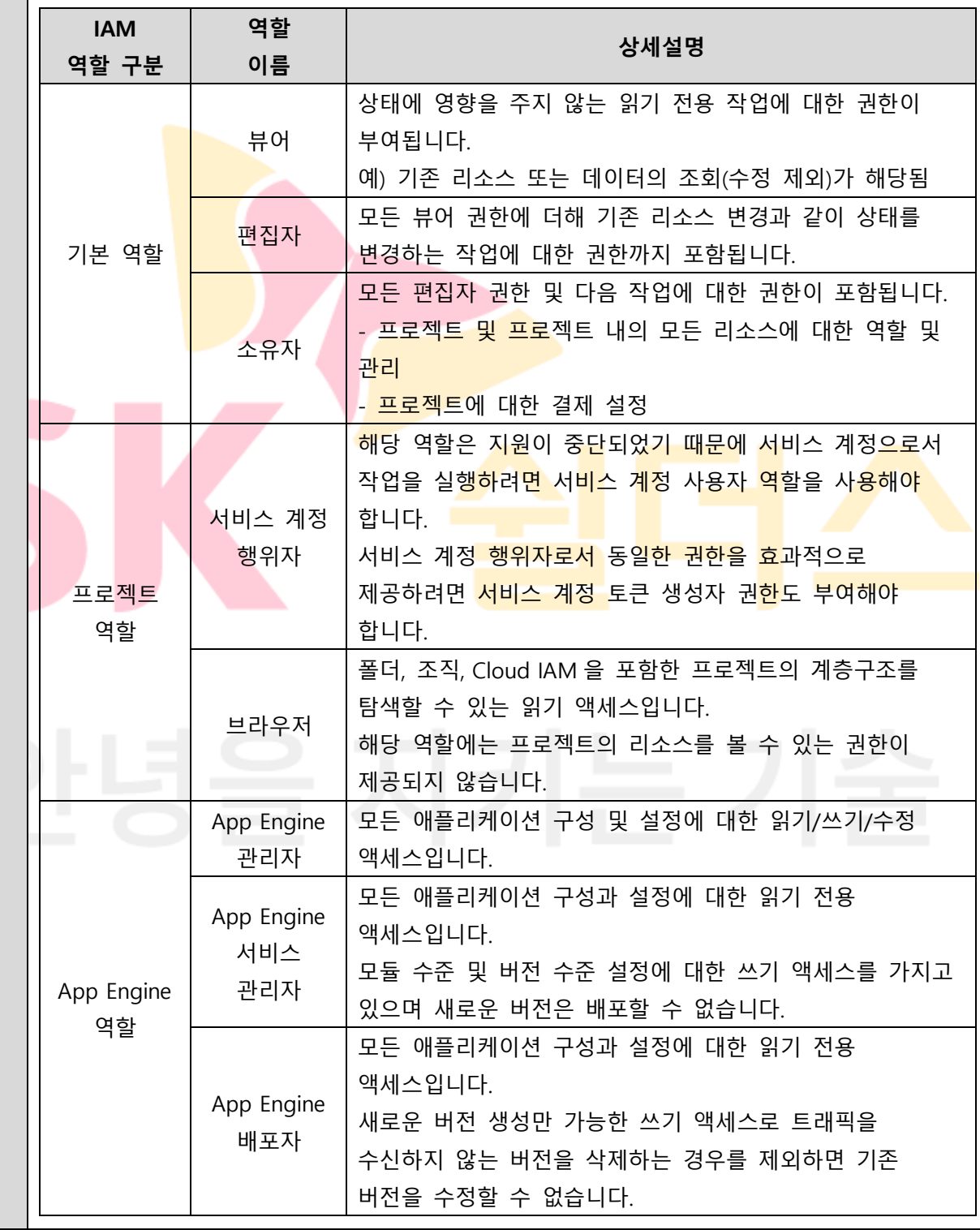

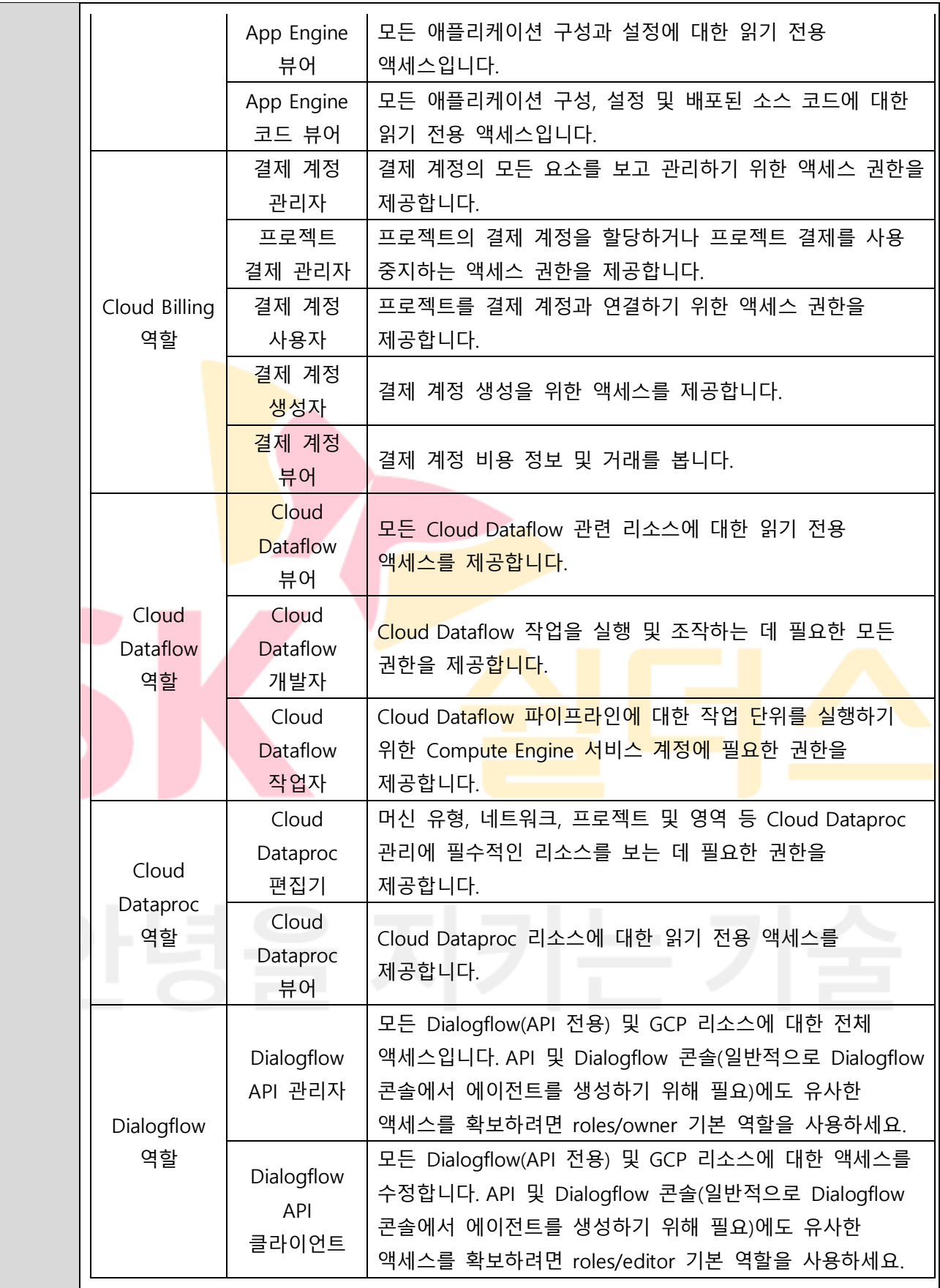

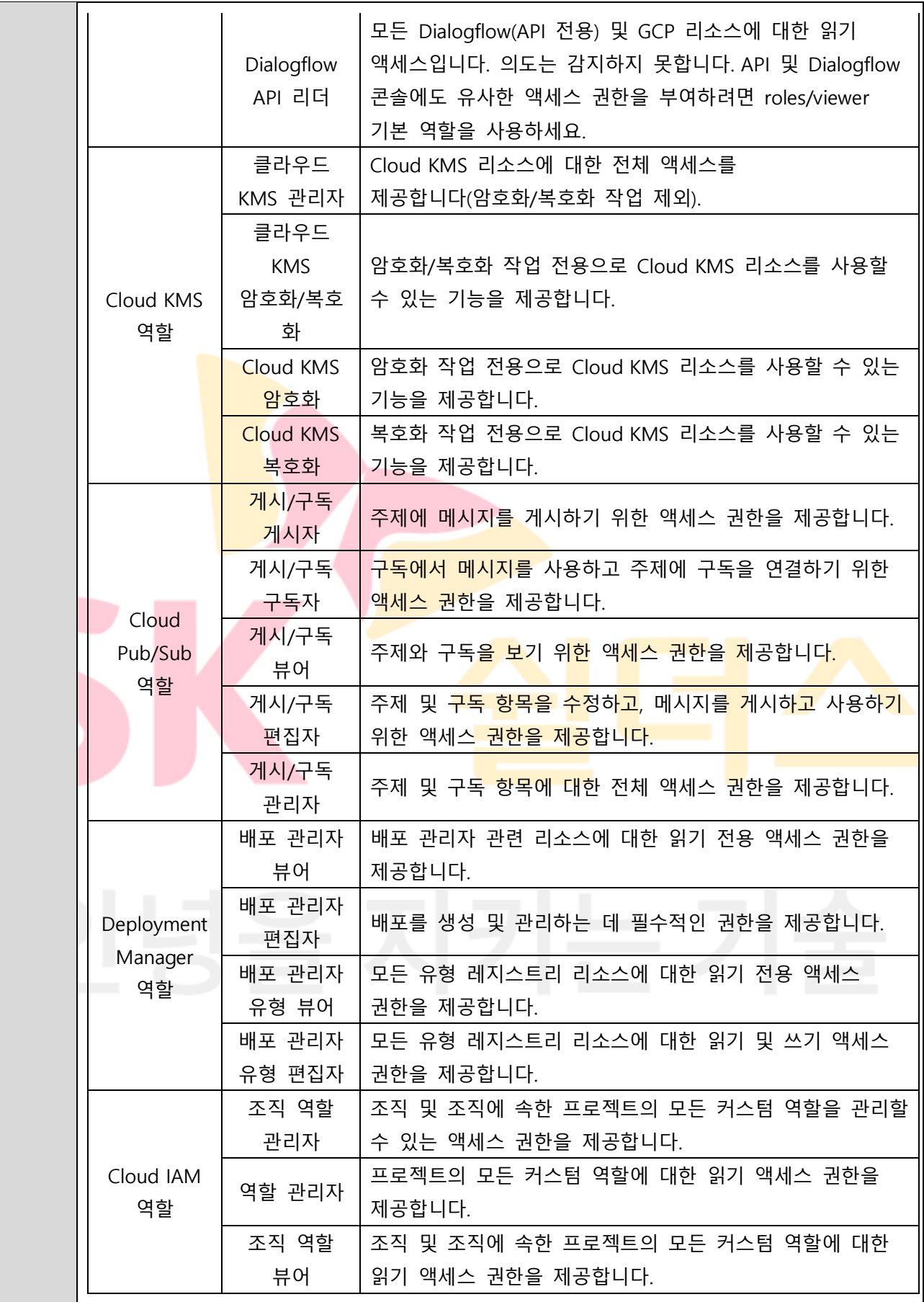

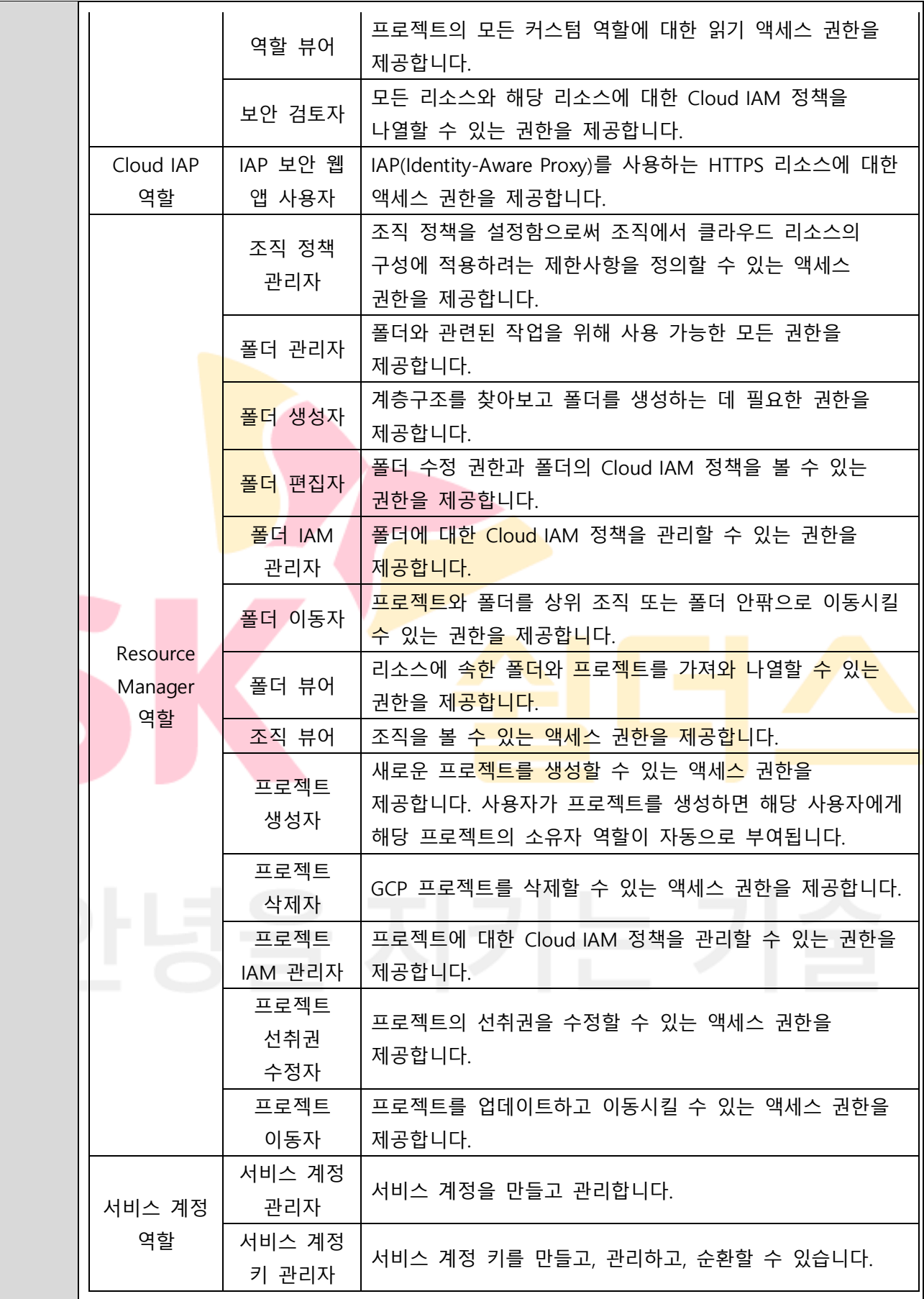

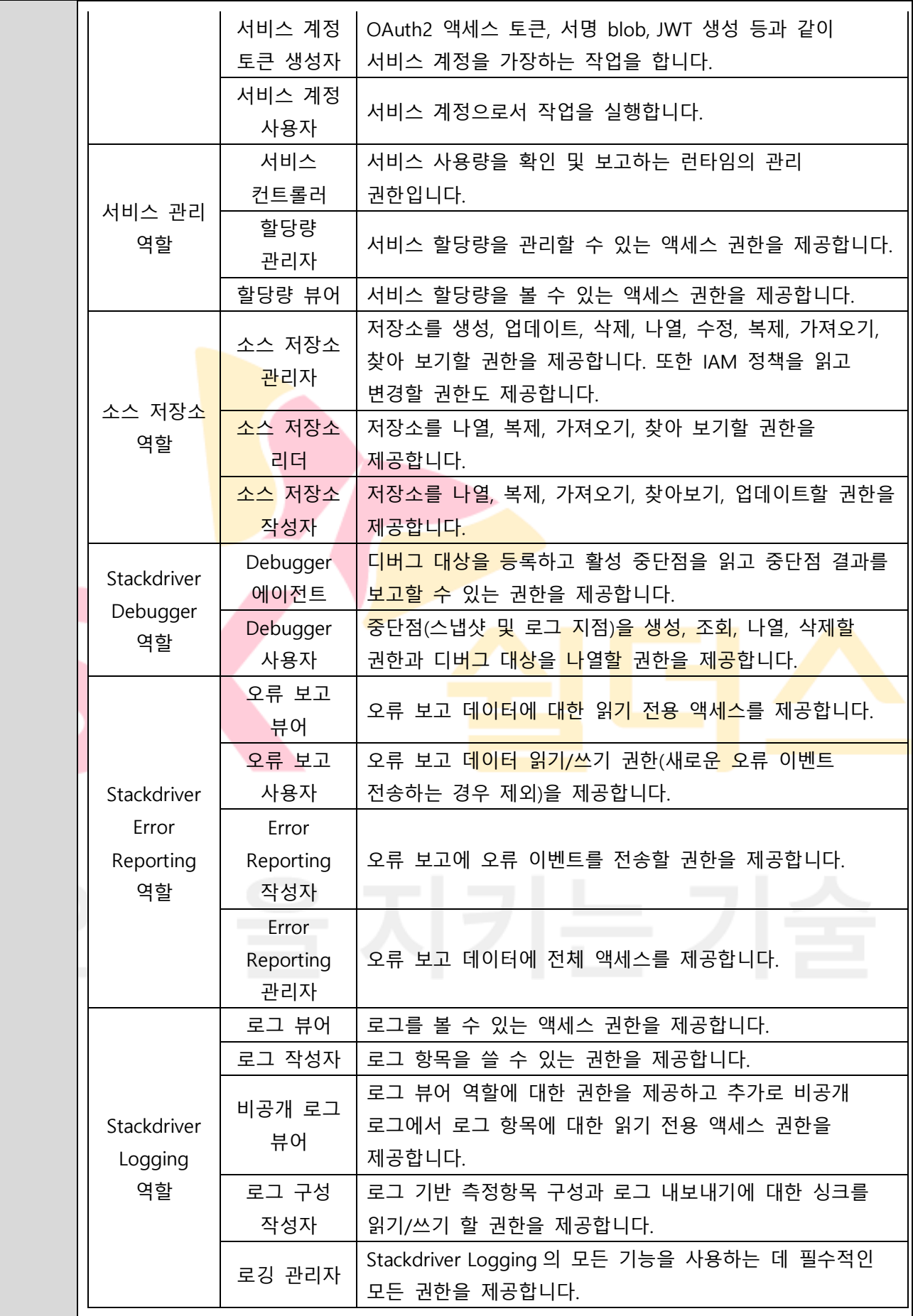

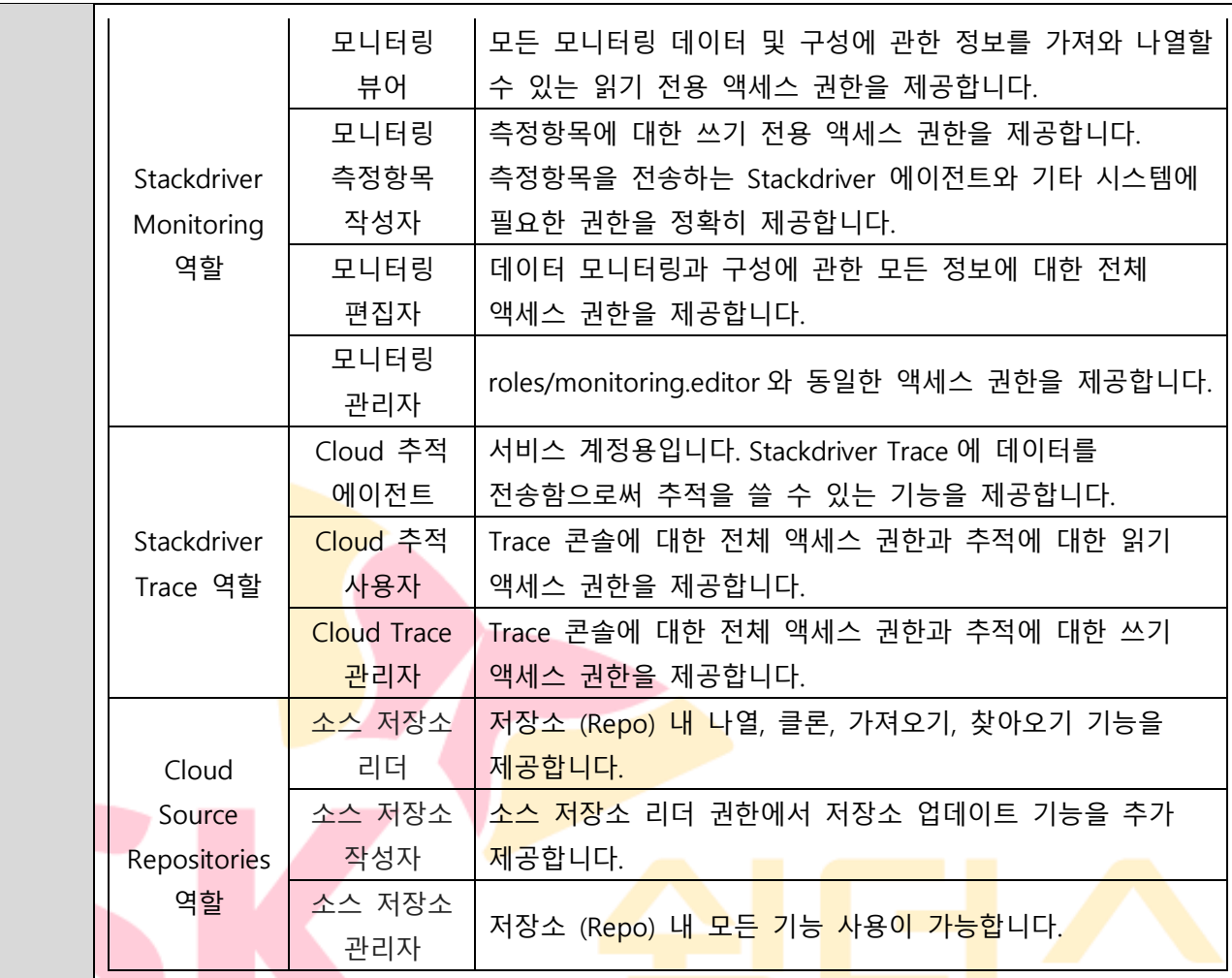

## **※ IAM 역할별 권한 관리 (예시)**

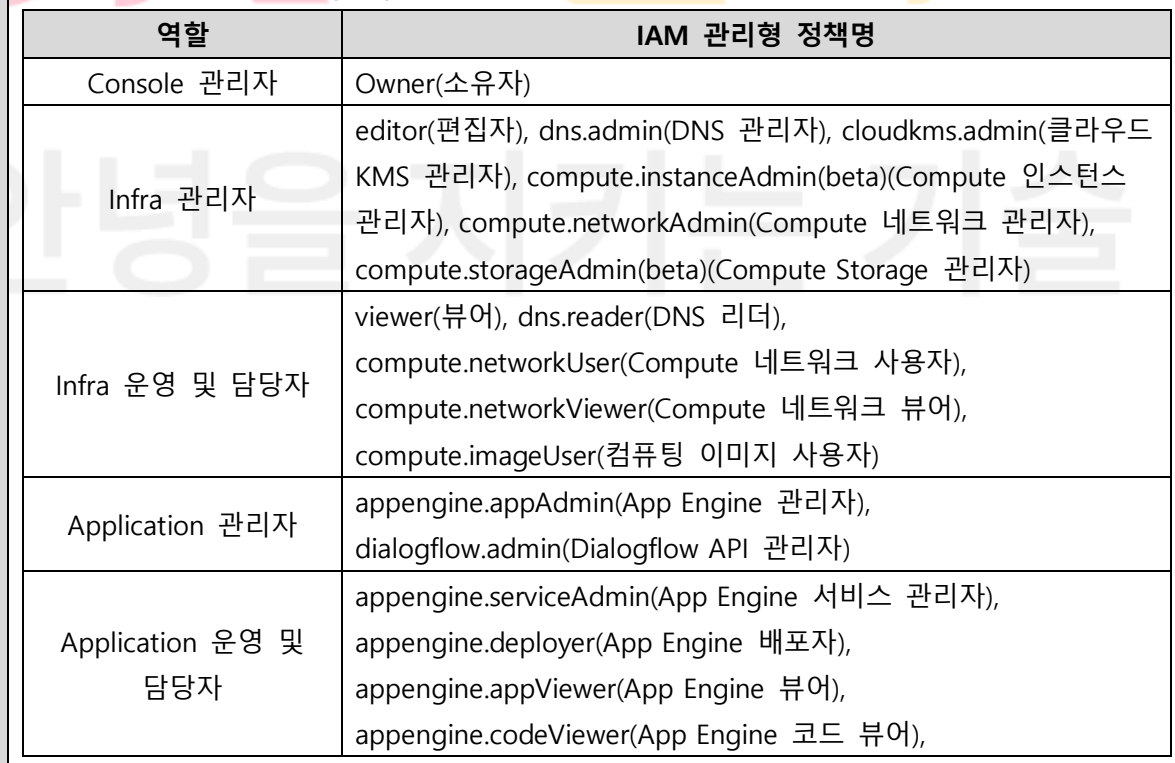

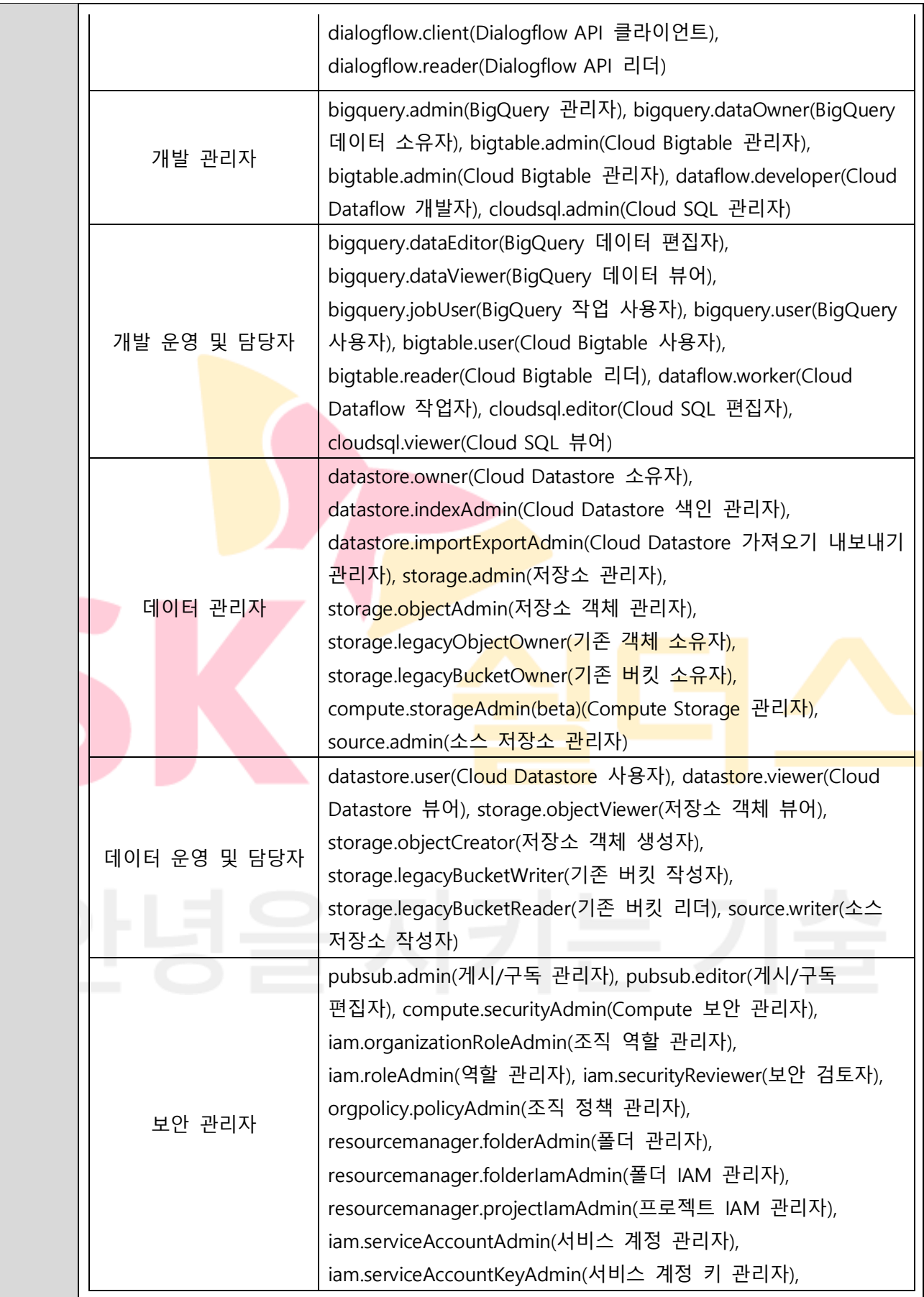

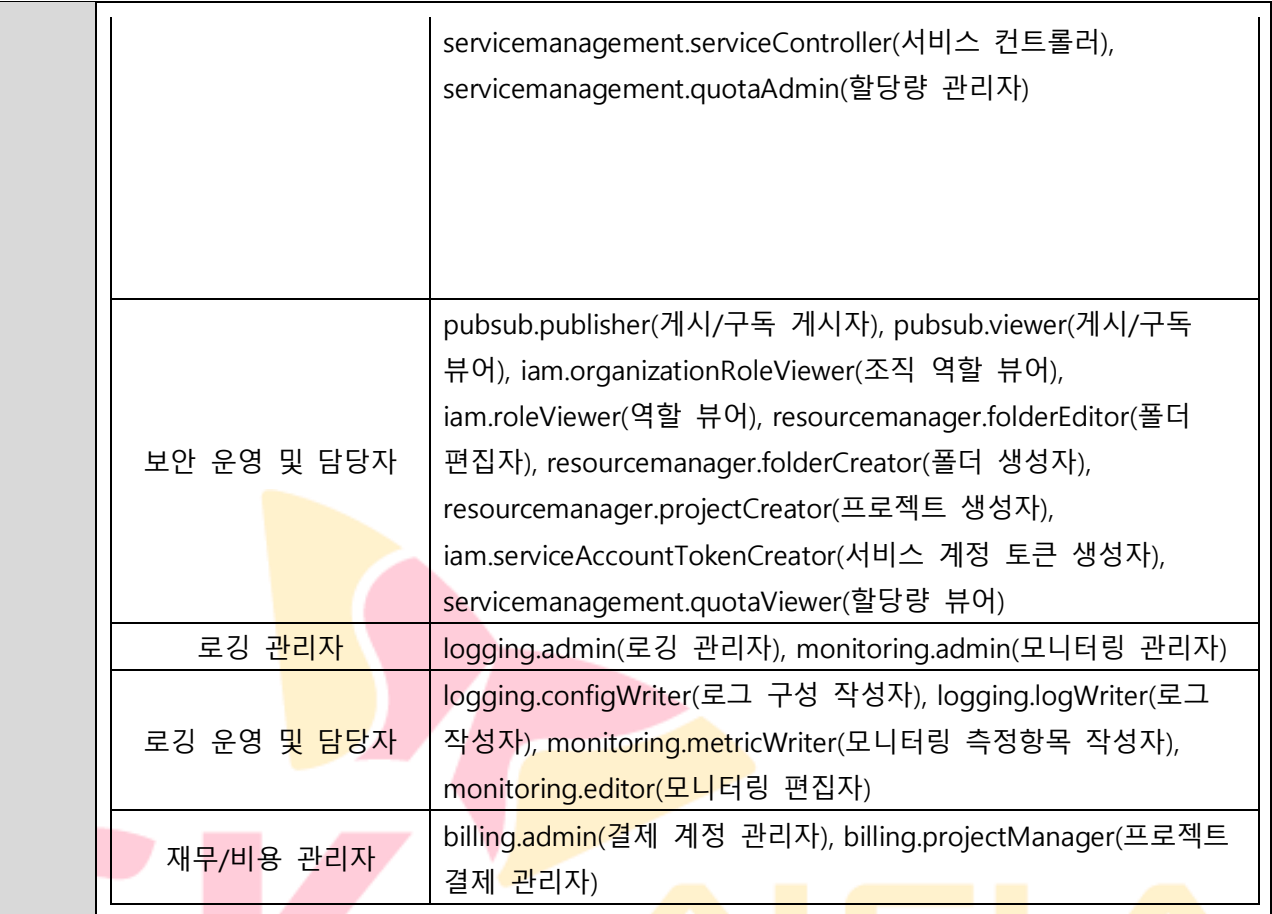

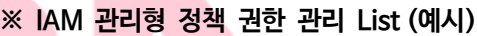

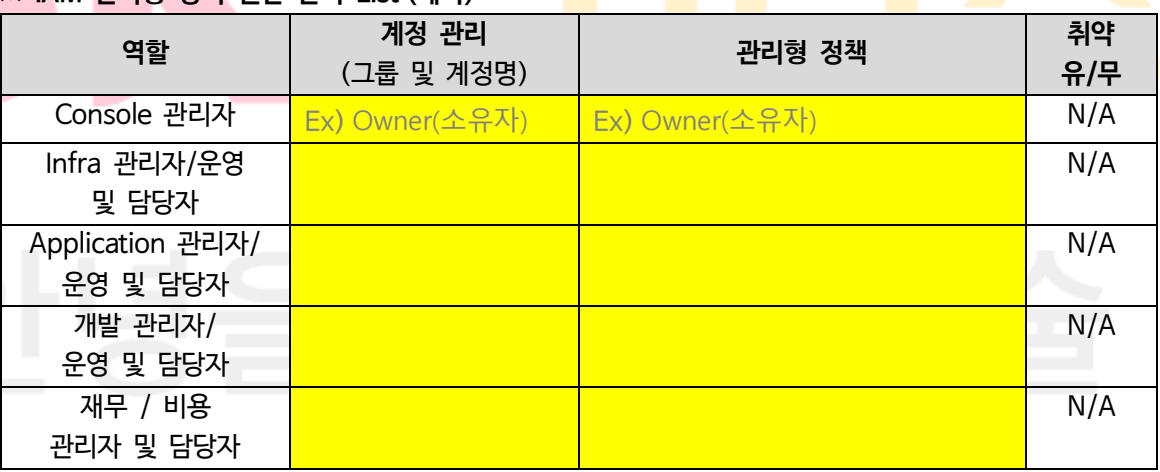

**※ Google Cloud IAM 역할 설정 및 부여 시 소유자 등의 권한과 같이 중요도가 높은 권한은 관련 담당자에게만 할당이 되도록 해야하며 최소한의 계정 수가 유지되어야 합니다.**

**※ 서비스 담당자에 대한 Google Cloud IAM 권한 부여 시 최소한의 권한을 부여하시기 바라며, 주기적인 계정 관리를 통해 미사용 및 만료 계정에 대한 삭제 조치가 필요합니다.**

**※ Google Cloud에서 제공되는 역할별 정책이 아닌 고객 커스텀 정책을 통한 IAM 권한**

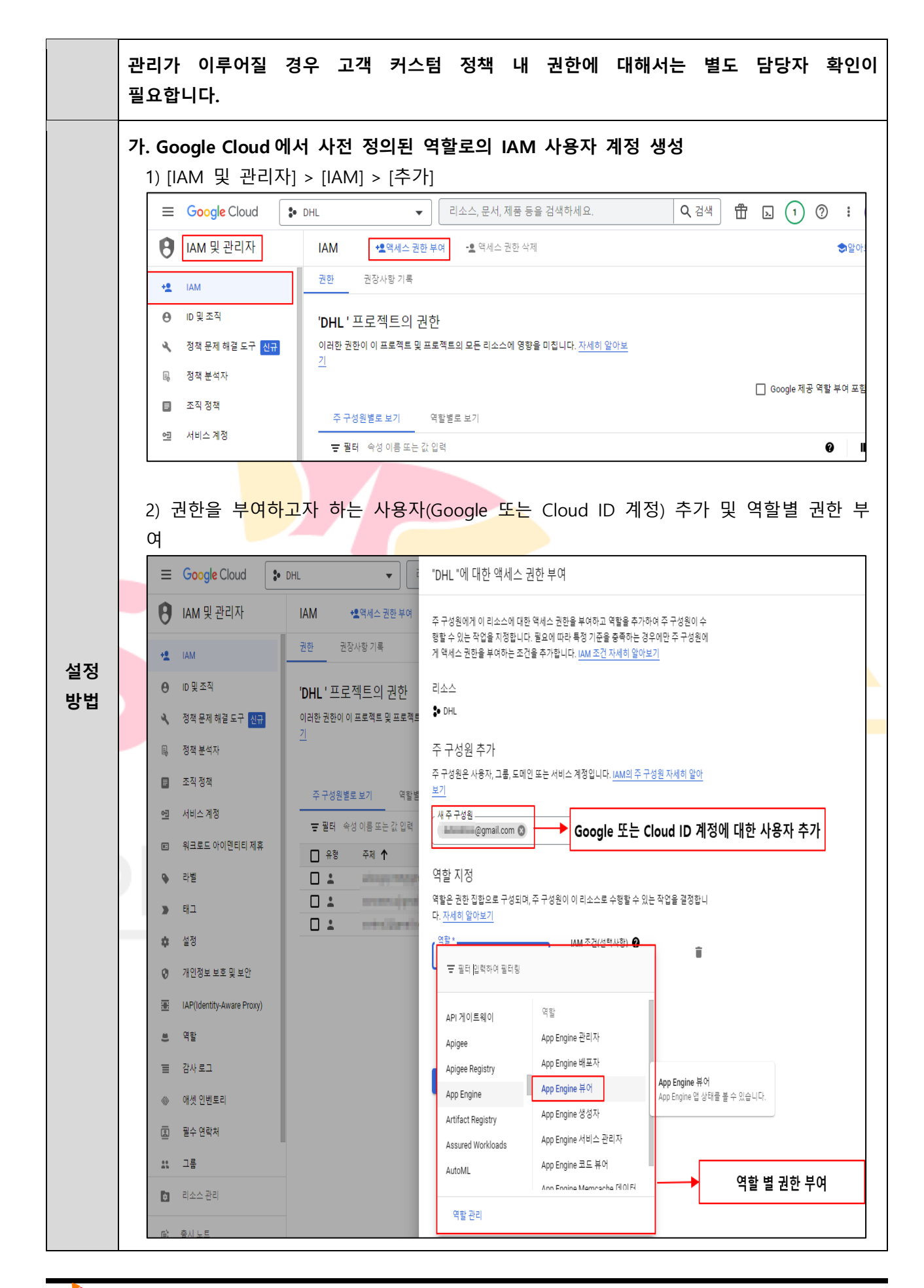
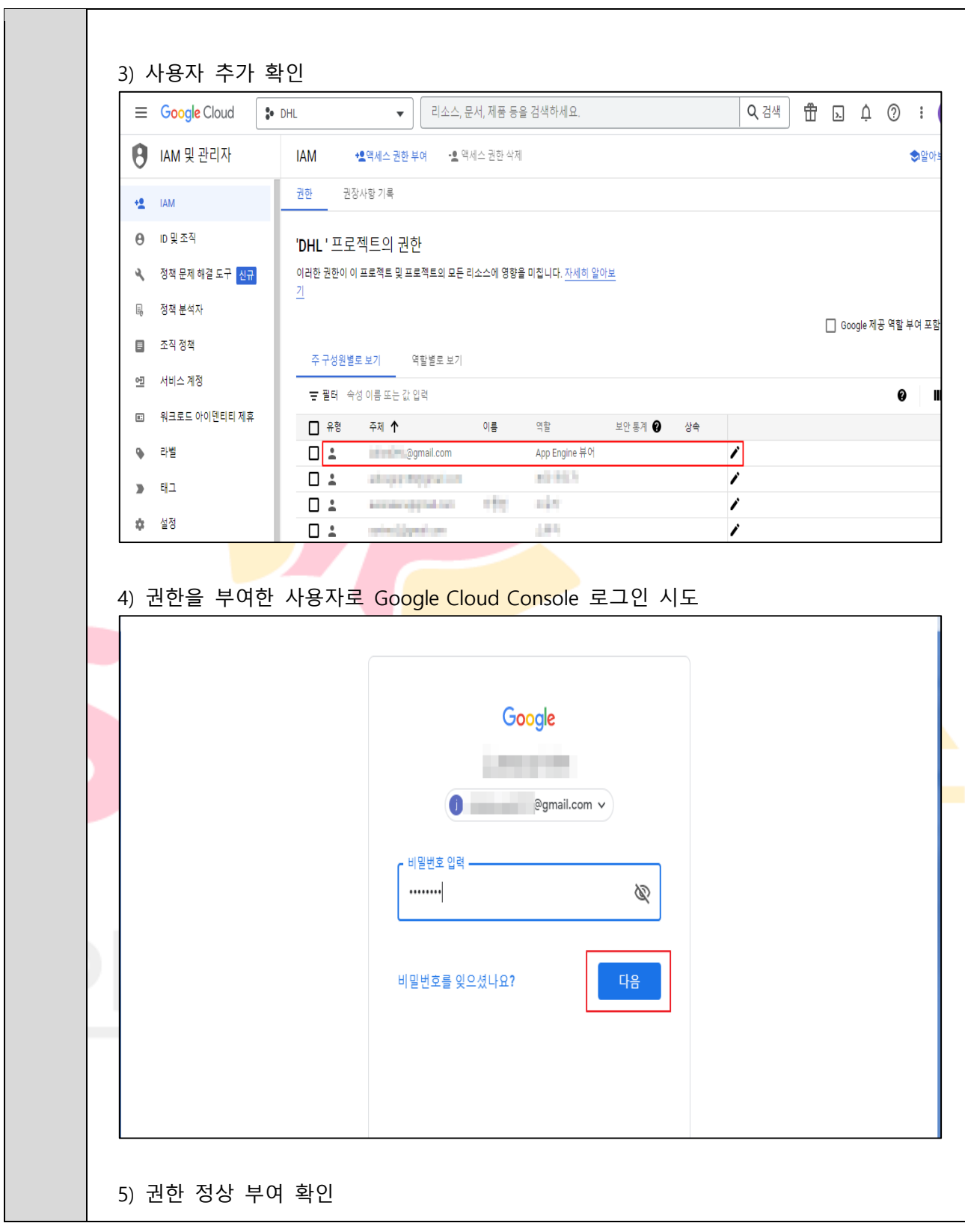

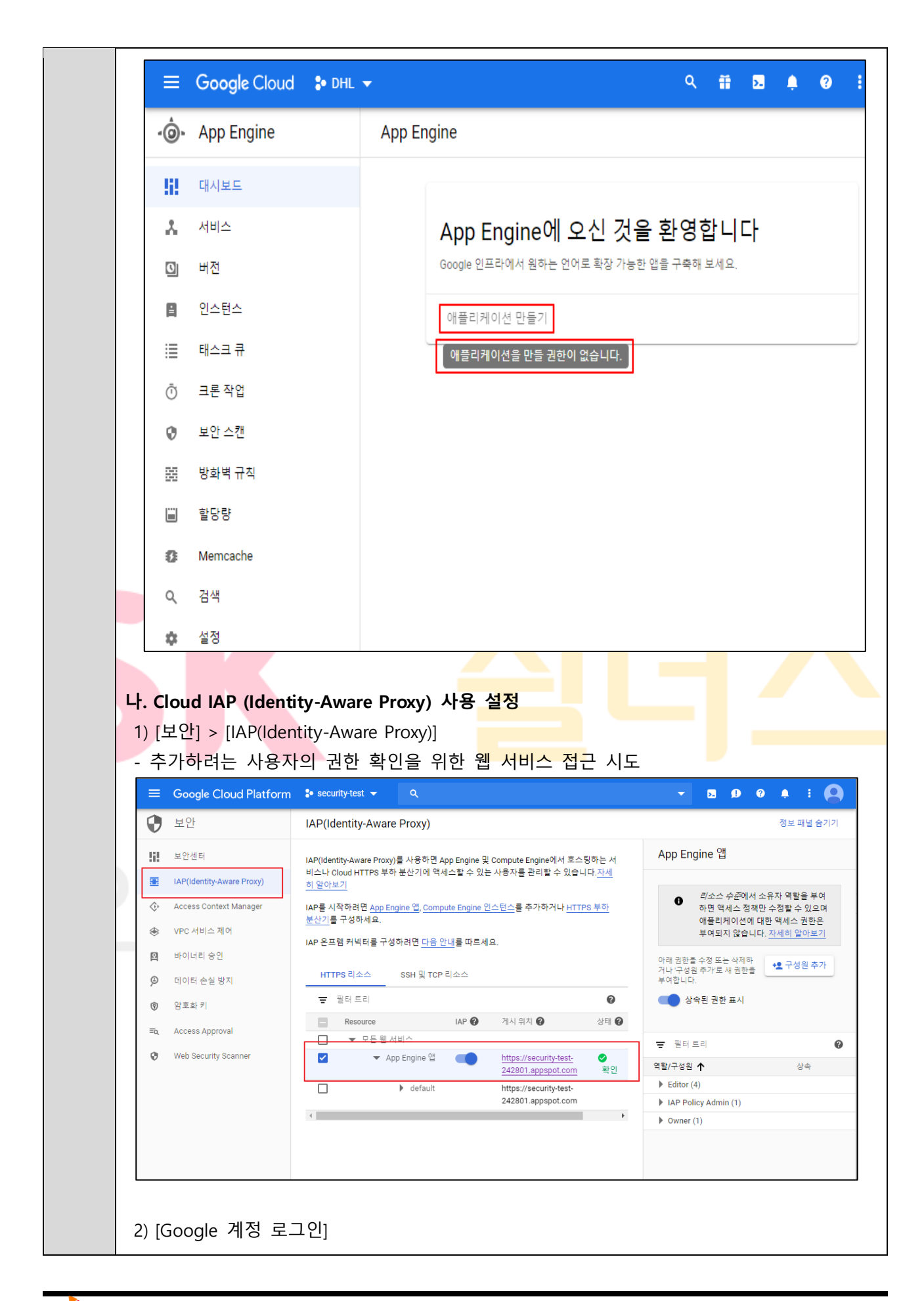

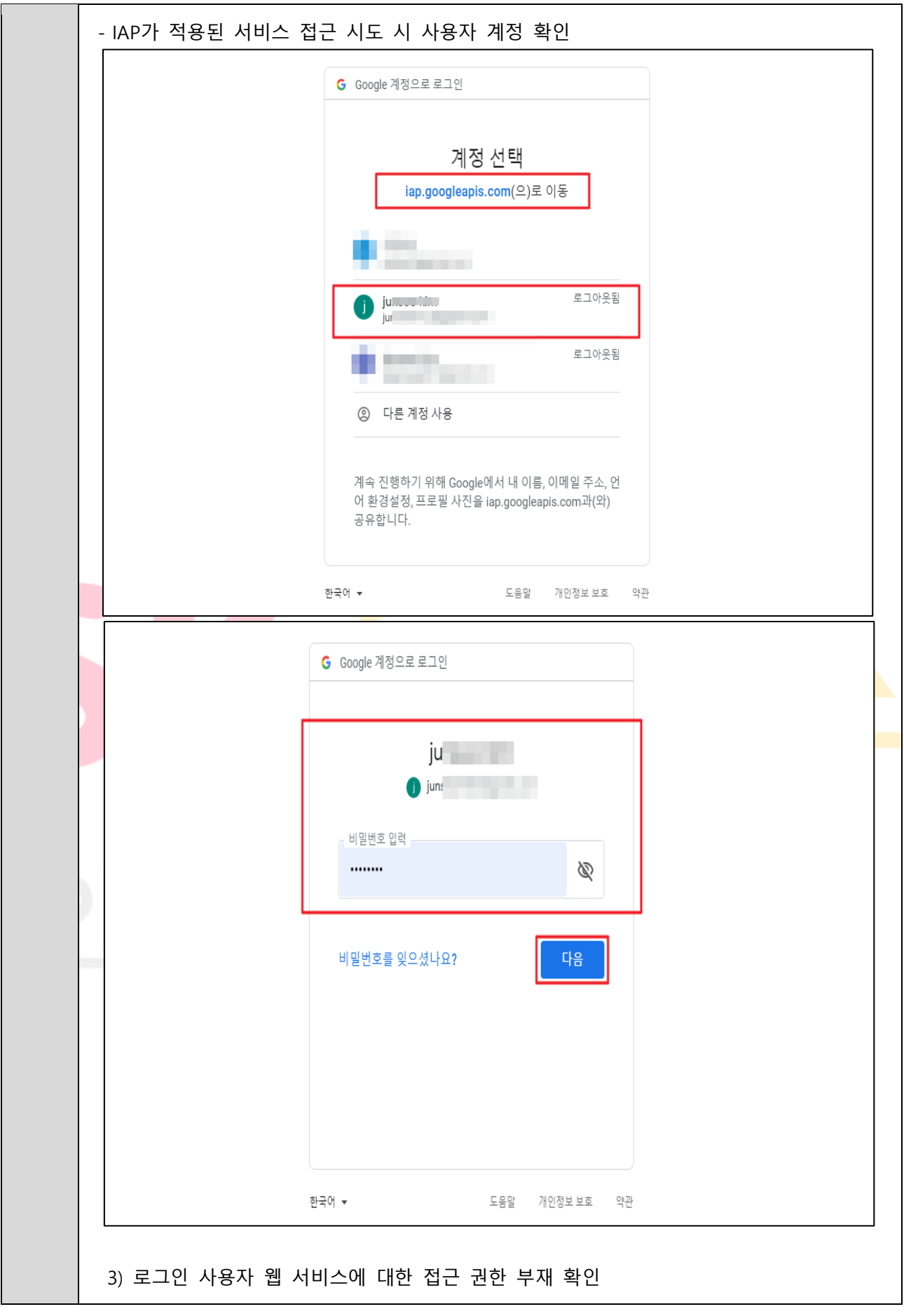

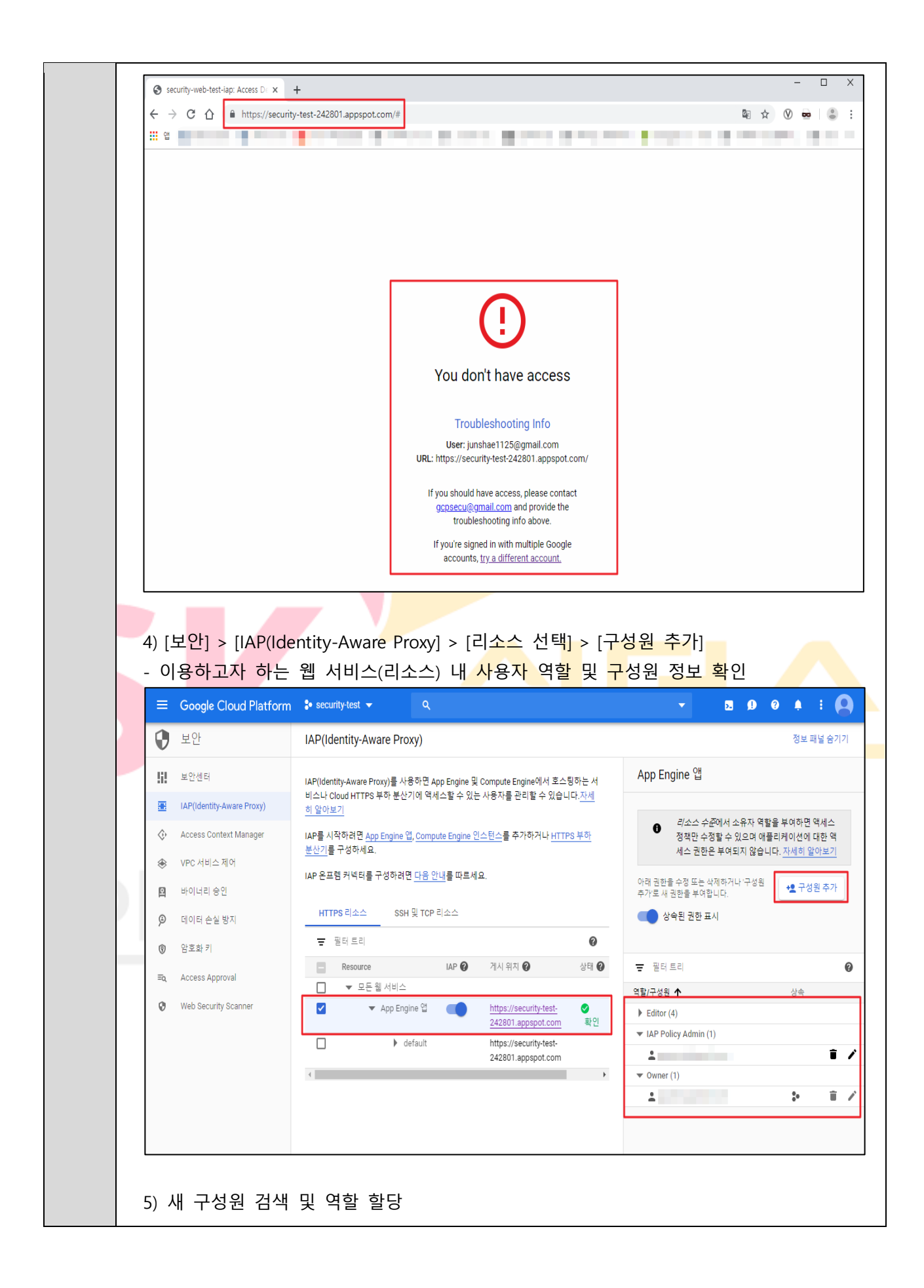

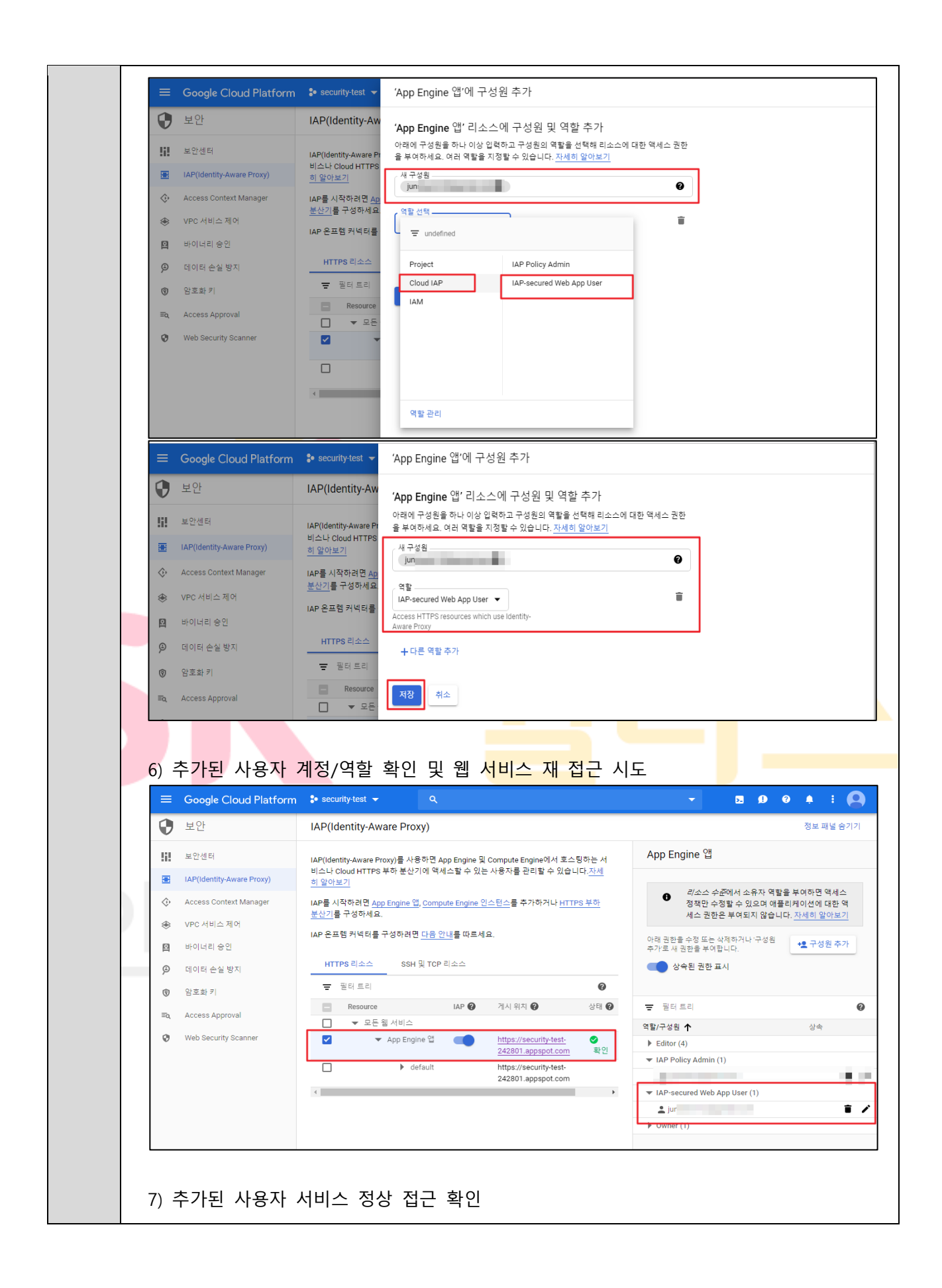

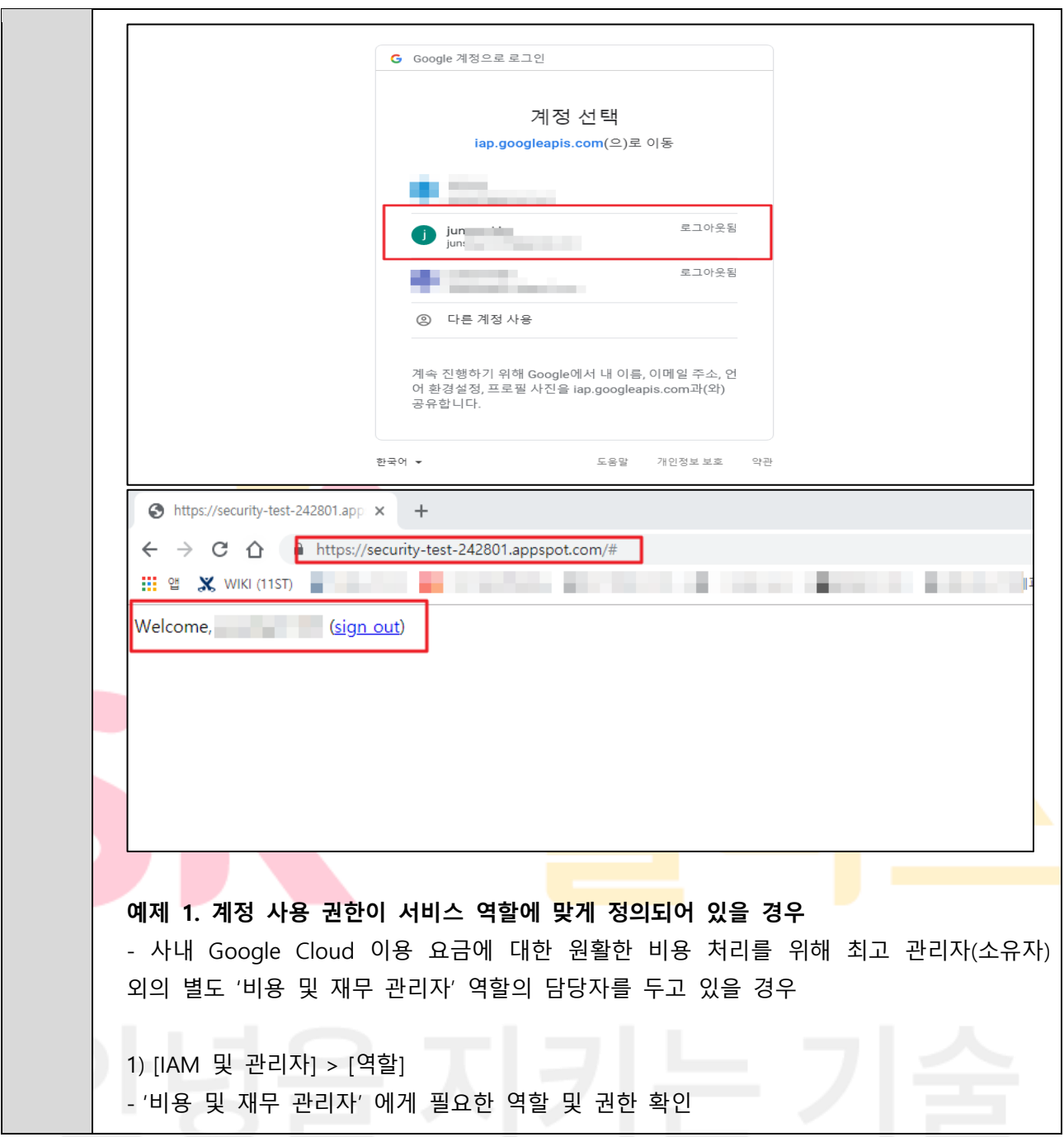

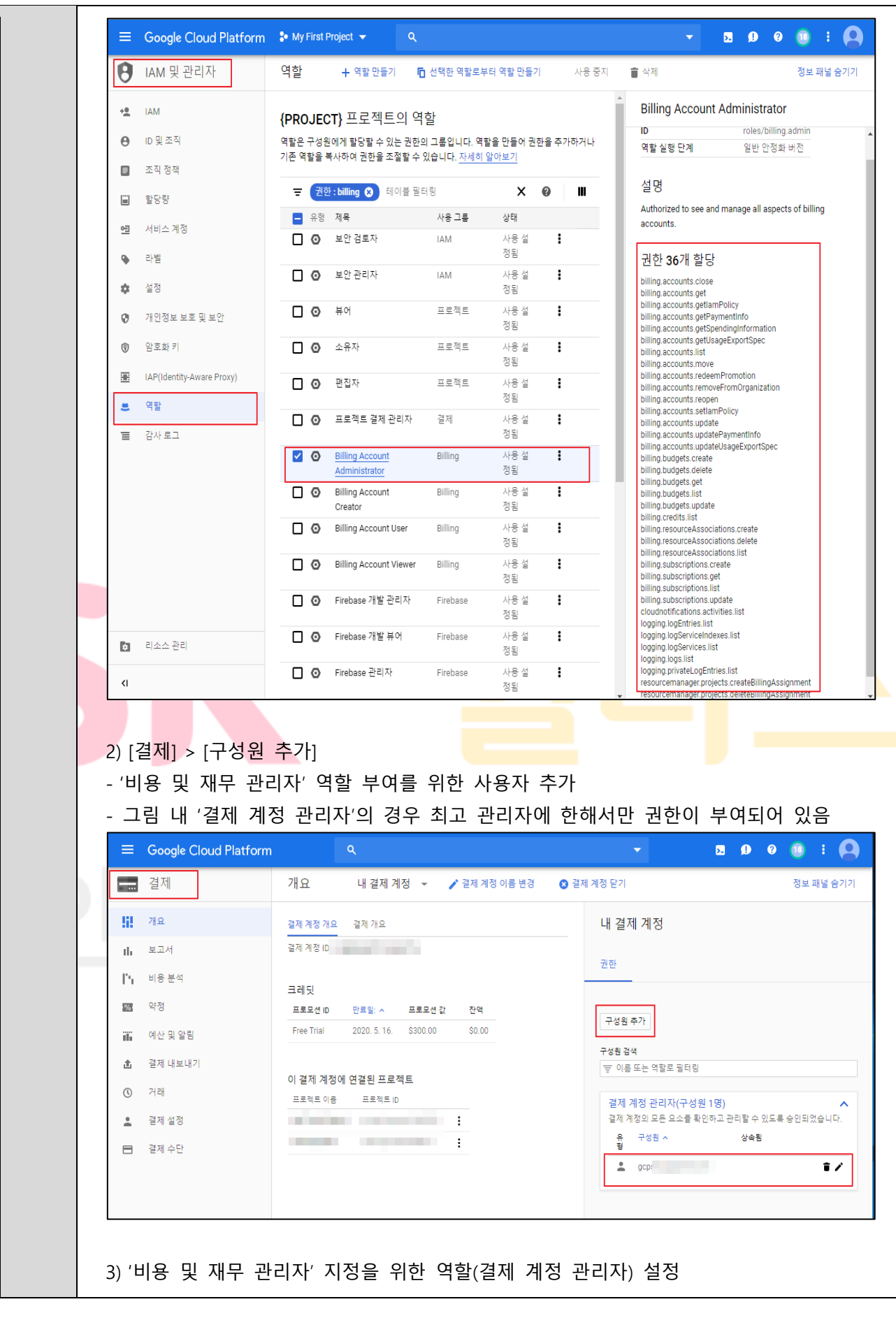

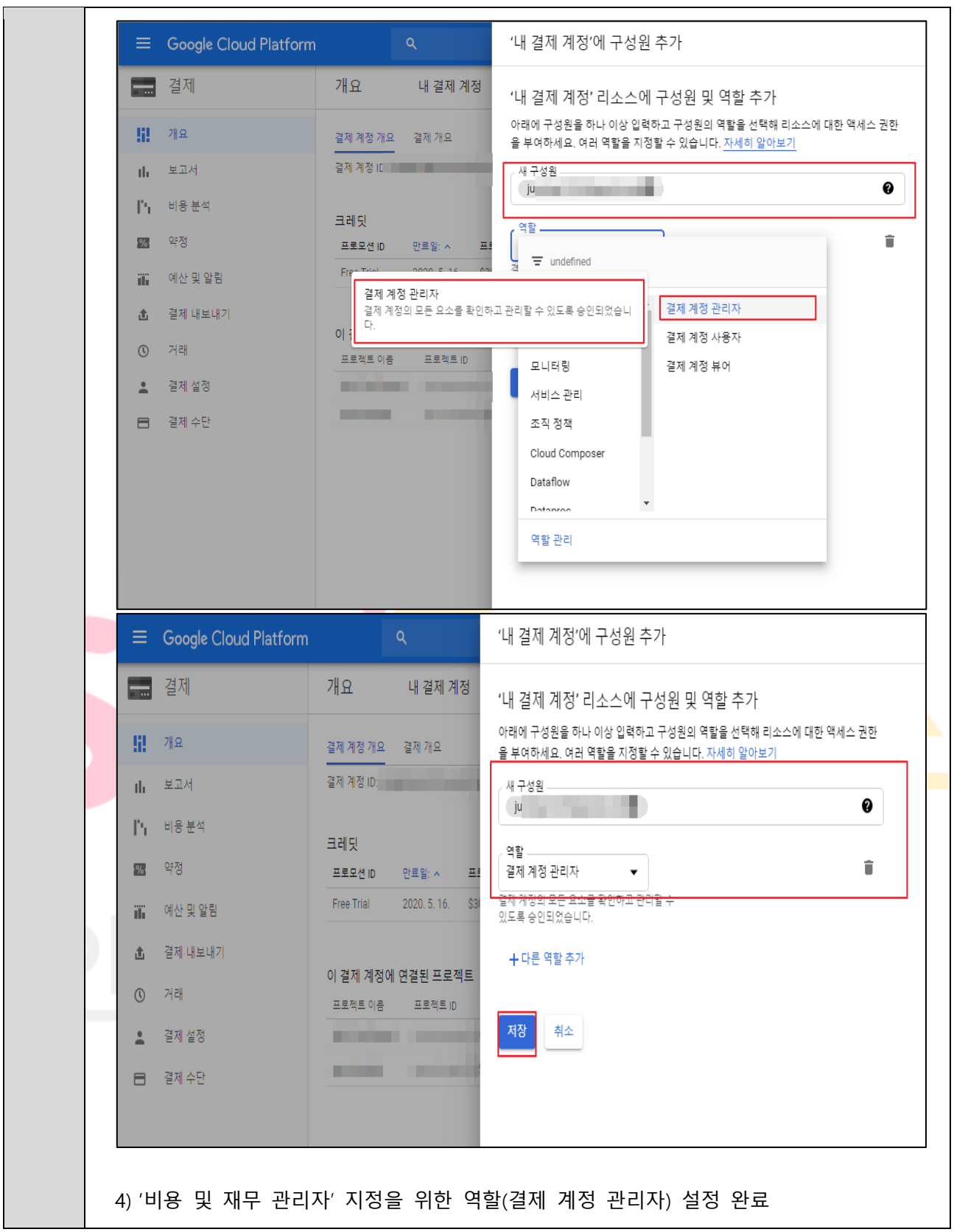

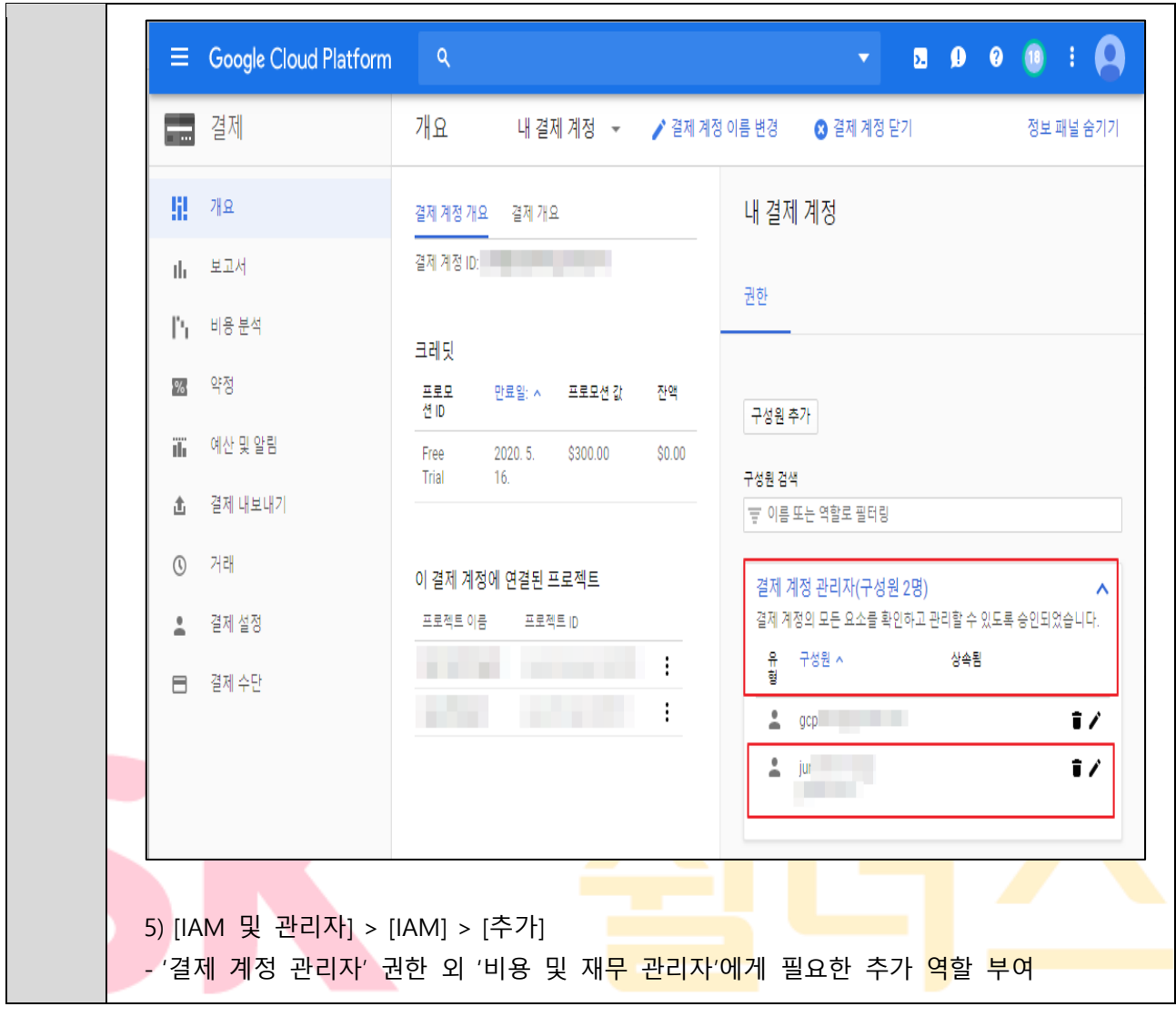

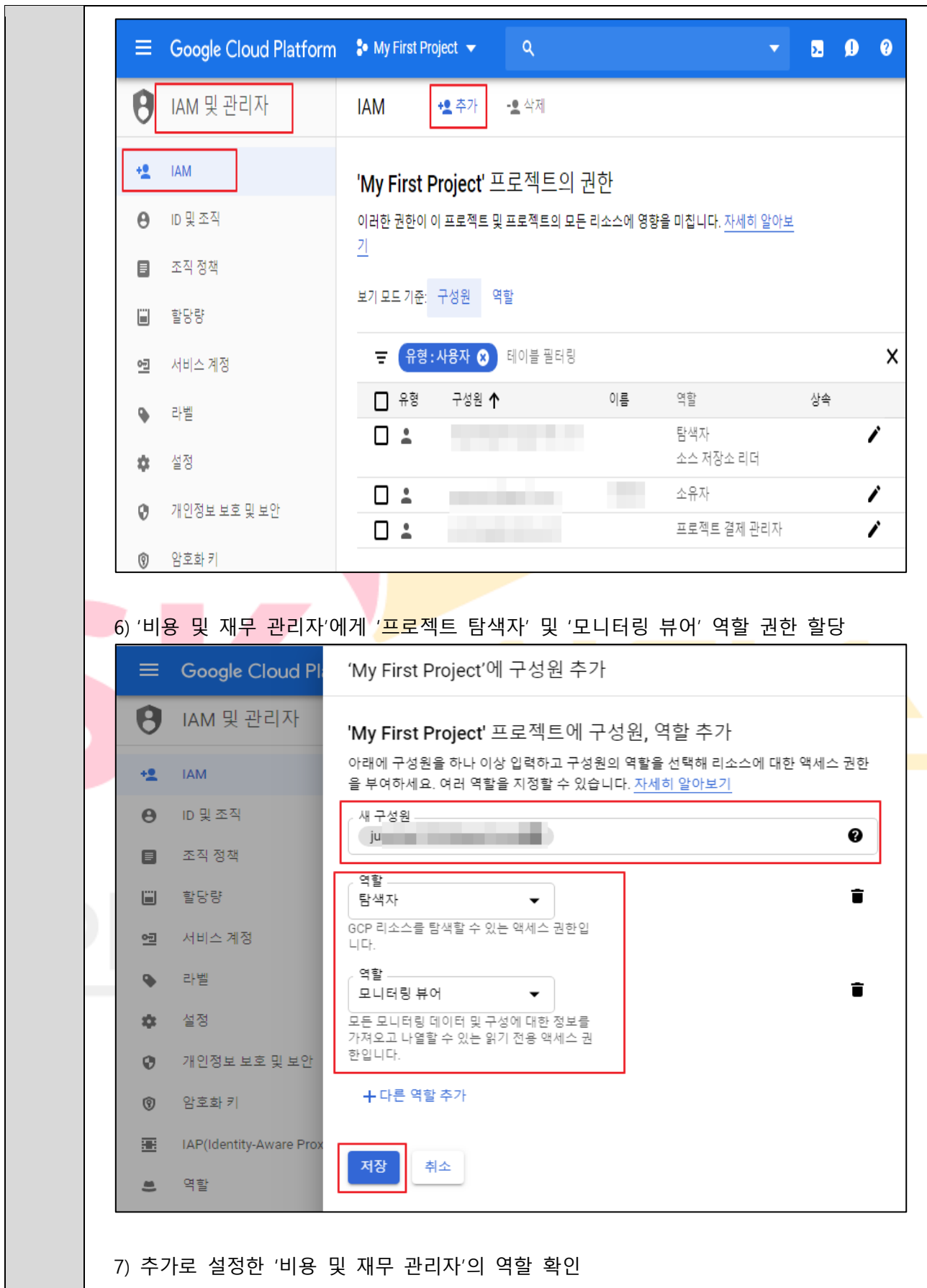

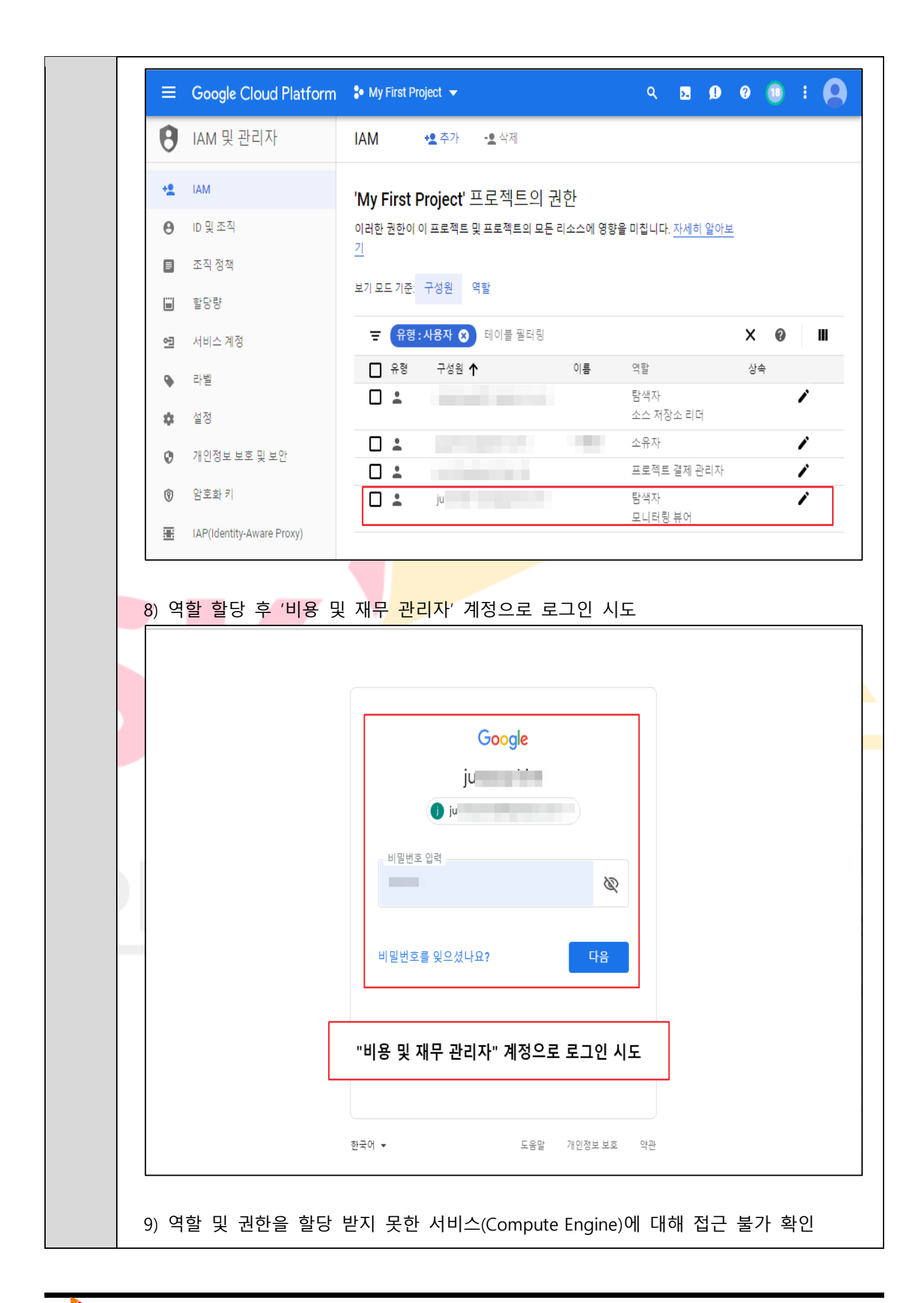

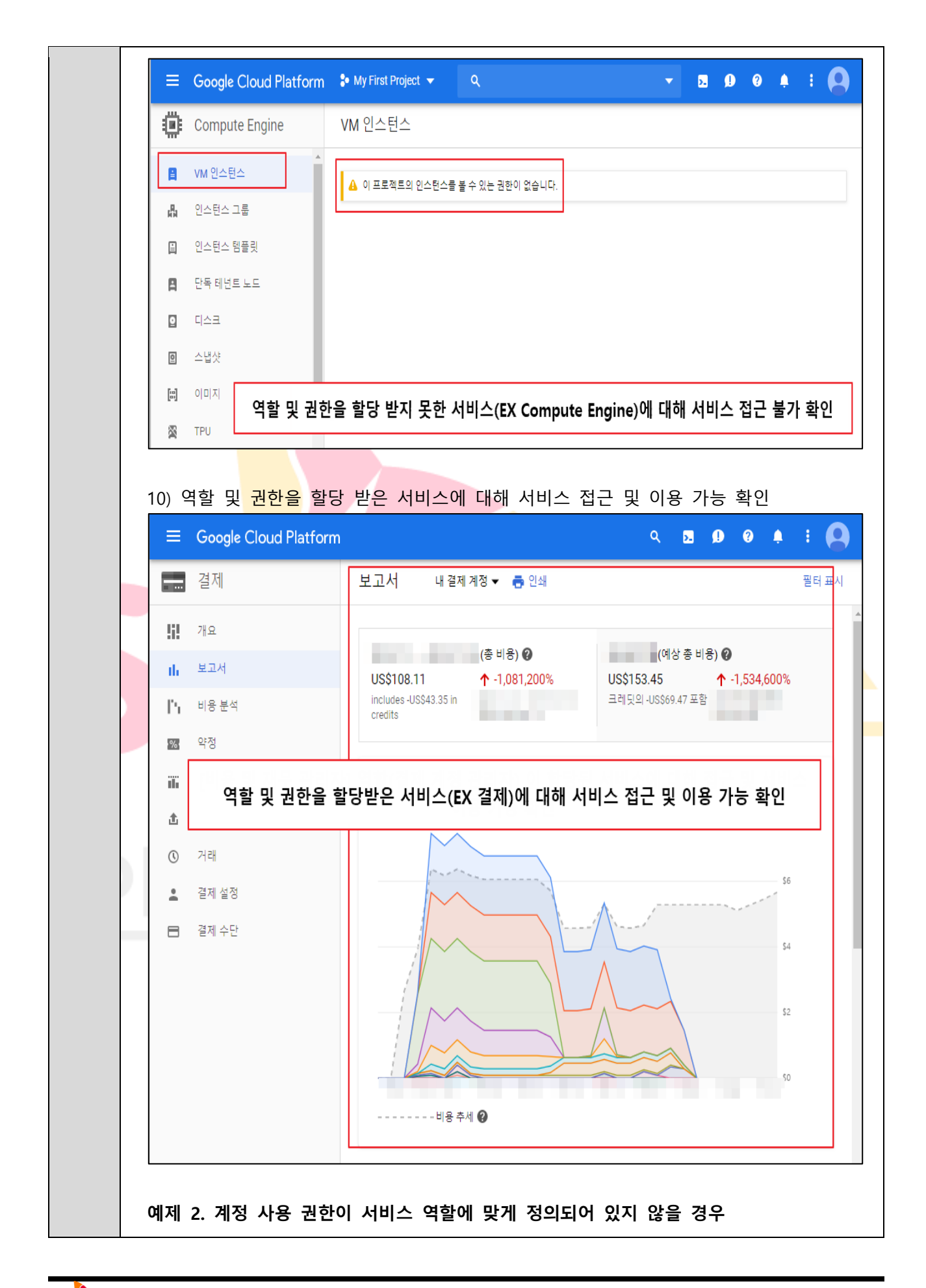

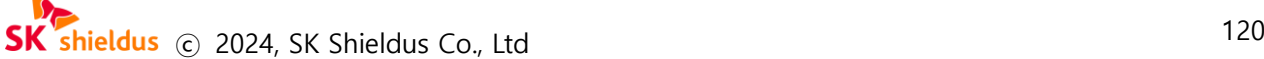

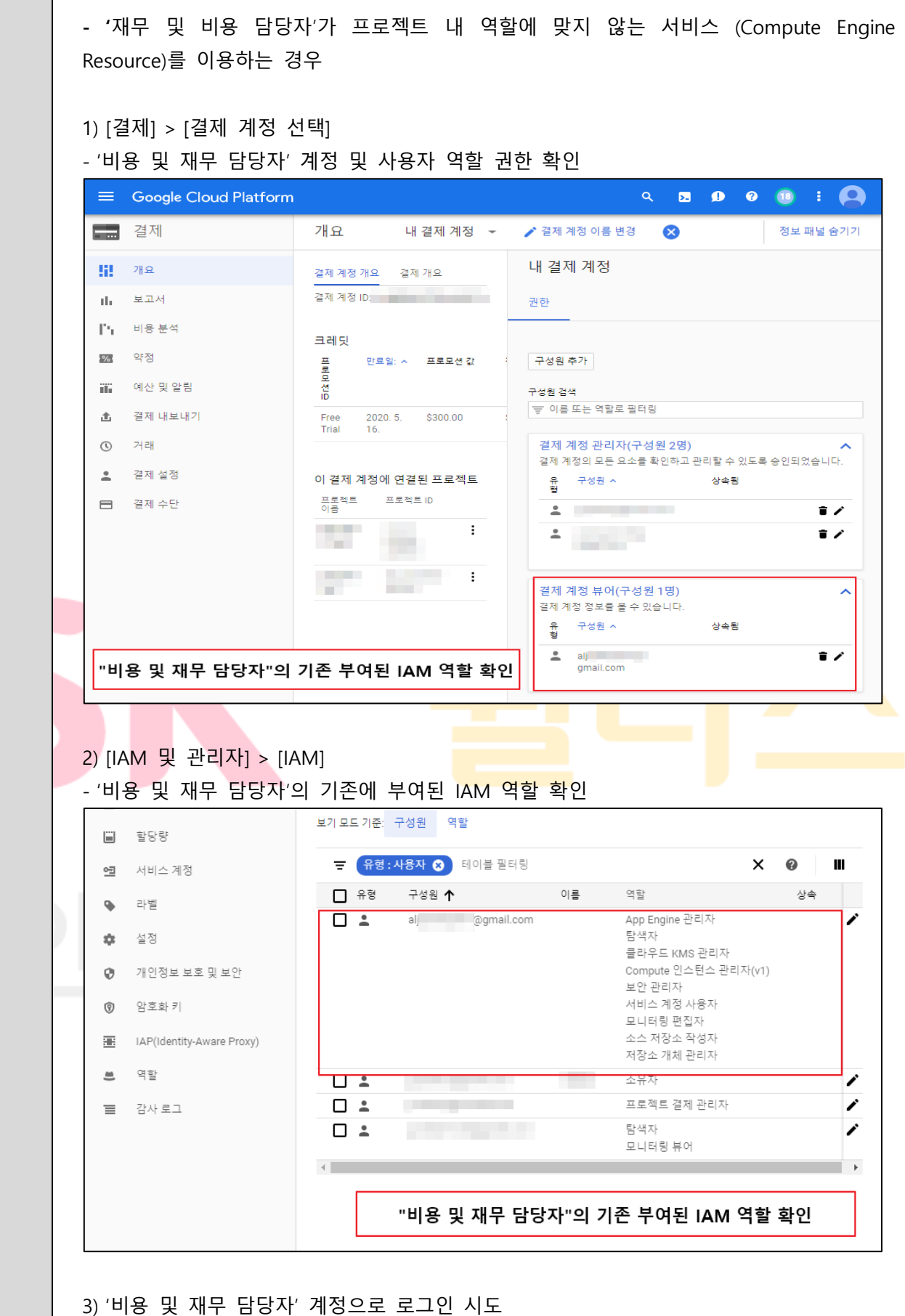

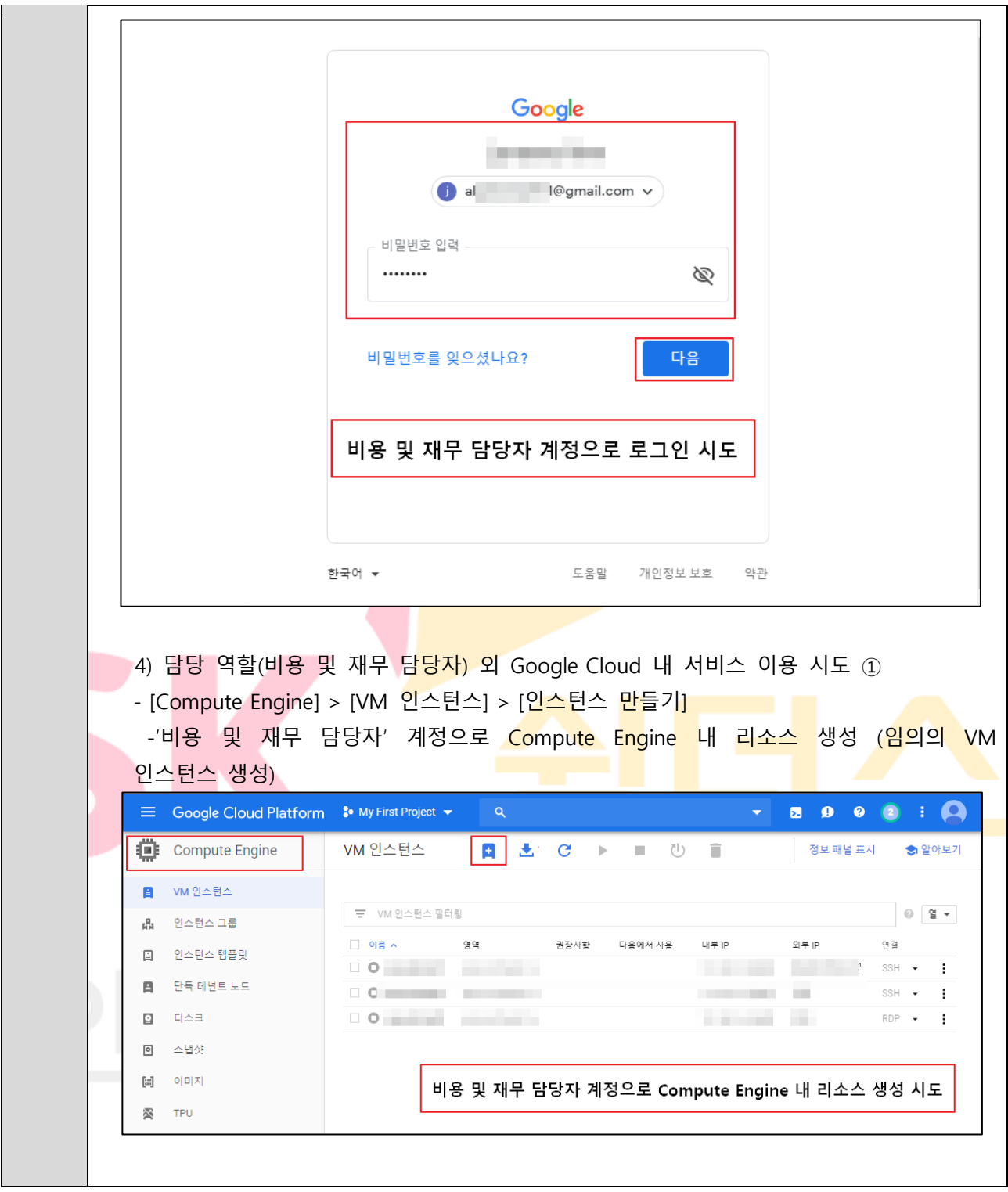

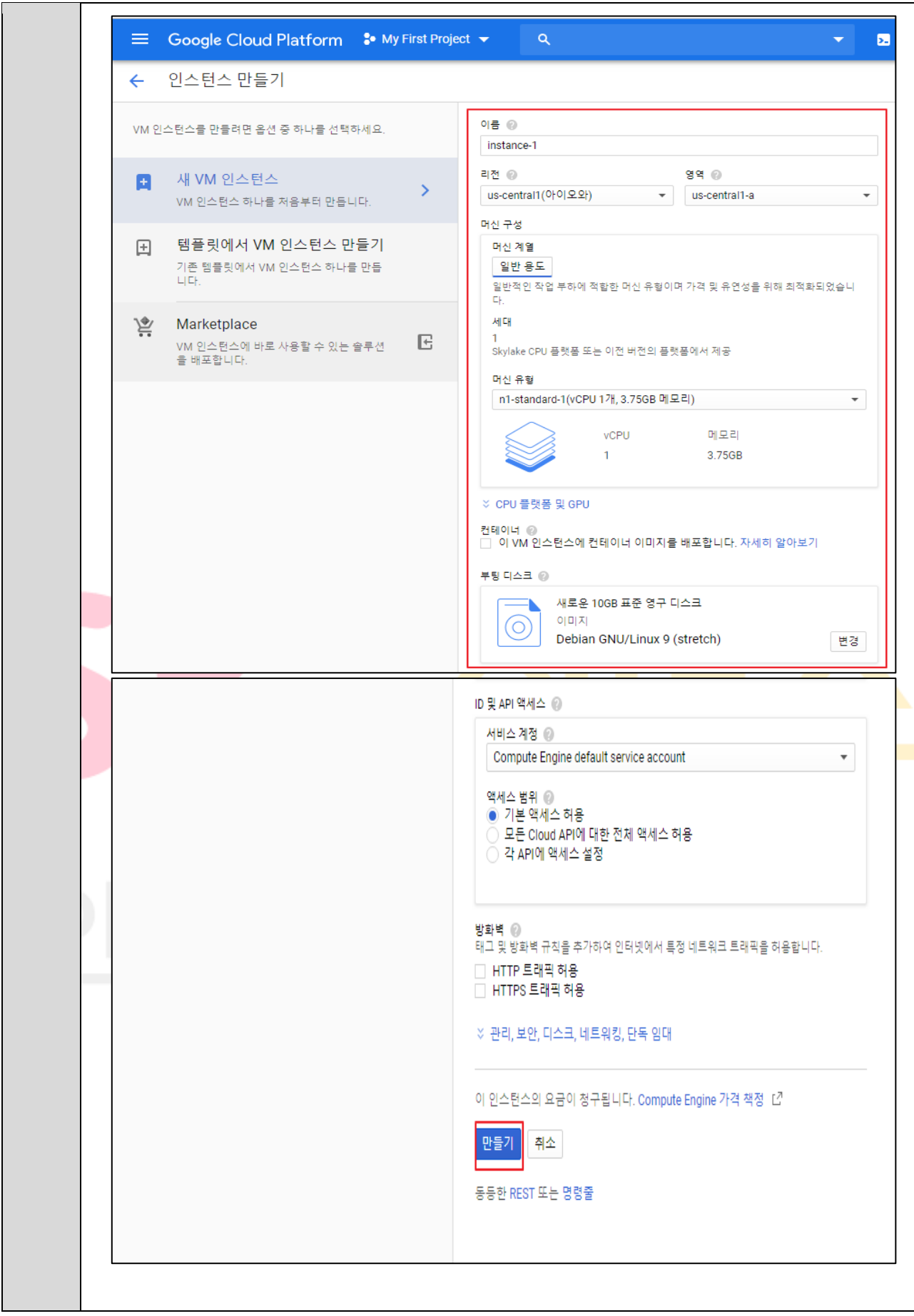

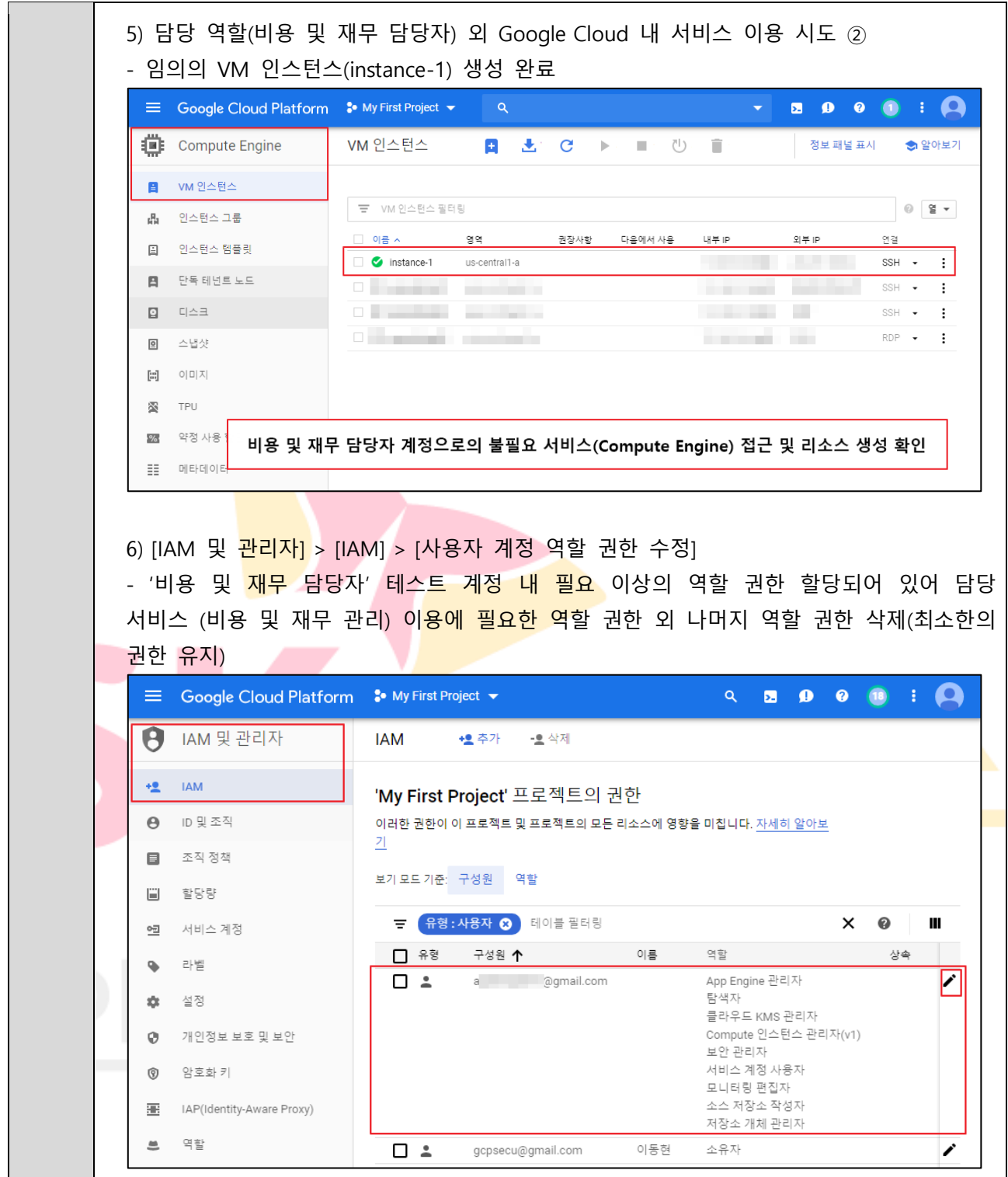

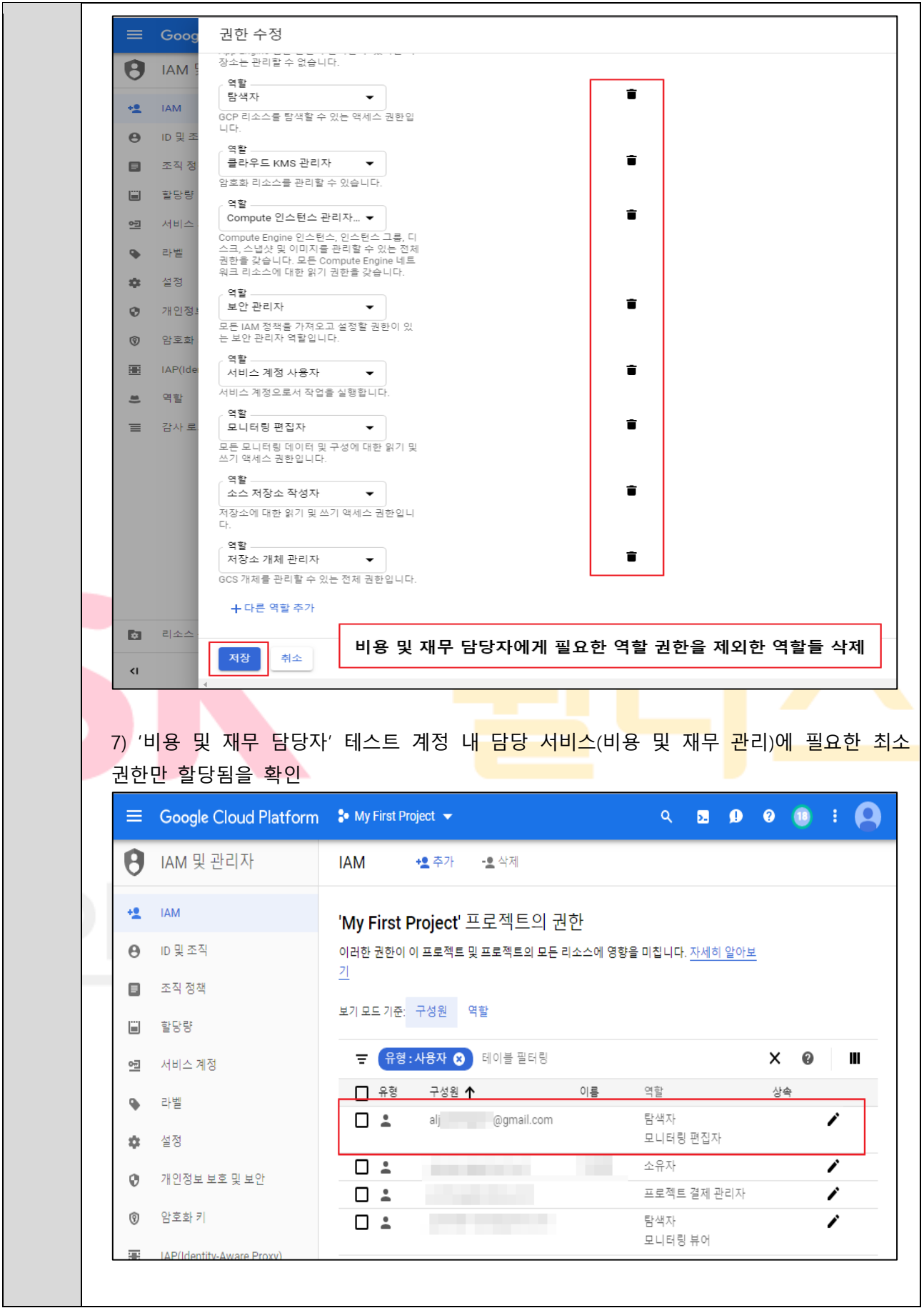

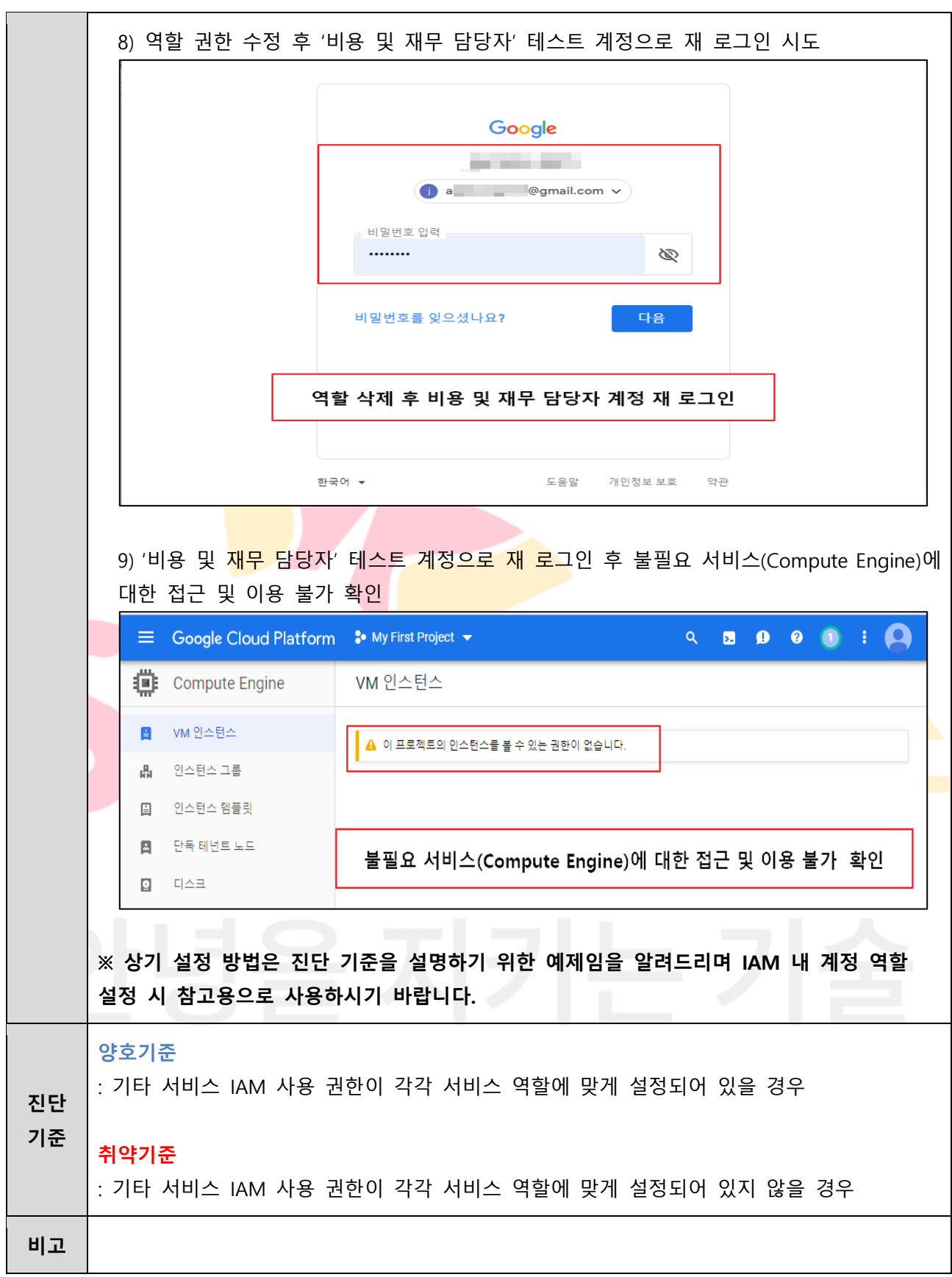

# **3. 가상 리소스 관리**

# **3.1 ID 및 API 액세스**

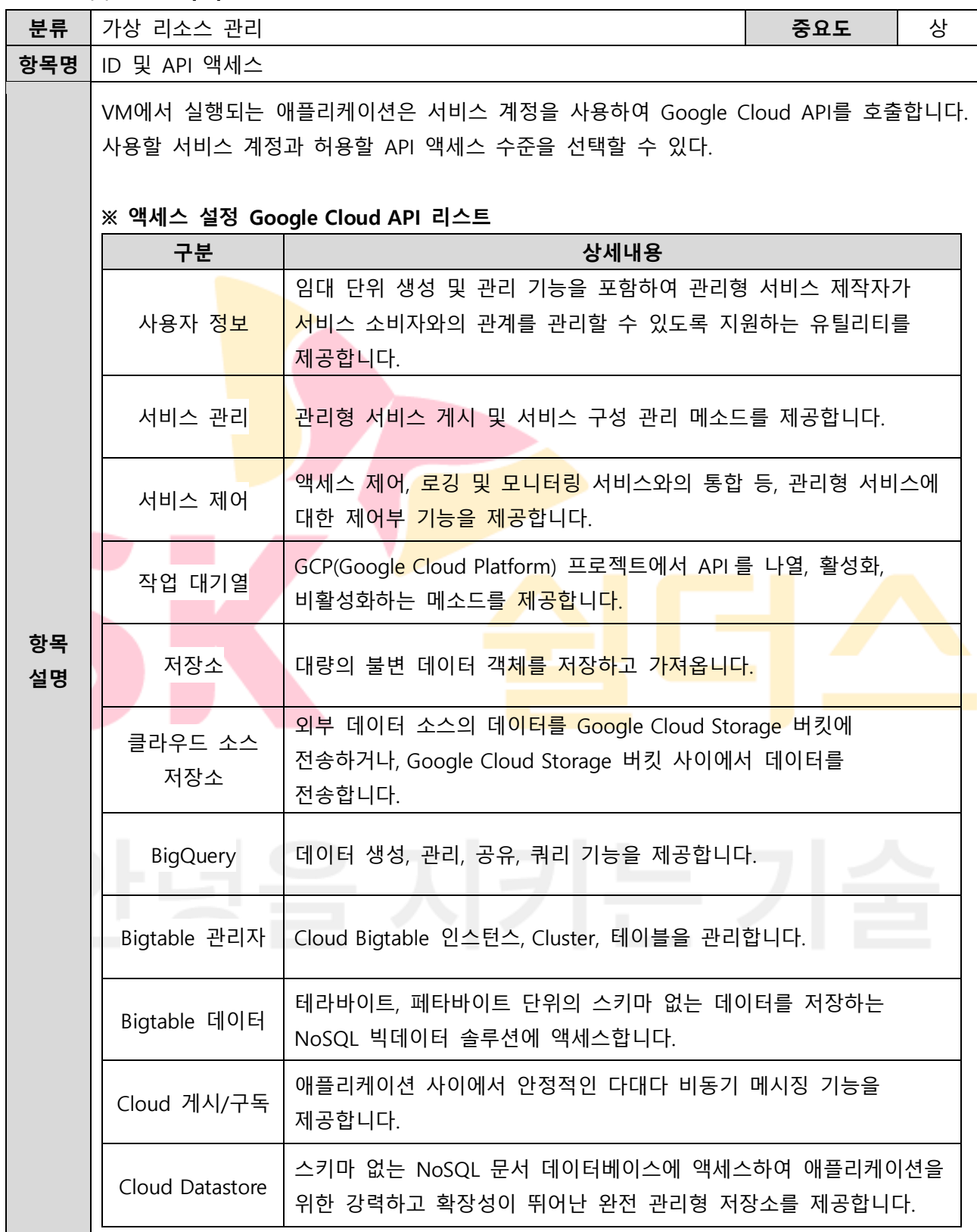

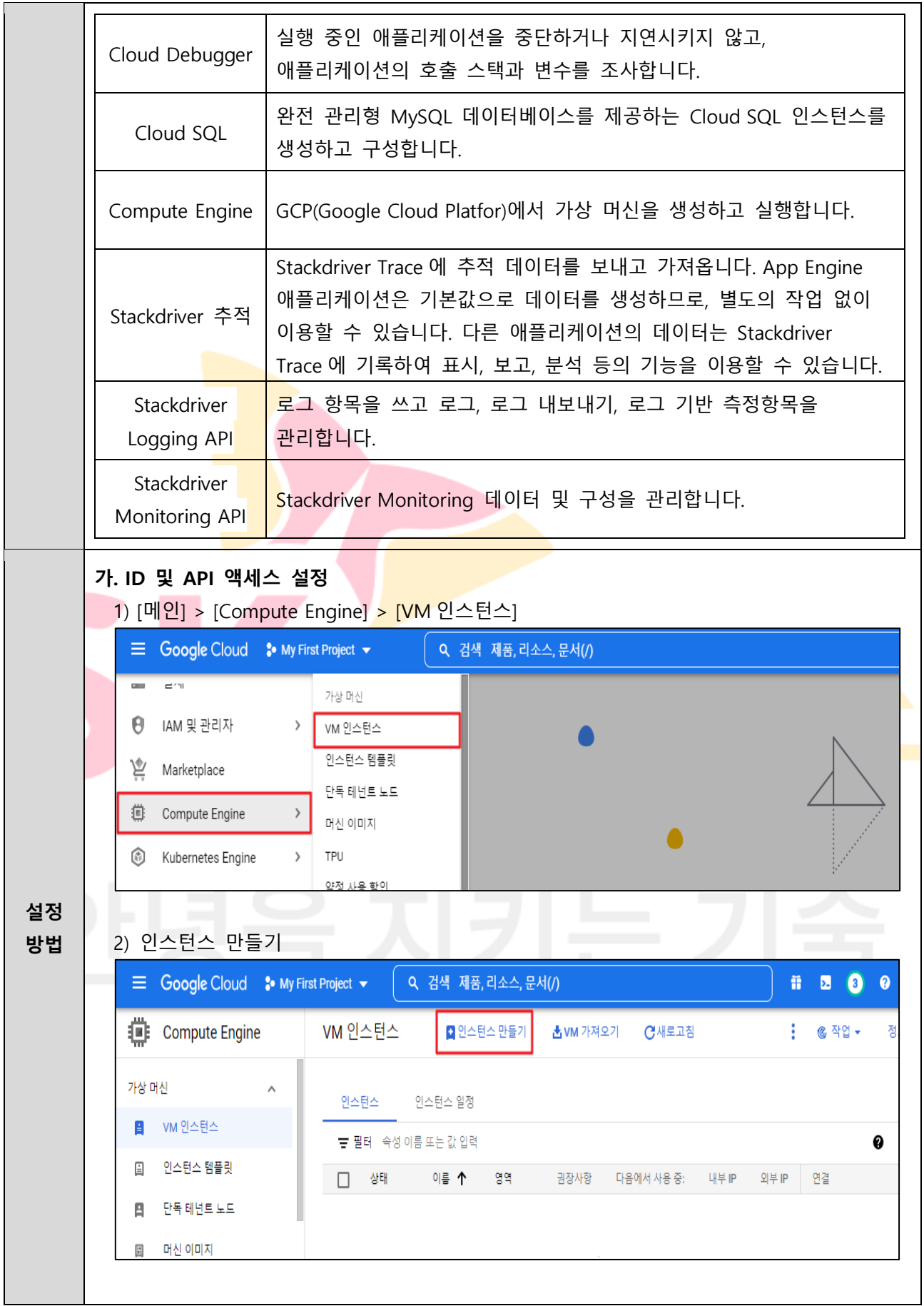

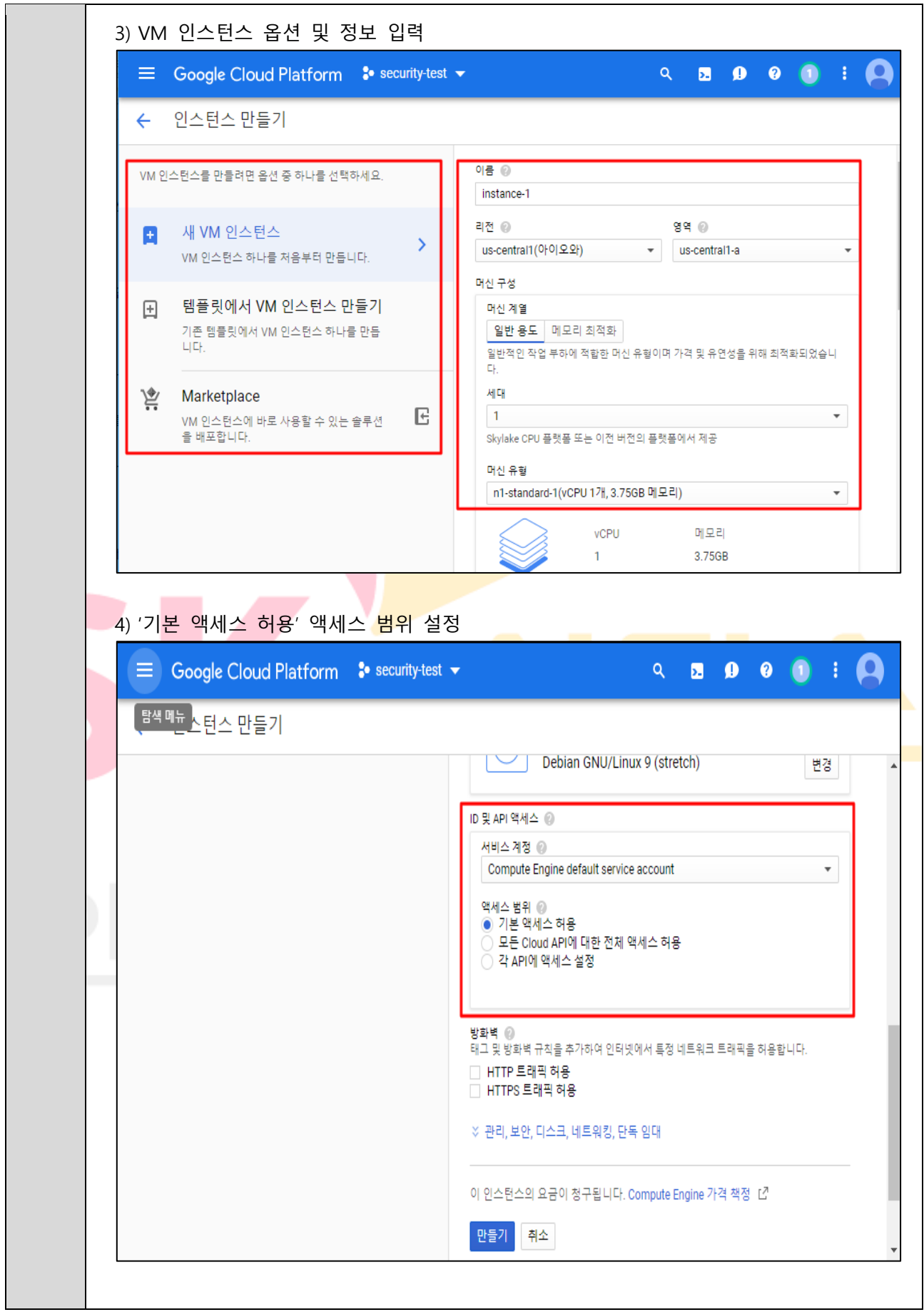

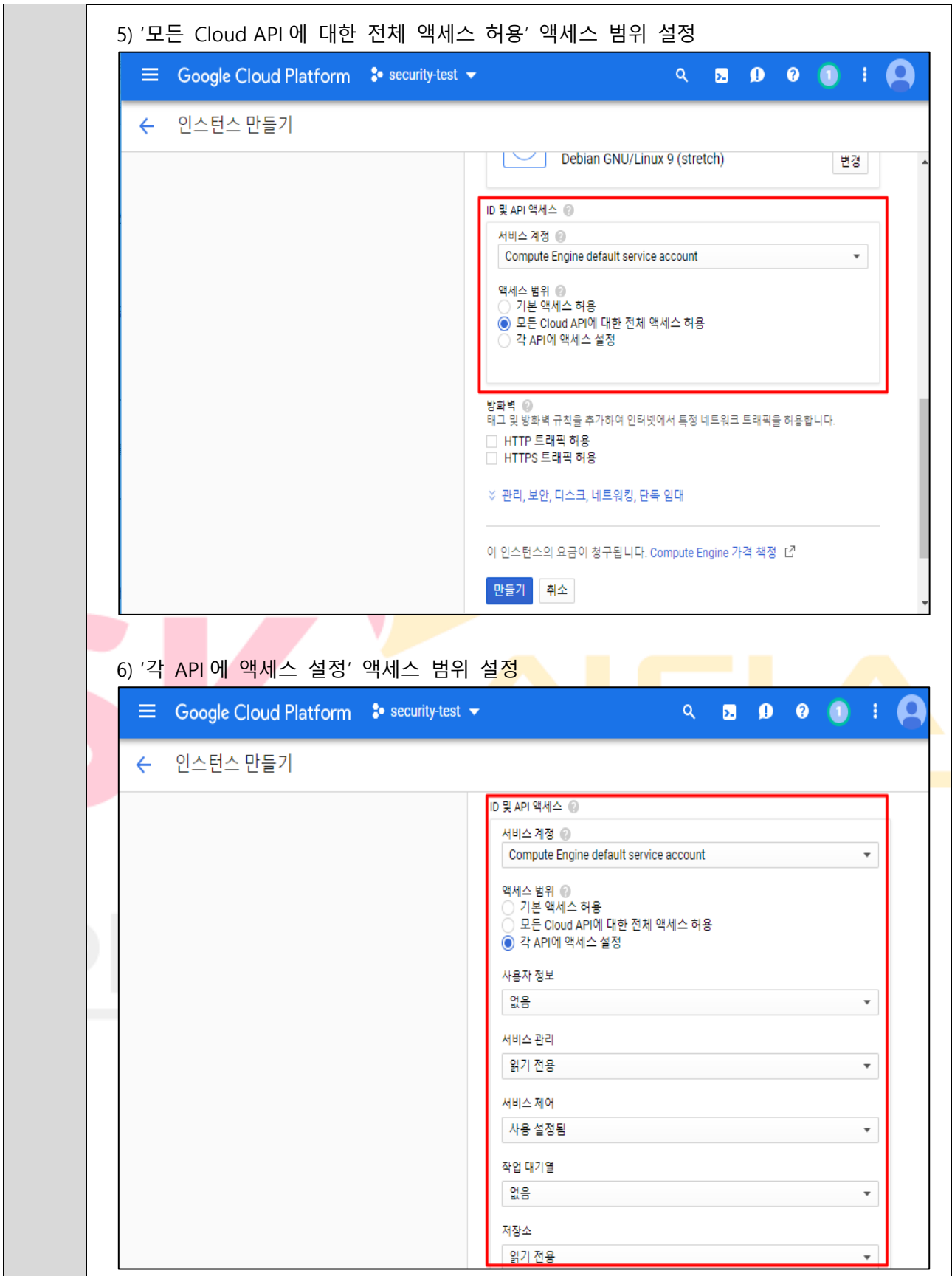

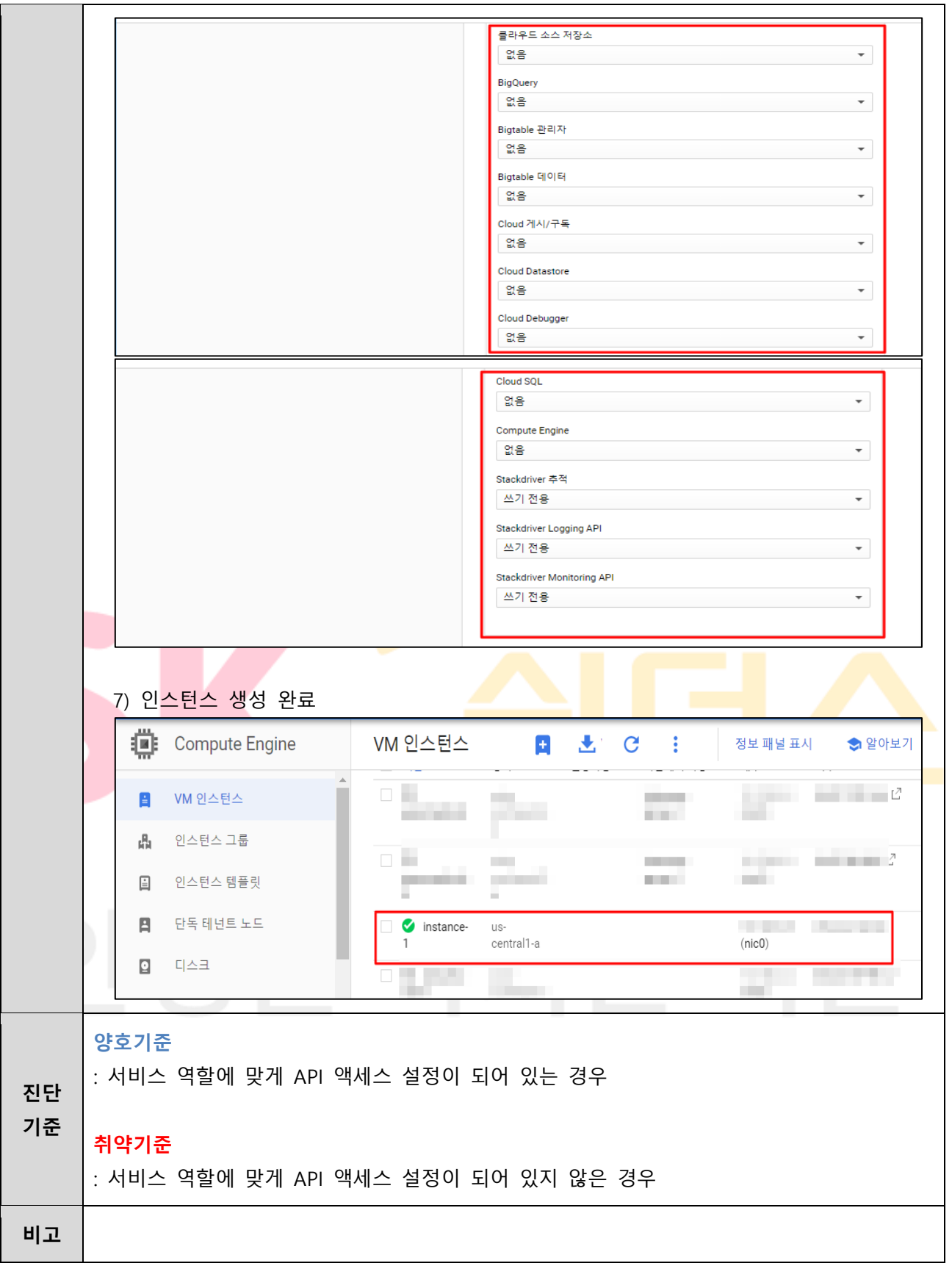

**3.2 VM 인스턴스 관리 및 보안**

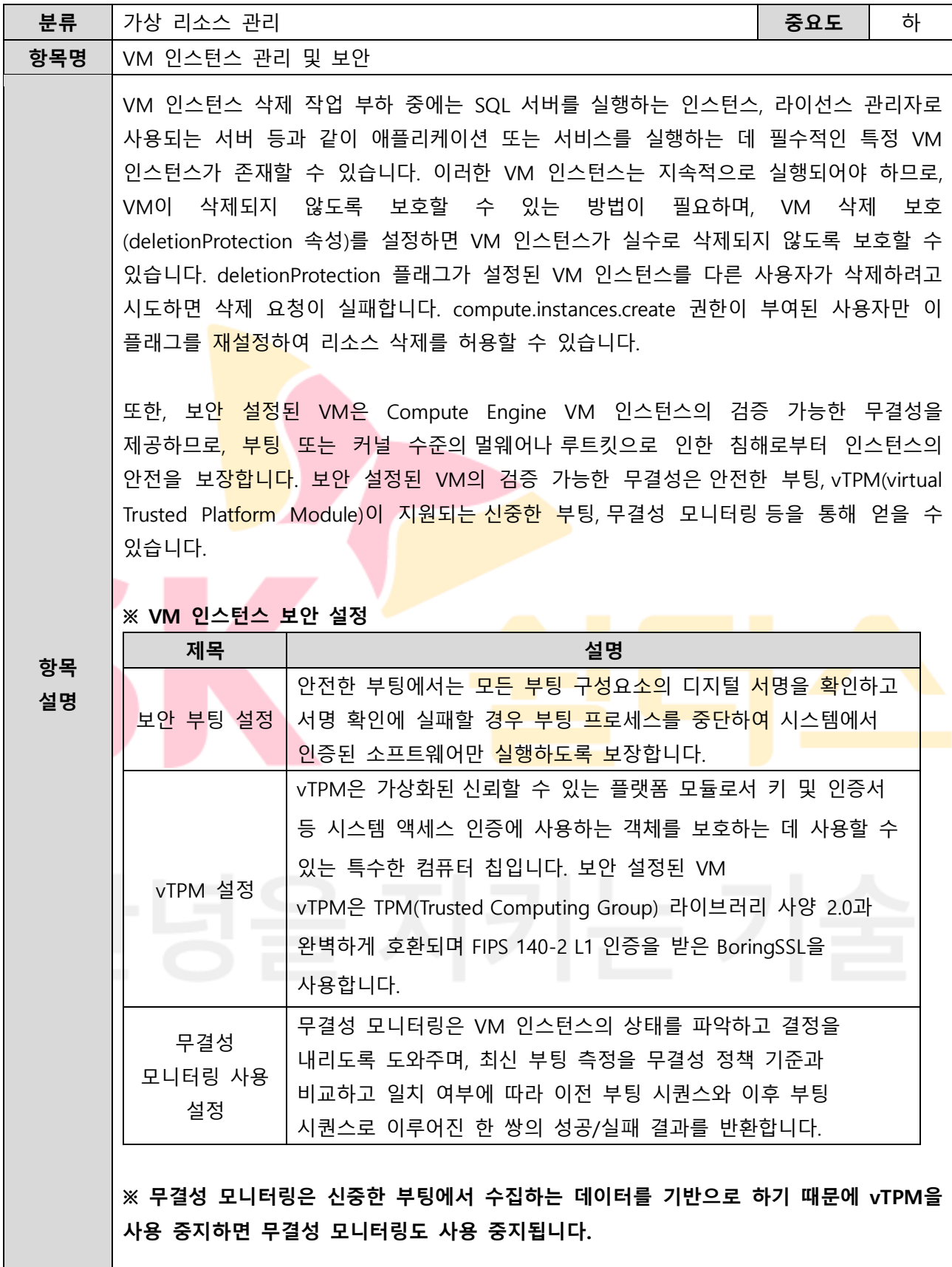

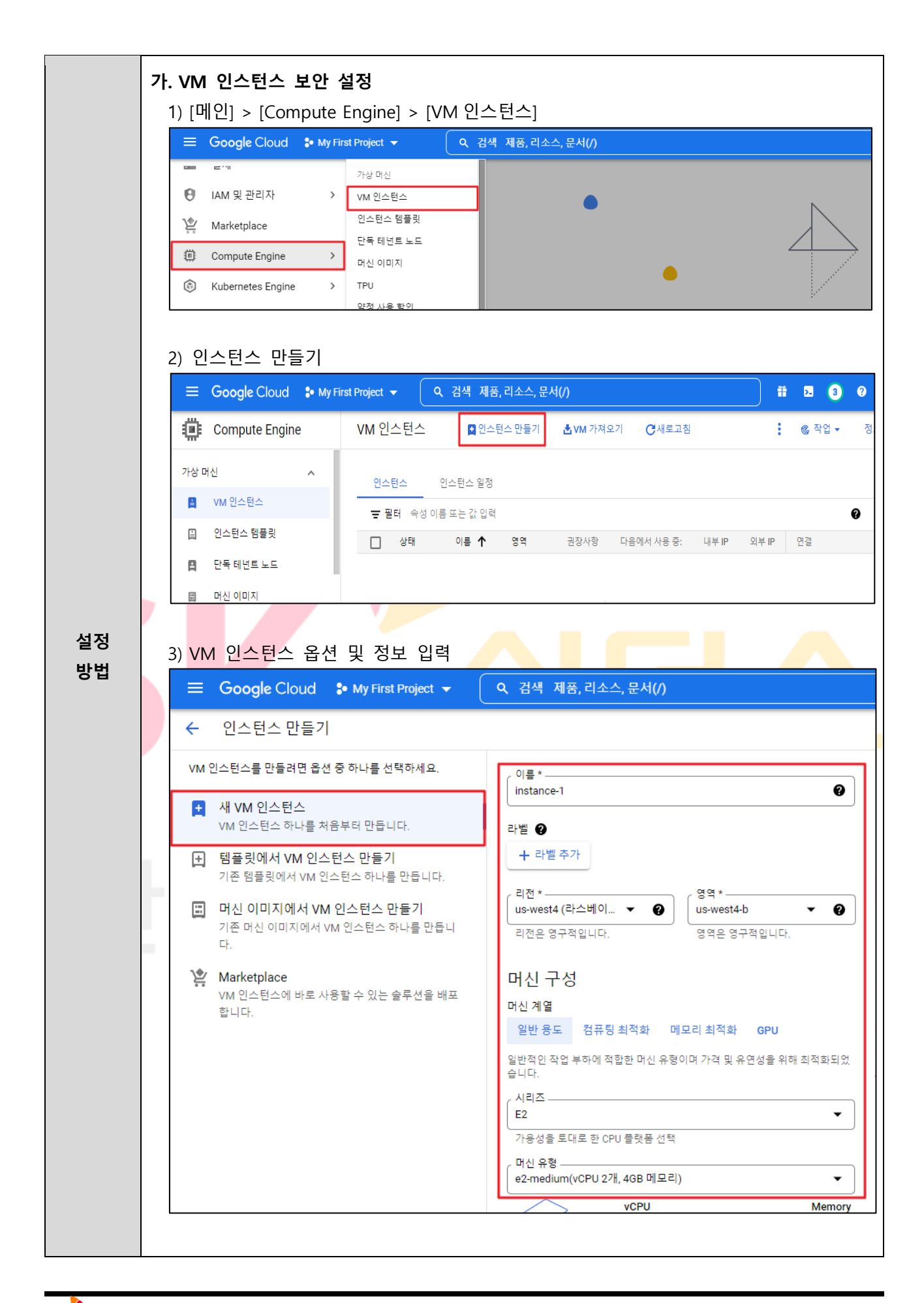

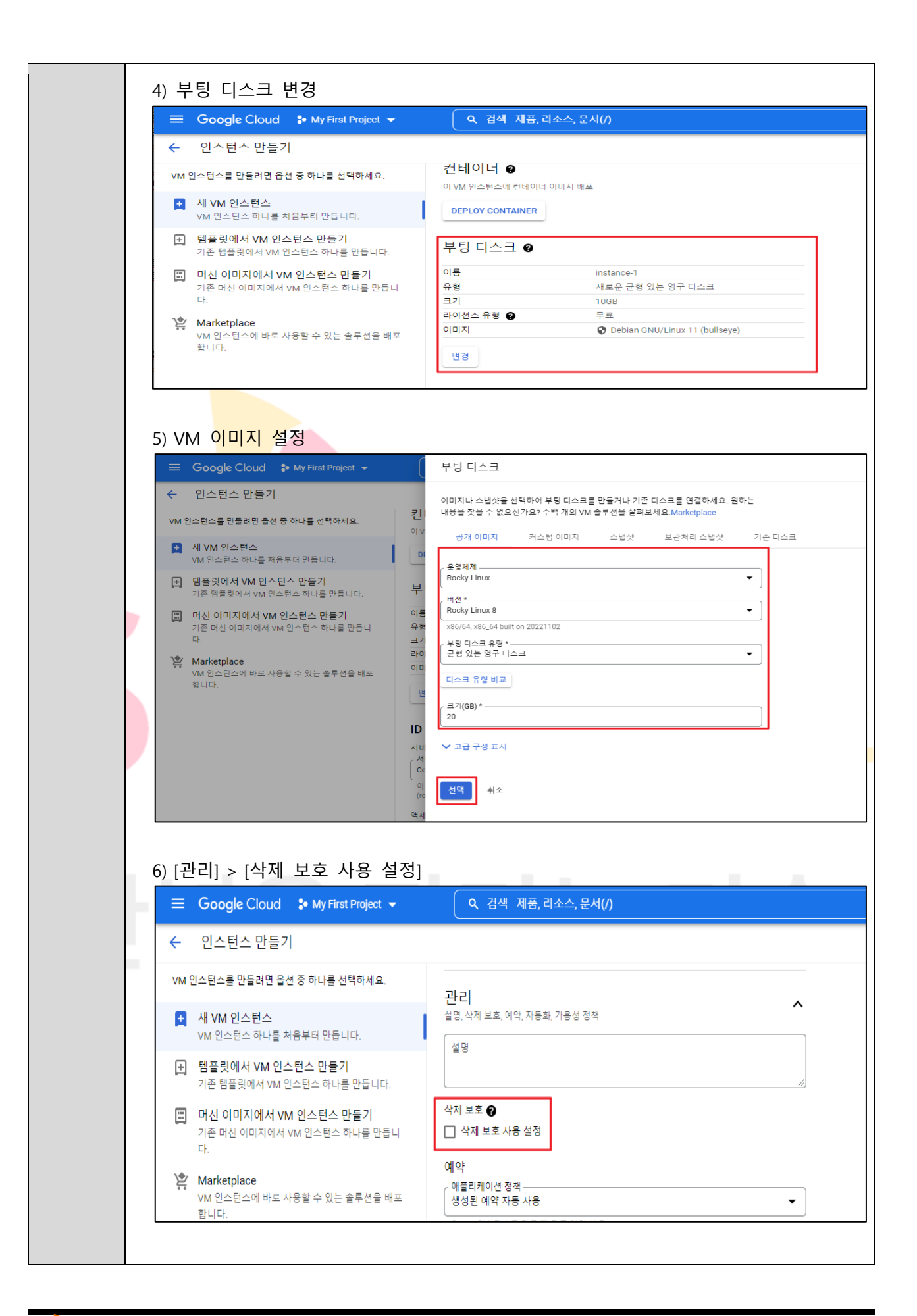

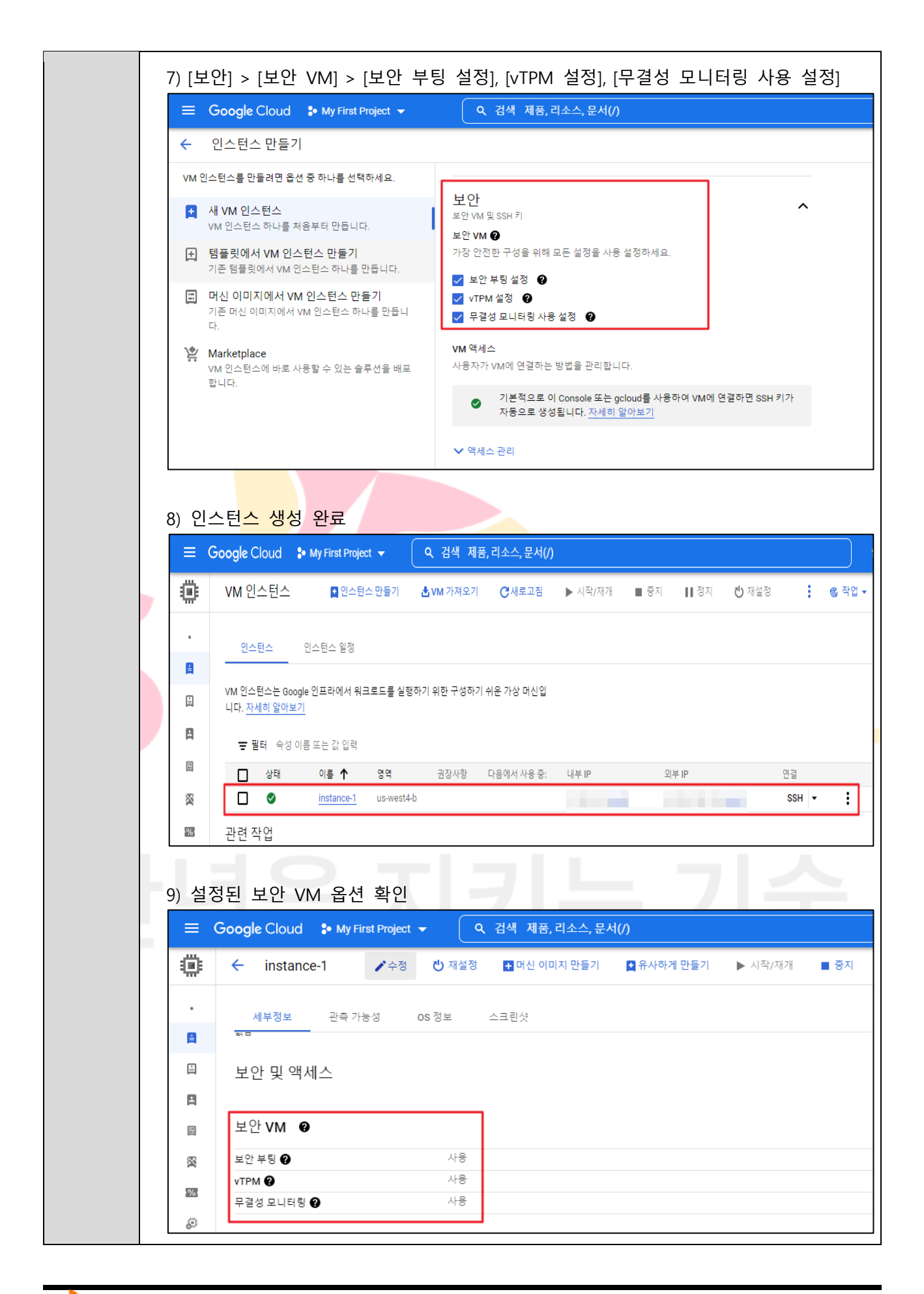

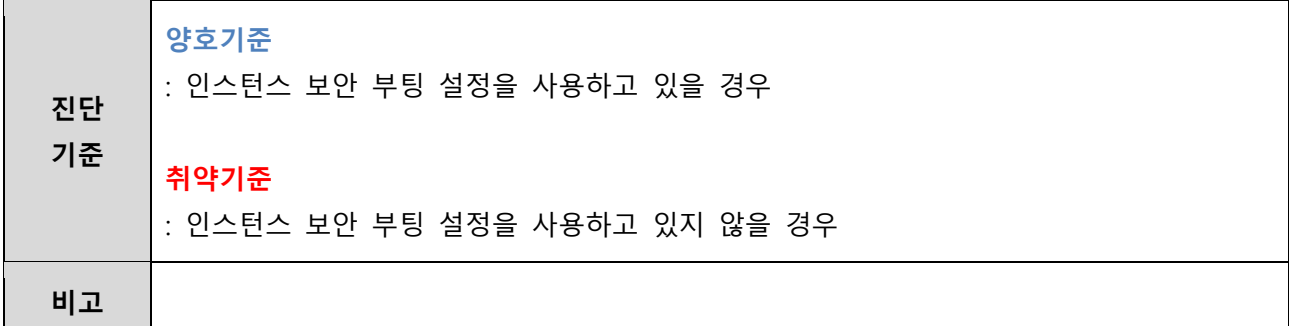

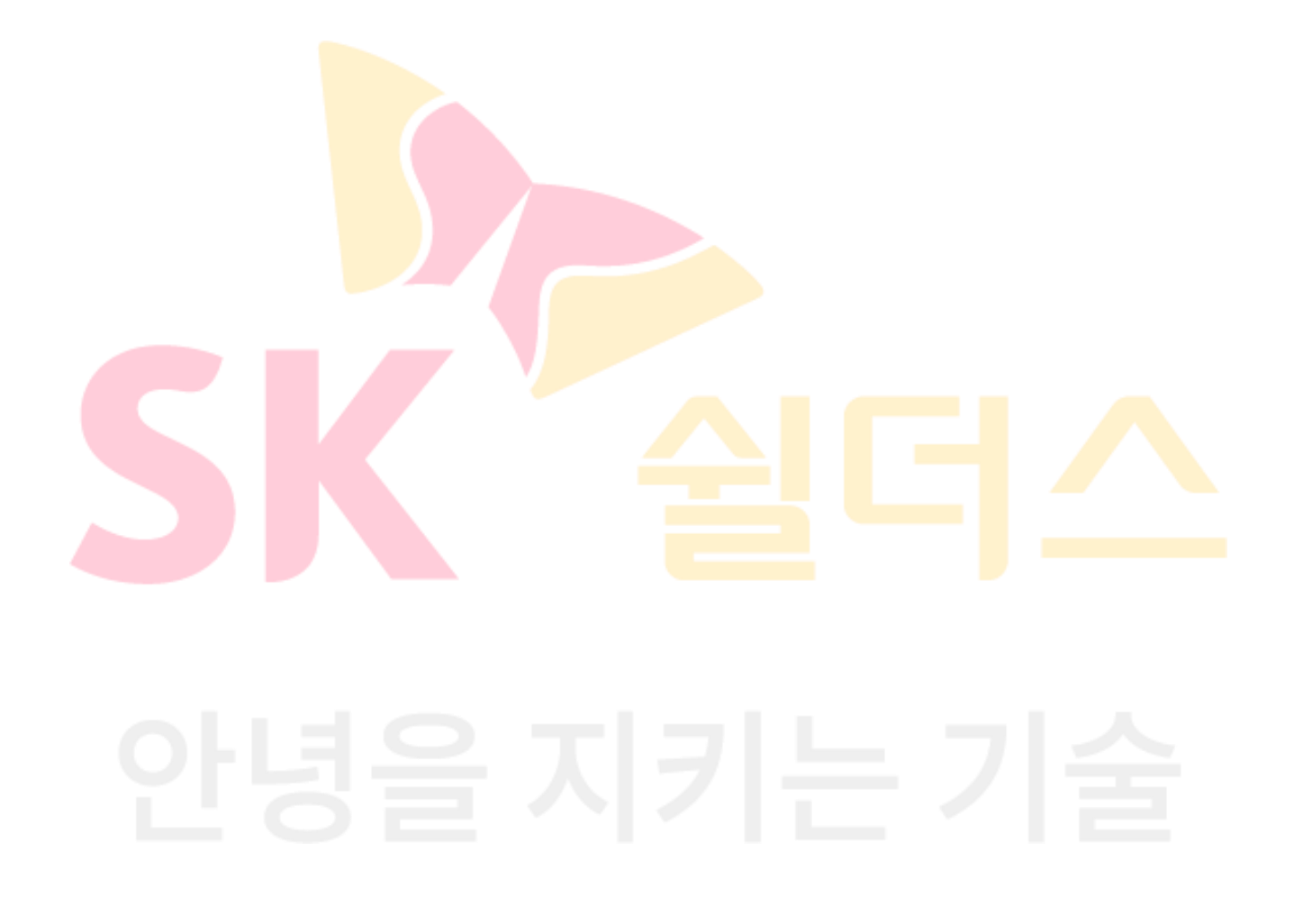

### **3.3 애플리케이션 방화벽**

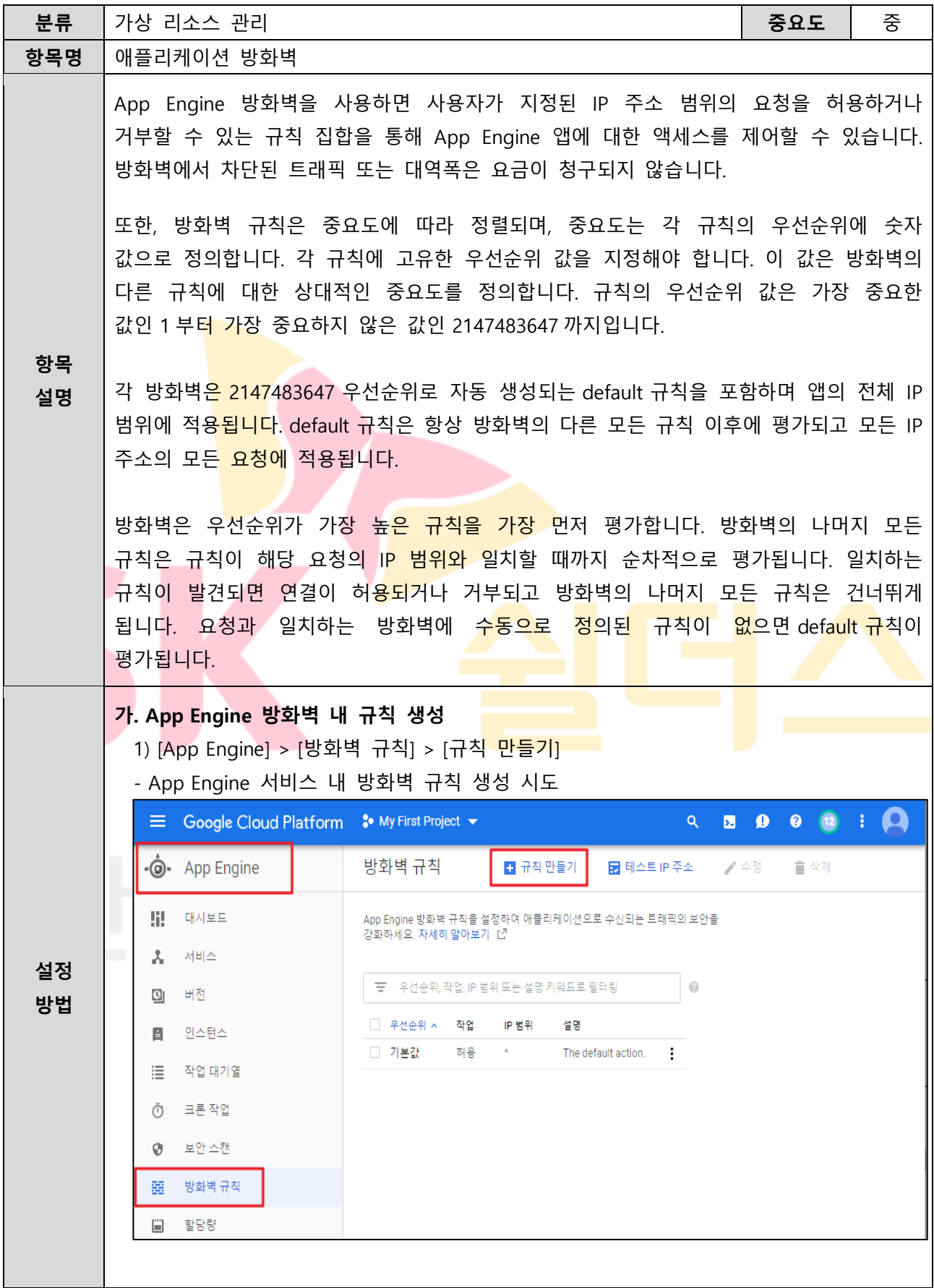

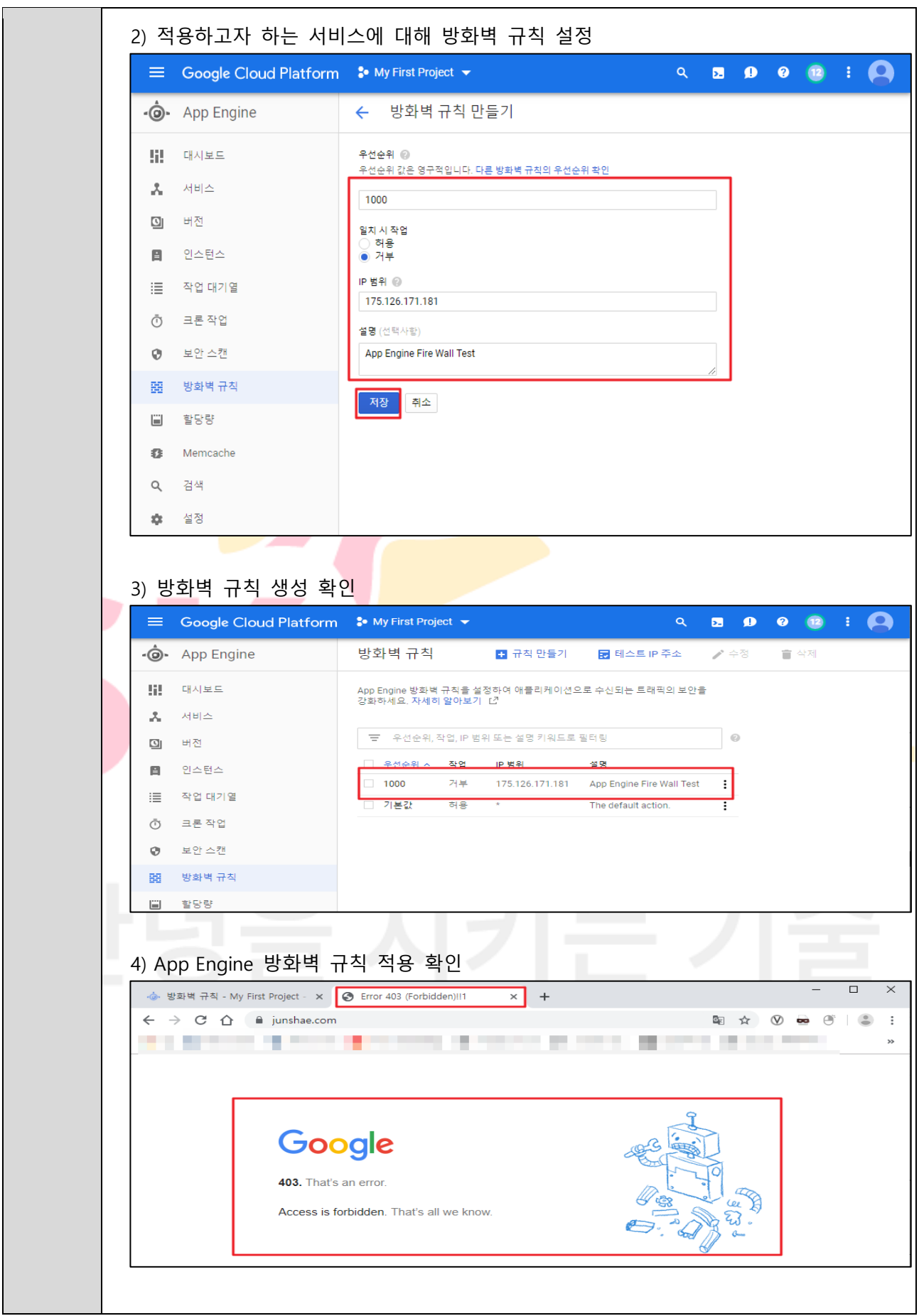

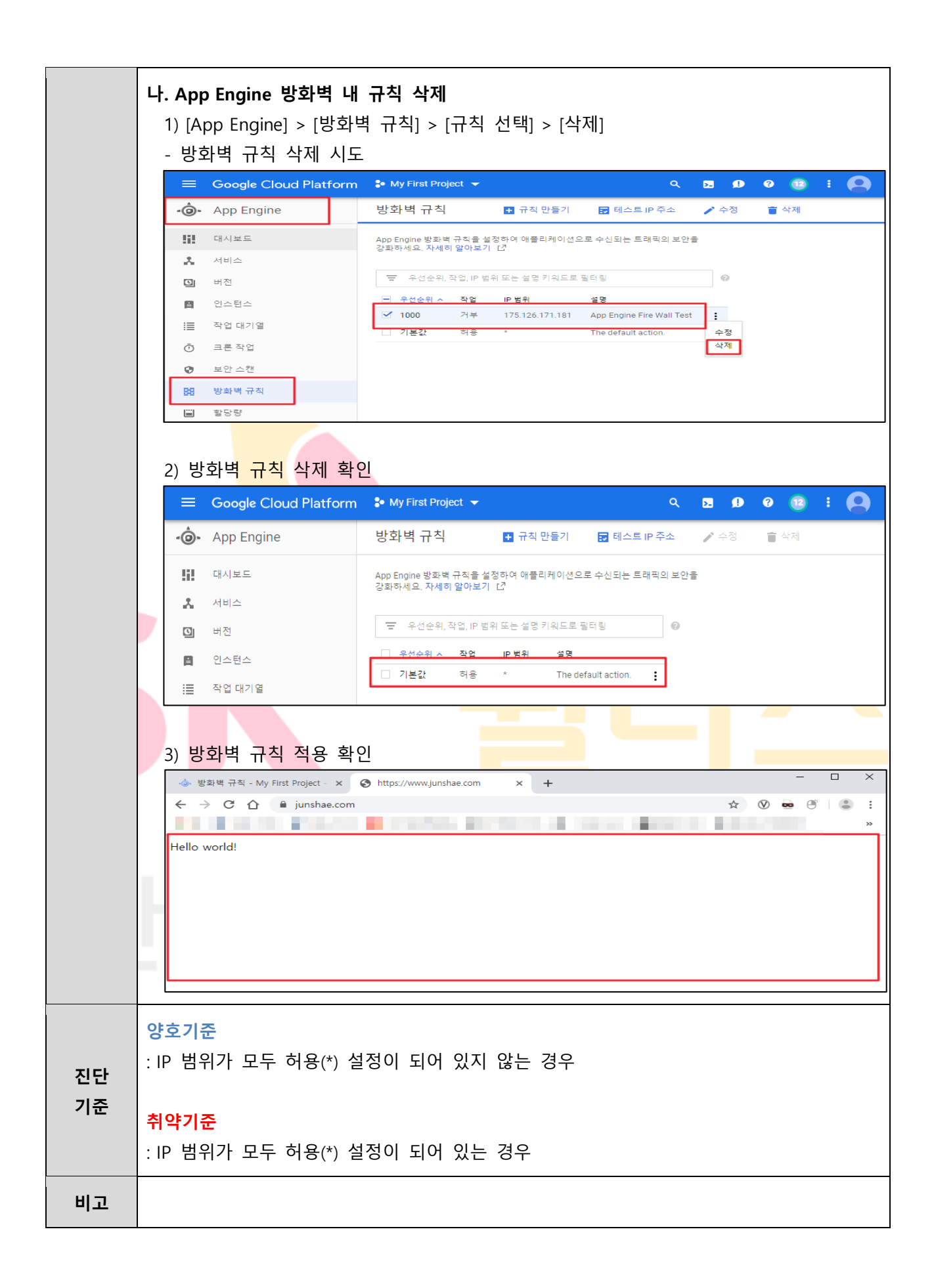

# **3.4 네트워크 방화벽 인/아웃바운드 ANY 설정 관리**

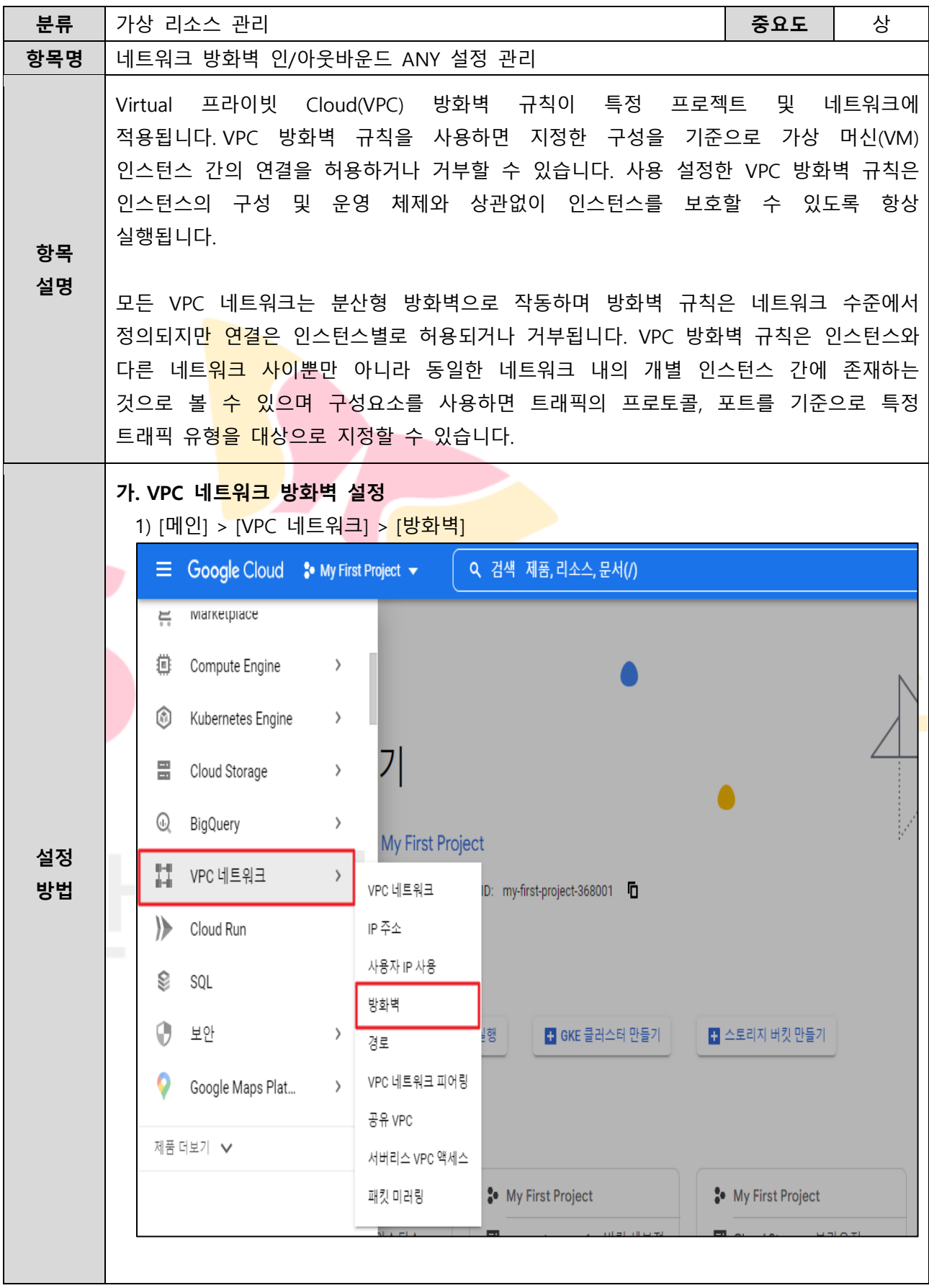

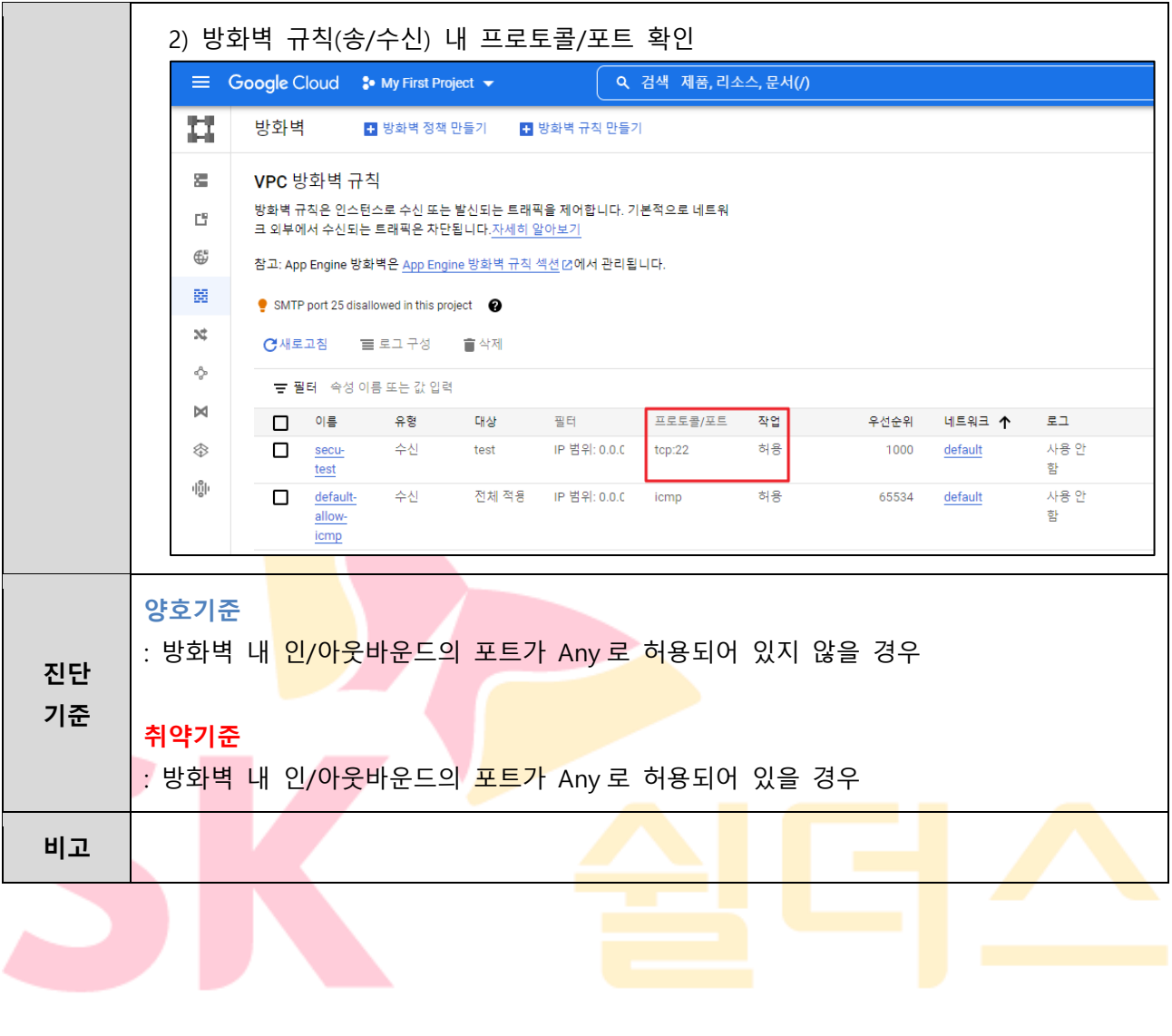

# **3.5 네트워크 방화벽 인/아웃바운드 불필요 정책 관리**

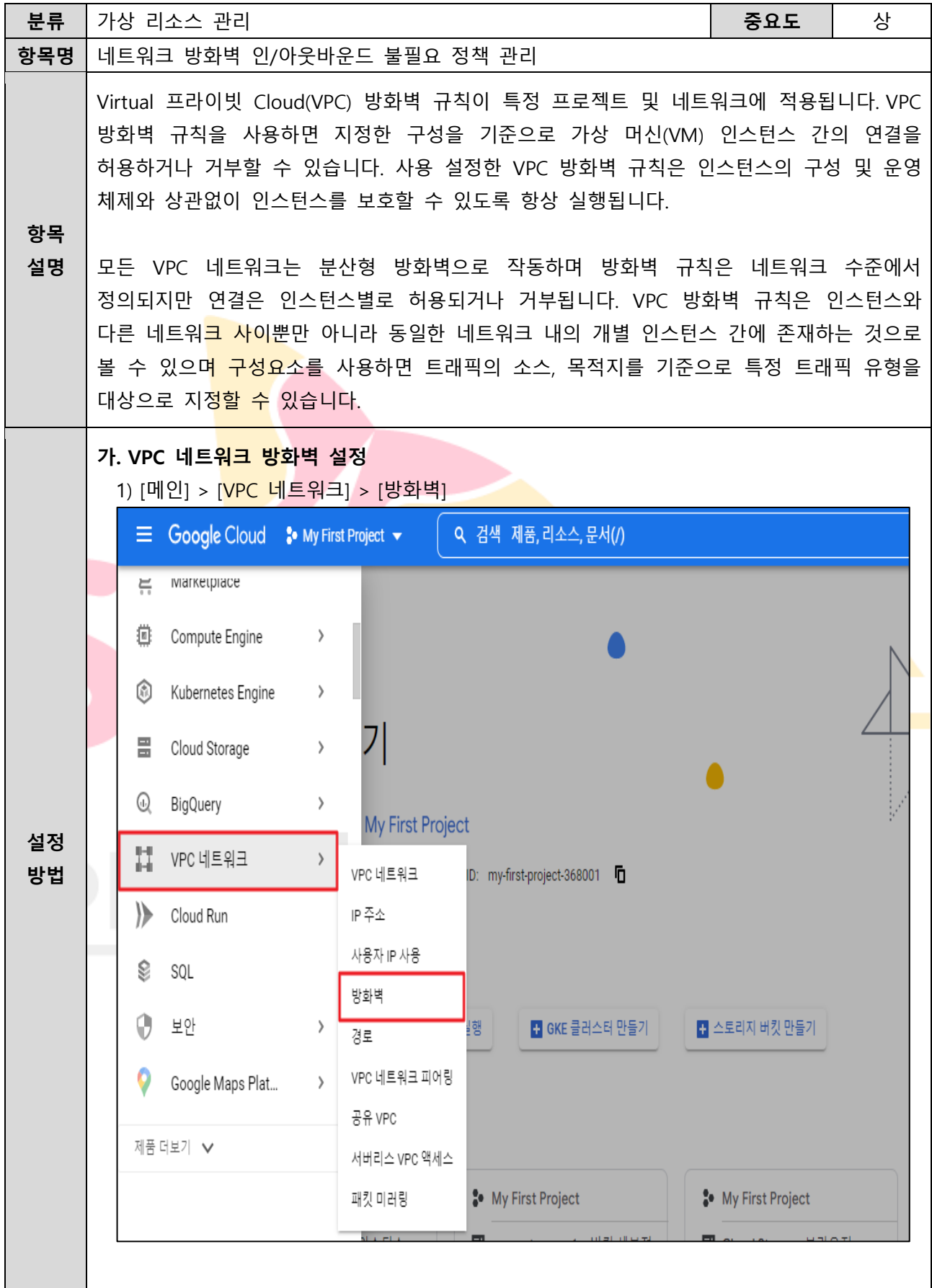

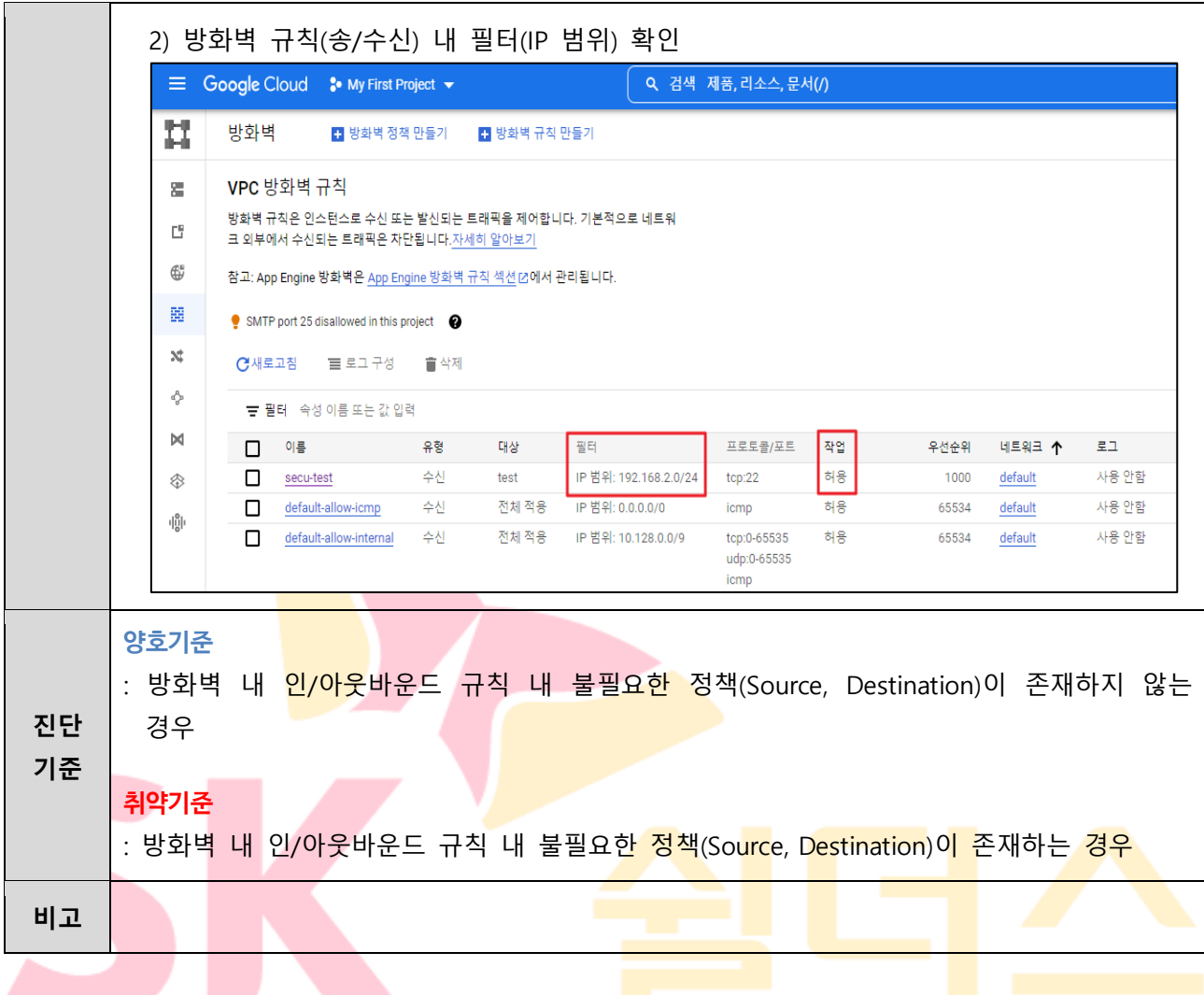

### **3.6 VPC 네트워크 서브넷 관리**

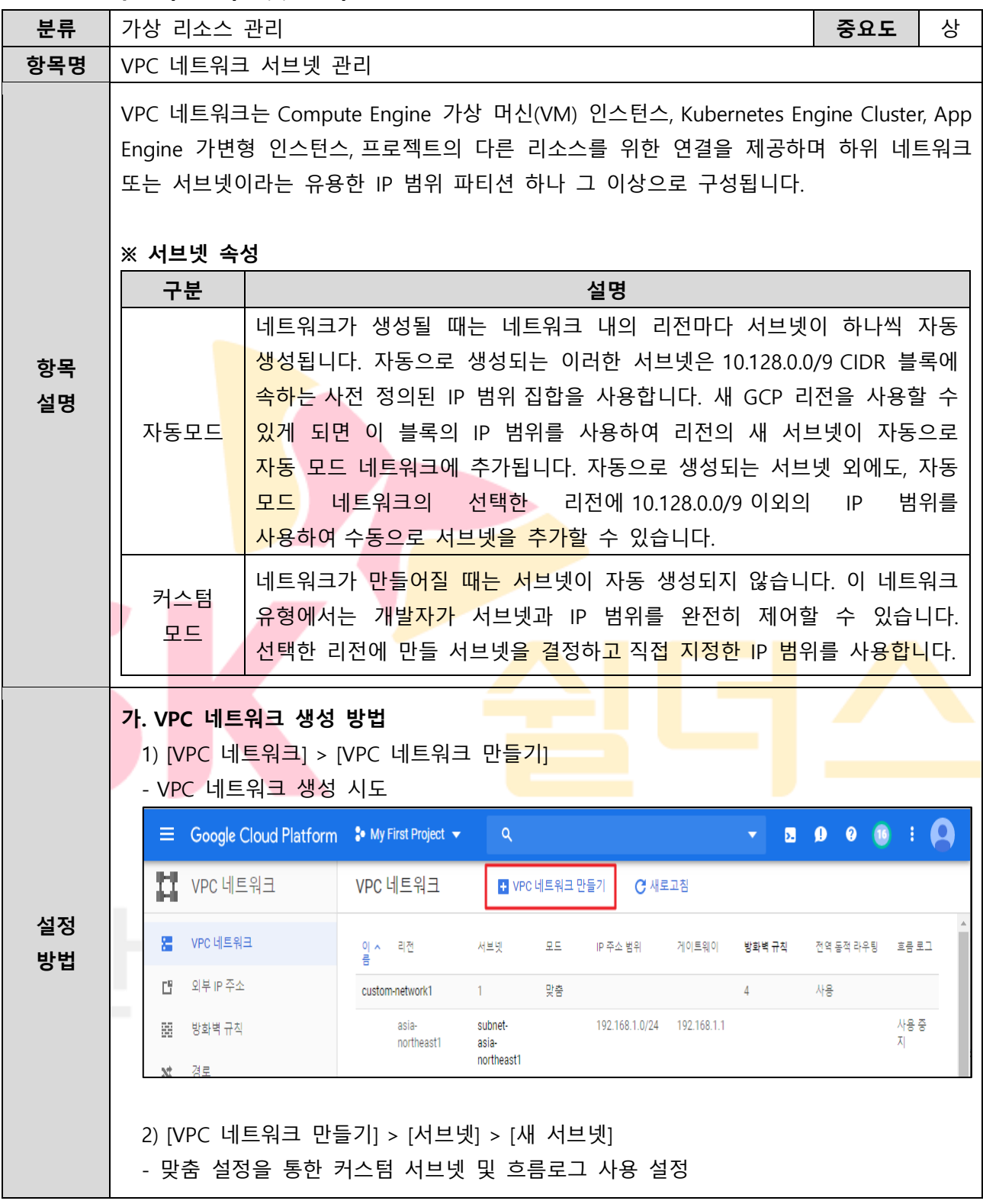
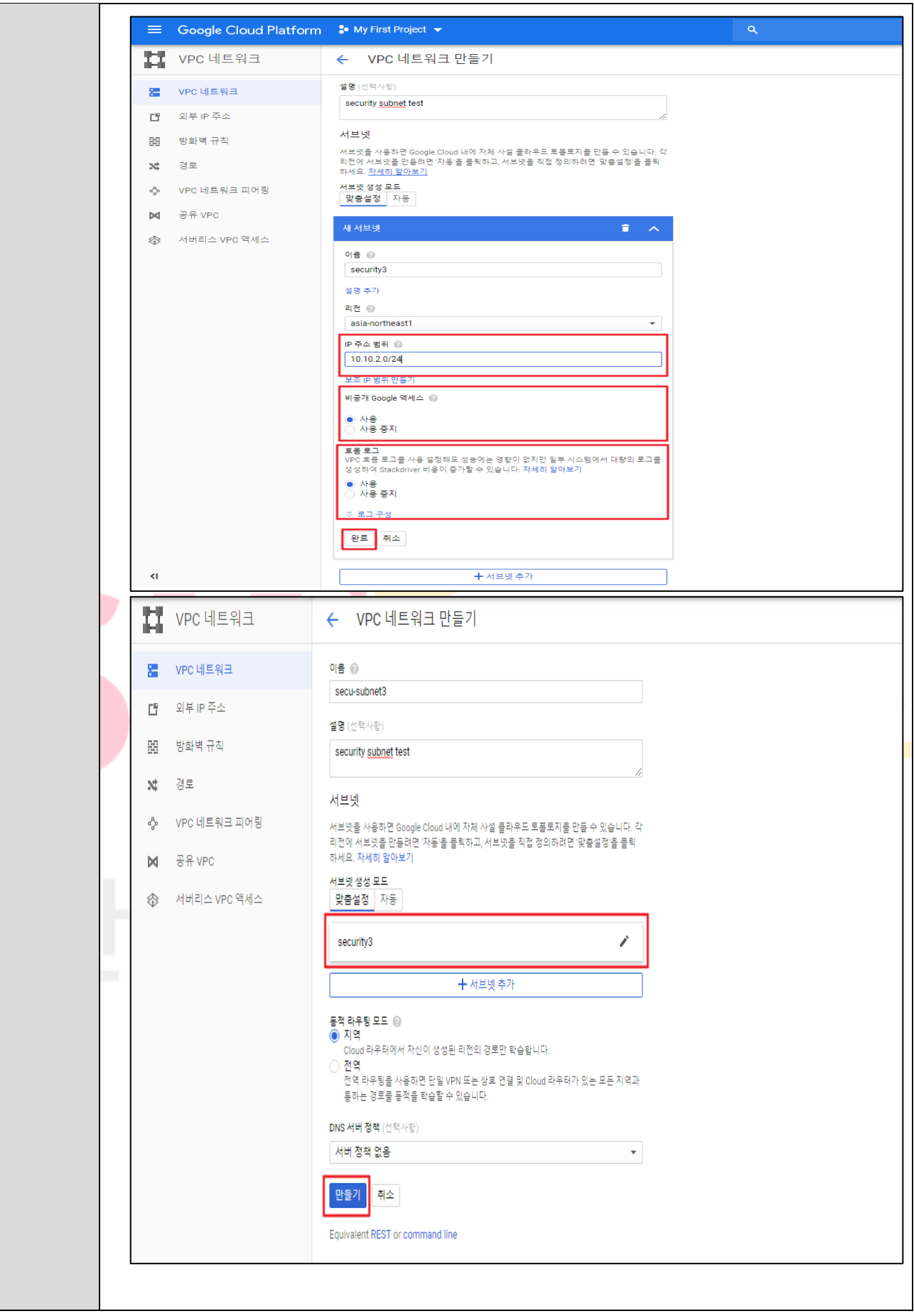

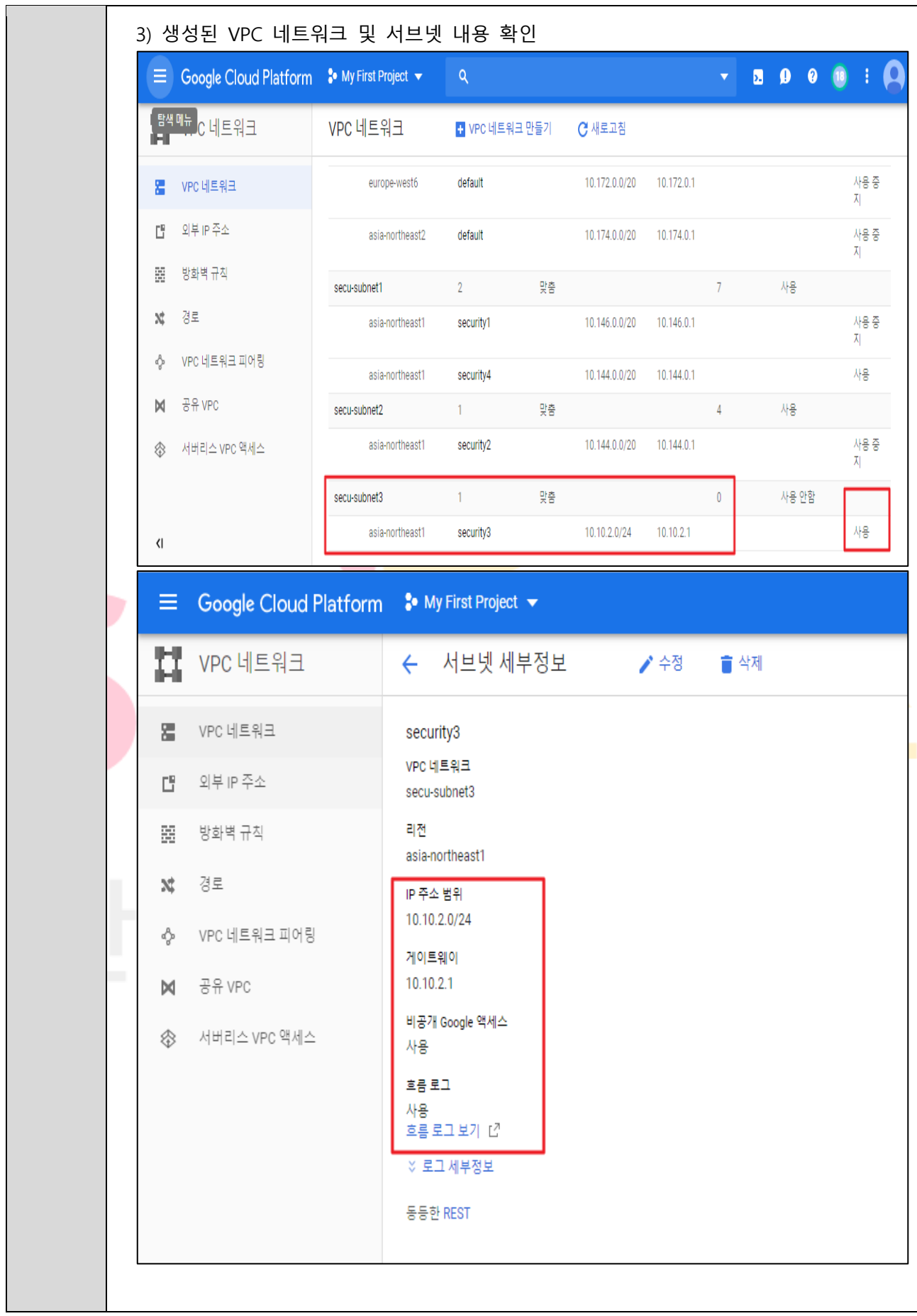

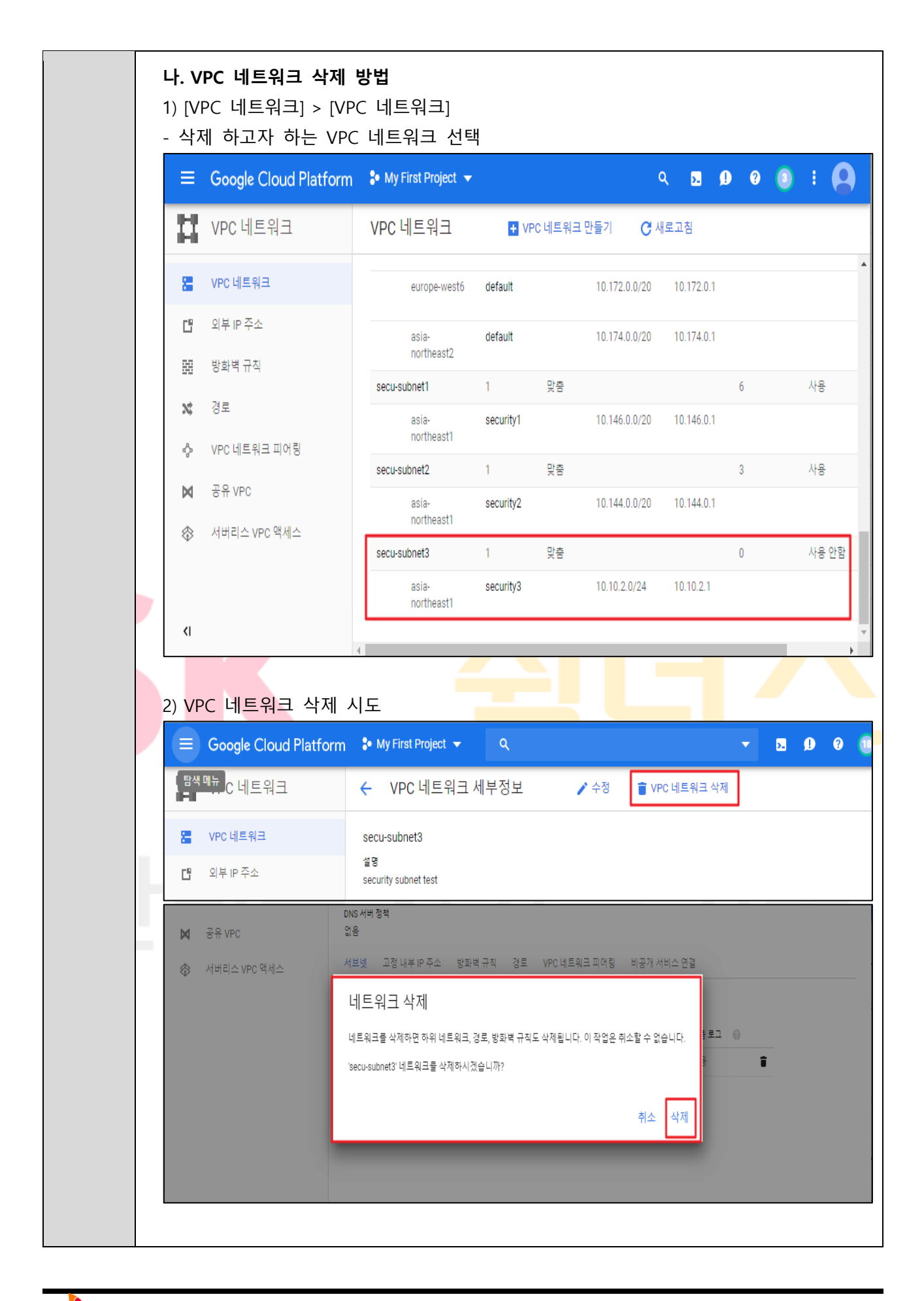

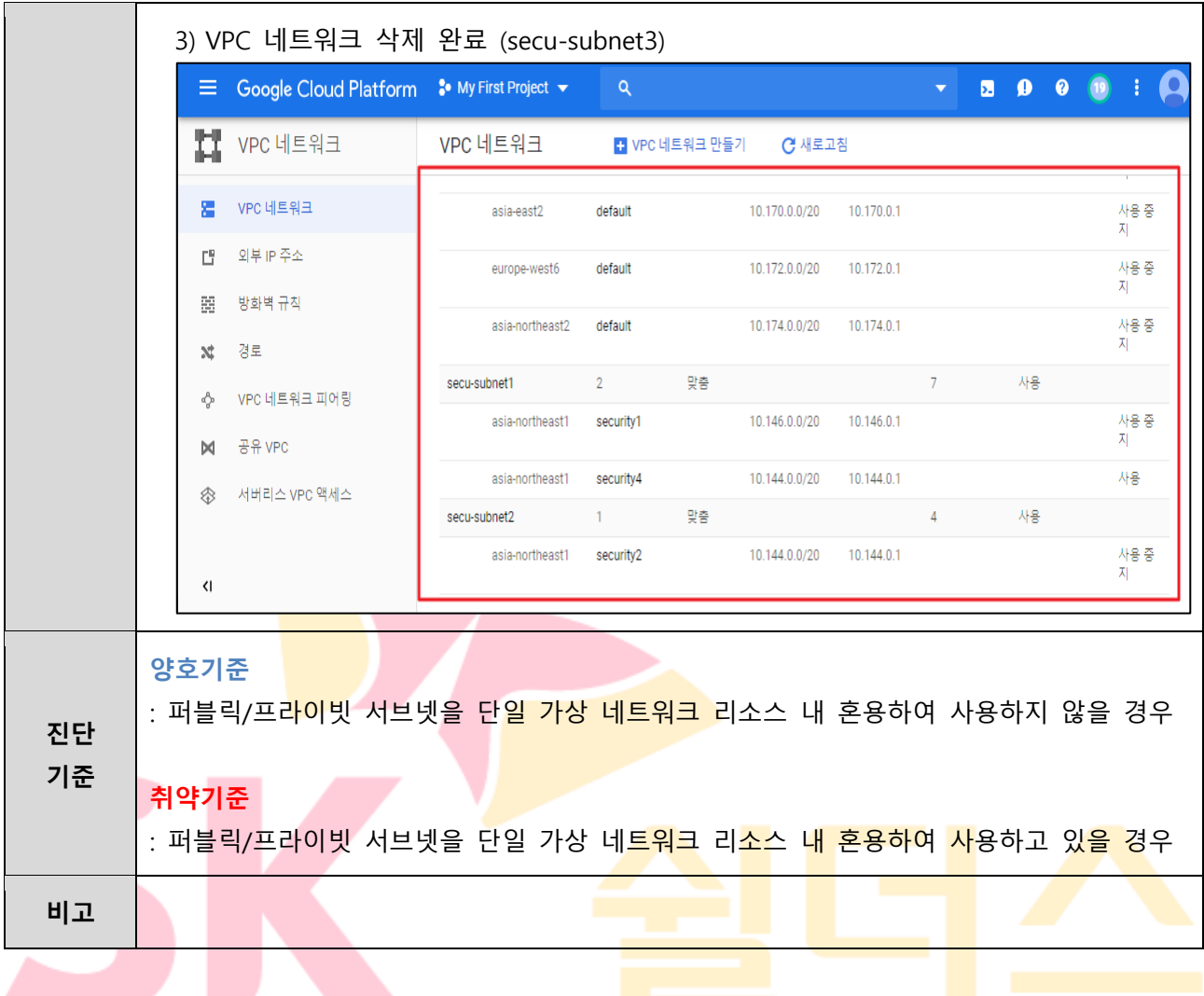

## **3.7 VPC 네트워크 서브넷 비공개 구글 액세스 설정**

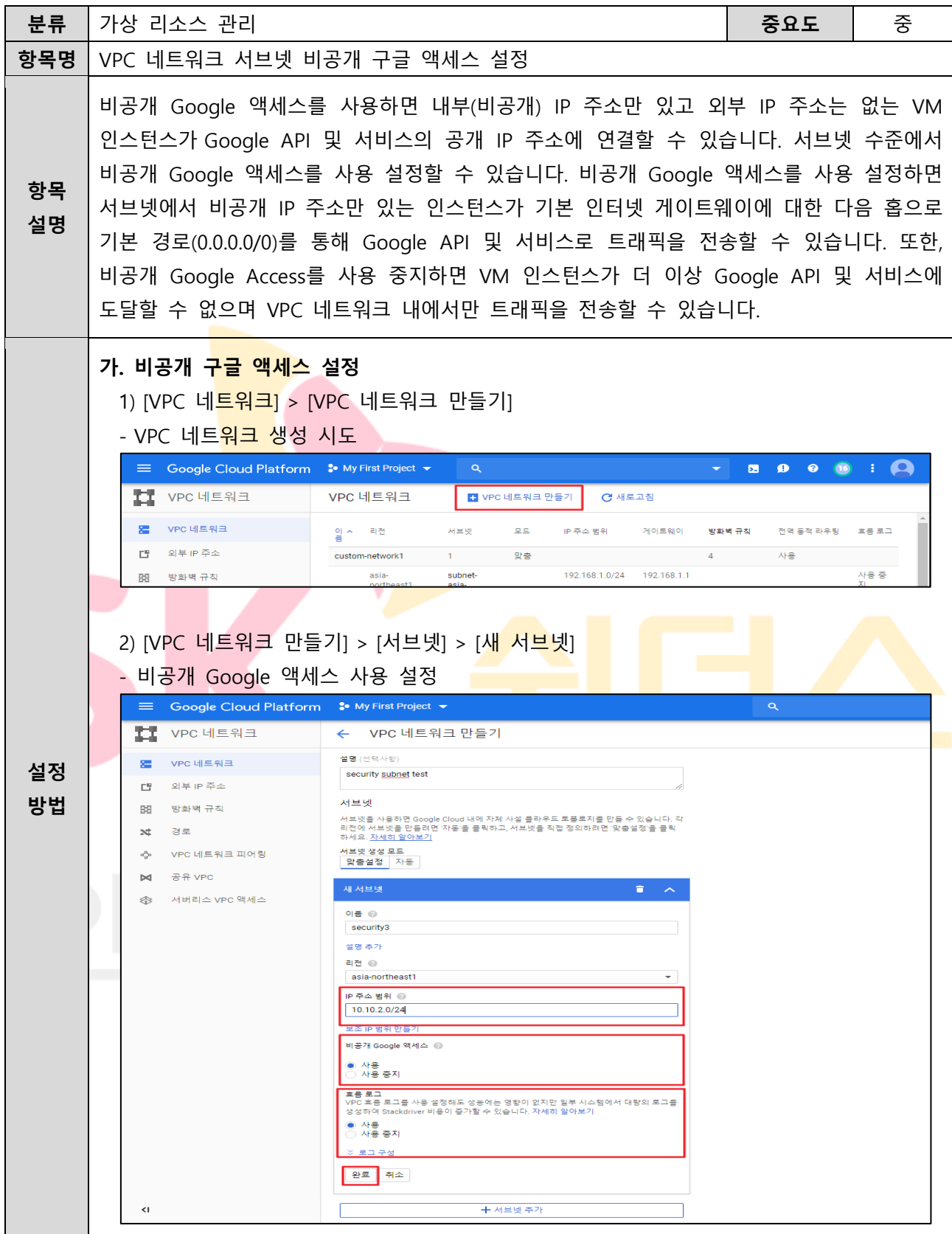

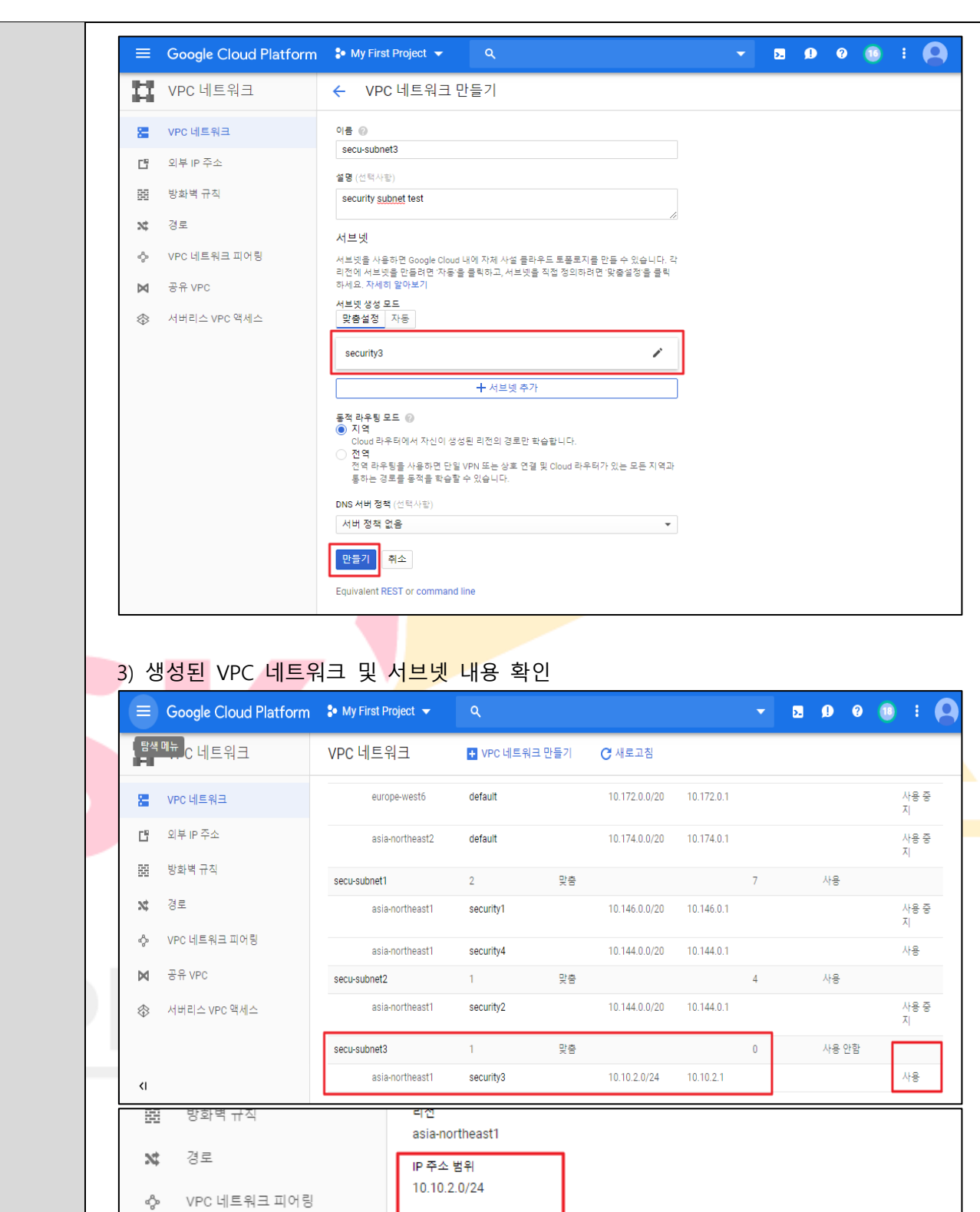

게이트웨이  $10.10.2.1$ 

사용 흐름 로그 - -<br>사용<br>흐름 로그 보기 1건 ※ 로그 세부정보

비공개 Google 액세스

공유 VPC

서버리스 VPC 액세스

 $\bowtie$ 

◈

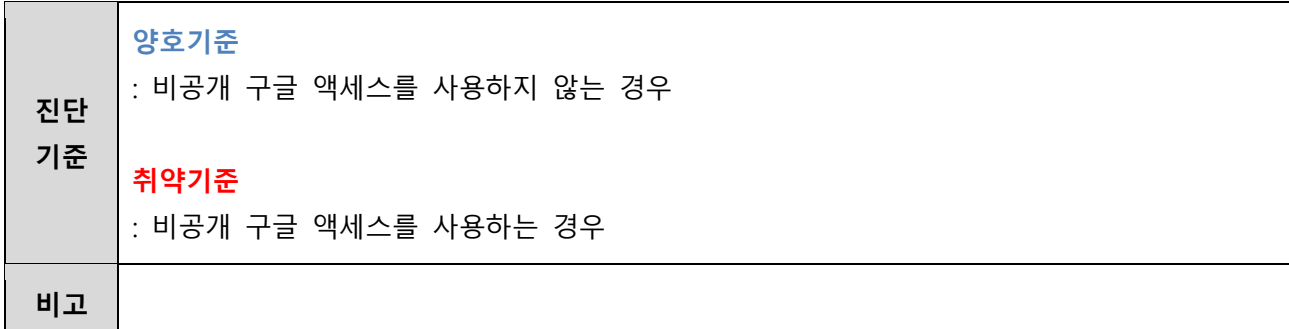

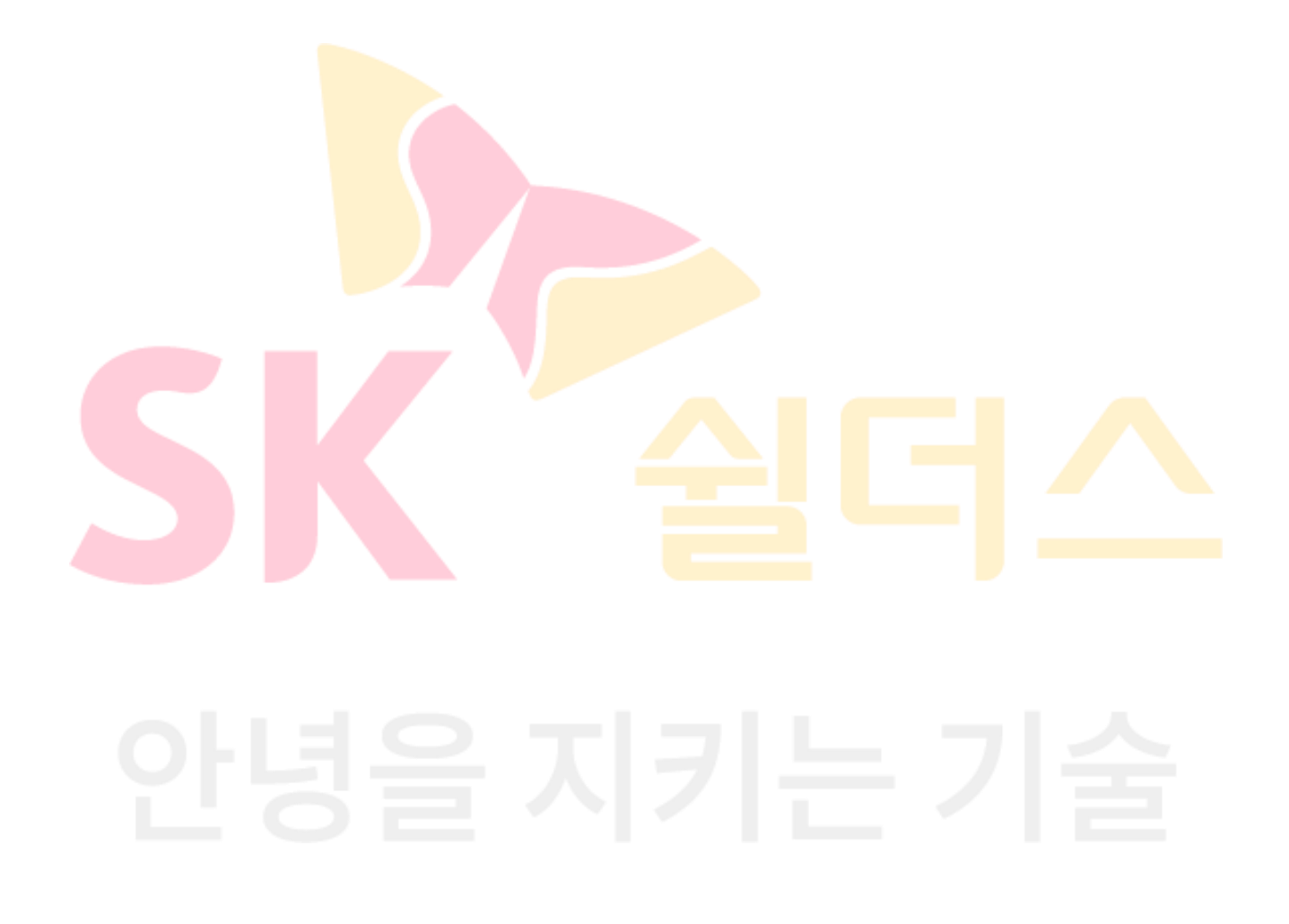

### **3.8 공유 VPC 관리**

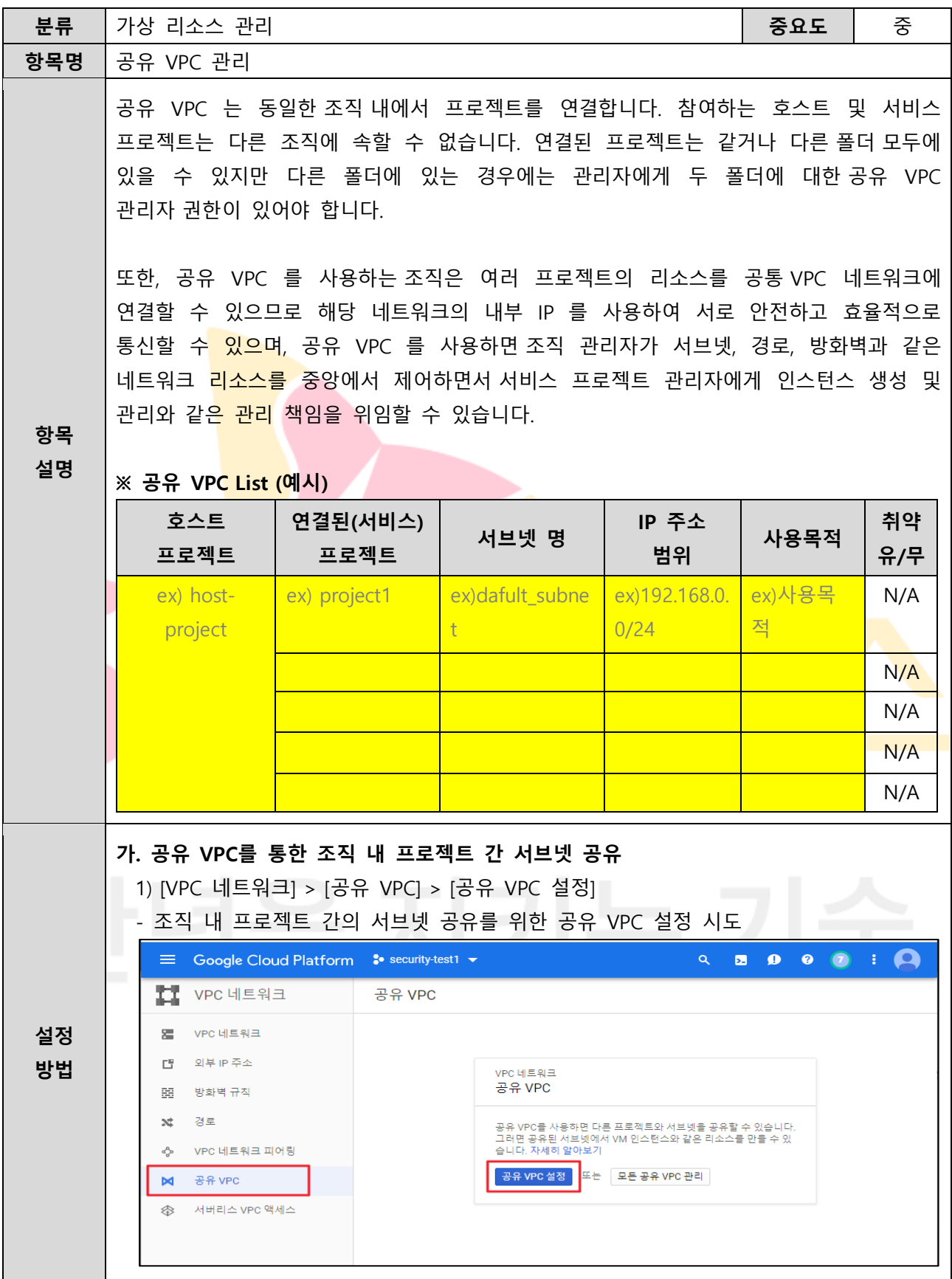

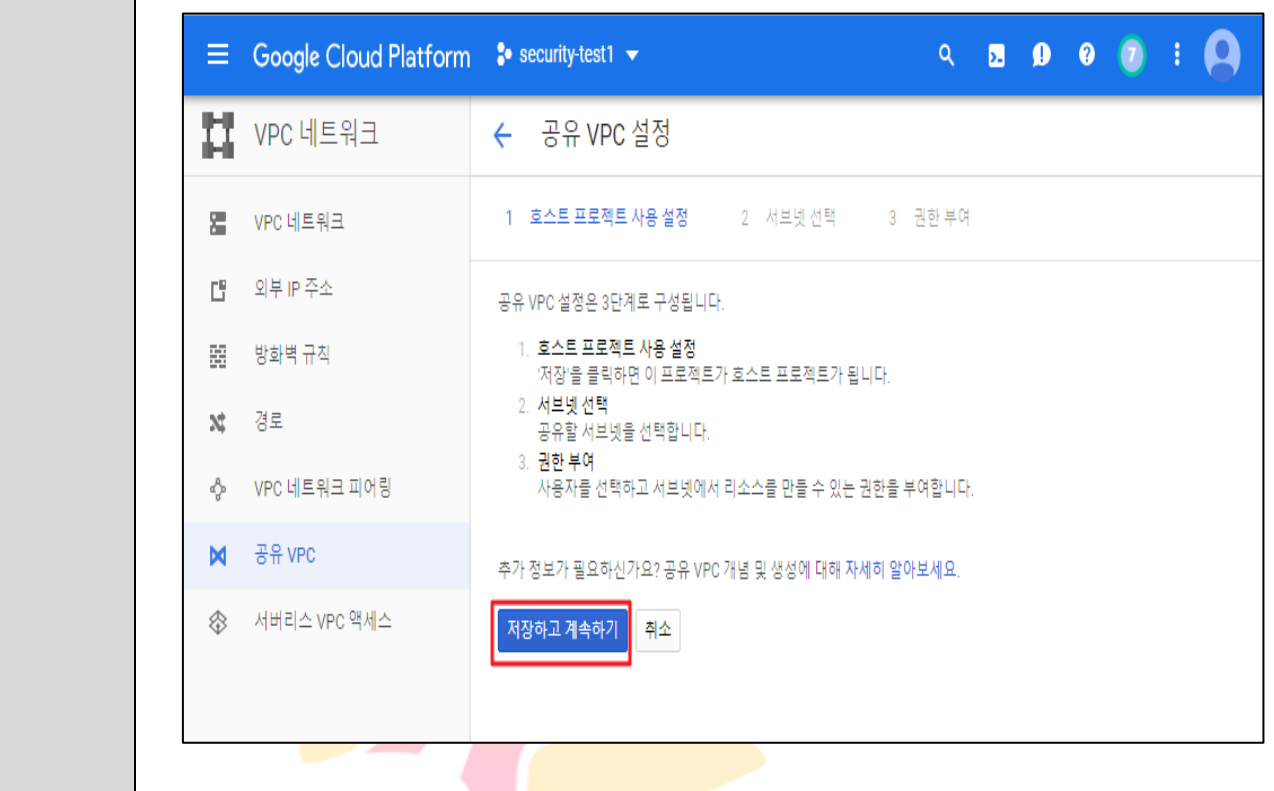

### 2) 조직 내 타 프로젝트와 공<mark>유할 서브넷</mark> 설정

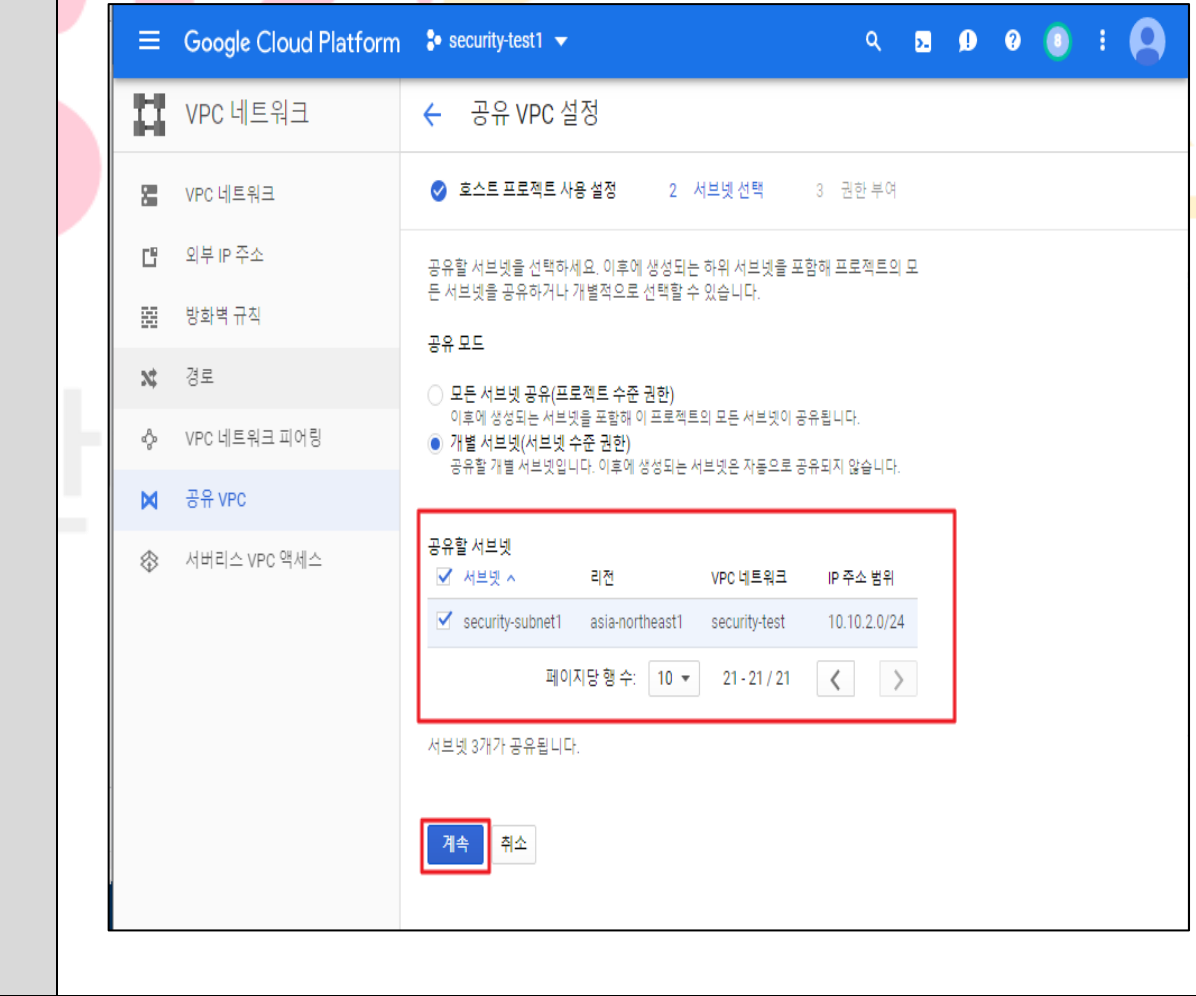

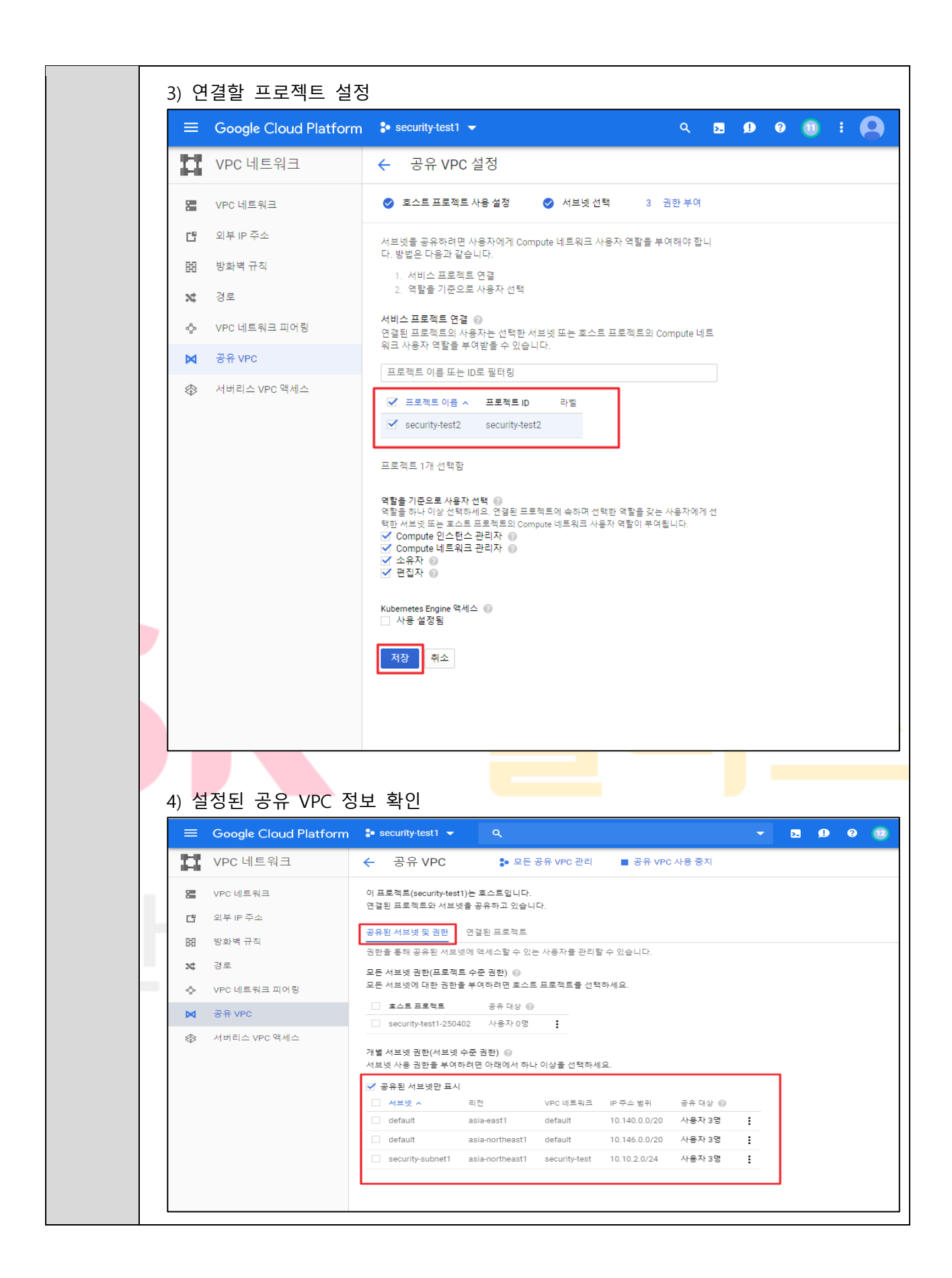

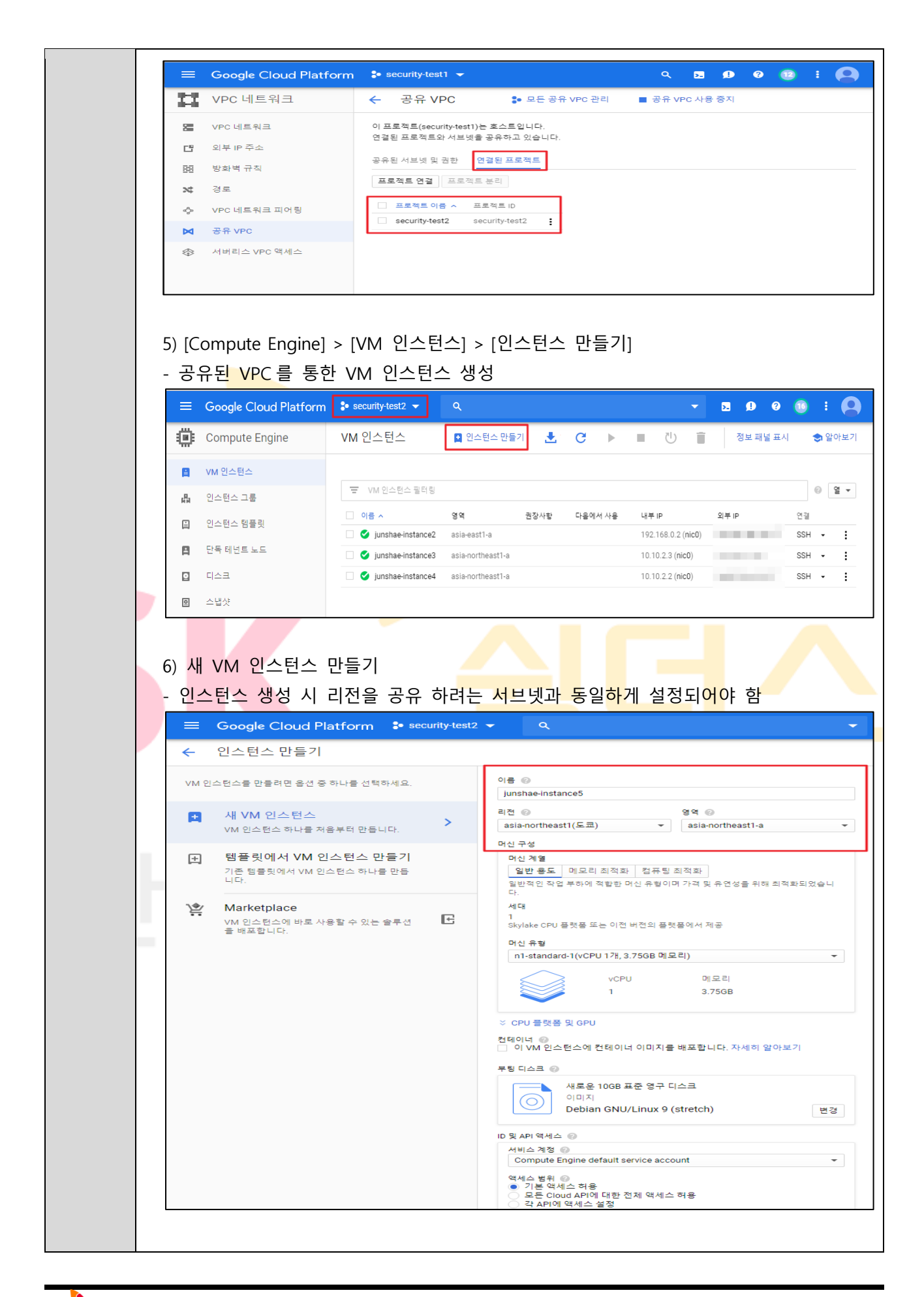

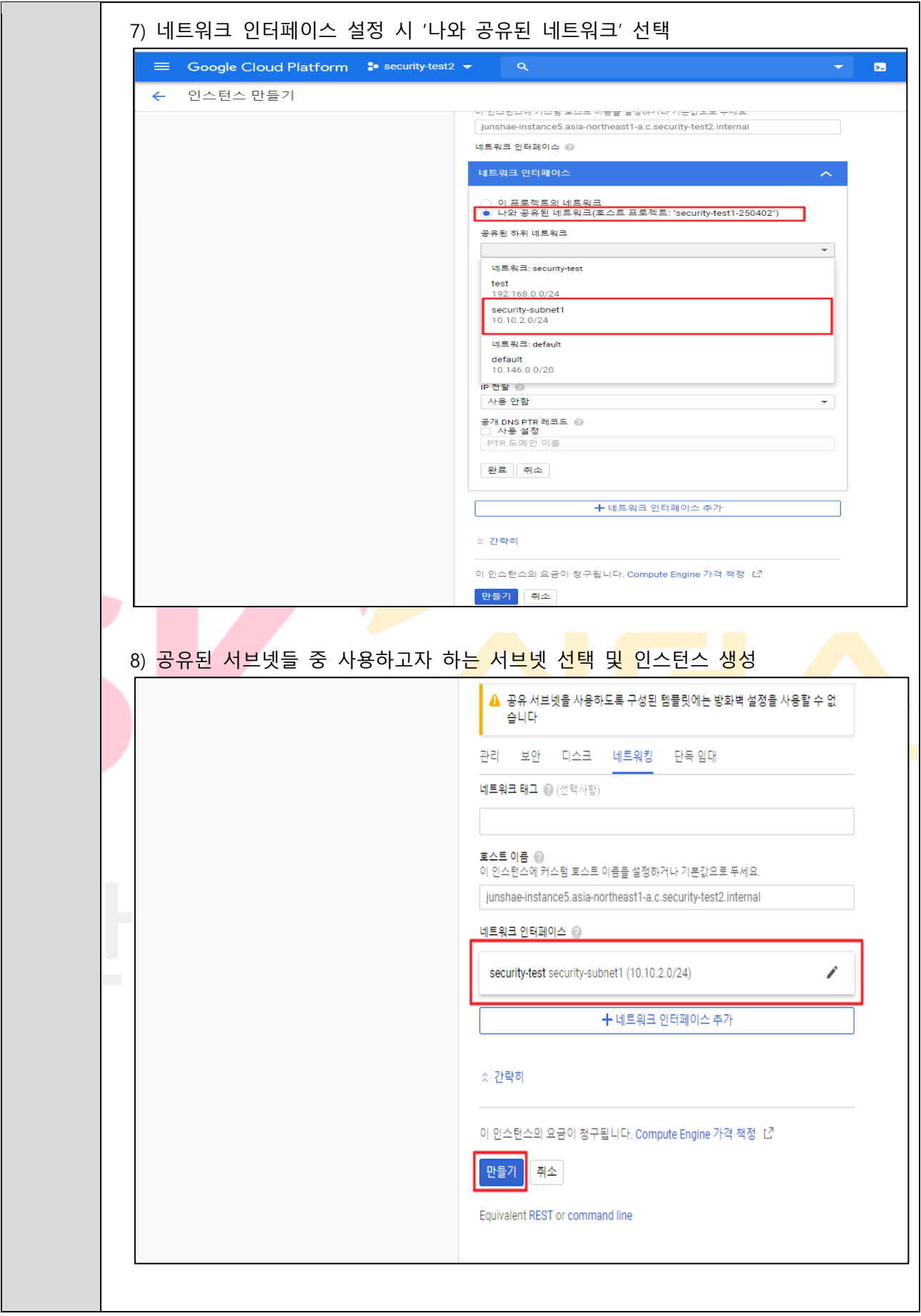

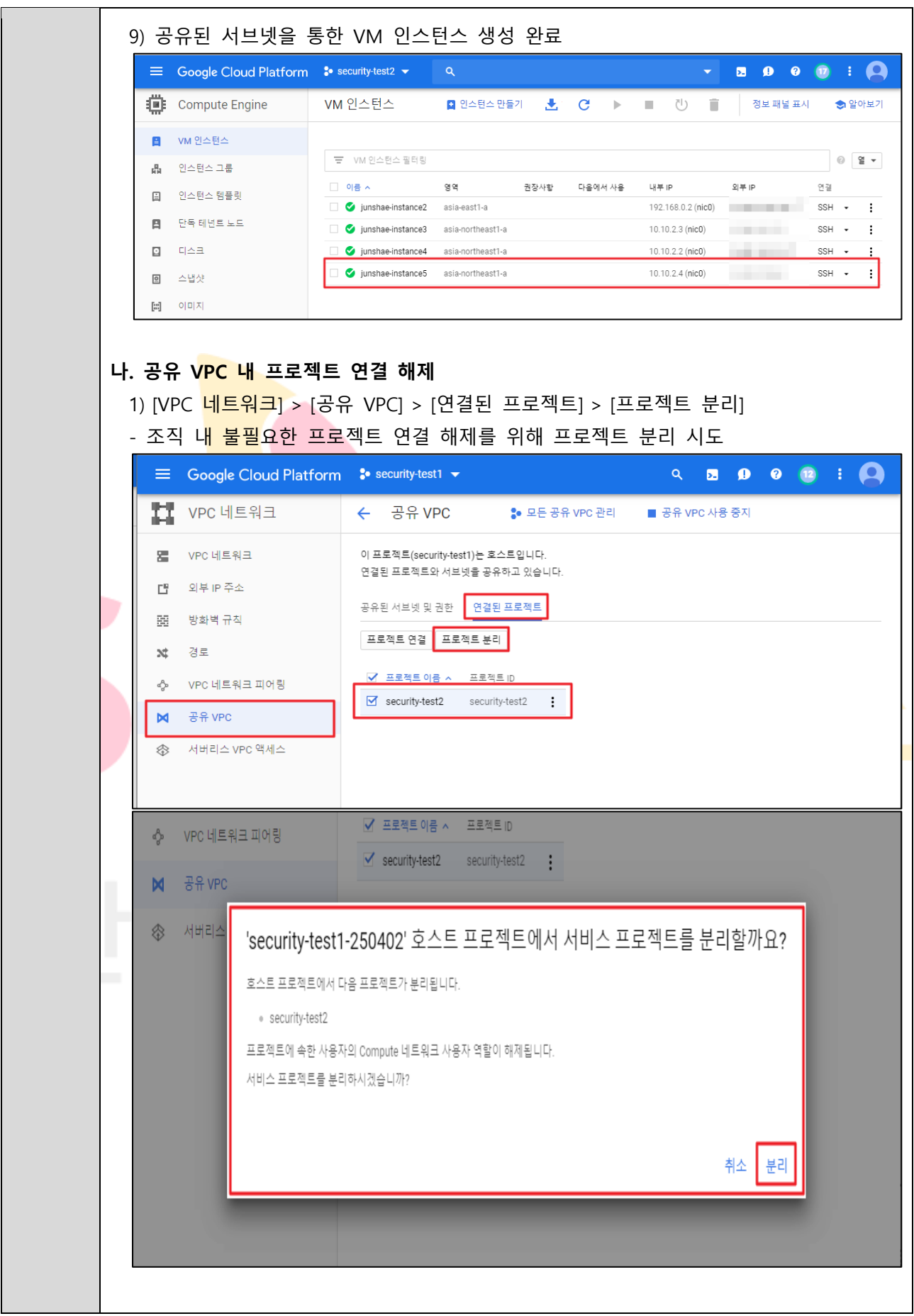

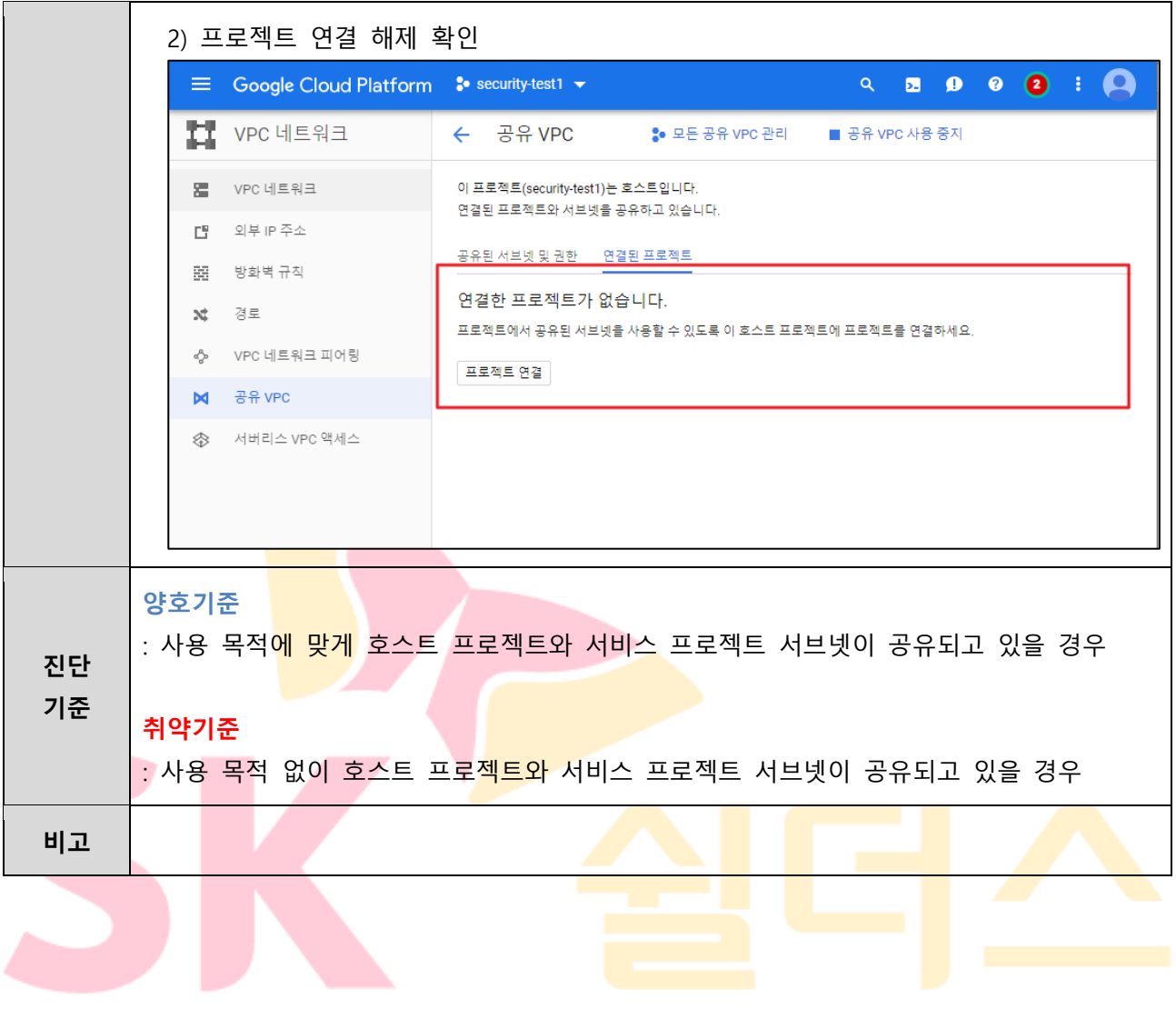

### **3.9 VPN 연결 관리**

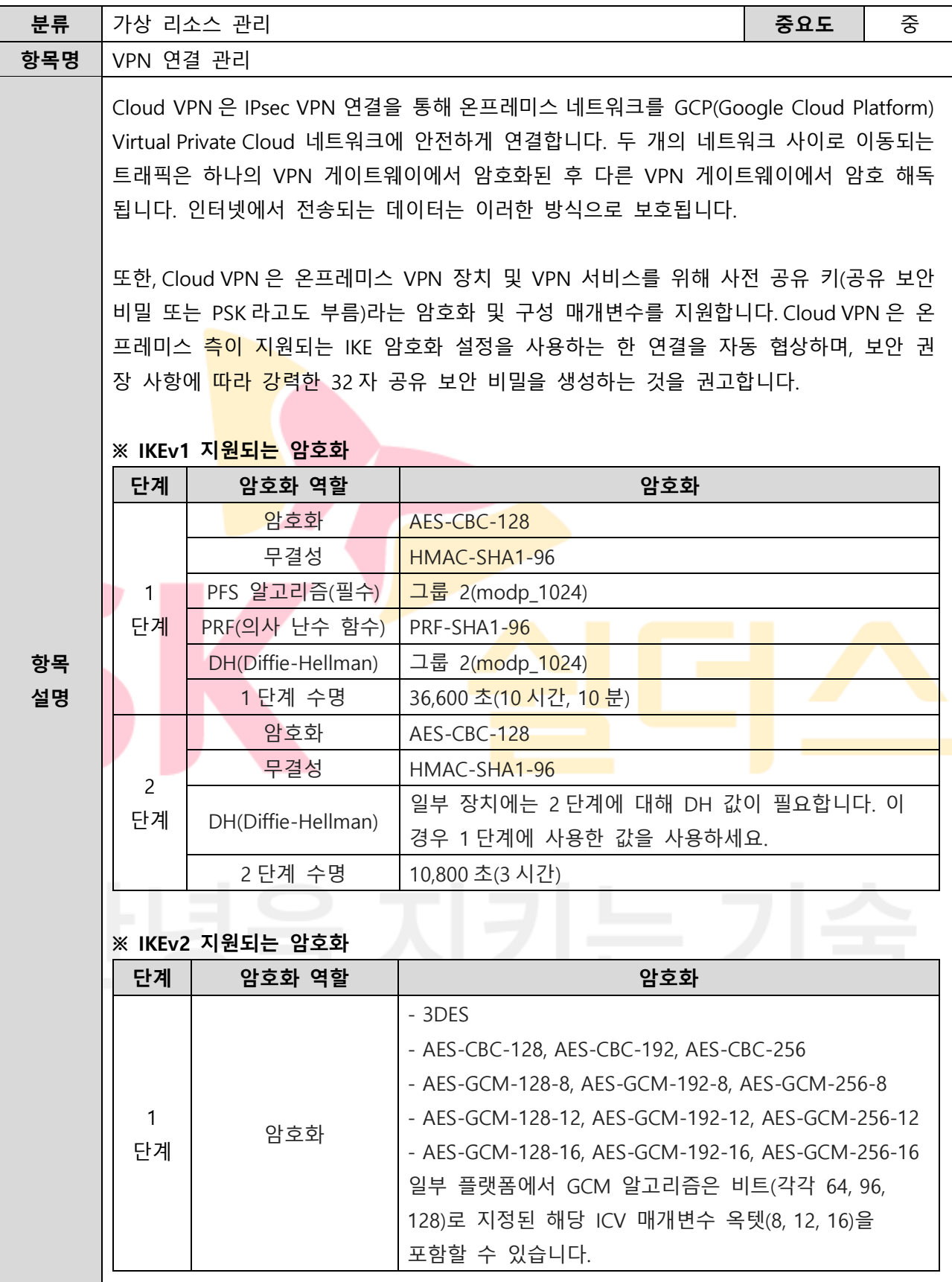

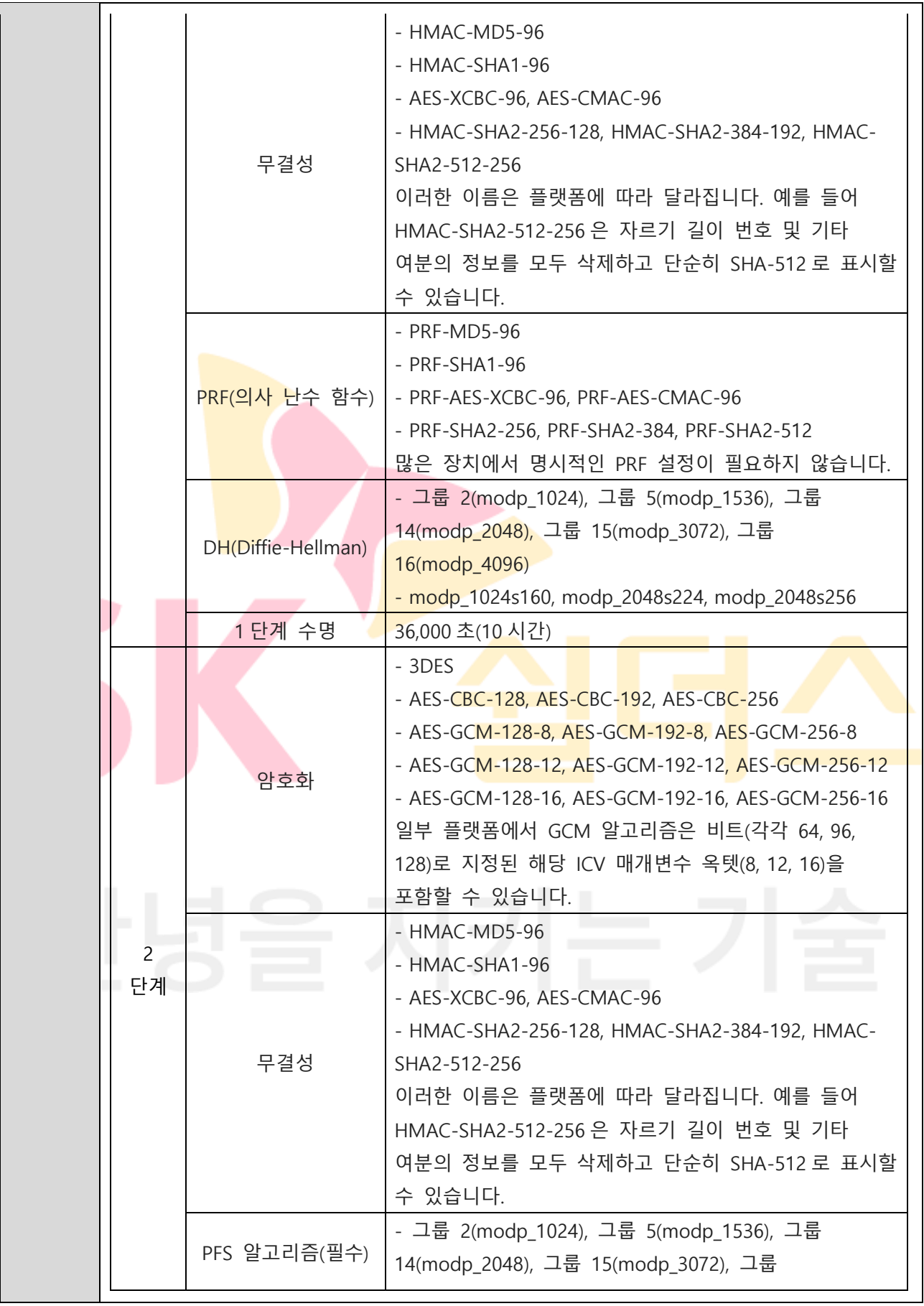

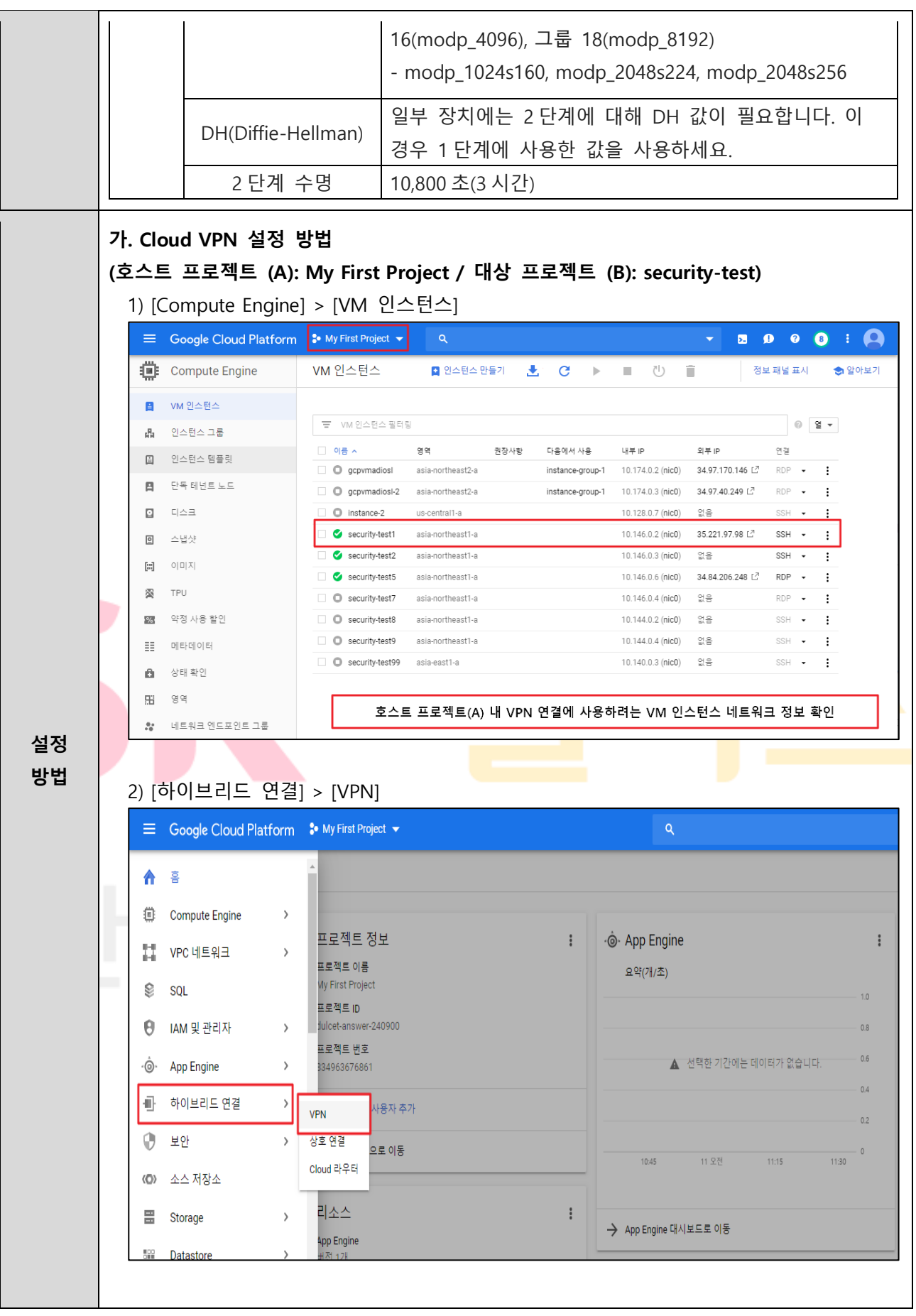

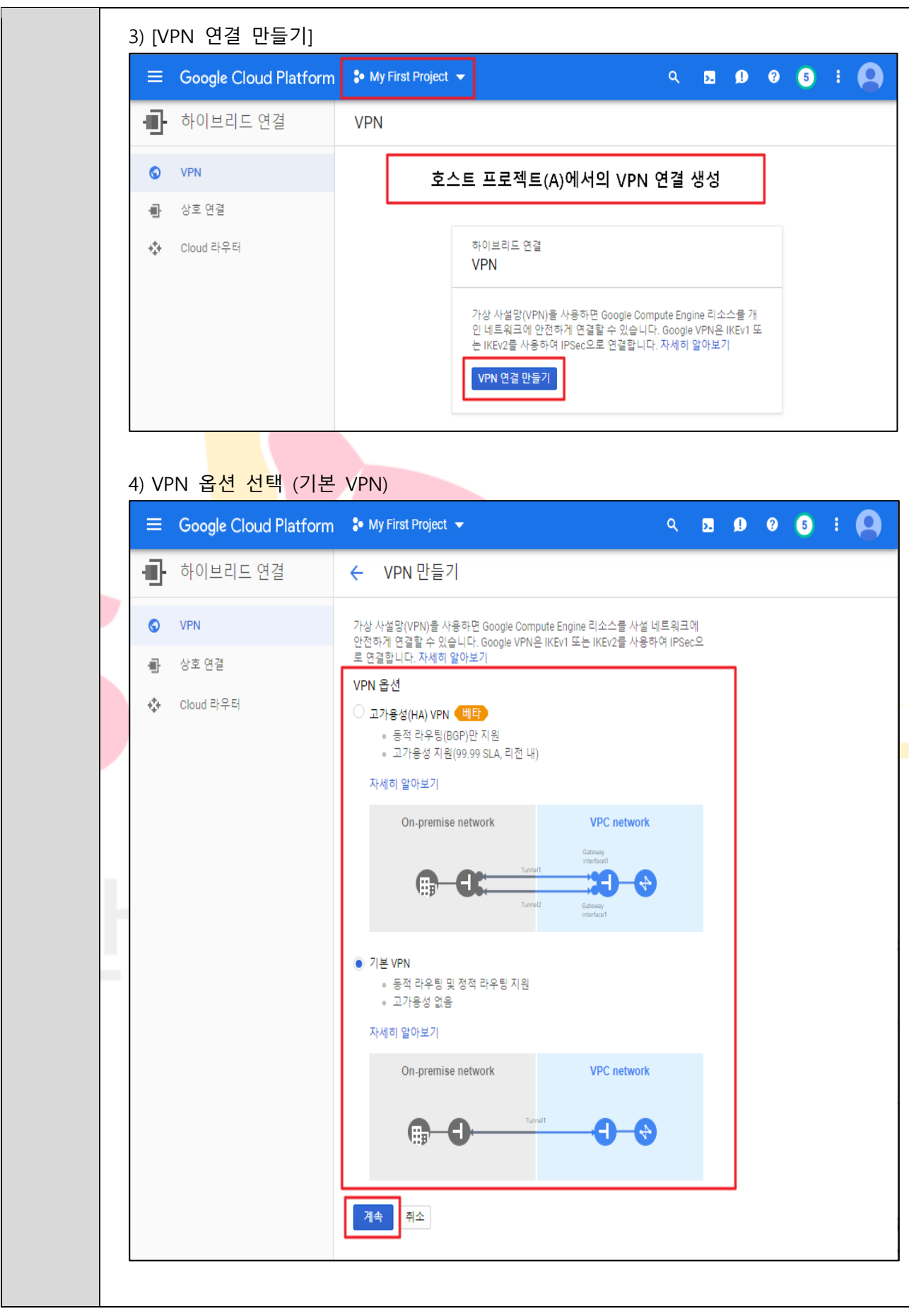

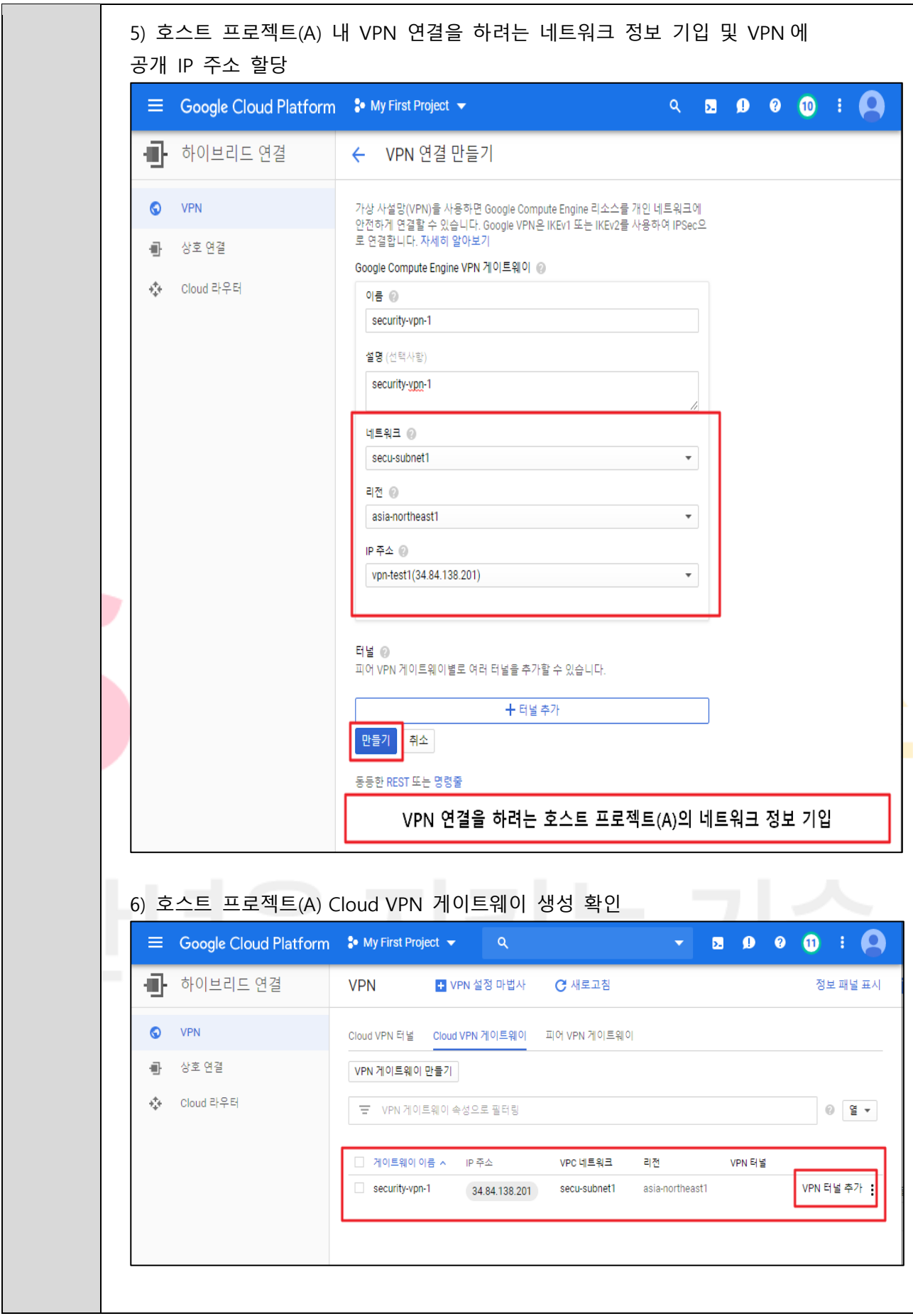

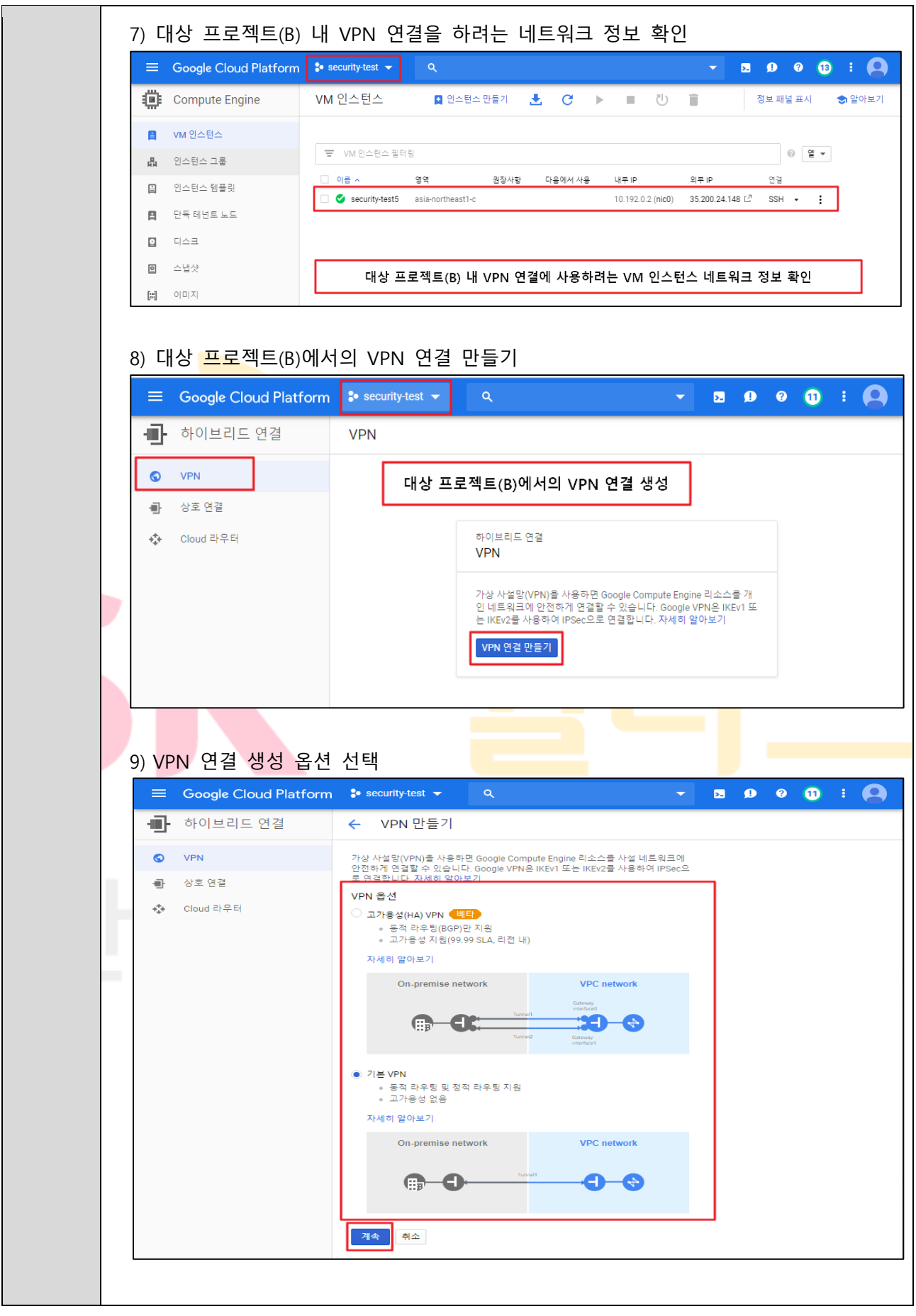

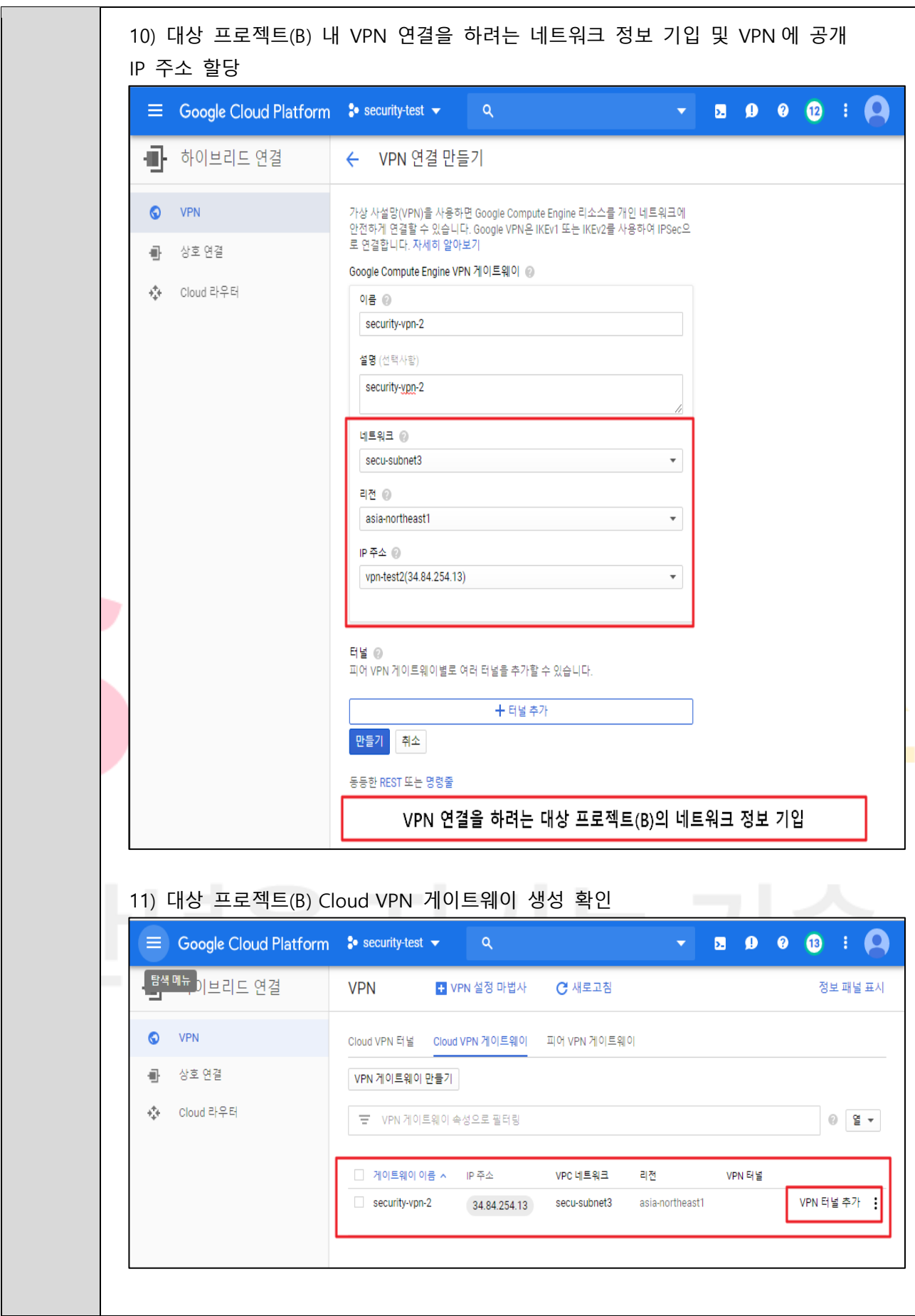

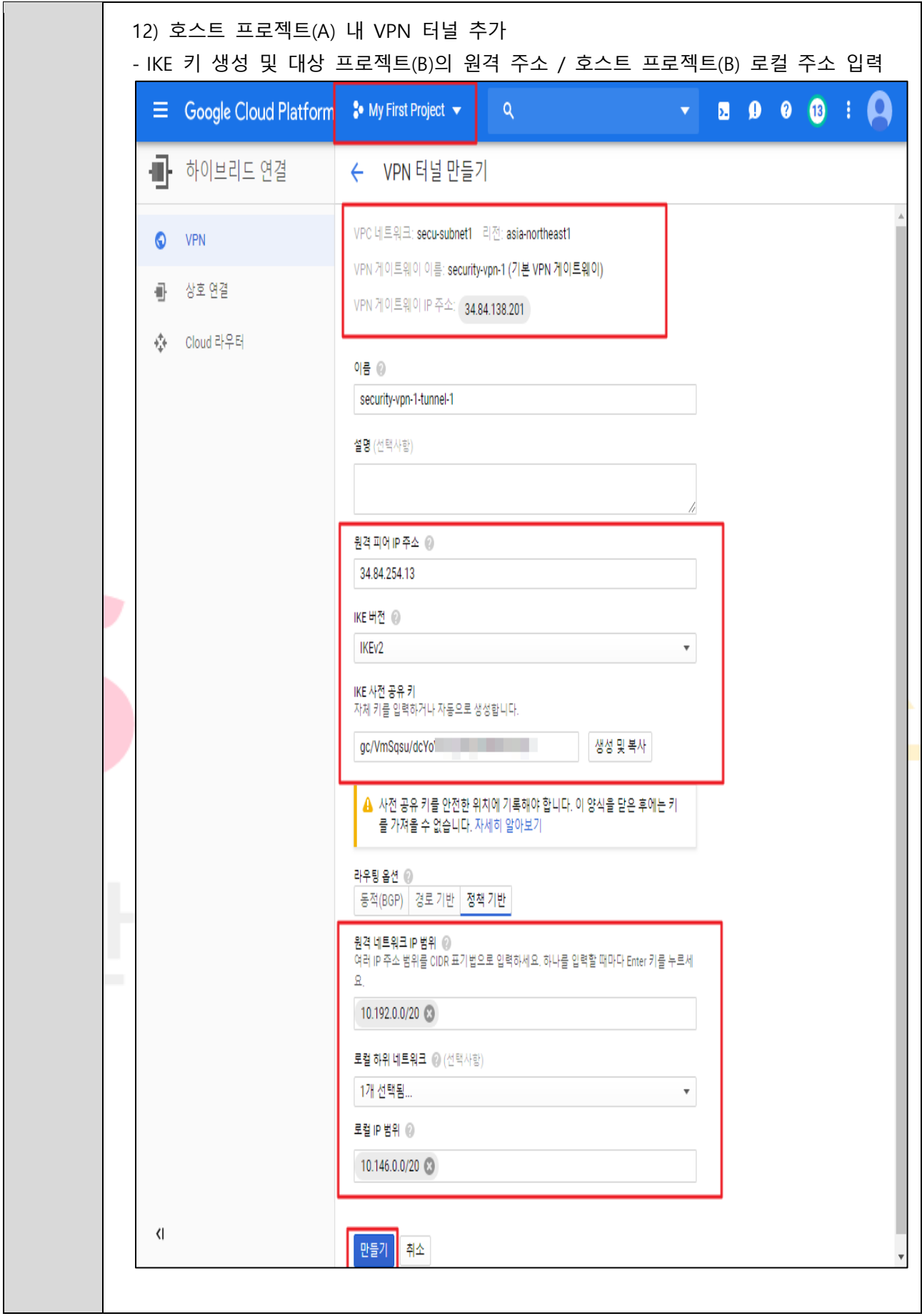

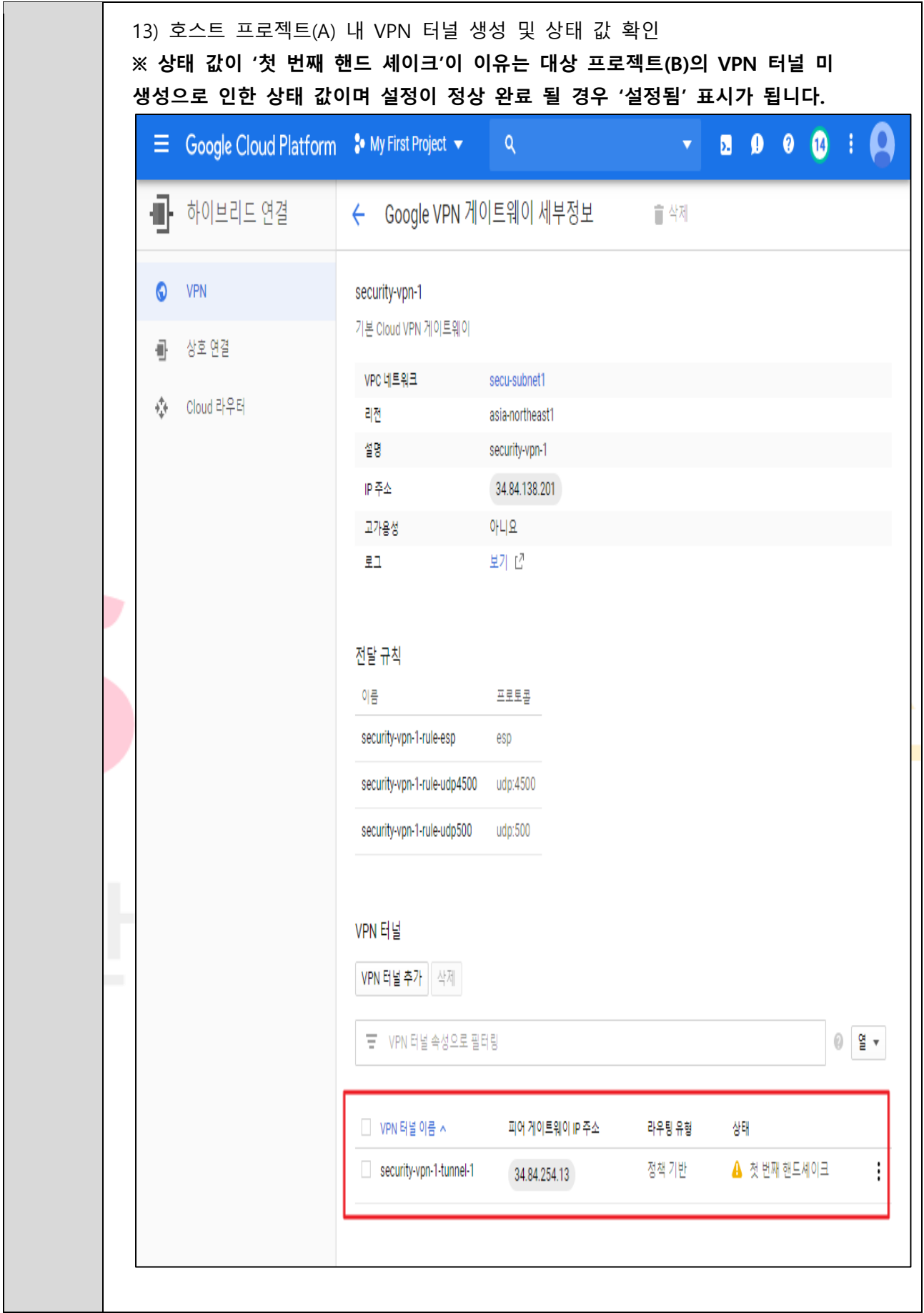

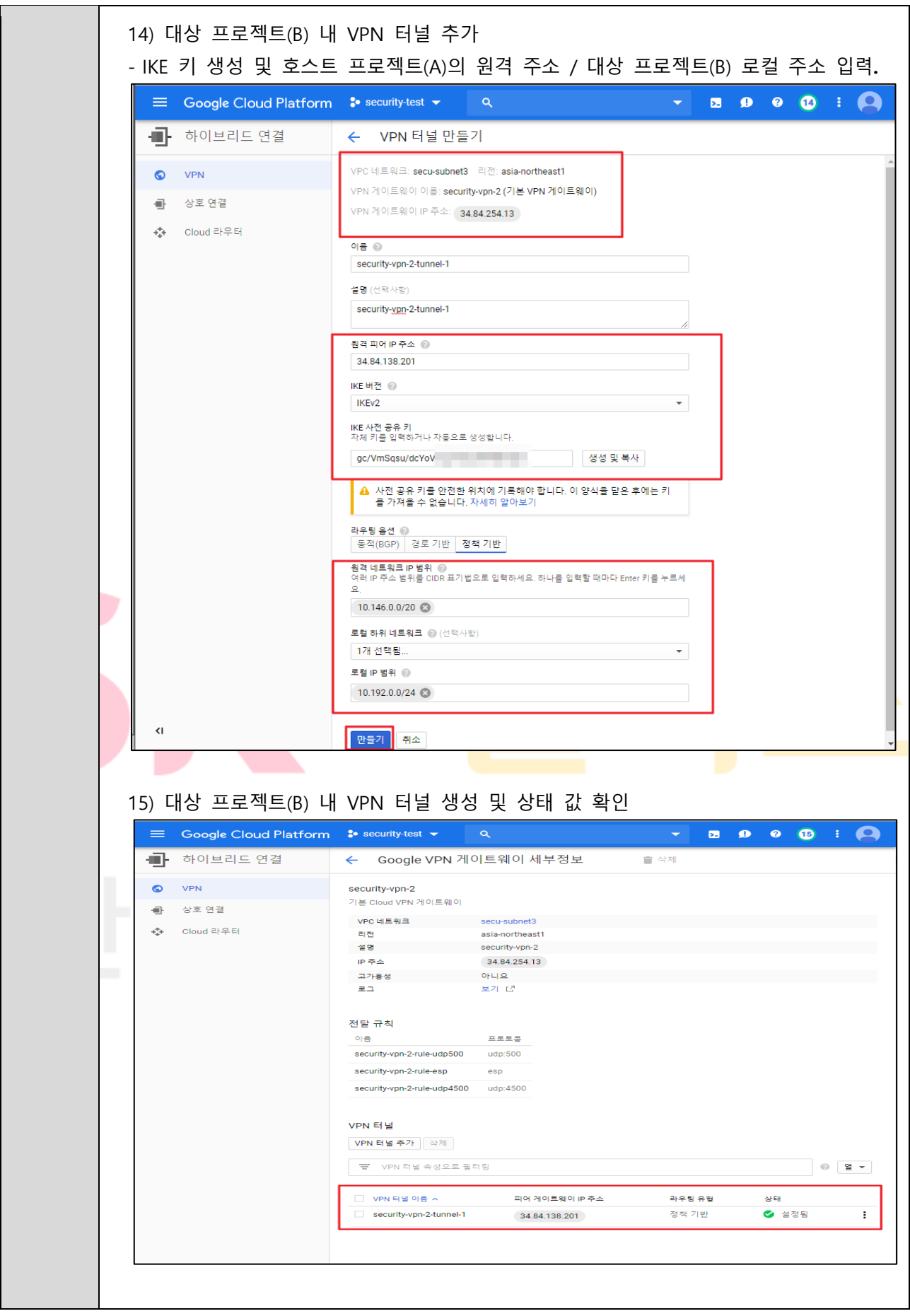

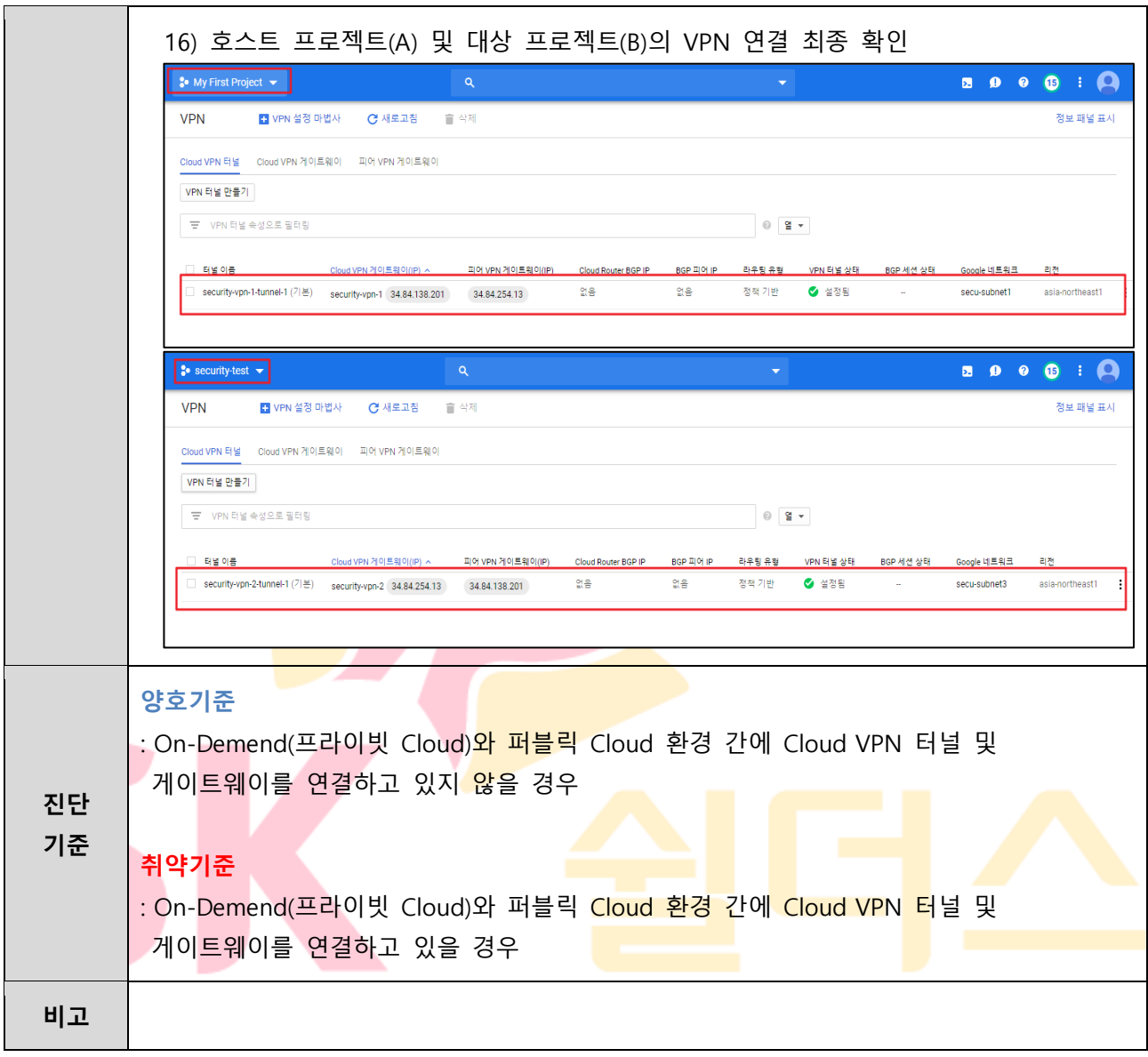

# **3.10 Storage 버킷 ACL 관리**

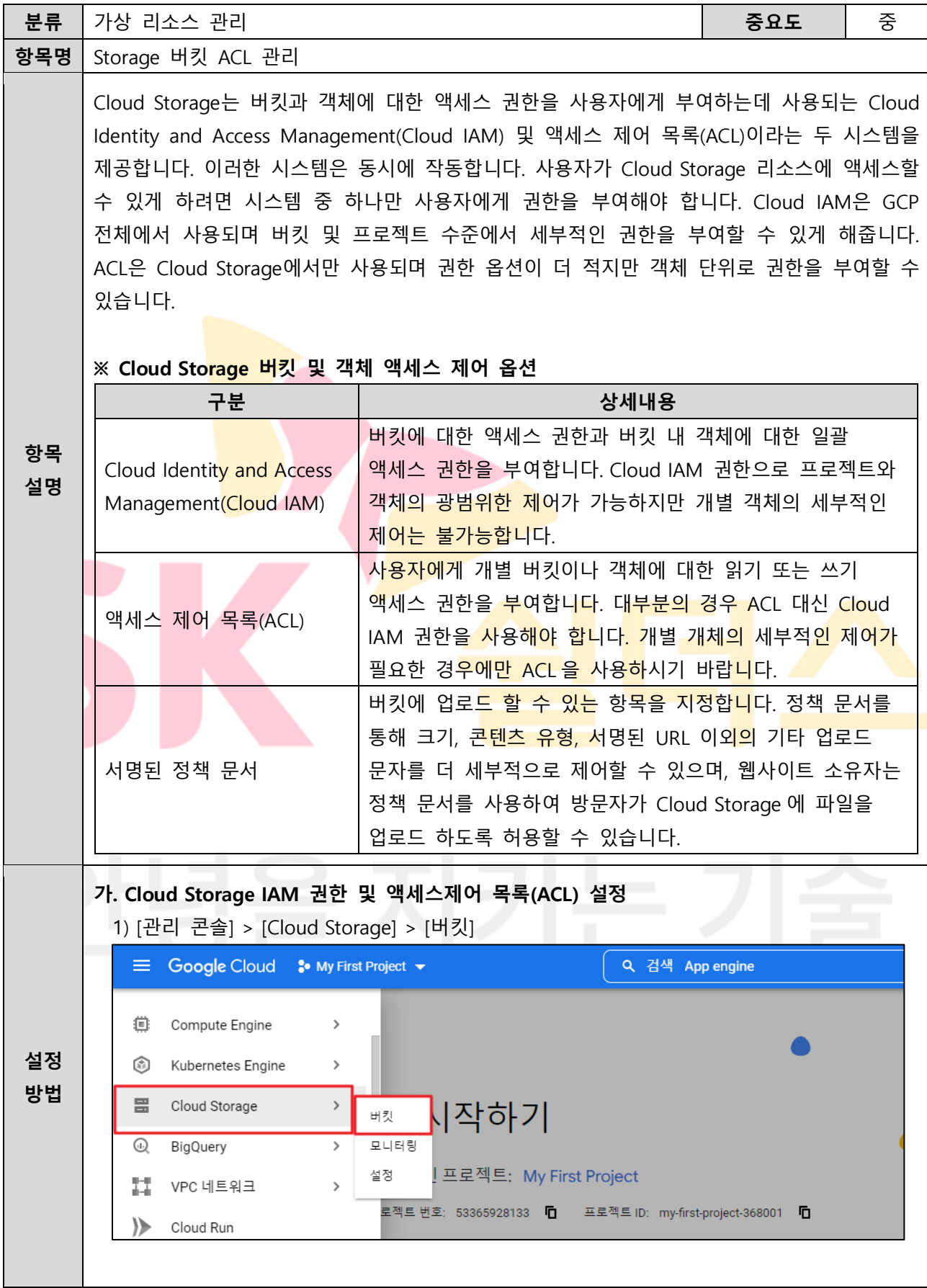

### 2) 버킷 생성  $\equiv$  Google Cloud : My First Project  $\sim$ Q 검색 App engine 新。  $\times$  $5.$ E. 버킷 ■ 만들기  $C$  새로고침 **금필터** 버킷필터링  $\blacksquare$ □ 이름 수 생성일 참 위치유형 위치 Default storage class ❷ 최종수정시간 ❸ 공개액세스 ❷ 액세스 제어 2  $\sim$ .<br>표시할 행이 없습니다.  $\Delta$ 3) 버킷 정보 입력 <sup>≡</sup> Google Cloud :• My First Project ▼ Q 검색 App engine 畕  $\leftarrow$ 버킷 만들기 0 알아두면 좋은 정보 ● 버킷 이름 지정 衜 전역적으로 고유하고 영구적인 이름을 선택하세요. 이름 지정 가이드라인 □ 위치별 가격 책정 스토리지 요금은 데이터의 스토리지 盘 격 책정 세부정보 secu-stoage-1 팁: 민감한 정보를 포함하면 안 됩니다. 현재 구성: Multi-region / Standard 항목 ✔ 라벨(선택 사항) us (미국의 멀티 리전) 계속 With default replication 4) 기본 스토리지 클래스 선택≡ Google Cloud :• My First Project > Q 검색 App engine 몸  $\leftarrow$ 버킷 만들기  $\bullet$ 윌 비용 예상 데이터 저장 위치 선택 mí 선택은 영구적으로 적용되며, 데이터의 지리적 위치가 정의되고 비용, 성능, 가용성 이 영향을 받습니다. 자세히 알아보기  $\alpha$ 위치 유형 Multi-region 폭넓은 지역에서 가장 높은 가용성 us (미국의 멀티 리전)  $\blacktriangledown$ ◯ Dual-region 리전 2곳에서 고가용성 및 짧은 지연 시간  $\bigcirc$  Region 단일 리전 내에서 가장 짧은 지연 시간 계속

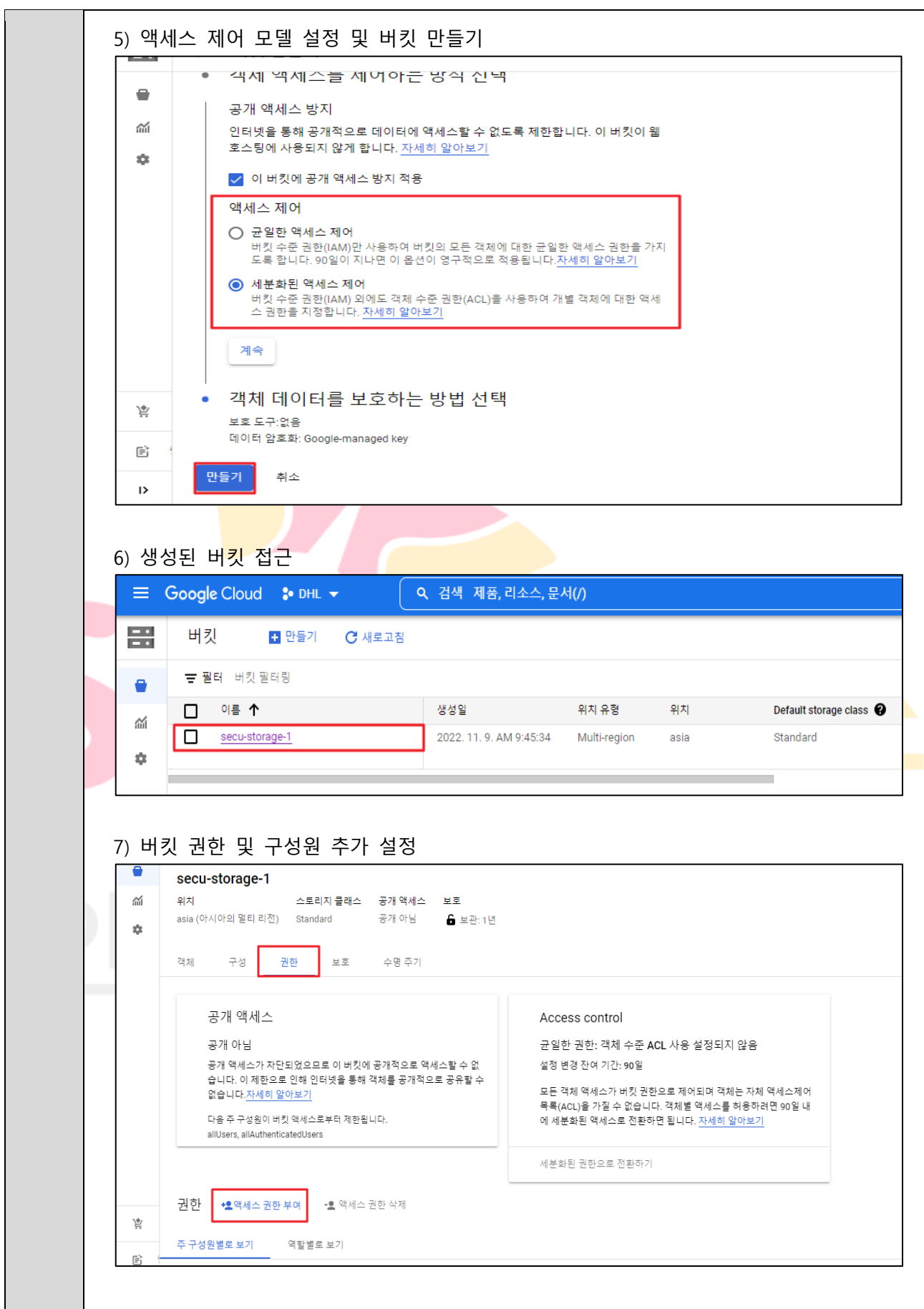

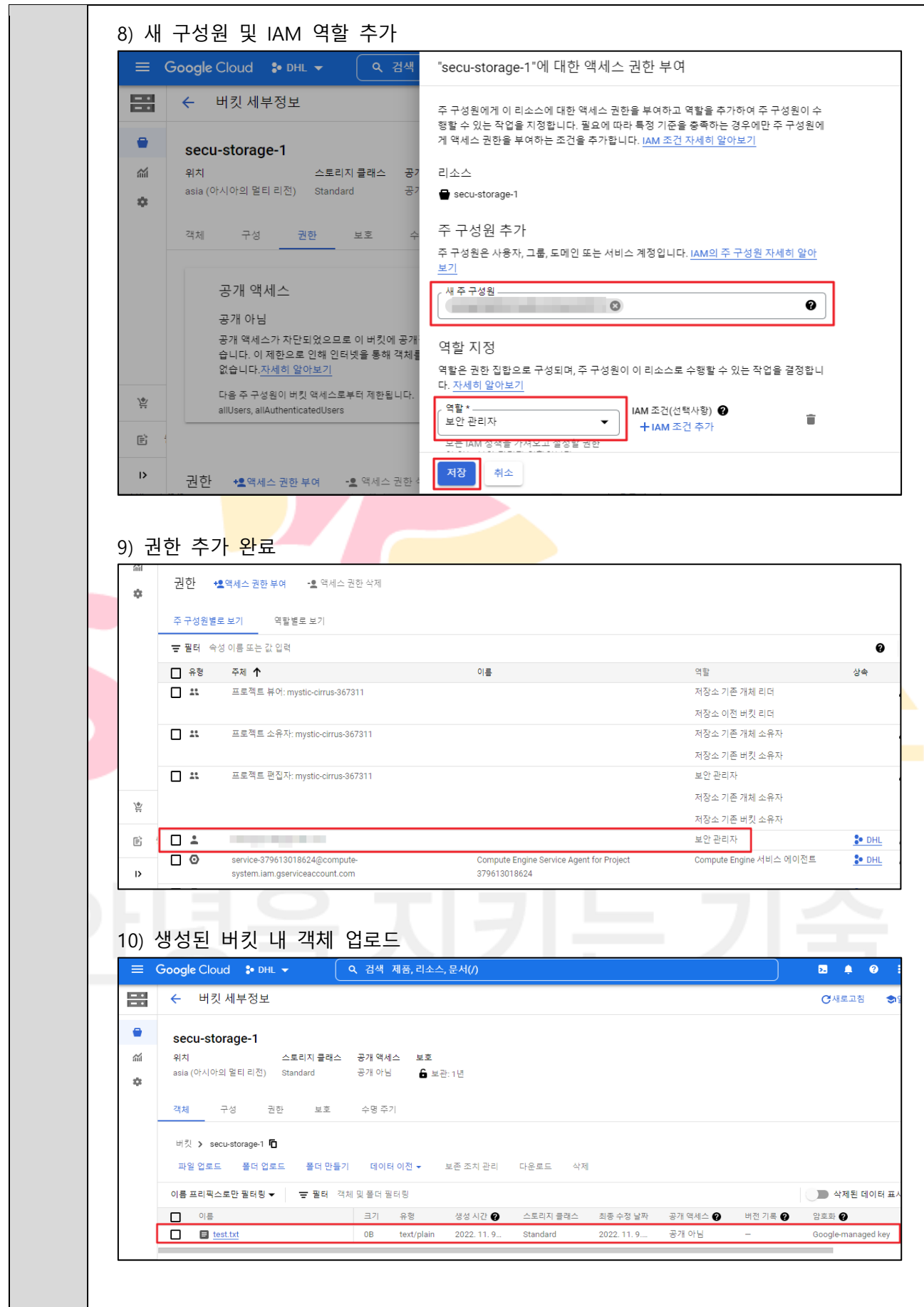

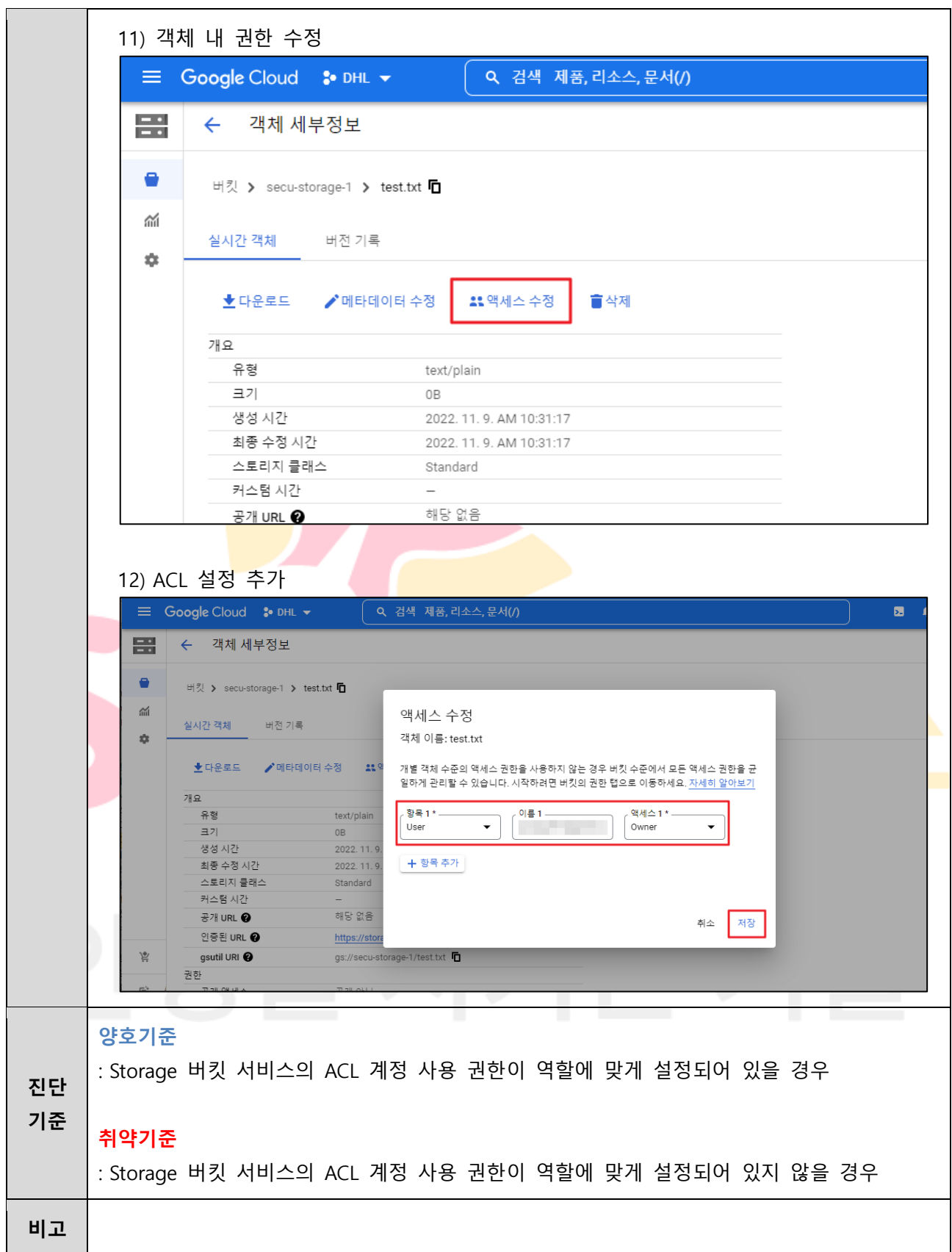

## **3.11 Storage 제어 관리**

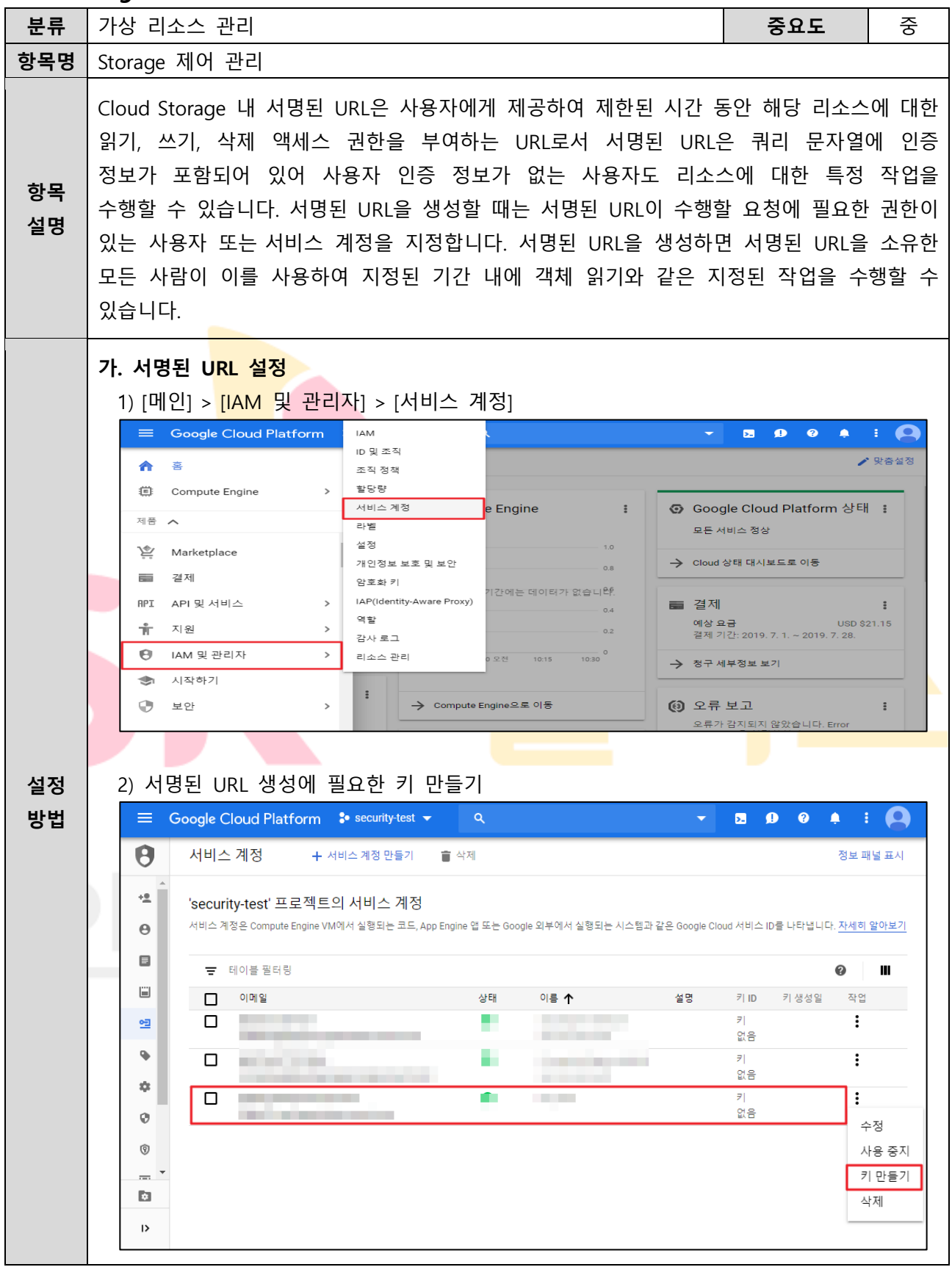

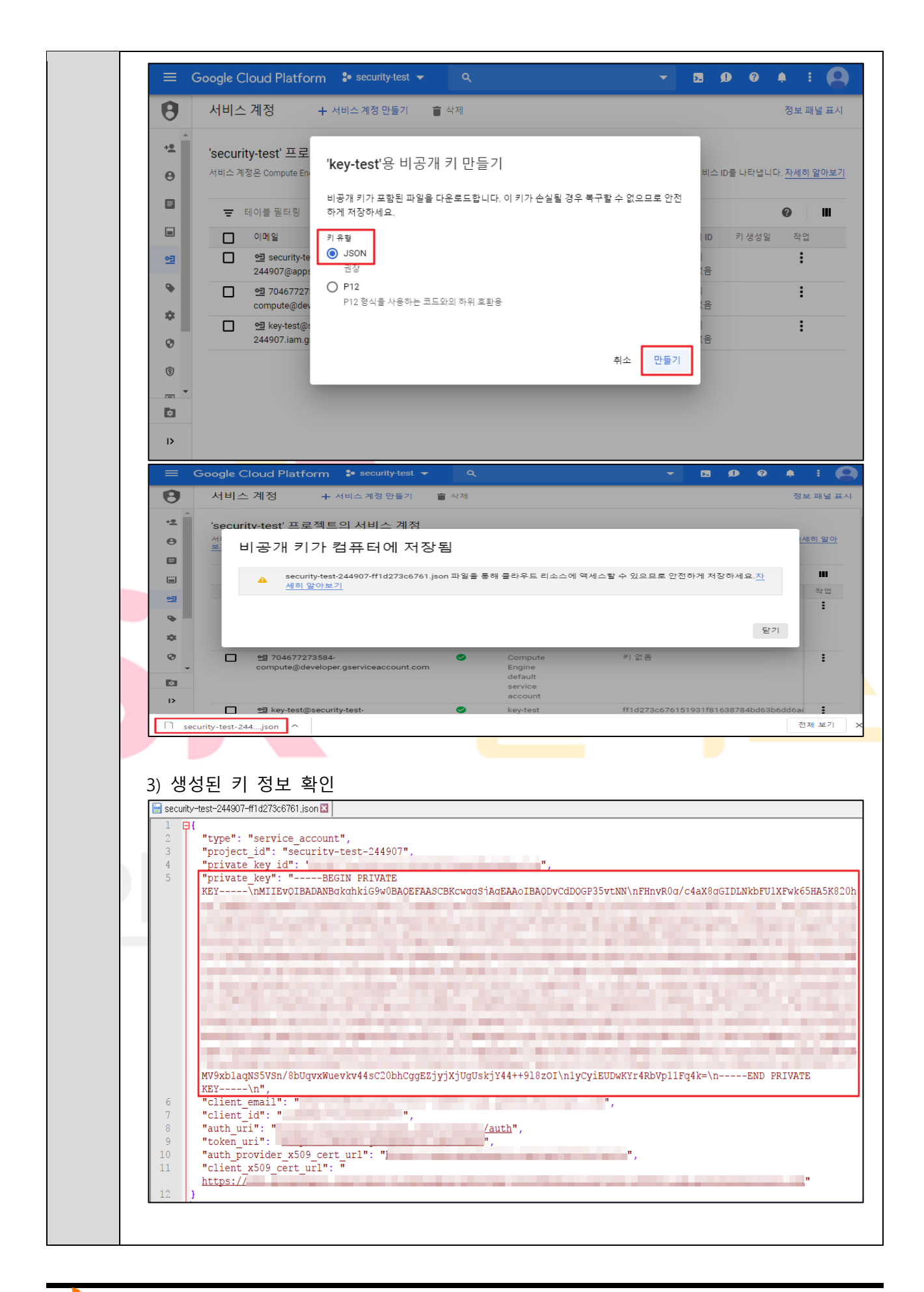

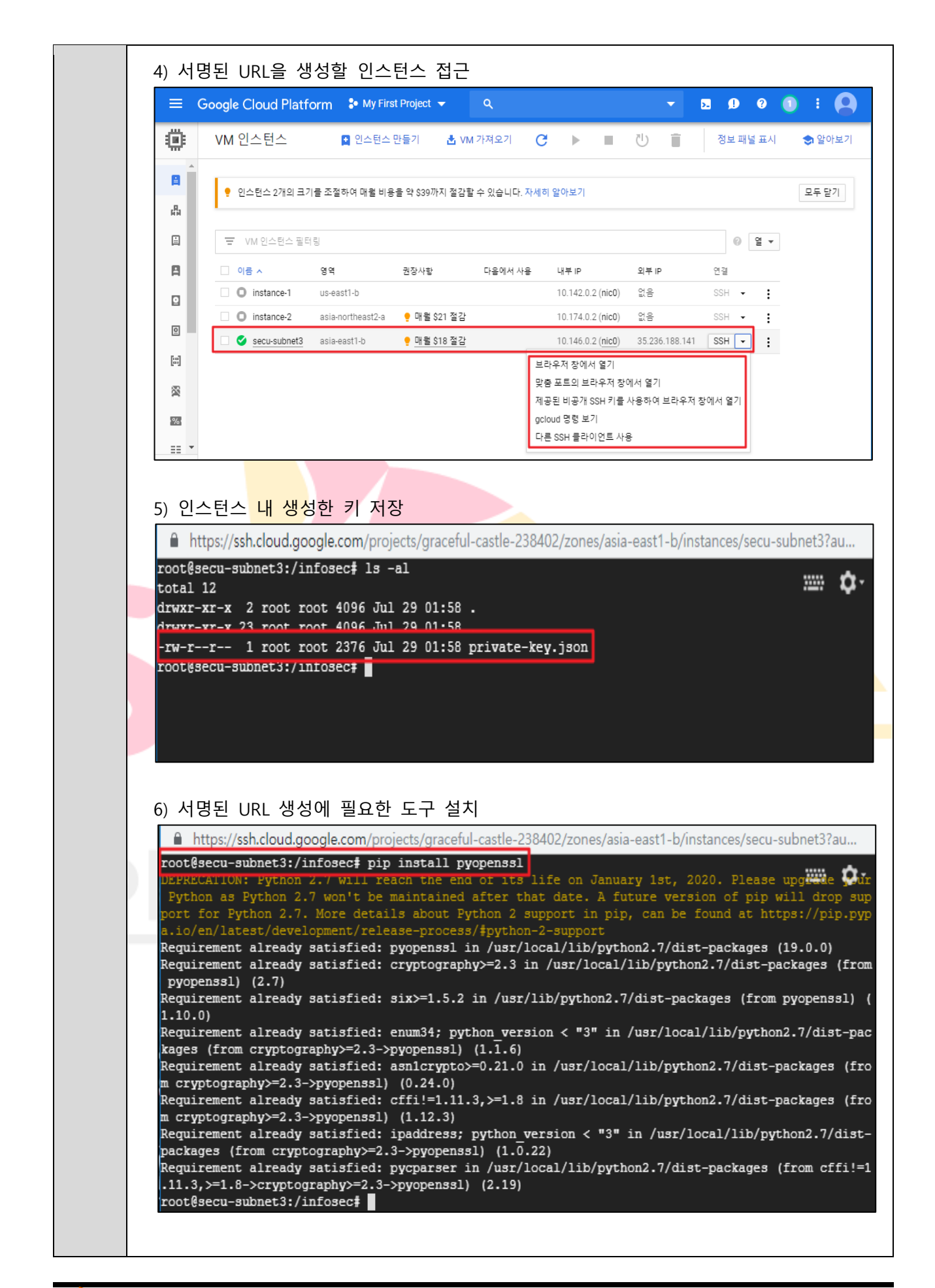

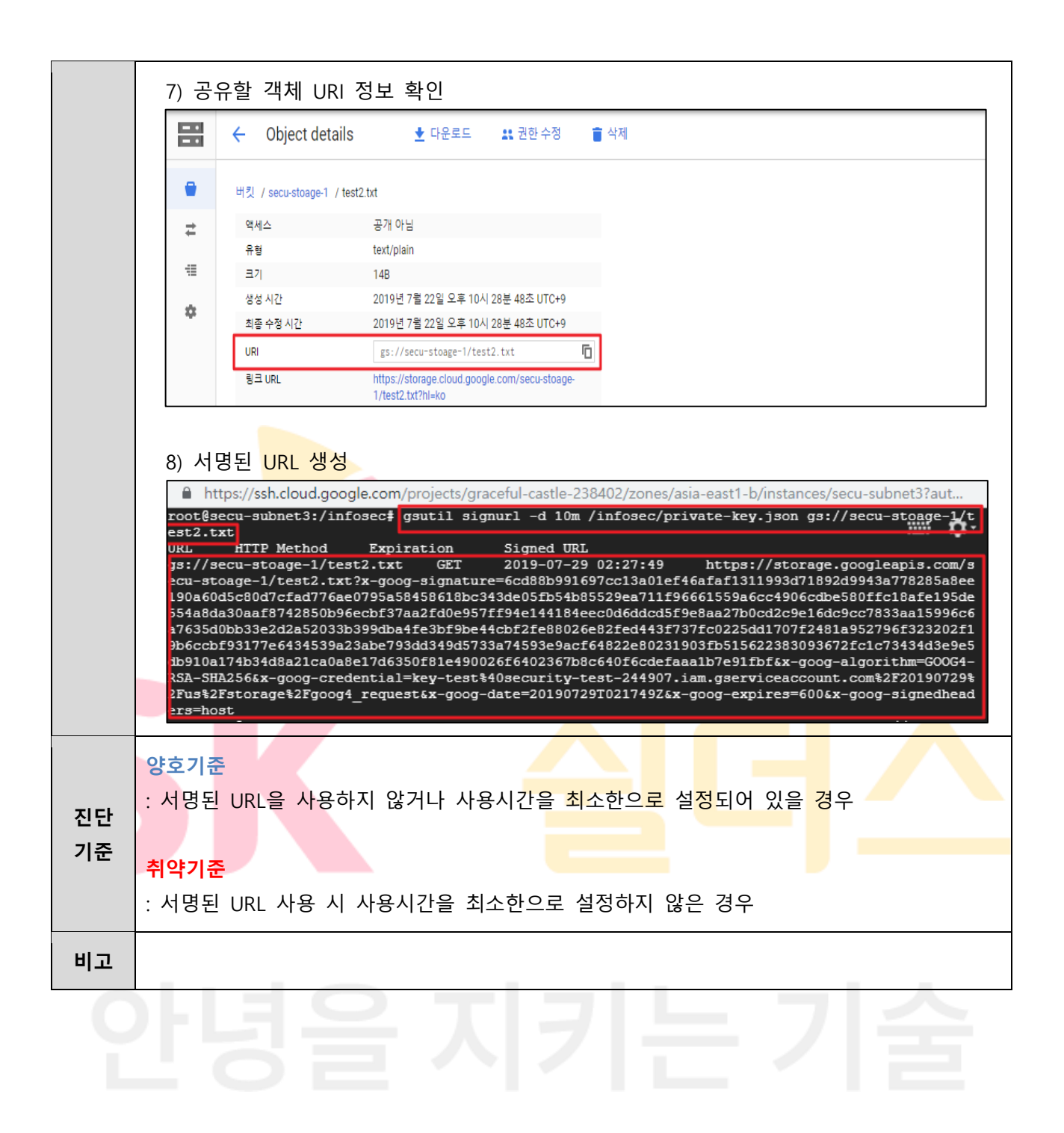

**3.12 Storage 리소스 퍼블릭 Access 관리**

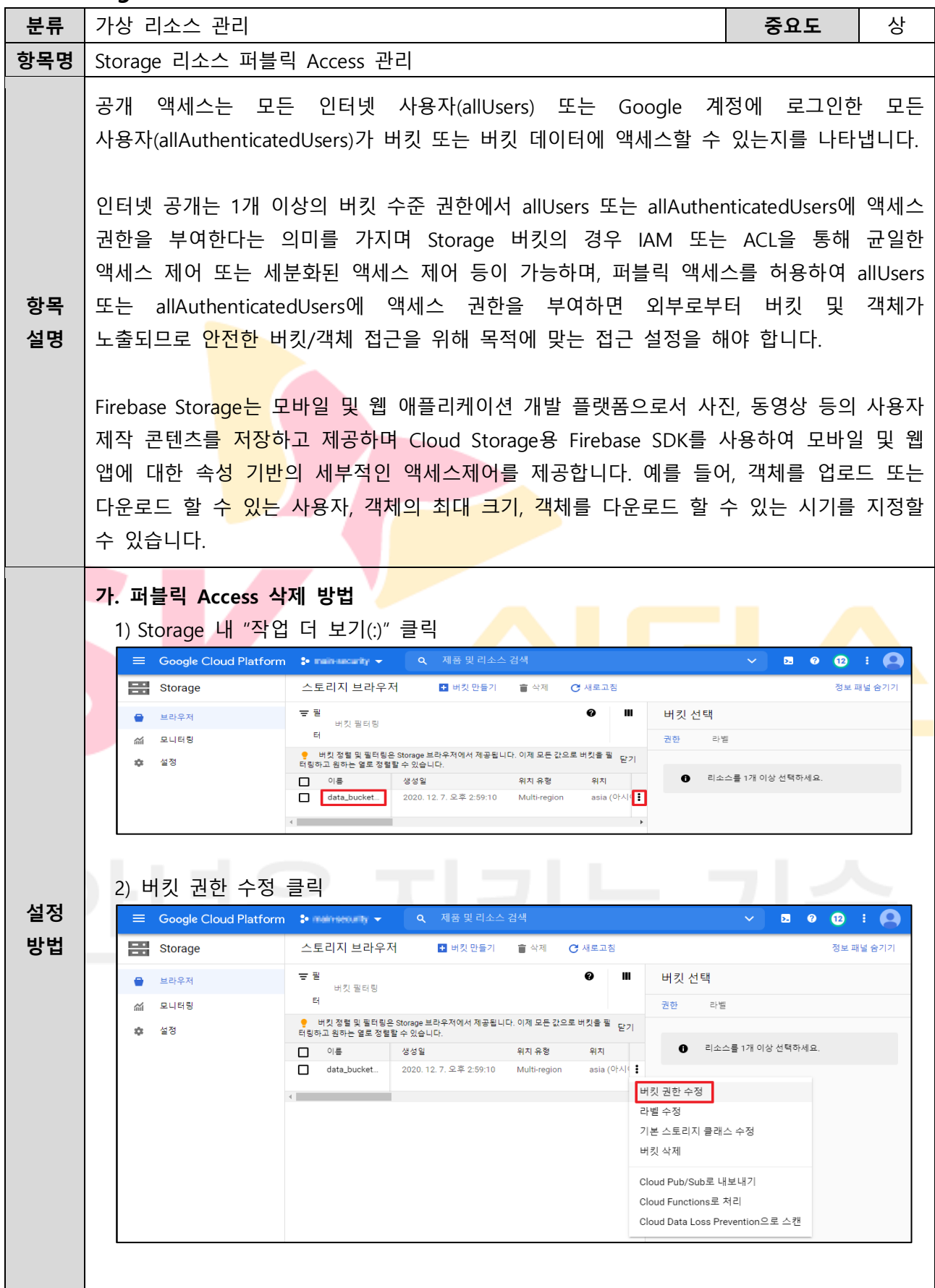

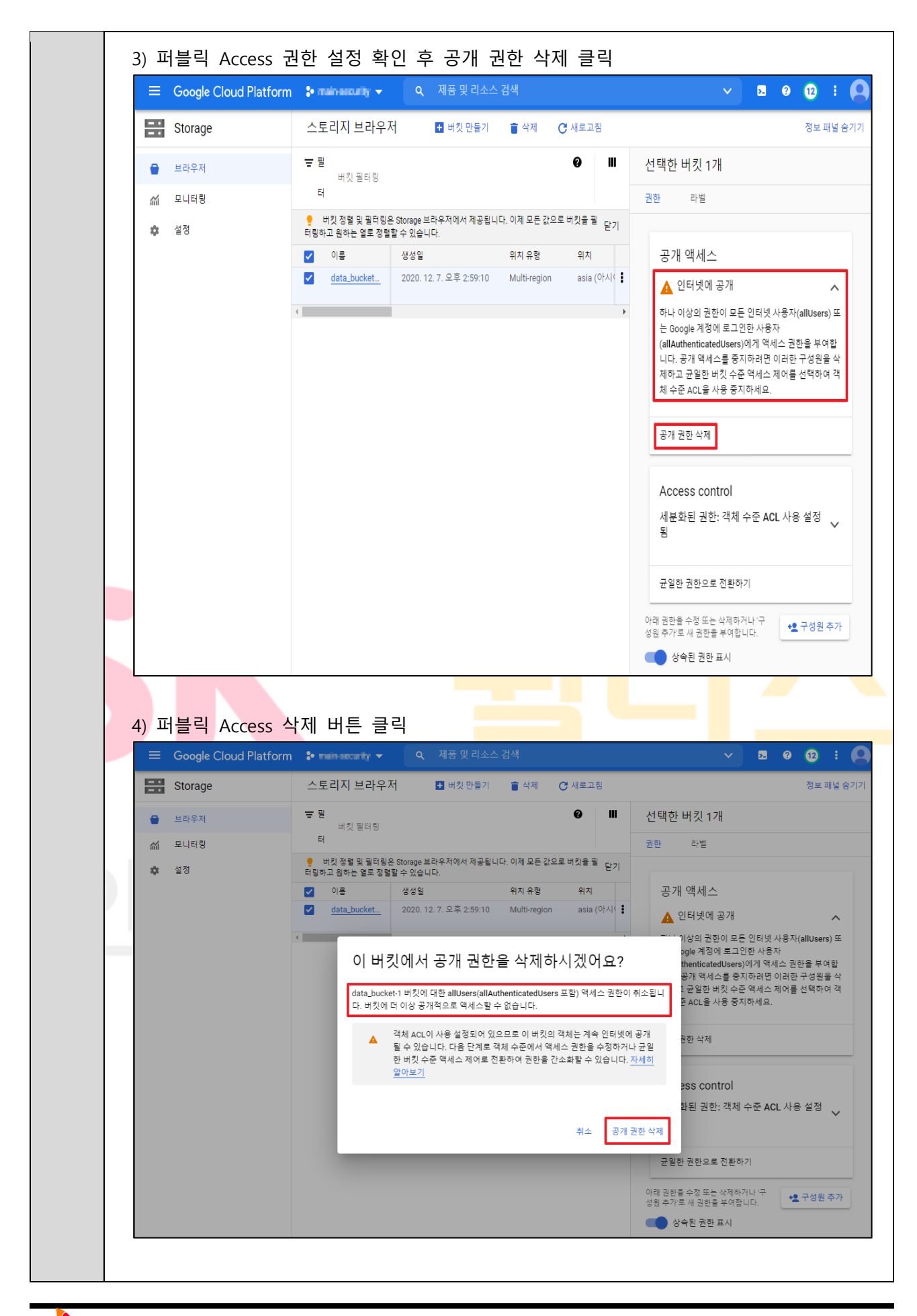
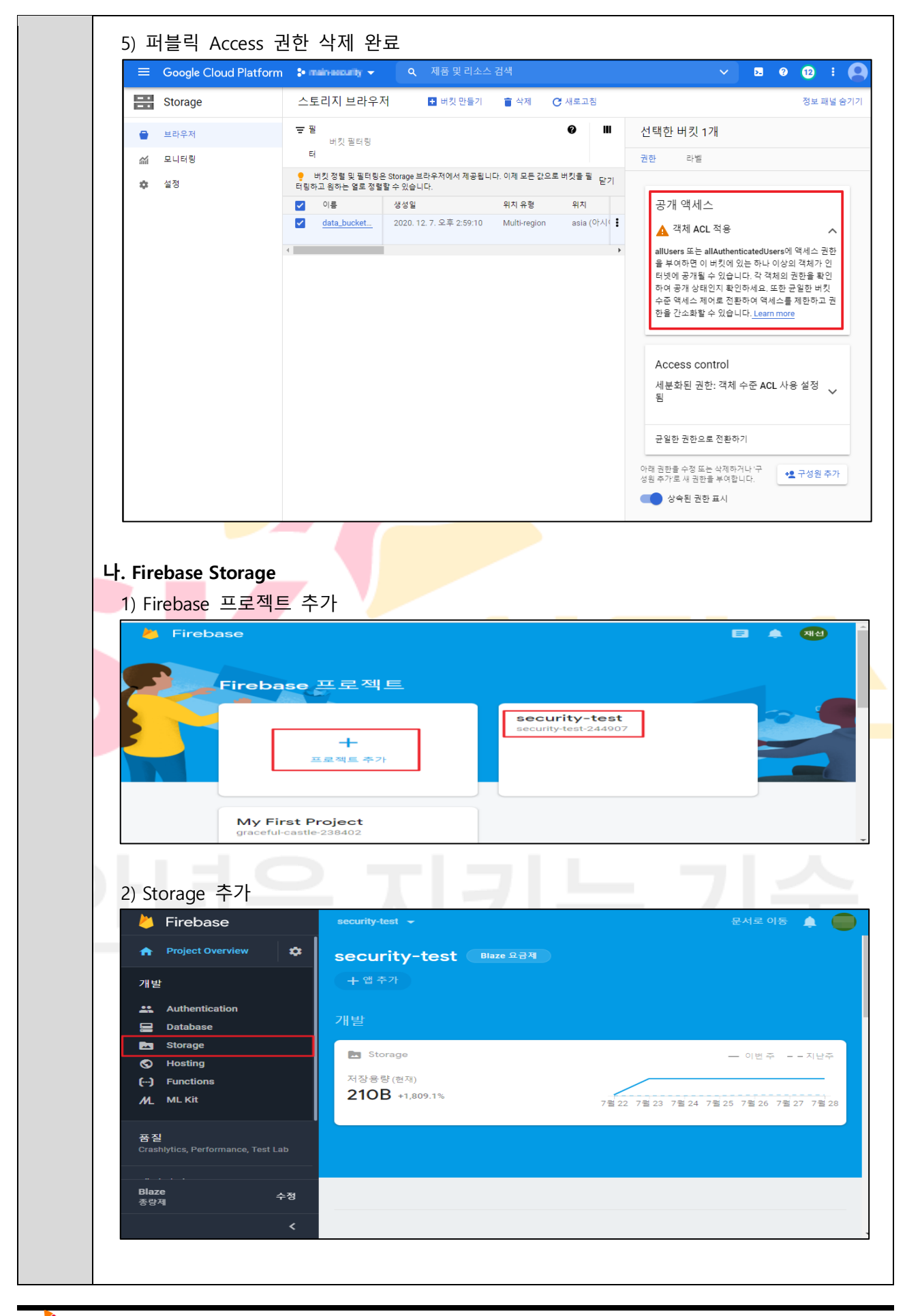

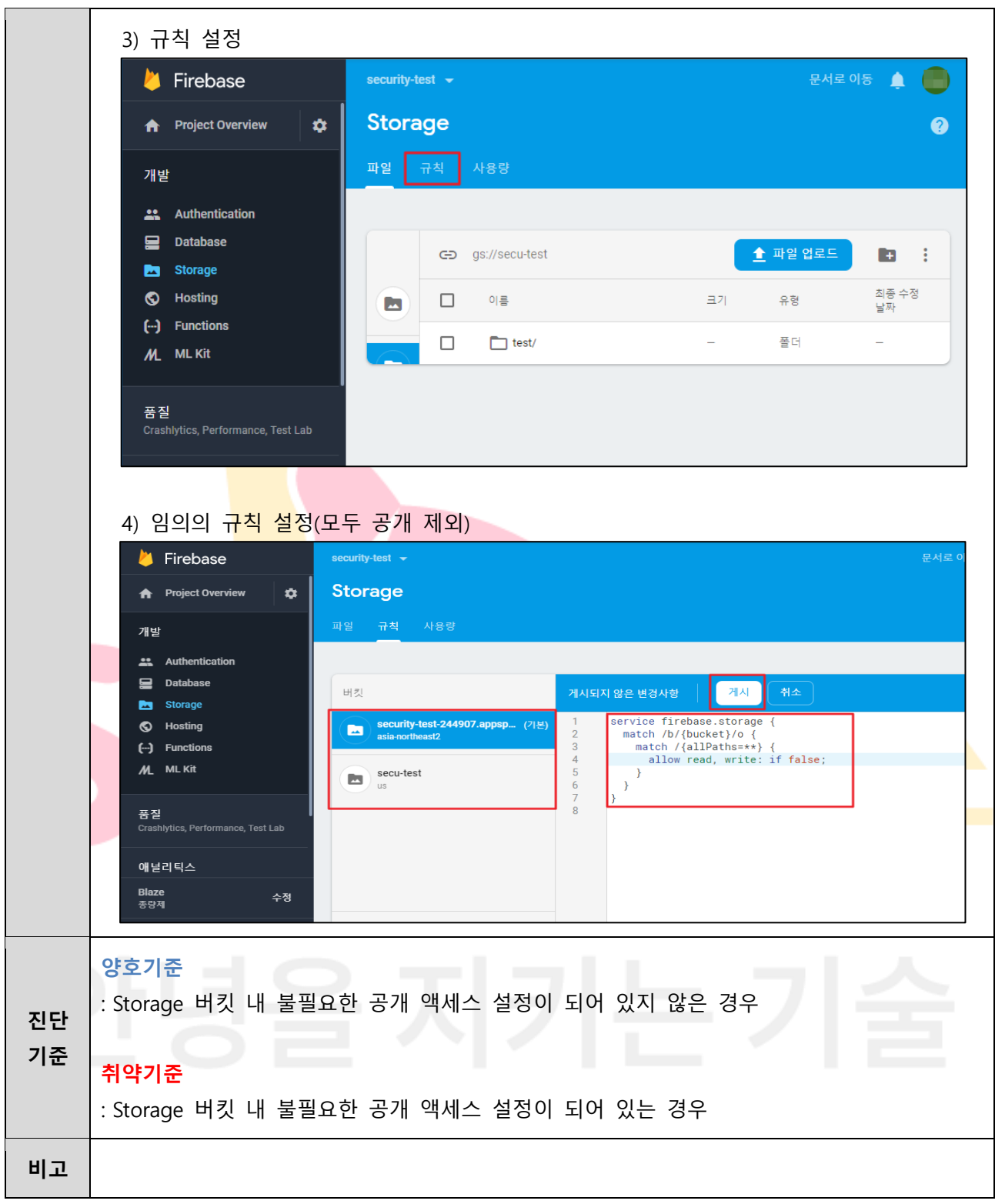

#### **3.13 GKE Pod 보안 정책 관리**

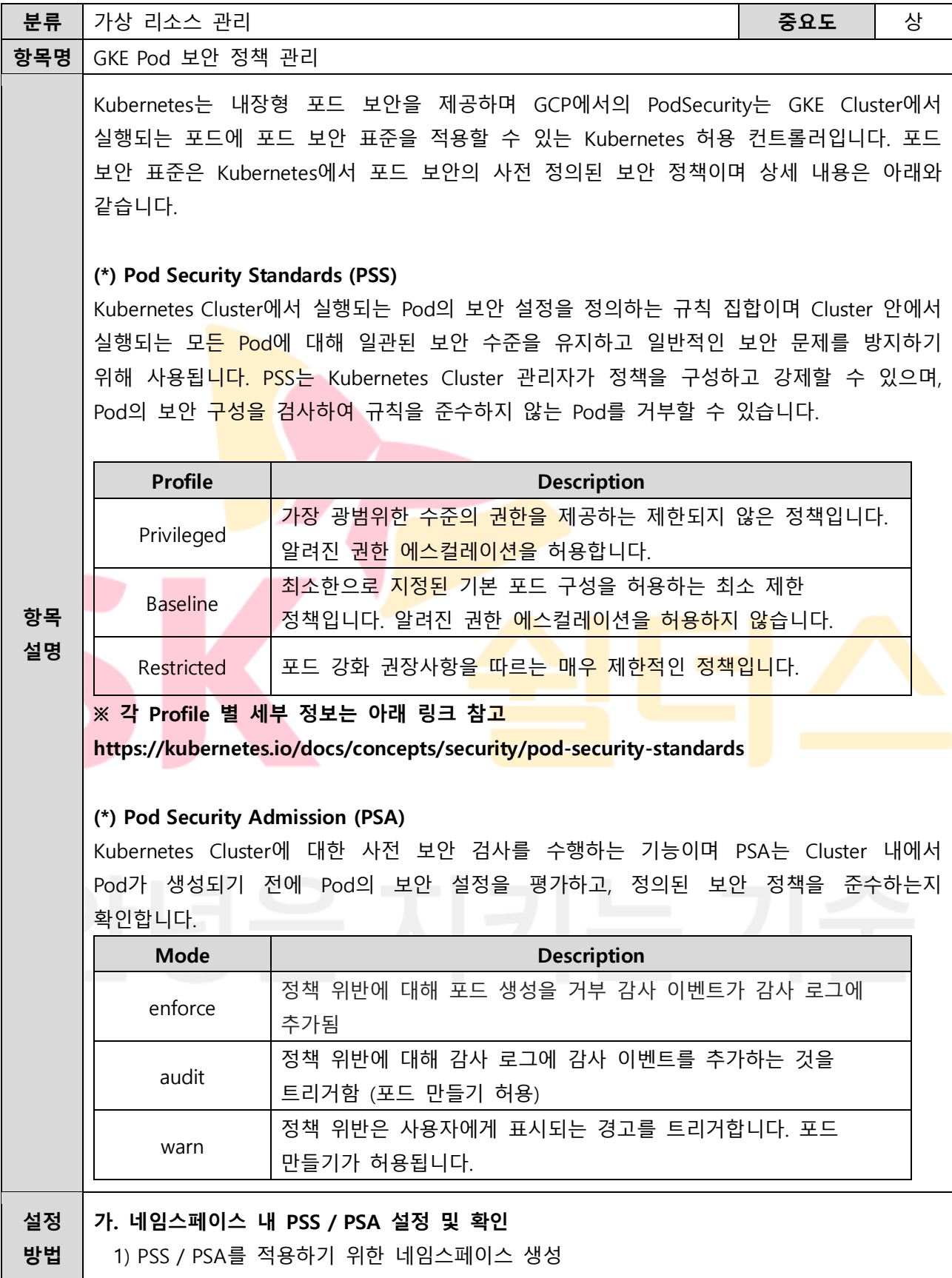

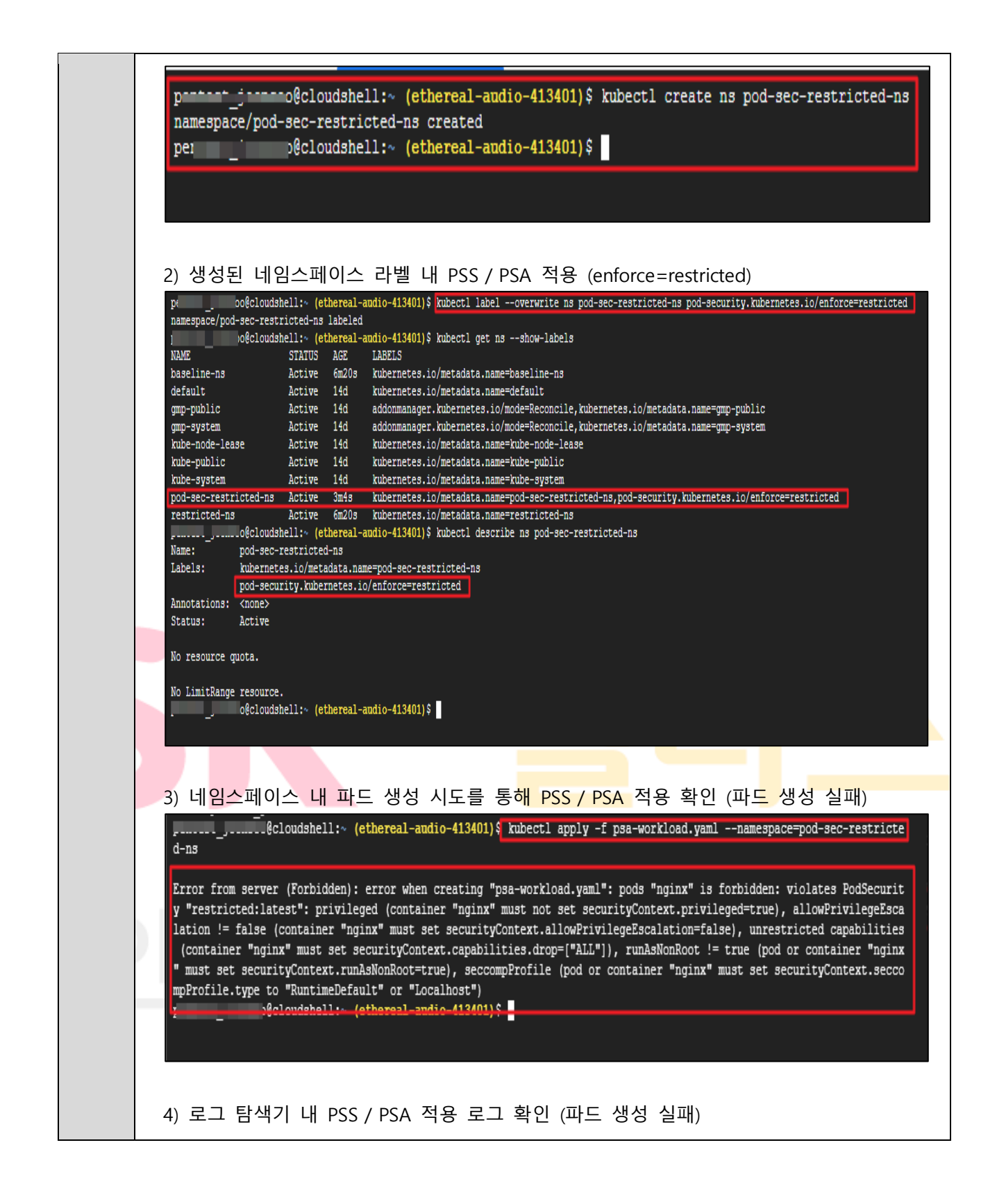

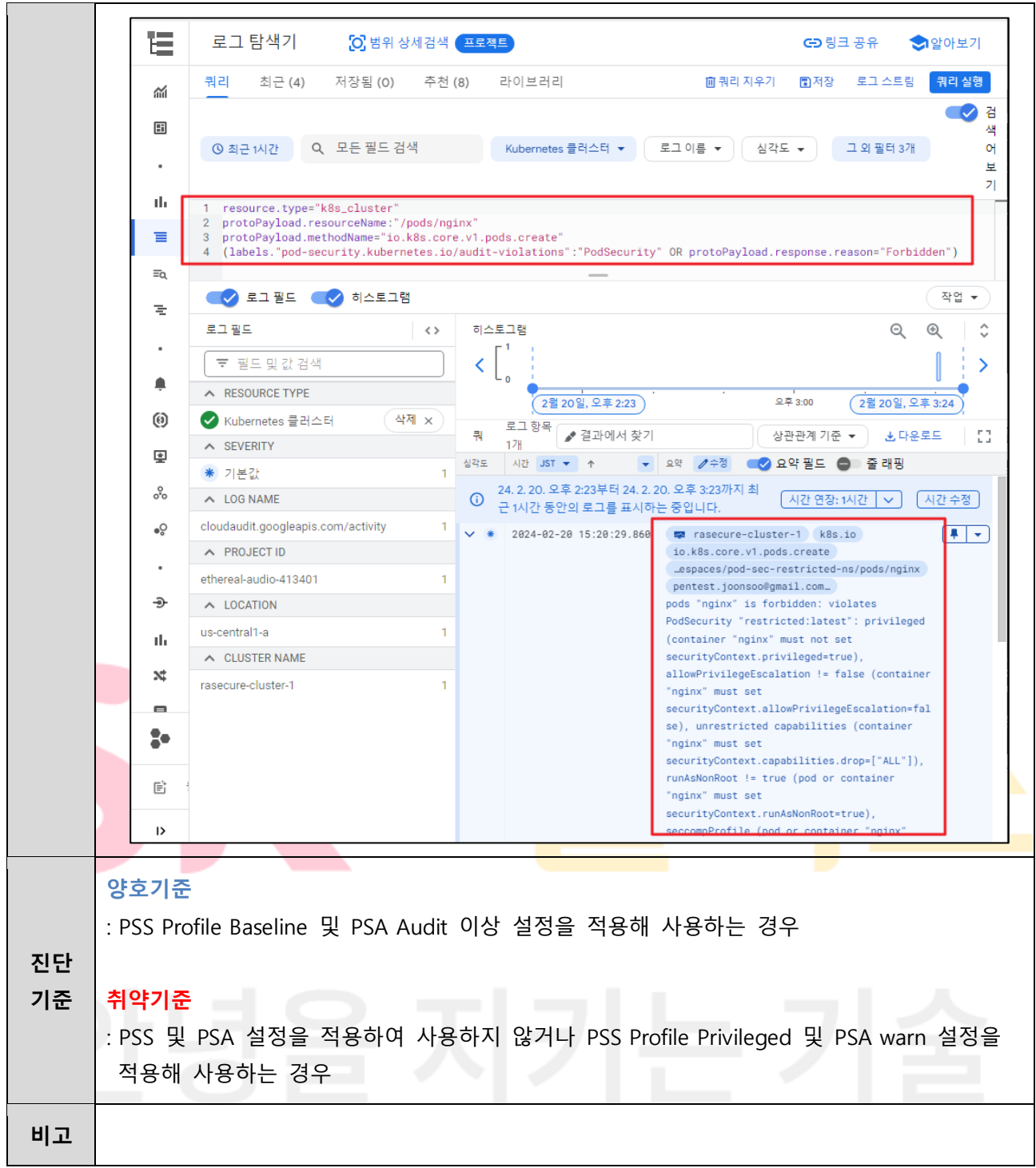

## **4. 운영 관리**

## **4.1 Compute Engine 디스크 암호화 설정**

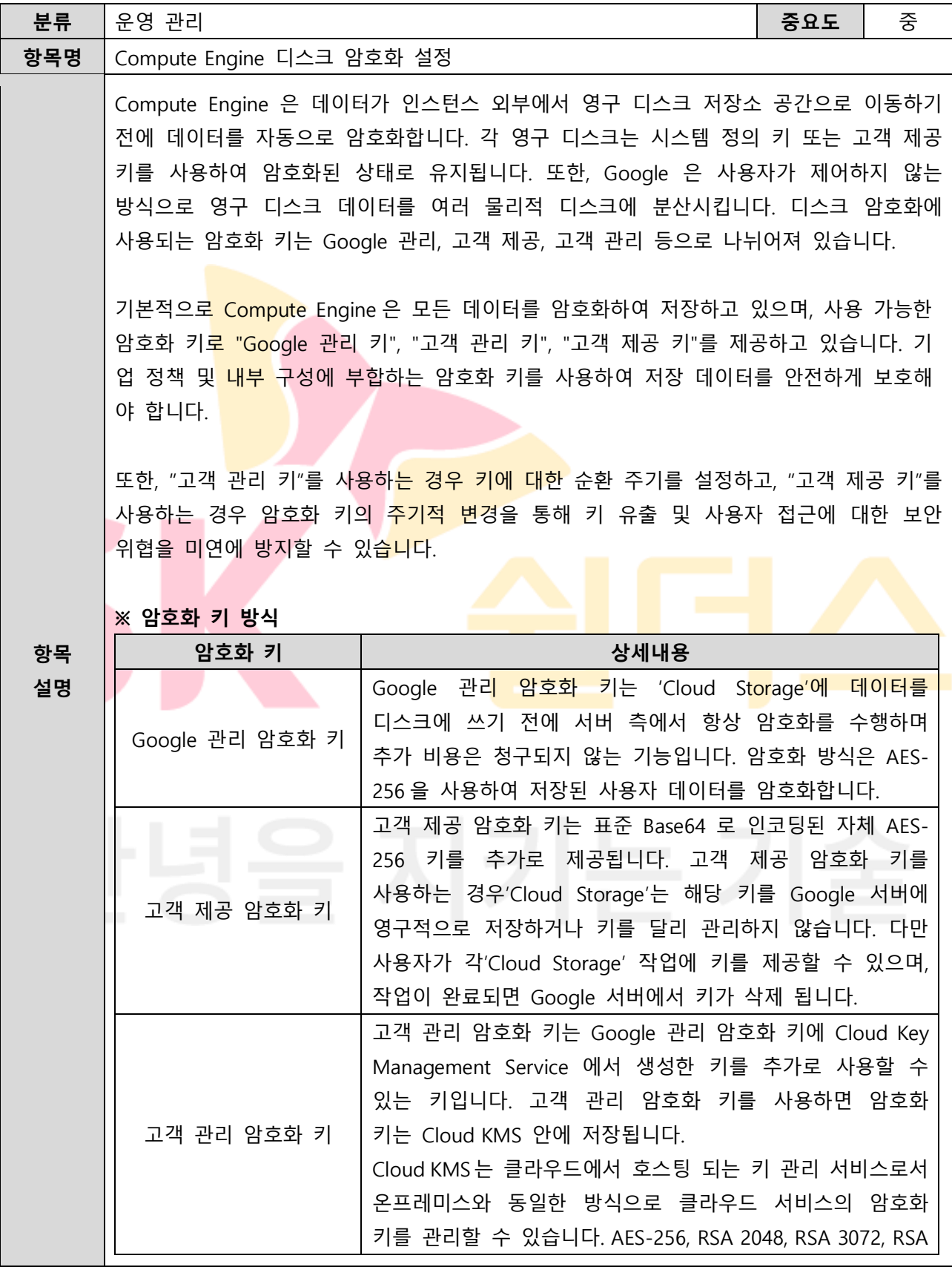

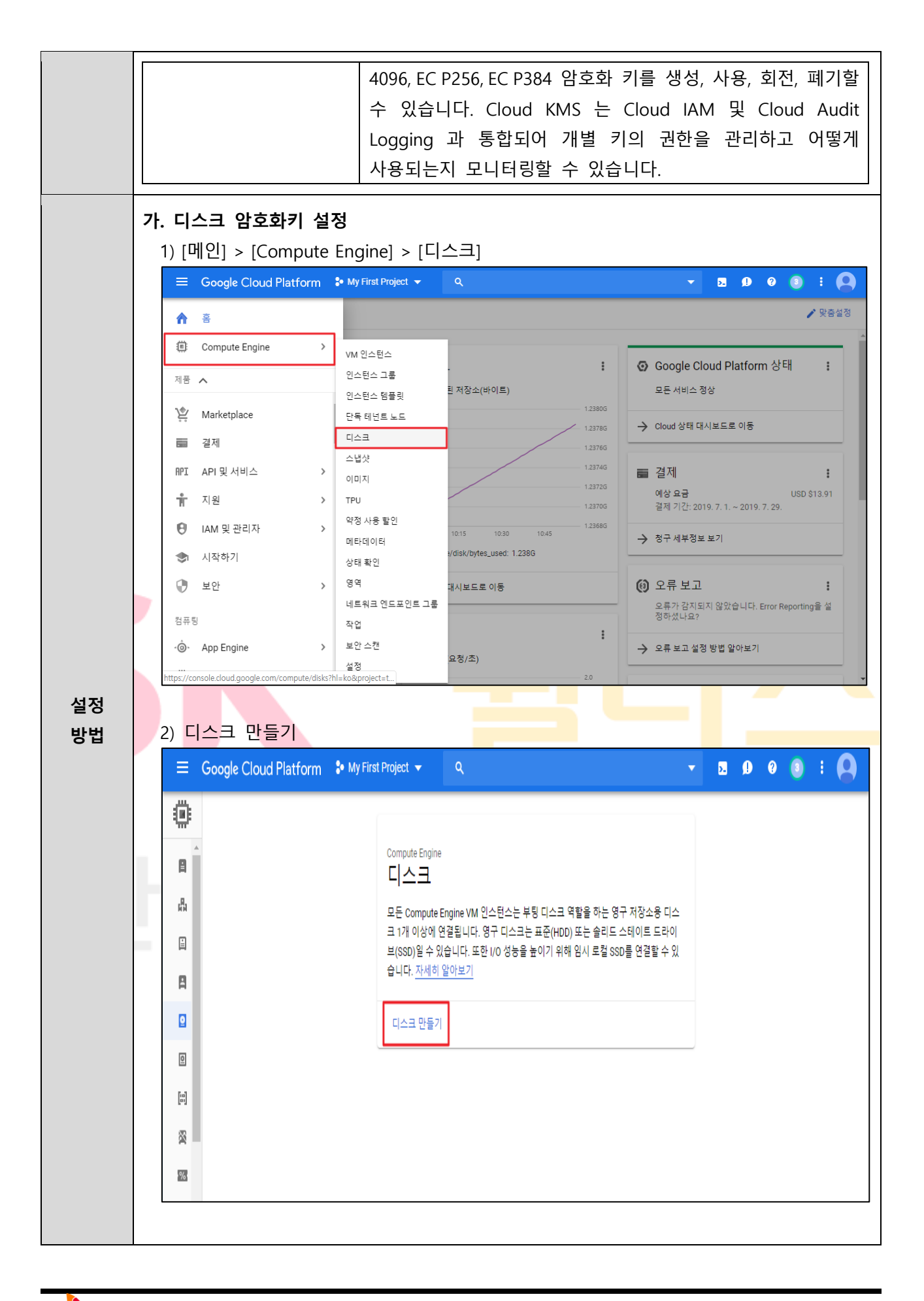

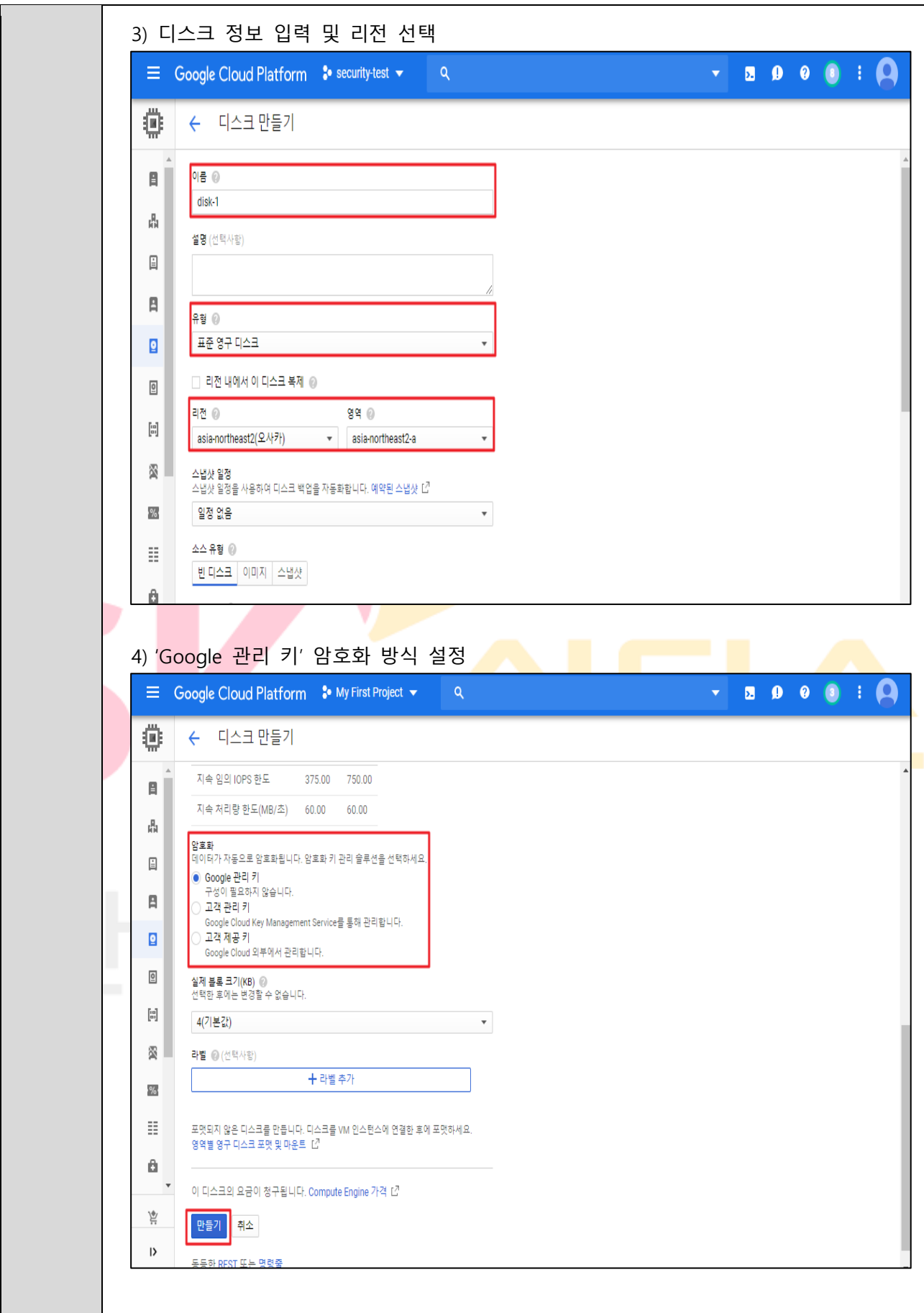

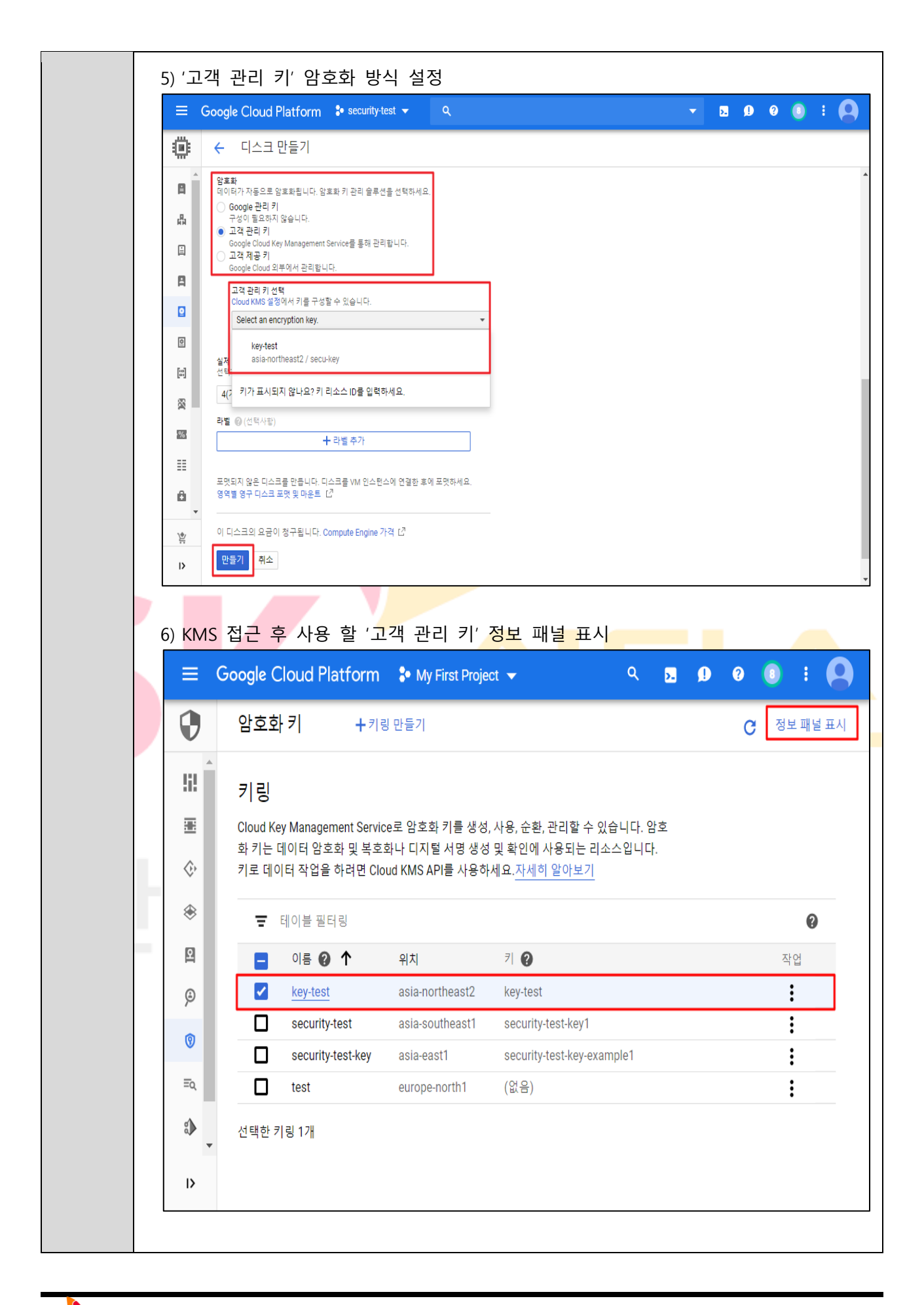

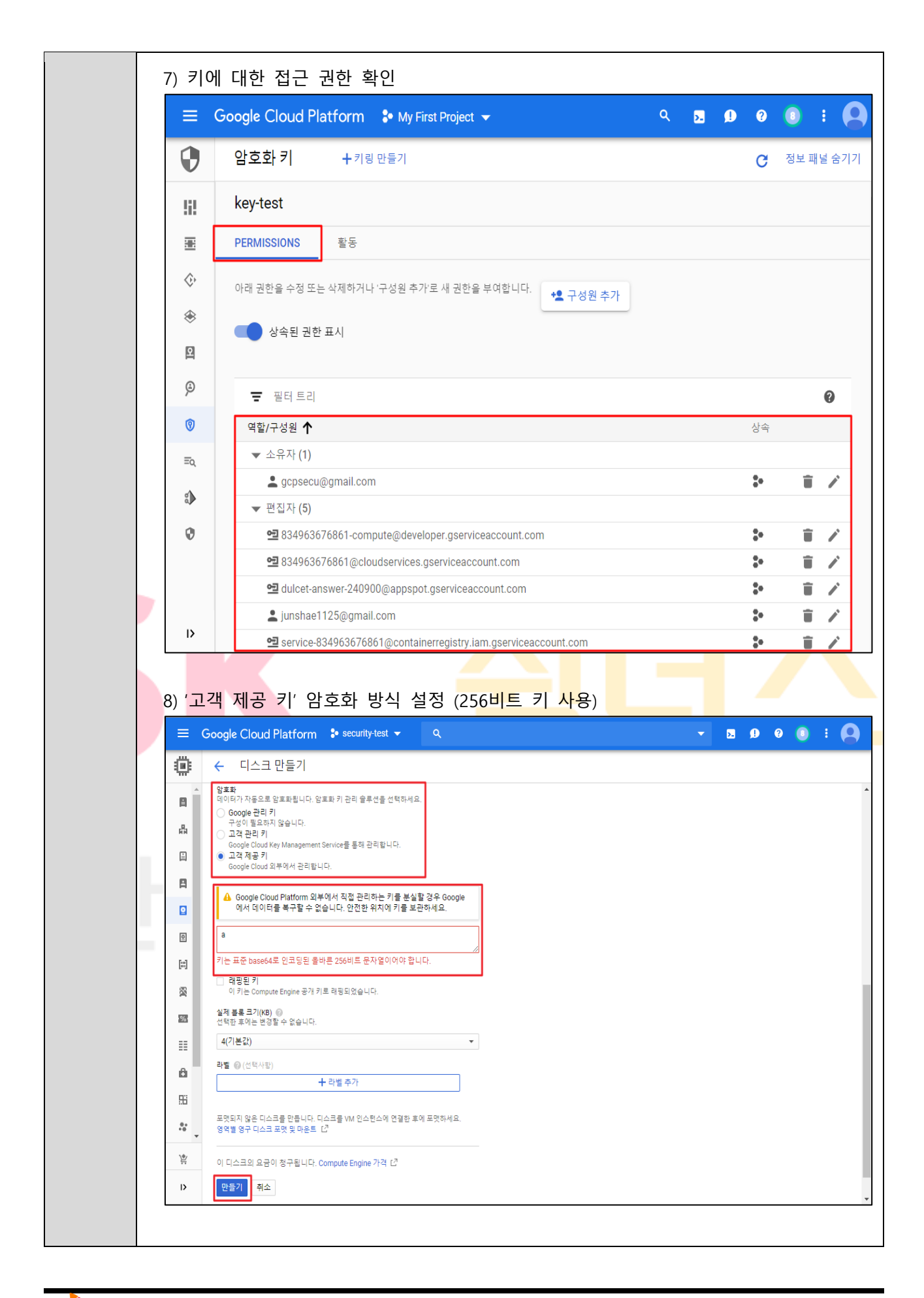

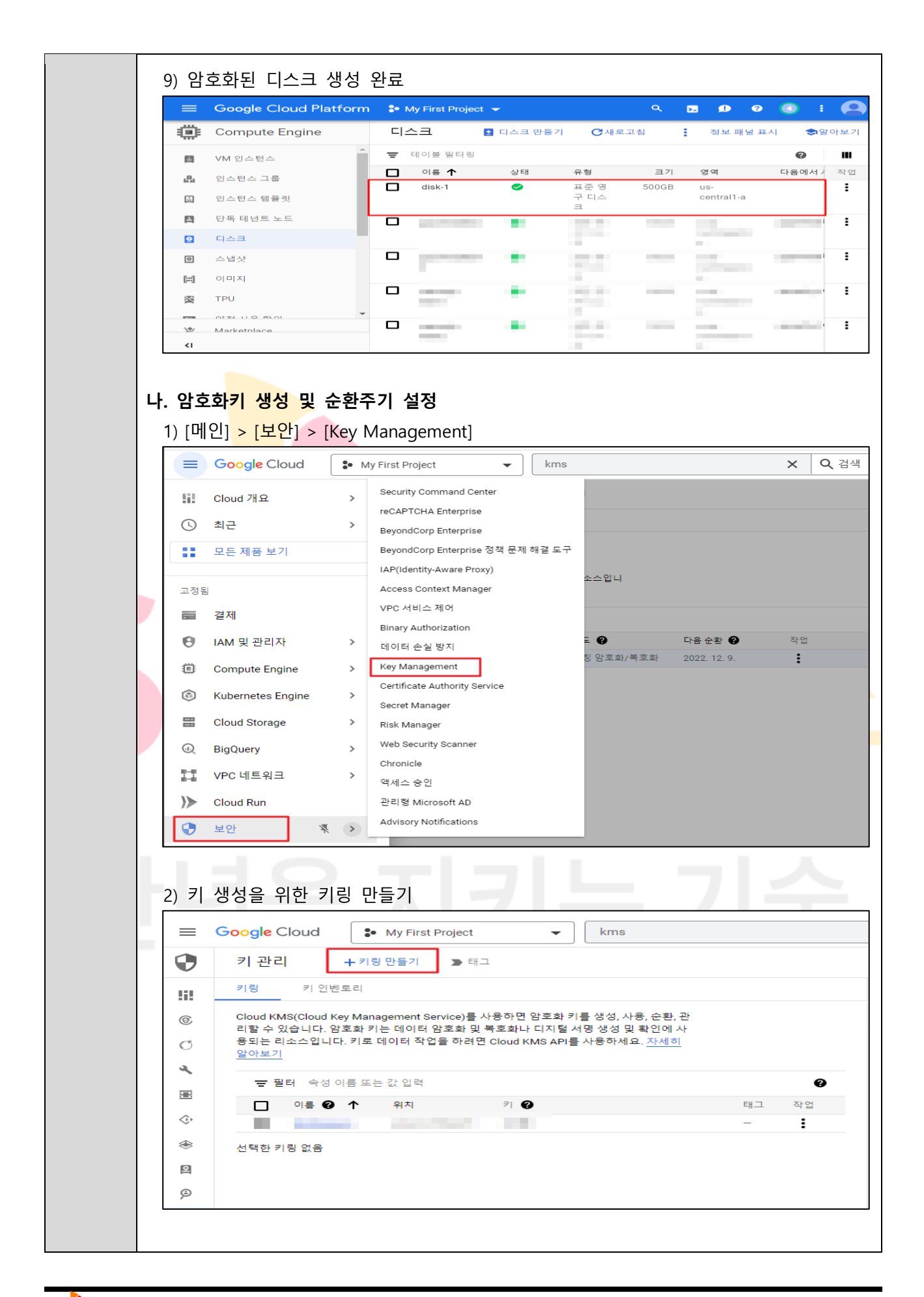

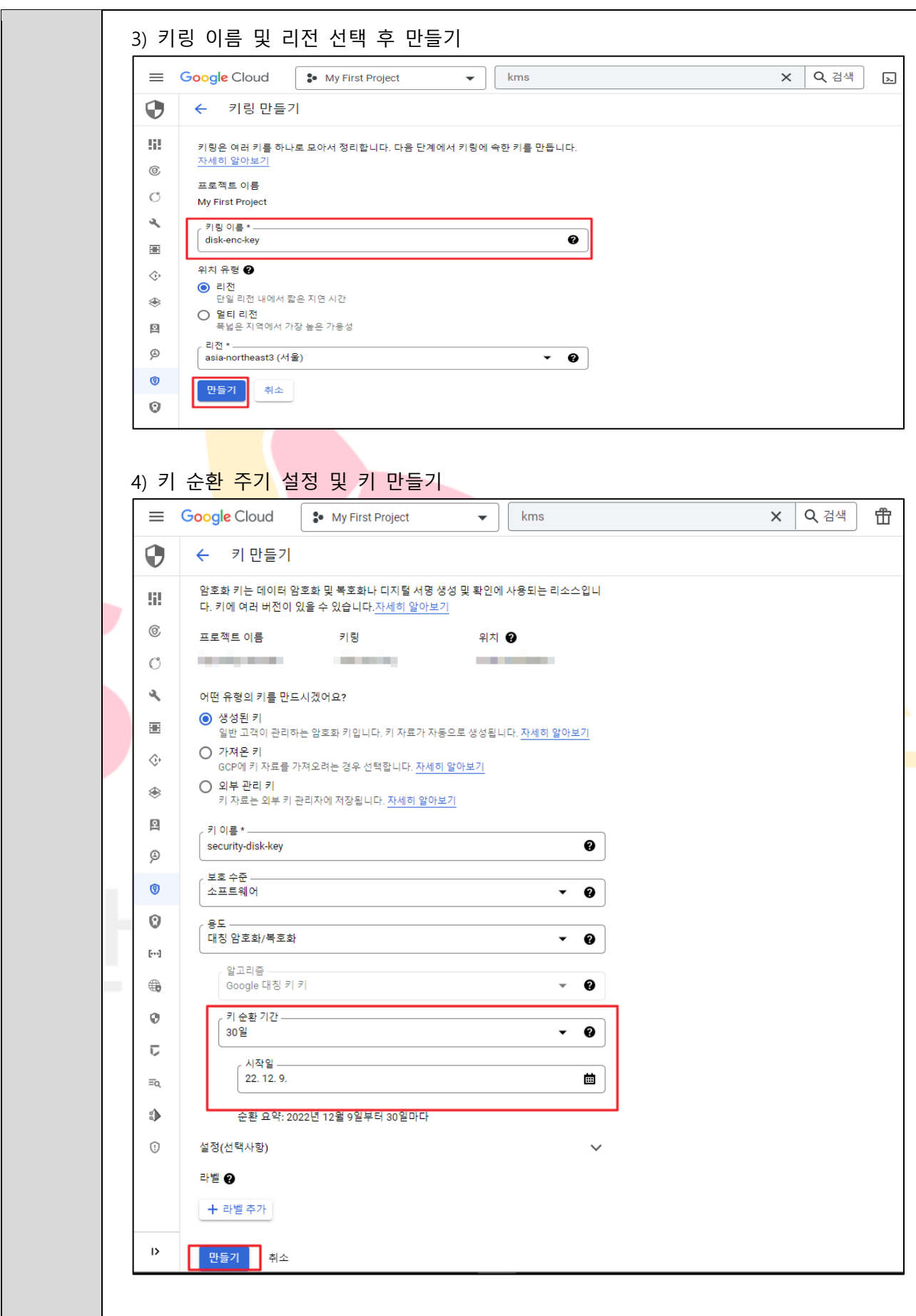

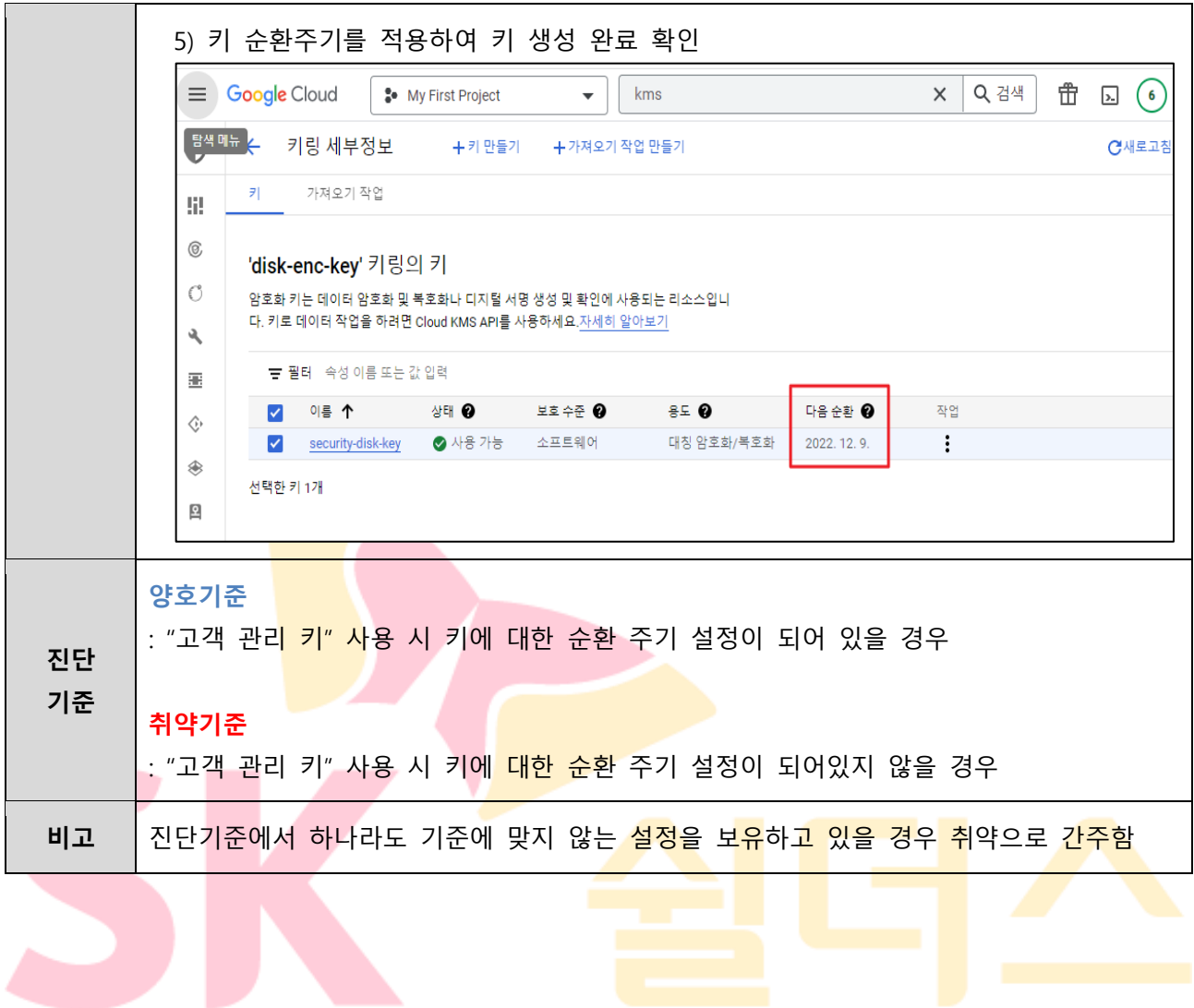

# **4.2 Compute Engine 이미지 암호화 설정**

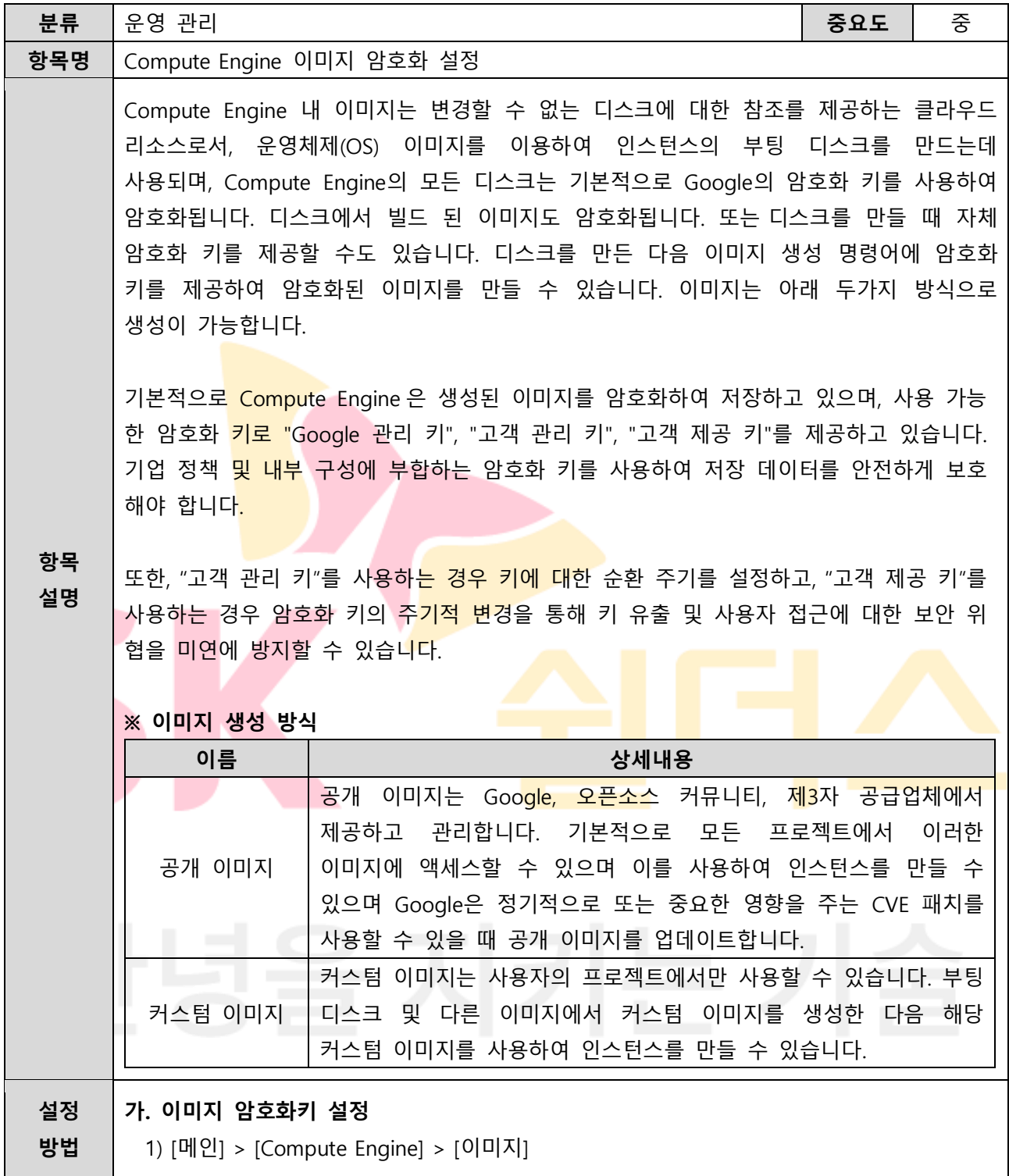

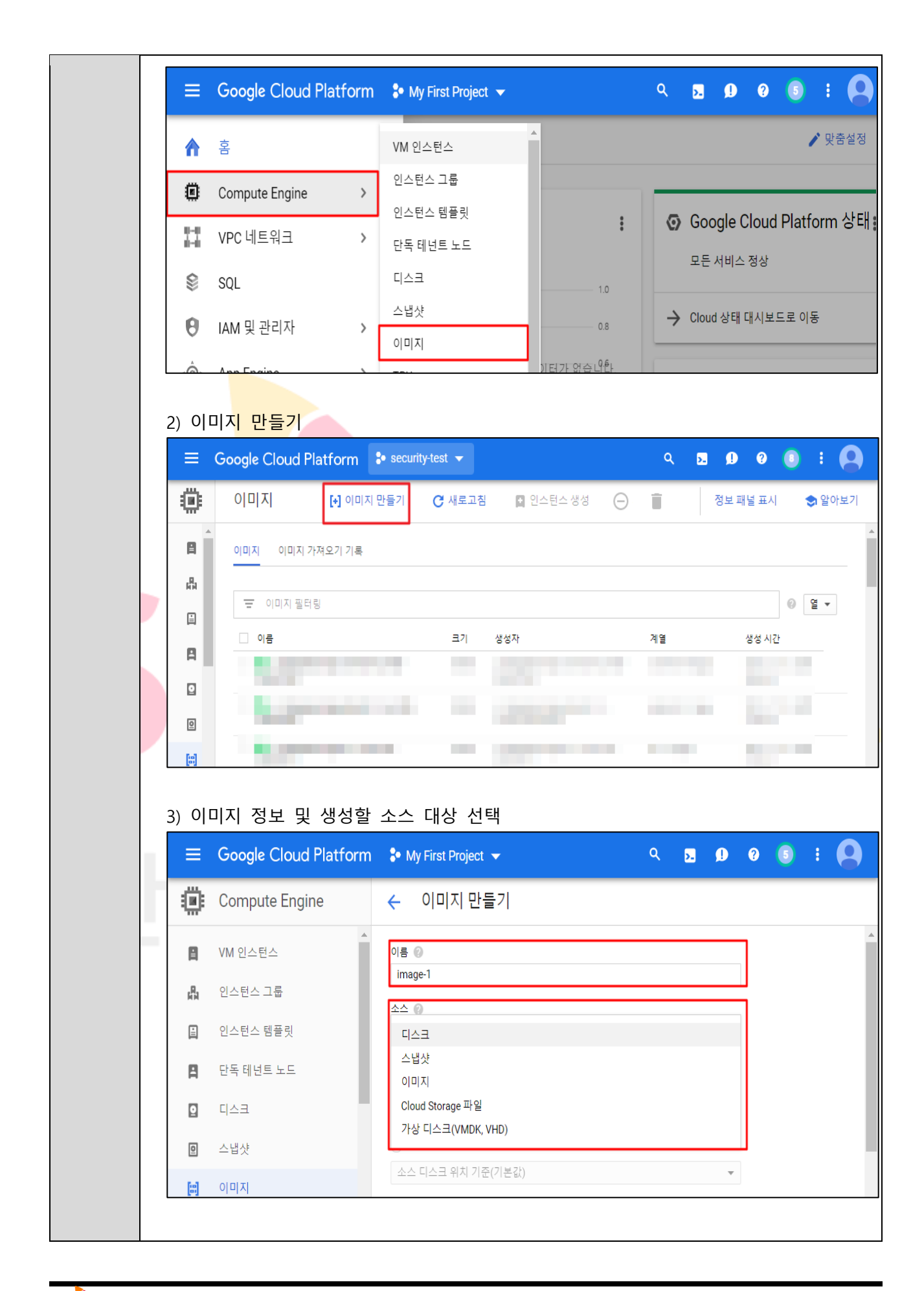

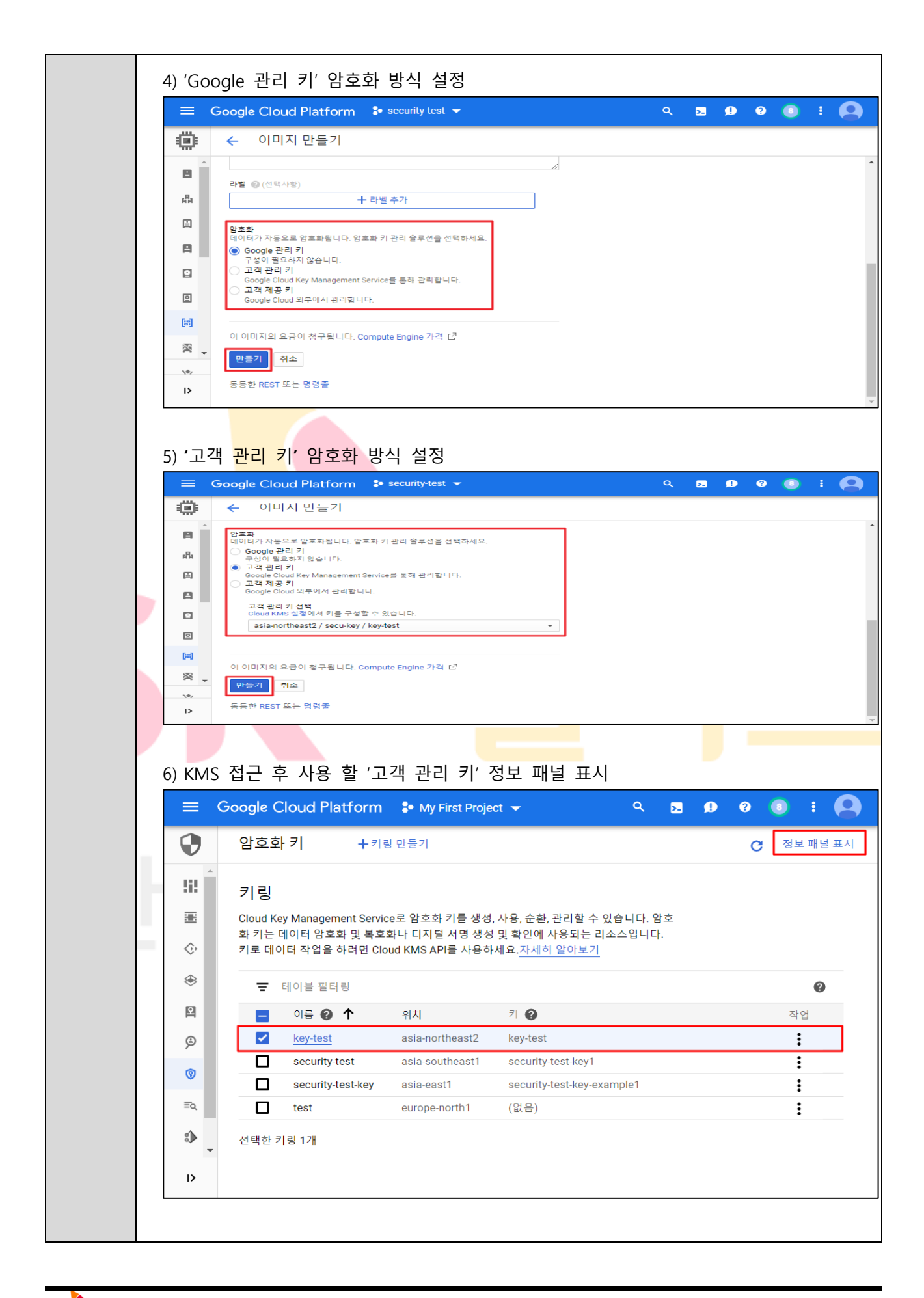

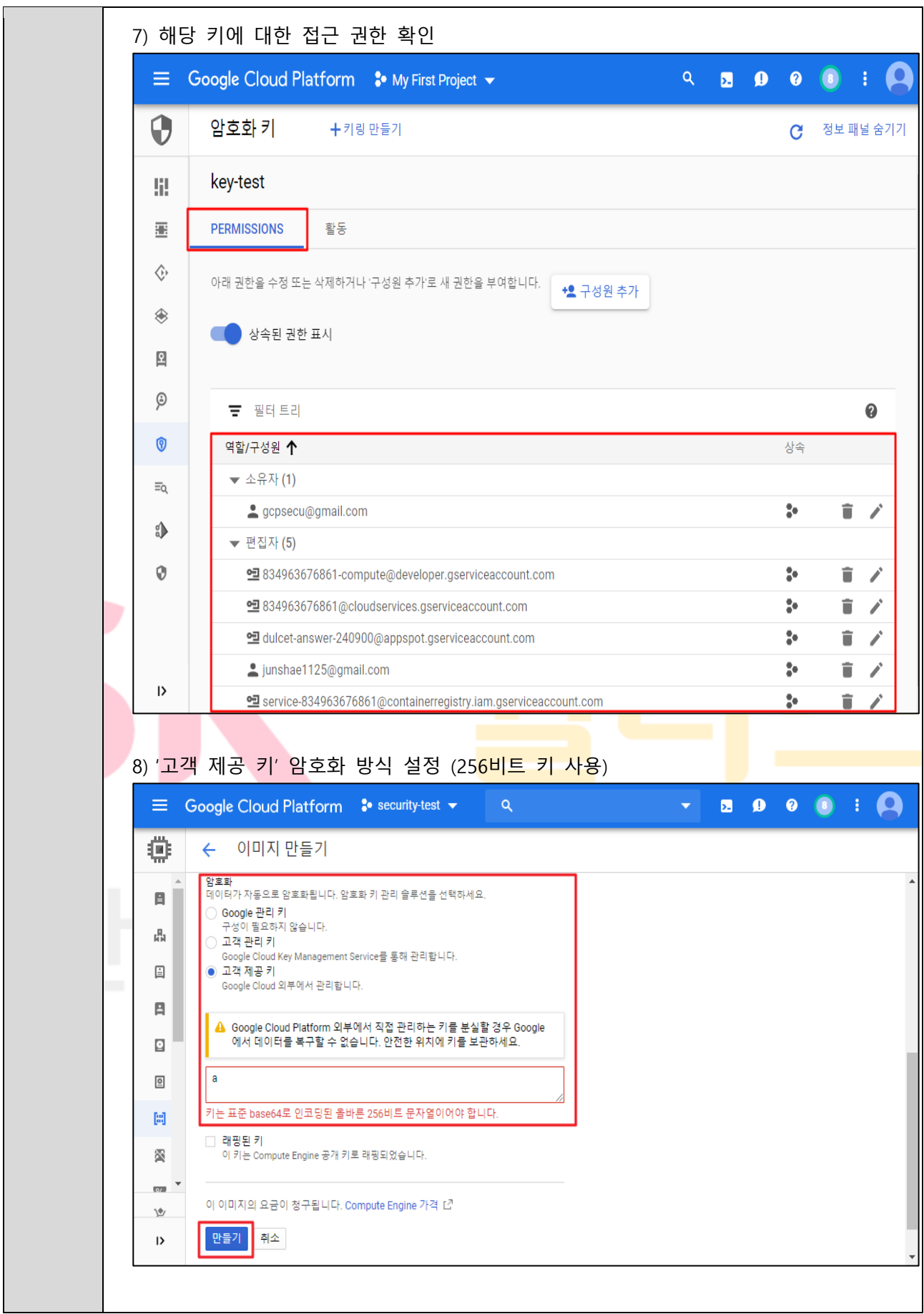

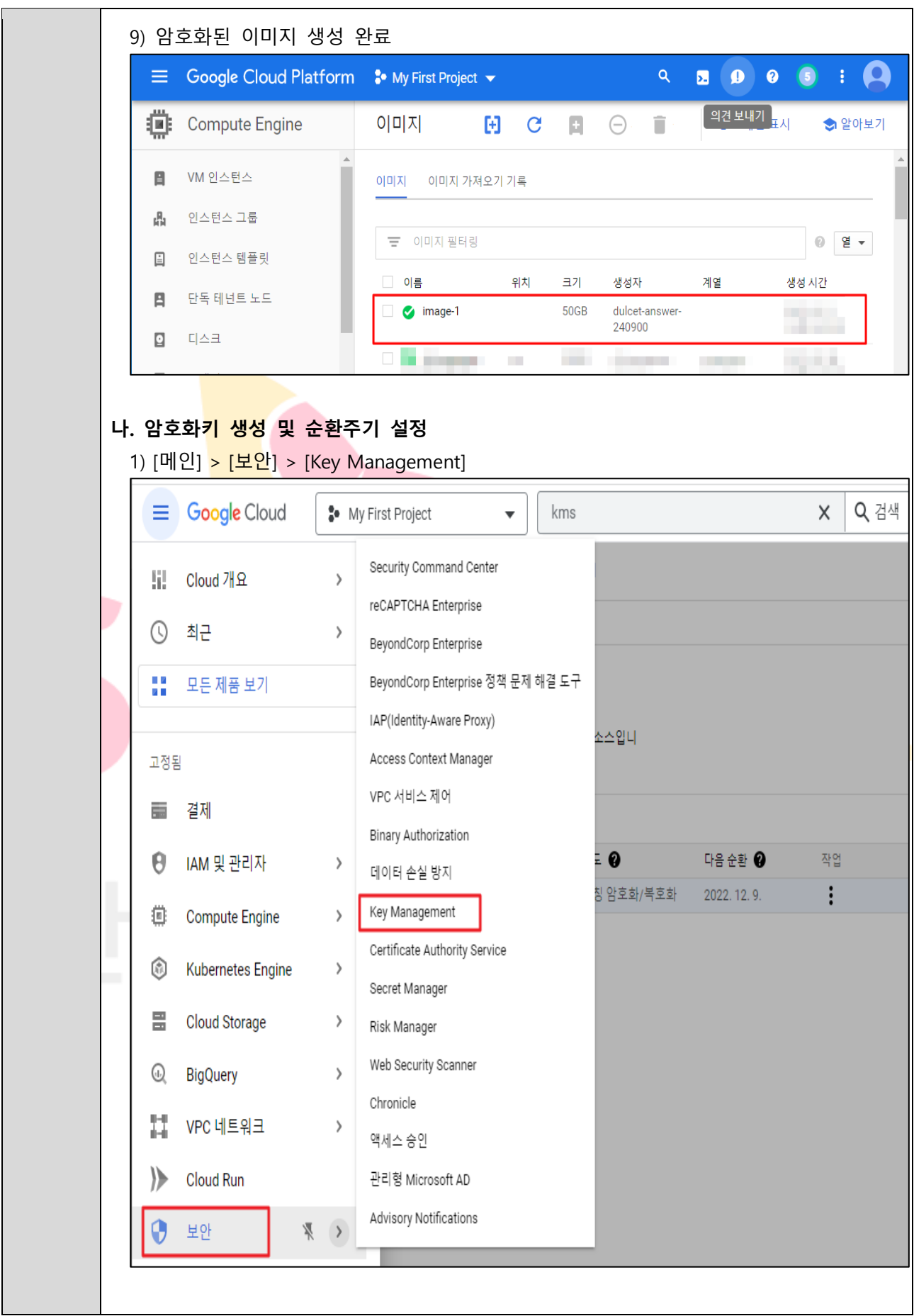

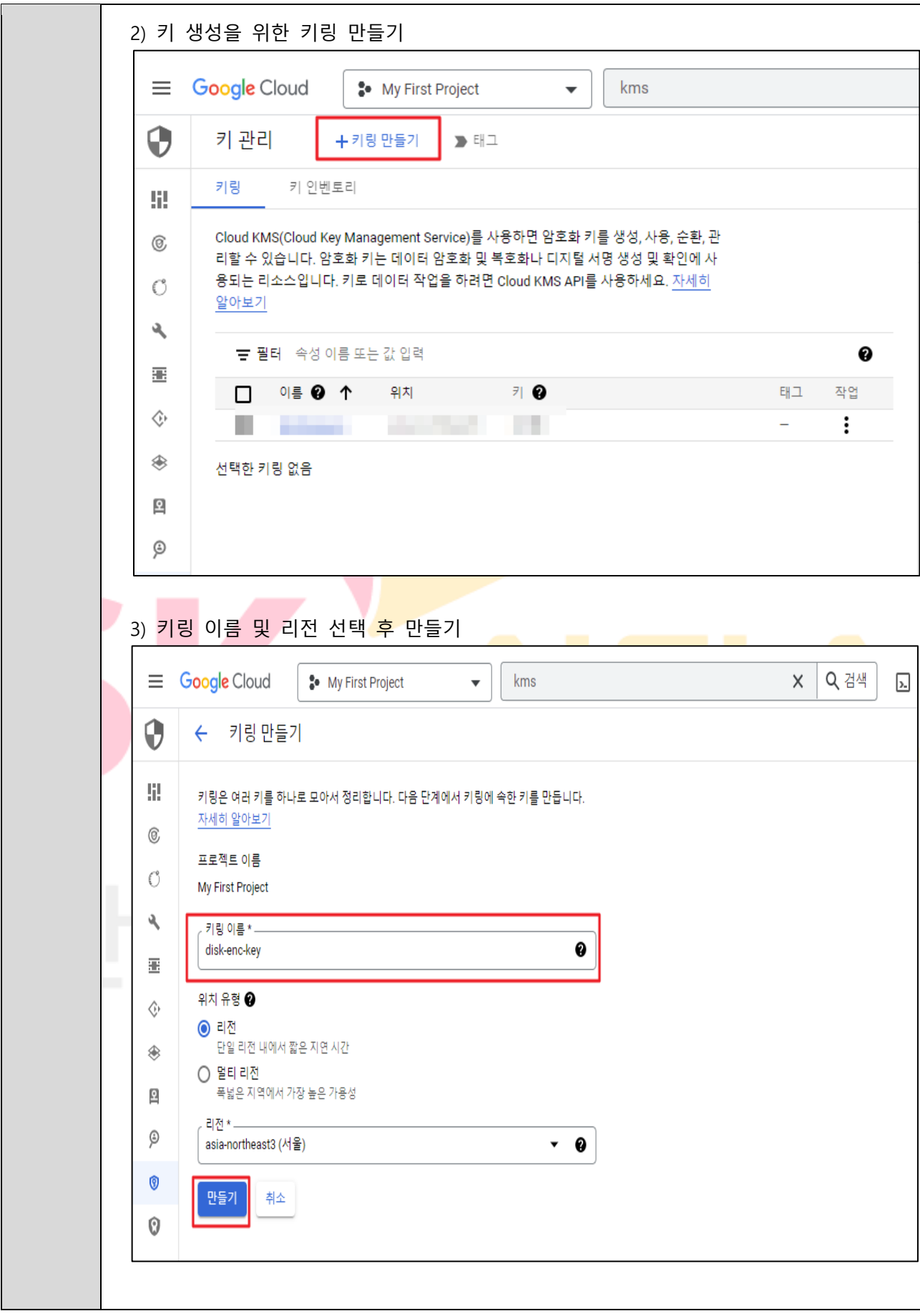

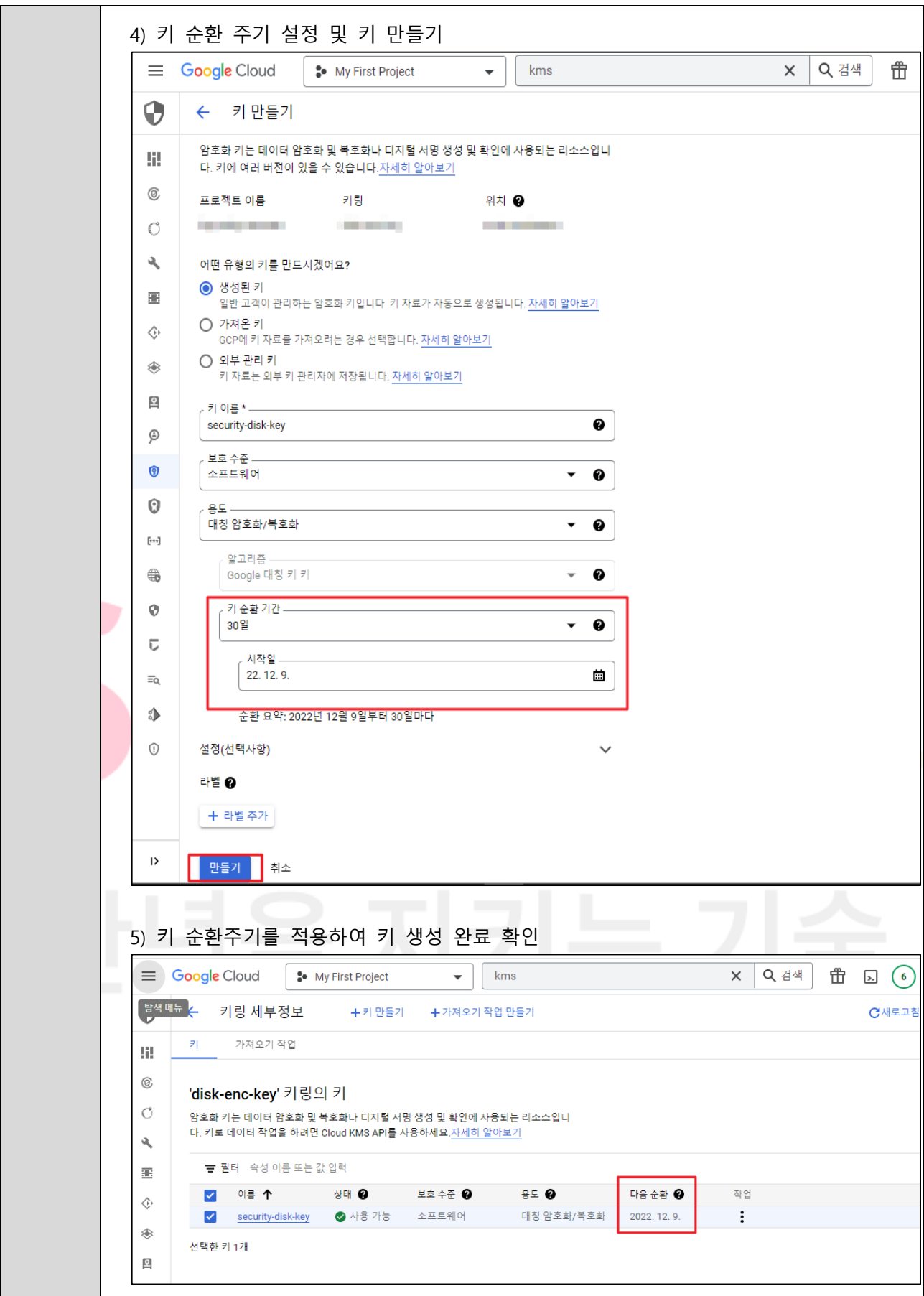

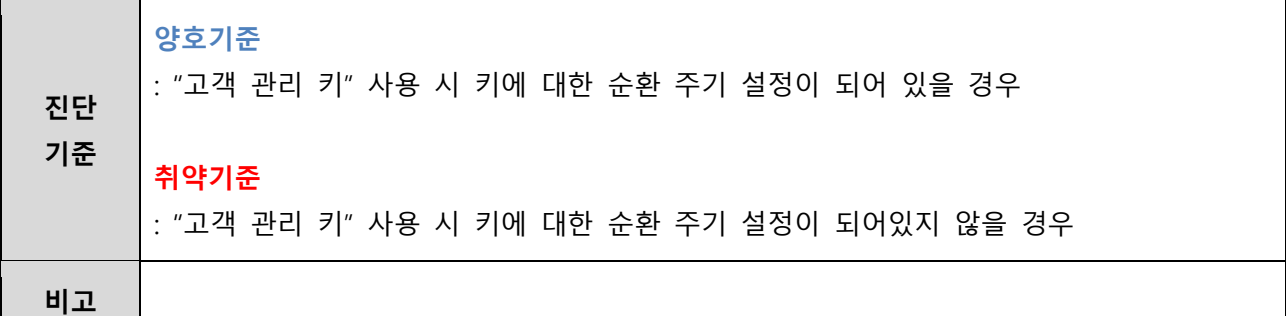

#### **4.3 SQL 암호화 설정**

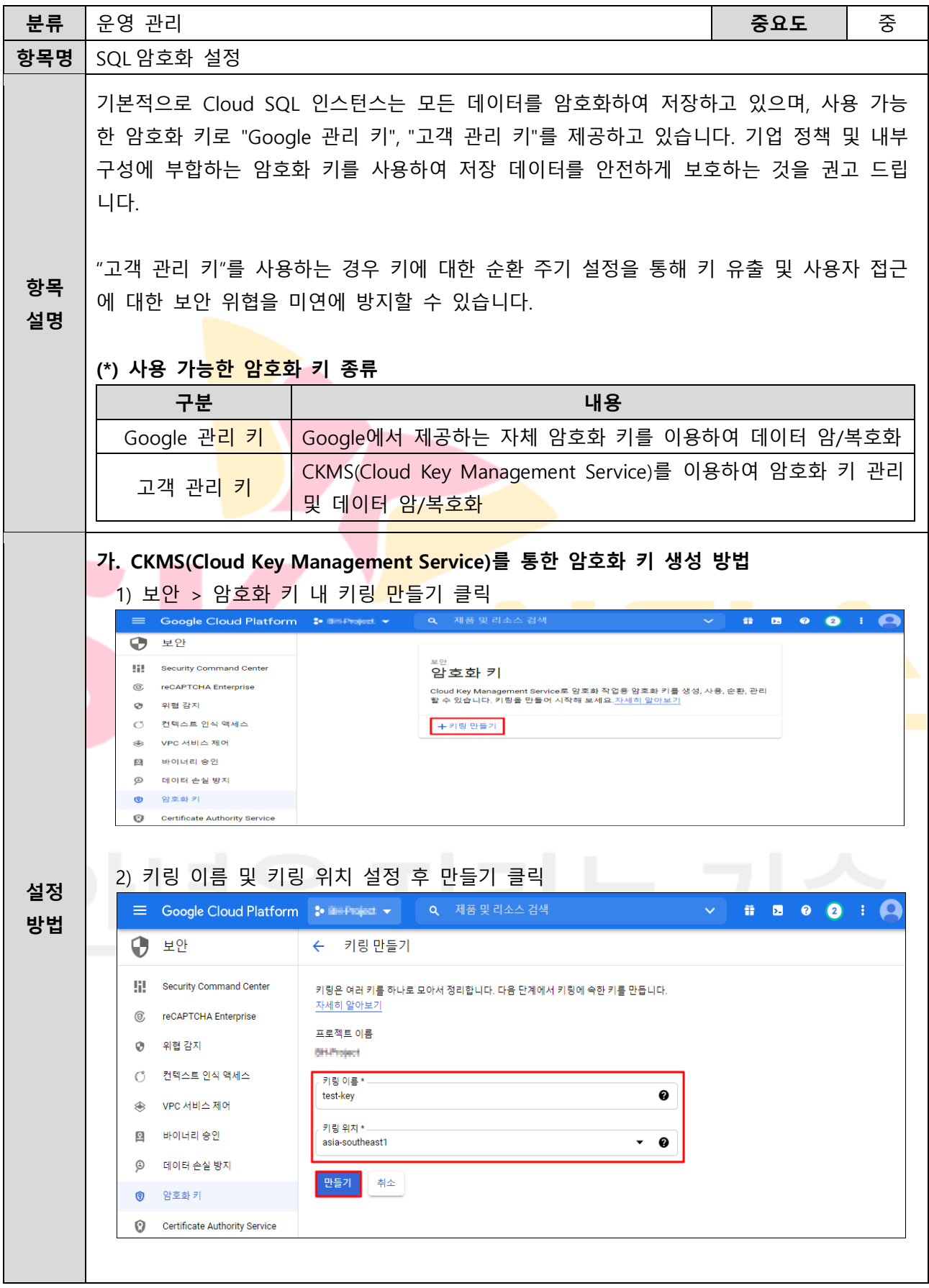

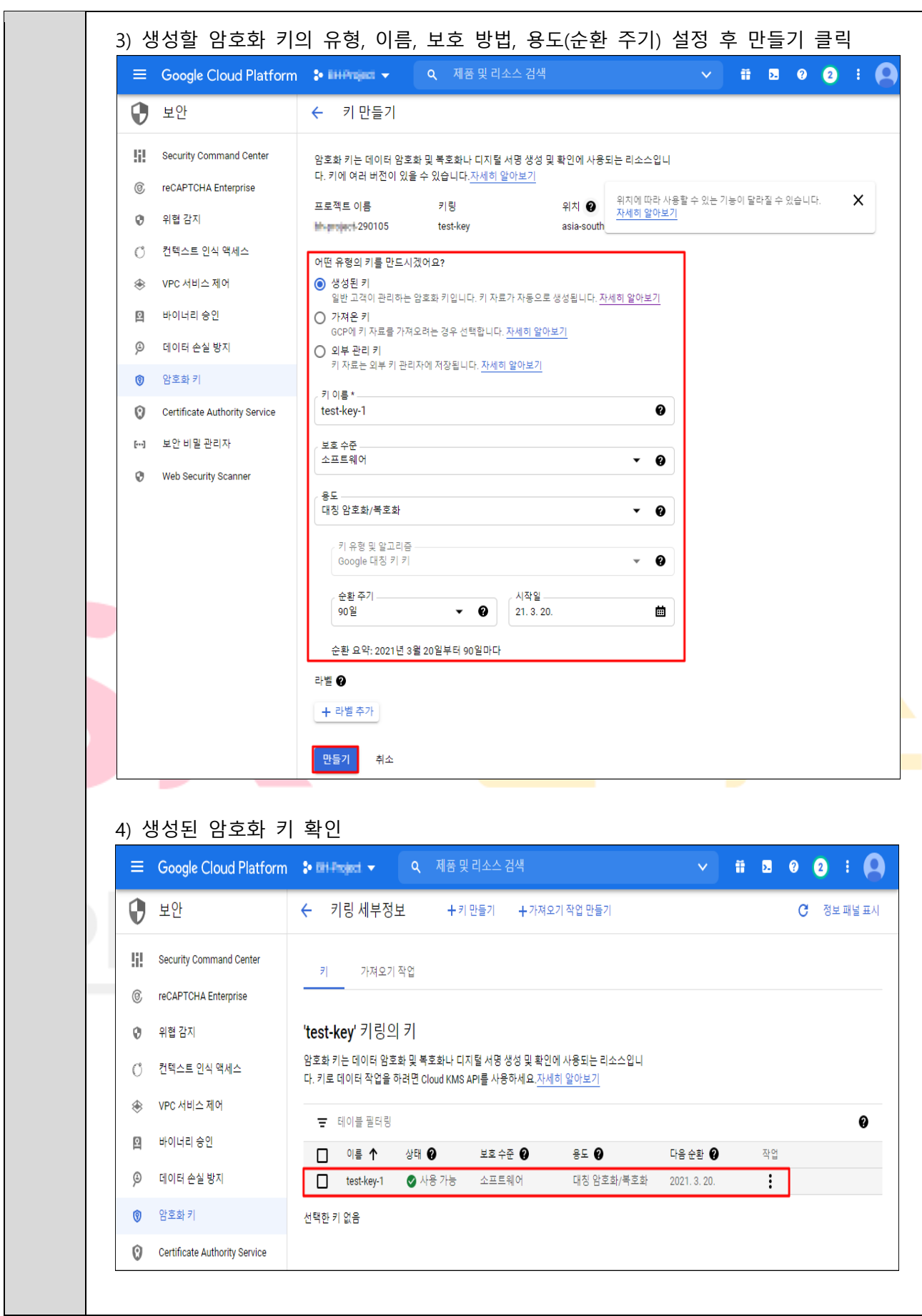

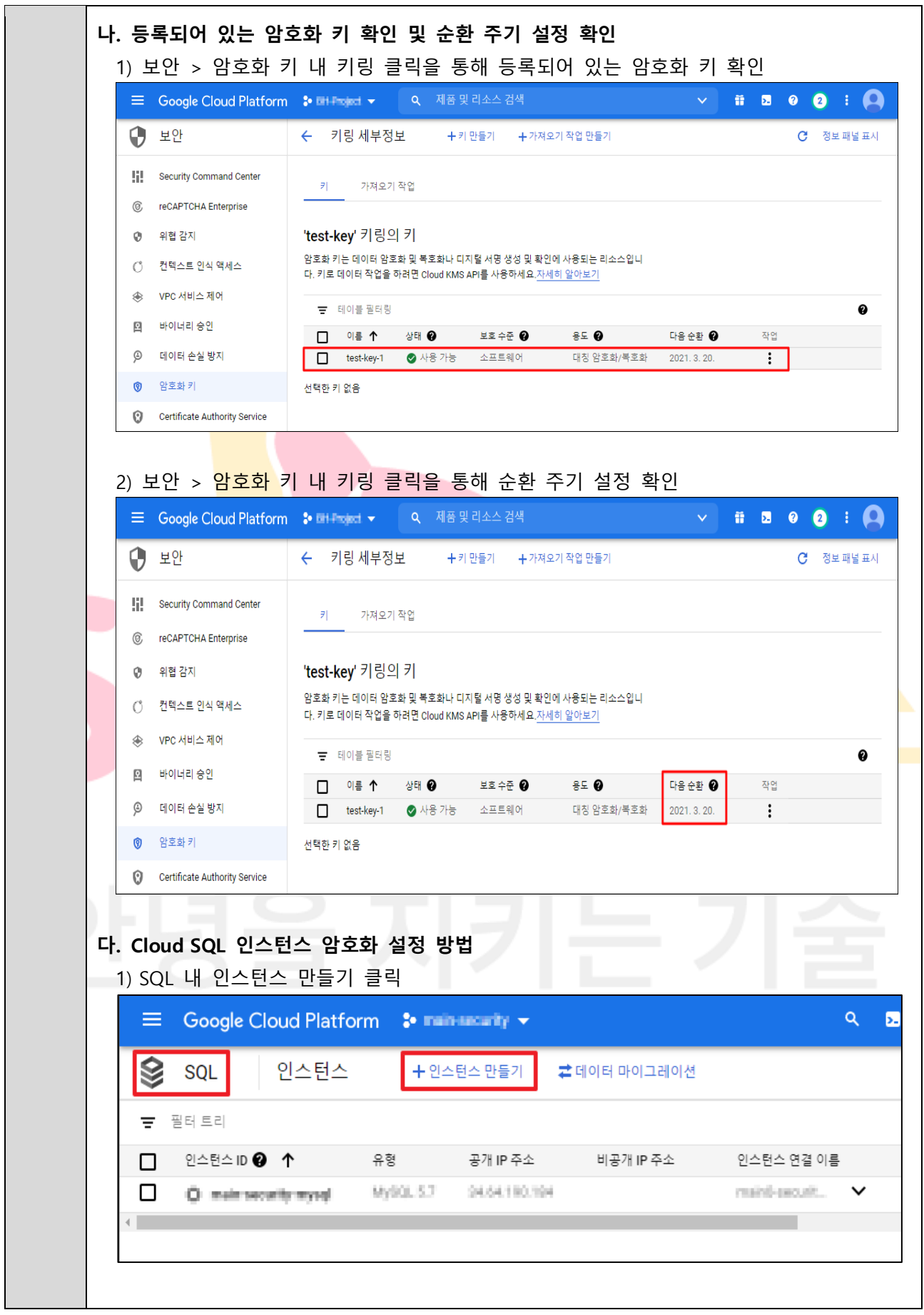

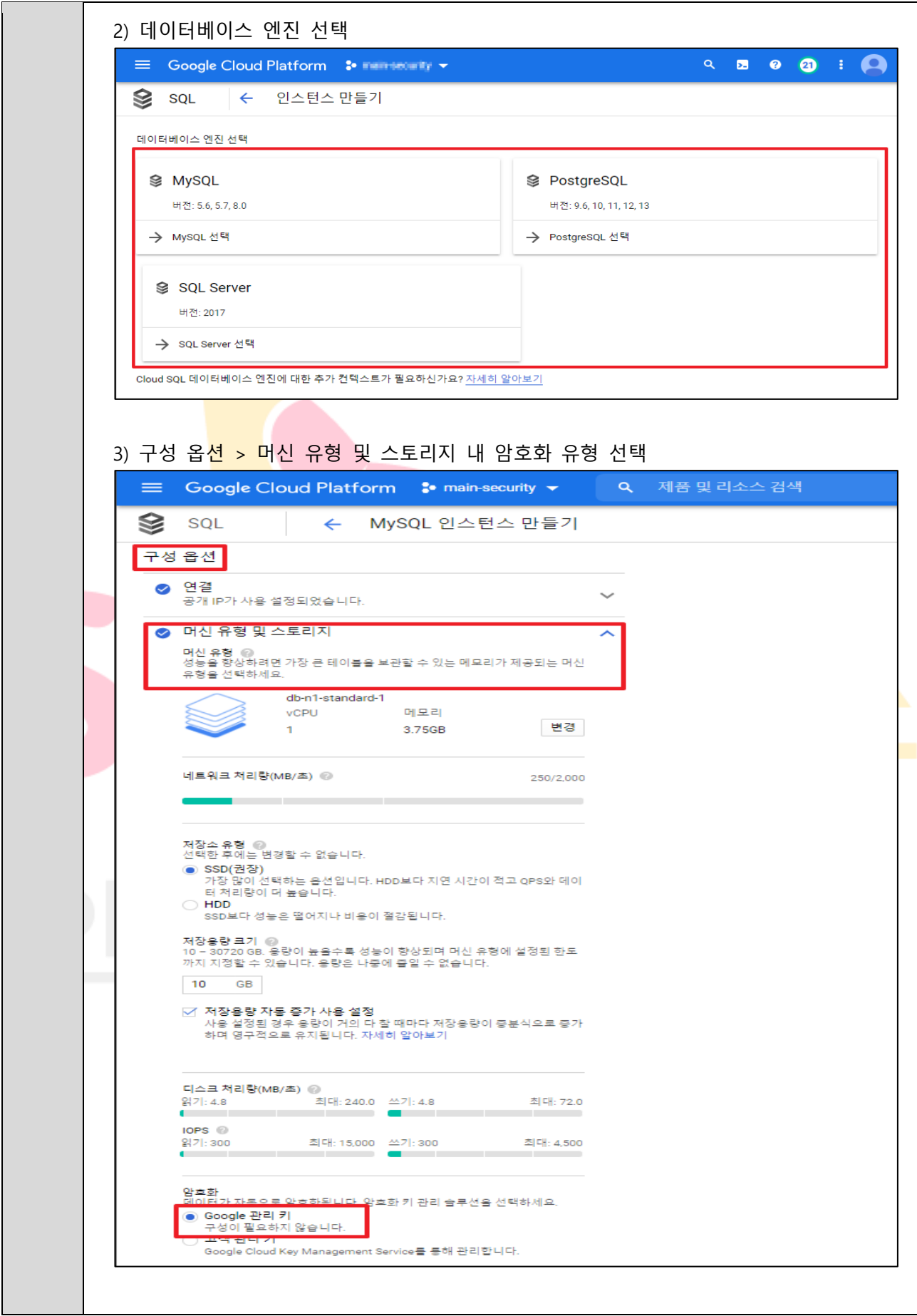

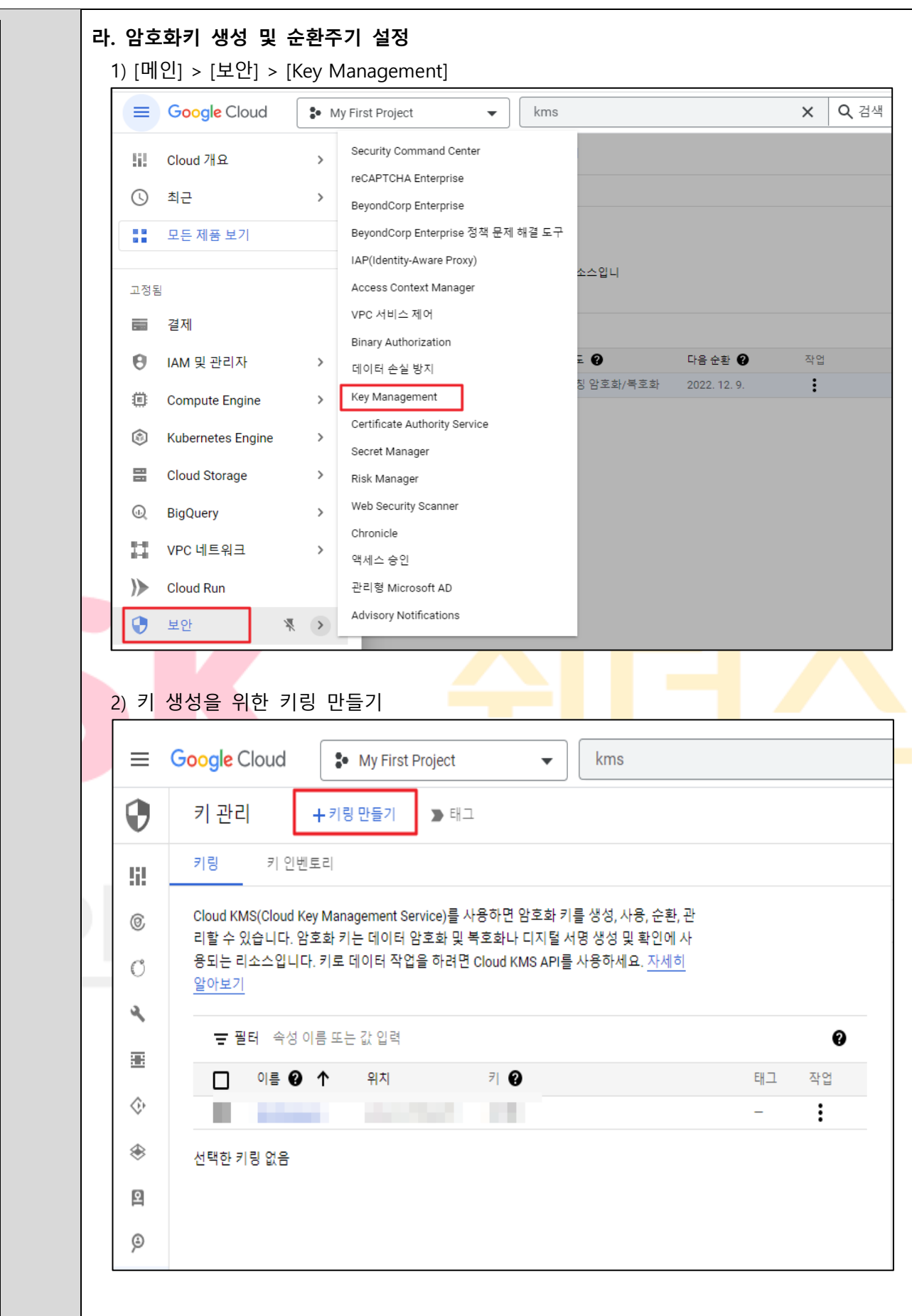

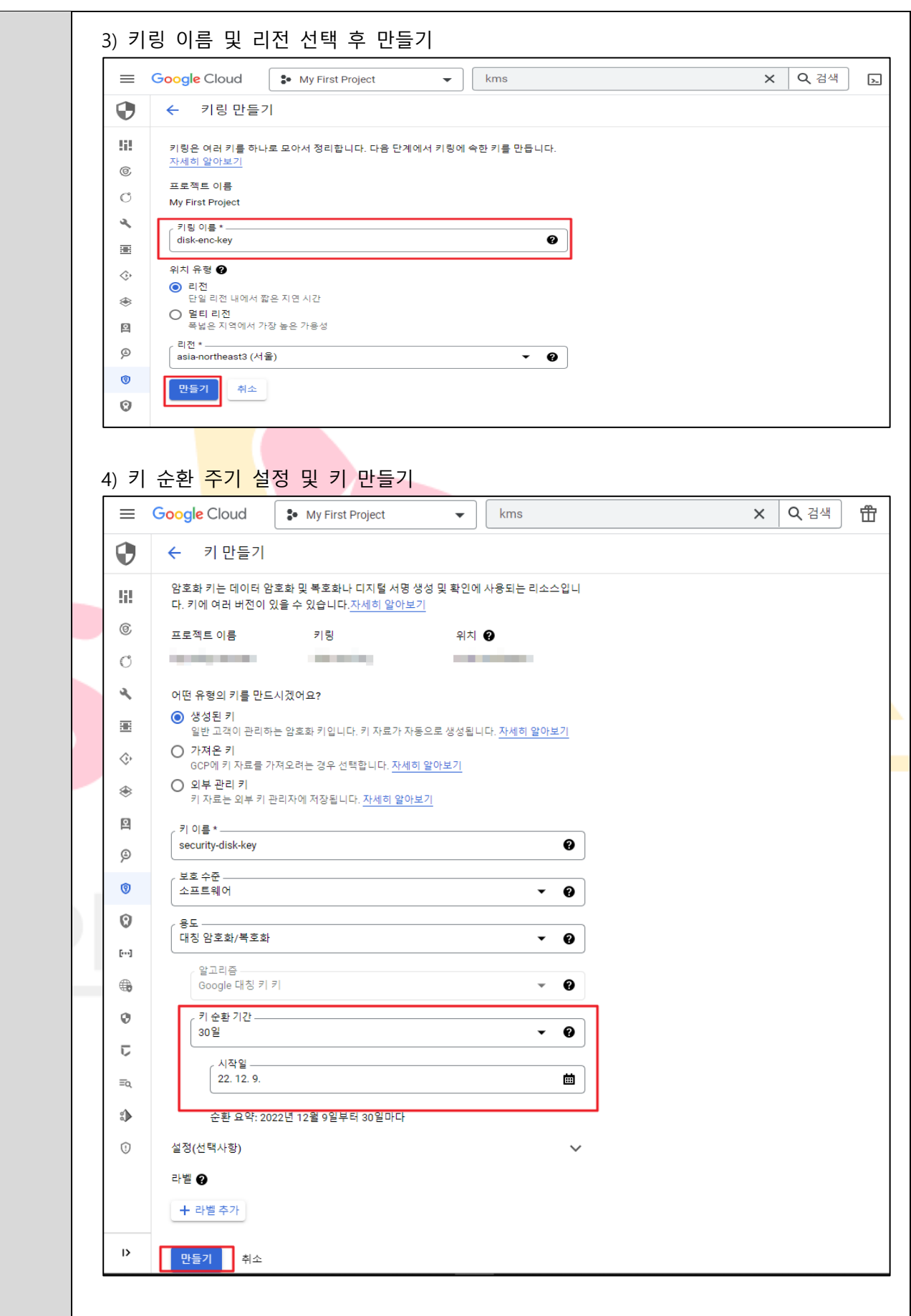

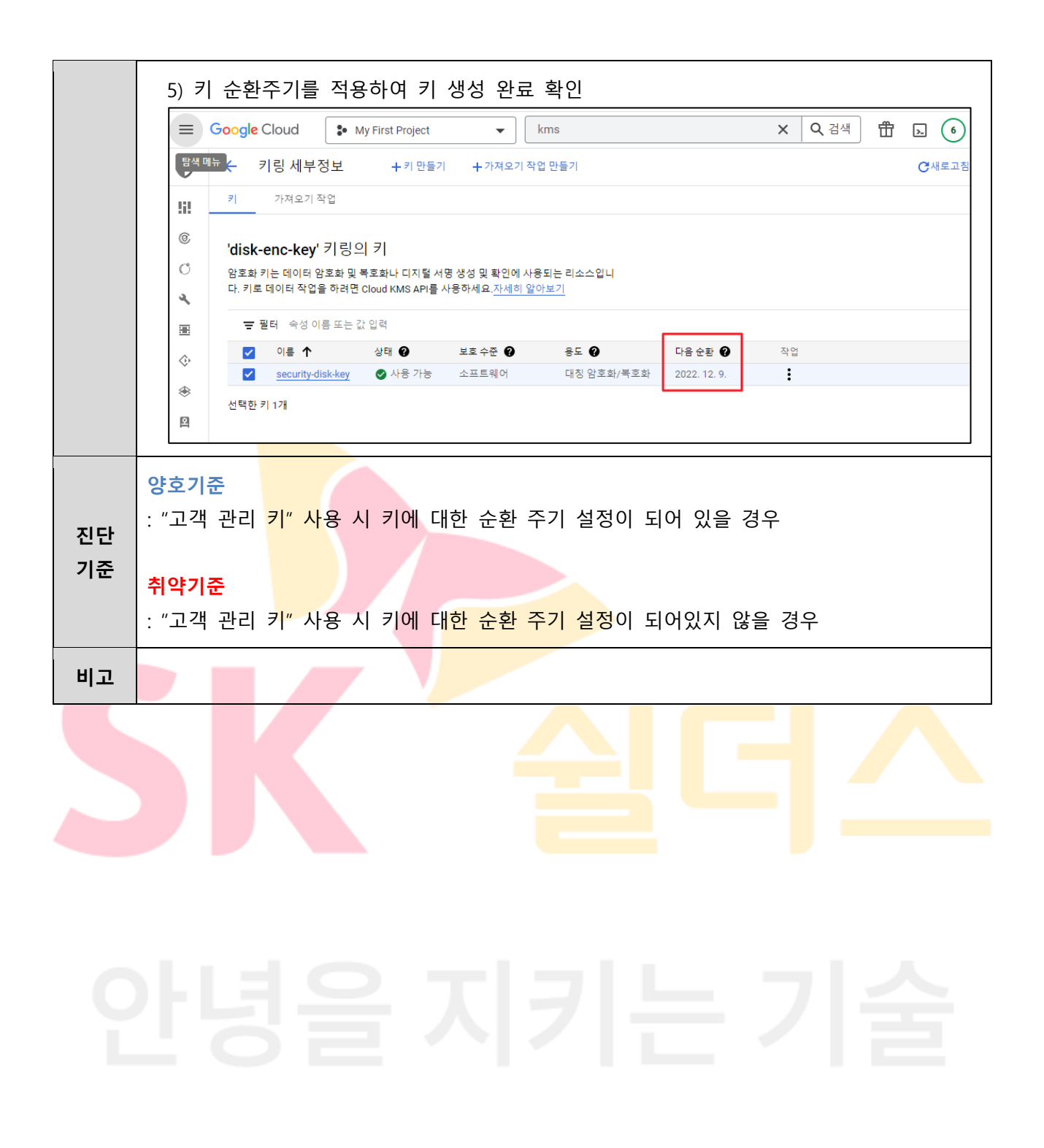

### **4.4 Storage 암호화 설정**

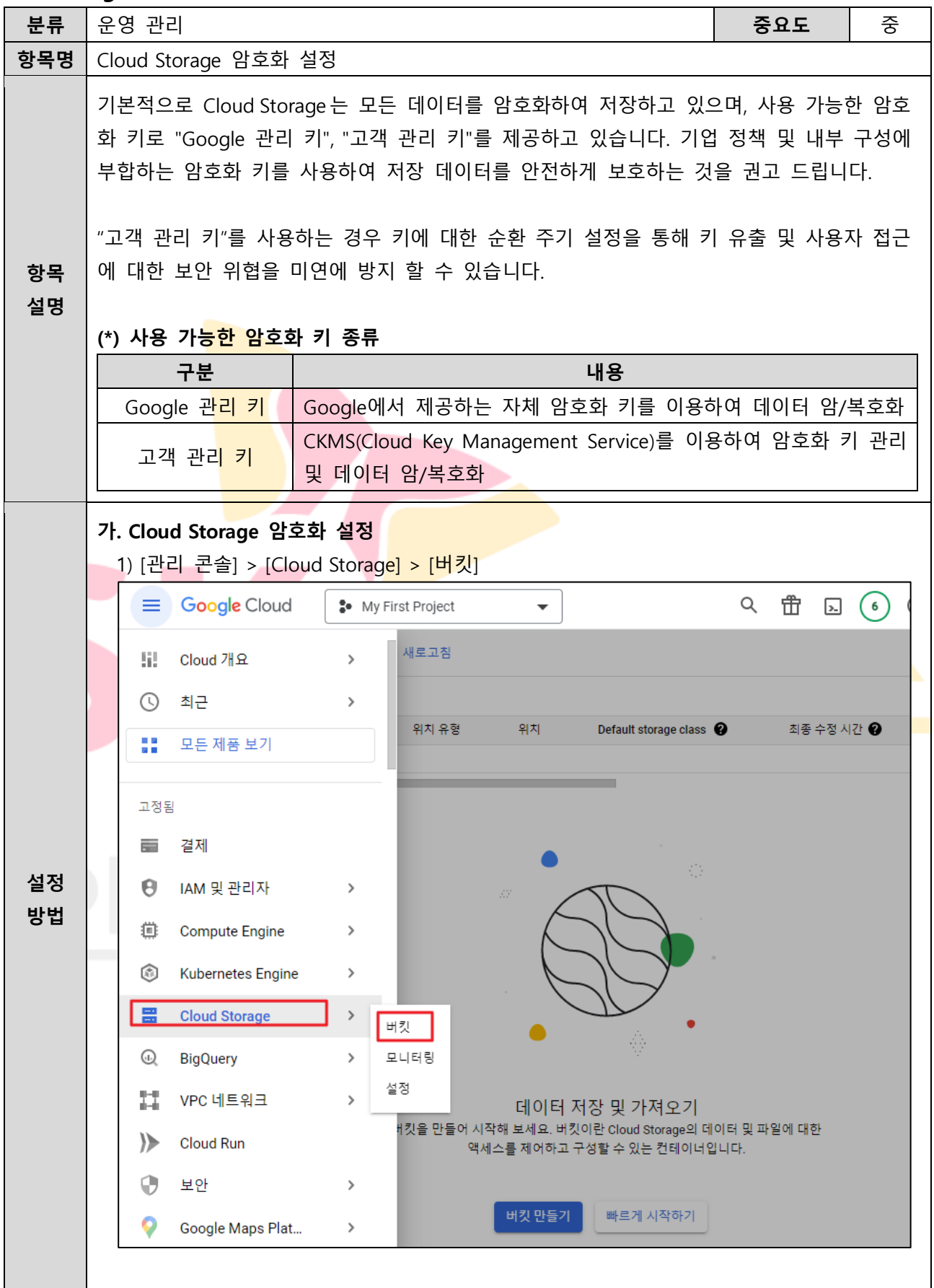

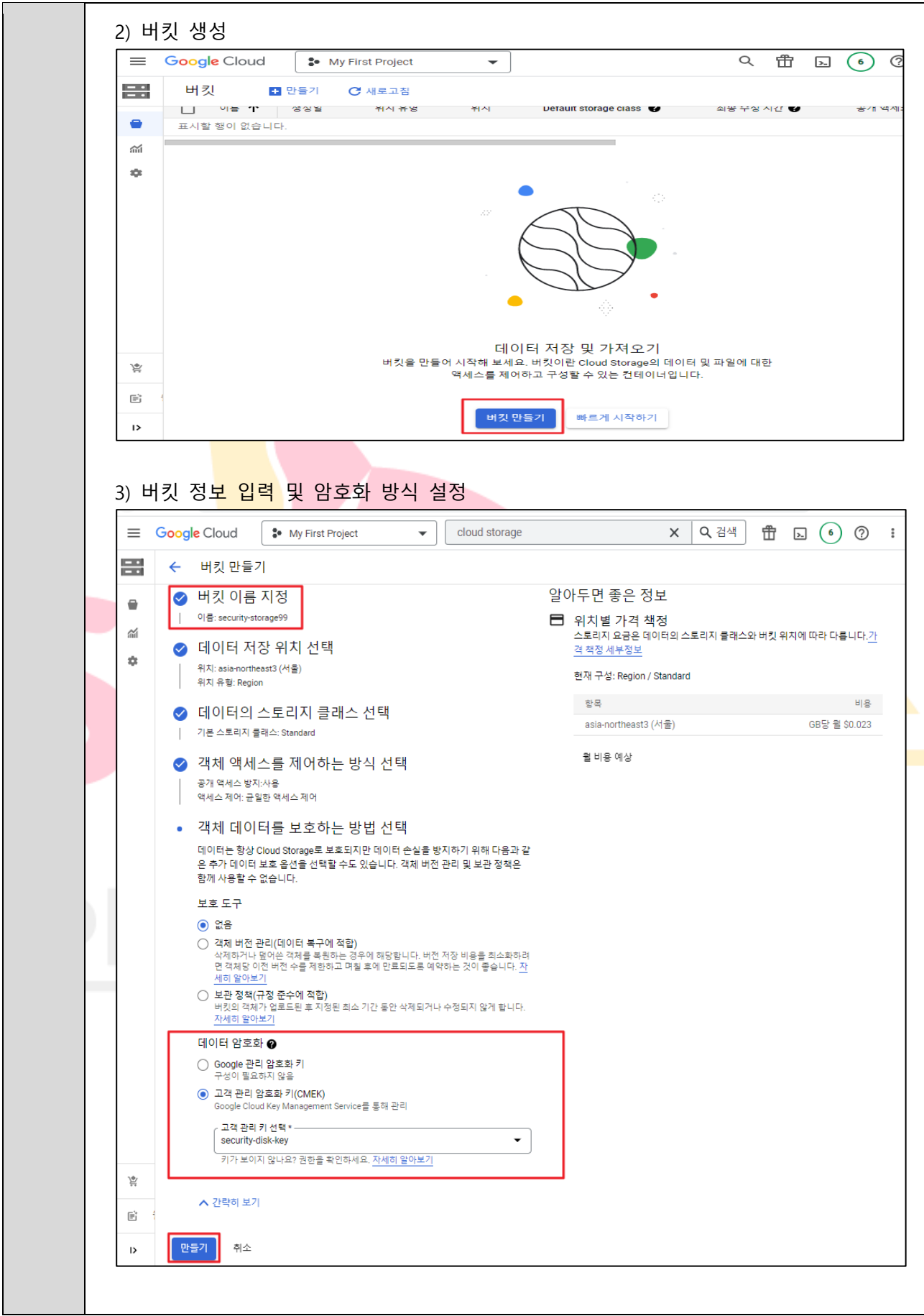

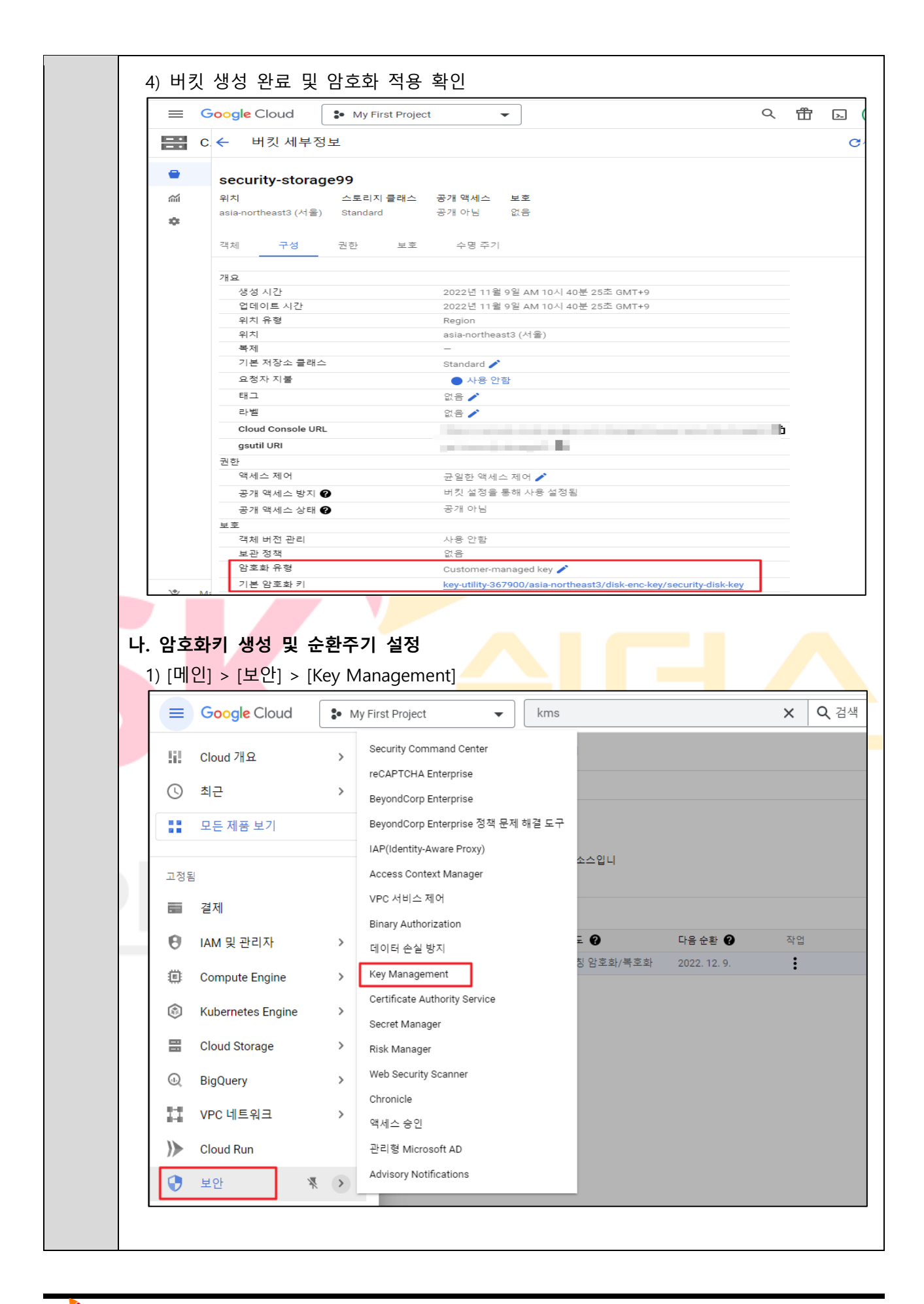

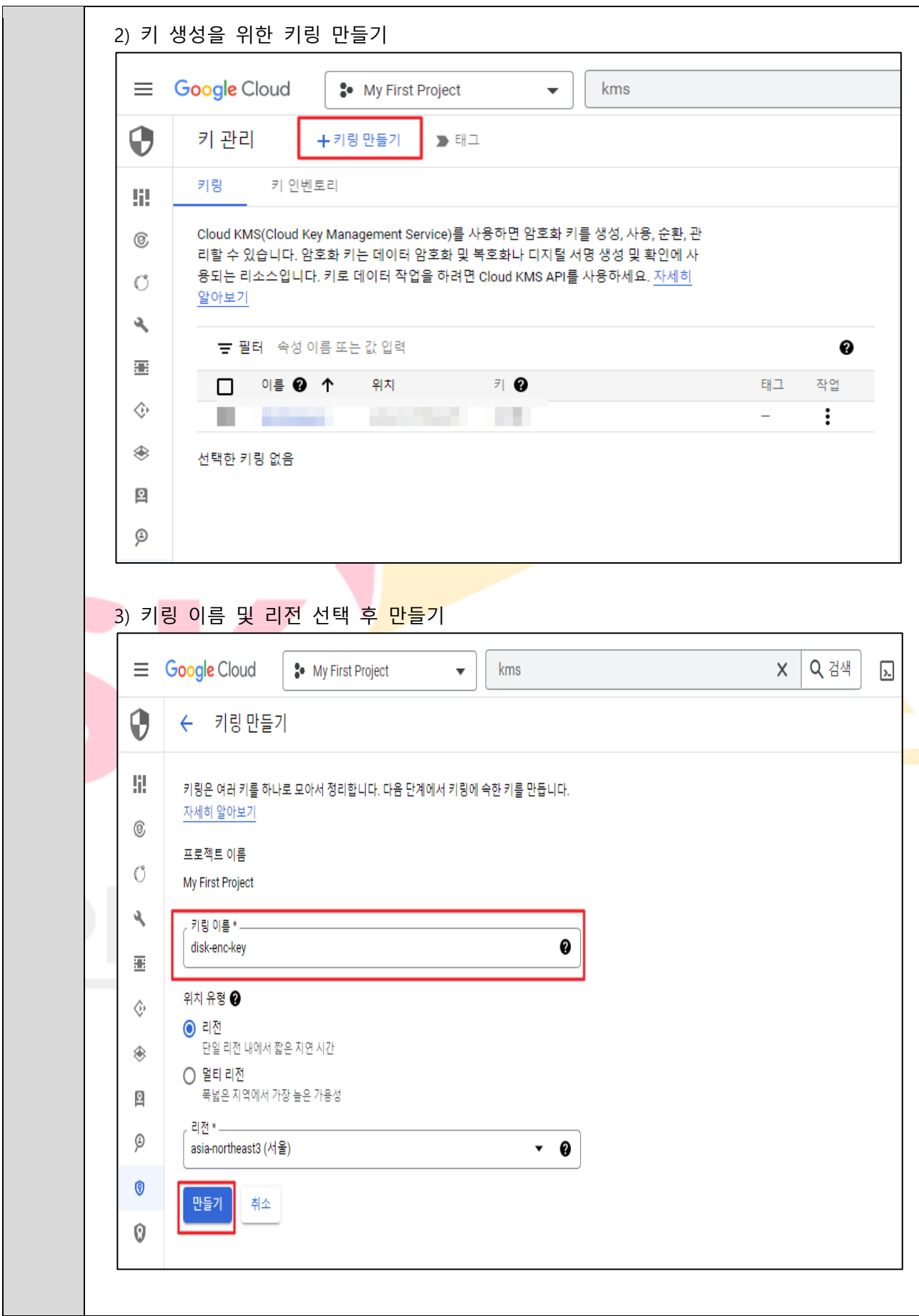

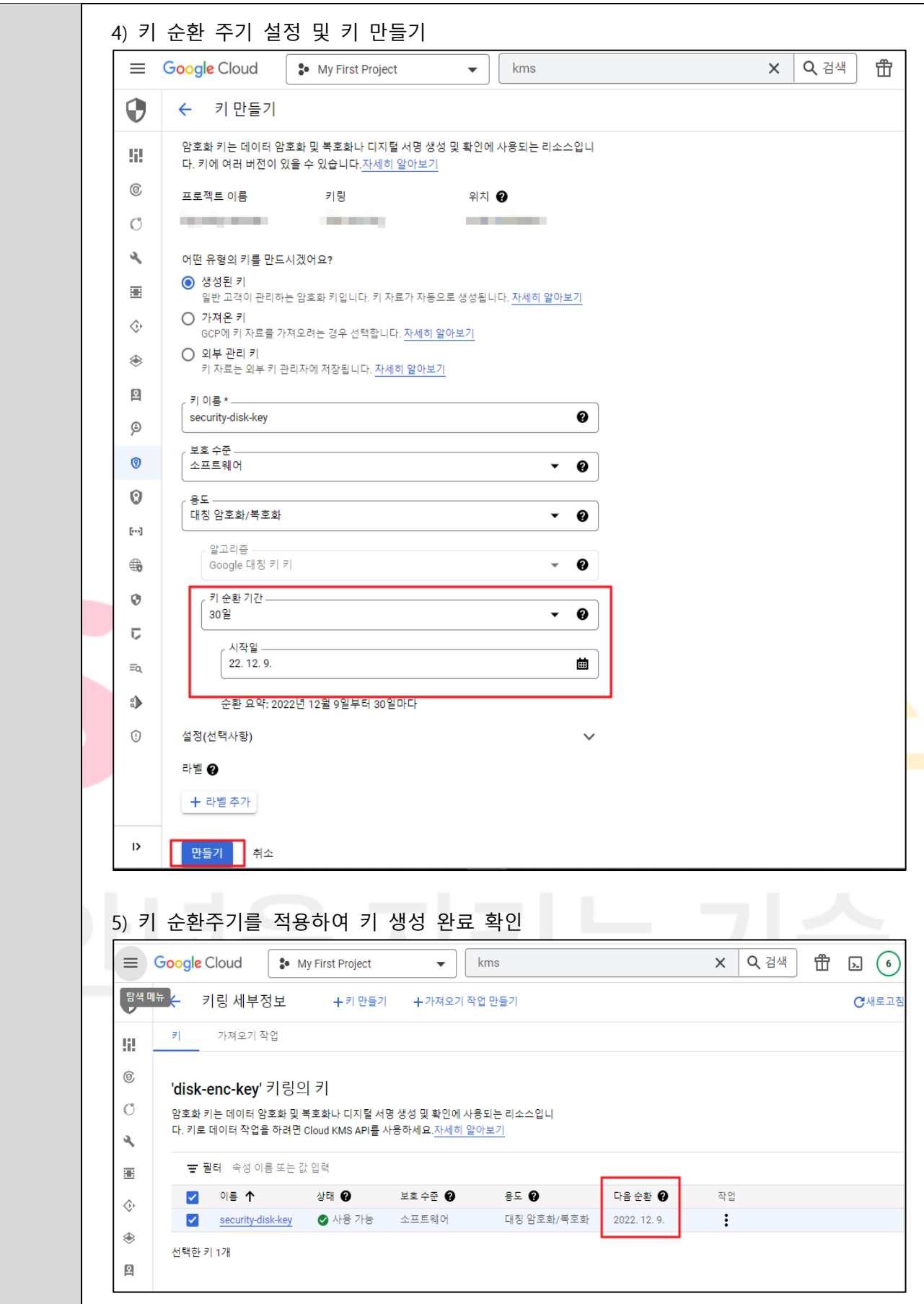

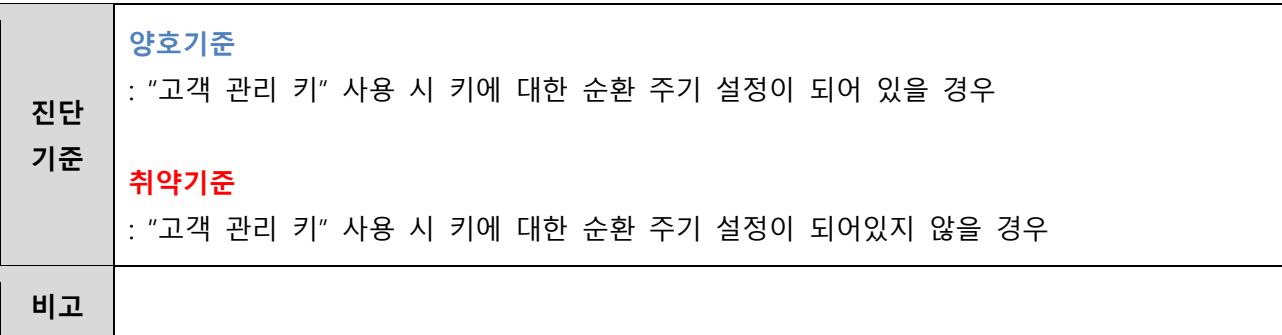

**4.5 Storage 데이터 보존 정책 관리**

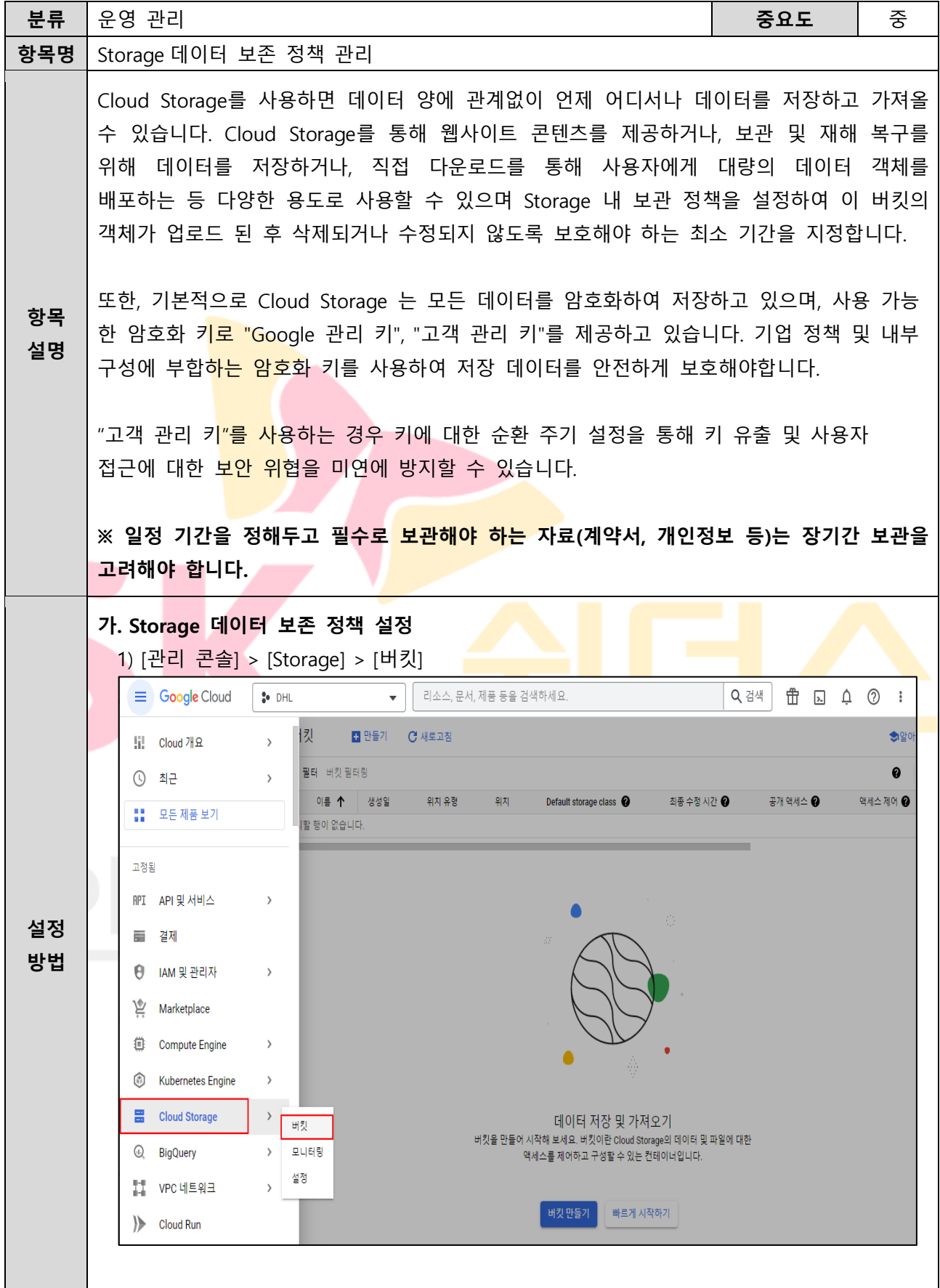

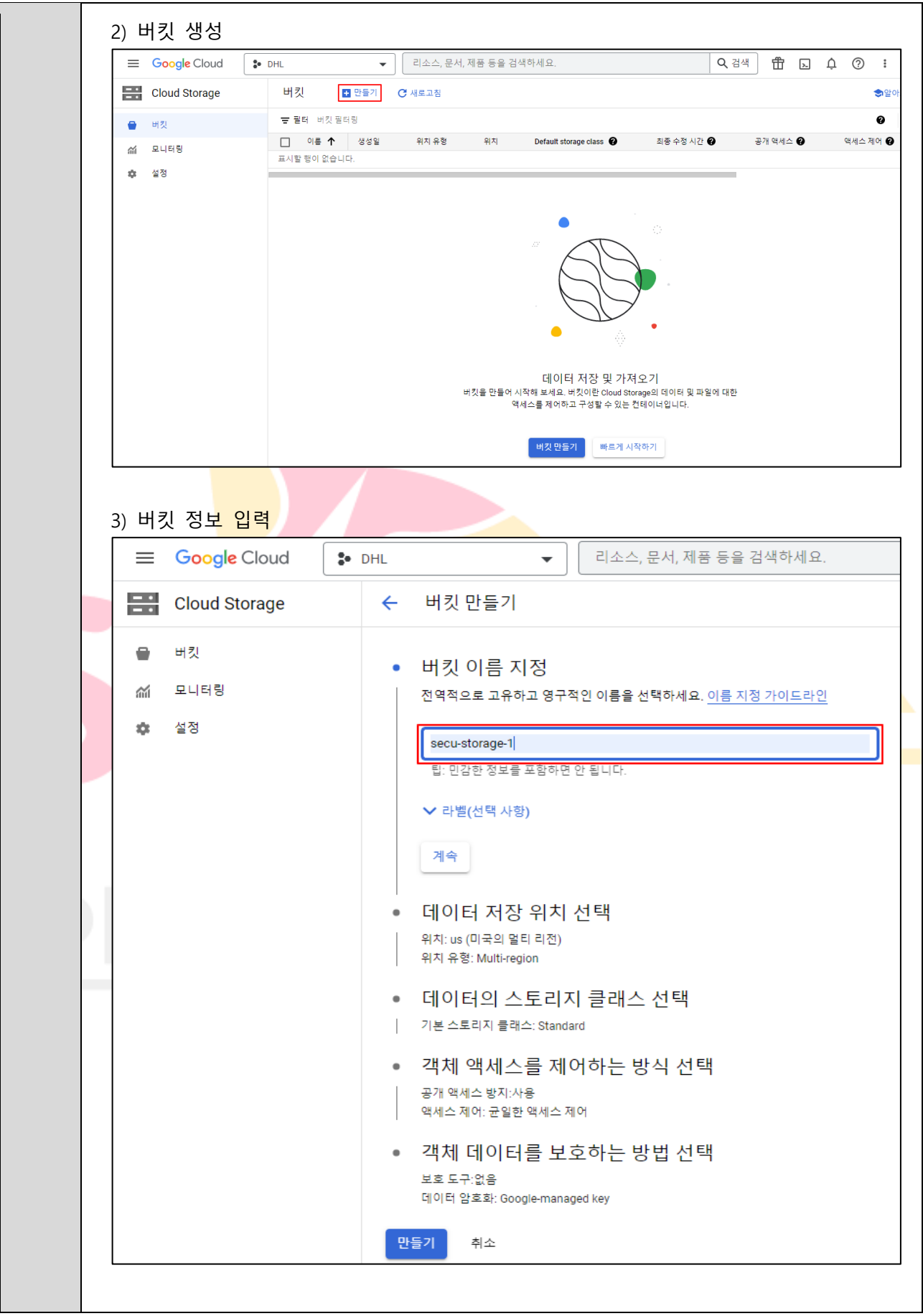
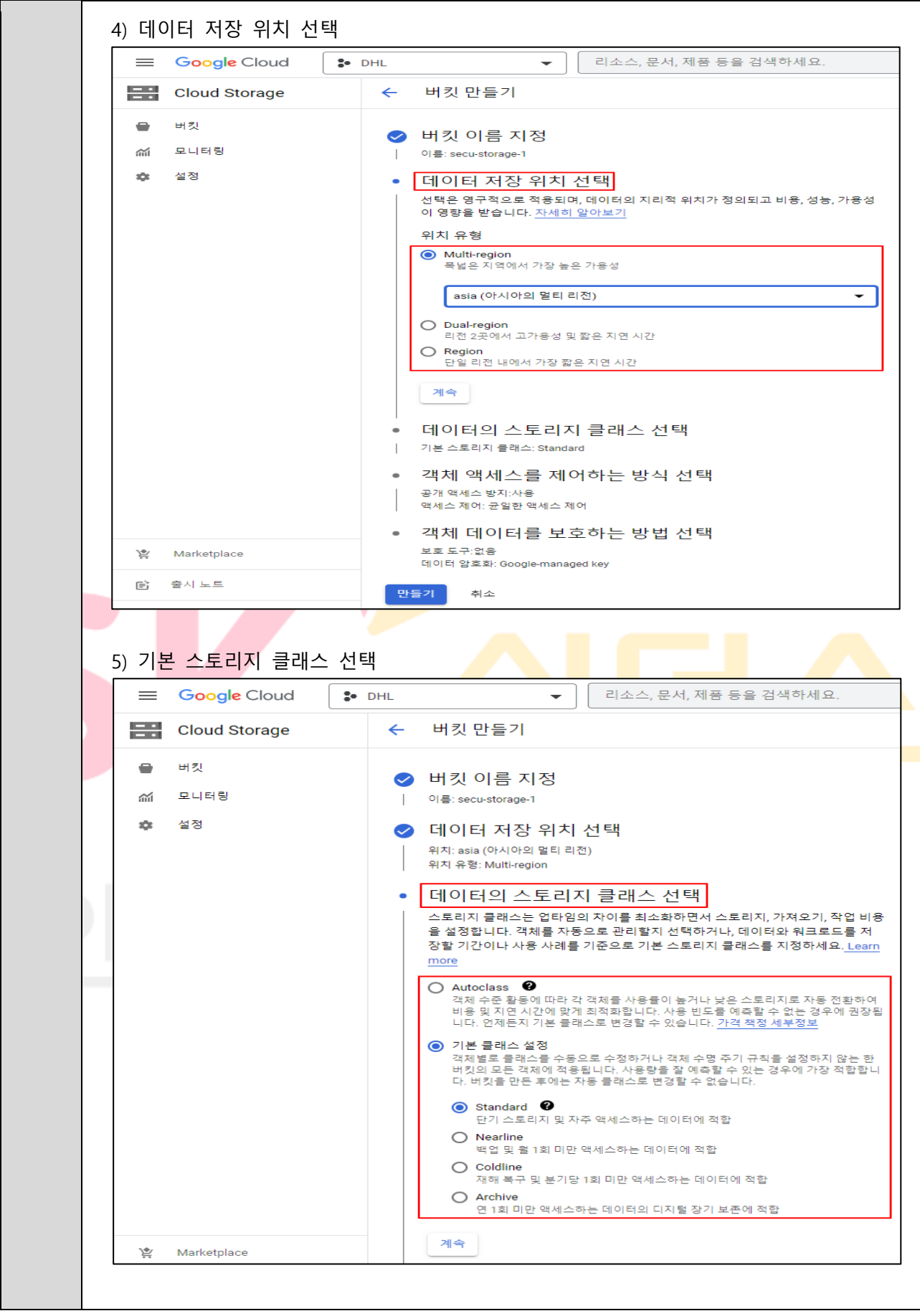

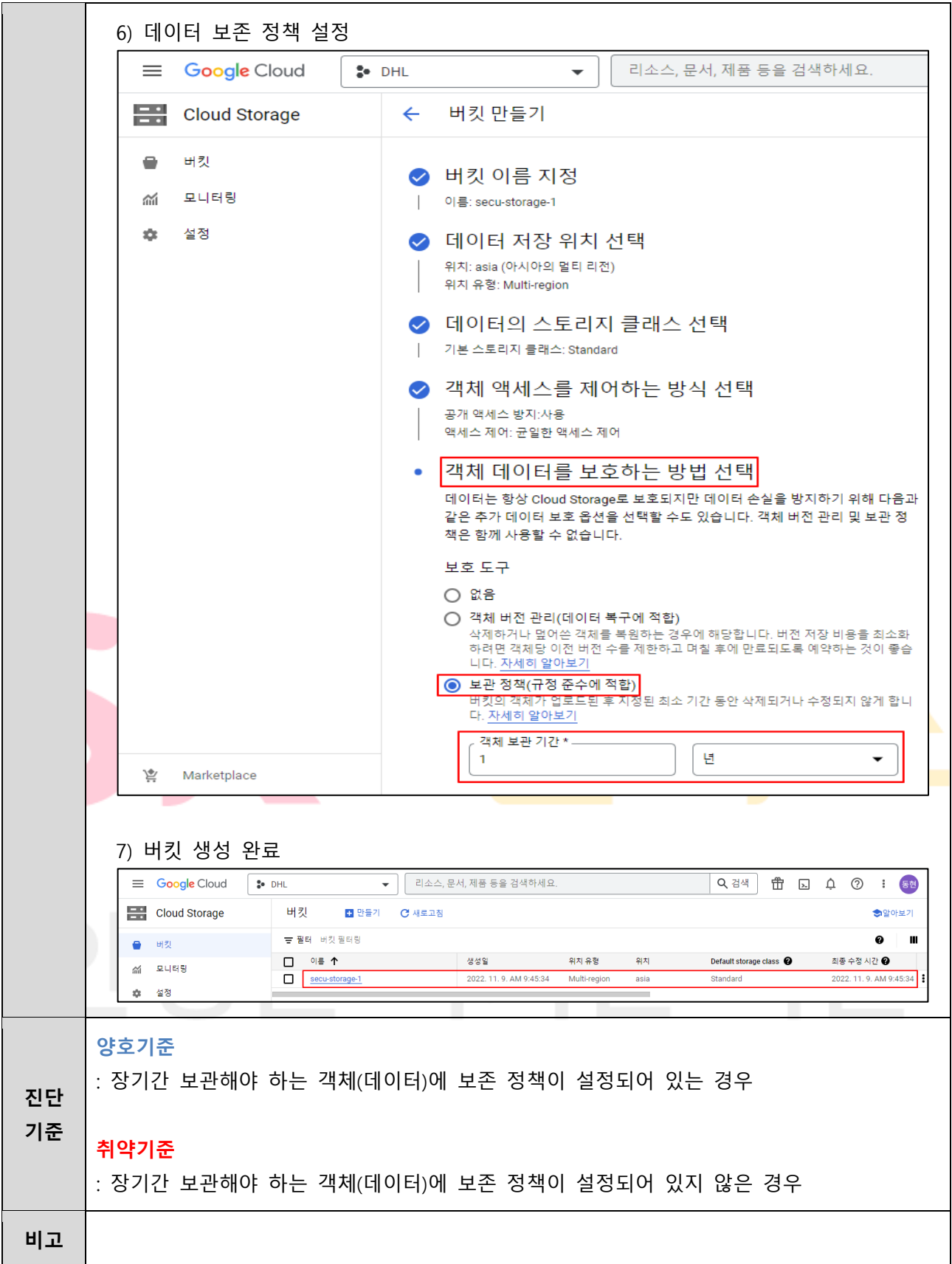

#### **4.6 SQL SSL 정책 관리**

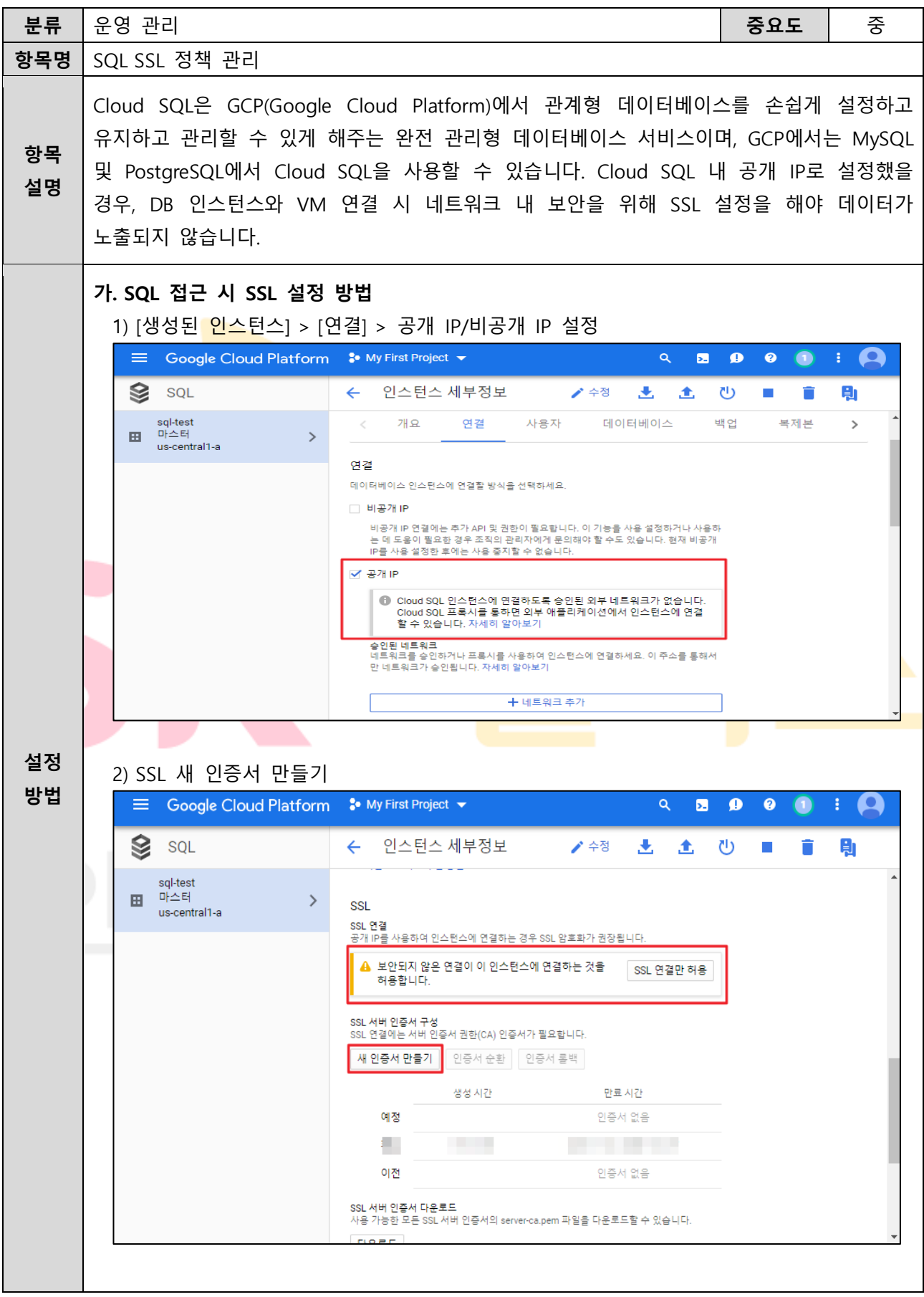

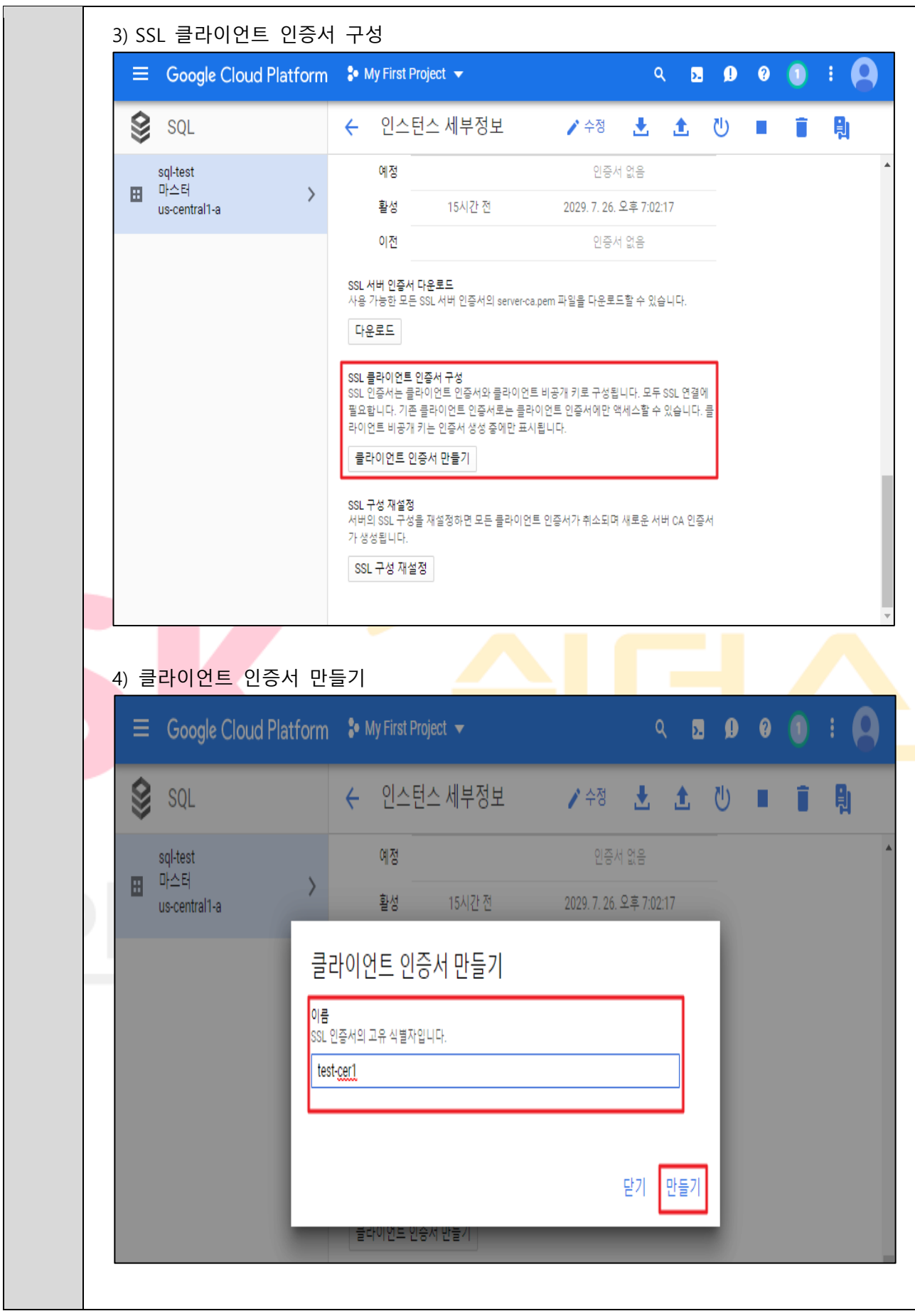

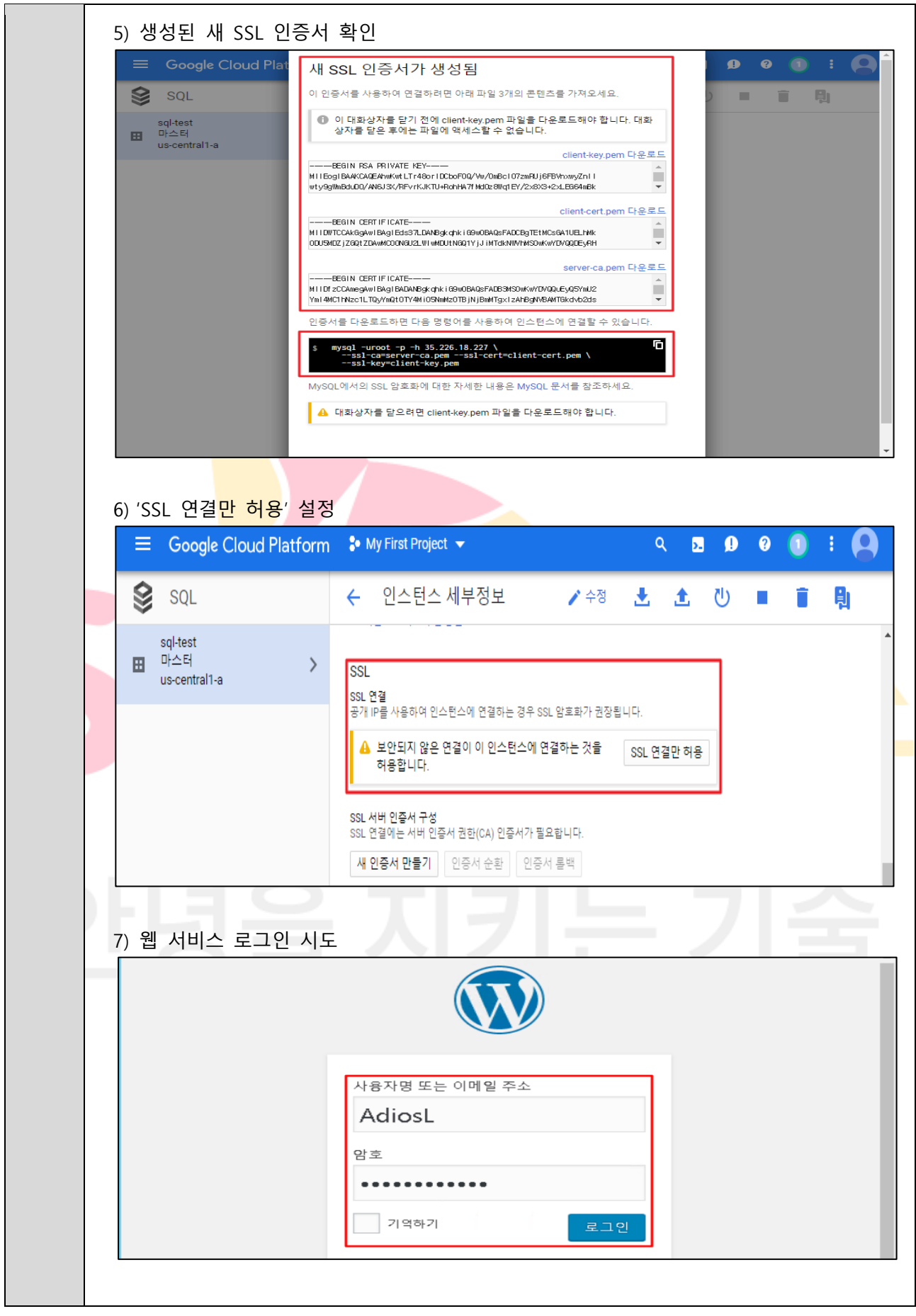

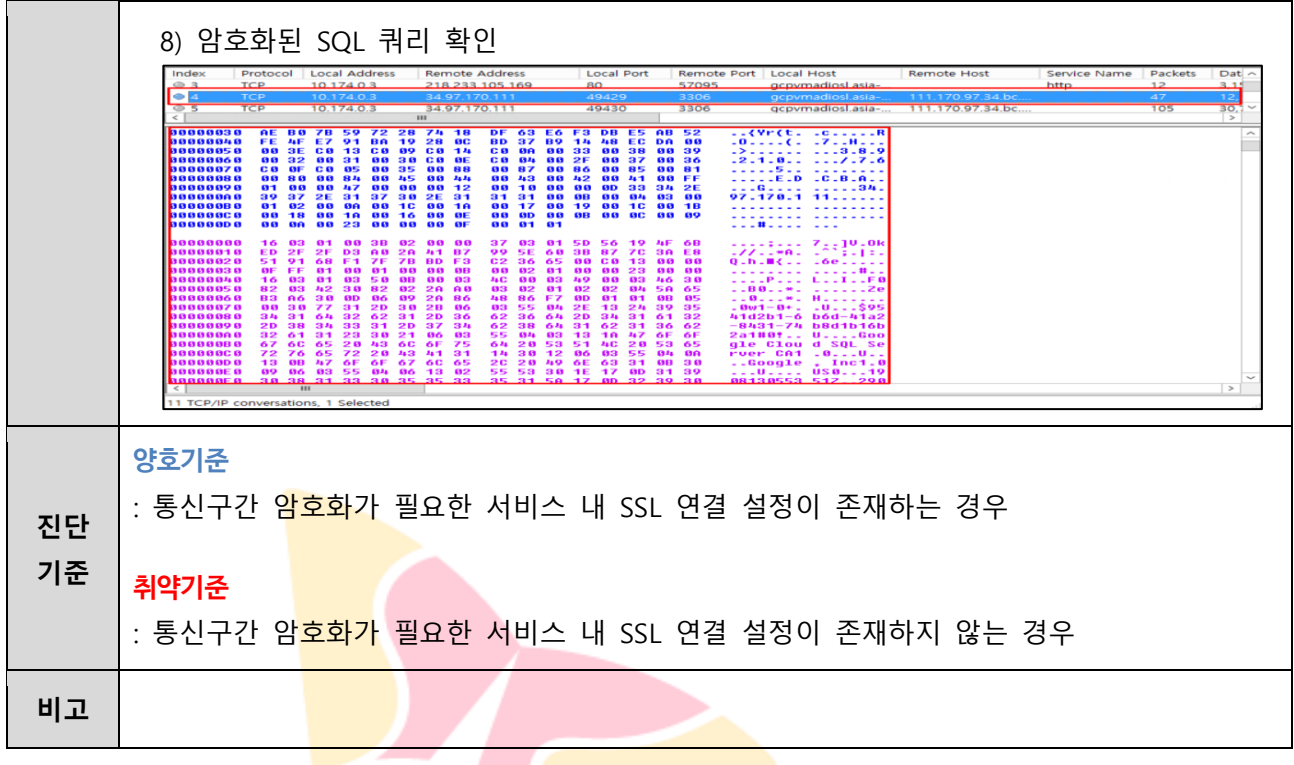

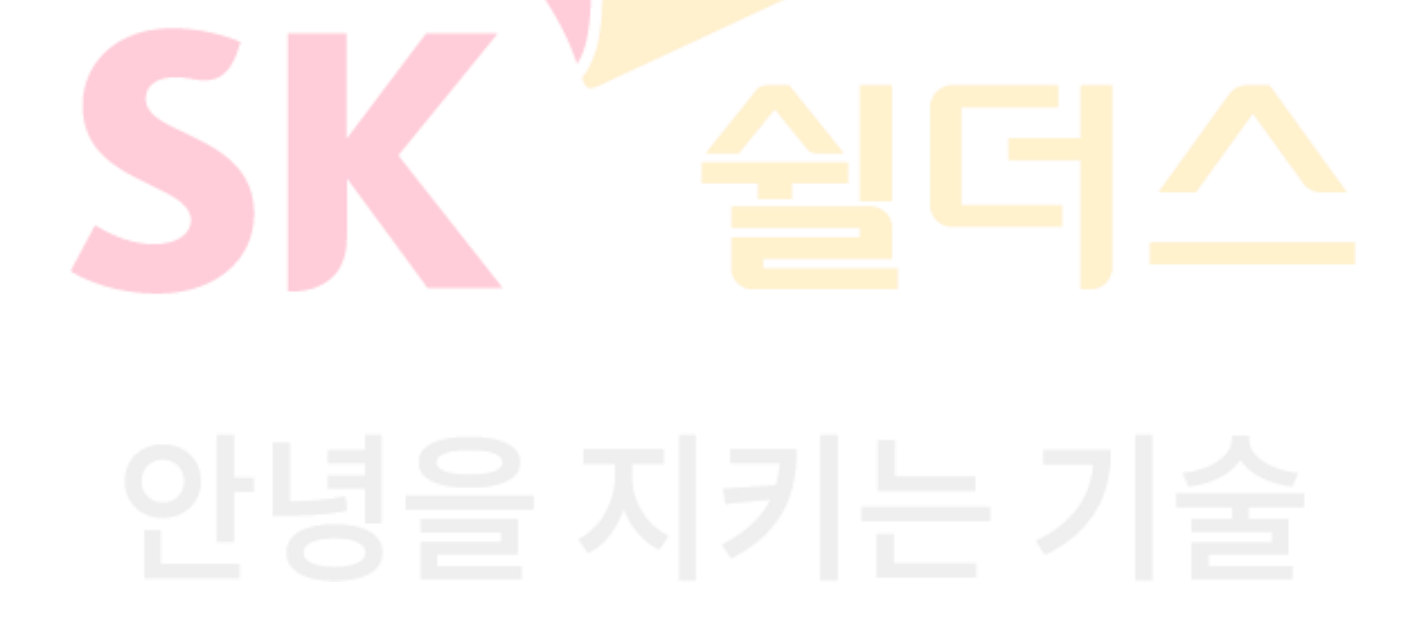

# **4.7 Load Balancing SSL 정책 관리**

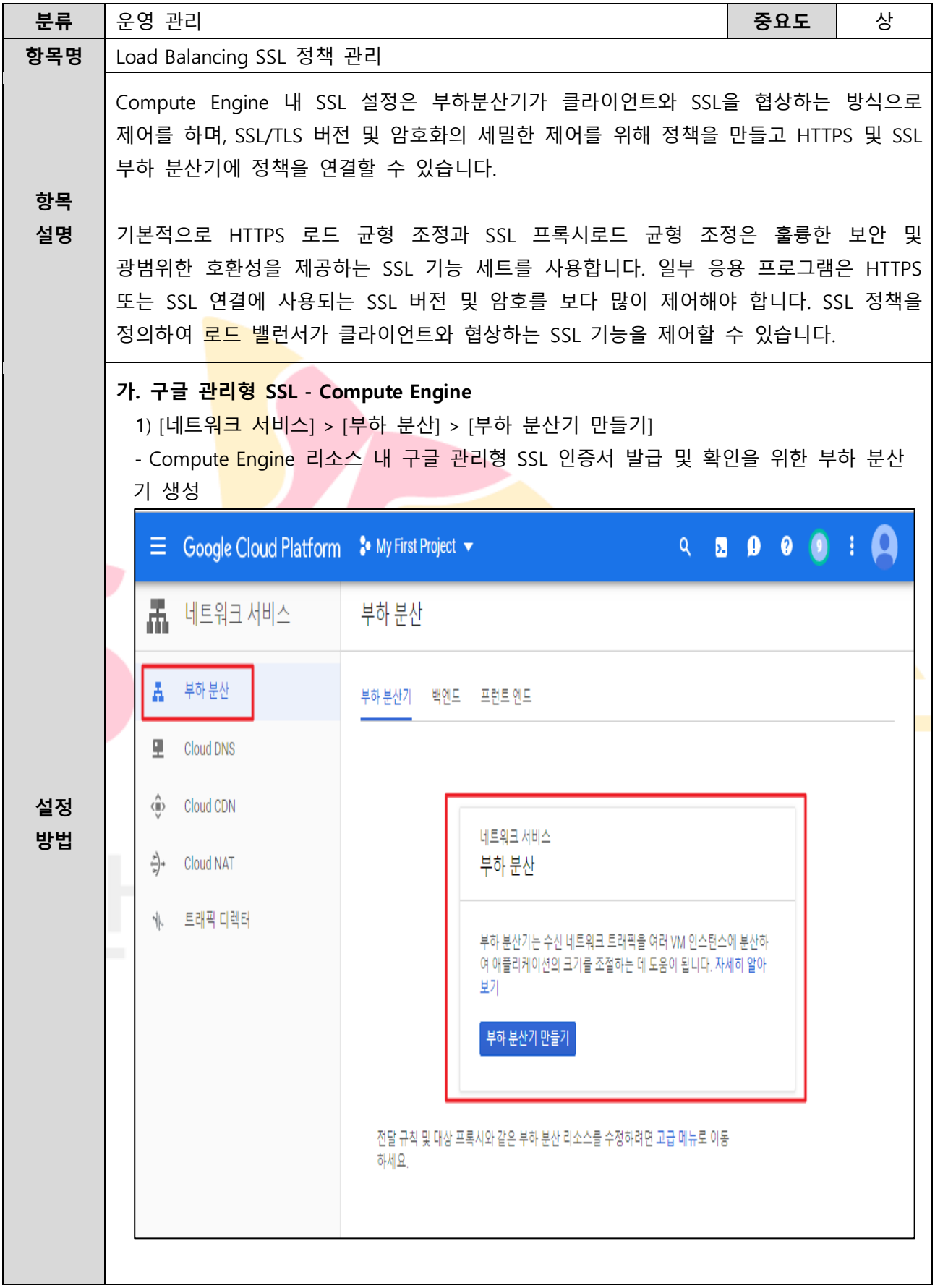

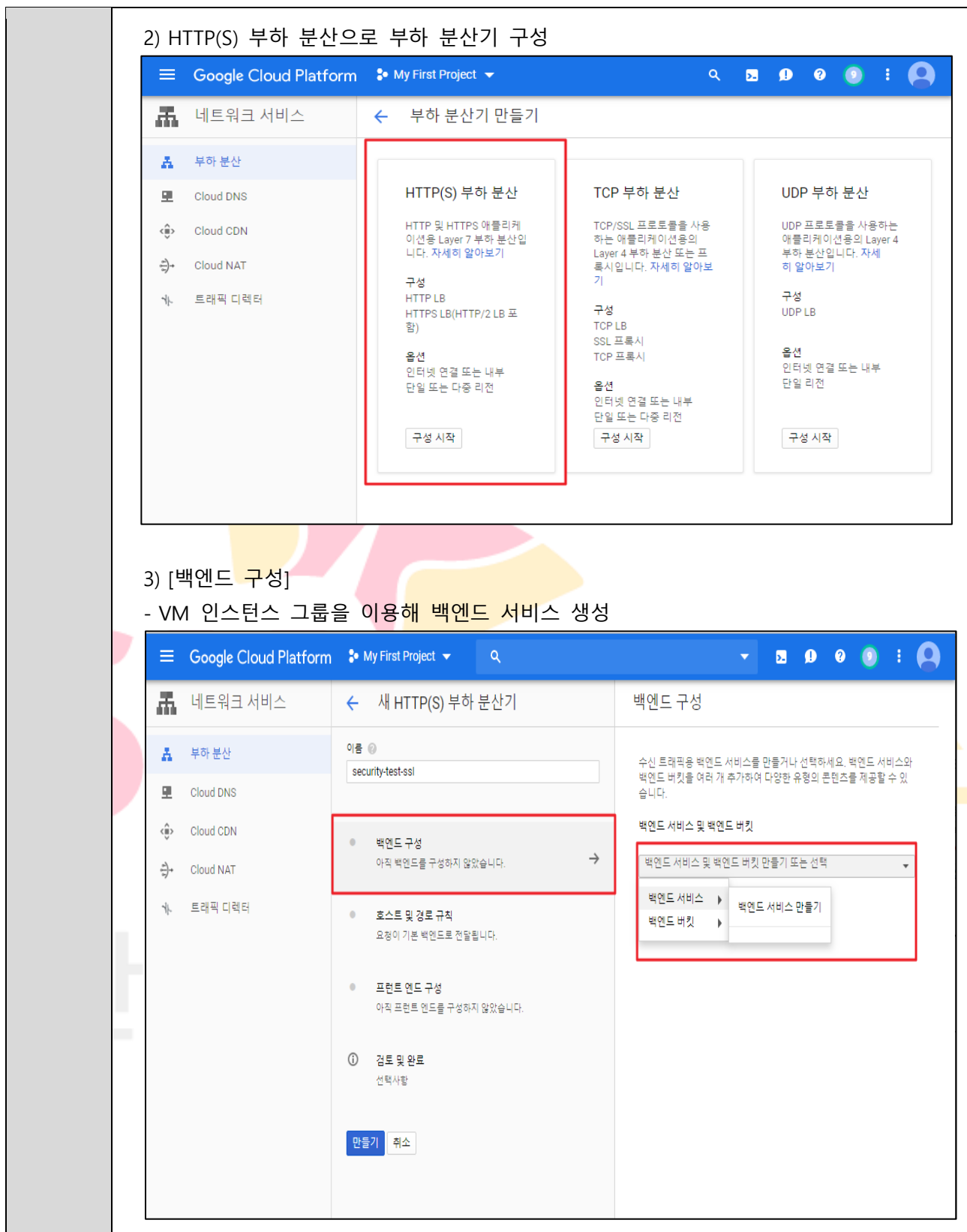

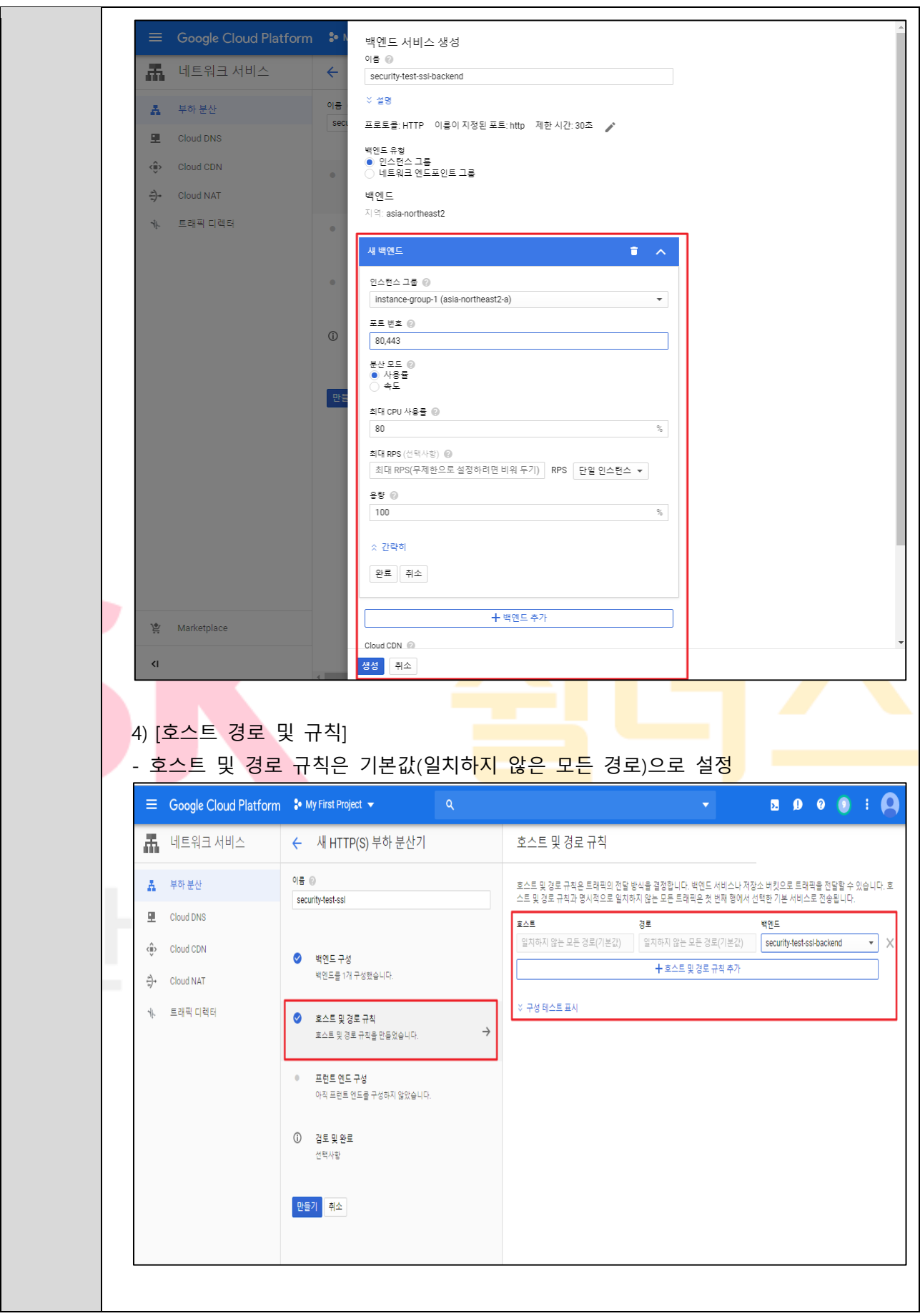

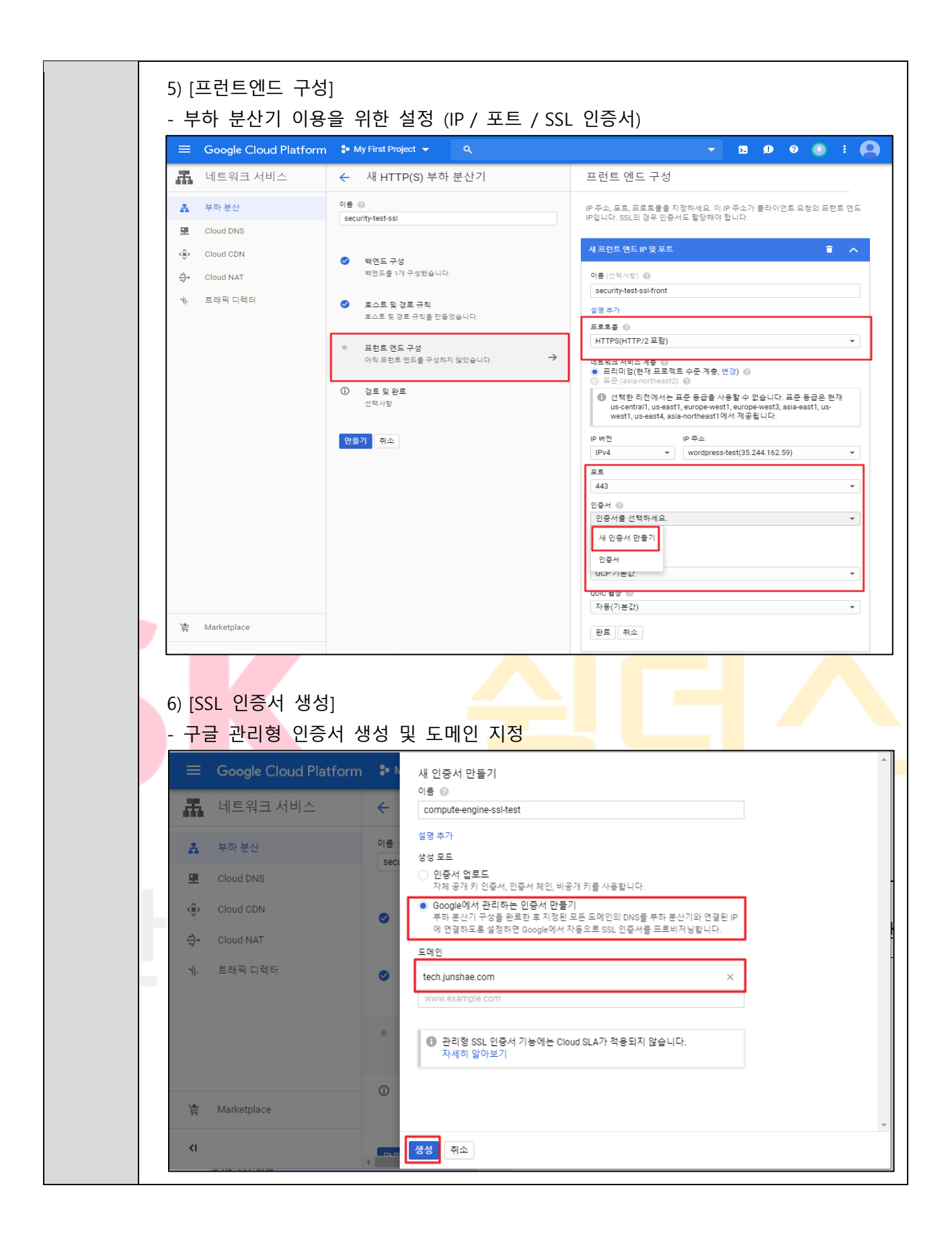

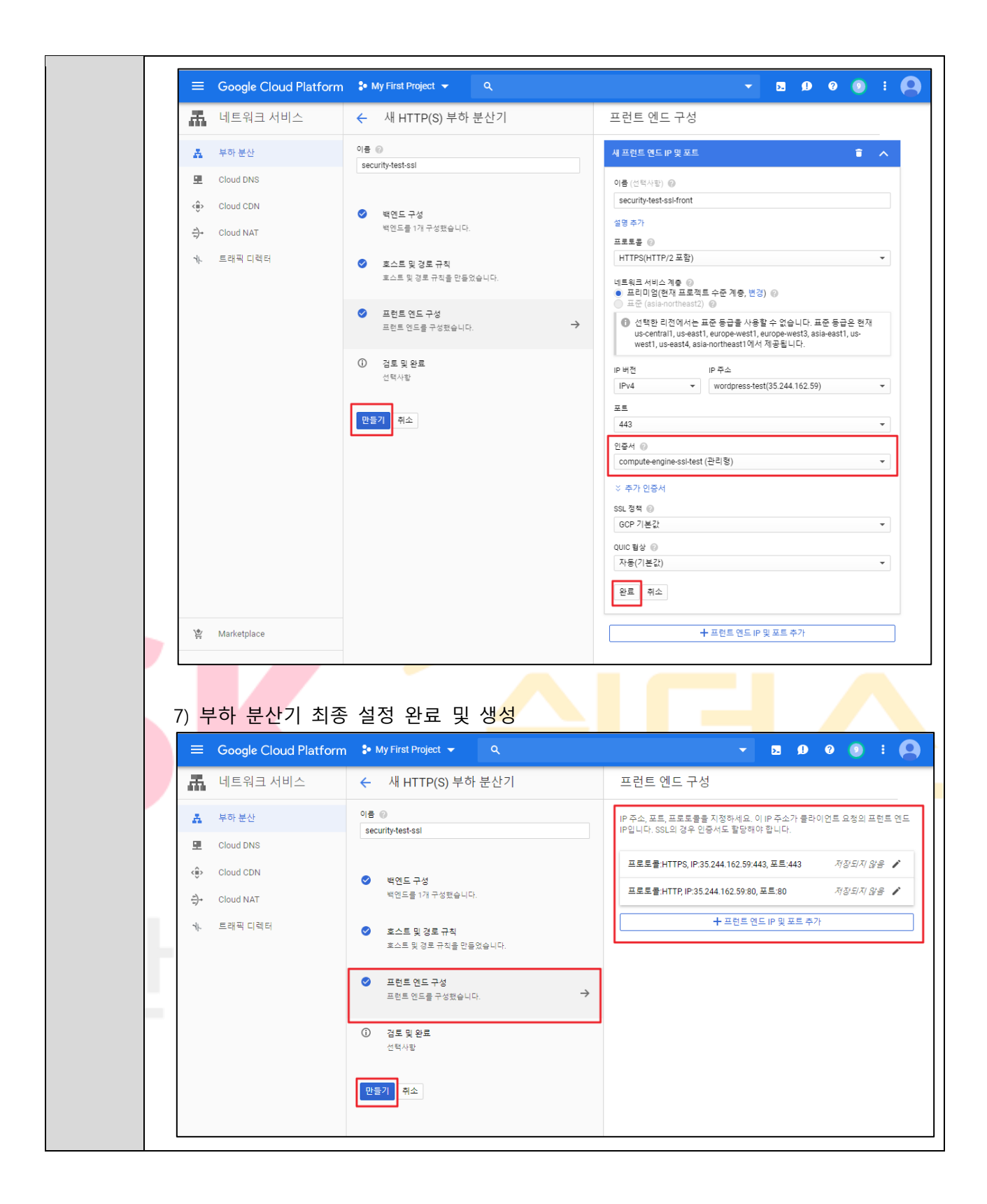

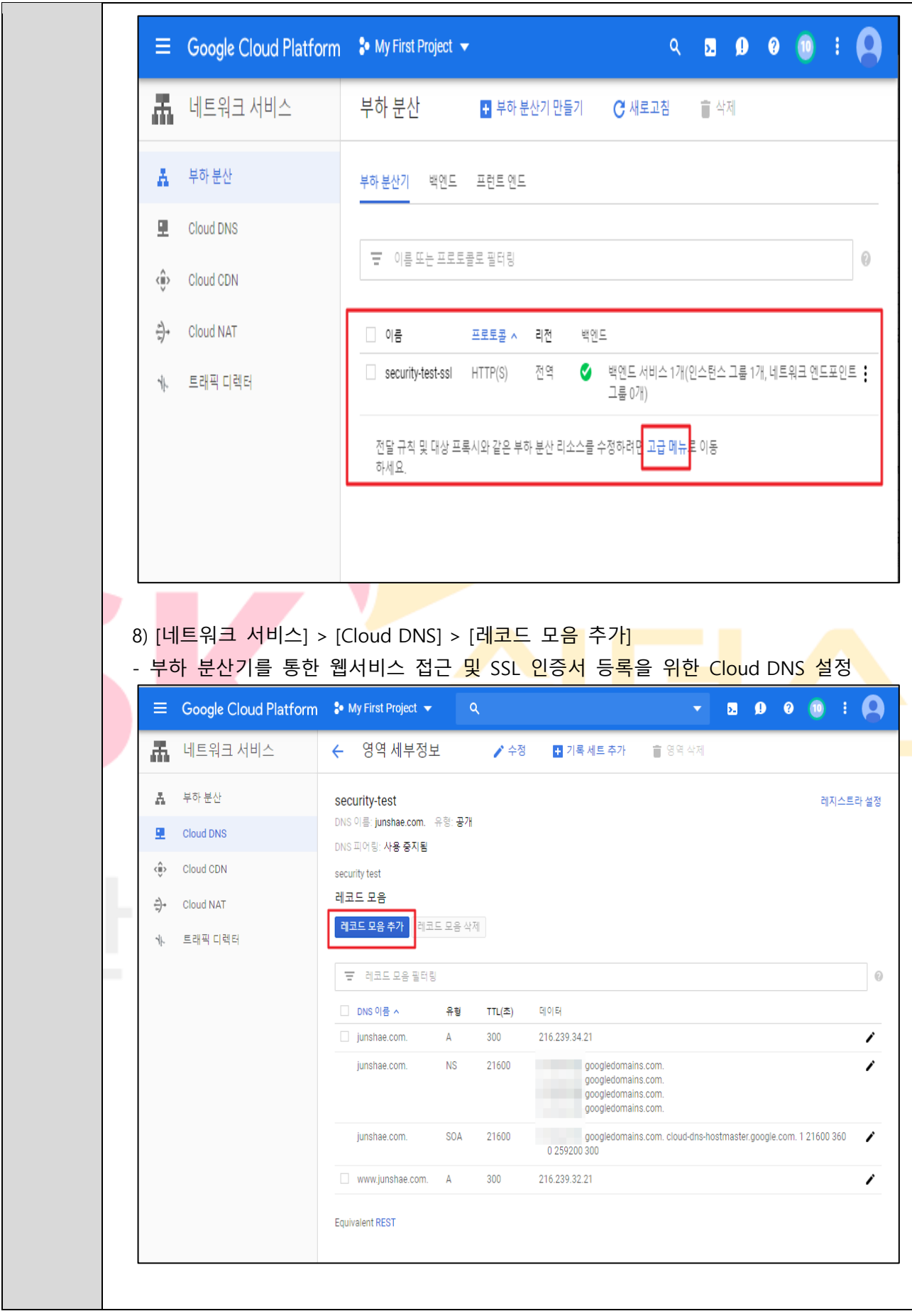

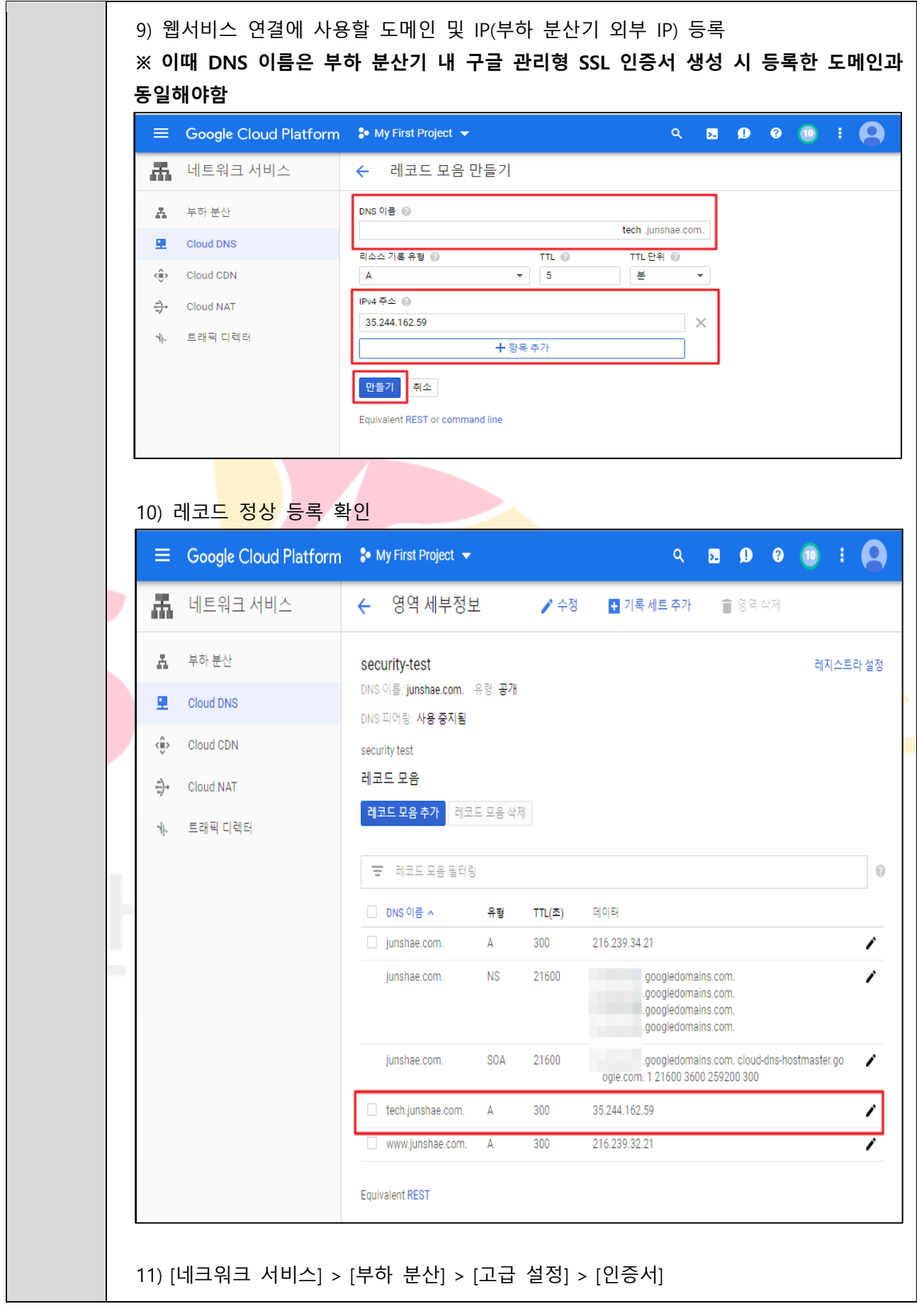

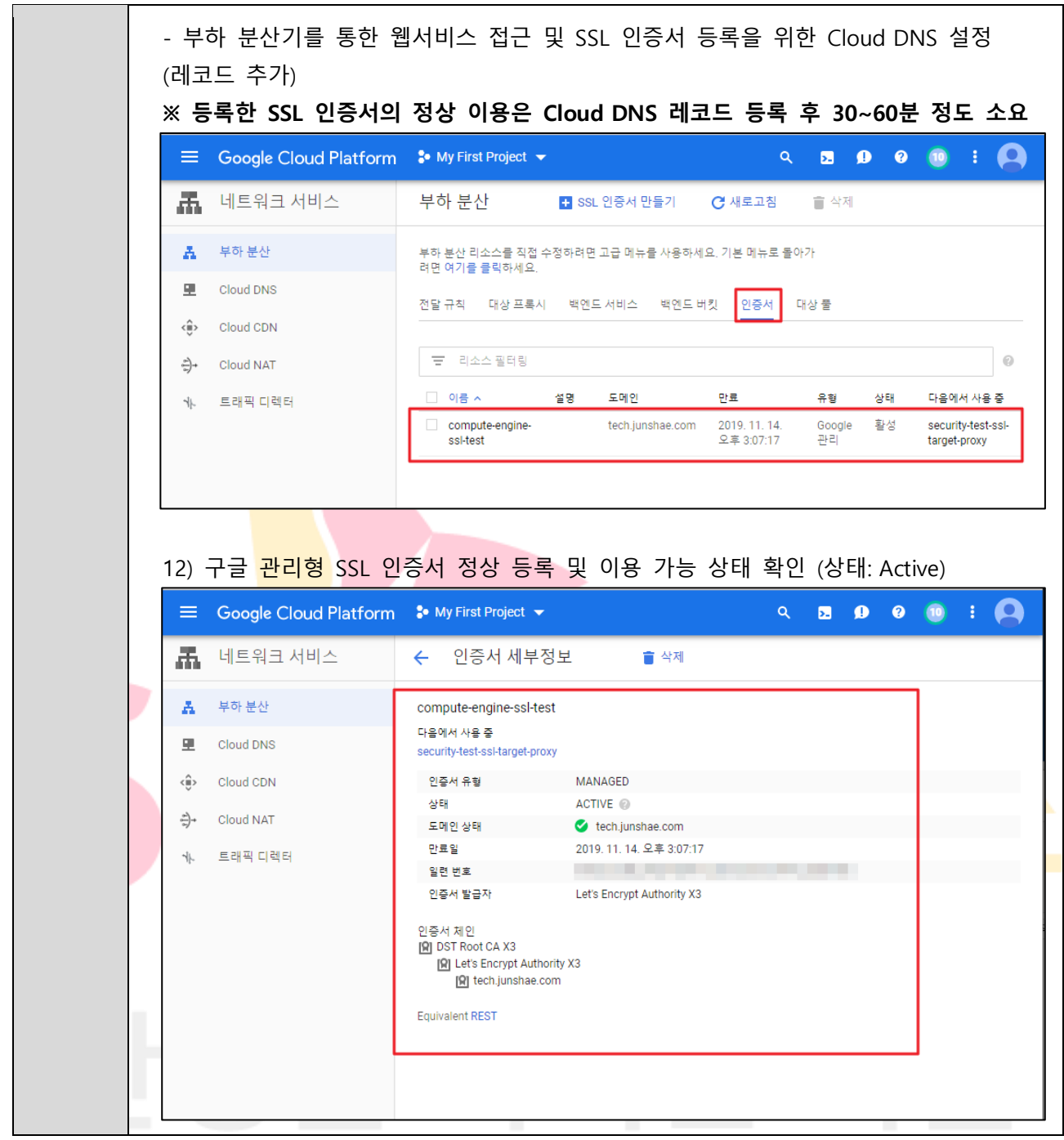

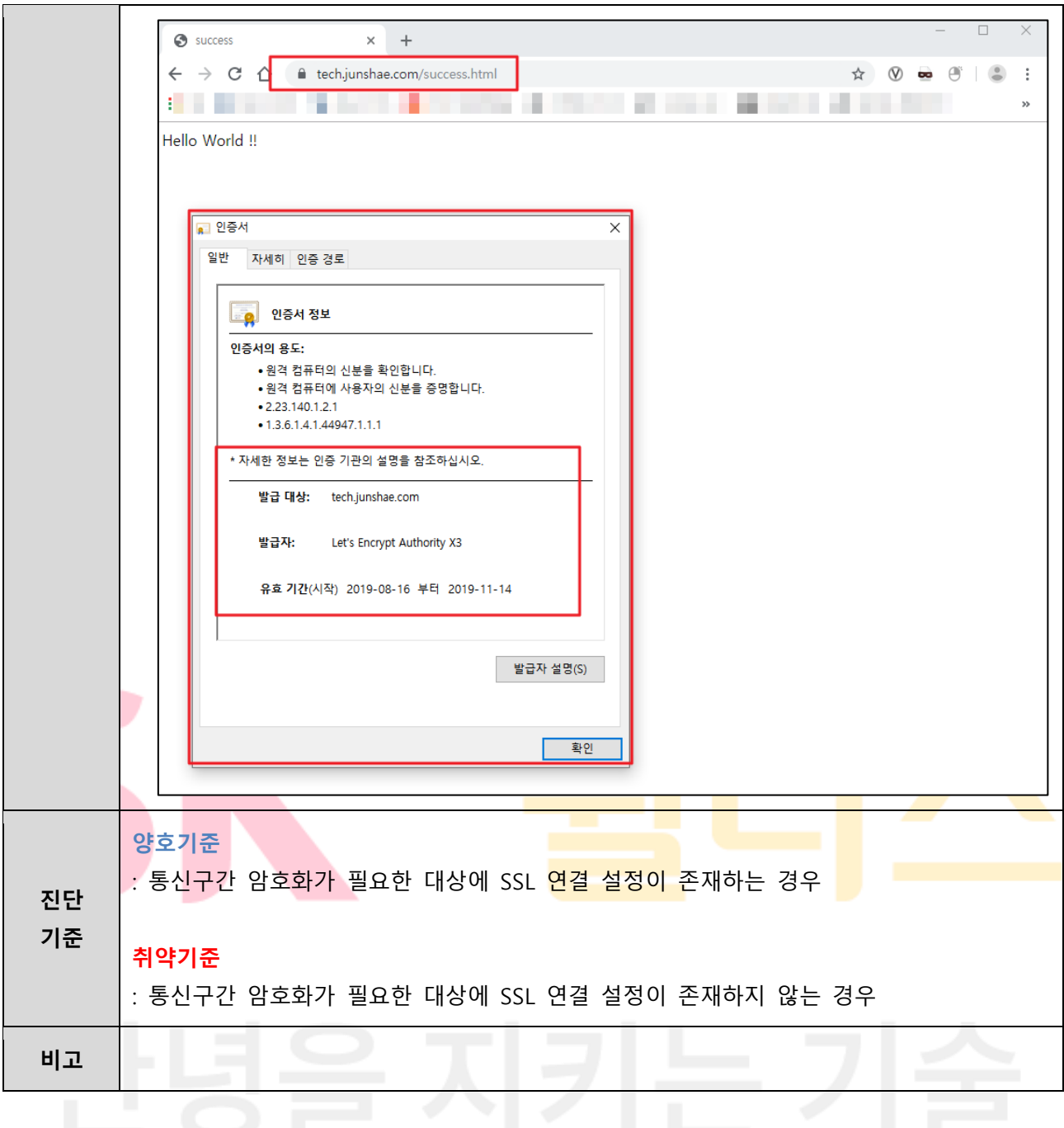

#### **4.8 App Engine SSL 정책 관리**

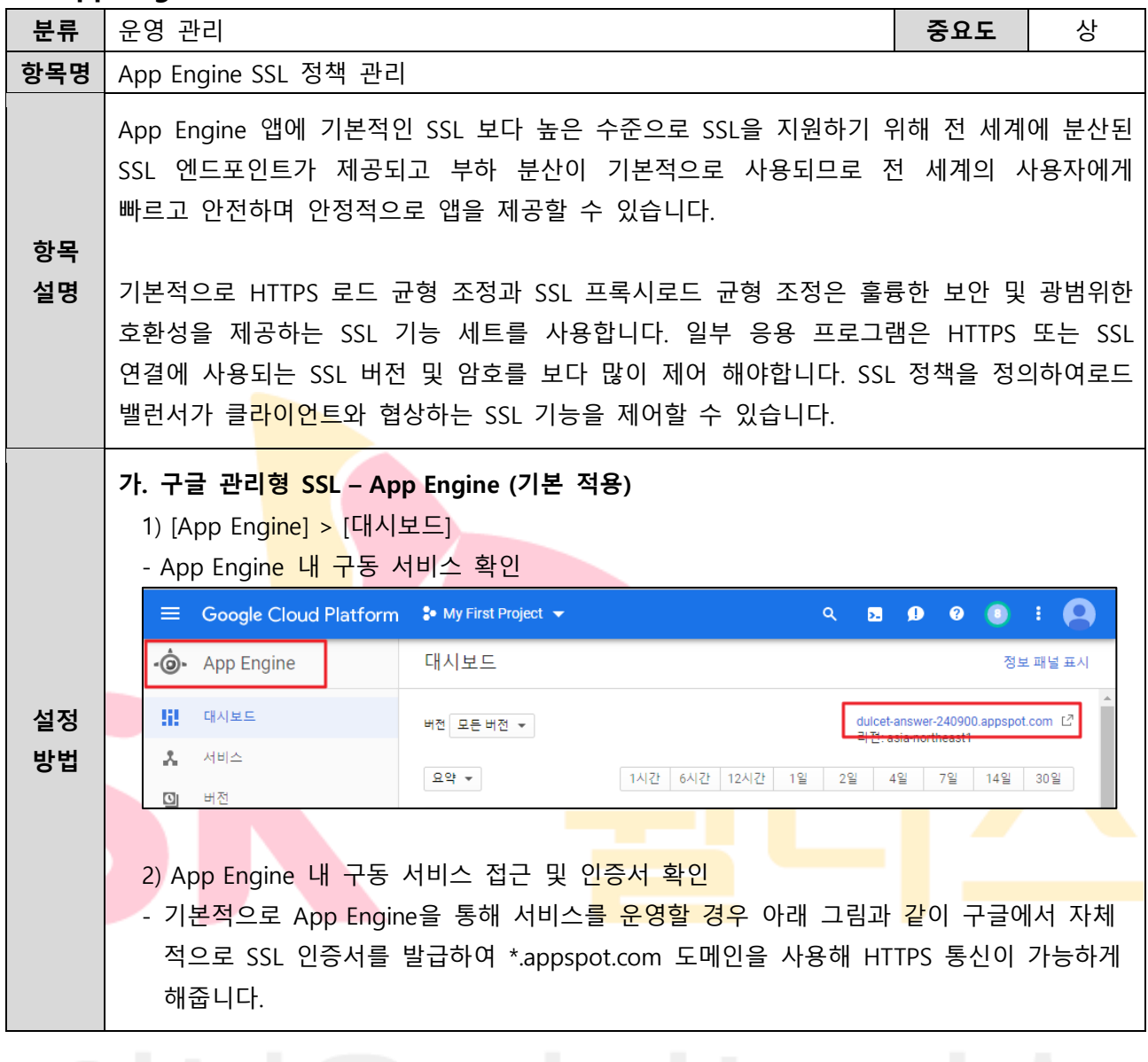

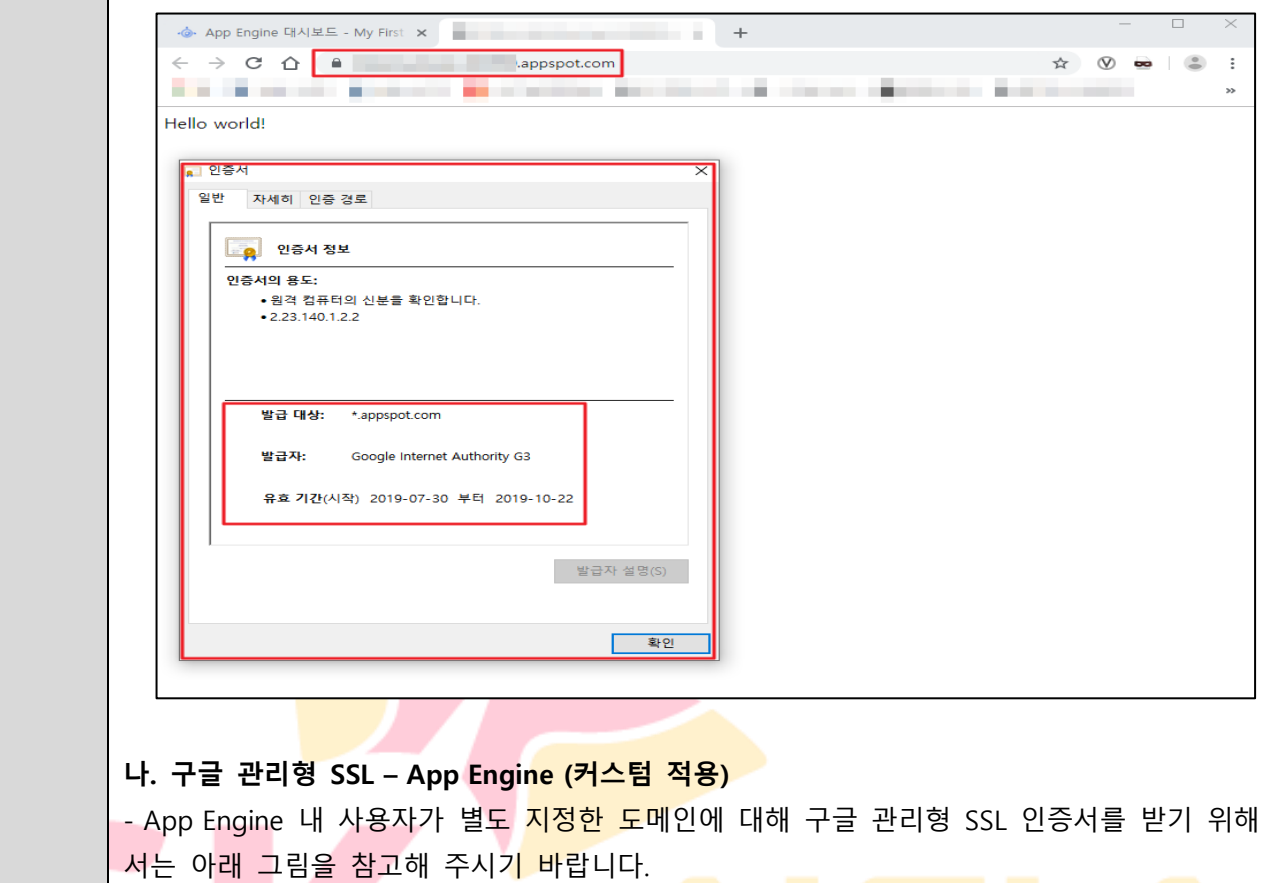

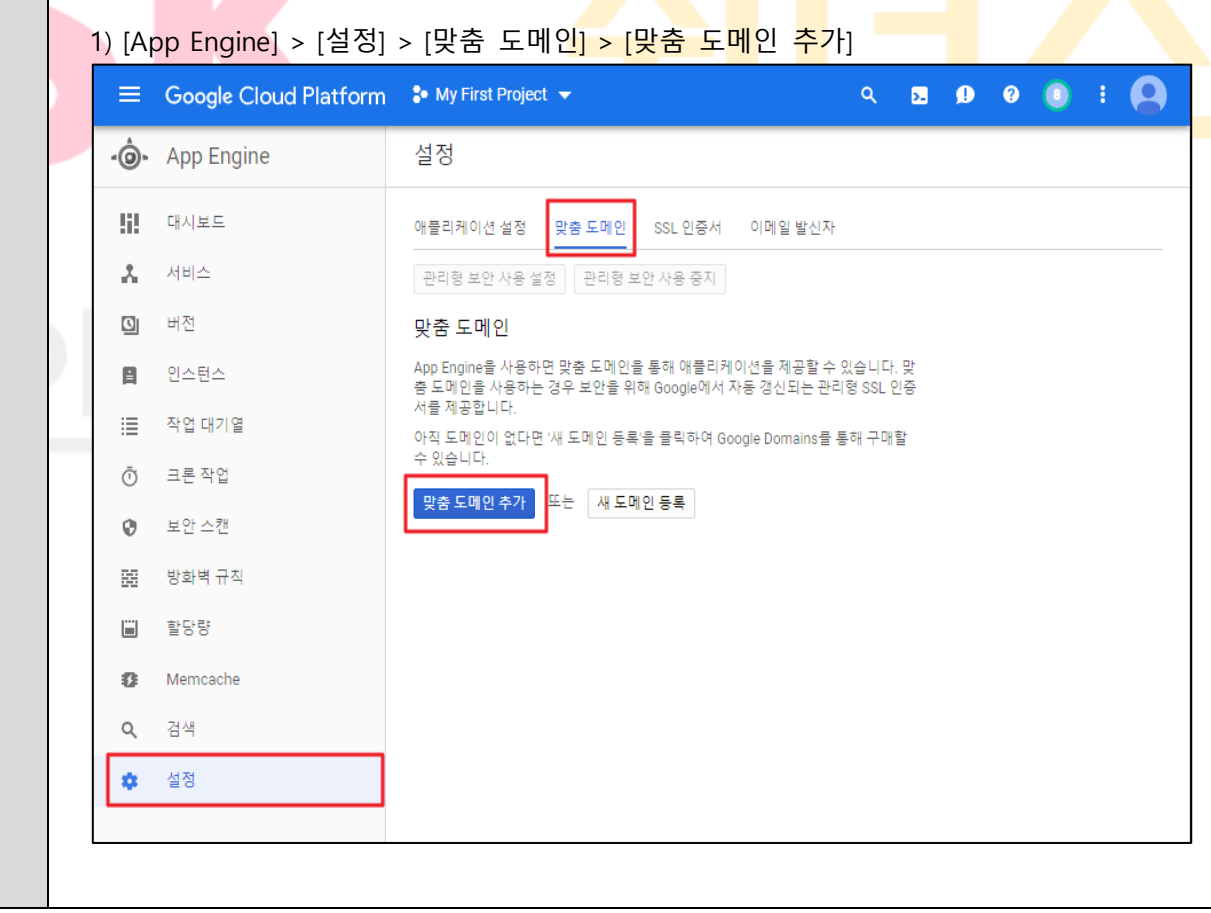

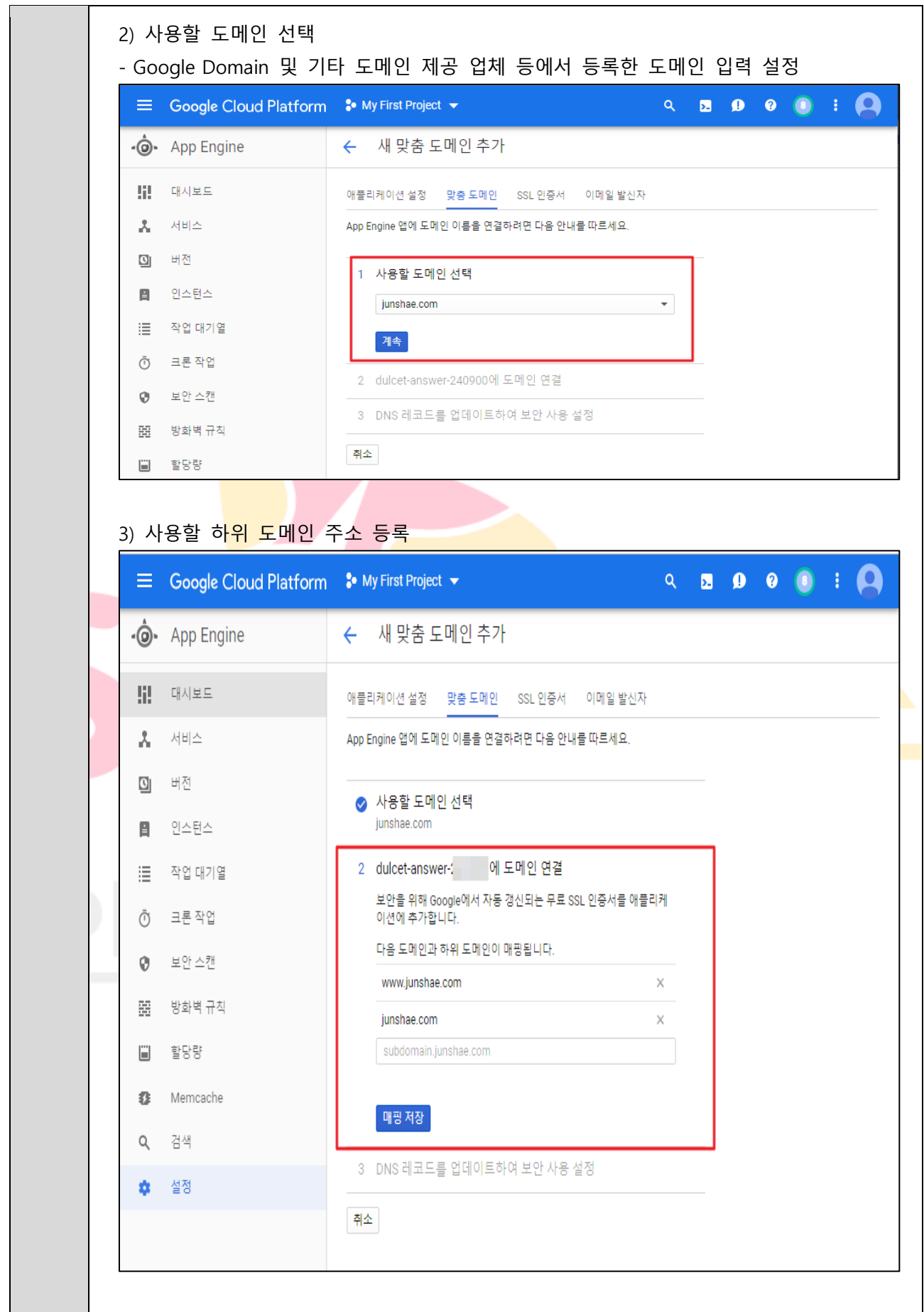

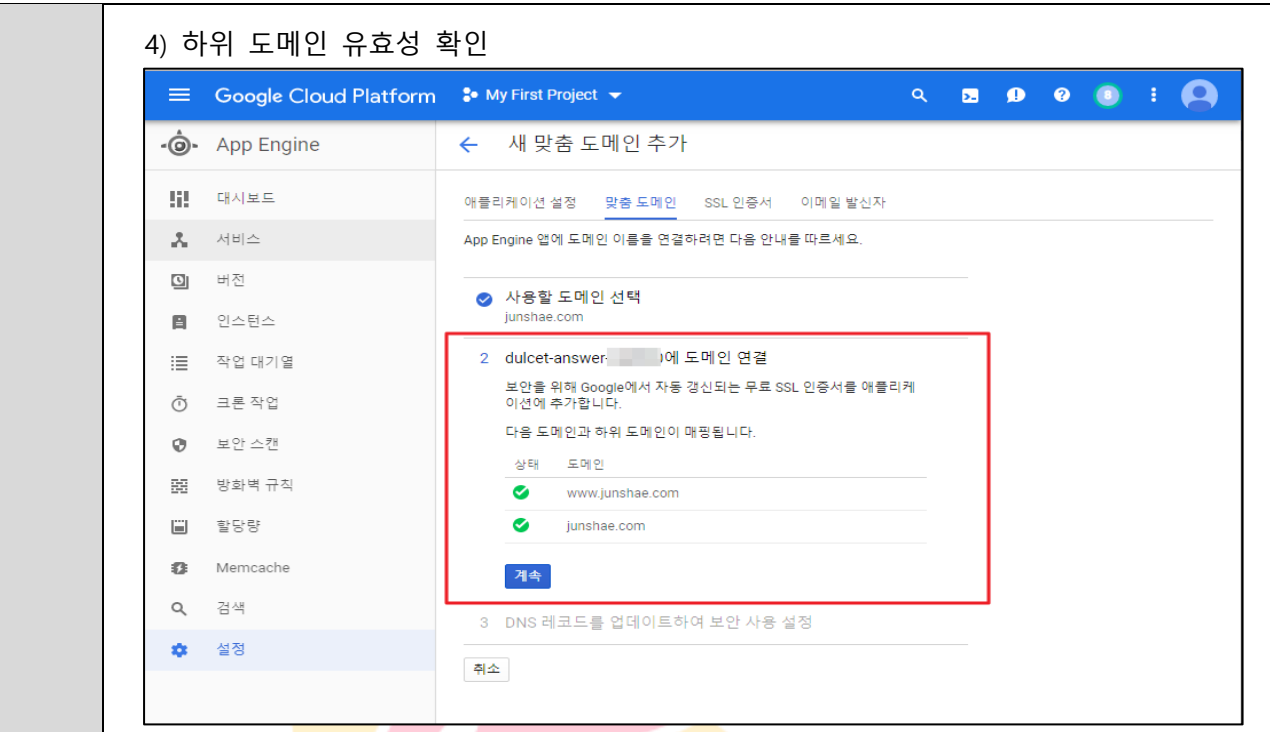

5) App Engine 내에서 해당 도메인으로 매칭하여 사용하게 될 DNS 레코드(IPv4 / IPv6) 확 인 및 맞춤 도메인 추가

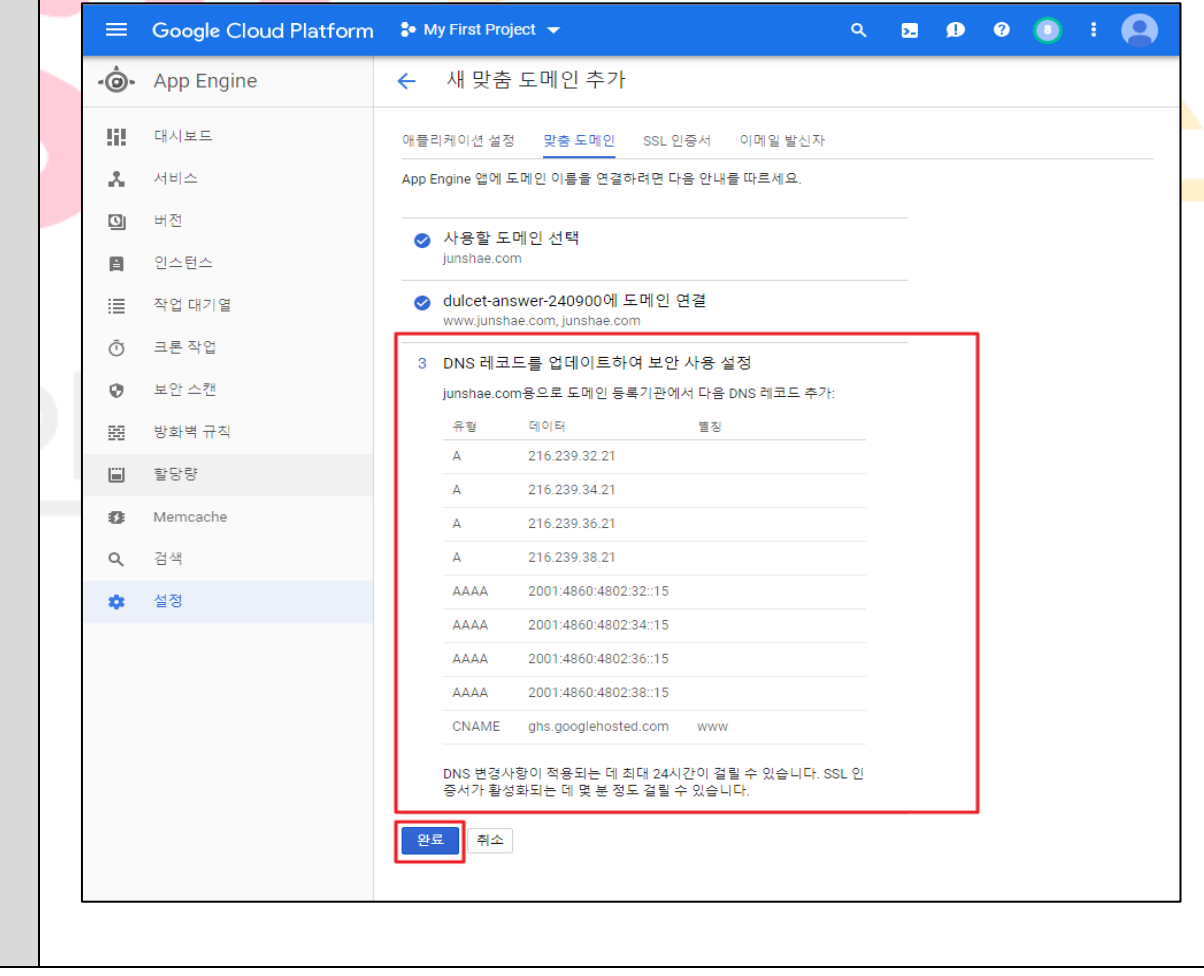

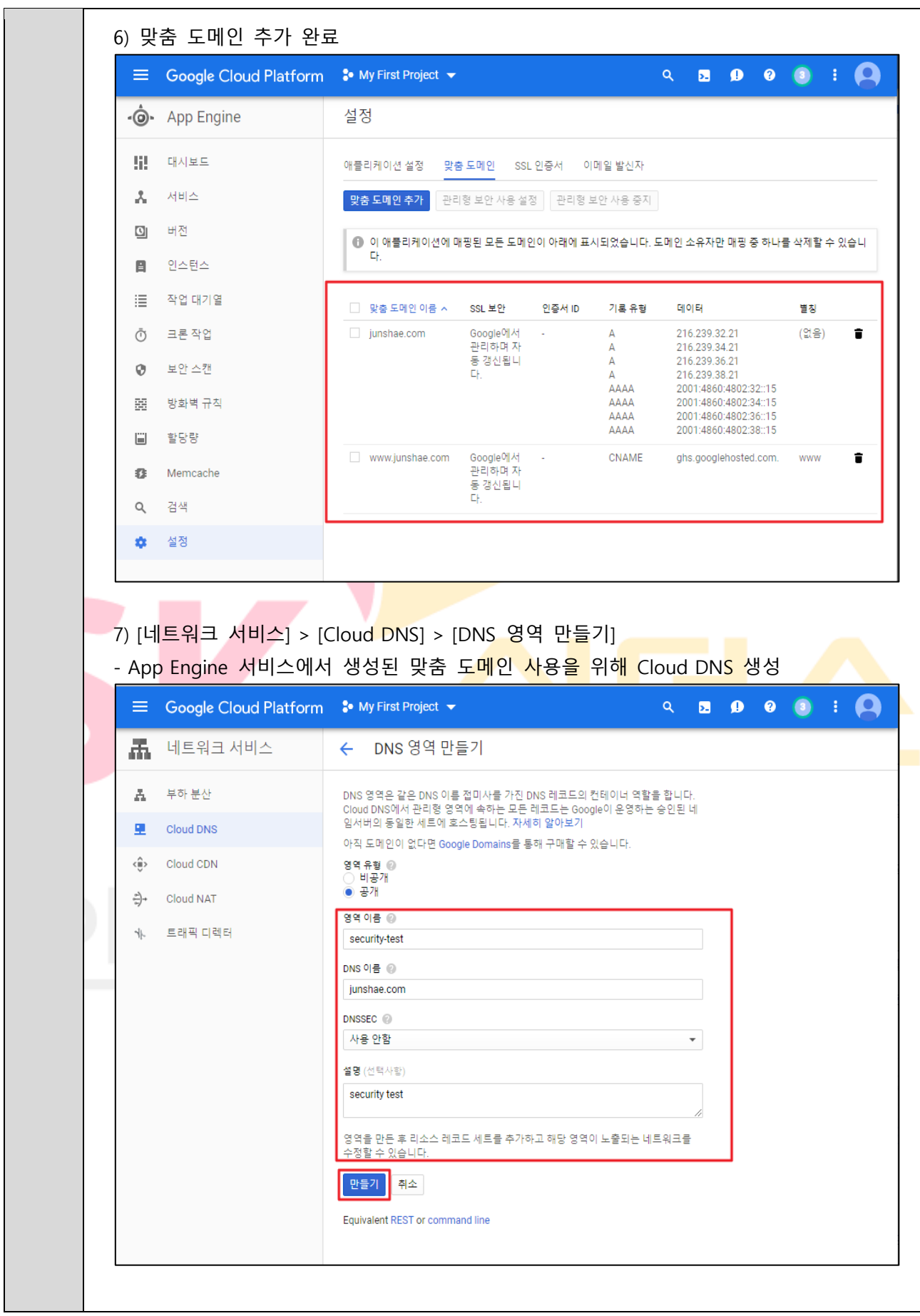

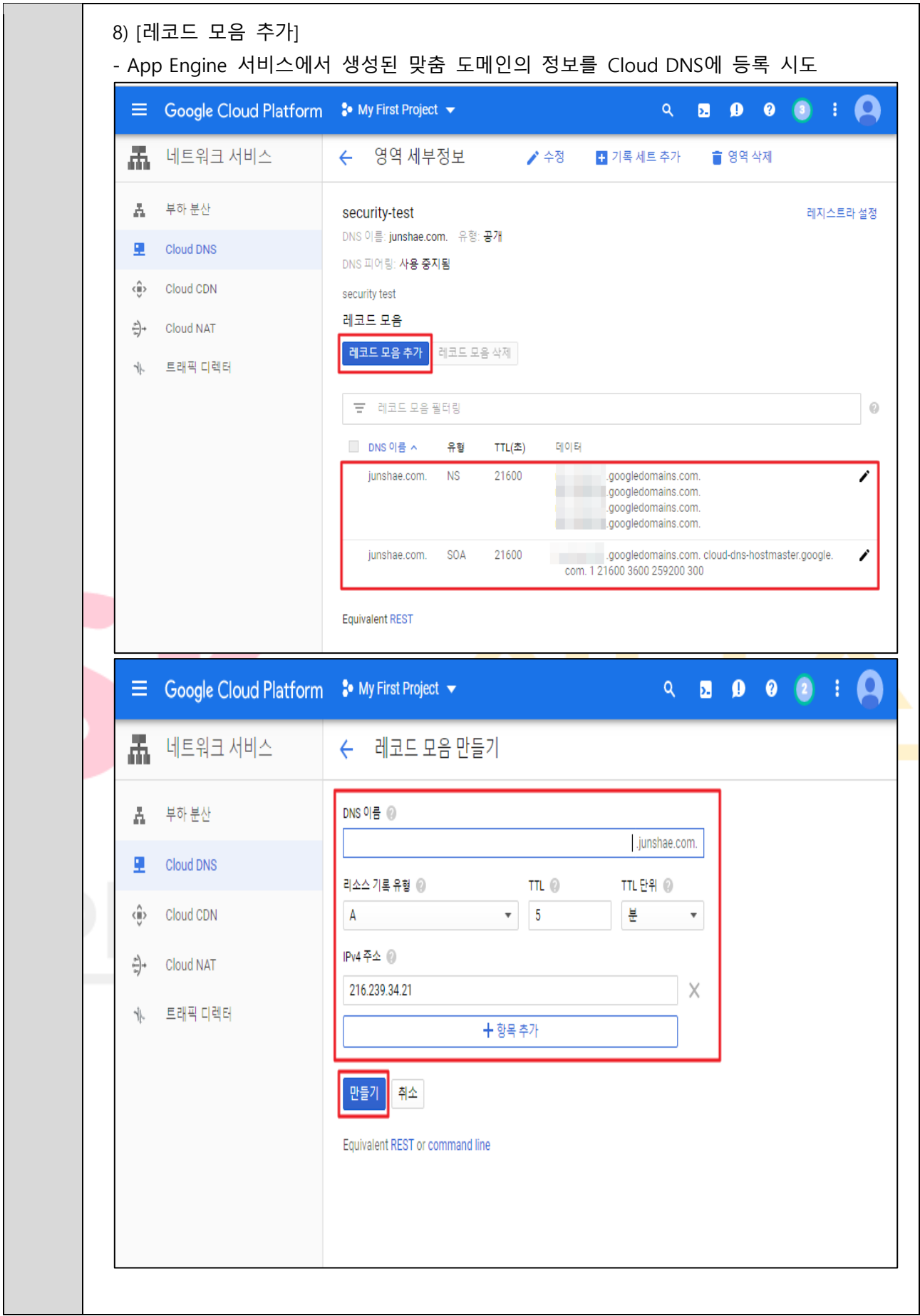

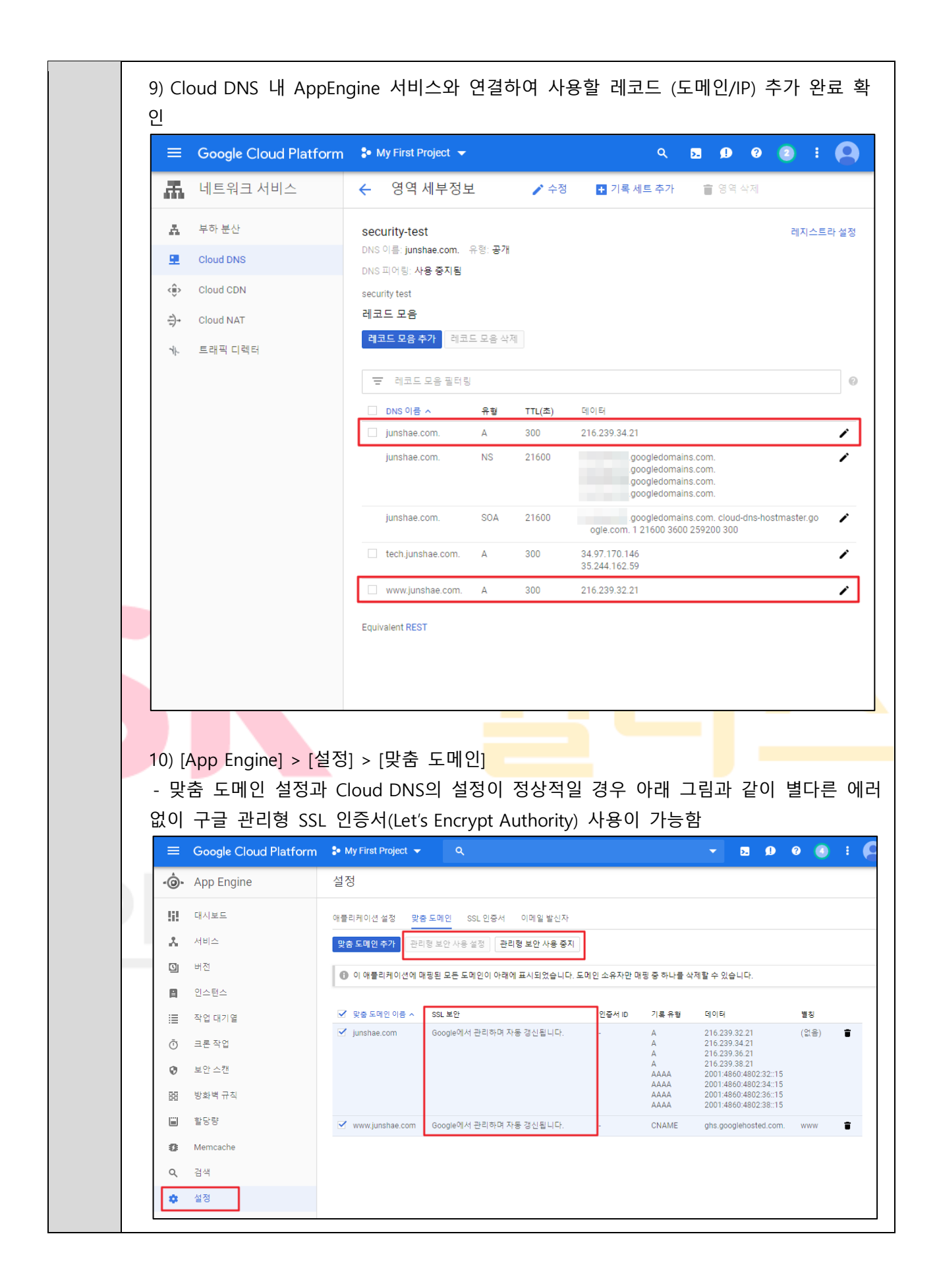

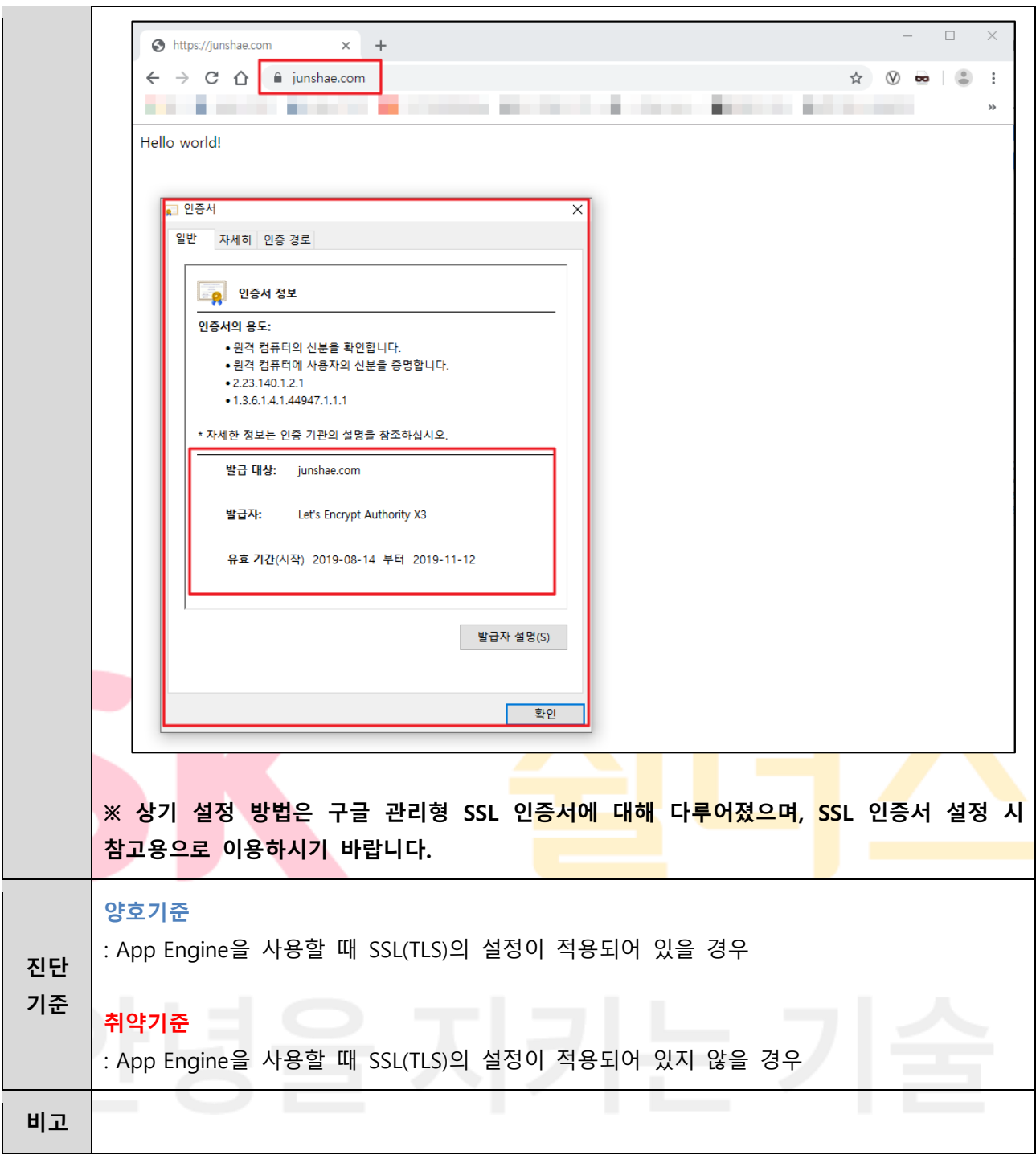

#### **4.9 통신 구간 암호화 설정**

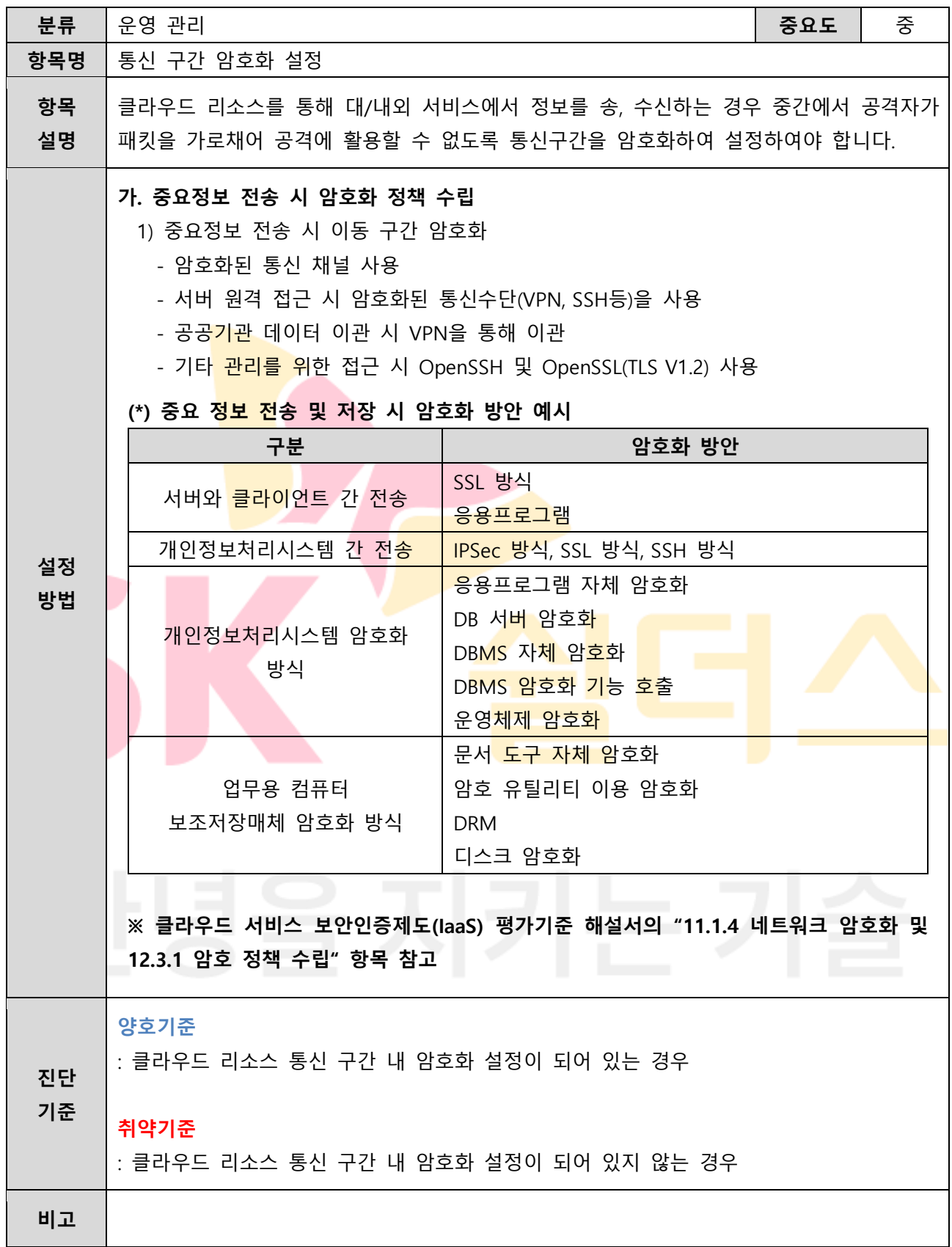

## **4.10 감사 로그 기록 및 관리**

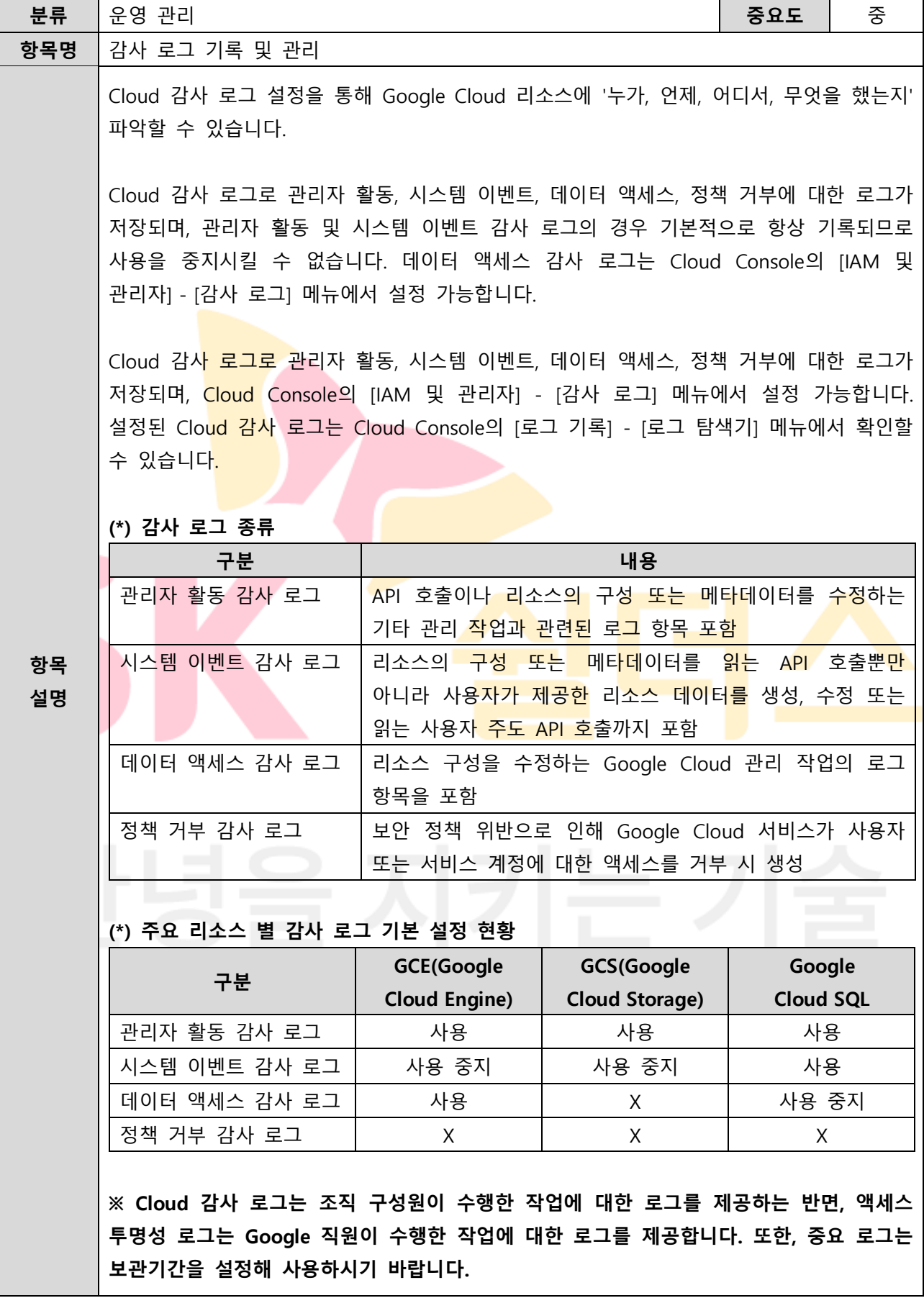

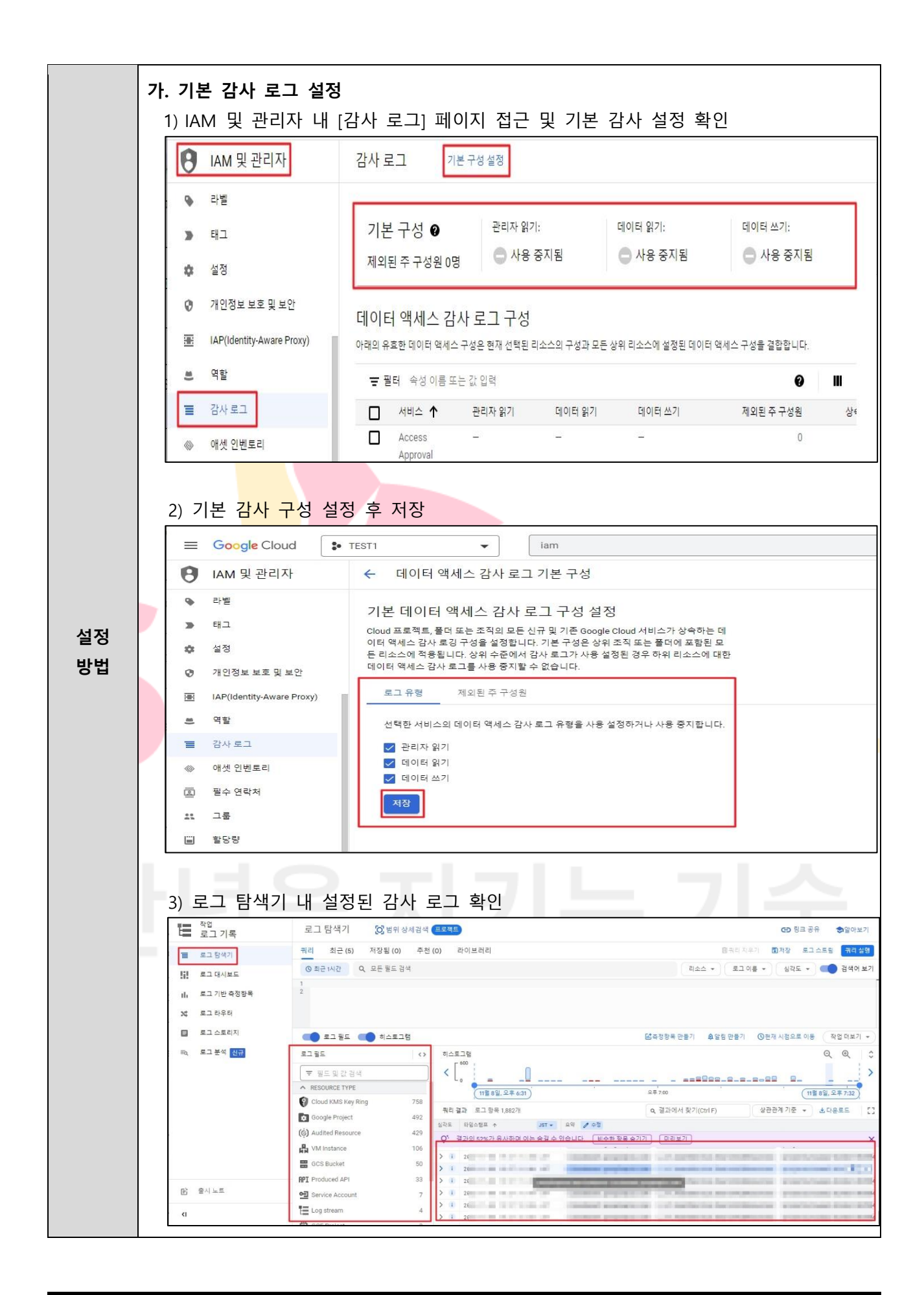

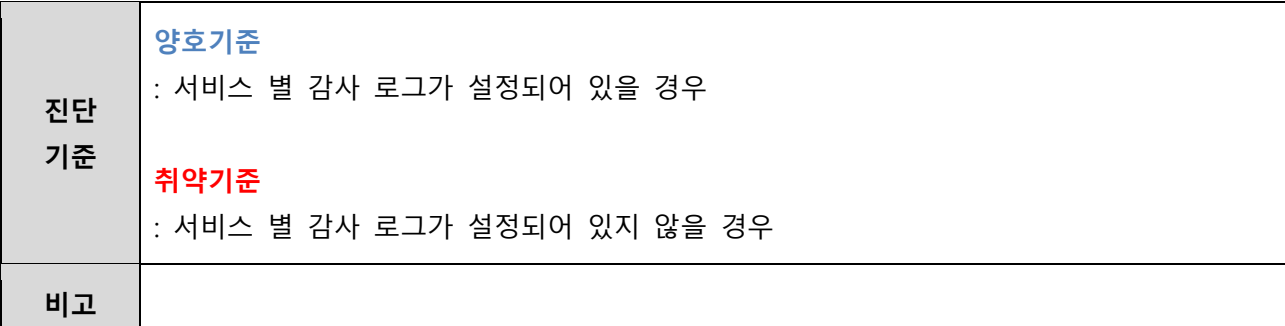

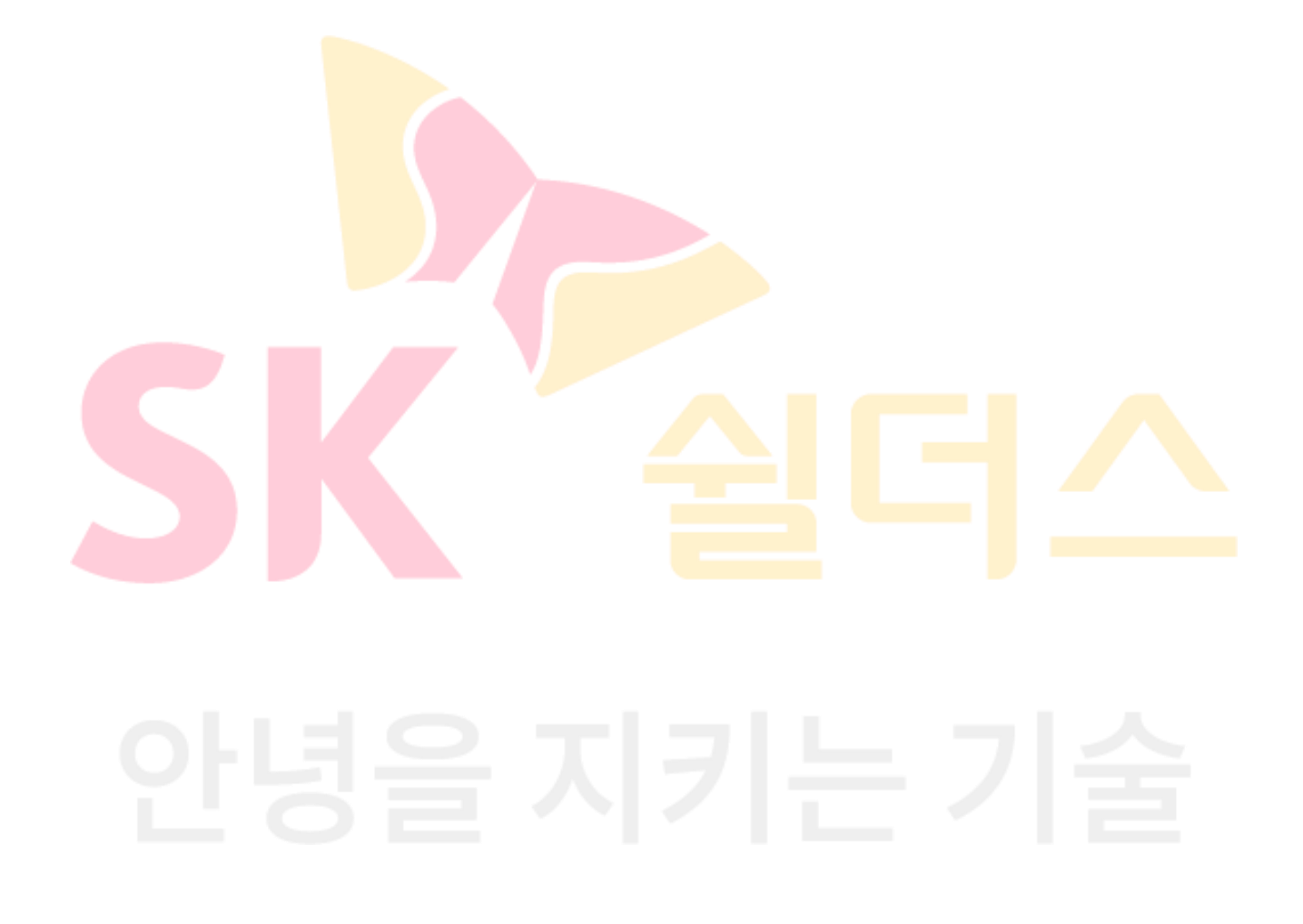

## **4.11 감사 로그 면제 사용자 존재 여부**

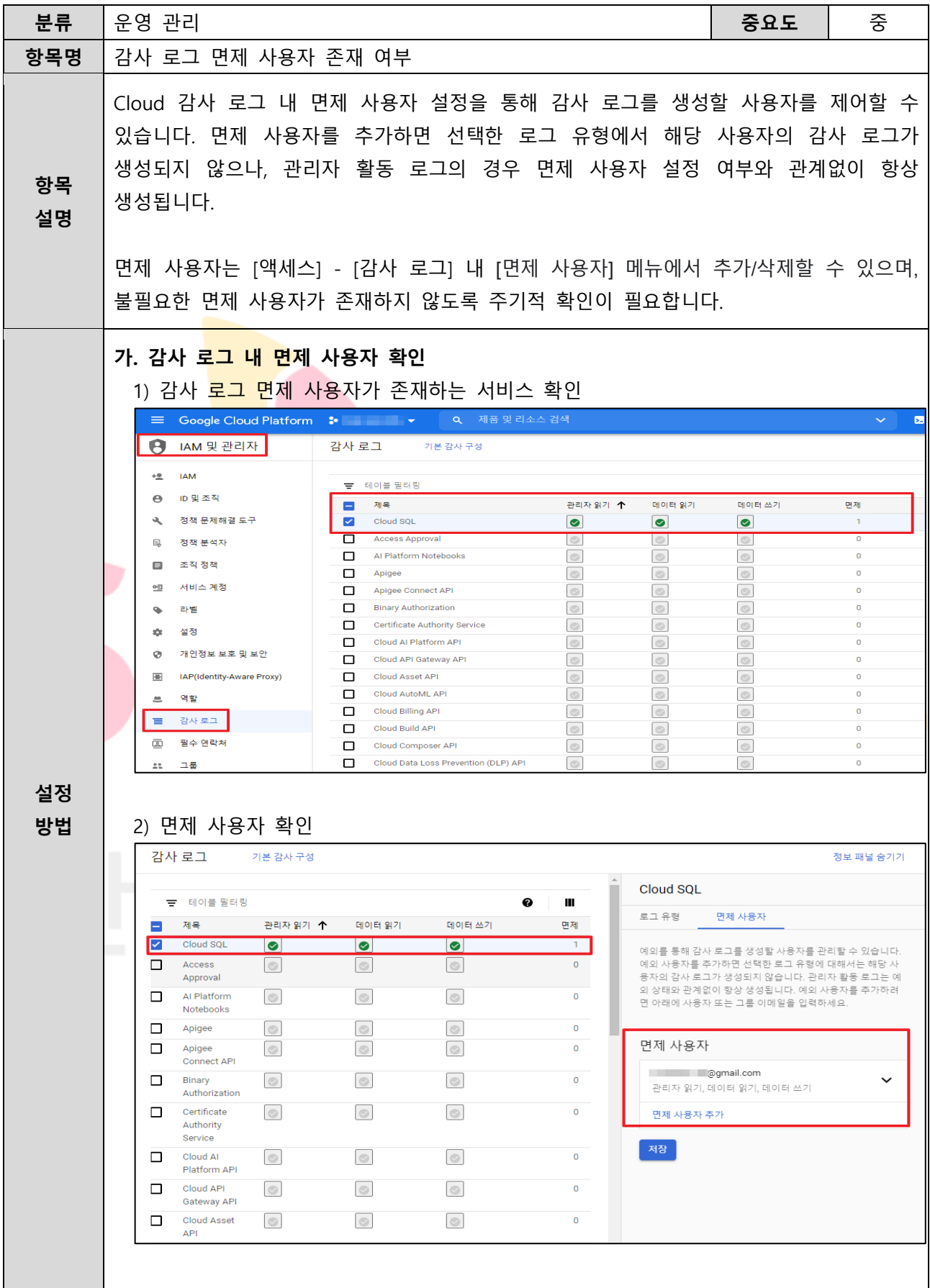

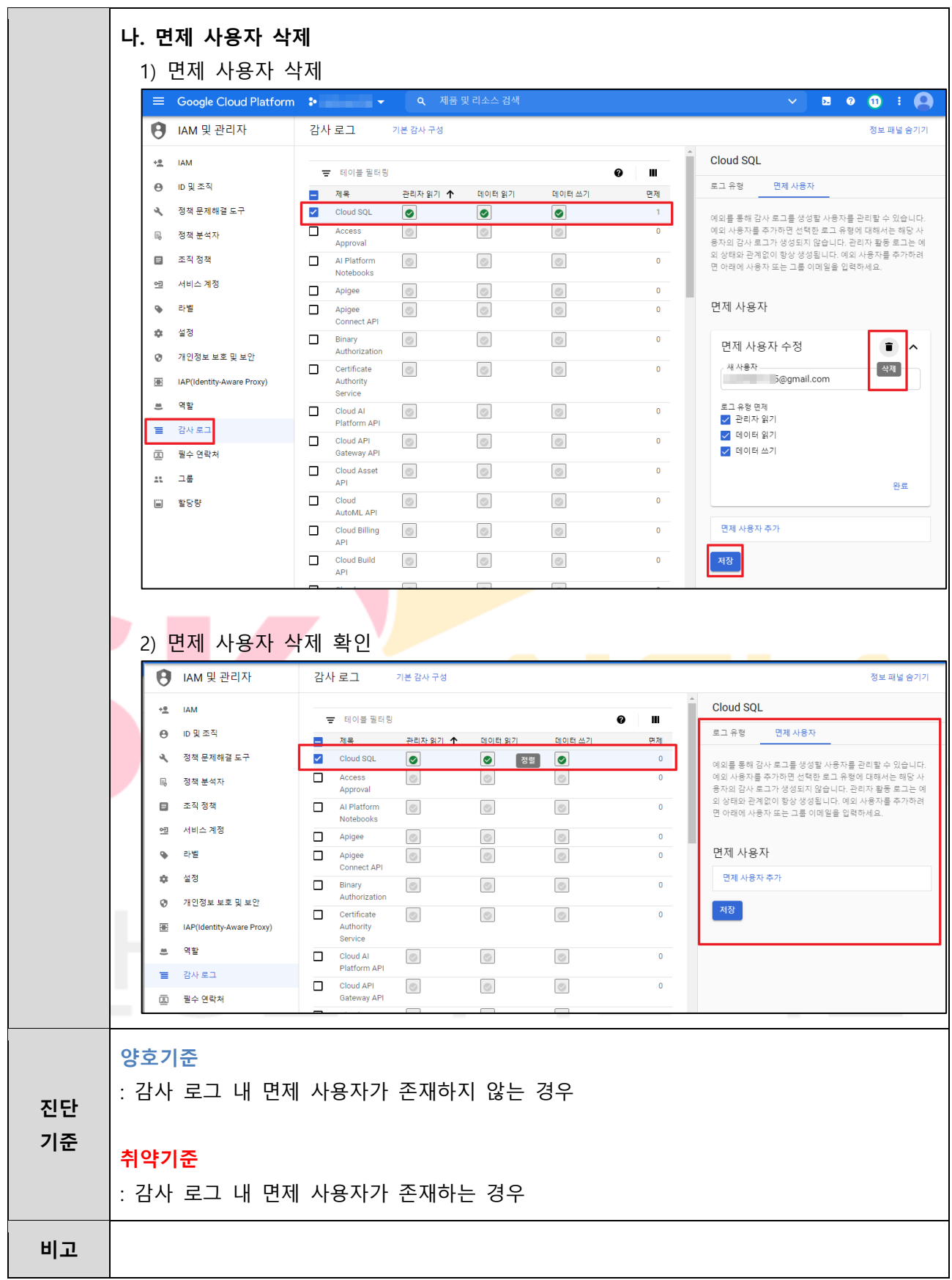

## **4.12 VPC 네트워크 흐름 로그 설정 관리**

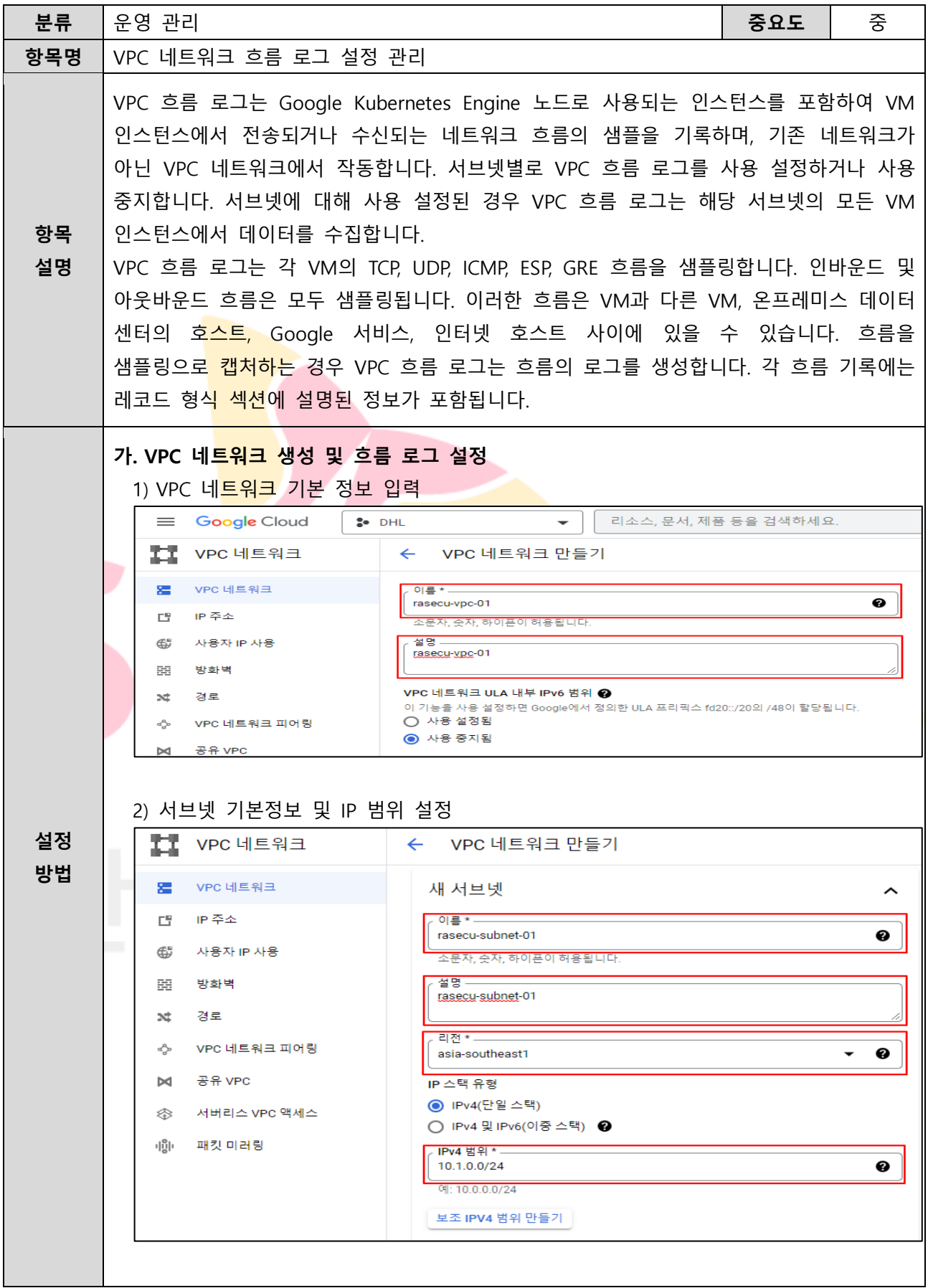

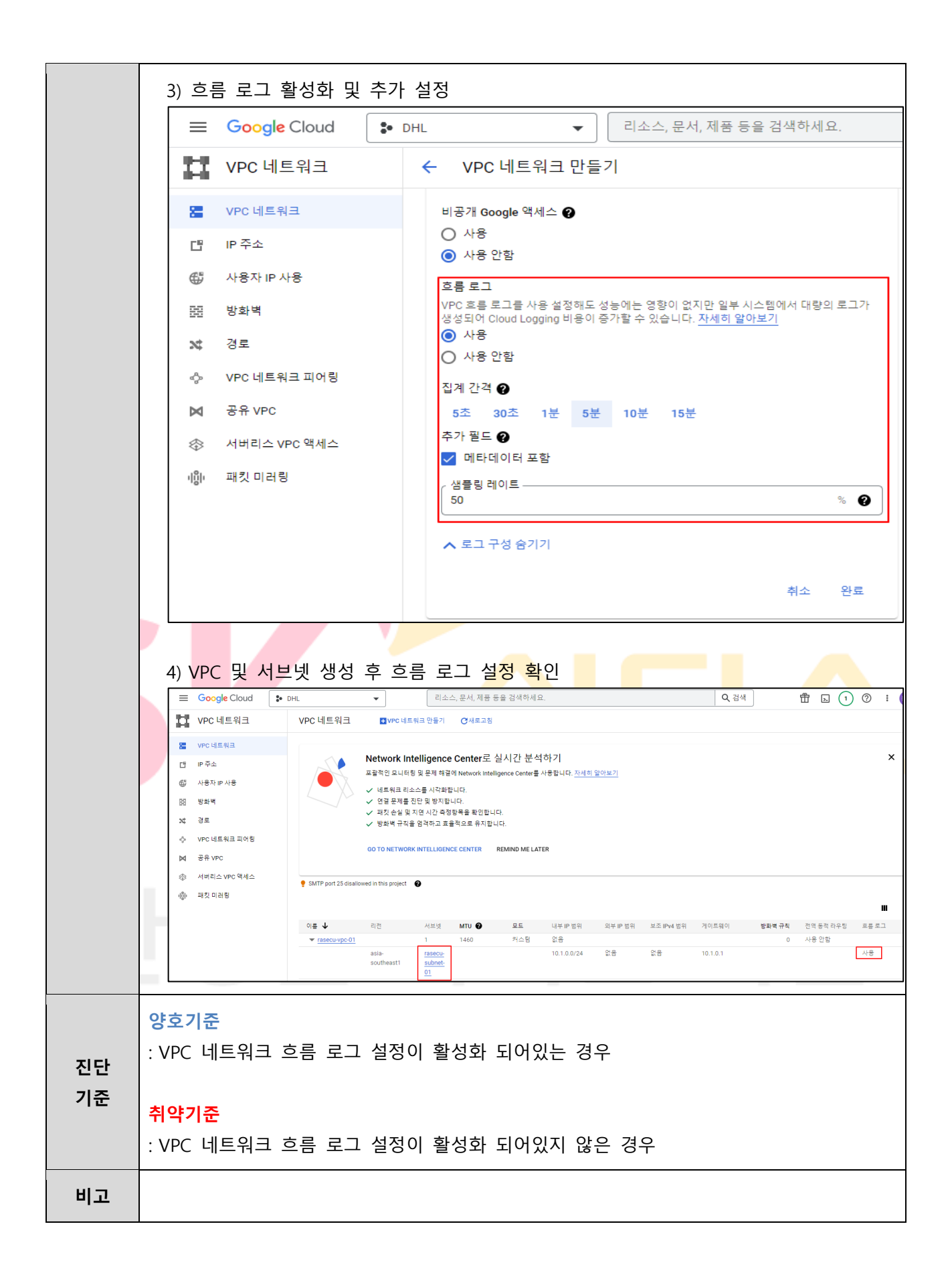

## **4.13 방화벽 로그 관리**

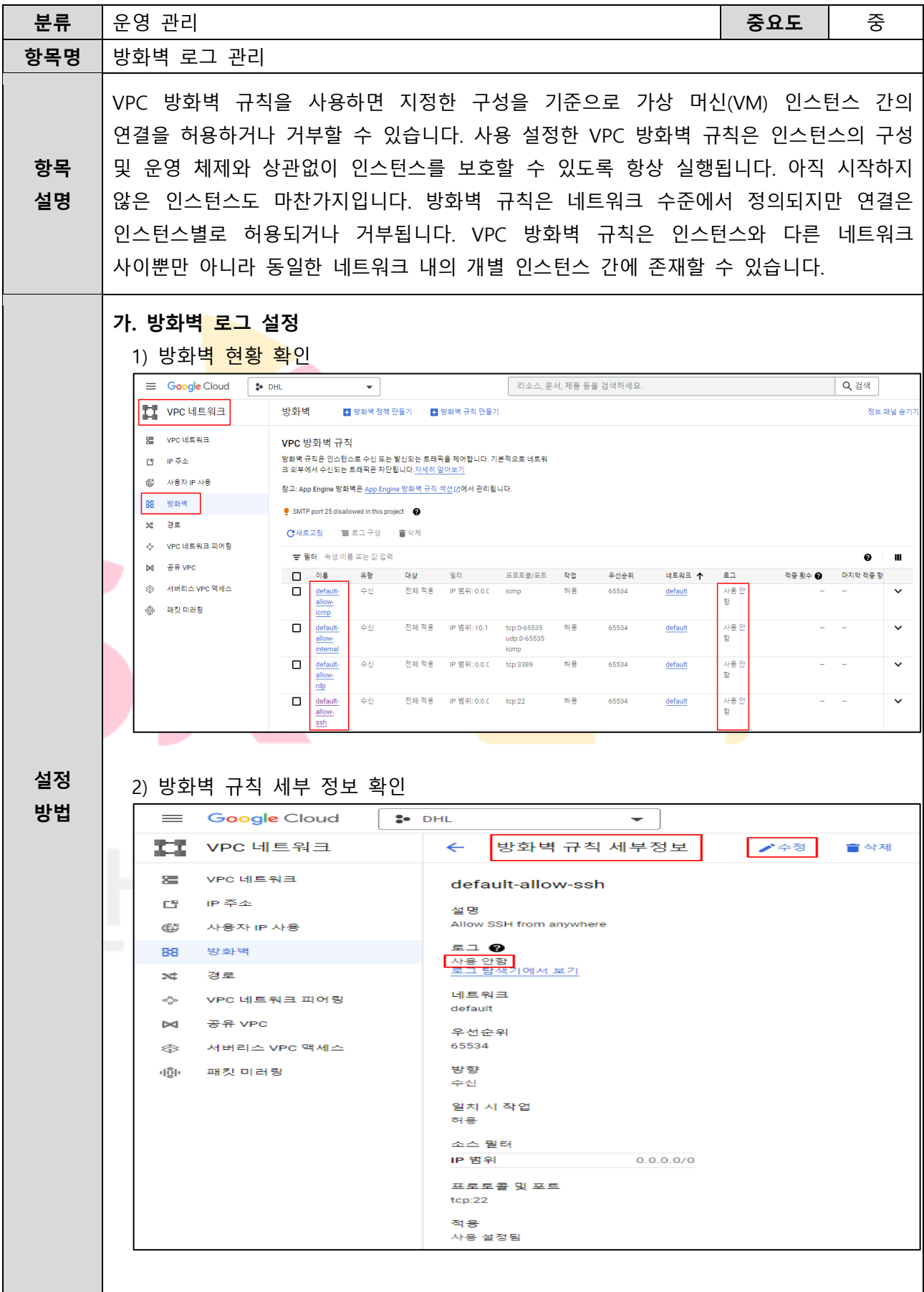

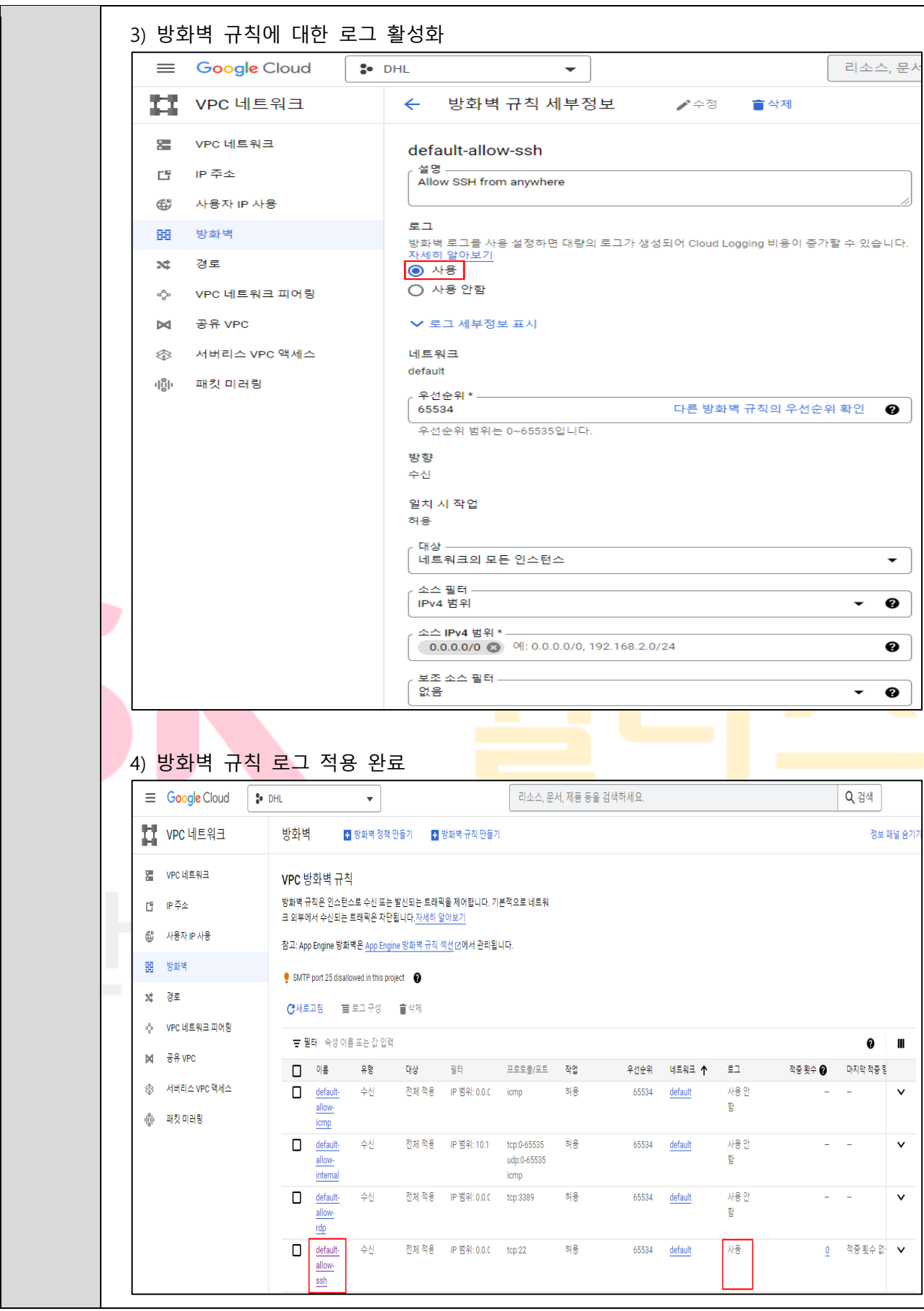

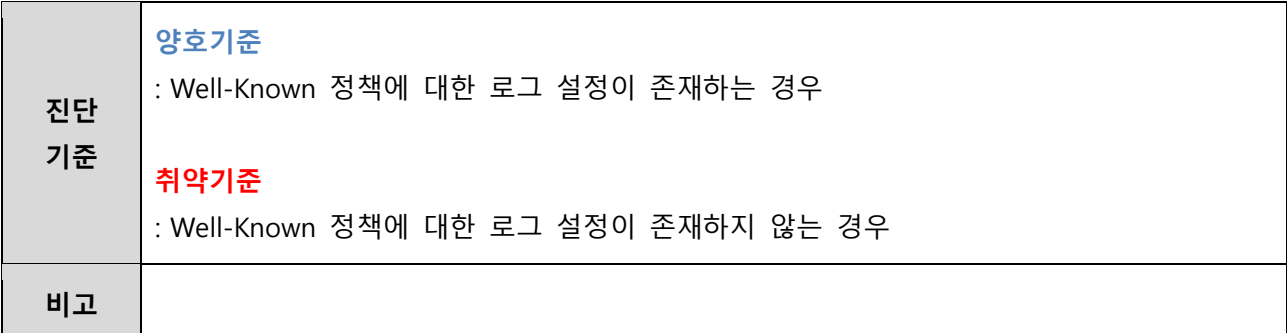

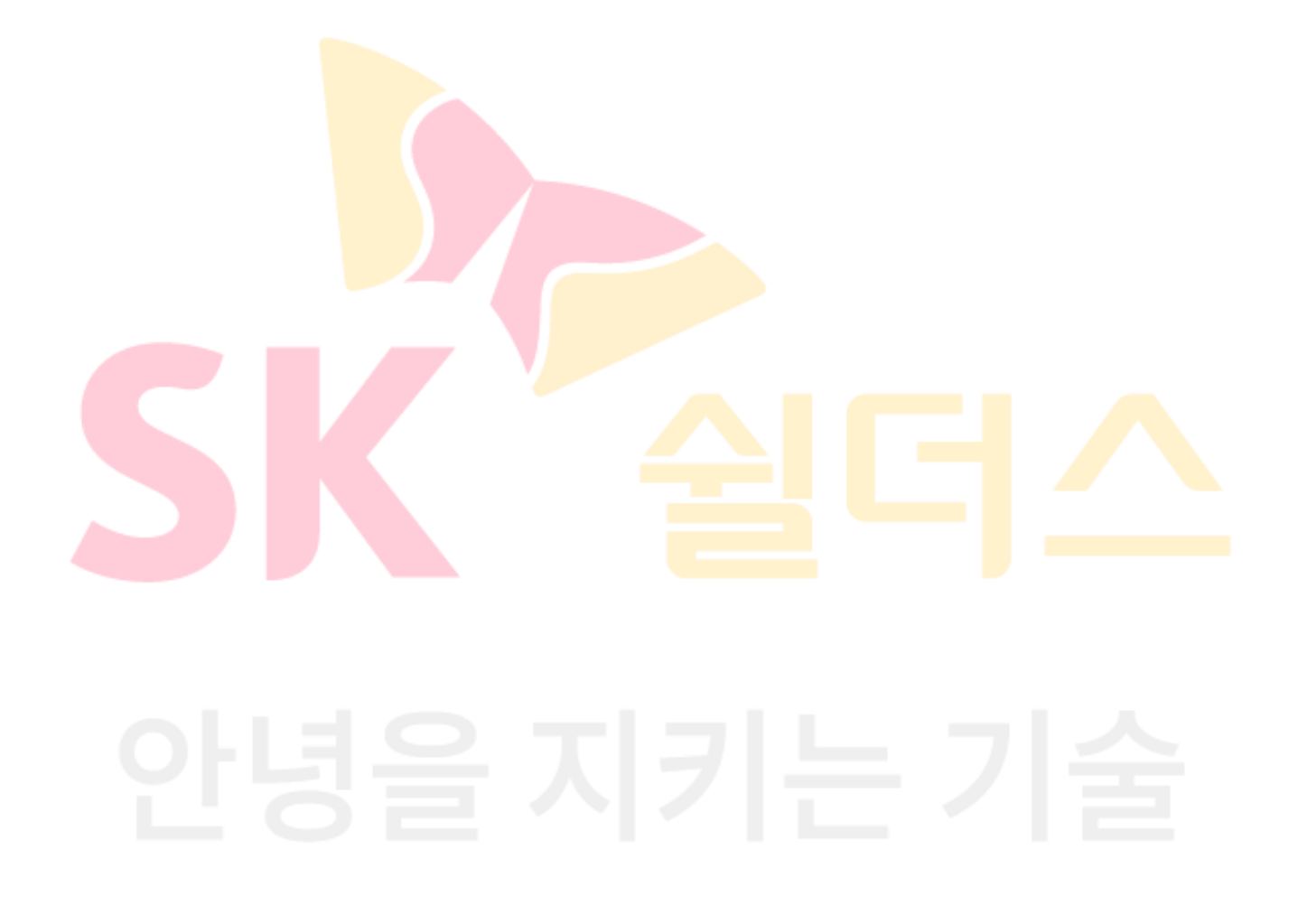

#### **4.14 로그 보관 설정**

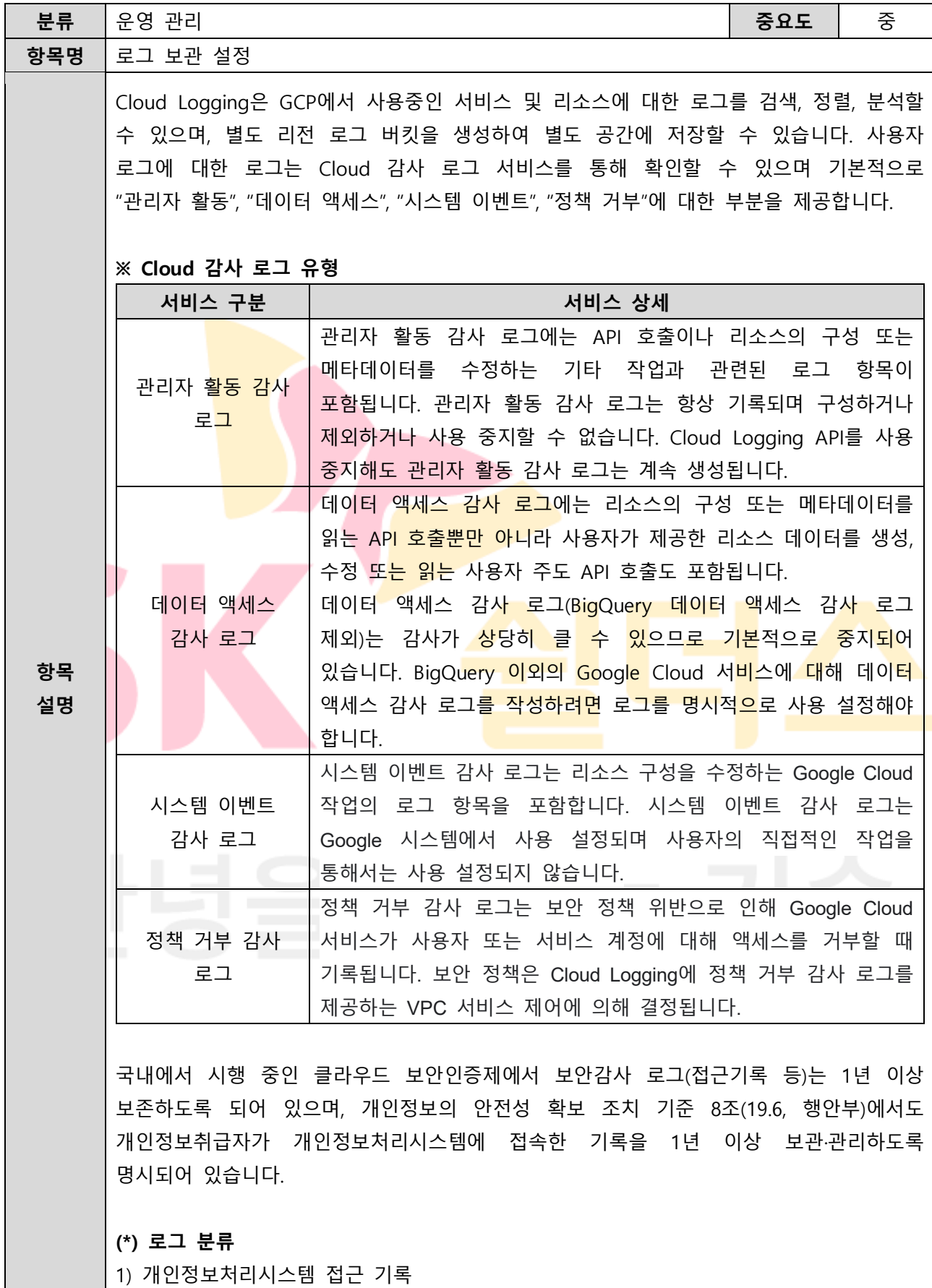

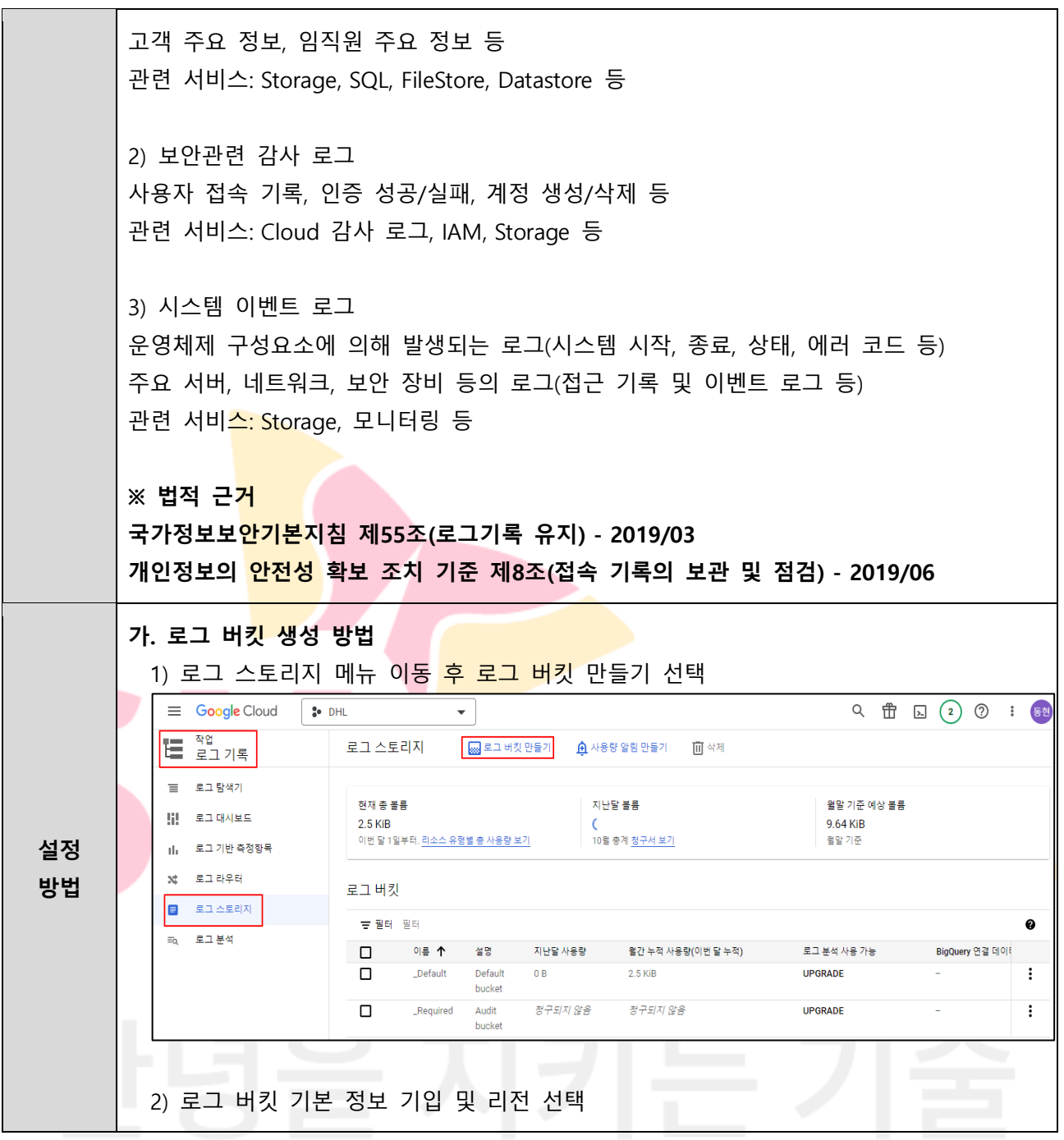
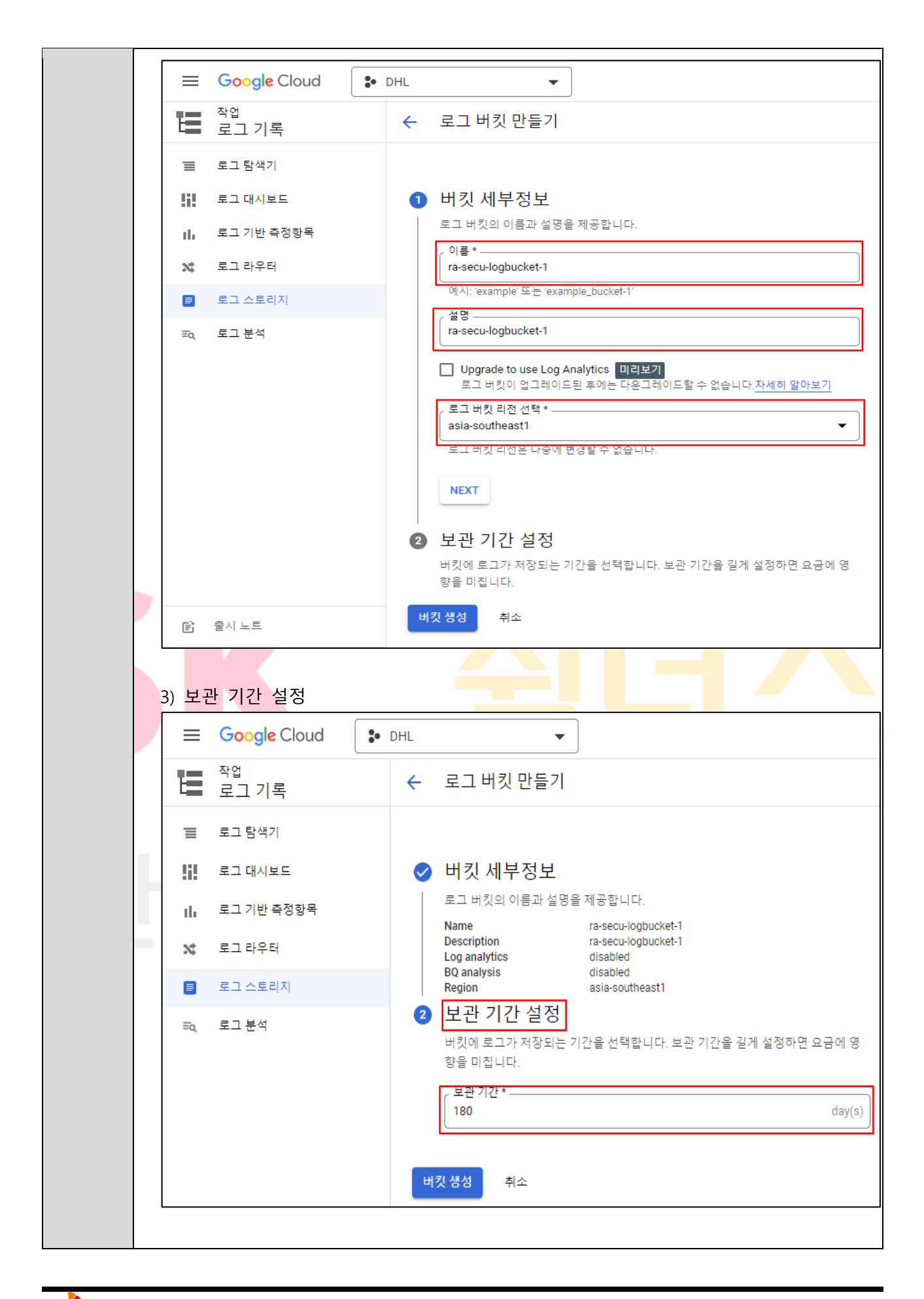

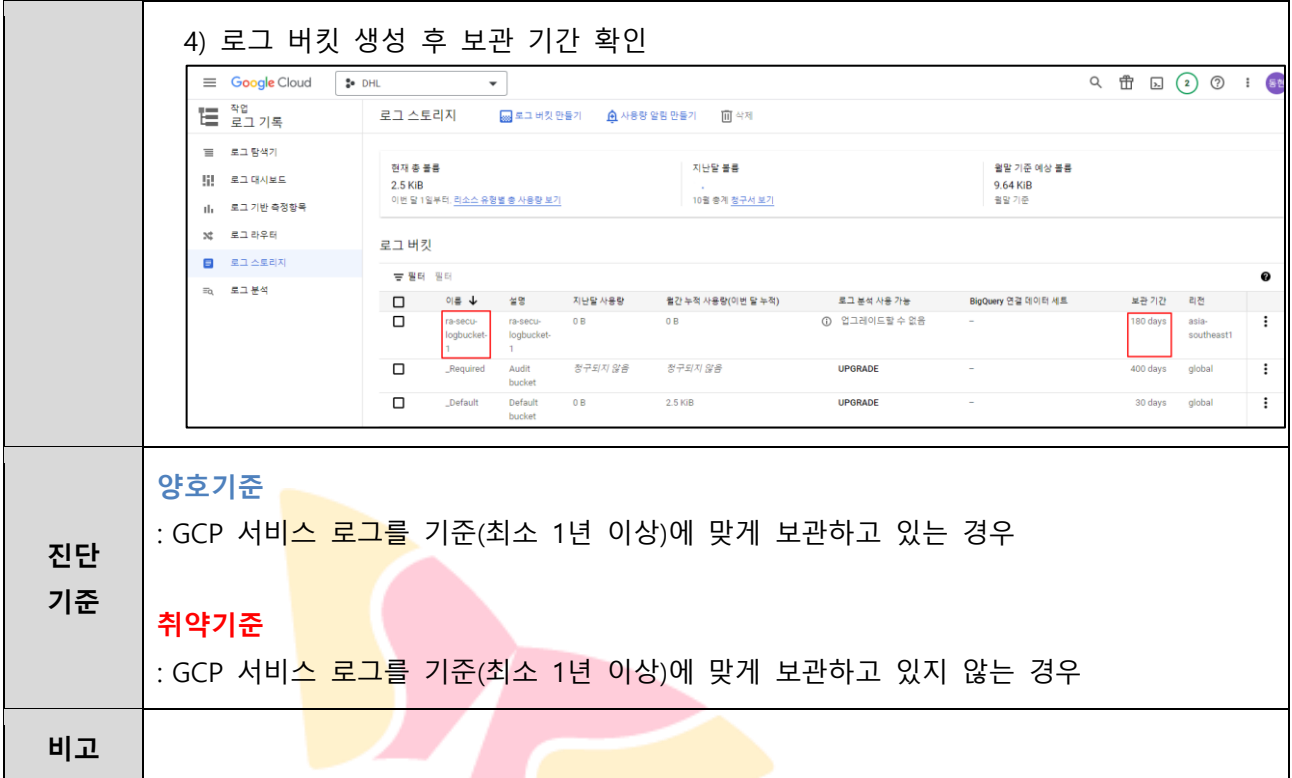

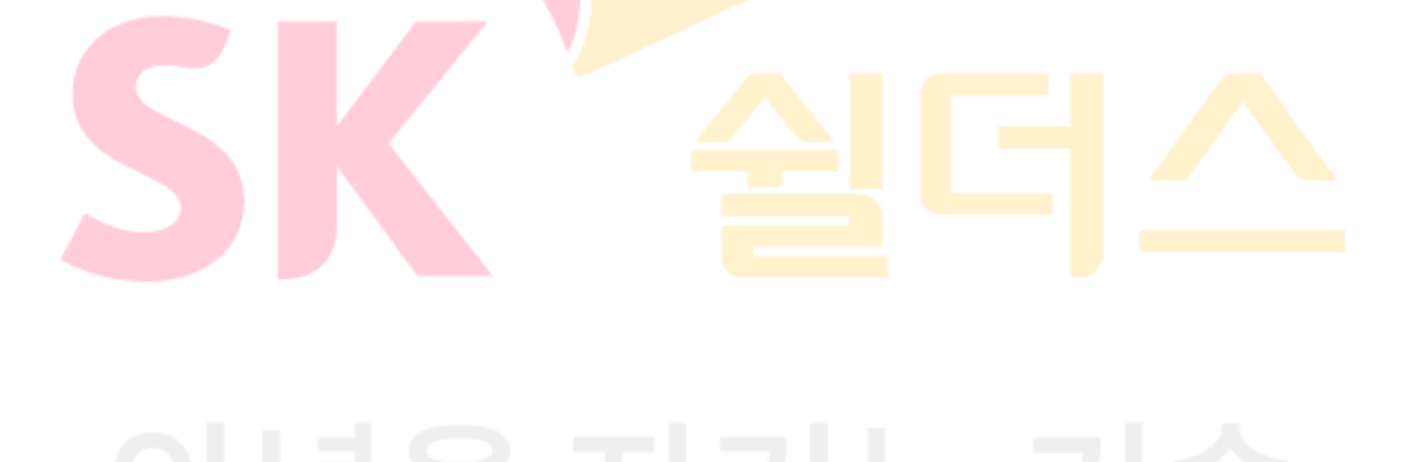

# **4.15 Google 계정 사용자 이상징후 알림 설정**

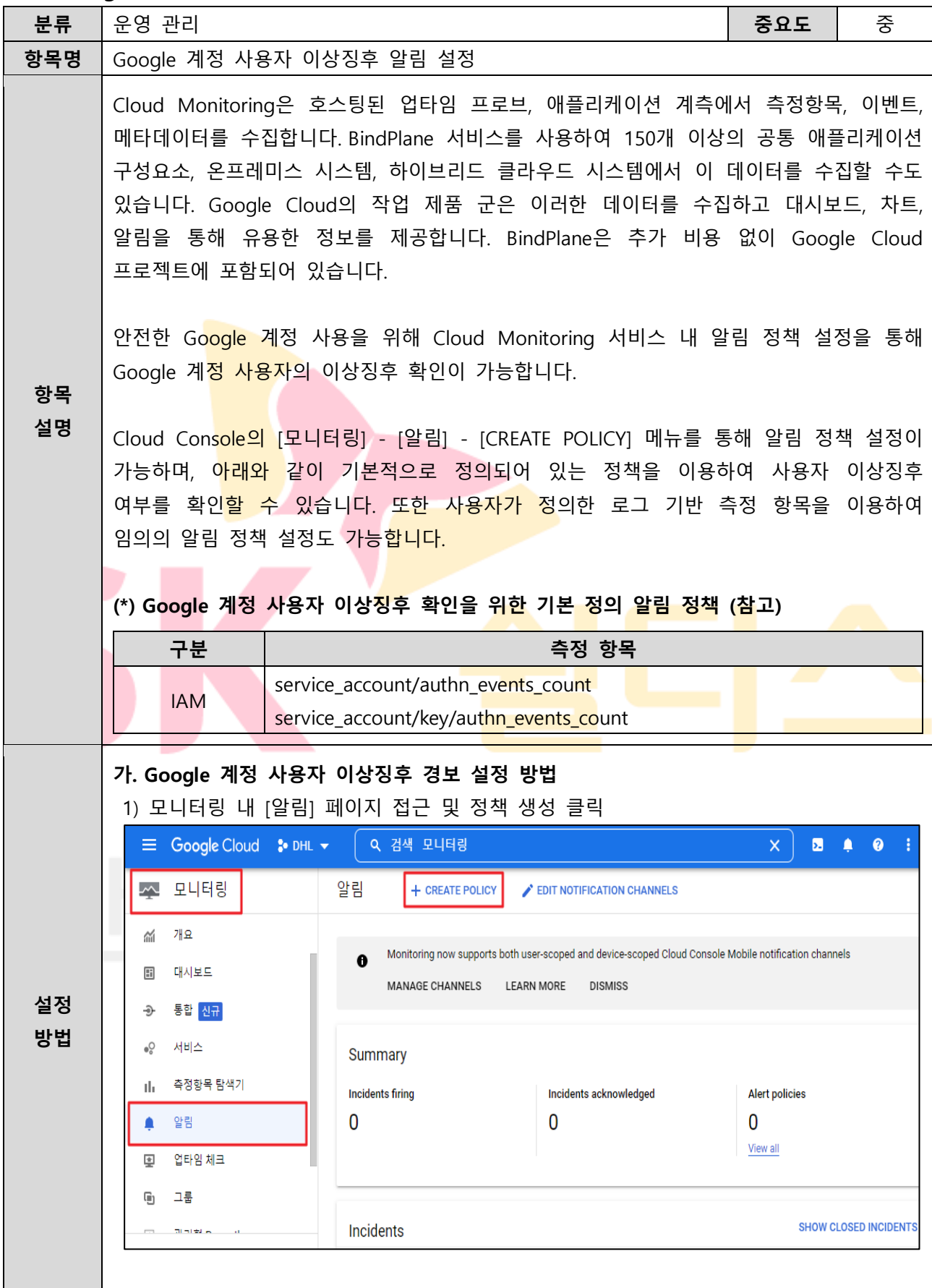

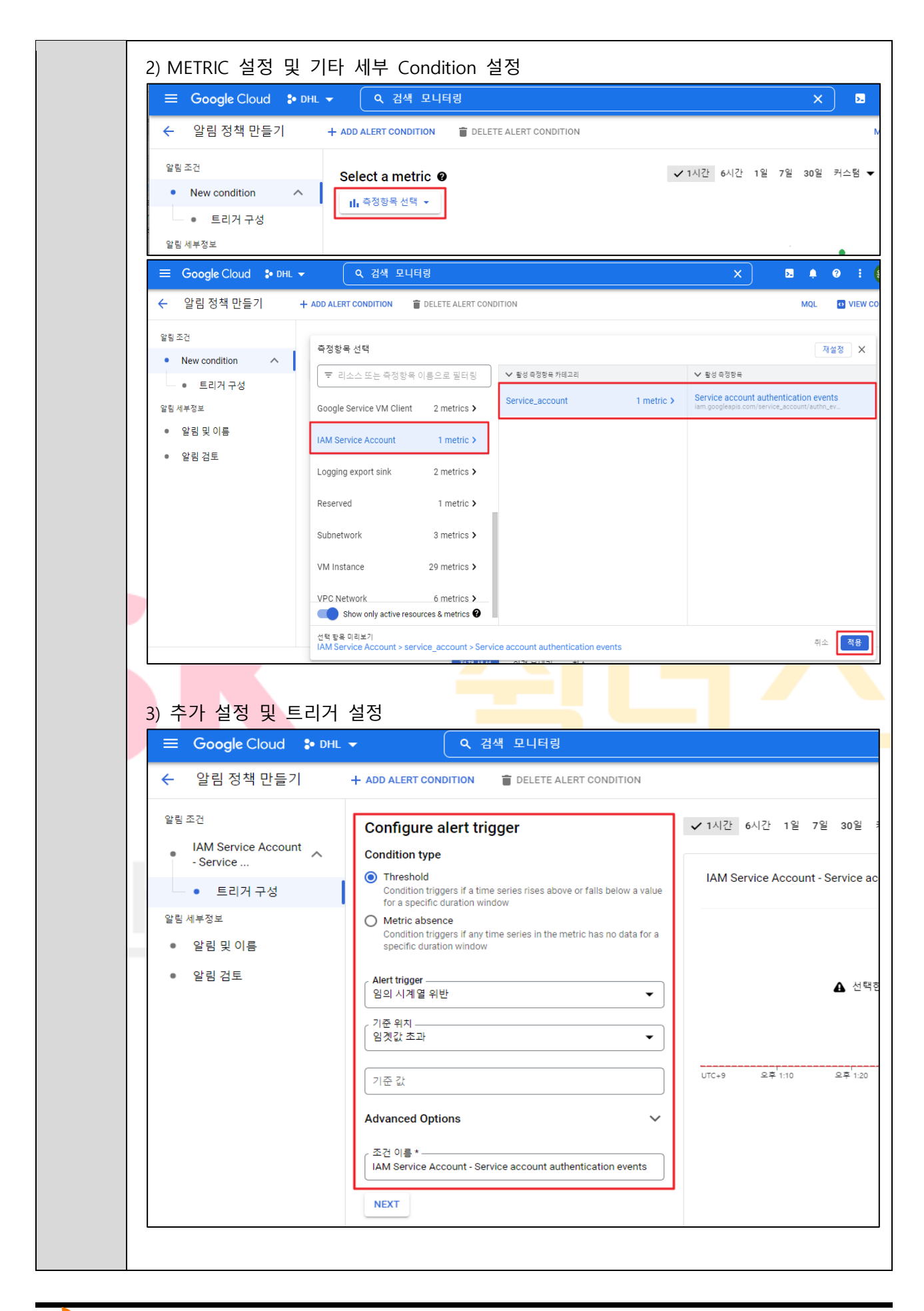

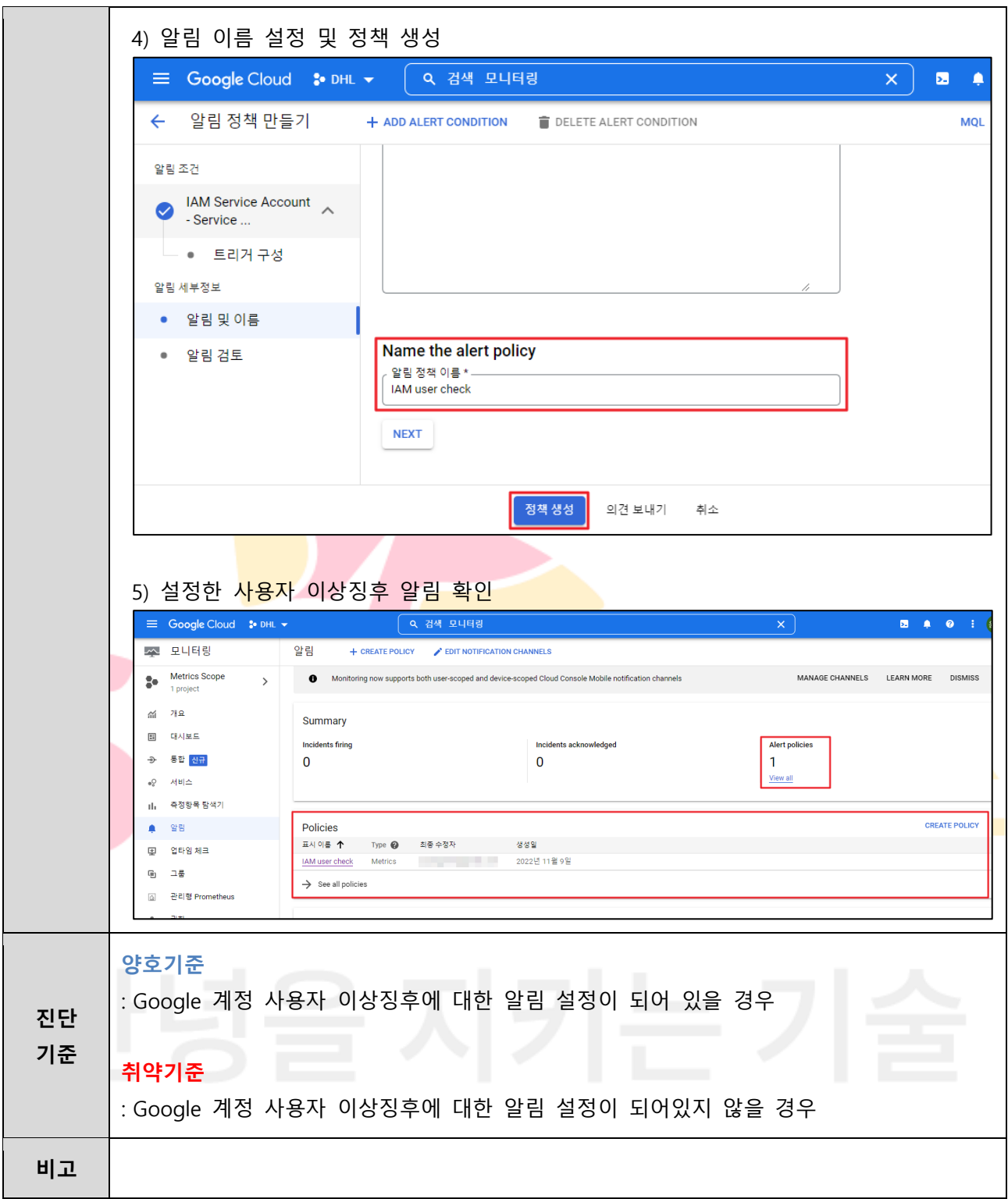

## **4.16 Cloud ID 계정 사용자 이상징후 알림 설정**

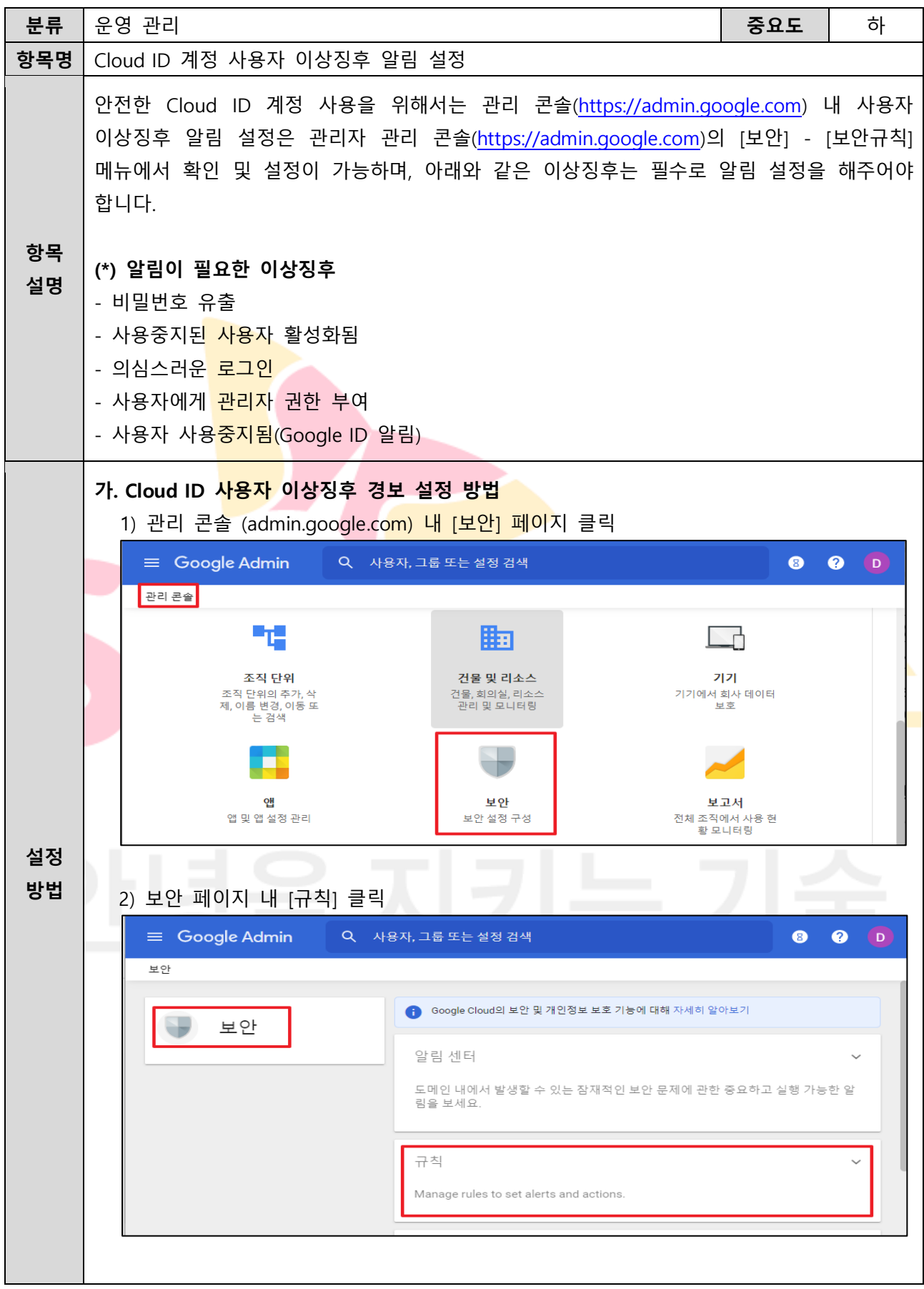

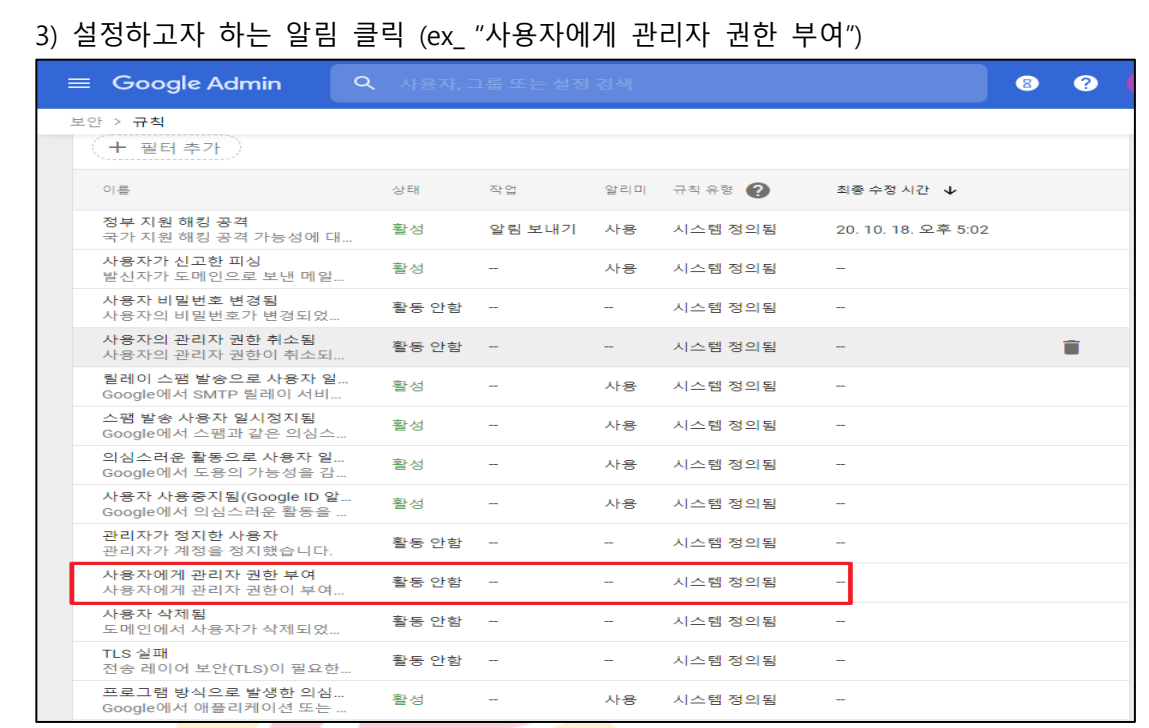

# 4)[작업] 필드 내 이메일 <mark>알림 클릭</mark>

 $\sim$ 

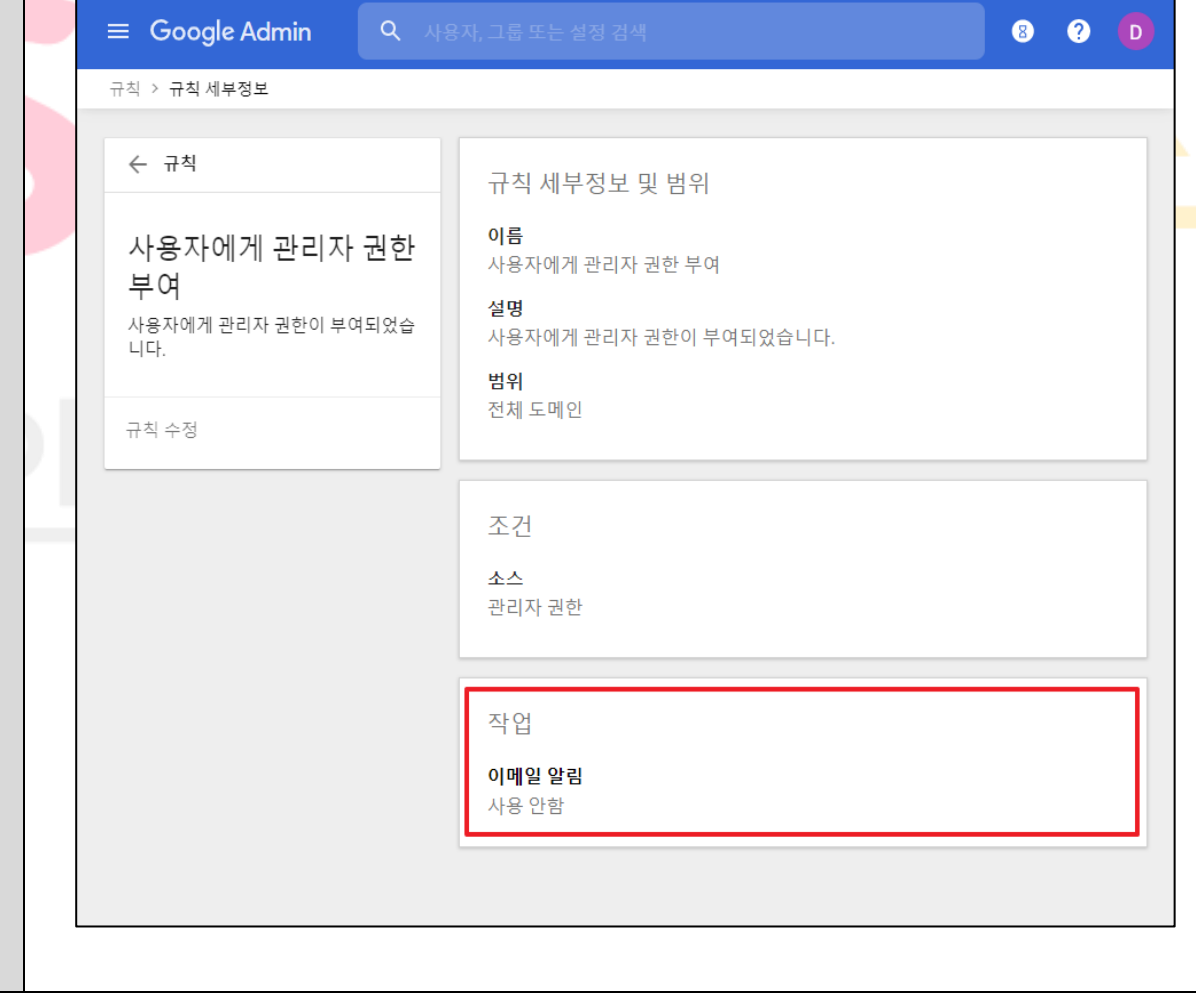

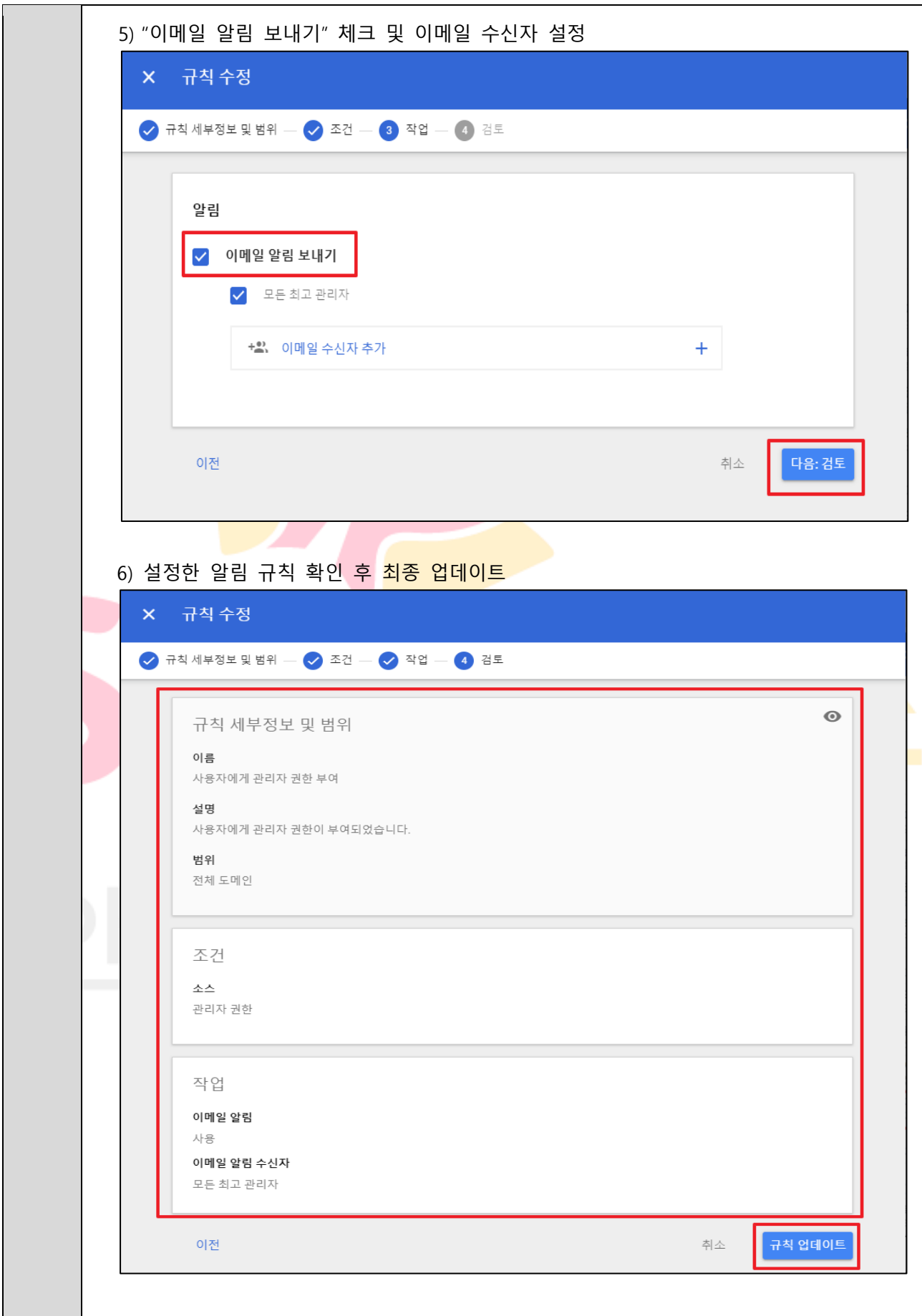

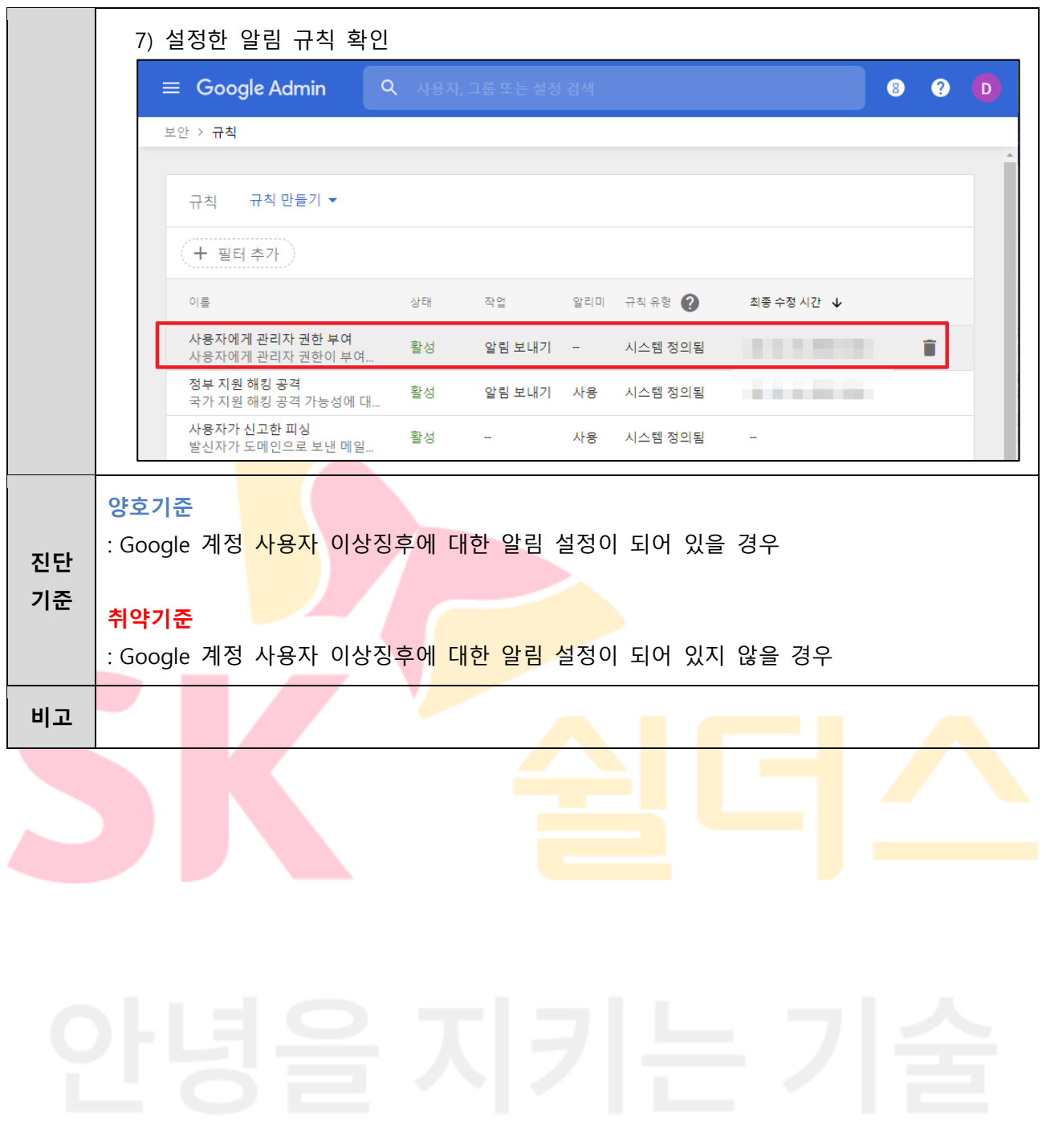

# **4.17 가상 리소스 이상징후 알림 설정**

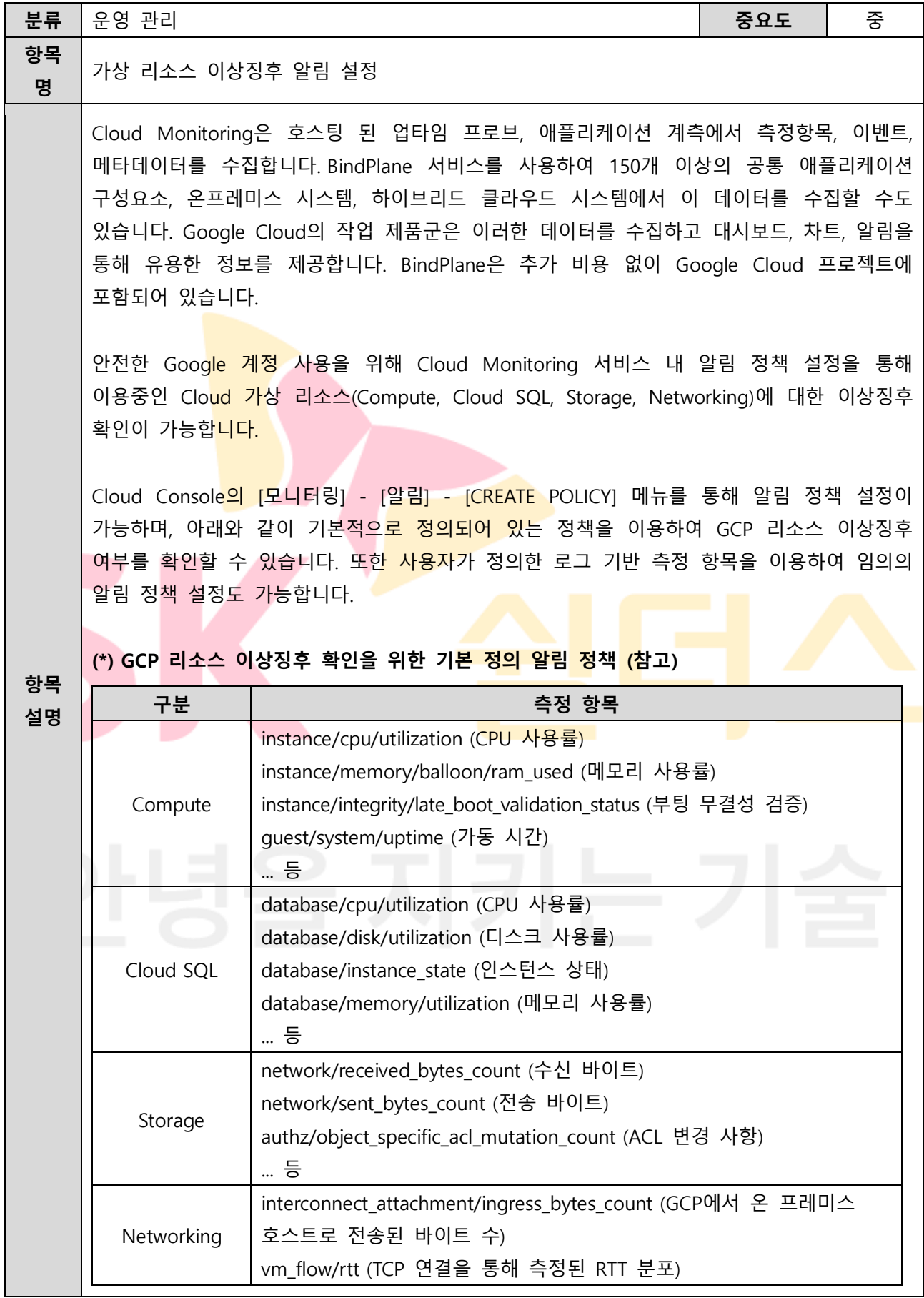

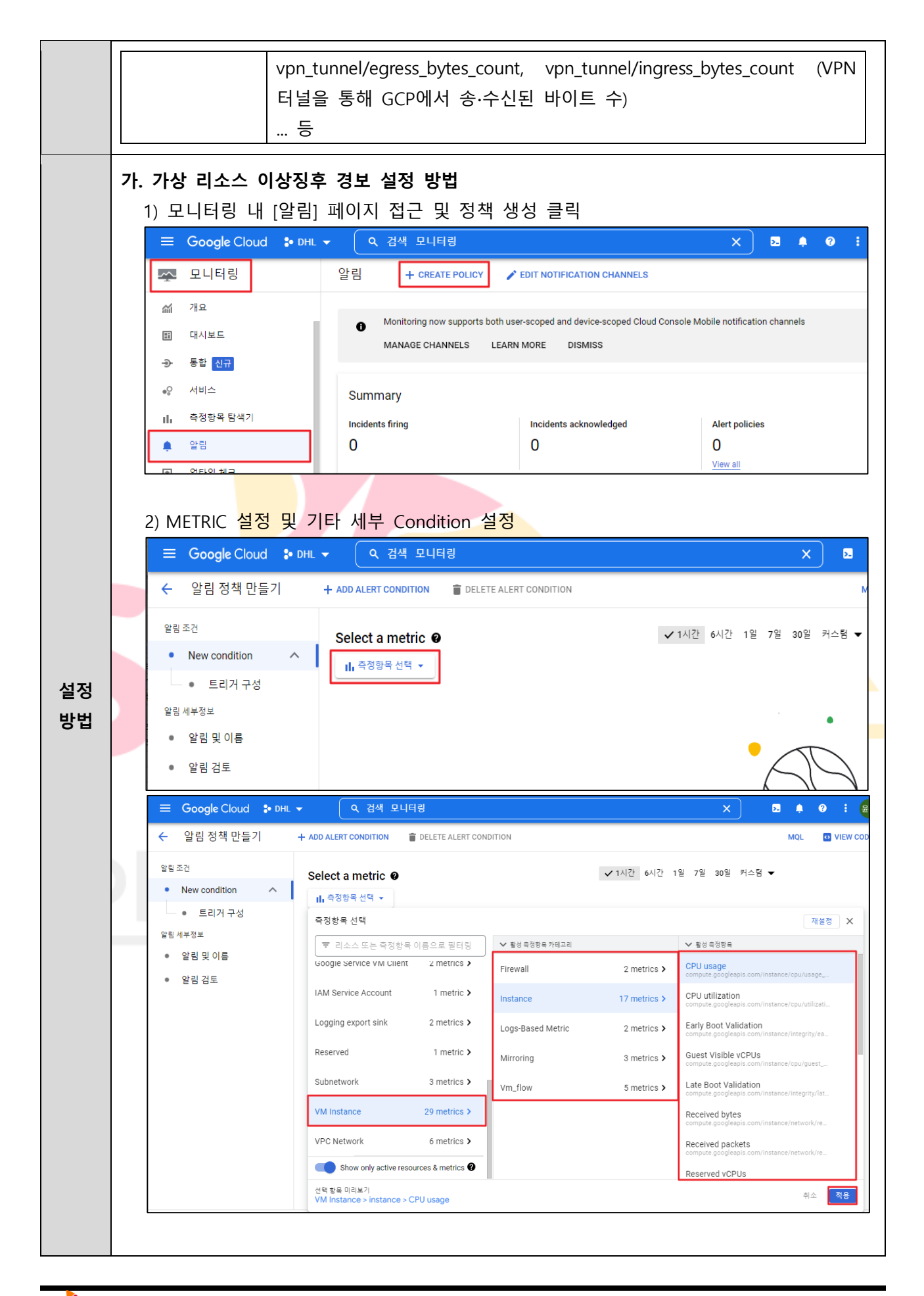

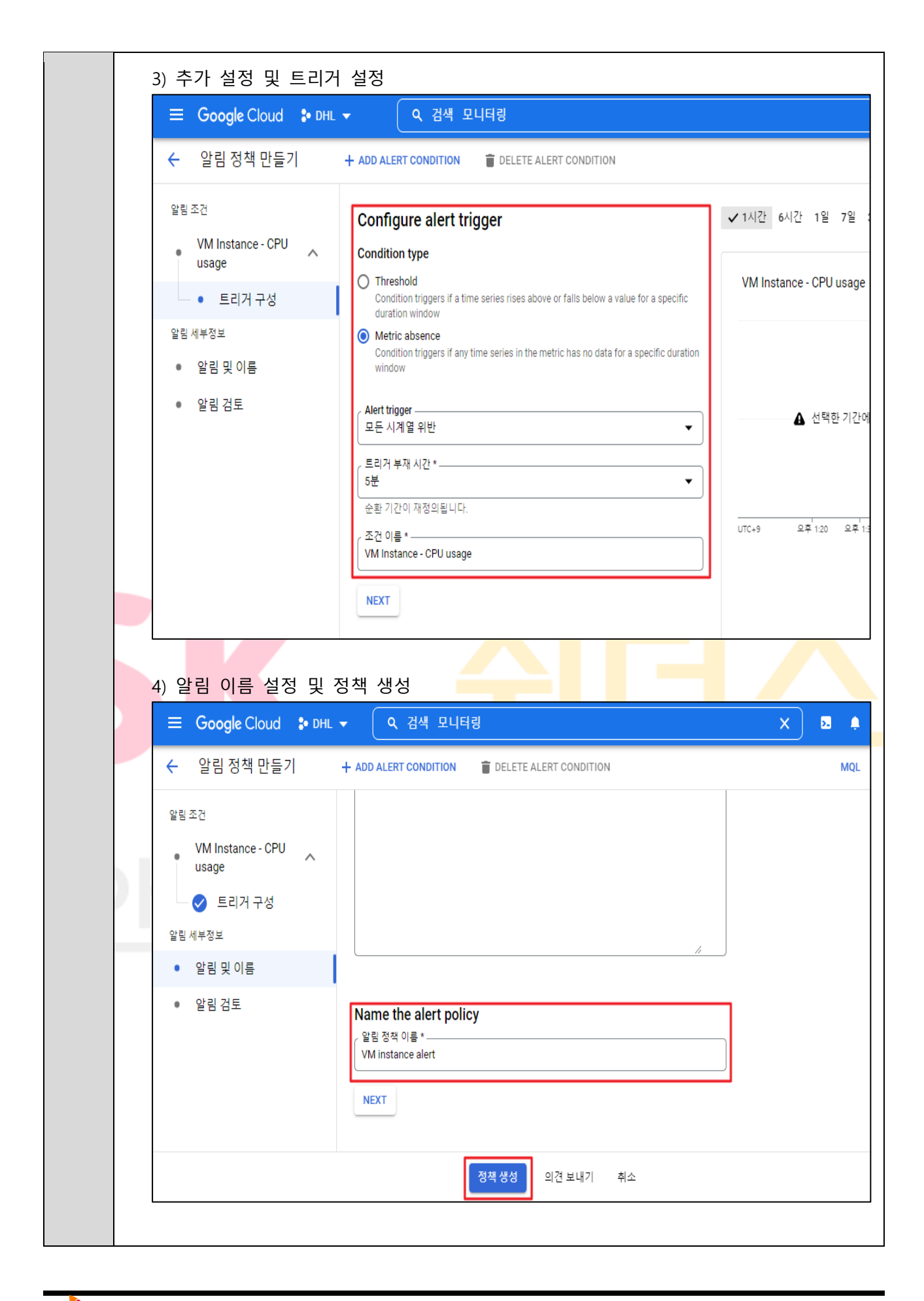

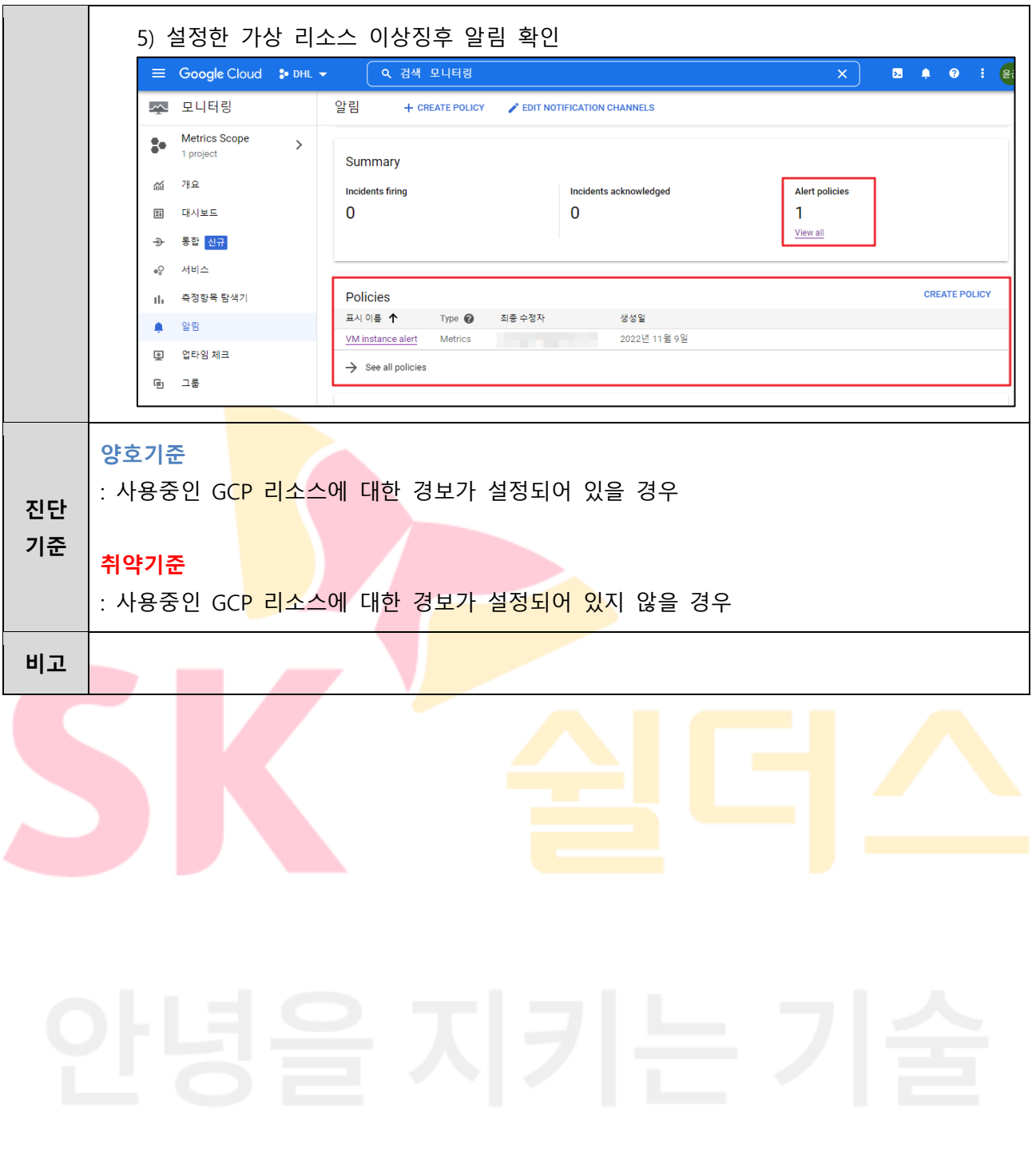

**4.18 백업 사용 여부**

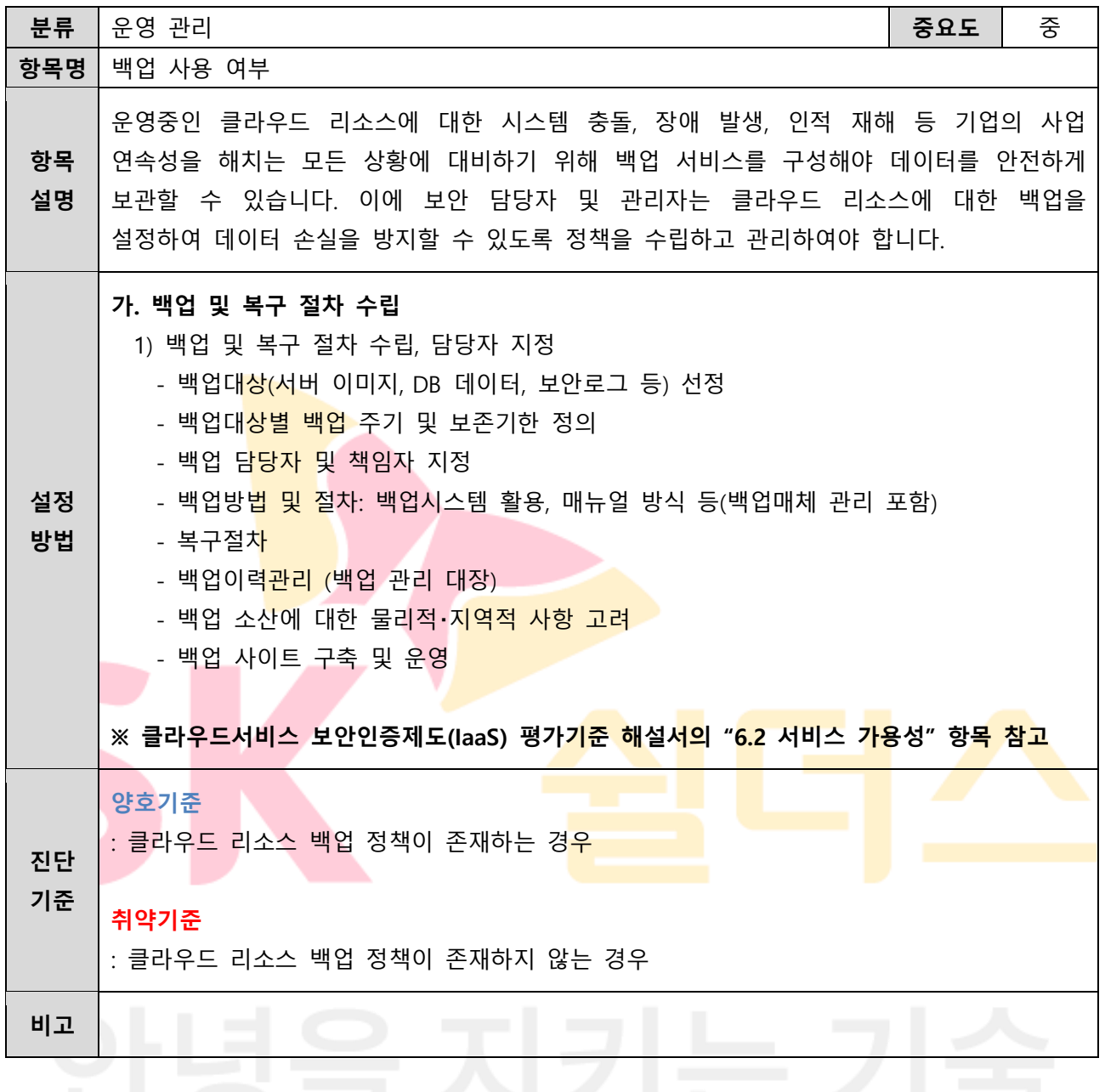

## **4.19 보안 GKE 노드 설정**

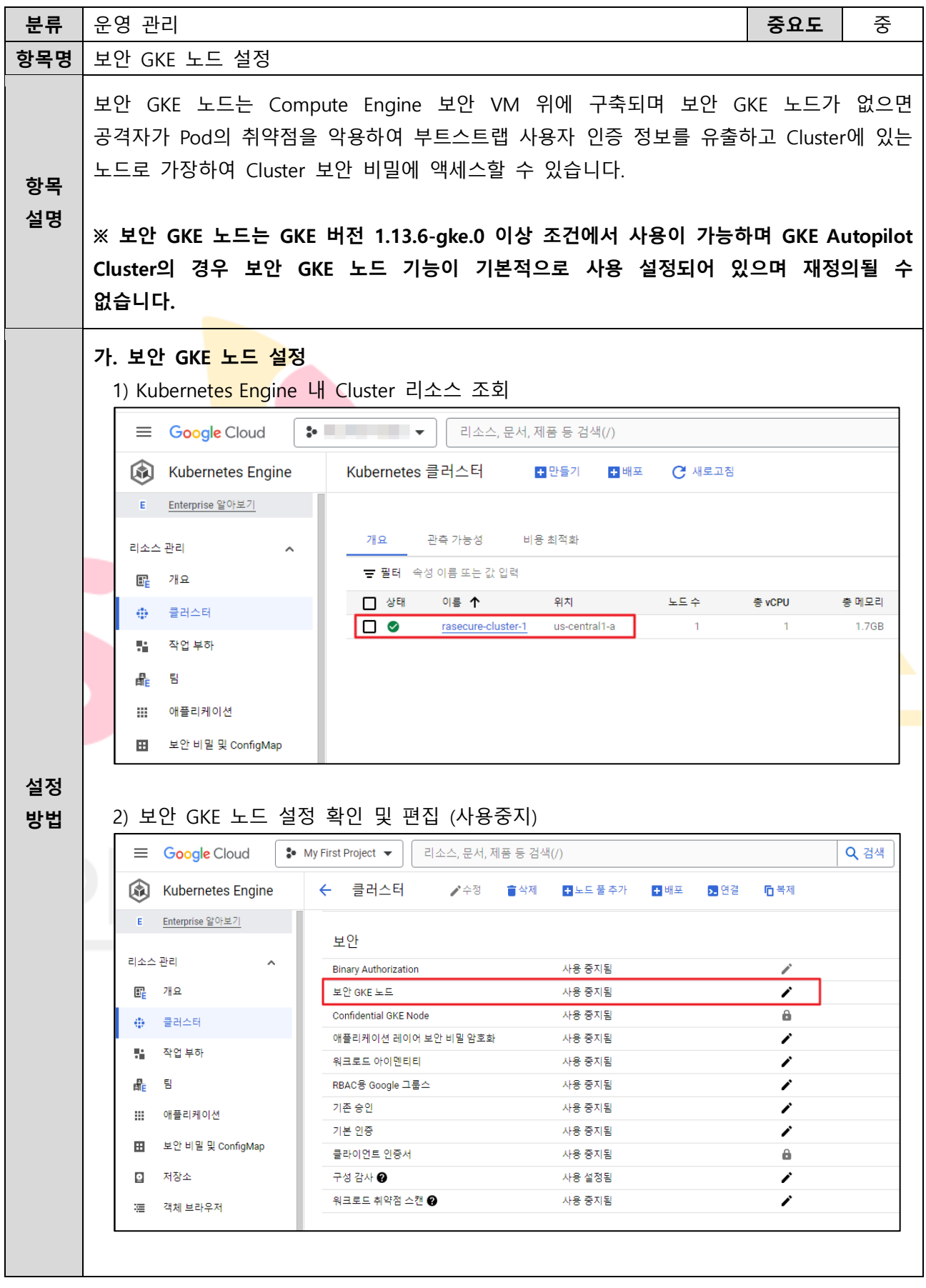

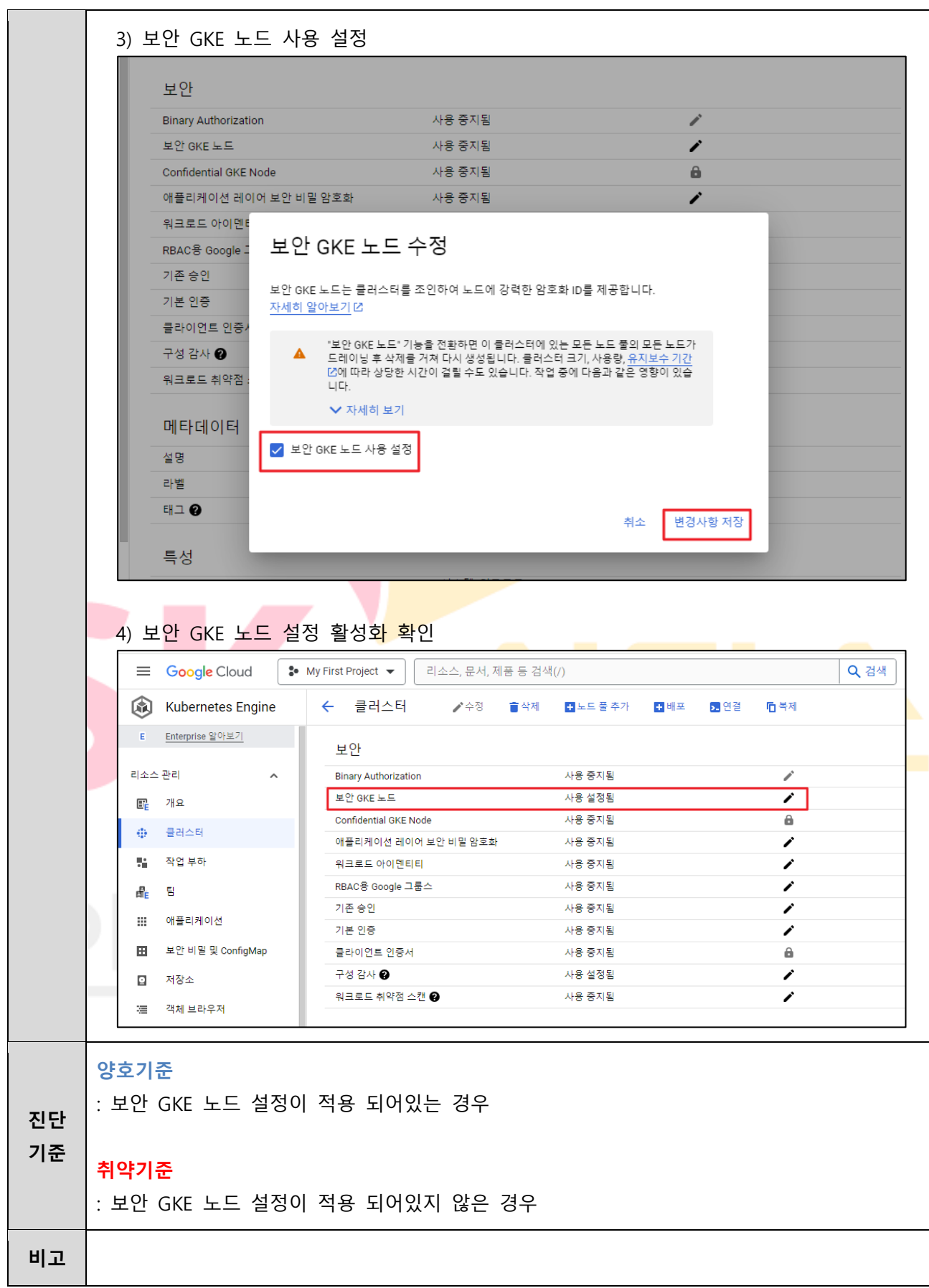

## **4.20 애플리케이션 레이어 보안 비밀 암호화 설정**

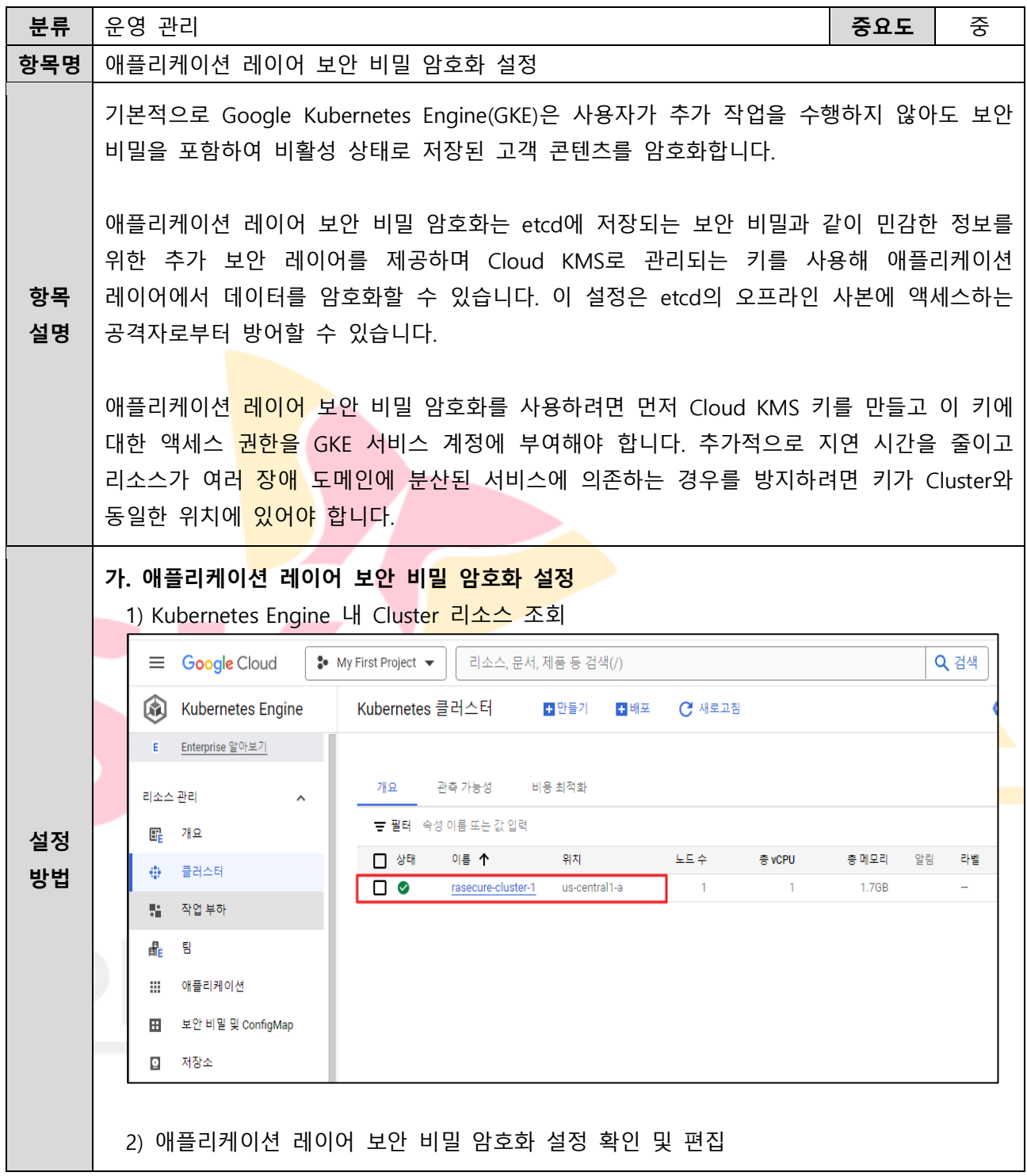

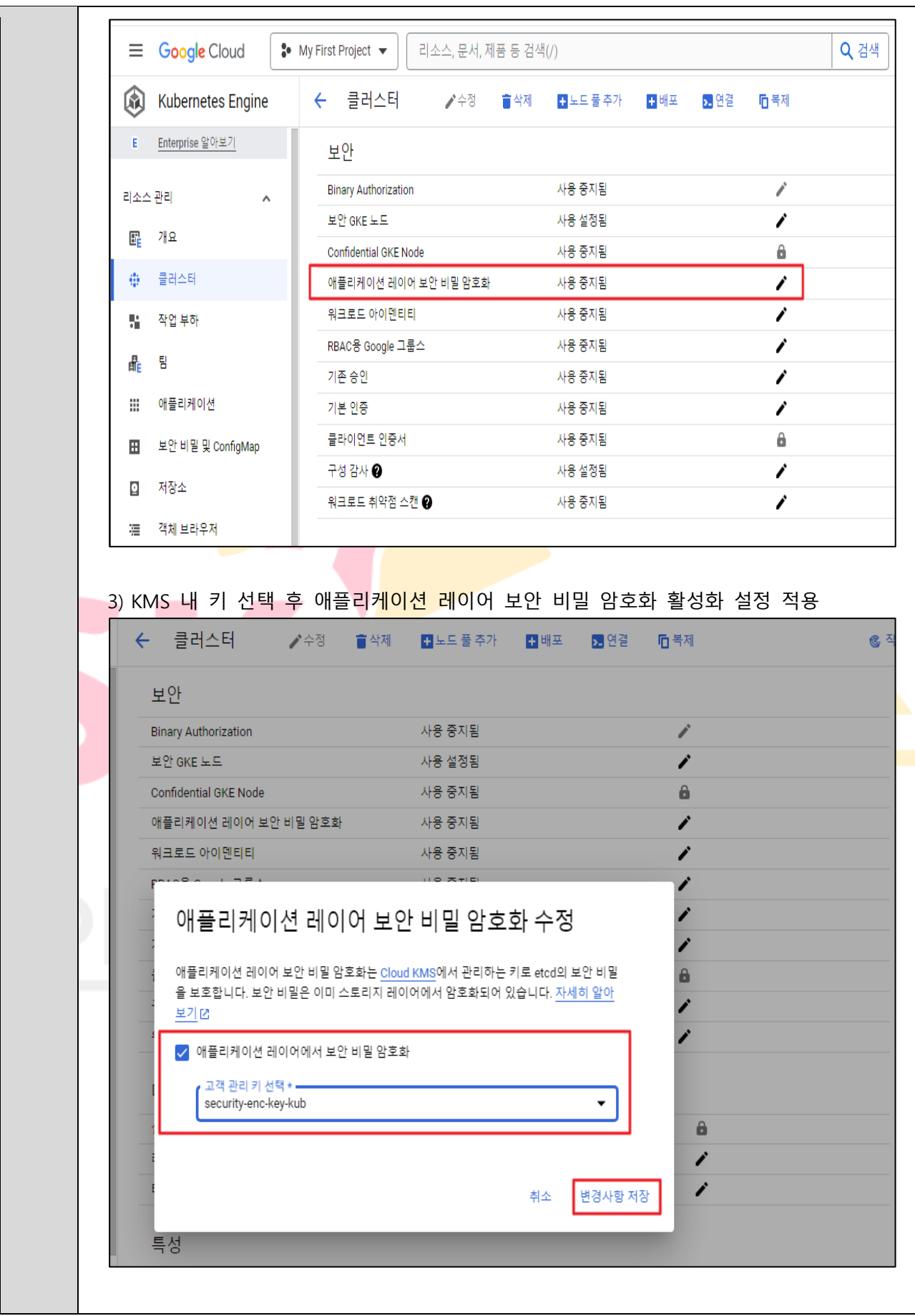

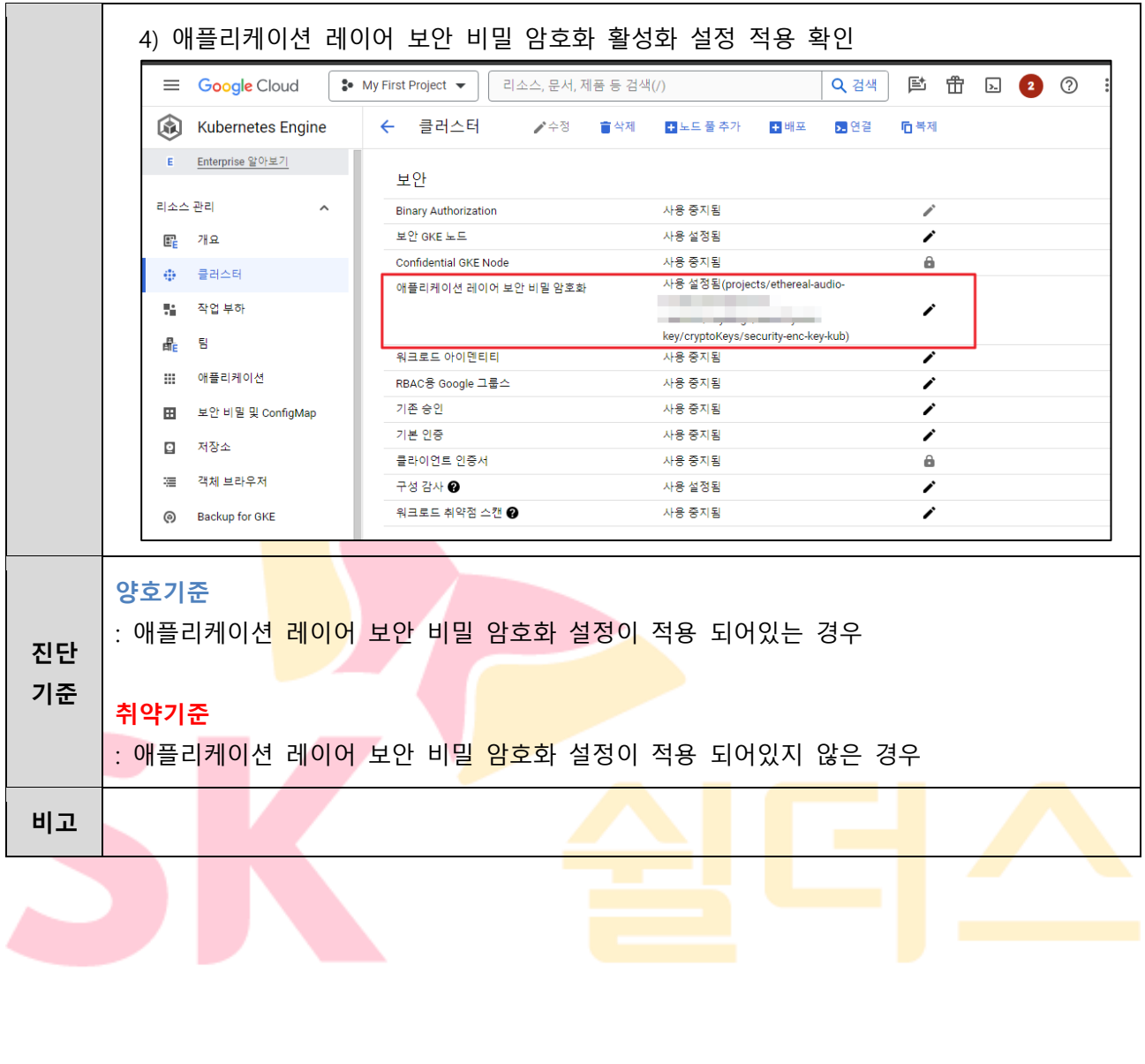

# **4.21 워크로드 아이덴티티 설정**

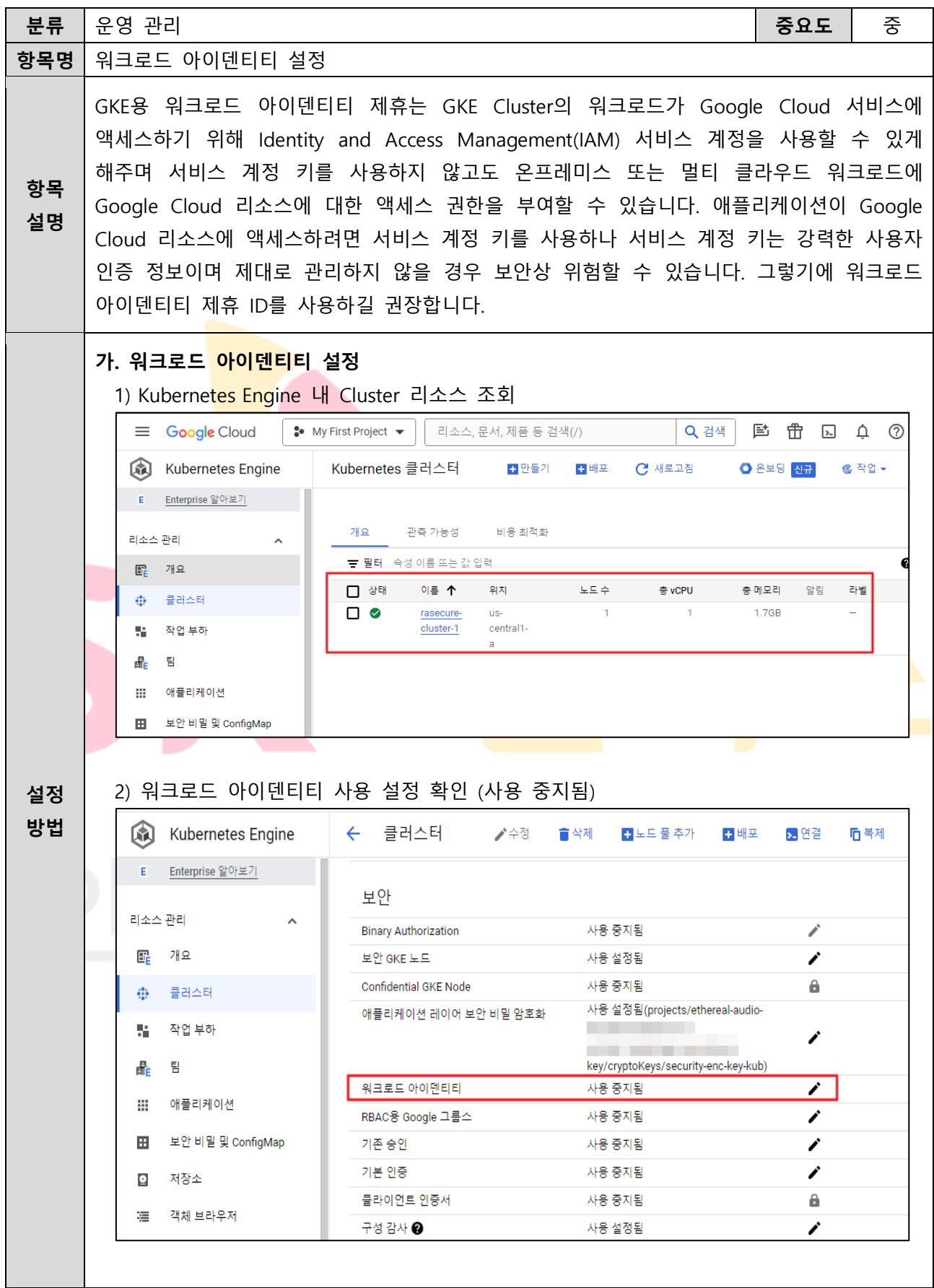

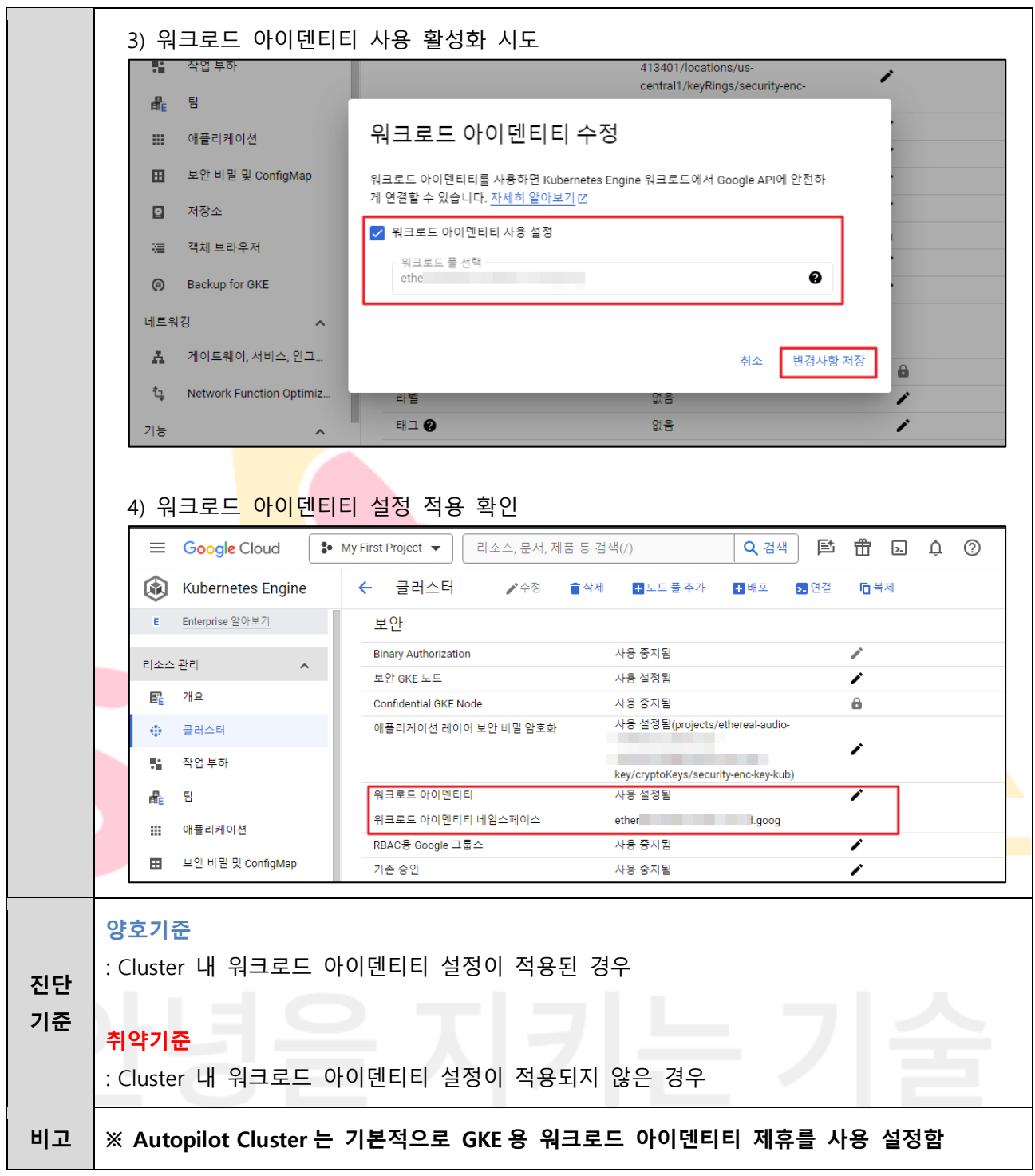

**4.22 워크로드 취약점 스캔 설정**

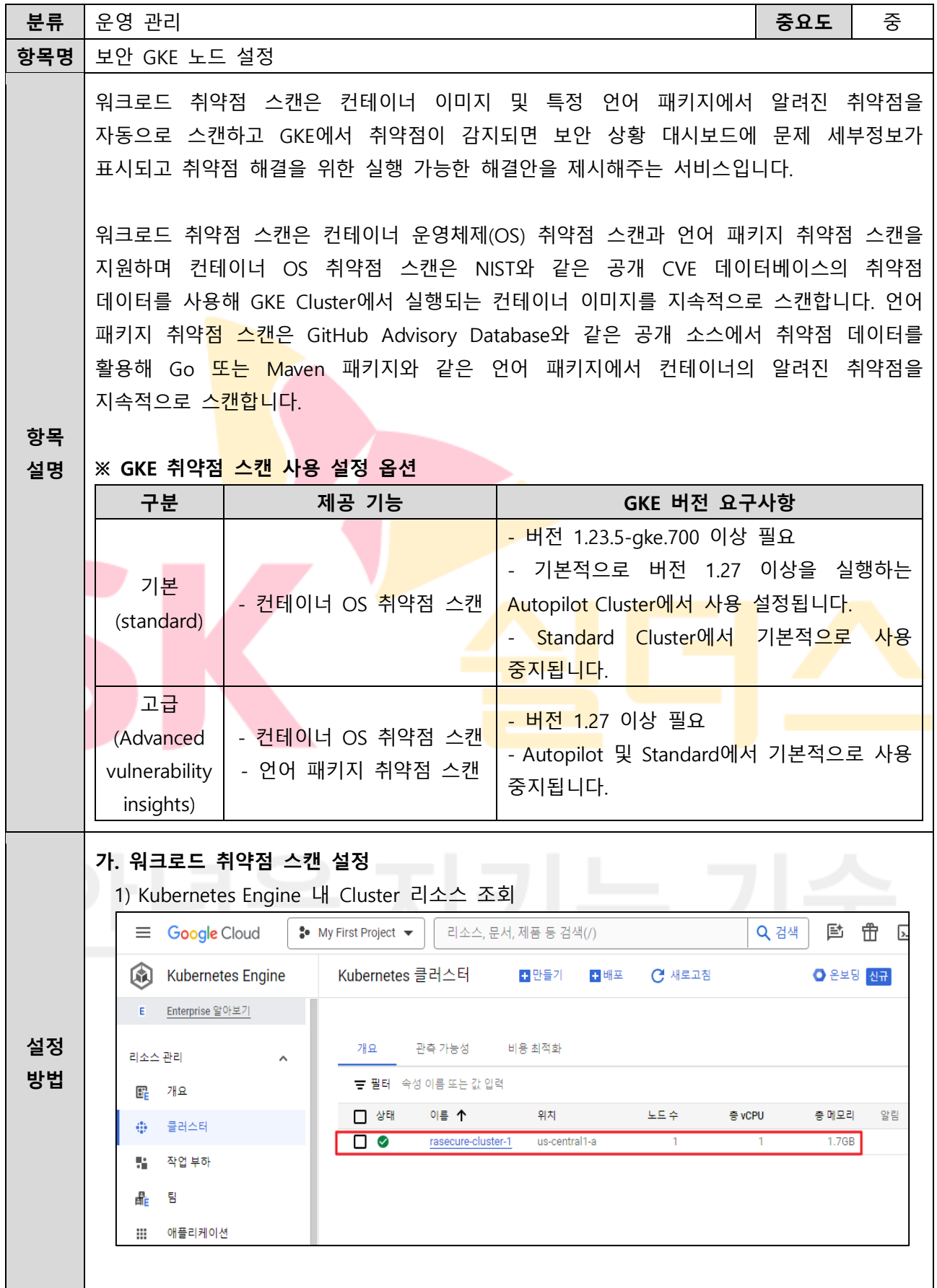

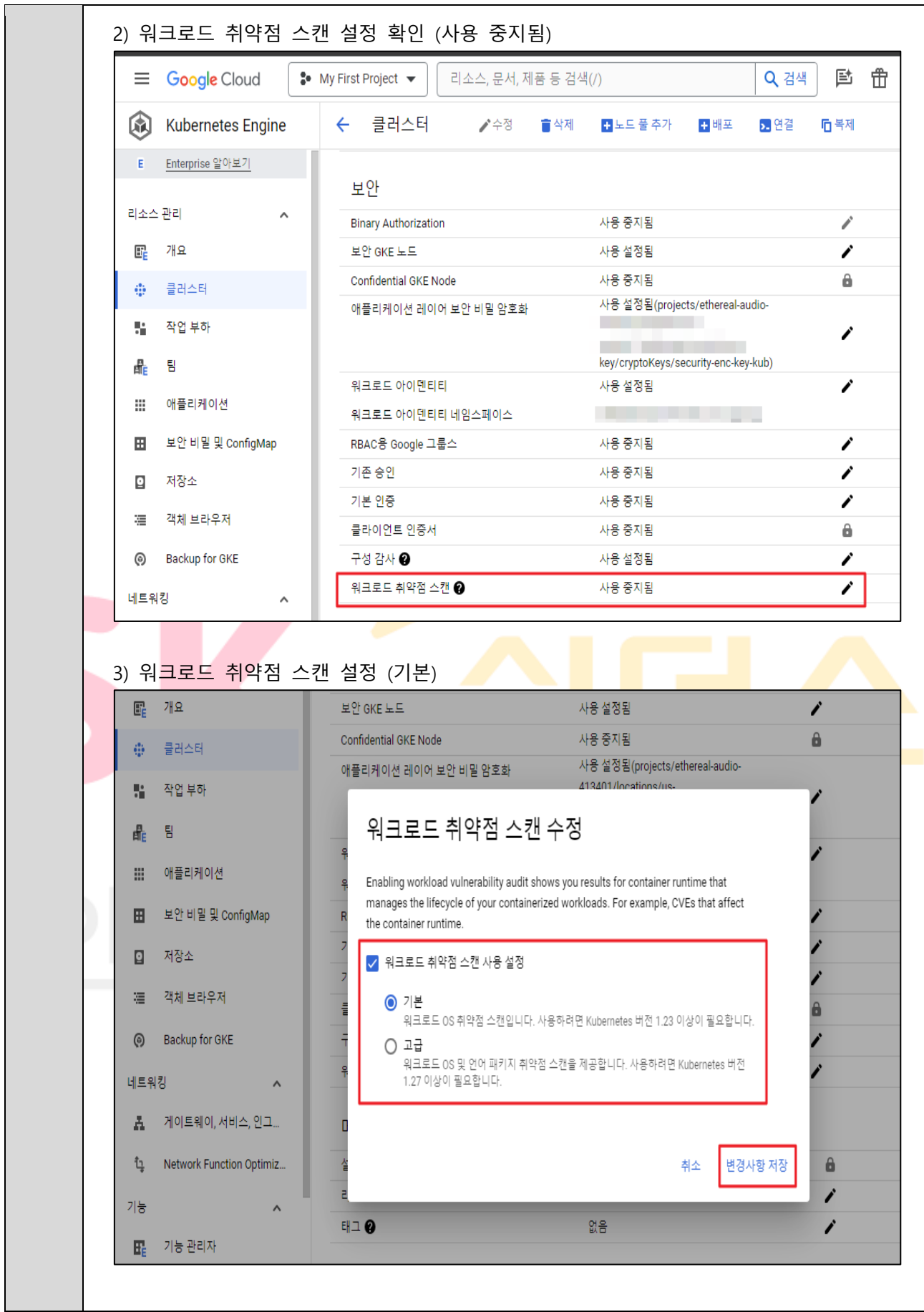

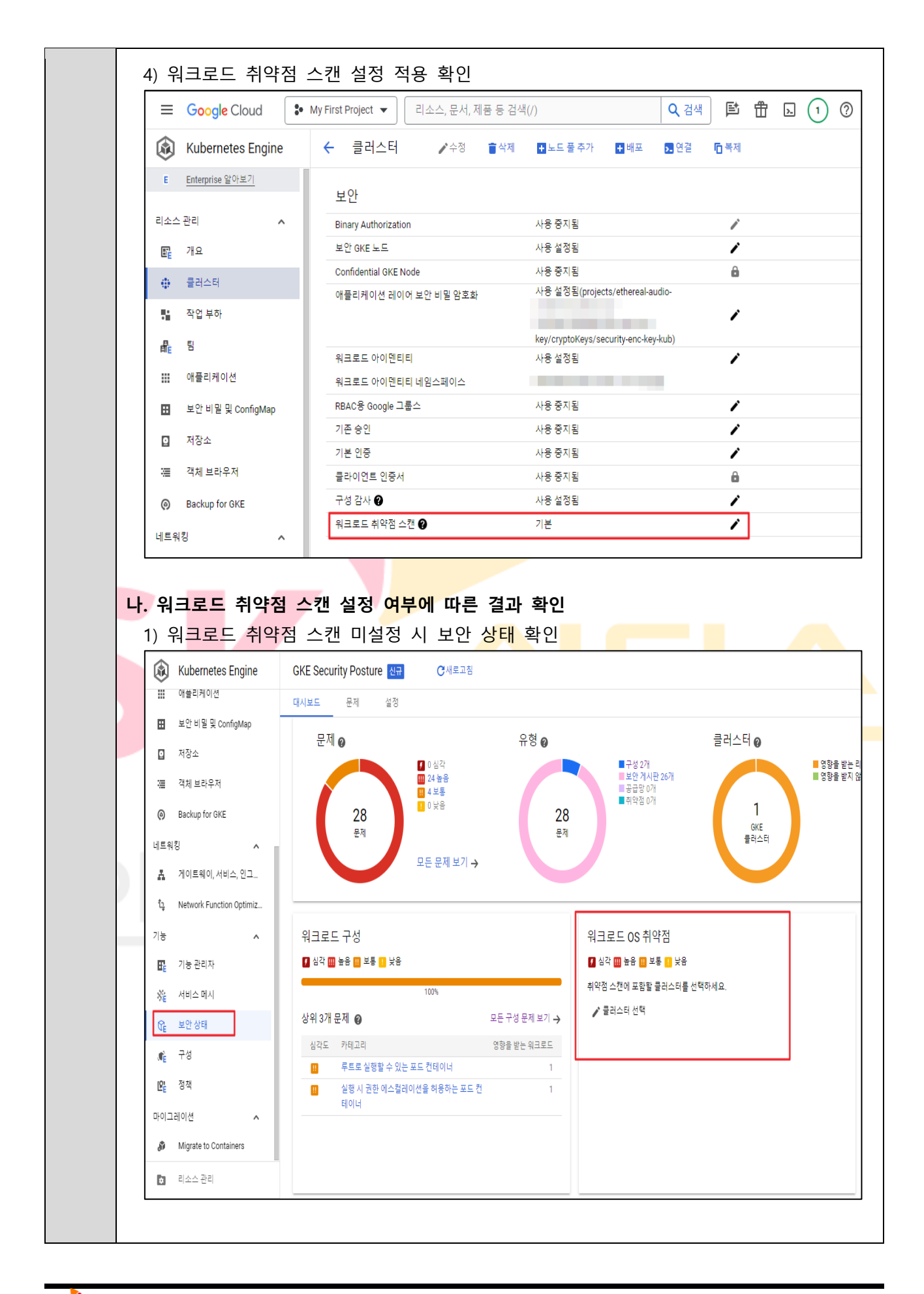

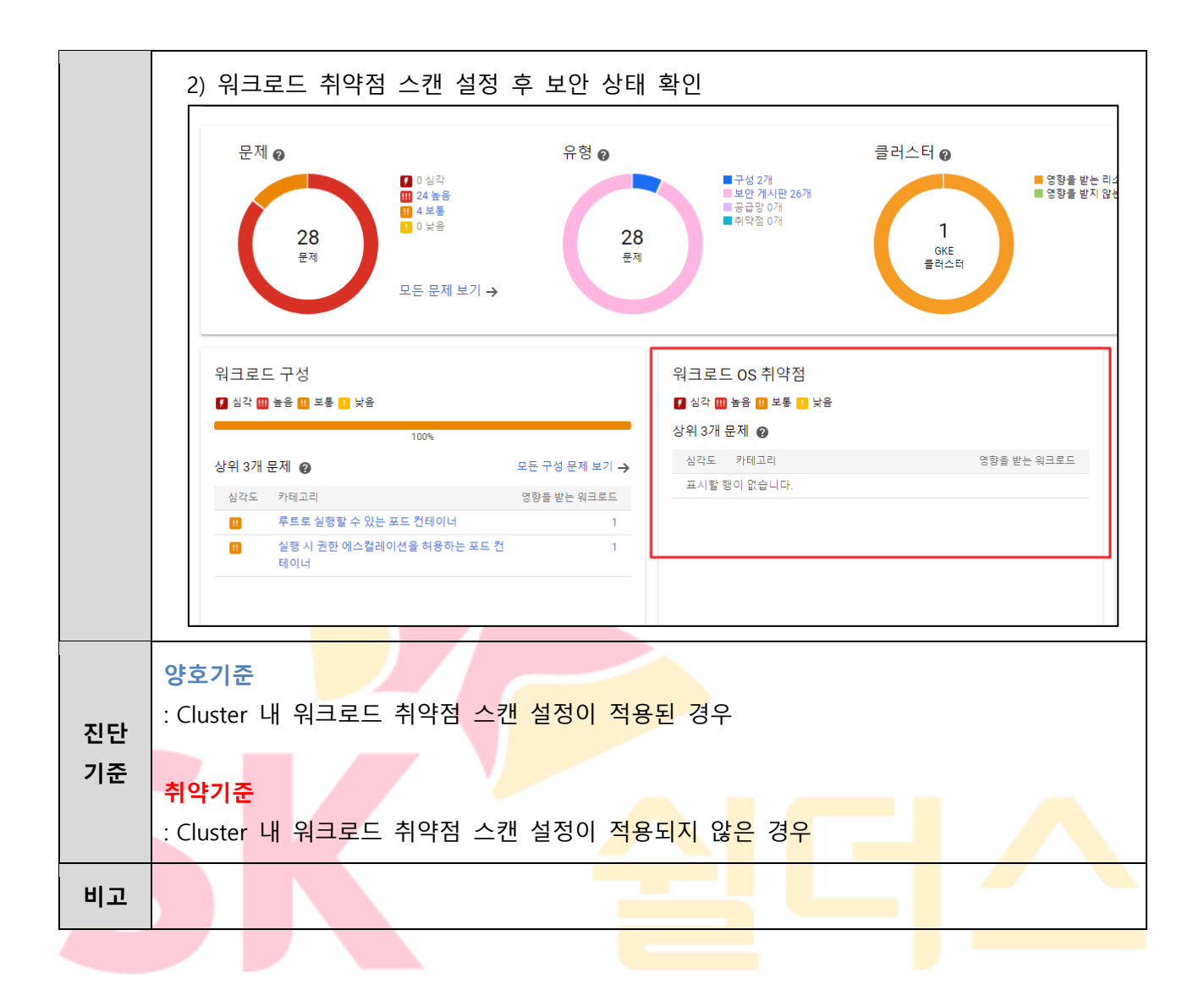

### **4.23 GKE Cluster 로깅 설정**

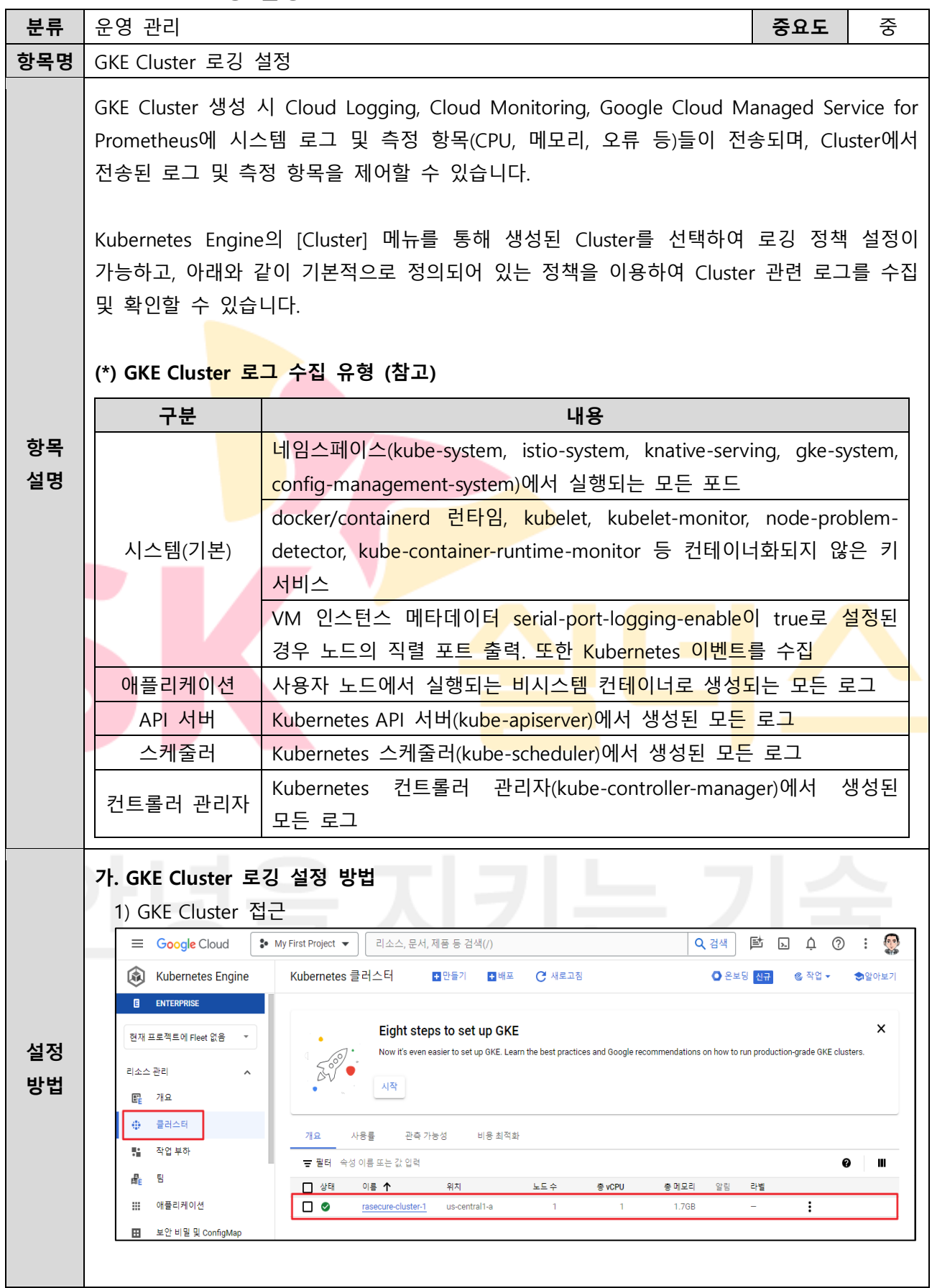

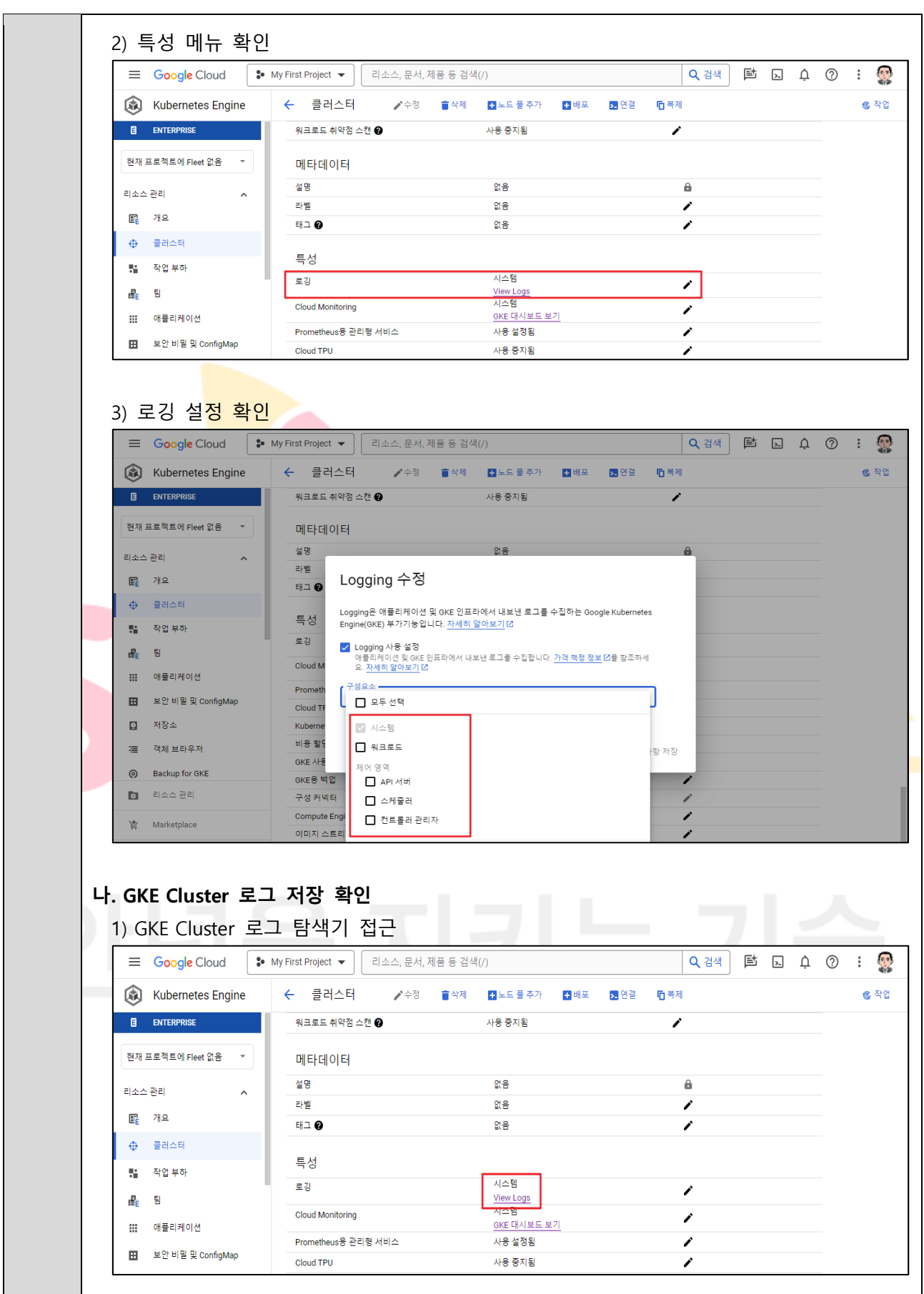

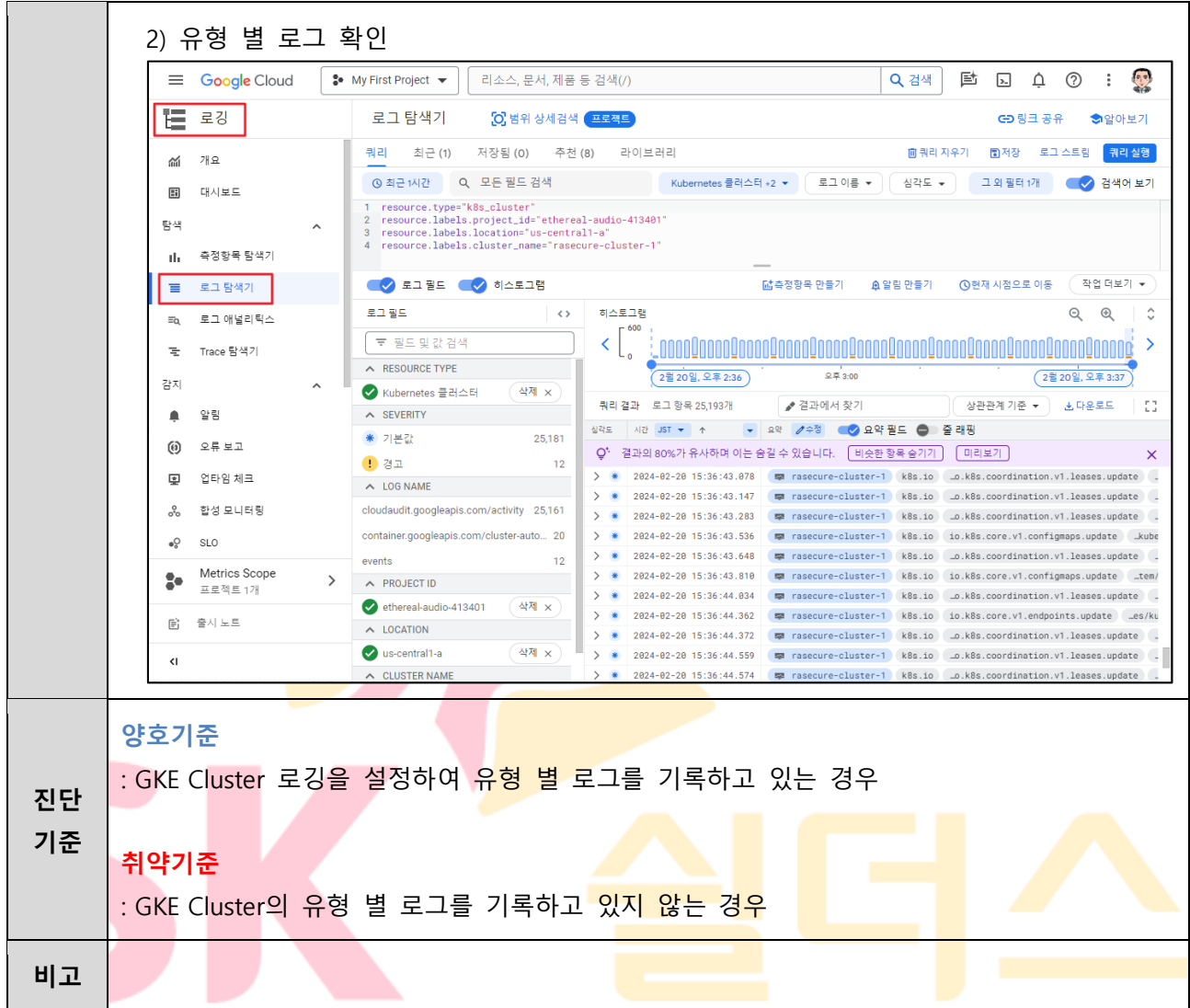

## **4.24 GKE Cluster 모니터링 설정**

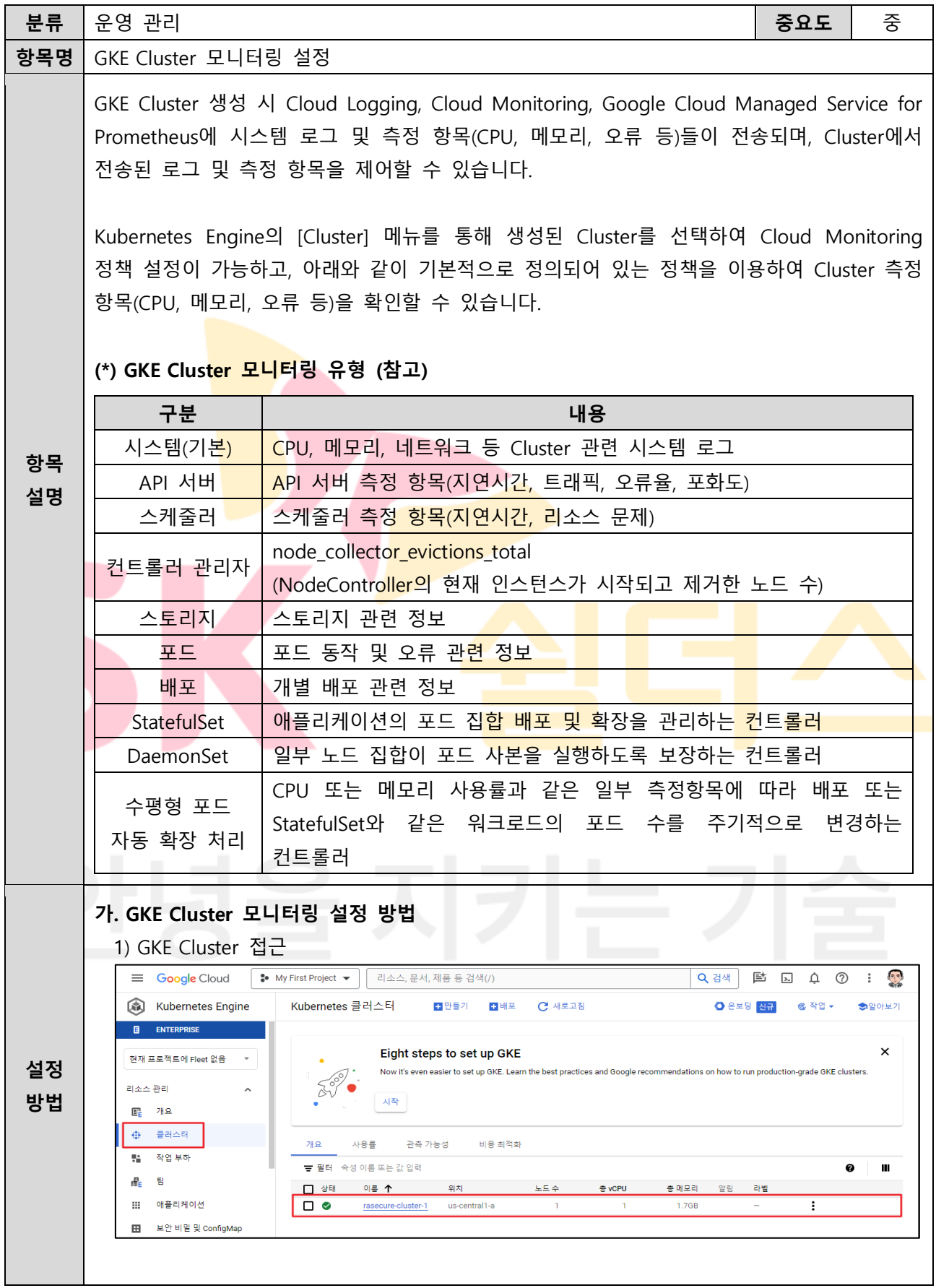

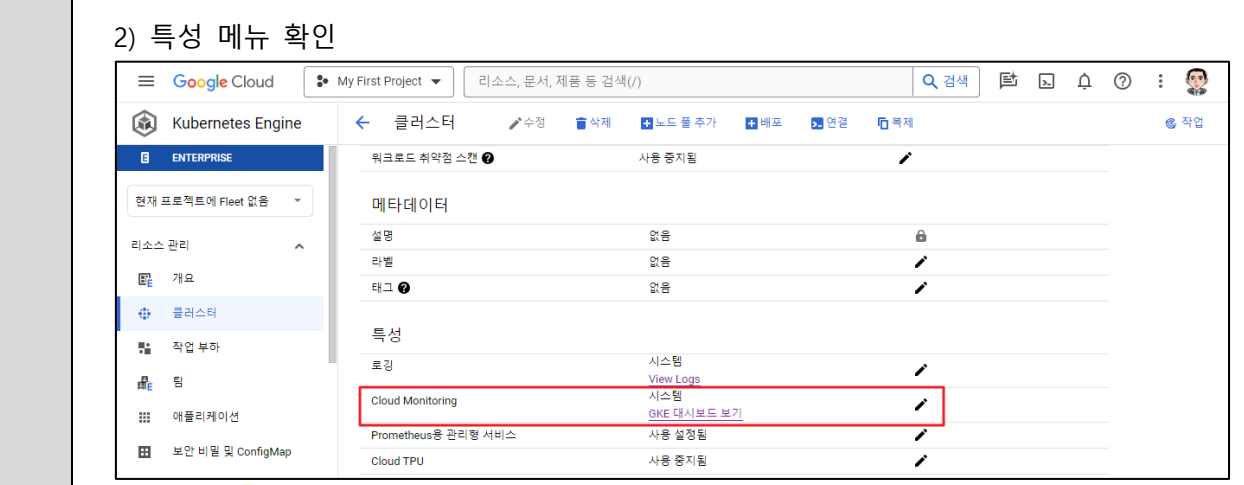

#### 3) 모니터링 설정 확인

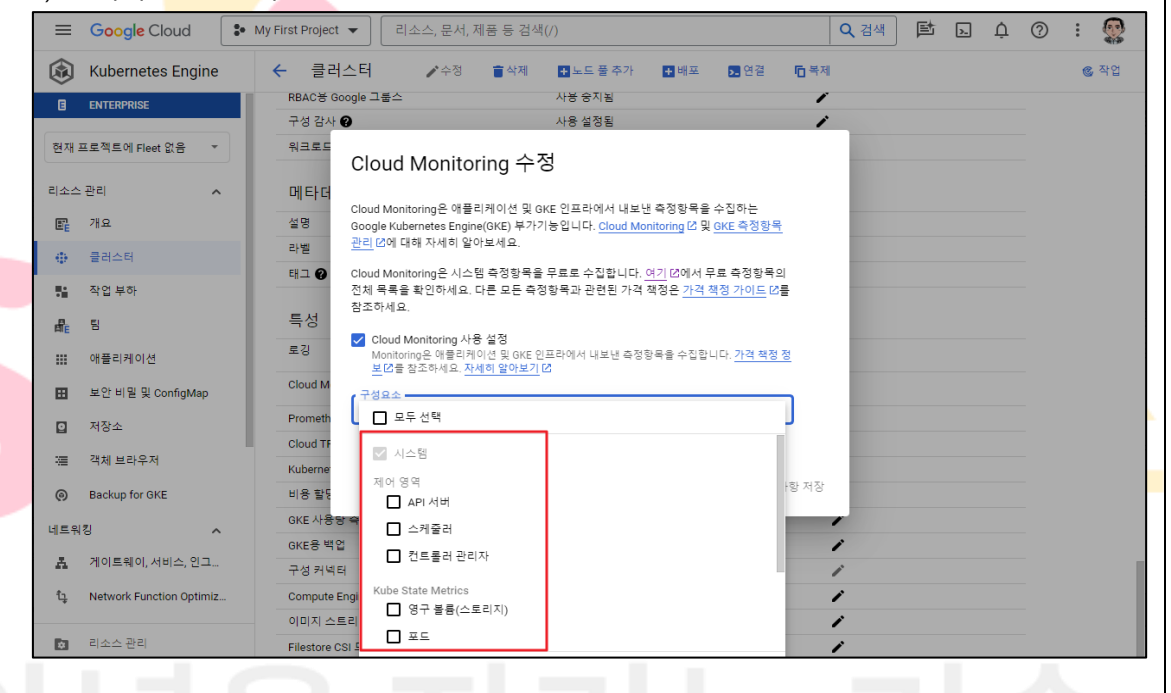

## **나. GKE Cluster 모니터링 알림 확인**

1) GKE Cluster 모니터링 대시보드 접근

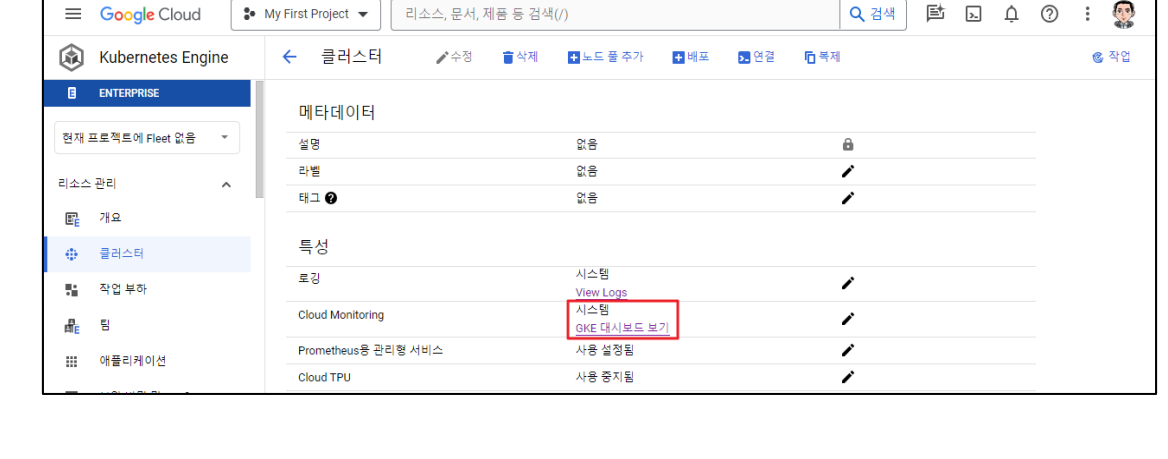

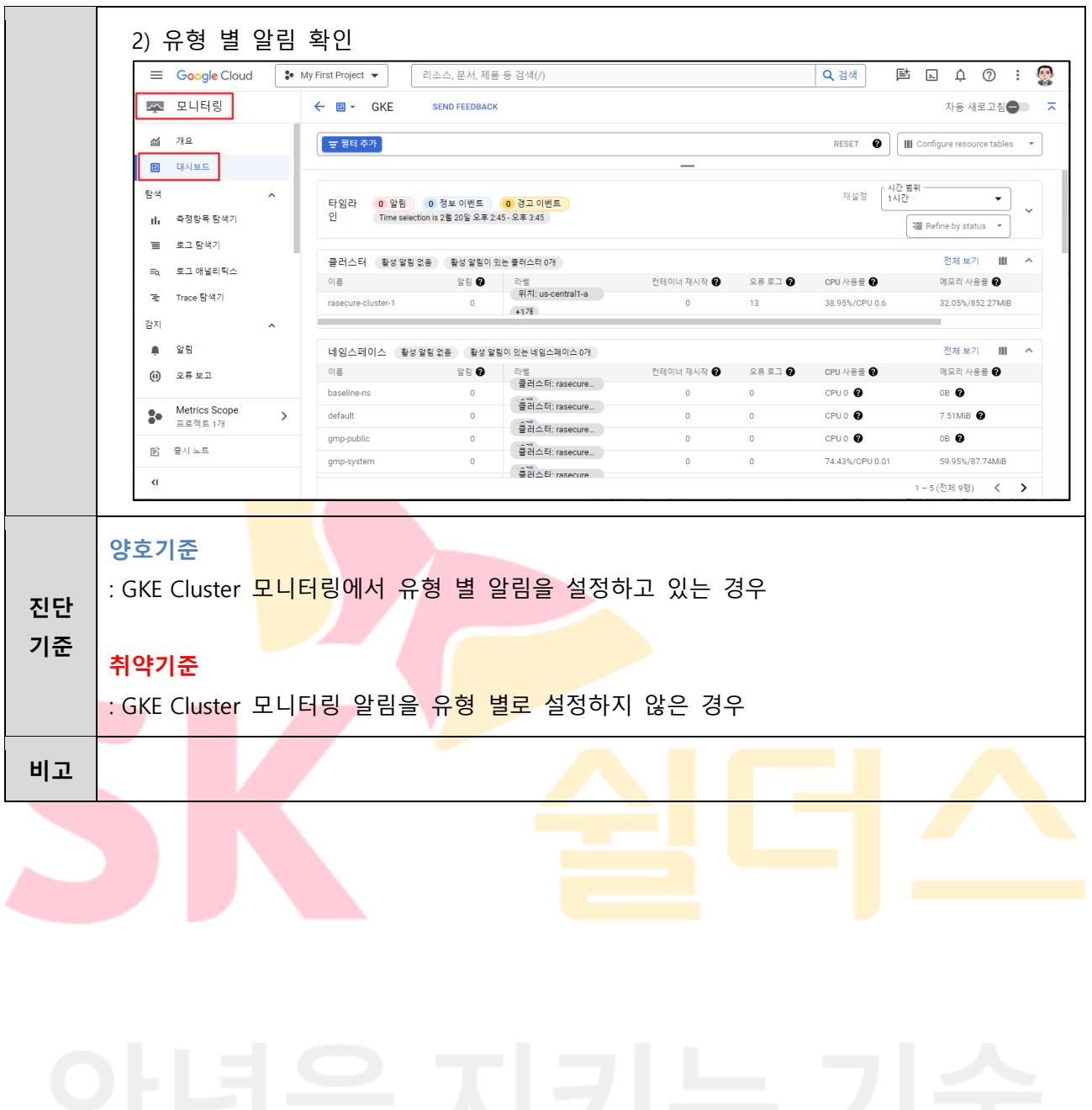

### **ETC. 부록**

CSP(GCP)의 GKE를 사용하면서 발생되는 여러 보안 문제들에 대한 복잡한 클라우드 환경에서의 다양한 보안 사례를 제시함으로서 계층 및 영역별 보안을 다뤄 더 안전하게 클라우드를 운영할수 있도록 도와주는 안내서입니다. 해당 부록은 GKE에 대한 보안을 중점적으로 다루며 GCP의 GKE 가이드를 참고하여 작성되었습니다. 하단에 기술되지 않은 내용에 대해서는 게시된 원문을 확인하시기 바랍니다. GKE 모범사례 가이드 : https://cloud.google.com/kubernetes-engine/docs/concepts/securityoverview?hl=ko

### **가. 인증 및 접근 관리**

GCP에서의 Kubernetes는 두가지 인증 유형(사용자 계정, 서비스 계정)을 지원하며, GKE Cluster에서의 Kubernetes 사용자 계<mark>정은 Go</mark>ogle 계정과 Google Cloud 서비스 계정 두 가지 유형으로 구분됩니다. Kubernetes 서비스 계정은 Cluster의 일부이고 일반적으로 Cluster 내에서만 사용됩니다. Google Cloud 서비스 계정은 Google Cloud 프로젝트의 일부로서 Cluster 및 프로젝트 Cluster 자체, IAM을 사용하는 모든 Google Cloud 리소스에게 권한을 부여할 수 있습니다.

#### **1. GKE RBAC 적용**

Cluster 수준 또는 Kubernetes 네임스페이스 안에서 Kubernetes 리소스에 대한 상세한 액세스를 구성하기 위해서 역할 기반 액세스 제어(RBAC)를 사용해야 합니다. RBAC을 사용하게 되면 사용자와 서비스 계정의 액세스를 허용하는 작업과 <mark>리소스</mark>를 정의하는 상세한 정책을 생성할 수 있습니다.

### **2. 제어 영역 보안**

GKE에서 Kubernetes 제어 영역 구성 요소는 Google에서 관리하고 유지되며 해당 구성 요소는 API 서버, 스케줄러, 컨트롤러 관리자 및 Kubernetes <mark>구성이 유지</mark>되는 etcd 데<mark>이</mark>터베이스를 비롯한 제어영역을 실행하는 소프트웨어를 호스팅 합니다. 기본적으로 제어 영역 구성 요소는 공개 IP주소를 사용하기 때문에 제어 영역에 비공개 IP 주소를 할당하고 공개 IP 주소에 액세스 할 수 없도록 승인된 네트워크 및 비공개 Cluster를 적용하여 리소스를 보호해야 합니다.

#### **3. Kubelet 인증 제어**

Kubelet은 Kubernetes 각 노드에서 실행되는 Agent로써 Pod에 대해 정의된 YAML, JSON 형태의 PodSpec에 따라 컨테이너를 실행하고 관리하는 역할을 하며 Kubelet의 잘못된 인증 구현은 "Worker Node" 내 Pod, 컨테이너에 대한 비 인증 접근 후 정보 노출 및 리소스 수정과 같은 영향을 줄 수 있습니다.

3-1) Kubelet service 파일 사용 시 "/source디렉터리/kubelet.service.d/xx-kubeadm.conf"

KUBELET\_SYSTEM\_PODS\_ARGS 내

--anonymous-auth=false

--read-only-port=0

3-2) Kubelet config 파일 사용 시 "/source디렉터리/kubelet/config.yaml"

authentication:

anonymous:

enabled: false

readOnlyPort: 0

### **4. Kubelet 권한 제어**

Kublet은 기본적으로 Kubernetes Master API Server에서 전달되는 요청에 대해 권한 검사 없이 모두 허용하고 있기 때문에 설정 변경을 통해 권한 검증을 수행해여야 합니다.

4-1) Kubelet service 파일 사용 시 "/source디렉터리/kubelet.service.d/xx-kubeadm.conf"

KUBELET\_AUTHZ\_ARGS 내

--authorization-mode=Webhook

4-2) Kubelet config 파일 사용 시 "/source디렉터리/kubelet/config.yaml"

authorization:

mode: Webhook

#### **5. GKE 서비스 에이전트**

Kubernetes Engine 서비스 에이전트를 사용하여 노드, 디스크 부하 분산기와 같은 Cluster 리소스의 수명 주기를 자동으로 관리할 수 있으며 GKE API를 사용 설정하면 관리하고 있는 프로젝트에서 Kubernetes Engine 서비스 에이전트 역할이 부여됩니다.

#### **6. Cluster 사용자 인증 정보 순환**

Cluster 루트 인증 기관(CA)은 수명이 제한되어 있어 CA가 만료되면 Cluster 서명 인증서(MasterAuth API 필드), API 서버의 키 및 인증서, Kubelet 클라이언트 인증서를 포함하여 CA로 서명된 사용자 인증 정보가 더 이상 유효하지 않게됩니다. 이를 방지하기 위해 사용자 인증 정보 순환을 수행하여 사용자 인증 정보를 취소하고 Cluster에 새로운 사용자 인증 정보를 발급해야 합니다. 새 사용자 인증 정보를 사용하기 위해 노드를 신규 생성해야 합니다.

※ 현 사용자 인증 정보가 만료되기 전에 Cluster의 사용자 인증 정보 순환을 시작 및 종료해야 함

#### **나. 파드 보안**

GKE에서는 안전한 포드 사용과 포드 수준 보안 제어를 위해 아래 솔루션의 사용을 권고합니다.

#### **1. PodSecurity 허용 컨트롤러 사용**

GKE 표준 및 Autopilot Cluster에서 실행되는 포드에 포드 보안 표준을 적용할수 있으며 이때 PodSecurity 허용 컨트롤러 사용이 가능합니다. PodSecurity란 GKE Cluster에서 실행되는 포드에 포드 보안 표준을 적용할 수 있는 Kubernetes 허용 컨트롤러이며 포드 보안 표준은 Kubernetes에서 포드 보안의 고급 요구사항을 다루는 사전 정의된 보안 정책입니다.

※ 해당 내용은 3.13 GKE Pod 보안 정책 관리 항목과 연계된 내용입니다.

#### **2. 포드 보안 정책 번들과 함께 정책 컨트롤러 사용**

정책 컨트롤러는 포드 보안 정책 번들과 함께 사용하여 Kubernetes 포드 보안 정책(PSP)과 동일한 보호수준을 제공하며 <mark>정책 시행</mark> 전 리소스 범위 제외, 사전 테스트 등 추가 기능을 제공합니다. 포드 보안 정책 번들과 같은 정책 컨트롤러 번들을 사용하면 리소스 범위에 대한 시험 이전 및 세분화된 제어와 같은 <mark>기능을</mark> 통해 PodSecurityPolicy와 동일한 검증을 시행할 수 있습니다.

#### **3. 게이트키퍼 사용**

게이트키퍼는 OPA(Open Policy Agent)를 사용하여 Kubernetes Cluster에서 포드 생성 및 업데이트 요청을 검증하는 허용 컨트롤러이며 게이트키퍼를 사용하면 관리자가 제약조건을 사용하여 정책을 정의할 수 있습니다. 이처럼 GKE Standard Cluster를 사용하면 게이트키퍼로 보안 정책을 적용할 수 있습니다. 게이트키퍼를 사용하면 PodSecurityPolicy<mark>와 동</mark>일한 기능<mark>을 적용할 수</mark> 있을 뿐<mark>만 아</mark>니라 테스트 실행, 점진적 출시, 감사 등의 기타 기능을 활용이 가능합니다.

#### **4. GKE Autopilot Cluster 사용**

GKE Autopilot은 Google에서 노드, 확장, 보안, 기타 사전 구성된 설정을 포함한 Cluster 구성을 관리하는 GKE의 작동 모드입니다. Autopilot Cluster는 대부분의 프로덕션 워크로드를 실행하고 Kubernetes 매니페스트에 따라 컴퓨팅 리소스를 프로비저닝해주며 Pod 보안관리에도 최적화 되어있습니다.

#### **다. 네트워크 보안**

GKE에서 실행되는 대부분의 워크로드는 Cluster 내부나 외부에서 실행될 수 있는 다른 서비스와 통신해야 하며 이를 안전하게 사용하기 위해서는 Cluster와 포드의 트래픽을 필터링하여 액세스를 제한해야 합니다.

#### **1. 디폴트 거부(deny) 정책 생성**

RBAC 정책과 마찬가지로 네트워크 정책에서도 네임스페이스 내에서 모든 인바운드 및 아웃바운드 트래픽을 제한하는 "모두 거부" 정책을 생성하시기 바랍니다.

#### **2. 네트워크 격리 운영**

조직에서 컨테이너를 통해 서비스를 운영하는 경우 때에 따라 외부에 오픈 된 웹 서비스, 내부 관리자 서비스와 같<mark>이</mark> 민감도 수준이 다른 기능을 수행하는 컨테이너들이 존재할 수 있으며, 컨테이너 구축 전 각각 서비스하고자 하는 바를 파악 후 별도 구분하여 서비스 특성에 따라 네트워크 정책 수립 후 격리 운<mark>영하는</mark> 것을 권고 드립니다.

#### **3. 포드 간 통신 제한**

Cluster 관리자와 사용자는 네트워크 정책을 사용하여 네임스페이스의 포드와의 수신 및 송신 연결을 제한할 수 있습니다. 기<mark>본적으로 정의된 네트워크의 정책이</mark> 존재하지 않을 경우 모든 인그레스 및 이그레스 트래픽이 모든 포드 액세스할 <mark>수 있기 때문</mark>에 네트워크 정책을 통해 트래픽을 정의해야 합니다.

#### **4. 부하 분산 트래픽 필터링**

LoadBalancer 서비스를 생성 후 LoadBalancerSourceRanges에 허용할 CIDR 범위를 지정하여 모든 IP 주소가 외부 IP를 통해 액세스하는 것을 차단해야 합니다. 만약 서비스에 대한 외부 액세스가 필요하지 않을 경우 내부 부하 분산기를 사용하시기 바랍니다.

#### **5. 네트워크 정책 로깅 사용**

Kubernetes 네트워크 정책은 포드가 전송 및 수신할 수 있는 네트워크 트래픽을 지정할 수 있습니다. 네트워크 정책 로깅을 설정하게 되면 네트워크 정책에 따라 연결이 허용되거나 거부되는 시점을 기록할 수 있으며 문제 발생시 서비스 감사로서 활용이 가능합니다.

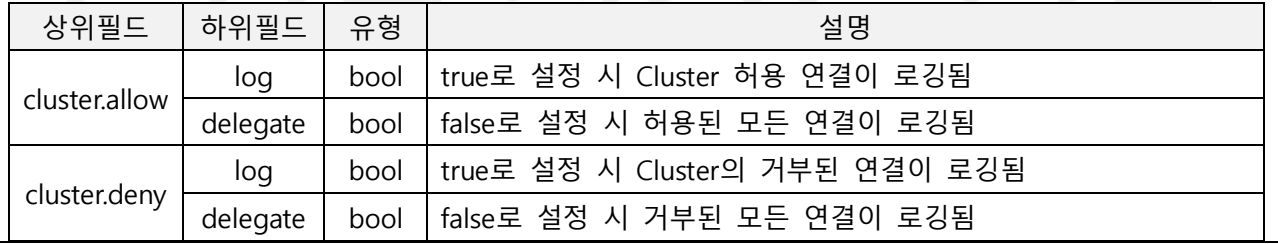

### **라. 이미지 보안**

컨테이너 이미지는 애플리케이션을 개발하고 실행할 때 중요한 우선 순위로서 오래된 기본 이미지 또는 패치되지 않은 애플리케이션 런타임이 있는 컨테이너는 보안 위험에 노출될 수 있습니다. 이는 빌드 및 런타임 시 컨테이너에서 검사 및 수정 도구를 통합하고 실행하여 해당 위험을 최소화할 수 있습니다.

#### **1. Binary Authorization 설정**

컨테이너 기반 애플리케이션을 개발 및 배포할 때 신뢰할 수 있는 컨테이너 이미지만 Kubernetes Engine에 배포하는 서비스입니다. 해당 기능(포드에 연결된 컨테이너 이미지 및 배포전 이미지의 정책을 준수하는지 확인하여 허용/비허용 진행)을 통해 Cluster 이미지를 관리 및 운영하는 것을 권고 드립니다.

#### **2. GKE Cluster 생성 시 강화 노드 이미지 선택**

"containerd를 포함한 Container-Optimized OS(cos\_containerd)" 이미지는 Kubernetes Container 런타임 인터페이스(CR<mark>I)의 핵</mark>심 컨테이너 기능을 제공하도록 설계되었으며, Docker 데몬보다 공격에 취약한 부분이 적기 <mark>때문에</mark> Cluster 구성 시 강화 노드 이미지를 설정하여 운영하는 것을 권고 드립니다.

#### **3. 컨테이너 스캔 설정**

Artifact Registry에 업로드된 이미지를 검<mark>사하여 레지</mark>스트리 및 런타임 권장 사항, 이미지 검사 등 컨테이너 이미지에 대한 에인전트 없는 취약성 평가를 제공하기 때문에 보안 문제를 해결하고 컨테이너의 보안을 강화하기 위해서 운영하는 것을 권고 드립니다.
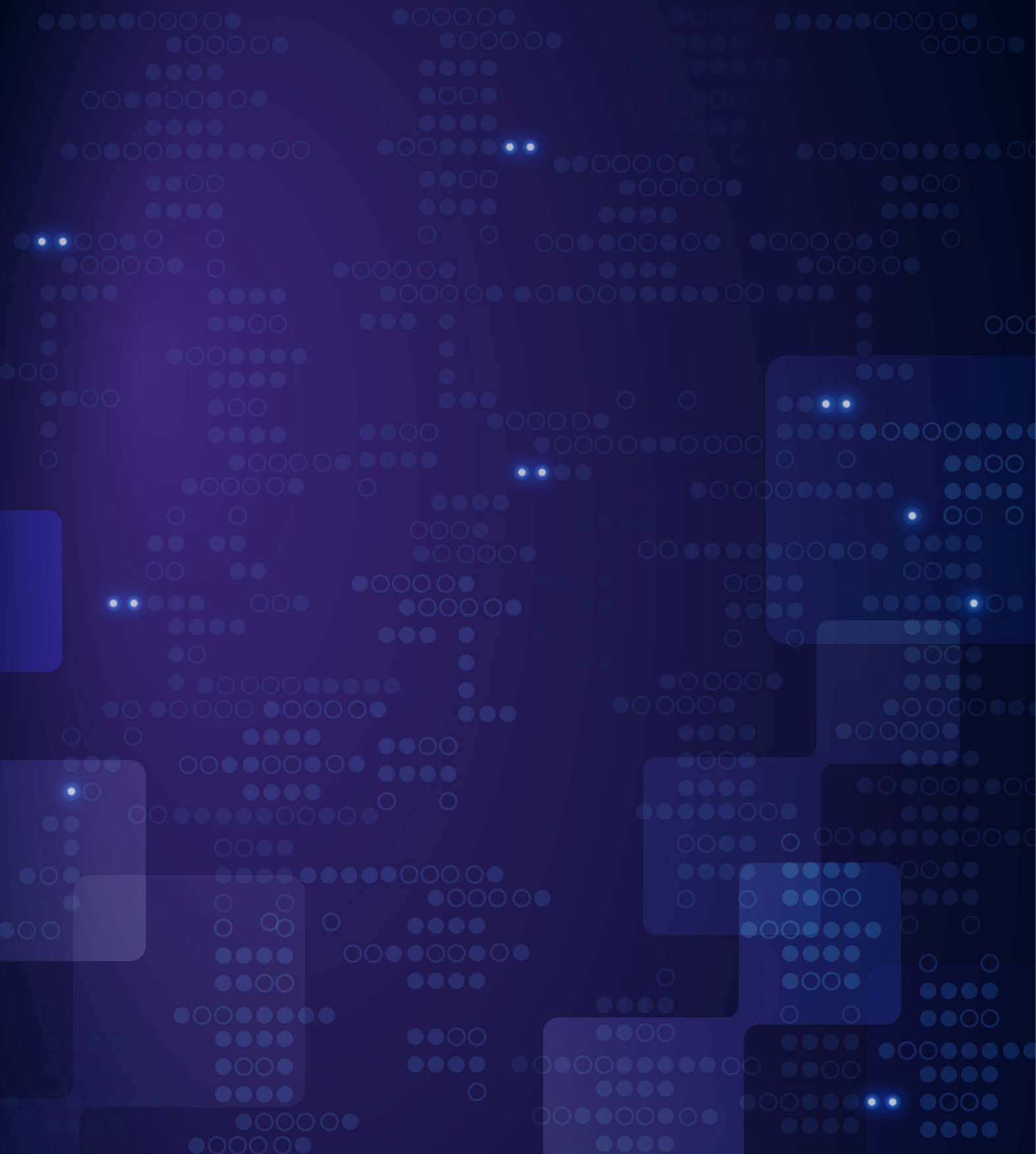

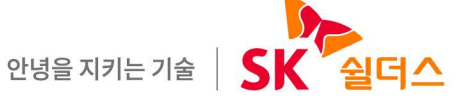

SK쉴더스㈜ 13486 경기도 성남시 분당구 판교로227번길 23, 4&5층 https://www.skshieldus.com

발행인 : SK쉴더스 취약점진단팀 제 작 : SK쉴더스 마케팅그룹 COPYRIGHT @ 2024 SK SHIELDUS. ALL RIGHT RESERVED. 본 저작물은 SK쉴더스의 서면 동의 없이 사용될 수 없습니다.